### aludu cisco.

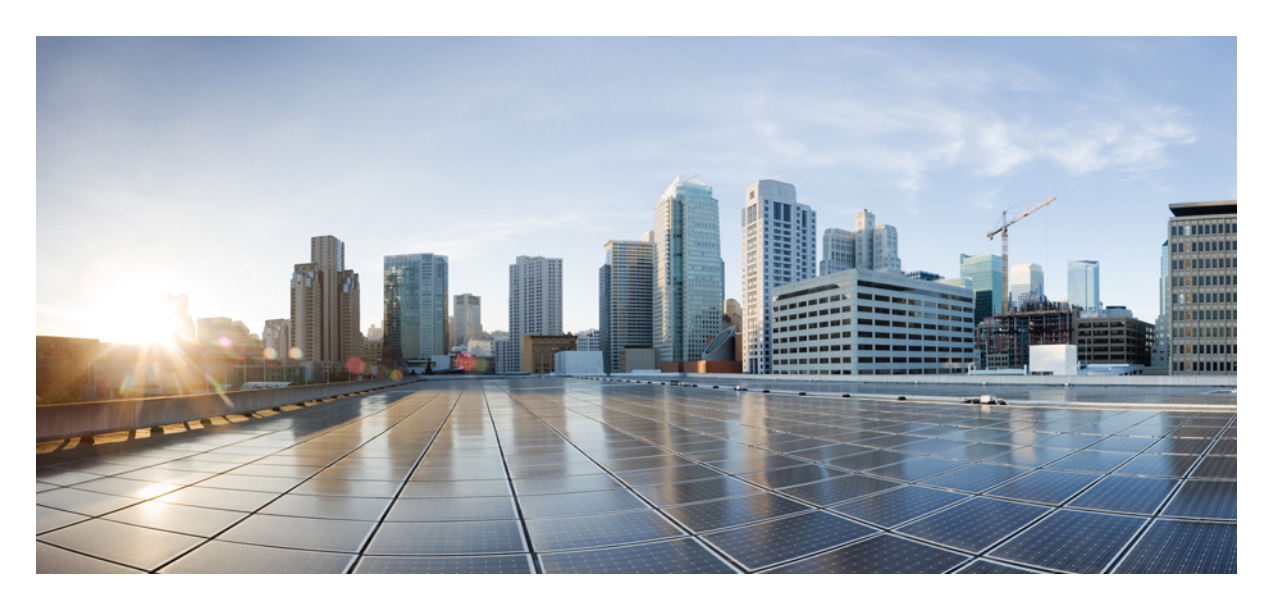

### **Cisco Elastic Services Controller 5.5** ユーザガイド

初版:2021 年 6 月 4 日

#### シスコシステムズ合同会社

〒107-6227 東京都港区赤坂9-7-1 ミッドタウン・タワー http://www.cisco.com/jp お問い合わせ先:シスコ コンタクトセンター 0120-092-255 (フリーコール、携帯・PHS含む) 電話受付時間:平日 10:00~12:00、13:00~17:00 http://www.cisco.com/jp/go/contactcenter/

【注意】シスコ製品をご使用になる前に、安全上の注意( **www.cisco.com/jp/go/safety\_warning/** )をご確認ください。本書は、米国シスコ発行ド キュメントの参考和訳です。リンク情報につきましては、日本語版掲載時点で、英語版にアップデートがあり、リンク先のページが移動**/**変更され ている場合がありますことをご了承ください。あくまでも参考和訳となりますので、正式な内容については米国サイトのドキュメントを参照くだ さい。また、契約等の記述については、弊社販売パートナー、または、弊社担当者にご確認ください。

THE SPECIFICATIONS AND INFORMATION REGARDING THE PRODUCTS IN THIS MANUAL ARE SUBJECT TO CHANGE WITHOUT NOTICE. ALL STATEMENTS, INFORMATION, AND RECOMMENDATIONS IN THIS MANUAL ARE BELIEVED TO BE ACCURATE BUT ARE PRESENTED WITHOUT WARRANTY OF ANY KIND, EXPRESS OR IMPLIED. USERS MUST TAKE FULL RESPONSIBILITY FOR THEIR APPLICATION OF ANY PRODUCTS.

THE SOFTWARE LICENSE AND LIMITED WARRANTY FOR THE ACCOMPANYING PRODUCT ARE SET FORTH IN THE INFORMATION PACKET THAT SHIPPED WITH THE PRODUCT AND ARE INCORPORATED HEREIN BY THIS REFERENCE. IF YOU ARE UNABLE TO LOCATE THE SOFTWARE LICENSE OR LIMITED WARRANTY, CONTACT YOUR CISCO REPRESENTATIVE FOR A COPY.

The Cisco implementation of TCP header compression is an adaptation of a program developed by the University of California, Berkeley (UCB) as part of UCB's public domain version of the UNIX operating system. All rights reserved. Copyright © 1981, Regents of the University of California.

NOTWITHSTANDING ANY OTHER WARRANTY HEREIN, ALL DOCUMENT FILES AND SOFTWARE OF THESE SUPPLIERS ARE PROVIDED "AS IS" WITH ALL FAULTS. CISCO AND THE ABOVE-NAMED SUPPLIERS DISCLAIM ALL WARRANTIES, EXPRESSED OR IMPLIED, INCLUDING, WITHOUT LIMITATION, THOSE OF MERCHANTABILITY, FITNESS FOR A PARTICULAR PURPOSE AND NONINFRINGEMENT OR ARISING FROM A COURSE OF DEALING, USAGE, OR TRADE PRACTICE.

IN NO EVENT SHALL CISCO OR ITS SUPPLIERS BE LIABLE FOR ANY INDIRECT, SPECIAL, CONSEQUENTIAL, OR INCIDENTAL DAMAGES, INCLUDING, WITHOUT LIMITATION, LOST PROFITS OR LOSS OR DAMAGE TO DATA ARISING OUT OF THE USE OR INABILITY TO USE THIS MANUAL, EVEN IF CISCO OR ITS SUPPLIERS HAVE BEEN ADVISED OF THE POSSIBILITY OF SUCH DAMAGES.

Any Internet Protocol (IP) addresses and phone numbers used in this document are not intended to be actual addresses and phone numbers. Any examples, command display output, network topology diagrams, and other figures included in the document are shown for illustrative purposes only. Any use of actual IP addresses or phone numbers in illustrative content is unintentional and coincidental.

All printed copies and duplicate soft copies of this document are considered uncontrolled. See the current online version for the latest version.

Cisco has more than 200 offices worldwide. Addresses and phone numbers are listed on the Cisco website at www.cisco.com/go/offices.

Cisco and the Cisco logo are trademarks or registered trademarks of Cisco and/or its affiliates in the U.S. and other countries. To view a list of Cisco trademarks, go to this URL: <https://www.cisco.com/c/en/us/about/legal/trademarks.html>. Third-party trademarks mentioned are the property of their respective owners. The use of the word partner does not imply a partnership relationship between Cisco and any other company. (1721R)

© 2021 Cisco Systems, Inc. All rights reserved.

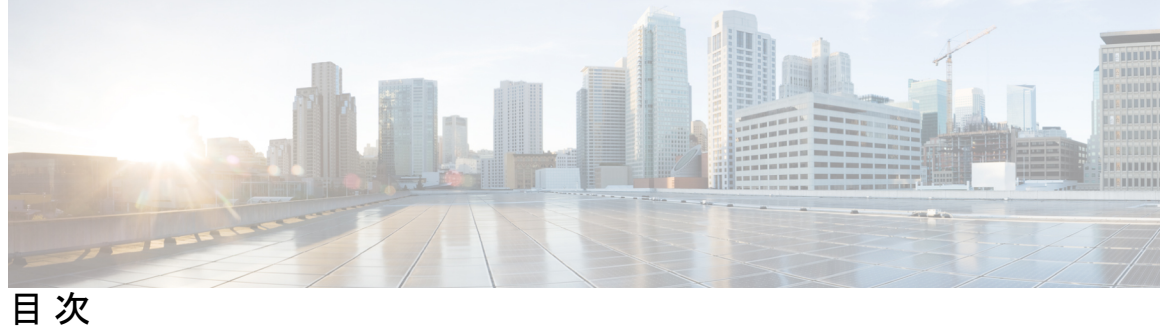

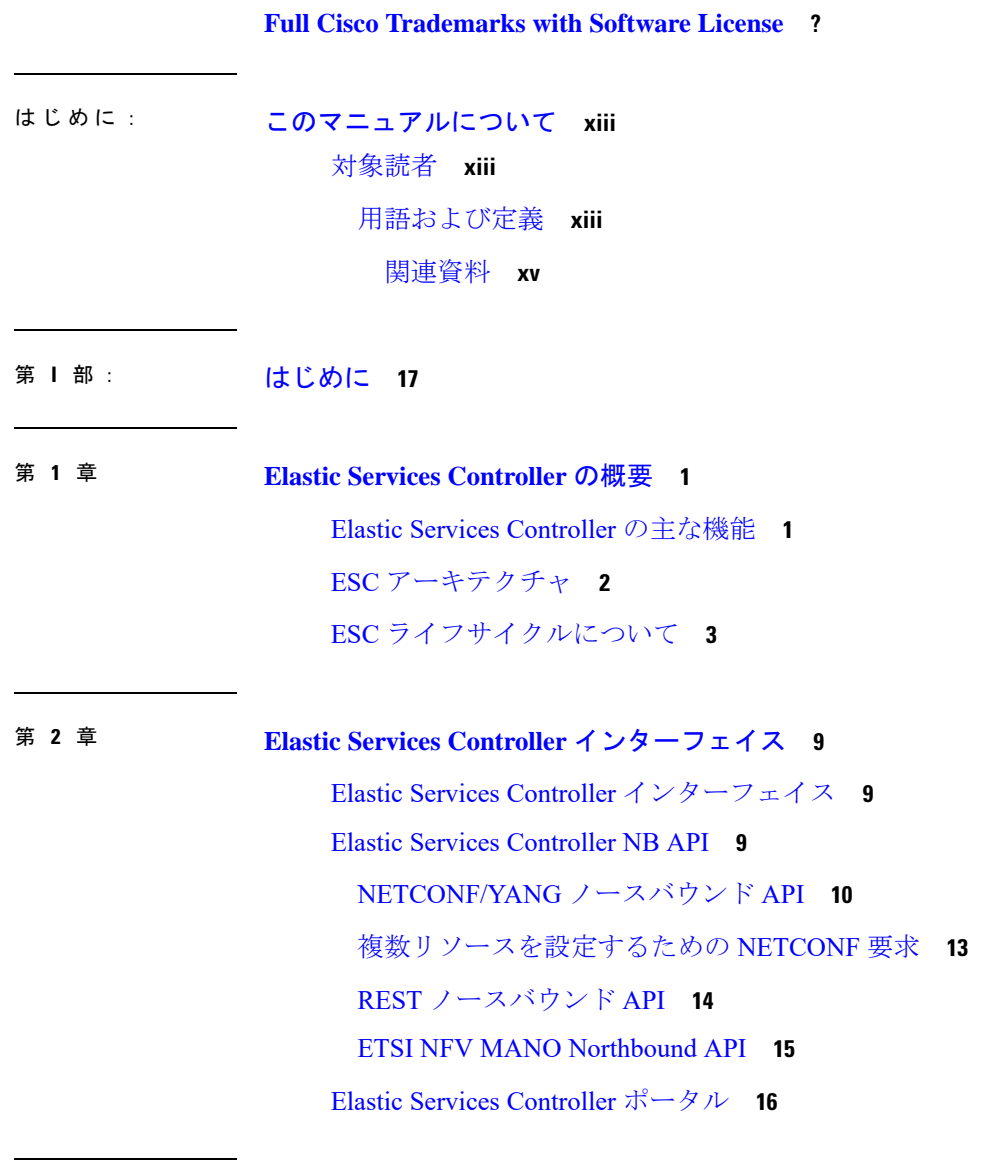

第 II 部 : [リソースの管理](#page-34-0) 17

 $\overline{\phantom{a}}$ 

#### [リソース管理の概要](#page-34-1) **17**

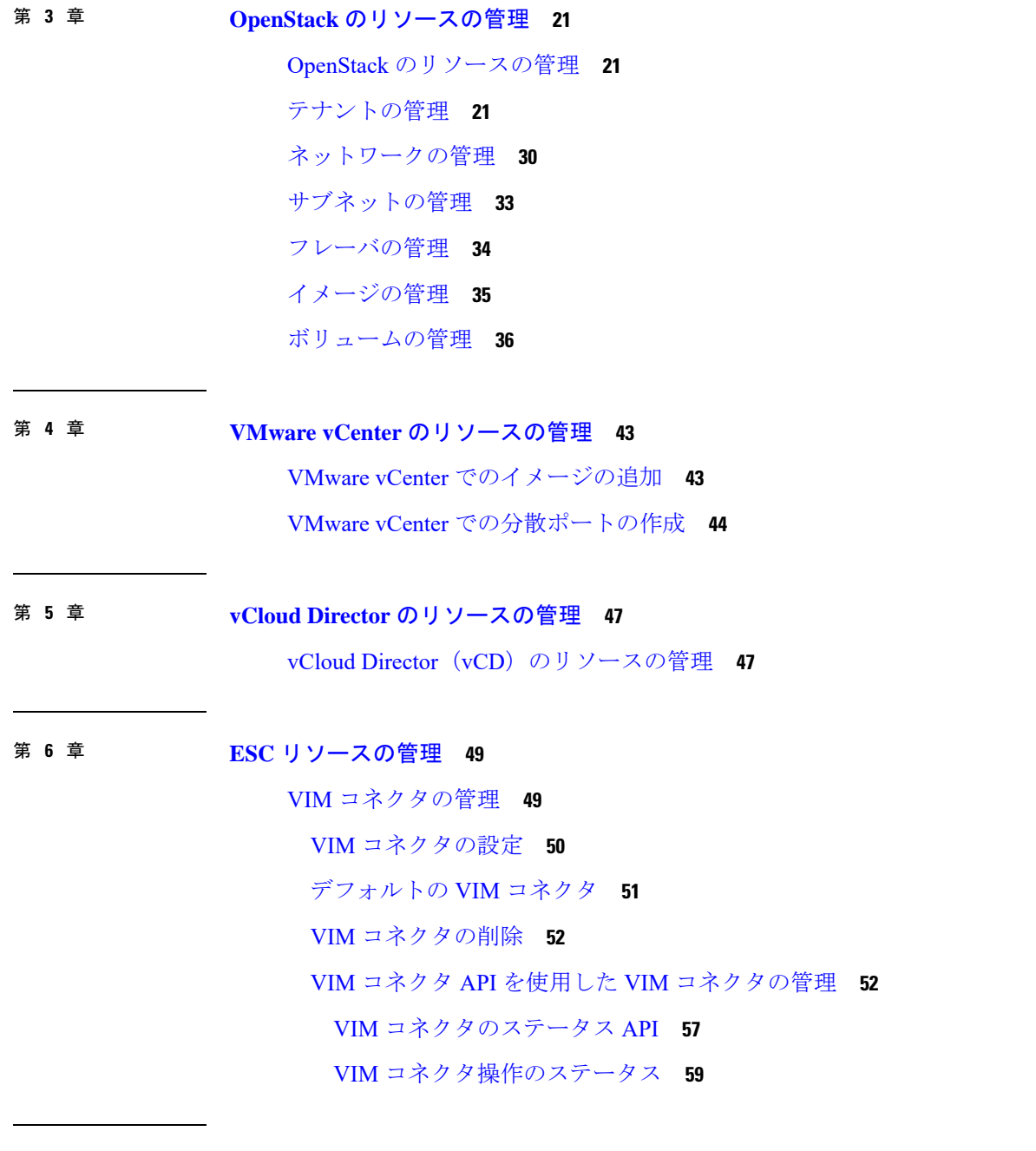

I

#### 第 **7** 章 **VIM** [コネクタの設定](#page-78-0) **61**

**iv**

OpenStack の VIM [コネクタの設定](#page-78-1) **61** OpenStack [エンドポイントの上書き](#page-85-0) **68** AWS の VIM [コネクタ設定](#page-86-0) **69** VMware vCloud Director(vCD)の VIM [コネクタの設定](#page-87-0) **70** VMware vSphere の VIM [コネクタの設定](#page-88-0) **71** CSP クラスタへの VIM [コネクタの追加](#page-89-0) **72** 新しい VIM [コネクタの作成](#page-89-1) **72**

第 **8** 章 異なる **VIM** の **VIM** [コネクタのプロパティ](#page-92-0) **75**

VIM [コネクタのプロパティ](#page-92-1) **75**

第 9 章 **2000 年 3 年 10 [外部設定ファイルの認証](#page-96-0) 79** [外部設定ファイルの認証](#page-96-1) **79** [設定データの暗号化](#page-102-0) **85** ConfD AES [暗号化文字列をエンコードするための](#page-104-0) Cisco Elastic Controller サービススクリプ [ト](#page-104-0) **87** [リモートホストからのスクリプトの使用](#page-105-0) **88** [公開キー認証によるスクリプトへのパスワードレスアクセスの有効化](#page-105-1) **88**

- 第 III 部 : **[仮想ネットワーク機能のオンボーディング](#page-108-0) 91**
- 第 10 章 **2000 年 [仮想ネットワーク機能のオンボーディング](#page-110-0) 93** OpenStack [での仮想ネットワーク機能のオンボーディング](#page-110-1) **93** OpenStack [展開のためのデータモデルの準備](#page-111-0) **94** VMware vCenter [での仮想ネットワーク機能のオンボーディング](#page-113-0) **96** VMware vCenter [展開のためのデータモデルの準備](#page-113-1) **96**
- 第 IV 部 : **Machoodom [仮想ネットワーク機能の展開と設定](#page-118-0) 101**
- 第 **1 1** 章 [仮想ネットワーク機能の展開](#page-120-0) **103**

[仮想ネットワーク機能の展開](#page-120-1) **103**

第 **1 2** 章 **OpenStack** [での仮想ネットワーク機能の展開](#page-122-0) **105**

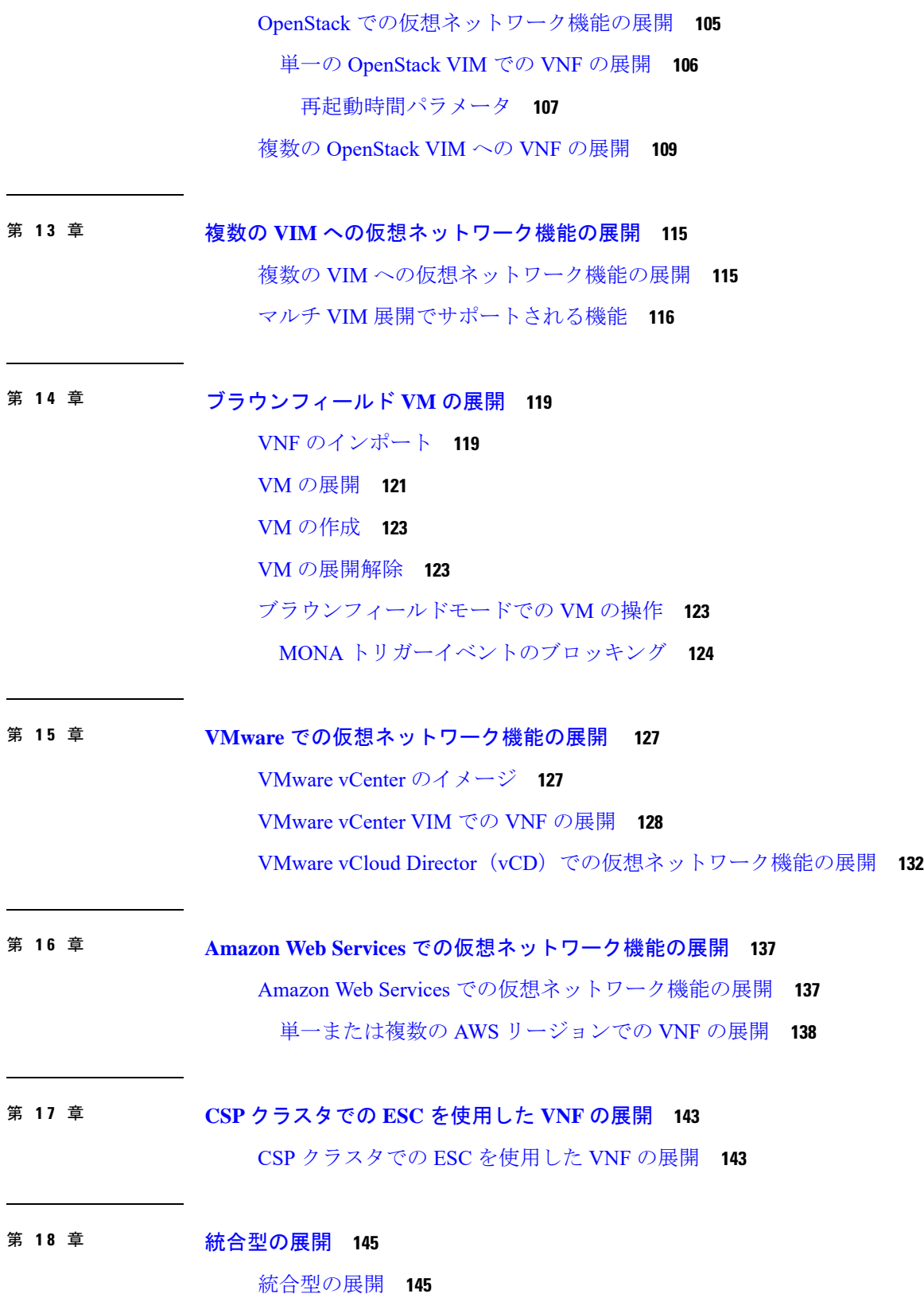

Г

 $\mathbf I$ 

目次

第 **1 9** 章 [仮想ネットワーク機能の展開解除](#page-164-0) **147** [仮想ネットワーク機能の展開解除](#page-164-1) **147**

第 **2 0** 章 [展開パラメータの設定](#page-166-0) **149** [導入パラメータ](#page-166-1) **149**

- 第 21 章 **[デイゼロ設定](#page-170-0) 153** [デイゼロ設定](#page-170-1) **153** [データモデルの設定のデイゼロ](#page-170-2) **153** [ファイルロケータ](#page-173-0) **156** vCD [展開のデイゼロ設定](#page-175-0) **158**
- 第 **2 2** 章 **KPI**[、ルール、およびメトリック](#page-178-0) **161** KPI[、ルール、およびメトリック](#page-178-1) **161** [ルール](#page-178-2) **161** [メトリックおよびアクション](#page-179-0) **162** [メトリックおよびアクション](#page-180-0) API **163** [スクリプトアクション](#page-185-0) **168** カスタム スクリプト メトリック モニタリング KPI [およびルールの設定](#page-189-0) **172** [カスタムスクリプト通知](#page-192-0) **175**
- 第 23 章 **アン・[ポリシー駆動型データモデル](#page-196-0)** 179

[ポリシー駆動型データモデル](#page-196-1) **179**

第 **2 4** 章 [サポート対象のライフサイクルステージ\(](#page-198-0)**LCS**) **181**

[サポート対象のライフサイクルステージ\(](#page-198-1)LCS) **181**

さまざまなステージで定義されているライフサイクルステージ (LCS) ポリシーの条件 **[183](#page-200-0)**

第 **2 5** 章 [アフィニティルールとアンチアフィニティルール](#page-202-0) **185**

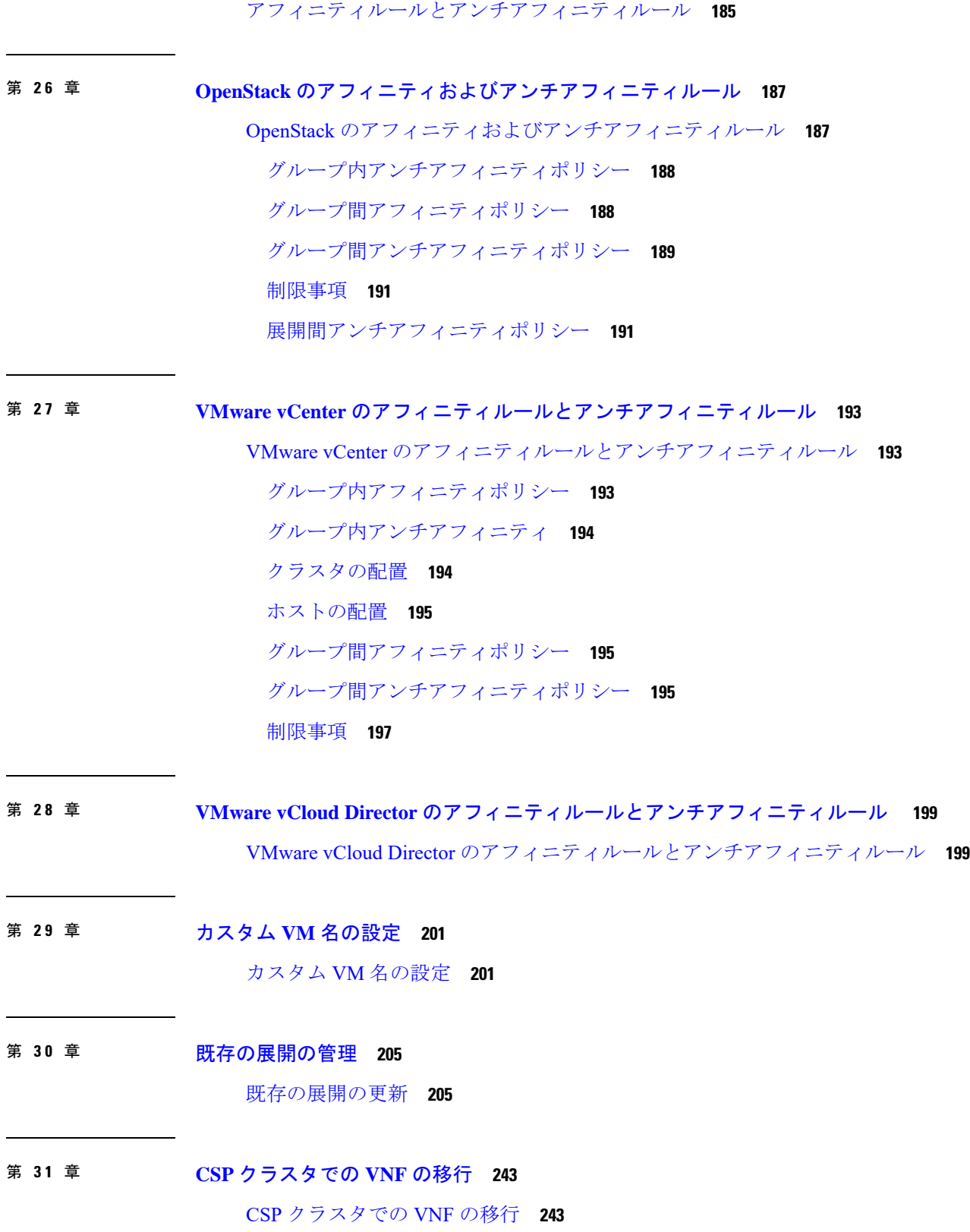

I

 $\mathbf l$ 

目次

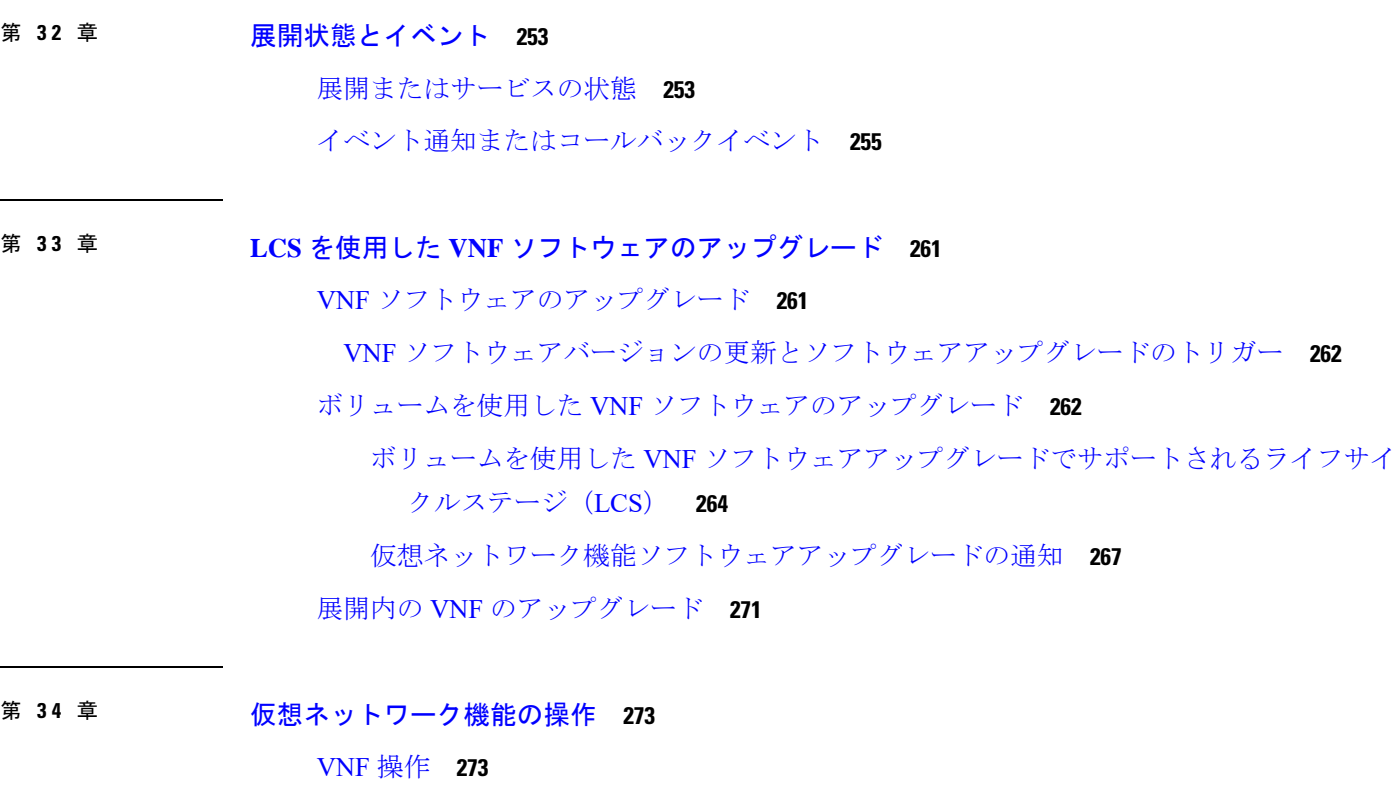

[個々の](#page-291-0) VNF と複合 VNF の管理 **274**

- 第 **V** 部 : [モニタリング、スケーリング、および修復](#page-292-0) **275**
- 第 **3 5** 章 [仮想ネットワーク機能のモニタリング](#page-294-0) **277** VNF [のモニタリング](#page-294-1) **277** [モニタリング方式](#page-301-0) **284** VM [のモニタリング](#page-302-0) **285** VM [モニタリングステータスの通知](#page-304-0) **287** [モニタリング操作](#page-305-0) **288**
- 第 **3 6** 章 **D-MONA** を使用した **VNF** [のモニタリング](#page-306-0) **289** D-MONA [のオンボーディング](#page-306-1) **289** [D-MONA](#page-307-0) の展開 **290** [D-MONA](#page-307-1) の設定 **290**

明示的な D-MONA [モニタリングエージェントを使用した](#page-310-0) VNF の展開 **293** [トラブルシューティングのモニタリングステータス](#page-311-0) **294** [D-MONA](#page-312-0) の回復 **295** D-MONA [ログの取得](#page-313-0) **296** D-MONA [のモニタリングルールのリセット](#page-313-1) **296**

第 **3 7** 章 [モニタリングエージェントの移行](#page-316-0) **299** [モニタリングエージェントの移行](#page-316-1) **299** [移行後の通知](#page-317-0) **300**

第 **3 8** 章 [仮想ネットワーク機能のスケーリング](#page-320-0) **303** [スケーリングの概要](#page-320-1) **303** VM [のスケールインとスケールアウト](#page-320-2) **303** [スケーリングのためのリソースの一貫した順序付け](#page-322-0) **305** [スケーリング通知とイベント](#page-323-0) **306**

第 **3 9** 章 [仮想ネットワーク機能の修復](#page-326-0) **309** [修復の概要](#page-326-1) **309** VM [の修復](#page-326-2) **309** [リカバリポリシー](#page-328-0) **311** [リカバリポリシーと再展開ポリシー](#page-333-0) **316** [リカバリポリシー\(ポリシーフレームワークを使用\)](#page-334-0) **317** [再展開ポリシー](#page-336-0) **319** [ホストの有効化と無効化](#page-341-0) **324** [通知とイベント](#page-343-0) **326**

第 VI 部 : **ESC [ポータル](#page-352-0) 335** 

第 40 章 **beread [使用する前に](#page-354-0) 337** ESC [ポータルへのログイン](#page-354-1) **337** ESC [パスワードの変更](#page-355-0) **338**

ESC [ポータルパスワードの変更](#page-356-0) **339**

ESC [ポータルダッシュボード](#page-356-1) **339**

第 **4 1** 章 **ESC** [ポータルを使用したリソースの管理](#page-362-0) **345** ESC [ポータルを使用した](#page-362-1) VIM コネクタの管理 **345** VIM [ユーザの管理](#page-363-0) **346** ESC [ポータルを使用した](#page-363-1) OpenStack リソースの管理 **346** ESC [ポータルでのテナントの追加と削除](#page-363-2) **346** ESC ポータル(OpenStack[\)でのイメージの追加と削除](#page-364-0) **347** ESC [ポータルでのフレーバーの追加と削除](#page-364-1) **347** ESC [ポータルでのネットワークの追加と削除](#page-365-0) **348** ESC [ポータルでのサブネットワークの追加と削除](#page-365-1) **348** ESC [ポータルを使用した](#page-365-2) VMware vCenter リソースの管理 **348** ESC [ポータルでのイメージの追加と削除\(](#page-366-0)VMware) **349** ESC [ポータルでのネットワークの追加と削除\(](#page-366-1)VMware) **349**

第 **4 2** 章 **ESC** [ポータルを使用した](#page-368-0) **VNF** の展開 **351** ESC [ポータルを使用した仮想ネットワーク機能の展開\(](#page-368-1)OpenStack のみ) **351** [ファイルを使用した展開\(展開データモデル\)](#page-368-2) **351** ESC [ポータルを使用した](#page-369-0) VMware vCenter での VNF の展開 **352** [ファイルを使用した展開\(展開データモデル\)](#page-369-1) **352** [フォームを使用した展開](#page-370-0) **353** [展開テンプレートを使用した仮想ネットワーク機能の展開](#page-372-0) **355**

- 第 **4 3** 章 **ESC** [ポータルを使用した](#page-374-0) **VNF** および **VM** の操作 **357** VNF [操作の実行](#page-374-1) **357** VM [操作の実行](#page-375-0) **358**
- 第 **4 4** 章 [ポータルを使用した](#page-376-0) **VNF** および **VM** のリカバリ **359**

[ポータルを使用した](#page-376-1) VNF および VM のリカバリ **359** [重要なポイント](#page-377-0) **360**

目次

第 **4 5** 章 **ESC** [システムレベルの設定](#page-378-0) **361** ESC [ポータルからのログのダウンロード](#page-378-1) **361**

付 録 **A** : **Cisco Cloud Services Platform**(**CSP**[\)拡張機能](#page-380-0) **363** クラウド サービス [プロバイダーの拡張機能](#page-380-1) **363**

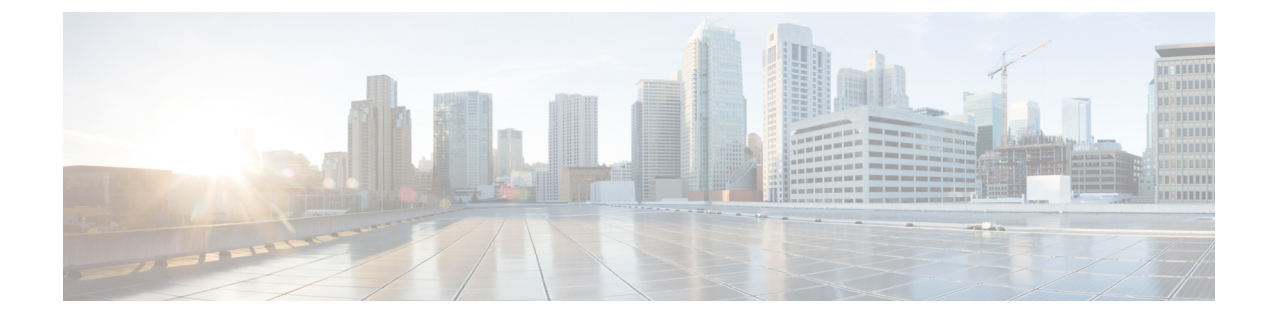

# <span id="page-12-0"></span>このマニュアルについて

このガイドは、VNFのライフサイクル管理操作、モニタリング、修復、スケーリングなどのタ スク実行を支援するためのものです。

• [対象読者](#page-12-1) (xiii ページ)

## <span id="page-12-1"></span>対象読者

このガイドは、VNFのプロビジョニング、設定、およびモニタリングを担当するネットワーク 管理者を対象としています。Cisco Elastic Services Controller(ESC)とその VNF は、仮想イン フラストラクチャ マネージャ(VIM)に展開されます。現在、OpenStack、VMware vCenter、 VMware vCloud Director、CSP 2100/5000、および Amazon Web Services (AWS) は、サポートさ れている VIMs です。管理者は、VIM レイヤ、vCenter、OpenStack および AWS のリソース、 ならびに使用するコマンドに精通している必要があります。

Cisco ESC は、サービスプロバイダー (SP) および大企業を対象としています。ESC は、効果 的かつ最適なリソース使用率を実現することにより、ネットワークの運用コストの削減に役立 ちます。大企業向けに、ESCはネットワーク機能のプロビジョニング、設定、およびモニタリ ングを自動化します。

### <span id="page-12-2"></span>用語および定義

次の表で、このガイドで使用されている用語を定義します。

#### 表 **<sup>1</sup> :** 用語および定義

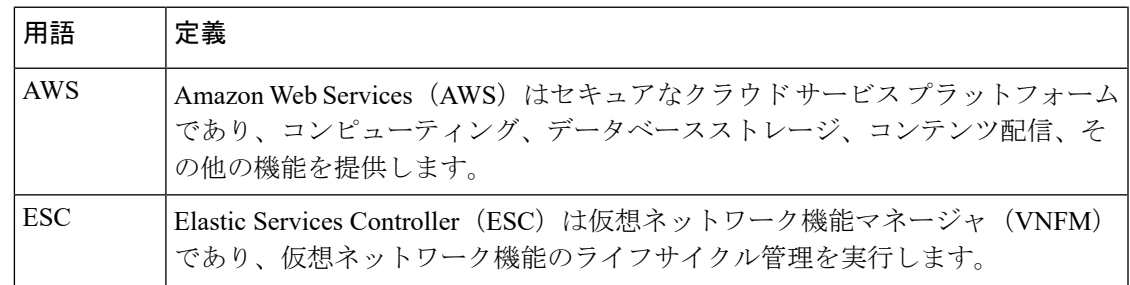

I

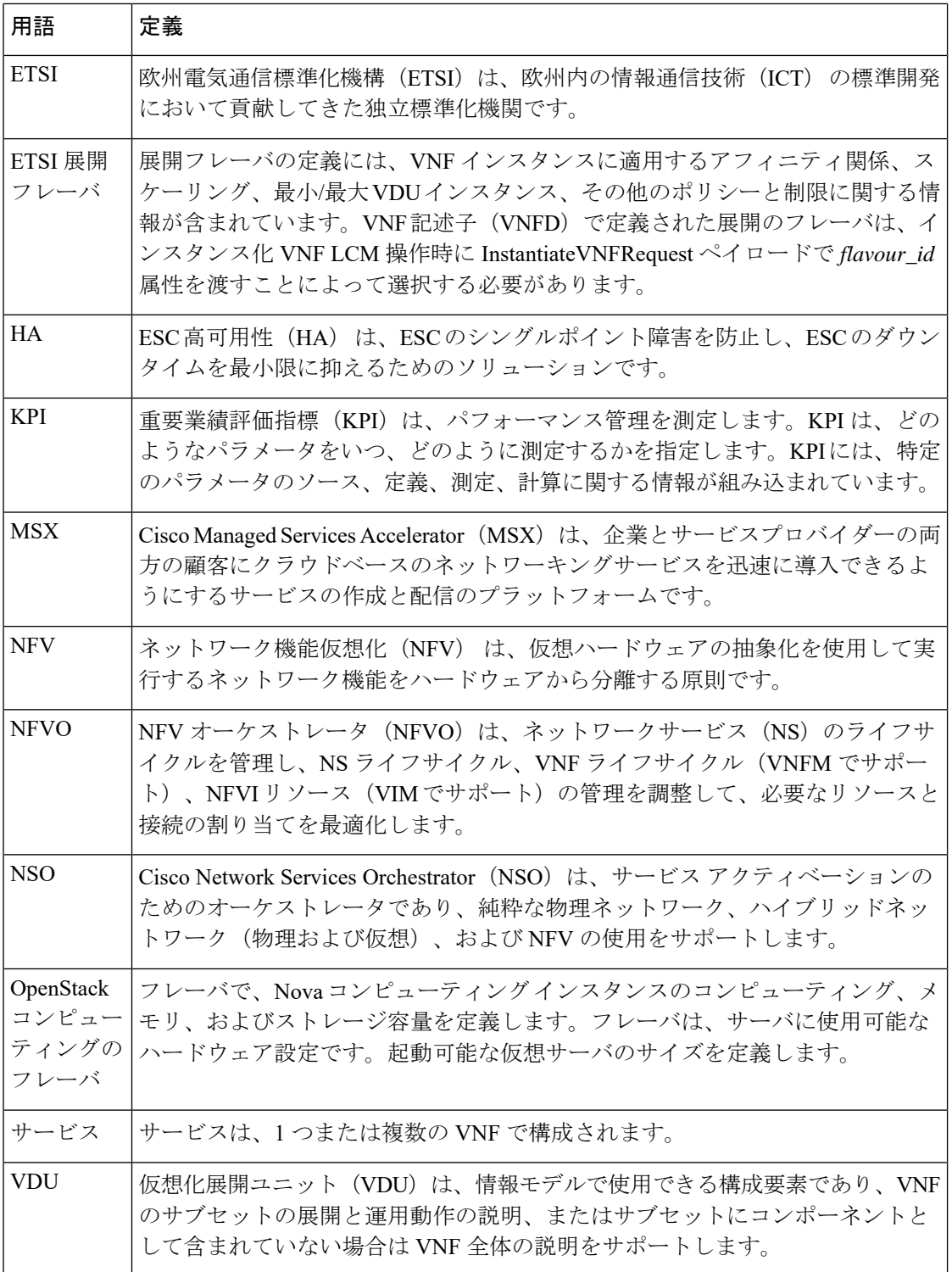

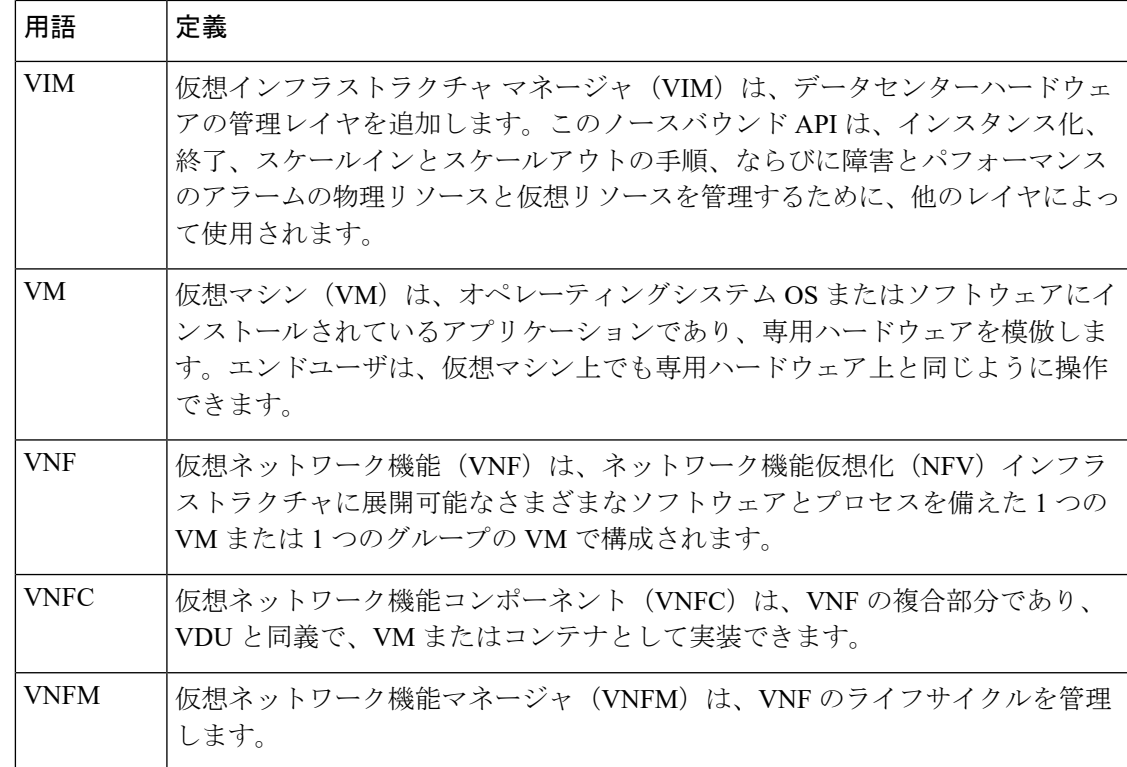

### <span id="page-14-0"></span>関連資料

Cisco ESC のドキュメントセットは、さまざまな API を使用した VNF のインストール、設定、 ライフサイクル管理操作、修復、スケーリング、モニタリング、メンテナンスの実行に役立つ 次のガイドから構成されています。

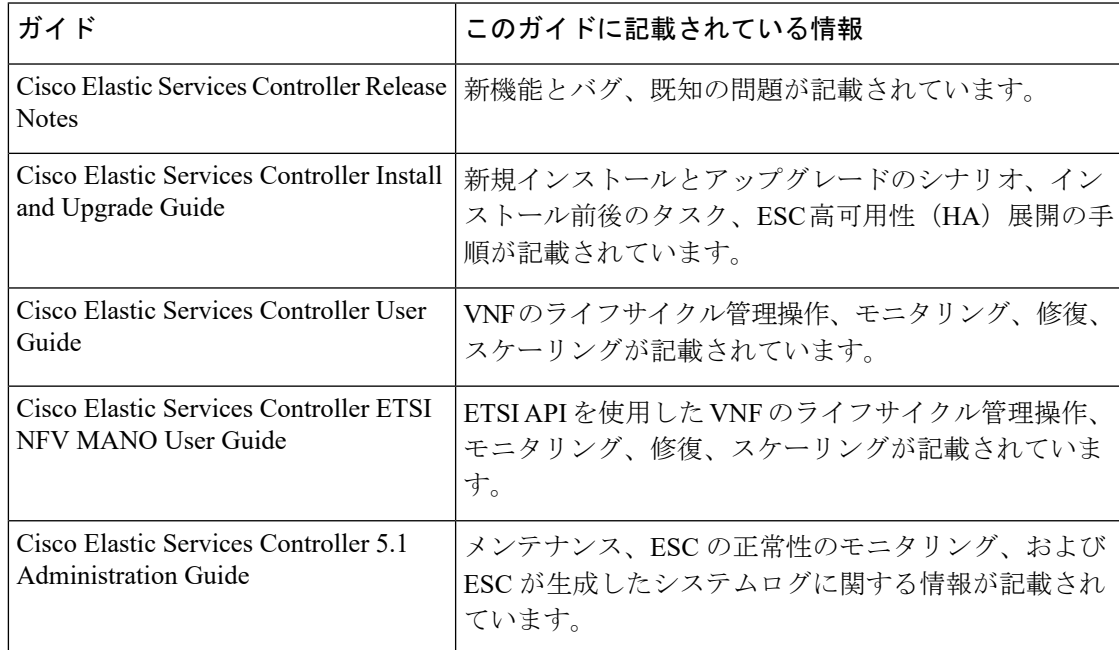

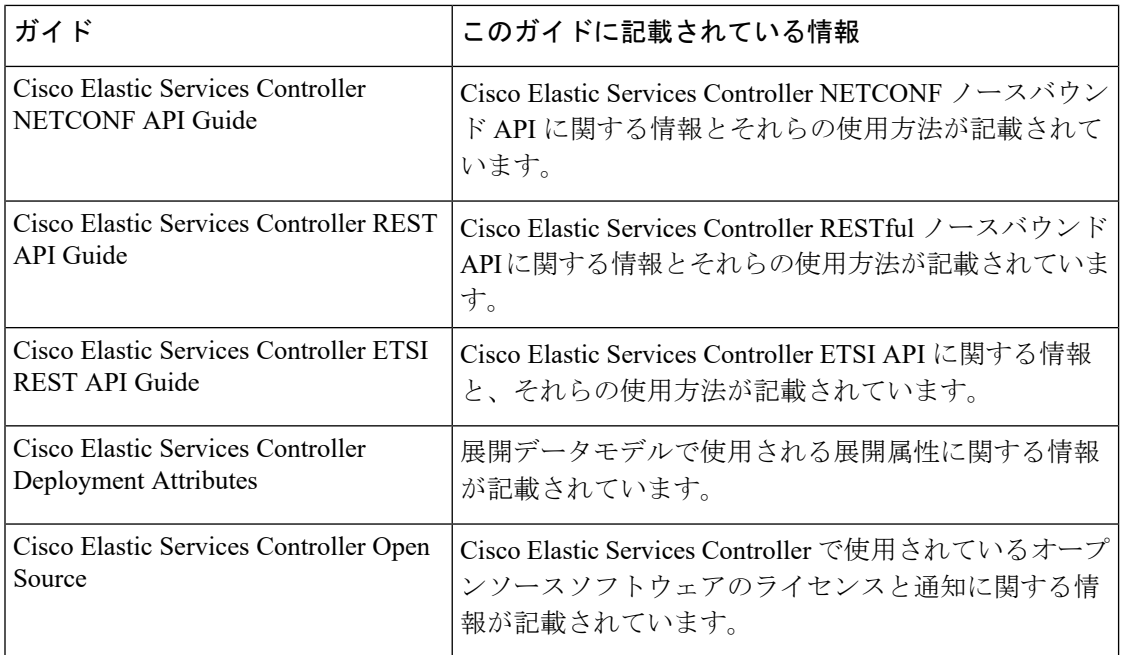

#### ドキュメントの入手方法

マニュアルの入手、CiscoBugSearchTool(BST)の使用、サービス要求の送信、追加情報の収 集の詳細については、『What's New inCiscoProduct Documentation』を参照してください。この ドキュメントは、<http://www.cisco.com/c/en/us/td/docs/general/whatsnew/whatsnew.html> から入手で きます。

『What's New inCiscoProduct Documentation』に登録します。ここには、すべての新規および改 訂済みの Cisco テクニカル マニュアルが RSS フィードとして掲載されており、コンテンツは リーダーアプリケーションを使用してデスクトップに直接配信されます。RSS フィードは無 料のサービスです。

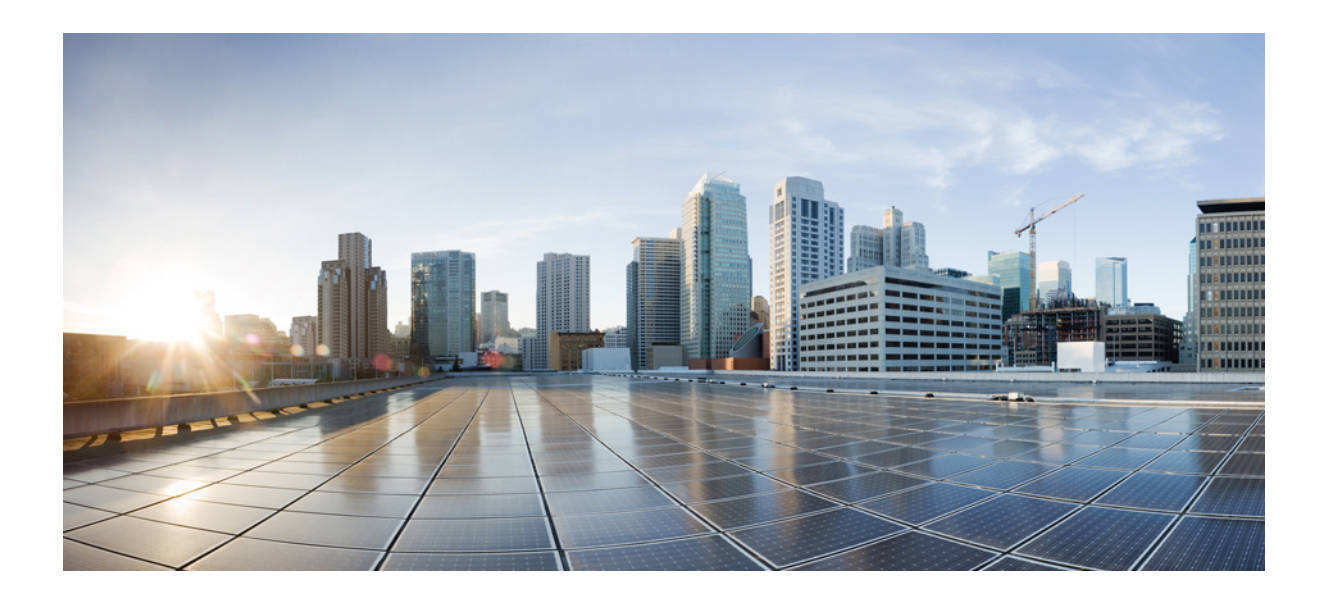

# <span id="page-16-0"></span><sup>第</sup> **I** <sup>部</sup>

# はじめに

- Elastic Services [Controller](#page-18-2) の概要 (1ページ)
- Elastic Services Controller [インターフェイス](#page-26-3) (9 ページ)

<span id="page-18-2"></span><span id="page-18-0"></span>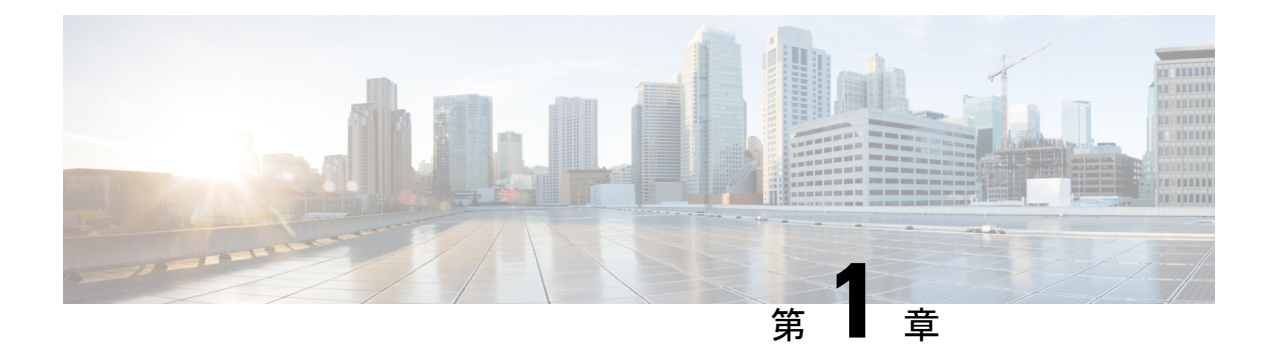

# **Elastic Services Controller** の概要

CiscoElasticServicesController(ESC)は、仮想ネットワーク機能(VNF)のライフサイクルを 管理する仮想ネットワーク機能マネージャ(VNFM)です。ESCでは、仮想サービスをプロビ ジョニングすることによって、エージェントレスのマルチベンダーVNF管理を行えます。ESC は VNF の正常性を監視し、ネットワーク機能仮想化(NFV)環境の俊敏性、柔軟性、および プログラマビリティを向上させます。この機能は、これらのルールの結果に基づいてトリガー されるアクションを監視し、関連付けるためのルールを定義するための柔軟性を提供します。 モニタリングの結果に基づいて、ESC は VNF でスケールインまたはスケールアウトの操作を 実行します。VM 障害が発生した場合、ESC は自動 VM リカバリもサポートします。

ESC は、シスコおよびその他のサードパーティ製アプリケーションと完全に統合されていま す。スタンドアロン製品として、ESC を VNF マネージャとして展開できます。ESC は Cisco Network Services Orchestrator (NSO) と統合し、オーケストレーションとともに VNF 管理を提 供します。ESC は VNF マネージャとして、仮想マネージドサービスと、仮想パケットコア、 仮想ロードバランサ、仮想セキュリティサービスなどのすべてのサービスプロバイダーのNFV 展開を対象とします。複雑なサービスには複数のVMが含まれており、それらの間に依存関係 がある単一のサービスとして調整されています。

- Elastic Services Controller [の主な機能](#page-18-1) (1ページ)
- ESC [アーキテクチャ](#page-19-0) (2 ページ)
- ESC [ライフサイクルについて](#page-20-0) (3 ページ)

### <span id="page-18-1"></span>**Elastic Services Controller** の主な機能

- マルチベンダー OSS、NFVO、VNF、VIM のサポートを可能にするオープンなモジュラ アーキテクチャを提供します。
- 単一の設定ポイントを使用して、仮想化サービスのエンドツーエンドの動的プロビジョニ ングとモニタリングを提供します。
- ライフサイクル管理のさまざまなフェーズでカスタマイズを提供し、同時に、VM、サー ビスアドバタイズメント、およびカスタムアクションをモニタリングします。
- •統合された Monitoring Actions(MONA)エンジンによるエージェントレス モニタリング を提供します。モニタリングエンジンは、VMのスケールインとスケールアウトを決定す る単純なルールと複雑なルールを提供します。
- ネットワークの負荷に基づいてスケールインとスケールアウトのオプションを提供しま す。
- 修復の一環として検出されたモニタリングエラーとしきい値の条件に基づいて、VMを展 開、再起動、または再展開します。
- VNFの展開とライフサイクル管理を迅速化することで、サービスの俊敏性をサポートしま す。
- マルチテナント環境をサポートします。
- •複数の VIM への VM の展開をサポートします (OpenStack のみ)。
- OpenStack で ESC ユーザの非管理者ロールをサポートします。
- OpenStack で IPv6 をサポートします。
- OpenStack でデュアル スタック ネットワークをサポートします。
- REST および NETCONF/YANG インターフェイスをサポートし、階層構成とデータのモ ジュール性を提供します。
- VNF ライフサイクル管理操作のサブセットに対して ETSI MANO インターフェイスをサ ポートします。
- ETSI パフォーマンスレポートをサポートします。
- 単一または複数の AWS VIM での VM の展開をサポートします。
- ESC REST API と ETSI API の両方を使用した VMware vCloud Director VIM への vApp の展 開をサポートします。
- アクティブ/アクティブ設定での D-MONA の展開とモニタリングをサポートします。 Distributed Monitoring and Actions(D-MONA)は、VNF をモニタリングするためのスタン ドアロン モニタリング コンポーネントです。
- ブラウンフィールド VM の展開をサポートします。
- スケーリング中のリソース値の一貫した順序付けをサポートします。

### <span id="page-19-0"></span>**ESC** アーキテクチャ

CiscoElasticServicesController(ESC)は、マルチベンダーサポートを可能にするオープンなモ ジュラアーキテクチャとして構築されています。ESC では VNF のライフサイクル管理が実行 されます。つまり、VNF のオンボーディング、展開、モニタリング、および KPI 要件に基づ く修復やスケーリングなどの VNF レベルのライフサイクルの決定が行われます。ESC とその 管理対象 VNF は、仮想インフラストラクチャ マネージャ(VIM)内で実行される VM として 展開されます。現在サポートされている VIM は、OpenStack、VMware vCenter、および AWS です。ESCコアエンジンは、トランザクション、検証、ポリシー、ワークフロー、およびVM ステートマシンを管理します。ESCのモニタリングおよびアクションサービスエンジンは、複 数のモニタリング方式に基づいてモニタリングを実行します。イベントは、モニタリングアク ションに基づいてトリガーされます。モニタリングエンジンは、カスタム モニタリング プラ グインもサポートします。

ESCは高可用性用に設定できます。詳細については、Cisco [ElasticServicesController](http://www.cisco.com/c/en/us/support/cloud-systems-management/elastic-services-controller-esc/products-installation-guides-list.html)インストー [ルおよびアップグレードガイド](http://www.cisco.com/c/en/us/support/cloud-systems-management/elastic-services-controller-esc/products-installation-guides-list.html) [英語] を参照してください。

ESC では、REST、NETCONF/YANG、および ETSI NFV MANO NB API (ETSI API) を使用し て、トップ オーケストレーション レイヤと情報が交換されます。オーケストレーションレイ ヤは、Cisco NSO、サードパーティの OSS、または NFV Orchestrator にすることができます。 ESC は、NETCONF/YANG ノースバウンド インターフェイス サポートを使用して NSO と統合 されます。設定テンプレートである仮想ネットワーク機能記述子(VNFD)ファイルは、VNF の展開パラメータと運用動作を記述するために使用されます。VNFDファイルは、VNFをオン ボーディングし、VNFインスタンスのライフサイクルを管理するプロセスで使用されます。次 の図は、Cisco Elastic Services Controller アーキテクチャを表しています。

図 **<sup>1</sup> : Cisco Elastic Services Controller** アーキテクチャ

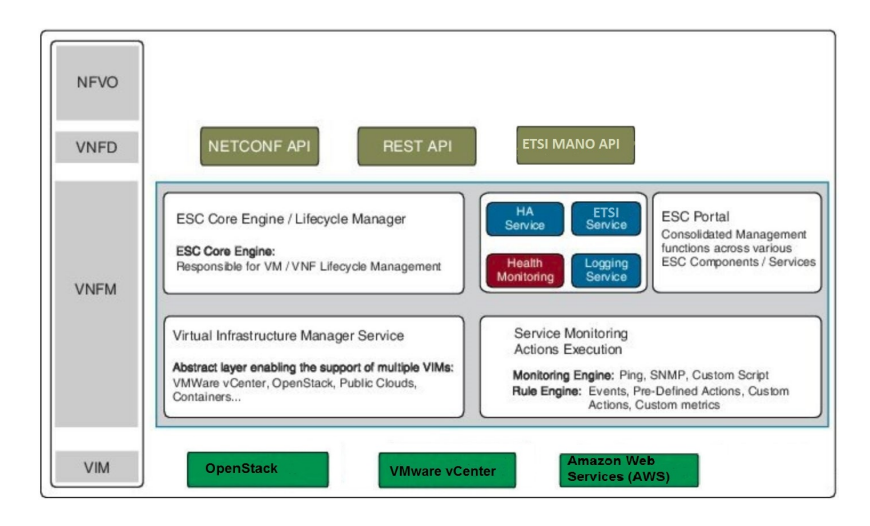

### <span id="page-20-0"></span>**ESC** ライフサイクルについて

Cisco Elastic Services Controller (ESC) は、動的な環境で汎用仮想ネットワーク機能(VNF)に おける VNF ライフサイクルのすべての側面を管理する単一の制御ポイントを提供します。ま た、ETSI VNF 管理およびオーケストレーション(MANO)リファレンスアーキテクチャに準 拠したオープンな標準ベースのプラットフォームを通じて、高度な VNF ライフサイクル管理 機能を提供します。

OpenStackまたはVMware vCenterのいずれかで、仮想インフラストラクチャドメイン内のVNF をオーケストレーションできます。VNF 展開は、サービスリクエストとして開始されます。

サービスリクエストは、XML ペイロードと設定パラメータから成るテンプレートで構成され ます。

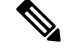

VNF は、OpenStack または VMware vCenter に展開できます。ハイブリッド VNF 展開はサポー トされていません。 (注)

ESC は、VNF のライフサイクル全体を管理します。VNF 展開は、ノースバウンド インター フェイスまたは ESC ポータルを介してサービスリクエストとして開始されます。

次の図は、ESC のライフサイクル管理を示しています。

図 **2 : ESC** ライフサイクル

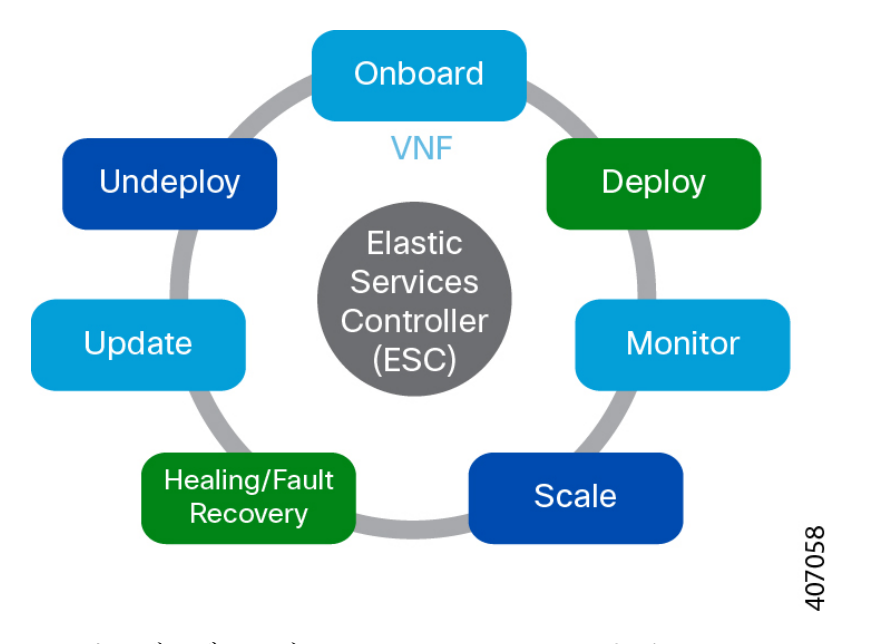

• オンボーディング:ESC では、OpenStack および VMware vCenter でサポートするための前 提条件を満たしている限り、新しい VNF タイプをすべてオンボーディングできます。た とえば、OpenStack では、Cisco ESC は raw イメージ、qcow2、および vmdk ディスク形式 をサポートします。ESC は、VNF ブートストラップメカニズムのコンフィグドライブも サポートします。新しい VNF タイプの XML テンプレートを定義して、ESC で VNF をオ ンボードできます。

ETSIAPIを使用して、VNFはNFVOにオンボードされます。詳細については、CiscoElastic Services Controller ETSI NFV MANO ユーザガイド [英語] の「VNF Lifecycle Operations」セ クションの前提条件を参照してください。

• 展開:VNF が展開されると、ESC が新しいサービスにデイゼロ設定を適用します。一般 的な設定には、新しい仮想リソースをシステムで使用可能にするためのログイン情報、ラ イセンス、接続情報(IPアドレス、ゲートウェイ)、およびその他の静的パラメータが含 まれます。また、新しい VNF のライセンスもアクティブにします。

識別子は、ライフサイクルのこの段階で、ETSIAPIを使用して作成されます。詳細につい ては、Cisco Elastic Services Controller ETSI NFV MANO ユーザガイド [英語] の「Creating VNF Identifier」セクションを参照してください。

- モニタリング:ESC は、ICMP ping、SNMP などのさまざまな方法を使用して仮想マシン の正常性をモニタします。また、CPU使用率、メモリ消費量、その他のコアパラメータな どの評価指標を追跡します。リクエスタは、仮想マシンの起動と管理に通常関連するすべ ての特性(vCPU、メモリ、ディスク、モニタリング KPI など)を XML テンプレートで 指定できます。また、サービスパフォーマンス関連のメトリックおよびユーザが定義する その他の主要なパラメータをモニタするための複雑なフレームワークも提供します。
- 修復:ESC は障害が発生したときに VNF を修復します。障害シナリオは、データモデル の KPI セクションで設定されます。ESC は KPI を使用して VM をモニタします。イベン トはKPI条件に基づいてトリガーされます。トリガーされるすべてのイベントに対して実 行されるアクションは、展開時にルールセクションで設定します。
- 更新:ESC では、展開が成功した後で展開を更新できます。すべての更新(つまり、 vm\_group の追加や削除、vm\_group でのエフェメラルネットワークの追加や削除、および vm\_group でのインターフェイスの追加や削除)を単一の展開で実行することも、個別に 実行することもできます。
- 展開解除:ESCでは、すでに展開されているVNFを展開解除できます。この操作は、ノー スバウンド API を使用するか、または ESC ポータルを介して実行されます。

ETSI API を使用して VNF を削除すると、関連する識別子も削除されます。

ETSI APIを使用した完全なVNFライフサイクル操作については、Cisco ElasticServicesController ETSI NFV MANO ユーザガイド [英語] を参照してください。 (注)

次のセクションでは、OpenStack および VMware vCenter に VNF を展開する方法について説明 します。

#### **OpenStack** での **VNF** の展開

ESC では、VNF の展開は、ESC ポータルまたはノースバウンド インターフェイスから発信さ れるサービスリクエストとして開始されます。サービスリクエストは、XML ペイロードから 成るテンプレートで構成されます。これらのリソースは、OpenStackで使用できるか、ESCポー タルまたはノースバウンド インターフェイスを使用して ESC で作成できる必要があります。 ESC でのリソース管理の詳細については[、リソース管理の概要](#page-34-1) (17 ページ) を参照してくだ さい。展開データモデルは、OpenStack に VNF を展開するためのリソースを参照します。

リソースの設定方法に基づいて、次のいずれかの方法で VNF を展開できます。

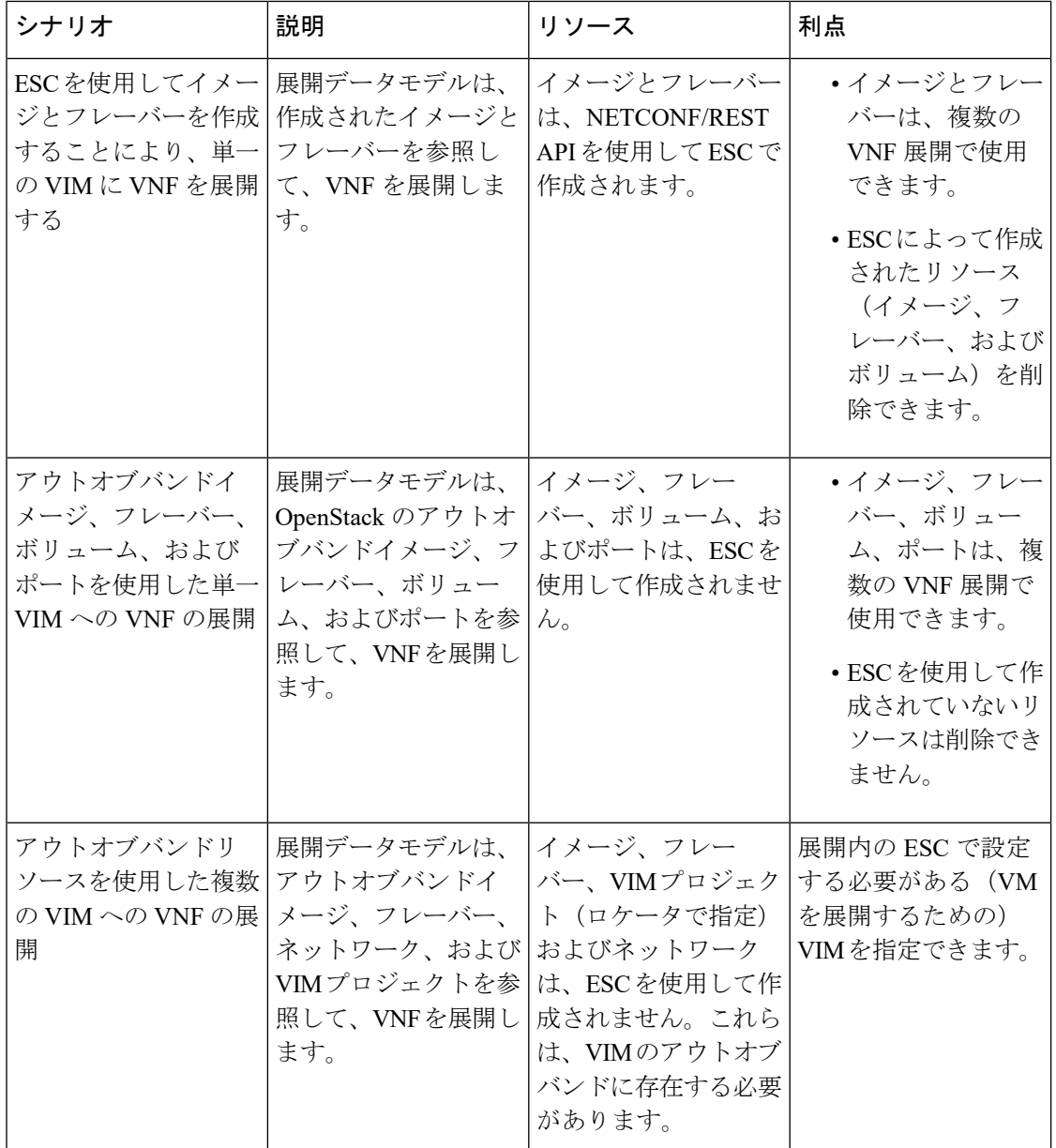

(注)

OpenStack での VNF の展開の詳細については、OpenStack [での仮想ネットワーク機能の展開](#page-122-1) ( 105 [ページ\)を](#page-122-1)参照してください。

#### **VMware vCenter** での **VNF** の展開

ESC では、VNF の展開は、ESC ポータルまたはノースバウンド インターフェイスから発信さ れるサービスリクエストとして開始されます。サービスリクエストは、ネットワーク、イメー ジなどのXMLペイロードから成るテンプレートで構成されます。これらのリソースは、VMware vCenterで使用できる必要があります。ESCでのVMリソースの管理の詳細については、[リソー](#page-34-1)

[ス管理の概要](#page-34-1) (17ページ)を参照してください。展開データモデルは、VMware vCenter に VNF を展開するためのリソースを参照します。

VMware vCenter に VNF を展開する場合は、VMware vCenter ですでに使用可能なアウトオブバ ンドイメージを使用するか、ESC ポータルまたは REST API を使用してイメージを作成できま す。ESC ポータルでのイメージの作成の詳細については[、イメージの管理](#page-52-0) (35 ページ)を参 照してください。展開データモデルは、VNF を展開するためにこれらのイメージを参照しま す。

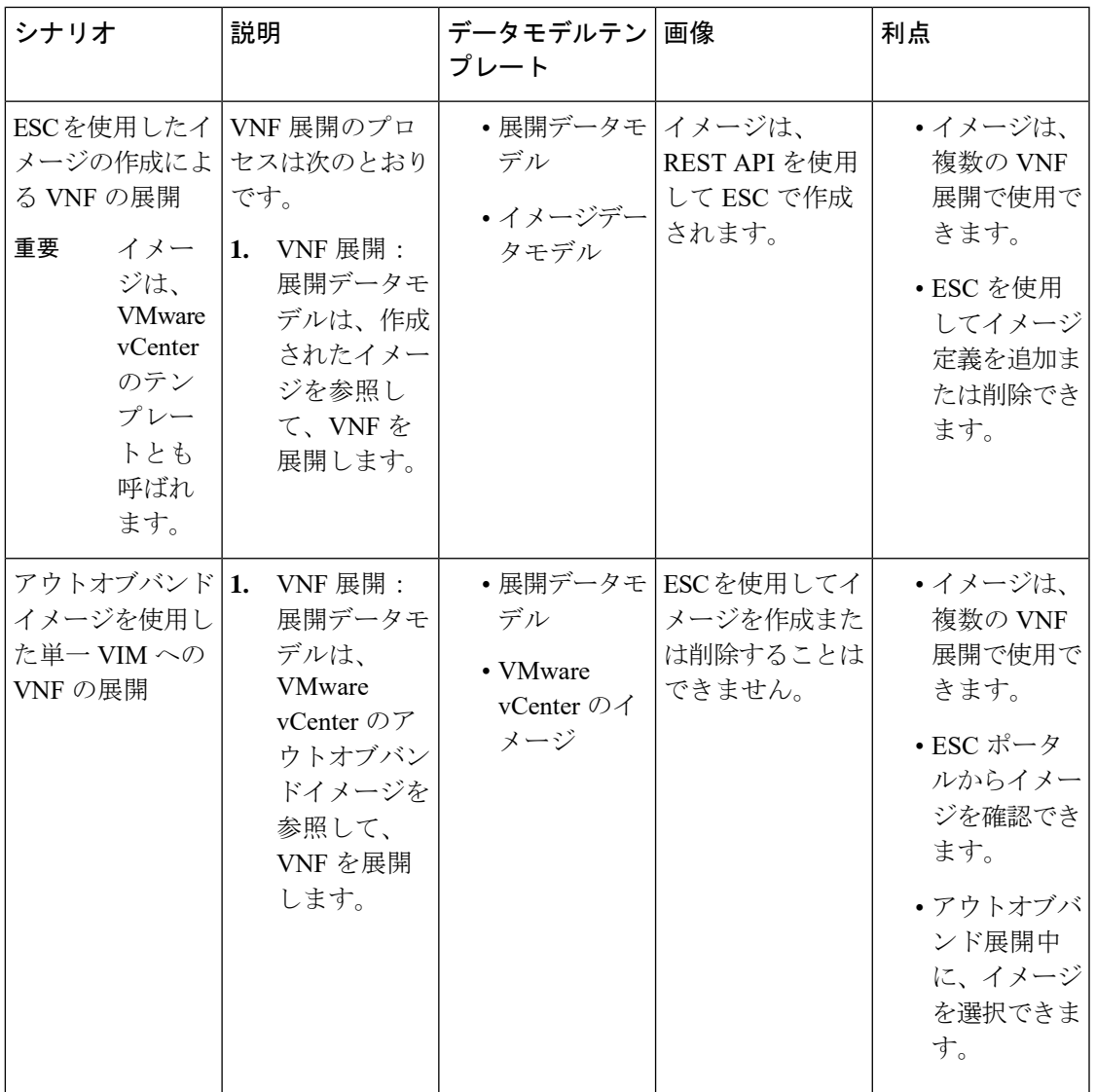

VMware vCenterでのVNFの展開の詳細については、VMware vCenter[のイメージ\(](#page-144-1)127ページ) を参照してください。

**ESC** ライフサイクルについて

I

<span id="page-26-3"></span><span id="page-26-0"></span>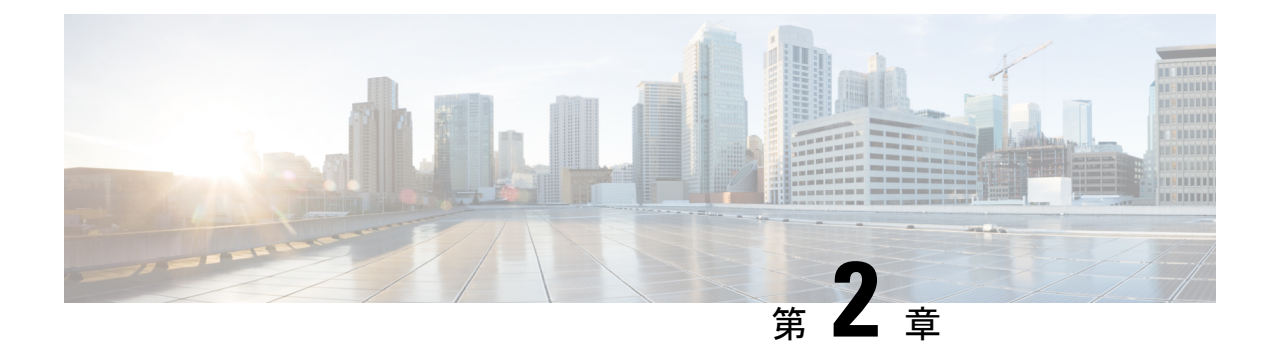

# **Elastic Services Controller**インターフェイス

- Elastic Services Controller [インターフェイス](#page-26-1) (9 ページ)
- Elastic Services [Controller](#page-26-2) NB API  $(9 \sim \rightarrow \gamma)$
- Elastic Services [Controller](#page-33-0) ポータル (16 ページ)

# <span id="page-26-1"></span>**Elastic Services Controller** インターフェイス

Cisco Elastic Services Controller (ESC) は、次のいずれかの方法で展開できます。

- Cisco Orchestration スイートの一部として展開:ESC は Cisco Network Services Orchestrator (NSO)にパッケージ化されており、Cisco Managed Services Accelerator (MSX)などのシ スコのソリューション内で使用できます。
- スタンドアロン製品として展開:ESC は、VPN、vRouter、vSecurity などの Cisco VNF に バンドルされた VNFM として使用できます。

ESC が MSX、VPN、vRouter などの一部として展開されると、これらのアプリケーションは ノースバウンド API を介して ESC とインターフェイスで接続します。ESC は、操作およびト ランザクション用の REST および NETCONF ノースバウンド インターフェイスをサポートし ています。ESCポータルは、仮想ネットワーク機能ライフサイクル管理のタスクの一部につい て CRUD 操作をサポートします。

この章では、ノースバウンド API と ESC ポータルについて説明します。

### <span id="page-26-2"></span>**Elastic Services Controller NB API**

Elastic Services Controller (ESC) は、操作およびトランザクション用のREST およびNETCONF ノースバウンド インターフェイスをサポートしています。

ノースバウンドインターフェイスは、NBクライアント、NSO、または任意のOSSと情報をや りとりします。REST インターフェイスの相互作用では、コールバックがトリガーされ、 NETCONF/YANG インターフェイスの相互作用では、NETCONF 通知がトリガーされます。

### <span id="page-27-0"></span>**NETCONF/YANG** ノースバウンド **API**

ESCはNETCONFを使用して、ネットワークとそのデバイスを設定および管理します。NETCONF は、ネットワークデバイスの設定をインストール、操作、処理、および削除するためのネット ワーク管理プロトコルです。Cisco NSO は、オープンな NETCONF プロトコルと YANG ベー スのデータモデルを使用して ESC と通信します。ESC は仮想ネットワーク機能をデバイスレ ベルで管理し、NSO はネットワーク サービス ライフサイクル全体を管理します。これらを組 み合わせることで、物理インフラストラクチャと仮想インフラストラクチャの両方にまたがる 完全なオーケストレーション ソリューションとなります。

netconf CLI を使用した CRUD 操作の完全なパスを入力する必要はなく、*esc\_nc\_cli --user <username> --password <password> command <file name>* と入力するだけです。CLI の詳細につ いては、Cisco Elastic Services Controller インストールおよびアップグレードガイド [英語] を参 照してください。 (注)

NETCONF/YANG モデルは、NETCONF 通知とともに運用データも提供します。クエリを実行 して、ESCのすべてのテナント、ネットワーク、および展開のリストなどの詳細を取得できま す。

単一の NETCONF 要求を作成して、複数のアクションを実行できます。詳細については、 「NETCONF 機能拡張要求」を参照してください。次に、2 つのテナントを同時に削除する NETCONF 要求を示します。

```
<esc_datamodel xmlns="http://www.cisco.com/esc/esc">
<tenants>
  <tenant nc:operation="delete">
   <name>abc-mix-tenant1</name>
  </tenant>
  <tenant nc:operation="delete">
    <name>abc-mix-tenant2</name>
  </tenant>
\langle/tenants>
</esc_datamodel>
```
次に、NETCONF/YANG API の例を示します。

#### テナントを作成する NETCONF 要求

```
<rpc xmlns="urn:ietf:params:xml:ns:netconf:base:1.0" message-id="1">
 <edit-config>
    <source>
      <running />
    </source>
    <config>
      <esc_datamodel xmlns="http://www.cisco.com/esc/esc">
       <tenants>
          <tenant>
            <name>mytenant</name>
          </tenant>
       </tenants>
      </esc_datamodel>
    </config>
```

```
</edit-config>
\langle/rpc\rangle
```
設定のアクティブ化が完了すると、ステータスが SUCCESS の CREATE\_TENANT タイプの escEventがNETCONFサブスクライバに送信されます。これは、アクティベーションワークフ ローが完了し、設定リソースが VIM で正常に作成されたことを示します。

テナントが正常に作成された後の NETCONF 通知:

```
<notification xmlns="urn:ietf:params:xml:ns:netconf:notification:1.0">
  <eventTime>2015-05-05T19:38:27.71+00:00</eventTime>
  <escEvent xmlns="http://www.cisco.com/esc/esc">
   <status>SUCCESS</status>
   <status message>Tenant successfully created</status message>
   <tenant>mytenant</tenant>
    <vm_source />
   <vm_target />
   <event>
     <type>CREATE_TENANT</type>
    </event>
  </escEvent>
</notification>
```
テナントの運用データ (Opdata)には、名前と tenant id が表示されます。NETCONF 要求

```
<rpc xmlns="urn:ietf:params:xml:ns:netconf:base:1.0" message-id="1">
  <get>
    <filter select="esc_datamodel/opdata/tenants/tenant[name='mytenant']" type="xpath"
/>
 </get>
\langle / rpc
```
NETCONF 応答

```
<rpc-reply xmlns="urn:ietf:params:xml:ns:netconf:base:1.0" message-id="1">
  <data>
    <esc_datamodel xmlns="http://www.cisco.com/esc/esc">
      <opdata>
        <tenants>
          <tenant>
            <name>mytenant</name>
            <tenant_id>dccd22a13cc64e388a4b8d39e6a8fa7f</tenant_id>
        </tenant>
      </tenants>
    </esc_datamodel>
  </data>
\langle/rpc-reply>
```
一連の通知、イベント障害通知、およびopdataの詳細については、Cisco Elastic Services Controller API [ガイド](http://www.cisco.com/c/en/us/support/cloud-systems-management/elastic-services-controller-esc/products-programming-reference-guides-list.html) [英語] を参照してください。

NETCONFAPIの設定とRPCコールが検証されます。有効でない要求は拒否されます。NETCONF API は、REST とは異なり、エラーコードを NB に送信しません(たとえば、REST は 404 Not Found エラーを送信します)。

サンプルエラーメッセージ(拒否された要求)は次のとおりです。

<rpc-reply xmlns="urn:ietf:params:xml:ns:netconf:base:1.0" message-id="1"> <rpc-error>

```
<error-type>application</error-type>
        <error-tag>operation-failed</error-tag>
        <error-severity>error</error-severity>
        <error-path xmlns:esc="http://www.cisco.com/esc/esc"
xmlns:nc="urn:ietf:params:xml:ns:netconf:base:1.0">/nc:rpc/esc:filterLog</error-path>
       <error-message xml:lang="en">Exception from action callback: Error when handling
RPC
            calls: You can only query up to 30 logs.</error-message>
        <error-info>
            <bad-element>filterLog</bad-element>
        </error-info>
    </rpc-error>
\langle/rpc-reply>
```
no\_gateway属性を使用すると、ESCはゲートウェイを無効にした状態でサブネットを作成でき ます。

次に、no\_gateway属性をtrueに設定して、ゲートウェイなしでサブネットを作成する例を示し ます。

```
<networks>
    <network>
        <name>mgmt-net</name>
        <subnet>
            <name>mgmt-net-subnet</name>
            <ipversion>ipv4</ipversion>
            <dhcp>false</dhcp>
            <address>10.0.0.0</address>
            <no_gateway>true</no_gateway>
            <!-- DISABLE GATEWAY -->
            <gateway>10.0.0.1</gateway>
            <netmask>255.255.255.0</netmask>
        </subnet>
    </network>
</networks>
```
ESC の [運用データ (Operational Data) ] セクションに OpenStack と VMware vCenter のユーザ 名が表示されます。

次の設定の詳細が [運用データ (Operational Data) ] に表示されます。

#### **Openstack**

- active\_vim: 値が OpenStack として表示されます。
- os\_auth\_url:OpenStack 認証 URL が表示されます。
- admin\_role: OpenStack ユーザが管理者であるかどうかが表示されます。
- os tenant name:テナントが表示されます。
- os\_username:OpenStack ユーザが表示されます。
- member\_role: OpenStack ユーザがメンバーであるかどうかが表示されます。

#### **VMware vCenter**

• active\_vim:値が VMware として表示されます。

- vcenter ip : vCenter IP アドレスが表示されます。
- vcenter port: vCenter ポートであるかどうかが表示されます。
- vcenter username: vCenter ユーザが表示されます。

### <span id="page-30-0"></span>複数リソースを設定するための **NETCONF** 要求

ユーザは単一の NETCONF 要求を作成して、複数のリソースを設定できます。

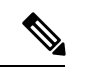

(注) 複数のリソースを設定する単一の要求は、NETCONF を使用してのみサポートされます。

単一のNETCONF要求は、リソース間の依存関係に基づいて複数のリソースを関連付けます。 たとえば、サブネットはネットワークに依存し、展開はイメージとフレーバーに依存します。

ESC には 2 種類の依存関係があります。

- **1.** 参照型依存関係
- **2.** 階層型依存関係

#### 参照型依存関係

参照型依存関係では、1 つの設定に別の設定への参照があります。

次の例では、展開にイメージ (test-mix-cirros) とフレーバー (test-mix-small) への参照型 依存関係があります。イメージとフレーバーは、展開設定の前に作成する必要がありま す。

```
<images>
    <image>
        <name>test-mix-cirros</name>
...
</image>
</images>
<flavors>
    <flavor>
        <name>test-mix-small</name>
...
</flavor>
</flavors>
<tenants>
    <tenant>
        <name>test-mix-tenant</name>
        <deployments>
            <deployment>
                <name>dep</name>
                <vm_group>
                     <name>Group1</name>
                     <image>test-mix-cirros</image>
                     <flavor>test-mix-small</flavor>
...
</vm_group>
            </deployment>
        </deployments>
```
</tenant>  $\langle$ /tenants>

#### 階層型依存関係

階層型依存関係では、1 つの設定が別の設定の中にあります。

次の例では、サブネット(test-mix-shared-subnet1)はネットワーク(test-mix-shared-net1) の中にあります。サブネットには、ネットワークに対する階層型依存関係があります。

```
<esc_datamodel xmlns="http://www.cisco.com/esc/esc">
<networks>
    <network>
        <name>test-mix-shared-net1</name>
        <shared>true</shared>
        <admin_state>true</admin_state>
        <subnet>
            <name>test-mix-shared-subnet1</name>
            <ipversion>ipv4</ipversion>
            <dhcp>true</dhcp>
            <address>10.193.90.0</address>
            <netmask>255.255.255.0</netmask>
            <gateway>10.193.90.1</gateway>
        </subnet>
    </network>
</networks>
</esc_datamodel>
```
階層型依存関係は、参照型依存関係のサブセットです。リソースにおけるこれらの設定の依存 関係により、NETCONF は単一の要求を使用して複数の設定を実行できます。

### <span id="page-31-0"></span>**REST** ノースバウンド **API**

REST API は、Representational State Transfer(REST)アーキテクチャを使用する ESC へのプロ グラマチック インターフェイスです。API は JavaScript オブジェクトの表記 (JSON)または Extensible Markup Language(XML)のマニュアルを含む HTTP または HTTPS メッセージを受 け入れて返します。プログラミング言語を使用して、APIメソッドまたは管理対象オブジェク ト(MO)の説明を含むメッセージおよび JSON または XML ドキュメントを生成できます。

API モデルには、これらのプログラマチック エンティティが含まれます。

- •クラス:管理情報ツリー (MIT) のオブジェクトのプロパティおよび状態を定義するテン プレート。
- メソッド:1 つまたは複数のオブジェクトに対して API が実行するアクションです。
- •タイプ:オブジェクトステート(たとえば、equipmentPresence)に値をマッピングするオ ブジェクトのプロパティ。

ESC REST API には、ヘッダーとその他のパラメータが含まれています。header パラメータに は、URIがあるコールバックフィールドが含まれています。クライアントコールバックではこ の値があることを想定しています。URIフィールドが存在しない場合、コールバックは実行さ れません。

#### **REST API** ドキュメント

REST API ドキュメントには、ESC VM から直接アクセスできます。

http://[ESC VM IP]:8080/ESCAPI

詳細については、Cisco Elastic Services [Controller](https://www.cisco.com/c/en/us/support/cloud-systems-management/elastic-services-controller-esc/products-programming-reference-guides-list.html) API ガイド [英語] も参照してください。

RESTAPIドキュメントには、RESTインターフェイスでサポートされるさまざまな操作の詳細 が記載されています。

REST API の例:

REST を使用してテナントを作成するには、次の手順を実行します。

```
POST /v0/tenants/123 HTTP/1.1
Host: client.host.com
Content-Type: application/xml
Accept: application/xml
Client-Transaction-Id: 123456
Callback:/createtenantcallback
<?xml version="1.0" encoding="UTF-8"?>
<tenant xmlns="urn:ietf:params:xml:ns:netconf:base:1.0">
   <name>tenant1</name>
   <enabled>true</enabled>
   <description>A description...</description>
</tenant>
```
テナントが正常に作成された後の REST 応答:

```
HTTP/1.1 201 OK
Content-Type: application/xml; charset=UTF-8
Content-Length: 200
Date: Sun, 1 Jan 2011 9:00:00 GMT
ESC-Transaction-Id: 123456
ESC-Status-Code: 200
ESC-Status-Message: Success …
<?xml version="1.0" encoding="UTF-8"?>
<tenant>
   <external_tenant_id>234243490854004</external_tenant_id>
   <internal_tenant_id>434344896854965</internal_tenant_id>
   <name>tenant1</name>
   <enabled>true</enabled>
   <description>A description...</description>
\langle /tenant>
```
REST API を使用して、同じテナント名と展開名で VNF を展開することはできません。

$$
\mathscr{A}
$$

(注)

さらに、このドキュメントでは、REST または NETCONF/YANG のいずれかを使用するシナリ オの例を示しますが、両方の使用例はありません。

### <span id="page-32-0"></span>**ETSI NFV MANO Northbound API**

ETSI NFV MANO API (ETSI API) は、REST アーキテクチャを使用する ESC への、別のプロ グラム可能なインターフェイスです。ETSI MANO は、欧州電気通信標準化機構(ETSI)に よって定義された標準、特に管理/オーケストレーション(MANO)関連に準拠しています。

詳細については、『*Cisco Elastic ServicesController ETSINFV MANO Guide*』の「ETSI NFV MANO Northbound API Overview」を参照してください。

#### **ETSI API** ドキュメント

ETSI API ドキュメントには、ESC VM から直接アクセスできます。

http://[ESC VM IP]:8250/API

ETSI API ドキュメントには、ESTI MANO インターフェイスでサポートされるさまざまな操作 の詳細が記載されています。詳細については、『[CiscoETSI](https://www.cisco.com/c/en/us/support/cloud-systems-management/elastic-services-controller-esc/products-programming-reference-guides-list.html) API Guide』も参照してください。

## <span id="page-33-0"></span>**Elastic Services Controller** ポータル

ESC ポータルは、ESC 管理者が VNF ライフサイクル管理に関連する CRUD 操作(作成、読み 取り、更新、または削除)を行うためのシンプルなWebベースツールです。管理者は、展開、 展開解除、修復、スケーリングなど、ESCのリアルタイムアクティビティを作成して表示でき ます。

ESC ポータルは、OpenStack で ESC VM、または KVM で VMware vCenter を作成するときにデ フォルトで有効になります。ESC ポータルの有効化または無効化の詳細については、「[ESC](#page-356-1) [ポータルダッシュボード](#page-356-1)」を参照してください。

ESC ポータルを開始、停止、および再起動するには、次の手順を実行します。

- ESC ポータルを開始するには、sudo escadm portal start を実行します。
- ポータルを停止するには、sudo escadm portal stop を実行します。
- ポータルを再起動するには、sudo escadm portal restart を実行します。

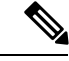

(注) 推奨されるブラウザの画面サイズは、1920 X 1080 ピクセルです。

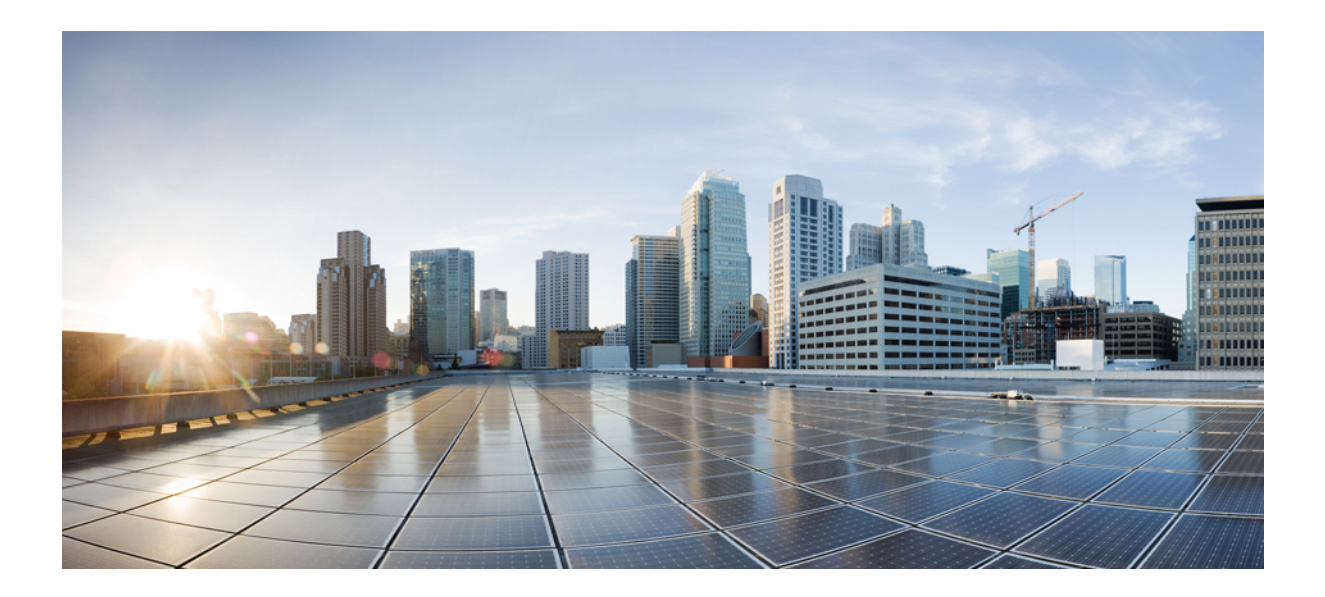

# <span id="page-34-0"></span><sup>第</sup> **II** <sup>部</sup>

# リソースの管理

- [リソース管理の概要](#page-34-1) (17 ページ)
- OpenStack [のリソースの管理](#page-38-3) (21 ページ)
- VMware vCenter [のリソースの管理](#page-60-2) (43 ページ)
- vCloud Director [のリソースの管理](#page-64-2) (47ページ)
- ESC [リソースの管理](#page-66-2) (49 ページ)
- <span id="page-34-1"></span>• VIM [コネクタの設定](#page-78-2) (61 ページ)
- 異なる VIM の VIM [コネクタのプロパティ](#page-92-2) (75 ページ)
- [外部設定ファイルの認証](#page-96-2) (79 ページ)

# リソース管理の概要

CiscoElasticServicesController(ESC)リソースは、イメージ、フレーバ、テナント、ボリュー ム、ネットワーク、およびサブネットワークで構成されます。これらのリソースは、ESCが仮 想ネットワーク機能のプロビジョニングを要求するためのものです。これらのリソースは、 VNFサービス要求の基本的な構成要素を構成します。たとえば、イメージは、VMインスタン スの起動に使用できるブート可能なファイルシステムです。これらのリソースを管理するに は、ESC で対応するリソースを作成する必要があります。これらのリソース定義は、プロビ ジョニングされたインフラストラクチャに基づいて OpenStack または VMware vCenter 上に存 在するか、または作成されます。

VNF 展開のタイプに応じて、必要なリソース定義が OpenStack または VMware vCenter で使用 できることを確認する必要があります。OpenStackにVNFを展開する場合は、ESCでこれらの

リソース定義を作成するか、OpenStack ですでに使用可能なアウトオブバンドイメージおよび フレーバの定義を使用するオプションがあります。アウトオブバンドリソースは既存のリソー スです。このリソースは、ESC 自体または別のソースによって作成されます。マルチ VIM 展 開の場合、ESC はアウトオブバンドリソースを使用します。ESC は、マルチ VIM 展開用に複 数の VIM コネクタをサポートします。VIM コネクタは、ESC を複数の VIM に接続します(設 定されている場合)。

ESC はプロキシサーバ(使用可能な場合)を使用して OpenStack に到達します。

VMware vCenter に VNF を展開する場合は、VMware vCenter ですでに使用可能なアウトオブバ ンドイメージを使用するか、ESC ポータルまたは REST API を使用してイメージを作成できま す。ESC ポータルを使用したイメージの作成の詳細については、[イメージの管理](#page-52-0) (35 ペー [ジ\)を](#page-52-0)参照してください。展開データモデルは、VNFを展開するためにこれらのイメージを参 照します。

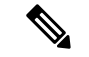

(注)

リソース定義を作成する手順は、OpenStack と VMware vCenter で異なります。

ESCから作成されたリソース(イメージ、展開など)の名前は、グローバルに一意である必要 があります。

次の表に、さまざまな環境と、VNFの展開前に使用可能にする必要があるリソース定義のリス トを示します。

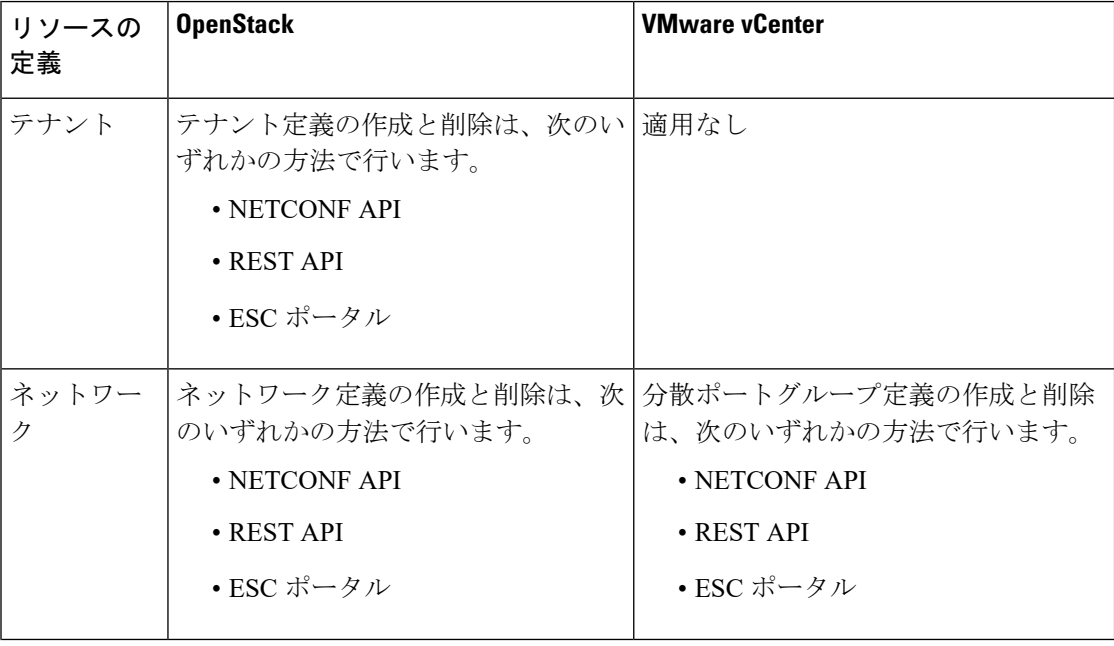
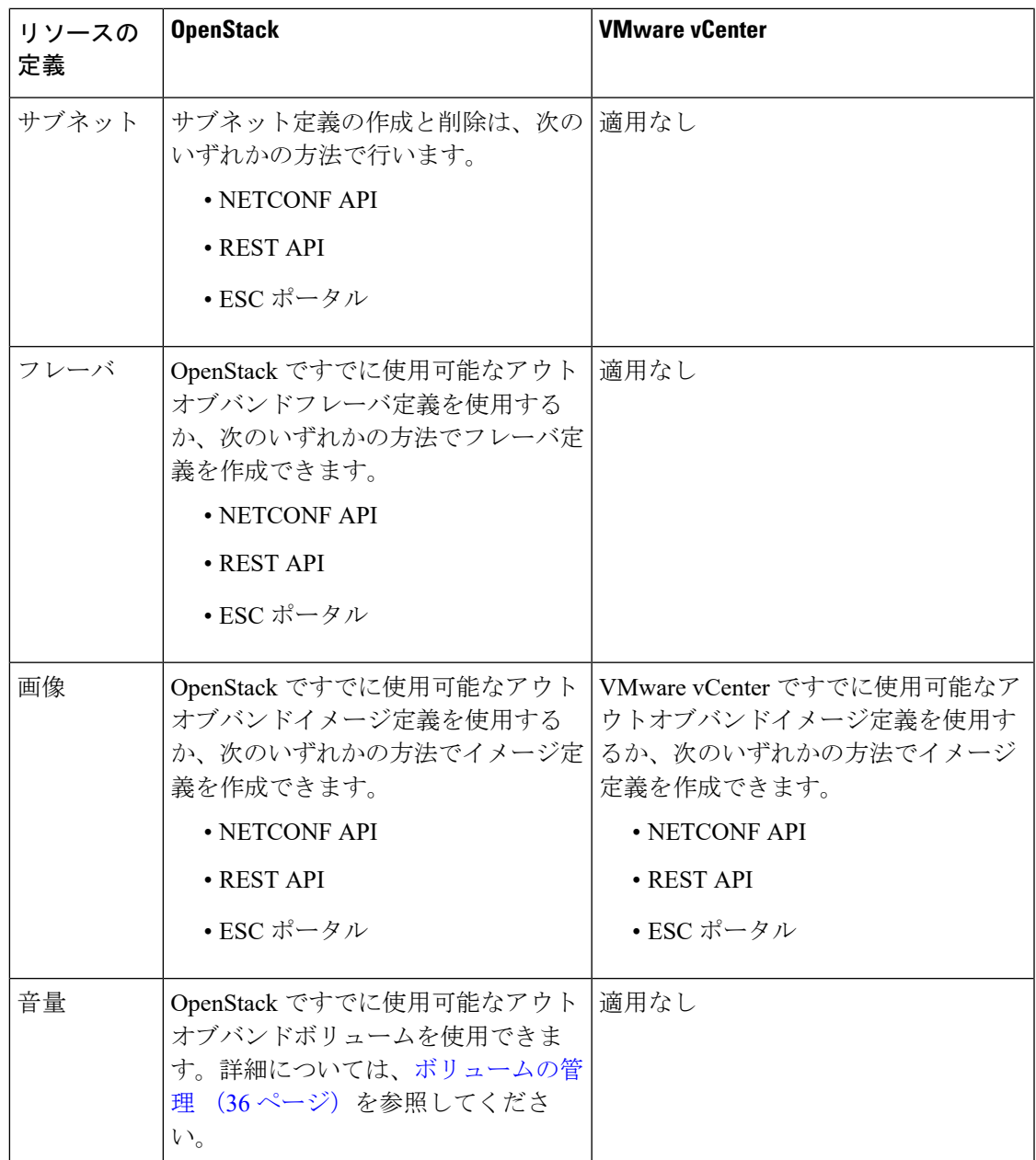

次の表に、ESC がサポートする OpenStack および VMware のバージョンを示します。

#### 表 **<sup>2</sup> : OpenStack** および **VMWare** のサポートされているバージョン

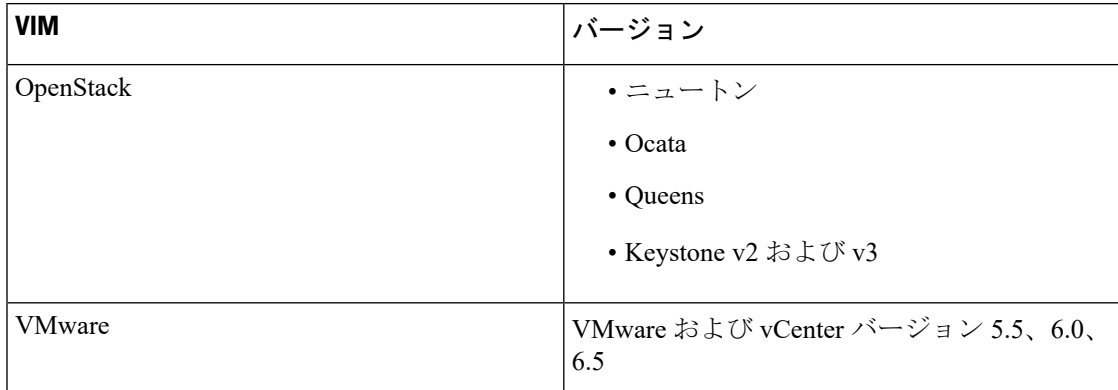

ESCのインストールの詳細については、Cisco Elastic Services Controller インストールおよびアッ [プグレードガイド](https://www.cisco.com/c/en/us/support/cloud-systems-management/elastic-services-controller-esc/products-installation-guides-list.html) [英語] を参照してください。

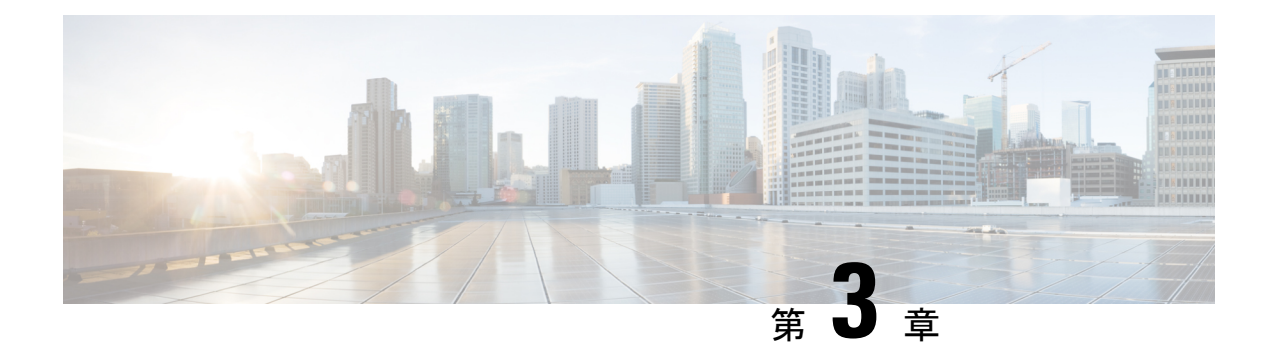

# **OpenStack** のリソースの管理

- OpenStack [のリソースの管理](#page-38-0) (21 ページ)
- [テナントの管理](#page-38-1) (21 ページ)
- [ネットワークの管理](#page-47-0) (30 ページ)
- [サブネットの管理](#page-50-0) (33 ページ)
- [フレーバの管理](#page-51-0) (34 ページ)
- [イメージの管理](#page-52-0) (35 ページ)
- [ボリュームの管理](#page-53-0) (36 ページ)

### <span id="page-38-1"></span><span id="page-38-0"></span>**OpenStack** のリソースの管理

### テナントの管理

テナントは、一連の管理者に関連付けられているテナント組織またはグループを識別します。 テナント定義を作成すると、リージョンとローカルの両方のクラスタに保存されるデータが、 テナント別にセグメント化されます。テナントが別のテナントのデータにアクセスすることは できません。NETCONF/REST インターフェイスまたは ESC ポータルを使用し、ESC を介して テナント定義を作成できます。

(注) テナントは VMware vCenter ではサポートされていません。

ESC では、次の 3 種類のテナントを作成できます。

- **1.** VIM 上のテナント(ESC がテナントを作成):ESC ではデフォルトの VIM での展開用に テナントを作成して使用できます。ESC ではこのテナントを削除できます。
- **2.** VIM 上の既存の(アウトオブバンド)テナント:ESC ではこのテナントを作成せず、デ フォルトの VIM での展開にのみテナントを使用します。たとえば、admin テナントは、 ESC 自体が展開されている既存のテナントです。ESC では、名前または UUID で識別され る既存のテナントへのフレーバー、イメージ、ボリュームなどのリソースの展開がサポー

トされます。ESCでは、デフォルトのVIMに対してのみ既存のテナントが管理されます。 ESC では既存のテナントを削除できません。

**3.** ESC内のテナント:ESCでは、ESC内にテナントが作成されます。このテナントは、いず れの VIM からも独立しています。このテナントは、複数の VIM に VM を展開するための ルートテナントとして機能します。

テナント名は一意である必要があります。

 $\mathscr{P}$ 

ESCでは、テナント、ネットワーク、サブネットワーク、イメージ、フレーバーなどのリソー スをデフォルトの VIM でのみ作成して管理できます。(デフォルトの VIM 以外の)デフォル トではない VIM では、展開のみがサポートされます。 (注)

データモデルのテナントは、次の属性で管理します。

- managed\_resource 属性
- vim\_mapping 属性

次の表に、データモデルのテナントと属性のマッピングの詳細が示されています。

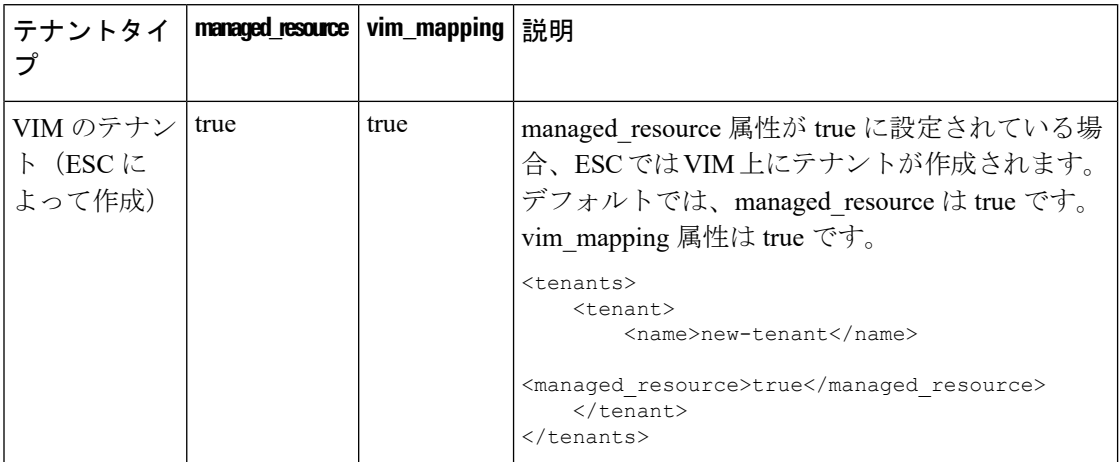

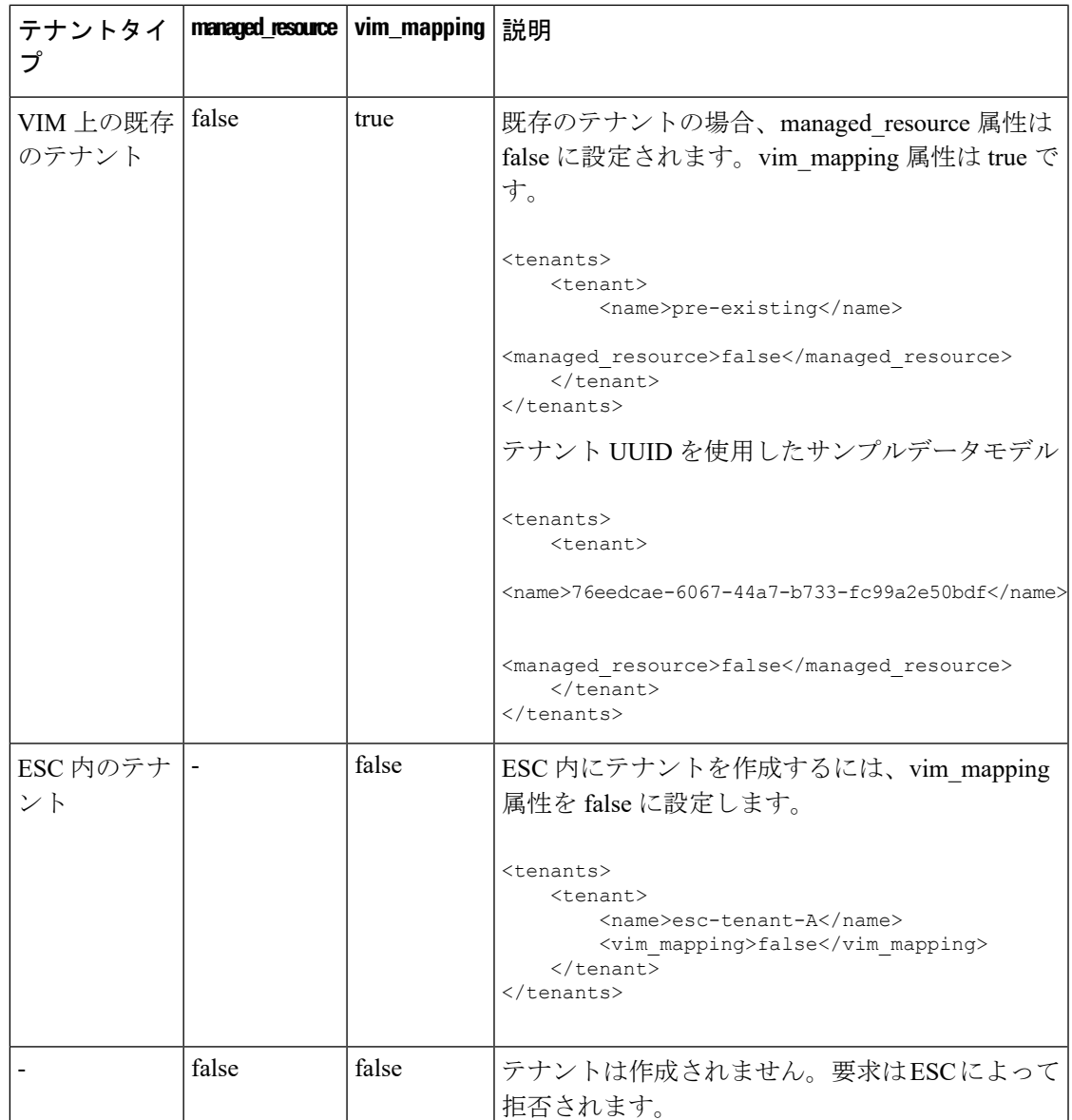

同じタイプの複数の VIM (OpenStack VIM) に VM を展開するには、vim\_mapping 属性を false に設定してテナントを作成する必要があります。このテナントは、個別に作成することも、展 開の一部として作成することもできます。これにより、ESC内にテナントが作成され、マルチ VIM 展開のルートテナントとして機能します。マルチ VIM 展開の場合は、各 VM グループ内 で VIM ロケータ属性を指定する必要があります。詳細については、[VMware](#page-145-0) vCenter VIM での VNF の展開 (128 [ページ\)を](#page-145-0)参照してください。

#### テナントクォータ

ESCで作成されたテナントのクォータと呼ばれる動作制限を設定できます。クォータは、展開 データモデルを使用して展開中に設定できます。

(注) テナントクォータは、既存のテナントおよび ESC 内のテナントではサポートされません。

テナントは、コンピューティング(Nova)およびネットワーク(Neutron)の次のクォータ設 定をサポートしています。

コンピューティングの設定:

- metadata\_items
- floating\_ips
- コア
- jected\_file\_path\_bytes
- jected\_files
- jected\_file\_content\_bytes
- インスタンス
- key\_pairs
- ram
- security\_groups
- security\_group\_rules

コンピューティングの設定:

- floatingip
- security\_group\_rule
- security\_group
- network
- サブネット
- port
- ルータ

次の展開データモデルは、テナントのクォータ設定を示しています。

```
<esc_datamodel xmlns="http://www.cisco.com/esc/esc">
<tenants>
 <tenant>
  <name>tenant-quota-example</name>
   <extensions>
        <extension>
            <name>quota</name>
            <properties>
                <property>
                    <name>cores</name>
```
</property> <property> <name>metadata\_items</name> <value>260</value> </property> <property> <name>floating\_ips</name> <value>26</value> </property> <property> <name>injected\_file\_content\_bytes</name> <value>26000</value> </property> <property> <name>injected\_file\_path\_bytes</name> <value>246</value> </property> <property> <name>injected\_files</name> <value>26</value> </property> <property> <name>instances</name> <value>26</value> </property> <property> <name>key\_pairs</name> <value>26</value> </property> <property> <name>ram</name> <value>26</value> </property> <property> <name>security\_groups</name> <value>26</value> </property> <property> <name>security\_group\_rules</name> <value>26</value> </property> <property> <name>floatingip</name> <value>26</value> </property> <property> <name>security\_group\_rule</name> <value>26</value> </property> <property> <name>security\_group</name> <value>26</value> </property> <property> <name>network</name> <value>26</value> </property> <property> <name>subnet</name> <value>26</value> </property> <property> <name>port</name>

<value>26</value>

```
<value>26</value>
                 </property>
                 <property>
                     <name>router</name>
                     <value>26</value>
                 </property>
            </properties>
        </extension>
    </extensions>
 \langle/tenant>
 </tenants>
</esc_datamodel>
```

```
(注)
```
展開データモデルのプロパティ名は、前述のコンピューティングおよびネットワークの設定名 と一致している必要があります。テナント作成要求は拒否されます。

```
ノースバウンド API を使用したテナントの追加
```
次に、NETCONF を使用してテナント定義を作成する例を示します。

```
<rpc message-id="1" xmlns="urn:ietf:params:xml:ns:netconf:base:1.0">
    <edit-config>
        <source>
             <running />
        </source>
        <config>
             <esc_datamodel xmlns="http://www.cisco.com/esc/esc">
                 <tenants>
                     <tenant>
                          <name>mytenant</name>
                      \langletenant>
                 </tenants>
             </esc_datamodel>
        \langle/config>
    </edit-config>
\langle /rpc>
```
(注)

NETCONF API を使用したテナント定義の作成と削除の詳細については、Cisco Elastic [Services](http://www.cisco.com/c/en/us/support/cloud-systems-management/elastic-services-controller-esc/products-programming-reference-guides-list.html) [Controller](http://www.cisco.com/c/en/us/support/cloud-systems-management/elastic-services-controller-esc/products-programming-reference-guides-list.html) API ガイド [英語] を参照してください。ESC VM から REST API ドキュメントに直接 アクセスする場合は、REST [ノースバウンド](#page-31-0) API (14 ページ)を参照してください。ESC ポー タルを使用したネットワークの追加と削除の詳細については、ESC[ポータルを使用したリソー](#page-362-0) [スの管理](#page-362-0) (345ページ)を参照してください。

#### テナントのクォータの更新

ESC で作成されたテナントのクォータを更新できます。クォータの更新は、managed\_resource 属性とvim\_mapping属性がtrueに設定されているテナントでのみ許可されます。ただし、name、 vim\_mapping、managed\_resource、description などの設定は更新できません。

次の展開データモデルは、テナントのクォータの1つまたは複数のプロパティを更新するプロ セスを示しています。

```
<esc_datamodel xmlns="http://www.cisco.com/esc/esc">
 <tenants>
  <tenant>
   <name>ten-test-1</name>
    <managed_resource>true</managed_resource>
    <vim_mapping>true</vim_mapping>
    <extensions>
        <extension>
            <name>quota</name>
            <properties>
                <property>
                    <name>cores</name>
                    <value>15</value>
                </property>
                <property>
                    <name>ram</name>
                    <value>10000</value>
                </property>
            </properties>
        </extension>
    </extensions>
  </tenant>
 </tenants>
</esc_datamodel>
```
#### 次のデータモデルは、テナントのクォータのコアプロパティを変更する方法を示しています。

```
<esc_datamodel xmlns="http://www.cisco.com/esc/esc">
 <tenants>
  <tenant>
   <name>ten-test-1</name>
    <managed_resource>true</managed_resource>
    <vim_mapping>true</vim_mapping>
    <extensions>
        <extension>
            <name>quota</name>
            <properties>
                <property>
                    <name>cores</name>
                    <value>20</value>
                </property>
                <property>
                    <name>ram</name>
                    <value>10000</value>
                </property>
            </properties>
        </extension>
    </extensions>
  </tenant>
 </tenants>
</esc_datamodel>
```
#### 次のデータモデルは、存在しないプロパティをテナントのクォータに追加する方法を示してい ます。

```
<esc_datamodel xmlns="http://www.cisco.com/esc/esc">
<tenants>
 <tenant>
   <name>ten-test-1</name>
    <managed_resource>true</managed_resource>
    <vim_mapping>true</vim_mapping>
    <extensions>
        <extension>
            <name>quota</name>
            <properties>
```

```
<property>
                  <name>cores</name>
                  <value>15</value>
               </property>
               <property>
                  <name>ram</name>
                  <value>10000</value>
               </property>
               <property>
                  <name>network</name>
                  <value>10</value>
               </property>
           </properties>
       </extension>
   </extensions>
 </tenant>
 </tenants>
</esc_datamodel>
次の例は、データモデルからプロパティを削除する方法を示しています。
<esc_datamodel xmlns="http://www.cisco.com/esc/esc">
 <tenants>
```

```
<tenant>
   <name>ten-test-1</name>
    <managed_resource>true</managed_resource>
    <vim_mapping>true</vim_mapping>
    <extensions>
        <extension>
            <name>quota</name>
            <properties>
                <property nc:operation="delete">
                    <name>cores</name>
                    <value>15</value>
                </property>
                <property>
                    <name>ram</name>
                    <value>10000</value>
                </property>
            </properties>
        </extension>
    </extensions>
 </tenant>
 </tenants>
</esc_datamodel>
```
 $\mathscr{D}$ 

(注)

プロパティはデータモデルからのみ削除されます。クォータ値は、OpenStack 内のそのテナン トに対しては同じままです。

#### **REST API** を使用したテナントクォータの更新

REST API を使用して、新しいテナントを作成したり、ESC の既存テナントのクォータを変更 したりできます。

方式タイプ:

PUT

URL:*/ESCManager/v0/tenants/[tenant\_internal\_id]*

HTTP 要求ヘッダー:

**internal tenant id**: 更新するテナント ID

**callback**:残りのコールバック通知を受信するアドレスとポート

#### **Content-Type**: application/xml

クォータを指定してテナントを作成する際の REST API の例。

```
<tenant xmlns="urn:ietf:params:xml:ns:netconf:base:1.0">
    <name>tenant_internal_id</name>
    <managed_resource>true</managed_resource>
    <extensions>
        <extension>
            <name>quota</name>
            <properties>
                <property>
                    <name>port</name>
                    <value>17</value>
                </property>
                <property>
                    <name>ram</name>
                    <value>17021</value>
                </property>
                <property>
                    <name>cores</name>
                    <value>22</value>
                </property>
            </properties>
        </extension>
    </extensions>
</tenant>
```
クォータを変更または追加してテナントを作成する際の REST API の例。

```
<tenant xmlns="urn:ietf:params:xml:ns:netconf:base:1.0">
    <name>tenant_internal_id</name>
    <managed_resource>true</managed_resource>
    <extensions>
        <extension>
            <name>quota</name>
            <properties>
                <property>
                    <name>port</name>
                    <value>20</value>
                </property>
                <property>
                    <name>ram</name>
                    <value>15000</value>
                </property>
                <property>
                    <name>network</name>
                    <value>5</value>
                </property>
            </properties>
        </extension>
    </extensions>
</tenant>
```
**Cisco Elastic Services Controller 5.5** ユーザガイド

## <span id="page-47-0"></span>ネットワークの管理

ESCでは、ネットワークとサブネットを作成して設定し、OpenStackまたはVMware vCenterの いずれかのサービスにそれらのネットワークのポートに仮想マシンを接続するように指示する ことで、豊富なネットワークトポロジを設定できます。

#### **OpenStack** ネットワーク

特に、OpenStack ネットワークでは、各テナントが複数のプライベートネットワークを持つこ とができ、他のテナントで使用されている IP アドレスと重複する場合でも、各テナントは独 自の IP アドレス方式を選択できます。これにより、多層 Web アプリケーションを構築する、 IPアドレスを変更せずにアプリケーションをクラウドに移行するなど、非常に高度なクラウド ネットワーキングの使用例を実現できます。

ESC は次のネットワーキング機能をサポートしています。

- テナントネットワーク:テナントネットワークは、単一のネットワークとそのすべてのイ ンスタンスに対して作成されます。また、他のテナントから分離されます。
- プロバイダーネットワーク:プロバイダーネットワークは管理者によって作成されます。 属性は、基盤となる物理ネットワークまたはセグメントにマッピングされます。

次の属性で、プロバイダーネットワークを定義します。

- network\_type
- physical network
- segmentation id
- 外部ネットワーク:通常、外部ネットワークはインスタンスにインターネットアクセスを 提供します。デフォルトでは、外部ネットワークは、ネットワークアドレス変換(NAT) を使用してインスタンスからのインターネットアクセスのみ許可します。フローティング IPアドレスと適切なセキュリティグループルールを使用して、個々のインスタンスへのイ ンターネットアクセスを有効にできます。admin テナントは、複数のテナントに外部ネッ トワークアクセスを提供するため、このネットワークを所有します。

ESCはエフェメラルネットワークもサポートします。エフェメラルネットワークは、統合型の 展開中に意図的に作成され、その展開の存続期間中のみ存在します。詳細については、「統合 型の展開要求」を参照してください。

#### ノースバウンド **API** を使用したネットワークの追加

次に、NETCONF を使用してテナントネットワーク定義を作成する例を示します。

```
<?xml version="1.0" encoding="UTF-8"?>
<esc_datamodel xmlns:ns2="urn:ietf:params:xml:ns:netconf:notification:1.0"
xmlns:ns1="urn:ietf:params:xml:ns:netconf:base:1.0"
xmlns:ns3="http://www.cisco.com/esc/esc_notifications"
xmlns:ns0="http://www.cisco.com/esc/esc" xmlns="http://www.cisco.com/esc/esc">
  <tenants>
```

```
<tenant>
      <name>quicktest4</name>
  <networks>
   <network>
    <name>proto-tenant-network34</name>
    <shared>false</shared>
    <admin_state>true</admin_state>
   </network>
  </networks>
   \langle/tenant>
  </tenants>
</esc_datamodel>
```
次に、NETCONF を使用してテナントネットワーク定義のサブネットを作成する例を示しま す。

```
<?xml version="1.0" encoding="UTF-8"?>
<esc_datamodel xmlns:ns2="urn:ietf:params:xml:ns:netconf:notification:1.0"
xmlns:ns1="urn:ietf:params:xml:ns:netconf:base:1.0"
xmlns:ns3="http://www.cisco.com/esc/esc_notifications"
xmlns:ns0="http://www.cisco.com/esc/esc" xmlns="http://www.cisco.com/esc/esc">
  <tenants>
   <tenant>
      <name>quicktest4</name>
  <networks>
   <network>
    <name>proto-tenant-network27</name>
    <subnet>
     <name>proto-tenant-subnet4</name>
     <ipversion>ipv4</ipversion>
     <dhcp>true</dhcp>
     <address>172.16.0.0</address>
     <netmask>255.255.255.0</netmask>
     <gateway>172.16.0.1</gateway>
    </subnet>
   </network>
  </networks>
   </tenant>
  </tenants>
</esc_datamodel>
```
次に、NETCONFを使用して単純なプロバイダーネットワーク定義を作成する例を示します。

```
<?xml version="1.0"?>
<esc_datamodel xmlns:ns2="urn:ietf:params:xml:ns:netconf:notification:1.0"
xmlns:ns1="urn:ietf:params:xml:ns:netconf:base:1.0"
xmlns:ns3="http://www.cisco.com/esc/esc_notifications"
 xmlns:ns0="http://www.cisco.com/esc/esc" xmlns="http://www.cisco.com/esc/esc">
    <networks>
        <network>
          <name>test-net-12</name>
          <shared>true</shared>
          <admin_state>true</admin_state>
          <provider_physical_network>vm_physnet</provider_physical_network>
          <provider_network_type>vlan</provider_network_type>
          <provider_segmentation_id>200</provider_segmentation_id>
        </network>
    </networks>
</esc_datamodel>
```
次に、NETCONFを使用してプロバイダーネットワーク定義のサブネットを作成する例を示し ます。

```
<?xml version="1.0" encoding="UTF-8"?>
<esc_datamodel xmlns:ns2="urn:ietf:params:xml:ns:netconf:notification:1.0"
xmlns:ns1="urn:ietf:params:xml:ns:netconf:base:1.0"
xmlns:ns3="http://www.cisco.com/esc/esc_notifications"
xmlns:ns0="http://www.cisco.com/esc/esc" xmlns="http://www.cisco.com/esc/esc">
    <networks>
        <network>
            <name>test-net-12</name>
            <subnet>
                <name>test-net-12-subnet</name>
                <ipversion>ipv4</ipversion>
                <dhcp>false</dhcp>
                <address>172.16.0.0</address>
                <gateway>172.16.0.1</gateway>
                <netmask>255.255.255.0</netmask>
            </subnet>
        </network>
    </networks>
</esc_datamodel>
```
次に、Cisco VIM でプロバイダー ネットワーク タイプの vxlan-evpn を作成する例を示します。

```
<?xml version="1.0"?>
<esc_datamodel xmlns:ns2="urn:ietf:params:xml:ns:netconf:notification:1.0"
    xmlns:ns1="urn:ietf:params:xml:ns:netconf:base:1.0"
xmlns:ns3="http://www.cisco.com/esc/esc_notifications"
   xmlns:ns0="http://www.cisco.com/esc/esc" xmlns="http://www.cisco.com/esc/esc">
    <networks>
        <network>
          <name>ProviderNetworkAttributes-vxlan-evpn</name>
          <shared>true</shared>
          <provider_network_type>vxlan-evpn</provider_network_type>
          <provider_segmentation_id>3010</provider_segmentation_id>
        </network>
    </networks>
</esc_datamodel>
```
次に、NETCONF を使用して外部ネットワーク定義を作成する例を示します。

```
<network>
<name>xyz-yesc-net-1</name>
<shared>false</shared>
<admin_state>true</admin_state>
<router_external></router_external>
<subnet>
 <name>xyz-yesc-subnet-1</name>
 <ipversion>ipv4</ipversion>
 <dhcp>true</dhcp>
  <address>172.16.0.0</address>
 <netmask>255.255.255.0</netmask>
 <gateway>172.16.0.1</gateway>
</subnet>
</network>
```
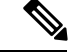

(注)

NETCONF API を使用したネットワークの作成と削除の詳細については、Cisco Elastic [Services](http://www.cisco.com/c/en/us/support/cloud-systems-management/elastic-services-controller-esc/products-programming-reference-guides-list.html) [Controller](http://www.cisco.com/c/en/us/support/cloud-systems-management/elastic-services-controller-esc/products-programming-reference-guides-list.html) API ガイド [英語] を参照してください。ESC VM から REST API ドキュメントに直接 アクセスする場合は、REST [ノースバウンド](#page-31-0) API (14 ページ)を参照してください。ESC ポー タルを使用したネットワークの追加と削除の詳細については、ESC[ポータルを使用したリソー](#page-362-0) [スの管理](#page-362-0) (345 ページ)を参照してください。

### <span id="page-50-0"></span>サブネットの管理

ESCでは、サブネットは仮想ネットワークに割り当てられます。IPアドレス、ネットワークの IP バージョンなどを指定します。NETCONF/REST インターフェイスを使用してサブネット定 義を作成できます。

(注) サブネットは OpenStack でのみサポートされます。

#### ノースバウンド **API** を使用したサブネット定義の追加

次に、NETCONF を使用してサブネット定義を作成する例を示します。

```
<rpc message-id="1" xmlns="urn:ietf:params:xml:ns:netconf:base:1.0">
 <edit-config xmlns:nc="urn:ietf:params:xml:ns:netconf:base:1.0">
 <target>
 <running/>
 </target>
 <config
 <esc_datamodel xmlns="http://www.cisco.com/esc/esc"
xmlns:ns0="http://www.cisco.com/esc/esc"
xmlns:ns3="http://www.cisco.com/esc/esc_notifications"
xmlns:ns1="urn:ietf:params:xml:ns:netconf:base:1.0"
xmlns:ns2="urn:ietf:params:xml:ns:netconf:notification:1.0">
 <networks>
 <network>
 <name>mgmt-net</name>
 <subnet>
 <name>mgmt-net-subnet</name>
 <ipversion>ipv4</ipversion>
 <dhcp>false</dhcp>
 <address>172.16.0.0</address>
 <gateway>172.16.0.1</gateway>
 <netmask>255.255.255.0</netmask>
 </subnet>
 </network>
 </networks>
 </esc_datamodel>
 </config> </edit-config
\langle rpc\rangle
```
no\_gateway属性を使用すると、ESCはゲートウェイを無効にした状態でサブネットを作成でき ます。

次に、*no\_gateway*属性をtrueに設定して、ゲートウェイなしでサブネットを作成する例を示し ます。

<networks>

```
<network>
   <name>mgmt-net</name>
   <subnet>
       <name>mgmt-net-subnet</name>
        <ipversion>ipv4</ipversion>
       <dhcp>false</dhcp>
        <address>172.16.0.0</address>
        <no_gateway>true</no_gateway><!-- DISABLE GATEWAY -->
```

```
<gateway>172.16.0.1</gateway>
            <netmask>255.255.255.0</netmask>
        </subnet>
    </network>
</networks>
```
(注)

NETCONF API を使用したサブネットの作成の詳細については、Cisco Elastic Services [Controller](http://www.cisco.com/c/en/us/support/cloud-systems-management/elastic-services-controller-esc/products-programming-reference-guides-list.html) API [ガイド](http://www.cisco.com/c/en/us/support/cloud-systems-management/elastic-services-controller-esc/products-programming-reference-guides-list.html) [英語] を参照してください。ESC VM から REST API ドキュメントに直接アクセス する場合は、REST [ノースバウンド](#page-31-0) API (14 ページ)を参照してください。ESC ポータルを 使用したネットワークの追加と削除の詳細については、ESC[ポータルを使用したリソースの管](#page-362-0) 理 (345 [ページ\)](#page-362-0)を参照してください。

### <span id="page-51-0"></span>フレーバの管理

フレーバは、RAM とディスクのサイズ、およびコアの数を定義します。

OpenStack に VNF を展開する場合は、OpenStack ですでに使用可能なアウトオブバンドフレー バを使用するか、ESCでフレーバを作成するかを選択できます。これらのフレーバは、NETCONF または REST インターフェイス、または ESC ポータルを使用して作成でき、複数の展開に使 用できます。展開属性の詳細については、「[CiscoElasticServicesControllerDeploymentAttributes](http://www.cisco.com/c/en/us/support/cloud-systems-management/elastic-services-controller-esc/products-user-guide-list.html)」 を参照してください。

(注)

ESC リリース 2.0 以降では、VMware vCenter でのフレーバ定義の作成または削除はサポートさ れていません。

#### ノースバウンド **API** を使用したフレーバの追加

```
NETCONF のフレーバ作成要求:
```

```
<?xml version="1.0" encoding="UTF-8"?>
<esc_datamodel xmlns:ns2="urn:ietf:params:xml:ns:netconf:notification:1.0"
xmlns:ns1="urn:ietf:params:xml:ns:netconf:base:1.0"
xmlns:ns3="http://www.cisco.com/esc/esc_notifications"
xmlns:ns0="http://www.cisco.com/esc/esc" xmlns="http://www.cisco.com/esc/esc">
    <flavors>
        <flavor>
            <name>test-flavor-indep</name>
             <vcpus>1</vcpus>
             <memory_mb>512</memory_mb>
             <root_disk_mb>0</root_disk_mb>
              <ephemeral_disk_mb>0</ephemeral_disk_mb>
              <swap_disk_mb>0</swap_disk_mb>
        </flavor>
    </flavors>
</esc_datamodel>
フレーバの作成に成功した場合の NETCONF 通知:
```

```
<?xml version="1.0" encoding="UTF-8"?>
<notification xmlns="urn:ietf:params:xml:ns:netconf:notification:1.0">
```

```
<eventTime>2015-07-13T13:33:51.805+00:00</eventTime>
  <escEvent xmlns="http://www.cisco.com/esc/esc">
    <status>SUCCESS</status>
    <status message>Flavor creation completed successfully.</status message>
   <flavor>test-flavor-indep</flavor>
    <vm_source>
  </vm_source>
   <vm_target>
  </vm_target>
    <event>
     <type>CREATE_FLAVOR</type>
    </event>
  </escEvent>
</notification>
```
NETCONF API を使用したフレーバの作成と削除の詳細については、Cisco Elastic [Services](http://www.cisco.com/c/en/us/support/cloud-systems-management/elastic-services-controller-esc/products-programming-reference-guides-list.html) [Controller](http://www.cisco.com/c/en/us/support/cloud-systems-management/elastic-services-controller-esc/products-programming-reference-guides-list.html) API ガイド [英語] を参照してください。ESC VM から REST API ドキュメントに直接 アクセスする場合は、REST [ノースバウンド](#page-31-0) API (14ページ)を参照してください。ESC ポー タルを使用したフレーバの追加と削除の詳細については、ESC[ポータルを使用したリソースの](#page-362-0) 管理 (345 [ページ\)](#page-362-0)を参照してください。 (注)

### <span id="page-52-0"></span>イメージの管理

ESCでは、イメージはVMインスタンスの起動に使用できるブート可能なファイルシステムで す。

OpenStack に VNF を展開する場合は、OpenStack ですでに使用可能なアウトオブバンドイメー ジを使用するか、ESCでイメージを作成するかを選択できます。これらのイメージは、NETCONF または REST インターフェイスを使用して作成でき、複数の展開に使用できます。

イメージは、OpenStack でパブリックまたはプライベートに設定できます。デフォルトでは、 イメージはパブリックです。visibility 属性は、イメージをパブリックまたはプライベートとし てマークするために使用されます。パブリックイメージは管理者だけが作成できますが、プラ イベートイメージには管理者のログイン情報は必要ありません。

#### サンプル XML は次のとおりです。

```
<images>
      <image>
        <name>mk-test-image</name>
        <src>file:///opt/cisco/esc/esc-confd/esc-cli/dumy.xml</src>
        <disk_format>qcow2</disk_format>
        <container_format>bare</container_format>
        <serial_console>true</serial_console>
        <disk_bus>virtio</disk_bus>
        <visibility>private</visibility>
      \langleimage>
  </images>
```
アウトオブバンドイメージおよび ESC によって作成されたイメージはどちらも、パブリック またはプライベートにできます。

#### ノースバウンド **API** を使用したイメージの追加

イメージを作成するための NETCONF 要求:

<?xml version="1.0" encoding="UTF-8"?> <esc\_datamodel xmlns:ns2="urn:ietf:params:xml:ns:netconf:notification:1.0" xmlns:ns1="urn:ietf:params:xml:ns:netconf:base:1.0" xmlns:ns3="http://www.cisco.com/esc/esc\_notifications" xmlns:ns0="http://www.cisco.com/esc/esc" xmlns="http://www.cisco.com/esc/esc"> <images> <image> <name>example-cirrosimage-indep</name>

<src>http://172.16.0.0:/share/images/esc\_automated\_test\_images/cirros-0.3.3-x86\_64-disk.img</src>

```
<disk_format>qcow2</disk_format>
              <container_format>bare</container_format>
              <serial_console>true</serial_console>
              <disk_bus>virtio</disk_bus>
        </image>
    </images>
</esc_datamodel>
```
イメージが正常に作成された時の NETCONF 通知:

```
<?xml version="1.0" encoding="UTF-8"?>
<notification xmlns="urn:ietf:params:xml:ns:netconf:notification:1.0">
  <eventTime>2015-07-13T13:46:50.339+00:00</eventTime>
  <escEvent xmlns="http://www.cisco.com/esc/esc">
    <status>SUCCESS</status>
    <status message>Image creation completed successfully.</status message>
    <image>example-cirrosimage-indep</image>
    <vm_source>
  </vm_source>
    <vm_target>
  </vm_target>
    <event>
     <type>CREATE_IMAGE</type>
    </event>
  </escEvent>
</notification>
```
NETCONF API を使用したイメージの追加の詳細については、Cisco Elastic Services [Controller](http://www.cisco.com/c/en/us/support/cloud-systems-management/elastic-services-controller-esc/products-programming-reference-guides-list.html) API [ガイド](http://www.cisco.com/c/en/us/support/cloud-systems-management/elastic-services-controller-esc/products-programming-reference-guides-list.html) [英語] を参照してください。ESC VM から REST API ドキュメントに直接アクセス する場合は、REST [ノースバウンド](#page-31-0) API (14 ページ)を参照してください。ESC ポータルを 使用したイメージの追加と削除の詳細については、ESC [ポータルを使用したリソースの管理](#page-362-0) (345 [ページ\)を](#page-362-0)参照してください。 (注)

## <span id="page-53-0"></span>ボリュームの管理

ボリュームは、Novaのブロックデバイスに似たストレージデバイスです。ESCは、ESCによっ て作成されたボリュームとアウトオブバンドボリュームの両方をサポートします。さらに、 ESCは、ESCによって作成されたブート可能ボリュームと、アウトオブバンドのブート可能ボ リュームもサポートします。

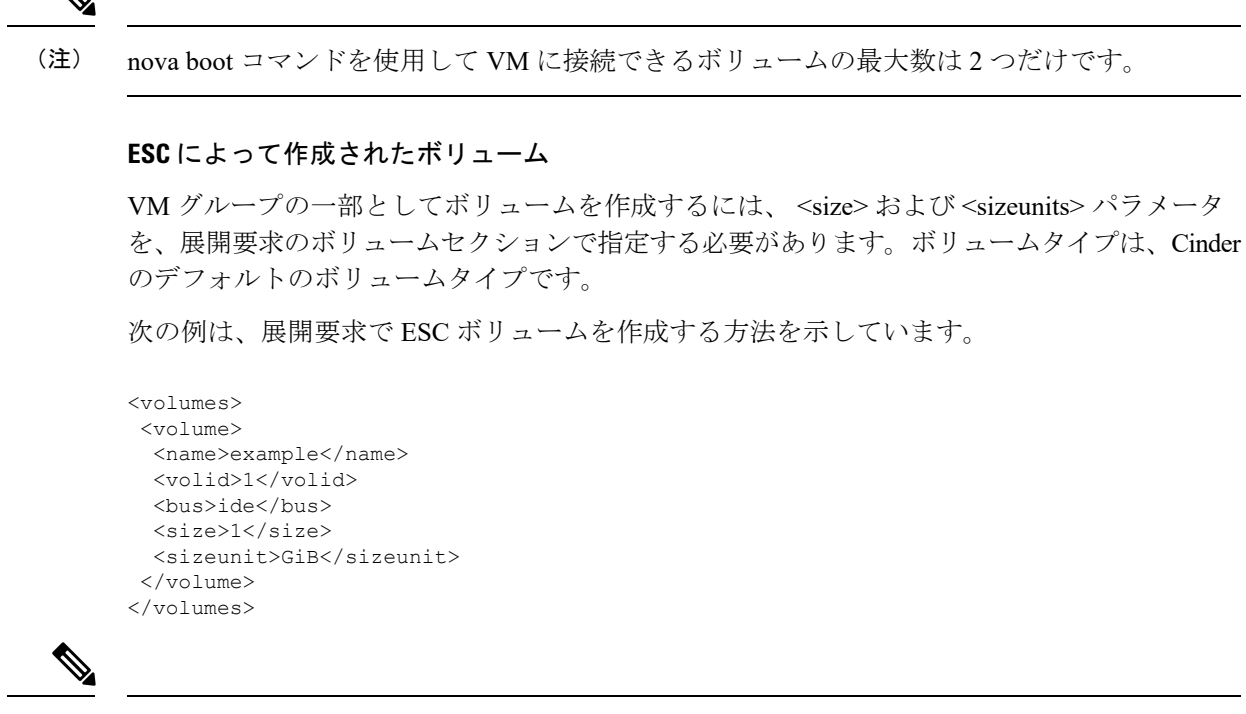

(注)

展開後にボリュームが追加された場合、OpenStackAPIでは指定されたバスタグを指定できず、 OpenStack インスタンスで定義されたデフォルトを使用します。

#### **ESC** によって作成されたブート可能ボリューム

ブート可能ボリュームは、ルートディスクとして使用されるボリュームです。ESCは、展開要 求のイメージ参照名またはUUIDを使用して、ブート可能なボリュームを作成します。ボリュー ムからインスタンスを起動するには、boot index を指定します。指定しない場合、インスタン スは接続されたボリュームのみになります。

次の例を参考にしてください。

```
<volumes>
    <volume>
        <name>cinder-vol1X</name>
        <volid>1</volid>
        <image>cirrosX1.75</image>
        <bus>ide</bus>
        <type>lvm</type>
        <size>1</size>
        <sizeunit>GiB</sizeunit>
        <boot_index>0</boot_index>
    </volume>
</volumes>
```
#### アウトオブバンドボリューム

アウトオブバンド(既存)ボリュームは、展開要求の <type> 属性を使用して指定できます。 <type> 属性が指定されている場合、ESC は指定されたタイプのボリュームを照合します。

ESCは、展開要求のボリュームセクションで設定された値に基づいて、ESCによって作成され たボリュームとアウトオブバンドボリュームを区別します。VMに関連付けられたボリューム (ボリュームがESCによって作成された場合のみ)は、サービスが展開解除されるか、VMが スケールダウンされると削除されます。

(注)

アウトオブバンドボリュームを使用する場合のスケールイン/スケールアウトのサポートは使 用できなくなります。

```
<volumes>
<volume>
 <name>pre-existing</name>
 <volid>1</volid>
 <bus>ide</bus>
 <type>lvm</type>
</volume>
</volumes>
```
<type> 属性が指定されていない場合、ESC はタイプのないボリュームを照合します。

ESCは、同じ名前のボリュームを照合します。同じ名前のボリュームが複数ある場合、ESCの 要求は失敗します。

```
<volumes>
<volume>
 <name>pre-existing</name>
 <volid>1</volid>
 <bus>ide</bus>
</volume>
</volumes>
```
#### アウトオブバンドブート可能ボリューム

アウトオブバンドブート可能ボリューム(OpenStack のみ)は、指定されたボリュームがルー トディスクとして使用される、アウトオブバンドボリュームの一種です。VMは、イメージで はなくそのボリュームから起動されます。<boot\_index>属性は、展開要求のアウトオブバンド ブート可能ボリュームを指定します。

次の例を参考にしてください。

```
<volumes>
 <volume>
 <name>pre-existing</name>
 <volid>0</volid>
 <bus>ide</bus>
  <type>lvm</type>
 <boot_index>0</boot_index>
 </volume>
</volumes>
```
アウトオブバンドブート可能ボリュームには、アウトオブバンドボリュームと同様に <type> 属性の有無があります。

パラメータの説明

- [名前(Name)]:既存のボリュームの表示名を指定します。
- [Volid]:ボリュームが接続される順序を指定します。これらは、各 VM グループの 0 また は 1 から始まる連続した番号です。
- [バス (Bus) 1: 接続するボリュームのバスタイプを指定します。
- [タイプ(Type)]:(任意)<type> を指定すると、ESC は指定されたタイプのボリューム を照合します。
- •[サイズ(Size)] および [サイズ単位(Sizeunits)] : ESC によって作成されたボリューム を定義します。
- ·boot index : (任意) ブート順序を指定します。VM をイメージからブートする場合と同 様に、任意のボリュームからブートするには 0 に設定します。この設定を機能させるに は、OpenStack でそのボリュームの「ブート可能」プロパティを true に設定する必要があ ります。

#### テナントボリューム **API**

テナントボリュームAPIを使用すると、展開要求の外部でボリュームを作成および削除できま す。テナントボリュームAPIは、テナントの直下にボリュームを作成します。ボリュームを作 成するには、テナントの詳細を入力する必要があります。

テナントボリューム NETCONF API 要求のサンプルは次のとおりです。

```
<esc_datamodel xmlns="http://www.cisco.com/esc/esc">
    <tenants>
        <tenant>
            <name>admin</name>
            <volumes>
                <volume>
                    <name>some-volume</name>
                     <type>lvm</type>
                    <size>1</size>
                    <sizeunit>GiB</sizeunit>
                </volume>
            </volumes>
        </tenant>
    </tenants>
</esc_datamodel>
```
テナントボリュームAPIを使用して、既存のテナントを使用するボリュームを作成することも できます。この場合、ボリューム名はそのテナントに対して一意である必要があります。

(注)

- テナントボリュームAPIは、NETCONFAPIとRESTAPIの両方でサポートされています。
	- テナントボリュームAPIを使用して、エフェメラルボリュームまたはアウトオブバンドボ リュームを作成または削除することはできません。
	- ESC によってのみ管理されるボリュームは削除できます。
	- テナントボリューム API を使用して既存のボリュームを更新することはできません。

#### テナントボリューム **API** によって作成されたボリュームによる展開

ESCは、テナントボリュームAPIによって作成されたボリュームをアウトオブバンドボリュー ムとして扱います。テナントボリュームAPIによって作成されたボリュームを展開するには、 展開データモデルで <size> および <sizeunit> パラメータを指定する必要があります。<size> お よび <sizeunit> パラメータが使用できない場合、ESC はテナントボリューム API によって作成 されたボリュームを検索します。存在しない場合、ESC は他の ESC または他のユーザによっ て作成された他のアウトオブバンドボリュームを探します。アウトオブバンドボリュームが使 用できない場合、展開要求は拒否されます。

テナントボリューム API を使用して作成されたボリュームによる展開要求の例を次に示しま す。

```
<?xml version="1.0" encoding="UTF-8"?>
<esc_datamodel xmlns:ns2="urn:ietf:params:xml:ns:netconf:notification:1.0"
xmlns:ns1="urn:ietf:params:xml:ns:netconf:base:1.0"
xmlns:ns3="http://www.cisco.com/esc/esc_notifications"
xmlns:ns0="http://www.cisco.com/esc/esc" xmlns="http://www.cisco.com/esc/esc">
    <tenants>
        <tenant>
            <name>admin</name>
            <deployments>
                <deployment>
                    <name>admin-with-volume</name>
                    <vm_group>
                        <name>cirros</name>
                        <bootup_time>60</bootup_time>
                        <recovery_wait_time>0</recovery_wait_time>
                        <image>Automation-Cirros-Image</image>
                        <flavor>Automation-Cirros-Flavor</flavor>
                        <volumes>
                             <volume>
                                 <name>some-volume</name>
                                <volid>1</volid>
                                 <bus>ide</bus>
                             </volume>
                        </volumes>
                        <interfaces>
                             <interface>
                                 <nicid>0</nicid>
                                 <network>mynetwork</network>
                             </interface>
                        </interfaces>
                        <scaling>
                             <min_active>1</min_active>
                             <max_active>1</max_active>
                             <elastic>true</elastic>
                        </scaling>
                        <kpi_data>
                             <kpi>
                                 <event_name>VM_ALIVE</event_name>
                                 <metric_value>1</metric_value>
                                 <metric_cond>GT</metric_cond>
                                 <metric_type>UINT32</metric_type>
                                 <metric_collector>
                                     <type>ICMPPing</type>
                                     <nicid>0</nicid>
                                     <poll_frequency>3</poll_frequency>
                                     <polling_unit>seconds</polling_unit>
                                     <continuous_alarm>false</continuous_alarm>
```

```
</metric_collector>
                              \langle/kpi></kpi_data>
                          <rules>
                              <admin_rules>
                                   <rule>
                                       <event_name>VM_ALIVE</event_name>
                                       <action>"ALWAYS log"</action>
                                       <action>"TRUE
                                         servicebooted.sh"</action>
                                       <action>"FALSE recover
                                         autohealing"</action>
                                   \langlerule\rangle</admin_rules>
                          \langlerules>
                          <config_data />
                     </vm_group>
                 </deployment>
             </deployments>
        </tenant>
    </tenants>
</esc_datamodel>
```
ボリュームの <size> および <sizeunit> パラメータを指定すると、ESC は展開の一部としてこれ らの値を使用する新しいボリュームを作成します。新しいボリュームはエフェメラルボリュー ムとして扱われます。

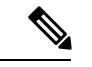

エフェメラルボリュームの場合、最小および最大のスケーリング値は1以上にできますが、テ ナントおよびアウトオブバンドボリュームの場合の値は 1 のみです。 (注)

I

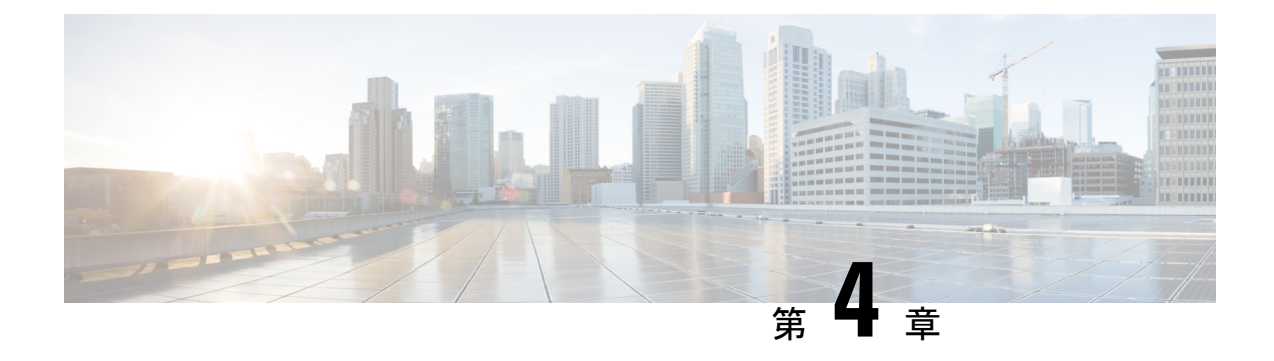

# **VMware vCenter** のリソースの管理

ここでは、次の内容について説明します。

- VMware vCenter [でのイメージの追加](#page-60-0) (43 ページ)
- VMware vCenter [での分散ポートの作成](#page-61-0) (44 ページ)

## <span id="page-60-0"></span>**VMware vCenter** でのイメージの追加

VMware vCenter に VNF を展開する場合は、VMware vCenter ですでに使用可能なアウトオブバ ンドイメージを使用するか、ESC ポータルで、あるいは REST API または NETCONF API を使 用してイメージを作成できます。展開属性の詳細については、「Cisco [ElasticServicesController](http://www.cisco.com/c/en/us/support/cloud-systems-management/elastic-services-controller-esc/products-user-guide-list.html) [Deployment](http://www.cisco.com/c/en/us/support/cloud-systems-management/elastic-services-controller-esc/products-user-guide-list.html) Attributes」を参照してください。

ノースバウンド **API** を使用したイメージの追加

$$
\Delta
$$

```
VMware vCenter に VNF を展開する場合は、VMware vCenter ですでに使用可能なアウトオブバ
    ンドイメージを使用するか、ESC ポータルで、あるいは REST API または NETCONF API を使
    用してイメージを作成できます。
(注)
```

```
イメージを作成するための NETCONF 要求:
<?xml version="1.0" encoding="UTF-8"?>
<esc_datamodel xmlns:ns2="urn:ietf:params:xml:ns:netconf:notification:1.0"
xmlns:ns1="urn:ietf:params:xml:ns:netconf:base:1.0"
xmlns:ns3="http://www.cisco.com/esc/esc_notifications"
xmlns:ns0="http://www.cisco.com/esc/esc" xmlns="http://www.cisco.com/esc/esc">
    <images>
        <image>
           <name>cirrosimage-indep</name>
```
<src>http://172.16.0.0:/share/images/esc\_automated\_test\_images/cirros-0.3.3-x86\_64-disk.img</src>

```
<disk_format>qcow2</disk_format>
      <container_format>bare</container_format>
     <serial_console>true</serial_console>
      <disk_bus>virtio</disk_bus>
</image>
```

```
</images>
</esc_datamodel>
イメージが正常に作成された時の NETCONF 通知:
<?xml version="1.0" encoding="UTF-8"?>
<notification xmlns="urn:ietf:params:xml:ns:netconf:notification:1.0">
  <eventTime>2015-07-13T13:46:50.339+00:00</eventTime>
  <escEvent xmlns="http://www.cisco.com/esc/esc">
   <status>SUCCESS</status>
   <status message>Image creation completed successfully.</status message>
   <image>cirrosimage-indep</image>
    <vm_source>
  </vm_source>
   <vm_target>
  </vm_target>
    <event>
     <type>CREATE_IMAGE</type>
    </event>
  </escEvent>
</notification>
```
NETCONF API を使用したイメージの追加の詳細については、Cisco Elastic Services [Controller](http://www.cisco.com/c/en/us/support/cloud-systems-management/elastic-services-controller-esc/products-programming-reference-guides-list.html) API [ガイド](http://www.cisco.com/c/en/us/support/cloud-systems-management/elastic-services-controller-esc/products-programming-reference-guides-list.html) [英語] を参照してください。ESC VM から REST API ドキュメントに直接アクセス する場合は、REST [ノースバウンド](#page-31-0) API (14ページ)を参照してください。ESC ポータルを 使用したイメージの追加と削除の詳細については、ESC [ポータルを使用した](#page-365-0) VMware vCenter [リソースの管理](#page-365-0) (348 ページ)を参照してください。 (注)

## <span id="page-61-0"></span>**VMware vCenter** での分散ポートの作成

VMware vCenter では、VM カーネルまたは仮想マシンのネットワークアダプタに接続する vSphere分散スイッチに分散ポートを設定します。これにより、vSphere分散スイッチの各メン バーポートのポート設定オプションを指定します。分散ポートグループは、ネットワークへの 接続方法を定義します。REST インターフェイスを使用して、分散ポートグループを作成でき ます。

次に、REST API を使用して分散ポートグループ(VMware vCenter のみ)を作成する例を示し ます。

```
<?xml version="1.0" encoding="UTF-8"?>
<network xmlns="urn:ietf:params:xml:ns:netconf:base:1.0">
   <name>network-portgroup-01</name>
   <switch_name>vdSwitch-01</switch_name>
   <vlan_id>0</vlan_id>
   <number_of_ports>8</number_of_ports>
</network>
```
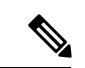

VMware vCenter では、ESC は vSphere 分散スイッチ (VDS) 内での基本的なポートグループま たはネットワークの作成のみをサポートします。高度な VDS 設定では、アウトオブバンド設 定のみが ESC でサポートされます。 (注)

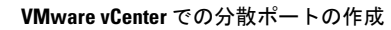

I

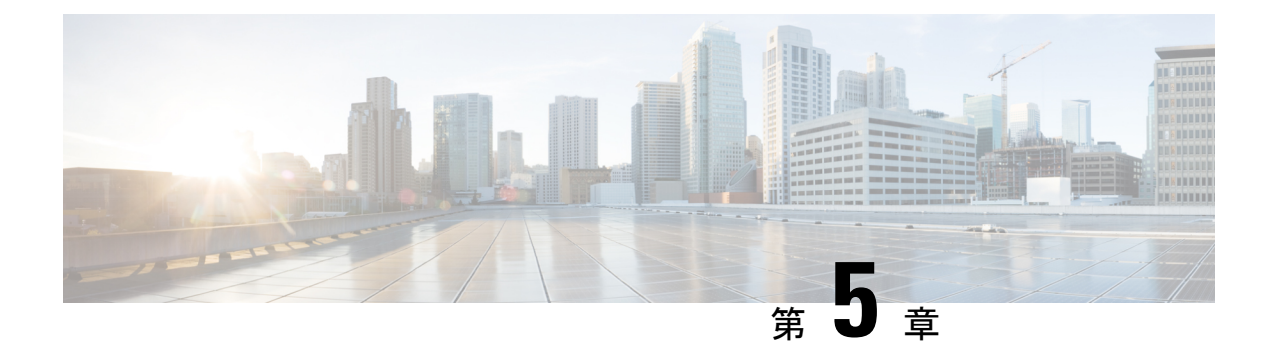

# **vCloud Director** のリソースの管理

• vCloud Director (vCD) のリソースの管理 (47ページ)

## <span id="page-64-0"></span>**vCloud Director**(**vCD**)のリソースの管理

テンプレート、カタログ、ネットワークなど、すべての vCD リソースは、アウトオブバンド (OOB)で管理されます。vCD での VM の展開については、[VMware](#page-149-0) vCloud Director (vCD) [での仮想ネットワーク機能の展開](#page-149-0) (132 ページ)を参照してください。

#### 組織(**Organization**)

組織は、ユーザ、グループ、およびコンピューティングリソースのグループです。組織には、 その組織が作成するvAppテンプレートと、vAppの作成に使用されるリソースが含まれます。 クラウドには、1 つ以上の組織を含めることができます。

#### オーガニゼーション **VDC**

組織仮想データセンター(組織 VDC)は、仮想システムの導入環境であり、展開前に作成す る必要があります。組織 VDC には、組織、およびネットワーク、ストレージ、CPU、メモリ などのリソースの割り当てメカニズムが含まれます。十分なメモリと CPU 容量、およびスト レージスペース(ストレージプロファイル)が必要です。

#### カタログ(**Catalogs**)

カタログには、vAppテンプレートおよびメディアイメージへの参照が含まれます。vAppテン プレートが配置されているカタログには、展開に使用される組織ユーザの読み取りおよび書き 込み権限が必要です。ESC で デイゼロ設定用の ISO ファイルを作成またはアップロードする 必要がある場合は、書き込み権限が必要です。

#### ネットワーク(**Network**)

vApp の場合、ネットワークには 2 つのレベルがあります。

- vApp 内の VM 間の通信用の vApp 内のネットワーク。
- vApp 全体の VM 間の通信用の vDC 内のネットワーク。

ESC は vCenter に展開されるため、vCD の一部ではありません。ESC で VM ステータスをモニ タする場合、外部ネットワークに直接または間接的に接続されている組織 VDC ネットワーク または vApp ネットワークに接続する少なくとも 1 つのネットワーク インターフェイスが各 VM に必要です。

#### 展開ストレージプロファイル

ストレージプロファイルは、展開要求で指定されます。

 $\label{eq:1} \bigotimes_{\mathbb{Z}}\mathbb{Z}_{\mathbb{Z}}$ 

展開ストレージプロファイルは、VMware vSpere の下でデータストアを指定する方法です。こ れは、VM のボリュームまたはディスクとは異なります。 (注)

例:

```
<volumes>
   <volume>
       <name>{Storage profile name}</name>
        <volid>1</volid>
    </volume>
</volumes>
```
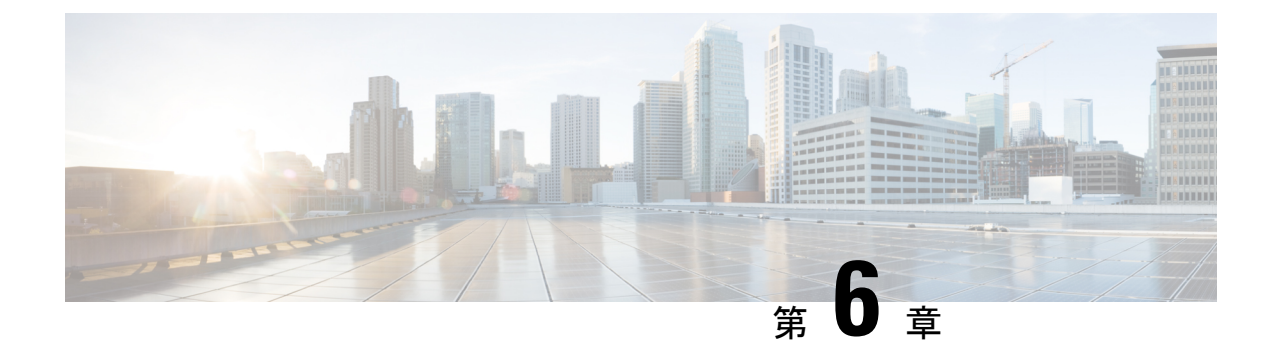

# **ESC** リソースの管理

• VIM [コネクタの管理](#page-66-0) (49 ページ)

## <span id="page-66-0"></span>**VIM** コネクタの管理

VIM コネクタには、URL や認証クレデンシャルなどの詳細が含まれており、ESC が VIM に接 続して通信できるようにします。VIM コネクタが設定されている場合、ESC は複数の VIM に 接続します。VIM コネクタとそのクレデンシャルは、次の 2 つの方法で設定できます。

- bootvm.py パラメータを使用したインストール時:bootvm.py を使用して 1 つの VIM コネ クタのみを設定でき、これがデフォルトのVIMコネクタになります。
- VIM コネクタ API を使用:VIM コネクタ API を使用すると、複数の VIM コネクタを追加 できます。デフォルトの VIM コネクタ(bootvm.py パラメータを使用して設定されていな い場合)と追加の VIM コネクタを設定できます。

デフォルトの VIM コネクタは、ESC をデフォルト VIM に接続します。マルチ VIM 展開の各 VIMはVIMコネクタで設定されます。これらのVIMはデフォルト以外のVIMです。ESCは、 デフォルトの VIM でリソースを作成および管理します。デフォルト以外の VIM では、展開の みがサポートされます。

単一の VIM 展開では、単一の設定済み VIM コネクタがデフォルトの VIM コネクタになりま す。マルチ VIM 展開の場合は、複数のコネクタを追加し、デフォルトの VIM コネクタ API を 使用して1つのコネクタをデフォルトとして指定する必要があります。詳細については、[複数](#page-126-0) の [OpenStack](#page-126-0) VIM への VNF の展開 (109 ページ)を参照してください。

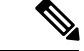

- ESCは、次の条件が満たされた場合にのみ、リソースまたは展開を作成、更新、または削除す るノースバウンド設定要求を受け入れます。 (注)
	- ESC にターゲット VIM (単数/複数) があり、対応する VIM ユーザが設定されているこ と。
	- ESC がターゲット VIM(単数/複数)に到達できること。
	- ESC が VIM ユーザを認証できること。

### <span id="page-67-0"></span>**VIM** コネクタの設定

VIM コネクタは、インストール中またはインストール後に設定できます。

#### インストール中の **VIM** コネクタの設定

インストール中にVIMコネクタを設定するには、次のパラメータをbootvm.pyに指定する必要 があります。

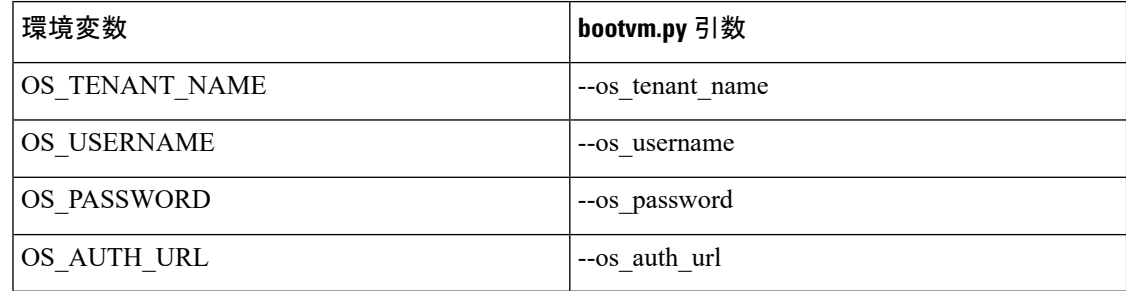

#### インストール後の **VIM** コネクタの設定

インストール後にVIMコネクタを設定するには、次のパラメータをbootvm.pyに指定する必要 があります。

--no\_vim\_credentials

no\_vim\_credentials パラメータが指定されている場合、次の bootvm.py 引数は無視されます。

- os tenant name
- os\_username
- os password
- os\_auth\_url

インストールの詳細については、Cisco Elastic Services Controller [インストールおよびアップグ](http://www.cisco.com/c/en/us/support/cloud-systems-management/elastic-services-controller-esc/products-installation-guides-list.html) [レードガイド](http://www.cisco.com/c/en/us/support/cloud-systems-management/elastic-services-controller-esc/products-installation-guides-list.html) [英語] を参照してください。インストール後に VIM コネクタ API を使用して同 じ設定を行うことができます。詳細については、VIM コネクタ API [を使用した](#page-69-0) VIM コネクタ の管理 (52 [ページ\)](#page-69-0)を参照してください。

### デフォルトの **VIM** コネクタ

デフォルトの VIM コネクタ API を使用すると、展開で複数のコネクタを使用できる場合にデ フォルトの VIM コネクタを指定できます。

単一の VIM 展開の場合、ESC は単一の VIM コネクタをサポートします。この単一の VIM コ ネクタがデフォルトの VIM コネクタになります。ESC は、マルチ VIM 展開用に複数の VIM コネクタをサポートします。新しいロケータ属性を使用して、デフォルトの VIM コネクタを 設定できます。展開およびリソースの作成に ESC リリース 2.x データモデルを使用している場 合は、ESC でデフォルトの VIM コネクタを明示的に設定します。

ロケータ属性は、デフォルト以外の VIM に VM を展開するためのデータモデルに導入されて います。詳細については、複数の [OpenStack](#page-126-0) VIM への VNF の展開 (109 ページ)を参照して ください。

展開中に VIM コネクタが使用可能であるが、デフォルトのコネクタがまだ設定されていない 場合は、ロケータ属性を指定する必要があります。指定しない場合、要求は拒否されます。

デフォルトの VIM コネクタが設定されていない場合、ESC リリース 3.0 より前のデータモデ ルは使用できません。ESC リリース 2.x から ESC リリース 3.0 以降にアップグレードすると、 既存の VIM コネクタがデフォルトの VIM コネクタとしてプロビジョニングされます。

(注) デフォルトのVIMコネクタは、設定後に別のコネクタに変更したり、削除したりできません。

デフォルトのコネクタは、データモデルの最上位(または先頭)で指定する必要があります。 次に、データモデルを示します。

```
<esc_system_config>
    <vim_connectors>
        <default_vim_connector>vim1</default_vim_connector>
        <vim_connector>
             \frac{1}{1}d>vim1</id>
...
</vim_connector>
        <vim_connector>
             <id>vim2</id>
...
</vim_connector>
    </vim_connectors>
</esc_system_config>
```
REST API を使用してデフォルトの VIM コネクタを追加するには、次のようにします。

```
<?xml version="1.0"?>
<default_vim_connector xmlns="urn:ietf:params:xml:ns:netconf:base:1.0">
   <defaultVimConnectorId>tb3_v3</defaultVimConnectorId>
</default_vim_connector>
```
インストール時に VIM コネクタを追加するには、 VIM [コネクタの設定](#page-67-0) (50 ページ)の「イ ンストール時の VIM コネクタの設定」を参照してください。VIM コネクタを使用すると、複 数の VIM を ESC に接続できます。マルチ VIM 展開の詳細については、複数の [OpenStack](#page-126-0) VIM への VNF の展開 (109 [ページ\)](#page-126-0)を参照してください。

### **VIM** コネクタの削除

デフォルトの VIM コネクタが作成および設定されると、ESC は SystemAdminTenant を自動的 に作成します。SystemAdminTenantは削除できません。VIMが接続され、VIMユーザがシステ ム管理者テナントに認証されます。したがって、デフォルトの VIM は削除も更新もできませ ん。ただし、VIM ユーザとそのプロパティは削除または更新できます。ESC から VIM 上に作 成されたリソースが存在しない場合は、デフォルト以外の VIM コネクタを更新および削除で きます。ESC を介して VIM にリソースが作成されている場合は、最初にリソースを削除して から、VIM ユーザを削除して VIM コネクタを削除する必要があります。

### <span id="page-69-0"></span>**VIM** コネクタ **API** を使用した **VIM** コネクタの管理

VIMログイン情報を渡さずにESCを展開した場合は、VIMコネクタとVIMユーザAPI(REST またはNETCONF API)を使用して、ESCからVIMログイン情報を設定できます。インストー ル時にデフォルトの VIM コネクタを設定している場合でも、VIM コネクタ API を使用して追 加の VIM コネクタを設定できます。

#### **NETCONF API** を使用した管理

• NETCONF を使用した VIM ログイン情報の提供:

```
<esc_system_config xmlns="http://www.cisco.com/esc/esc">
  <vim_connectors>
    <!--represents a vim-->
    <vim_connector>
     <!--unique id for each vim-->
      <id>my-server</id>
      <!--vim type [OPENSTACK|VMWARE_VSPHERE|LIBVIRT|AWS|CSP]-->
      <type>OPENSTACK</type>
      <properties>
        <property>
          <name>os_auth_url</name>
          <value>http://{os_ip:port}/v3</value>
        </property>
        <!-- The project name for openstack authentication and authorization -->
        <property>
          <name>os_project_name</name>
          <value>vimProject</value>
        </property>
        <!-- The project domain name is only needed for openstack v3 identity api
--&<property>
         <name>os_project_domain_name</name>
          <value>default</value>
        </property>
        <property>
          <name>os_identity_api_version</name>
          <value>3</value>
        </property>
      </properties>
      <users>
        \langleuser>
          <id>admin</id>
          <credentials>
```

```
<properties>
               <property>
                 <name>os_password</name>
                 <value>********</value>
               </property>
               <!-- The user domain name is only needed for openstack v3 identity api
  -->
               <property>
                 <name>os_user_domain_name</name>
                 <value>default</value>
               </property>
             </properties>
           </credentials>
         </user>
       </users>
     </vim_connector>
   </vim_connectors>
 </esc_system_config>
• NETCONF を使用した VIM コネクタの更新:
 <esc_system_config xmlns="http://www.cisco.com/esc/esc">
   <vim_connectors>
     <vim_connector nc:operation="replace">
       <id>example_vim</id>
       <type>OPENSTACK</type>
       <properties>
         <property>
           <name>os_auth_url</name>
           <value>{auth_url}</value>
         </property>
         <property>
           <name>os project name</name>
           <value>vimProject</value>
         </property>
         <!-- The project domain name is only needed for openstack v3 identity api
 -->
         <property>
           <name>os_project_domain_name</name>
           <value>default</value>
         </property>
         <property>
           <name>os_identity_api_version</name>
           <value>3</value>
         </property>
       </properties>
     </vim_connector>
   </vim_connectors>
 </esc_system_config>
• Netconf を使用した VIM ユーザの更新:
 <esc_system_config xmlns="http://www.cisco.com/esc/esc">
   <vim_connectors>
     <vim_connector>
```

```
<id>example_vim</id>
  <users>
    <user nc:operation="replace">
      <id>my_user</id>
      <credentials>
       <properties>
        <property>
```

```
<name>os_password</name>
                <value>********</value>
              </property>
             <!-- The user domain name is only needed for openstack v3 identity api
 -->
              <property>
                <name>os_user_domain_name</name>
                <value>default</value>
              </property>
             </properties>
           </credentials>
          </user>
        </users>
    </vim_connector>
  </vim_connectors>
</esc_system_config>
```
• Netconf を使用した VIM コネクタの削除:

```
<esc system config xmlns="http://www.cisco.com/esc/esc"> <vim_connectors>
    <vim_connector nc:operation="delete">
      <id>example_vim</id>
    \langle/vim connector>
  </vim_connectors>
</esc_system_config>
```
• NETCONF を使用した VIM ユーザの削除:

```
<esc_system_config xmlns="http://www.cisco.com/esc/esc">
  <vim_connectors>
    <vim_connector>
     <id>example_vim</id>
        <users>
          <user nc:operation="delete">
           <id>my_user</id>
          </user>
        </users>
    </vim_connector>
  </vim_connectors>
</esc_system_config>
```
• コマンドを使用した VIM コネクタの削除:

\$/opt/cisco/esc/esc-confd/esc-cli/esc\_nc\_cli --user <username> --password <password> delete-vim-connector <vim connector id>

• コマンドを使用した VIM ユーザの削除:

```
$/opt/cisco/esc/esc-confd/esc-cli/esc_nc_cli --user <username> --password <password>
delete-vim-user <vim connector id> <vim user id>
```
#### **REST API** を使用した管理

• REST を使用した VIM の追加:

```
POST /ESCManager/v0/vims/
HEADER: content-type, callback
<?xml version="1.0"?>
<vim_connector xmlns="urn:ietf:params:xml:ns:netconf:base:1.0">
  <id>example_vim</id>
```
```
<type>OPENSTACK</type>
   <properties>
     <property>
       <name>os_auth_url</name>
       <value>{auth_url}</value>
     </property>
     <property>
       <name>os_project_name</name>
       <value>vimProject</value>
     </property>
     <!-- The project domain name is only needed for openstack v3 identity api -->
     <property>
       <name>os_project_domain_name</name>
       <value>default</value>
     </property>
     <property>
       <name>os_identity_api_version</name>
       <value>3</value>
     </property>
   </properties>
 </vim_connector>
• REST を使用した VIM ユーザの追加:
 POST /ESCManager/v0/vims/{vim_id}/vim_users
 HEADER: content-type, callback
 <?xml version="1.0"?>
 <user xmlns="urn:ietf:params:xml:ns:netconf:base:1.0">
   <id>my_user</id>
   <credentials>
     <properties>
       <property>
        <name>os_password</name>
        <value>********</value>
       </property>
       <!-- The user domain name is only needed for openstack v3 identity api -->
       <property>
         <name>os_user_domain_name</name>
         <value>default</value>
       </property>
     </properties>
   </credentials>
 </user>
• REST を使用した VIM の更新:
 PUT /ESCManager/v0/vims/{vim_id}
 HEADER: content-type, callback
```

```
<?xml version="1.0"?>
<vim_connector xmlns="urn:ietf:params:xml:ns:netconf:base:1.0">
  <!--unique id for each vim-->
  <id>example_vim</id>
  <type>OPENSTACK</type>
  <properties>
    <property>
      <name>os_auth_url</name>
      <value>{auth_url}</value>
    </property>
    <property>
      <name>os project name</name>
      <value>vimProject</value>
```

```
</property>
    <!-- The project domain name is only needed for openstack v3 identity api -->
    <property>
      <name>os_project_domain_name</name>
      <value>default</value>
    </property>
    <property>
     <name>os_identity_api_version</name>
      <value>3</value>
    </property>
 </properties>
</vim_connector>
```
• REST を使用した VIM ユーザの更新:

```
PUT /ESCManager/v0/vims/{vim_id}/vim_users/{vim_user_id}
HEADER: content-type, callback
<?xml version="1.0"?>
<user xmlns="urn:ietf:params:xml:ns:netconf:base:1.0">
 <id>my_user</id>
  <credentials>
    <properties>
      <property>
       <name>os_password</name>
        <value>********</value>
      </property>
      <!-- The user domain name is only needed for openstack v3 identity api -->
      <property>
        <name>os_user_domain_name</name>
        <value>default</value>
      </property>
    </properties>
  </credentials>
\langle/user>
```
• REST を使用した VIM の削除:

DELETE /ESCManager/v0/vims/{vim\_id}

• REST を使用した VIM ユーザの削除:

DELETE /ESCManager/v0/vims/{vim\_id}/vim\_users/{vim\_user\_id}

• 各 VIM または VIM ユーザの設定が完了した後の通知の例:

```
<?xml version="1.0" encoding="UTF-8"?>
<notification xmlns="urn:ietf:params:xml:ns:netconf:notification:1.0">
 <eventTime>2016-10-06T16:24:05.856+00:00</eventTime>
  <escEvent xmlns="http://www.cisco.com/esc/esc">
   <status>SUCCESS</status>
    <status_code>200</status_code>
    <status message>Created vim connector successfully</status message>
    <vim_connector_id>my-server</vim_connector_id>
   <event>
      <type>CREATE_VIM_CONNECTOR</type>
    </event>
  </escEvent>
</notification>
```
API の詳細については、Cisco Elastic Services [Controller](http://www.cisco.com/c/en/us/support/cloud-systems-management/elastic-services-controller-esc/products-programming-reference-guides-list.html) API ガイド [英語] を参照してくだ さい。

#### 特記事項:

- 複数の VIM コネクタを追加できますが、すべての VIM コネクタが同じ VIM タイプ である必要があります。OpenStackVIMにのみ複数のVIMコネクタを追加できます。 ただし、VIM コネクタごとに設定できる VIM ユーザは 1 人だけです。
- os\_project\_name プロパティと os\_project\_domain\_name プロパティでは、VIM コネクタ のプロパティの下で認証および承認を得るための OpenStackプロジェクトの詳細を指 定します。os tenant\_name プロパティは、VIM ユーザの下に存在する場合は無視され ます。
- VIM コネクタのプロパティ os\_auth\_url と os\_project\_name、および VIM ユーザプロパ ティ os\_password は、OpenStack VIM の必須プロパティです。これらのプロパティが 指定されていない場合、VIM コネクタの作成要求は拒否されます。
- VIMのユーザ名とパスワードはいつでも更新できます。ESCで作成されたリソースが 存在する間は、VIM エンドポイントは更新できません。
- VIM プロパティまたは VIM ユーザログイン情報プロパティの名前は大文字と小文字 が区別されません。たとえば、OS\_AUTH\_URL と os\_auth\_url は ESC にとっては同じ です。

VIMコネクタのログイン情報を暗号化するには、既存の<value>フィールドを<encrypted\_value> で置き換えます。

次の例を参考にしてください。

```
<credentials>
  <properties>
    <property>
      <name>os_password</name>
      <encrypted_value>********</encrypted_value>
    </property>
    <property>
      <name>os_user_domain_name</name>
      <value>default</value>
    </property>
  </properties>
</credentials>
```
これにより、/opt/cisco/esc/esc\_database\_esc\_confd.conf に含まれるキーを使用して、os\_value パ スワードが aes-cfb-128-encrypted-string として CFB に保存されます。

(注) 既存の値は、指定されたログイン情報内でのみ暗号化された値に置換される必要があります。

詳細については、「設定データの暗号化」を参照してください。

### **VIM** コネクタのステータス **API**

次の表に、VIMコネクタのステータスと各VIMコネクタのステータスメッセージを示します。 ステータスには、VIM の ESC 接続および認証ステータスが表示されます。

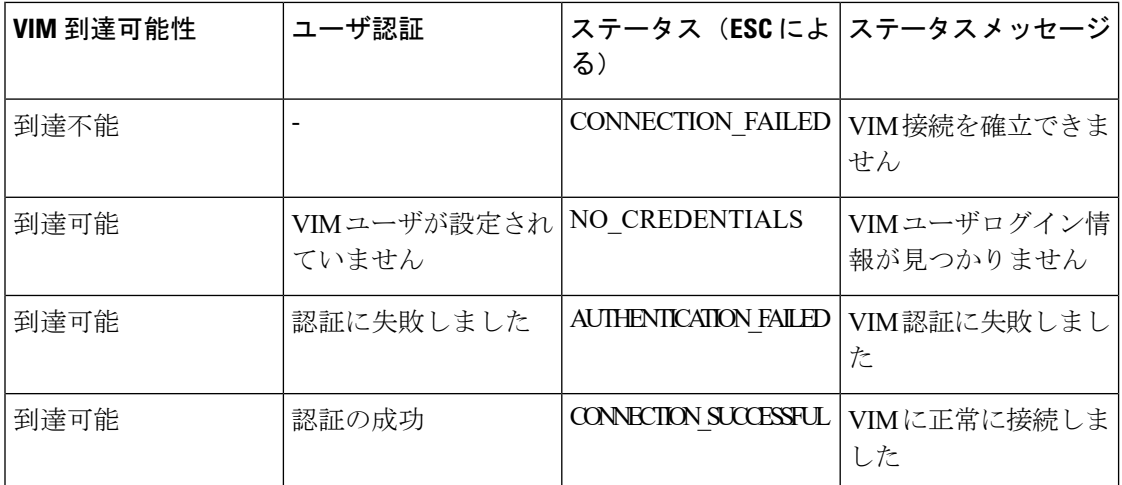

REST API を使用したステータス

#### HTTP 操作:GET

パス: ESCManager/v0/vims, ESCManager/v0/vims/<specific\_vim\_id>

#### サンプルの REST 応答は次のとおりです。

```
<?xml version="1.0" encoding="UTF-8" standalone="yes"?>
<vim_connector xmlns="urn:ietf:params:xml:ns:netconf:base:1.0">
    <properties>
        <property>
            <name>os_auth_url</name>
            <value>http://172.16.0.0:5000/v2.0/</value>
       </property>
    </properties>
    <id>default_openstack_vim</id>
    <status>CONNECTION_SUCCESSFUL</status>
    <status message>Successfully connected to VIM</status message>
    <type>OPENSTACK</type>
</vim_connector>
```
#### NETCONF API を使用したステータス

opdata にステータスが表示されます。VIM コネクタステータスは、VIM コネクタコンテナ内 にあります。

#### サンプルの opdata は次のとおりです。

```
<system_config>
    <active_vim>OPENSTACK</active_vim>
    <openstack_config>
        <os_auth_url>http://172.16.0.0:5000/v2.0/</os_auth_url>
        <admin_role>admin</admin_role>
        <os_tenant_name>admin</os_tenant_name>
        <os_username>admin</os_username>
        <member_role>_member_</member_role>
    </openstack_config>
    <vim_connectors>
        <vim_connector>
           <id>my-server</id>
           <status>CONNECTION_FAILED</status>
            <status_message>Unable to establish VIM connection</status_message>
        </vim_connector>
```

```
<vim_connector>
            <id>Openstack-Liberty</id>
            <status>NO_CREDENTIALS</status>
            <status message>No VIM user credentials found</status message>
        \langle/vim connector>
    </vim_connectors>
</system_config>
```
### **VIM** コネクタ操作のステータス

VIM CONNECTION STATE 通知は、REST および NETCONF を介して ESC に追加された各 VIMコネクタおよびユーザのステータスを通知します。VIMコネクタの詳細については、[VIM](#page-66-0) [コネクタの管理](#page-66-0) (49ページ)を参照してください。

通知には次の内容が表示されます。

- イベントタイプ: VIM CONNECTION STATE
- ステータス:成功または失敗
- ステータス メッセージ
- vim\_connector\_id

VIM コネクタのモニタリング、VIM ユーザの追加または削除、および VIM コネクタの更新に 関する通知が送信されます。成功と失敗の通知の例を次に示します。

```
<?xml version="1.0" encoding="UTF-8"?>
<notification xmlns="urn:ietf:params:xml:ns:netconf:notification:1.0">
  <eventTime>2017-06-27T14:50:40.823+00:00</eventTime>
  <escEvent xmlns="http://www.cisco.com/esc/esc">
    <status>FAILURE</status>
    <status code>0</status code>
   <status message>VIM Connection State Down</status message>
   <vim_connector_id>my-server</vim_connector_id>
   <event>
     <type>VIM_CONNECTION_STATE</type>
    </event>
  </escEvent>
</notification>
<?xml version="1.0" encoding="UTF-8"?>
<notification xmlns="urn:ietf:params:xml:ns:netconf:notification:1.0">
  <eventTime>2017-06-27T14:51:55.862+00:00</eventTime>
  <escEvent xmlns="http://www.cisco.com/esc/esc">
    <status>SUCCESS</status>
    <status_code>0</status_code>
    <status_message>VIM Connection State Up</status_message>
   <vim_connector_id>my-server</vim_connector_id>
    <event>
      <type>VIM_CONNECTION_STATE</type>
    </event>
  </escEvent>
</notification>
```
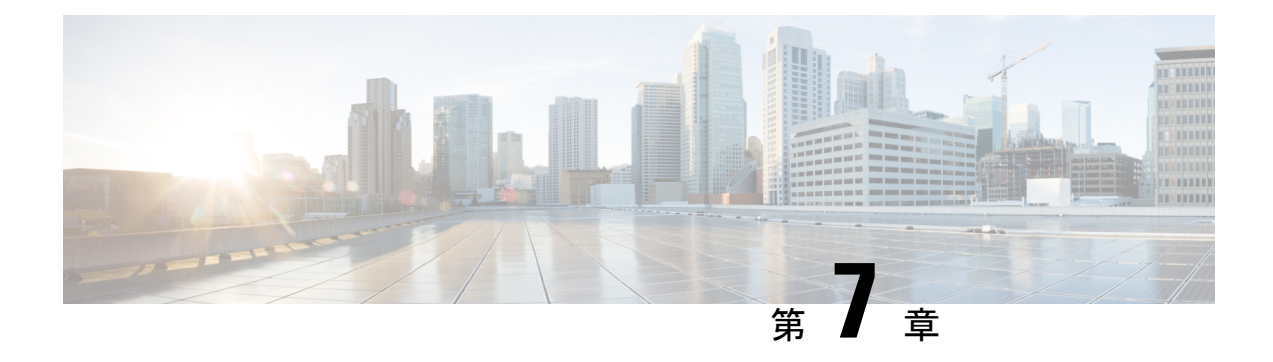

## **VIM** コネクタの設定

- OpenStack の VIM [コネクタの設定](#page-78-0) (61 ページ)
- AWS の VIM [コネクタ設定](#page-86-0) (69 ページ)
- VMware vCloud Director (vCD) の VIM [コネクタの設定](#page-87-0) (70 ページ)
- VMware vSphere の VIM [コネクタの設定](#page-88-0) (71 ページ)
- CSP クラスタへの VIM [コネクタの追加](#page-89-0) (72 ページ)

## <span id="page-78-0"></span>**OpenStack** の **VIM** コネクタの設定

OpenStack 固有の操作用に VIM コネクタを設定できます。

(注) VIM コネクタを設定するには、 VIM [コネクタの設定](#page-67-0) (50 ページ)を参照してください。

### **OpenStack** での **ESC** ユーザの非管理者ロールの作成

デフォルトでは、OpenStack では ESC ユーザに管理者ロールが割り当てられます。一部のポリ シーでは、特定の ESC 操作に対してデフォルトの管理者ロールの使用が制限される場合があ ります。ESC リリース 3.1 以降では、OpenStack で ESC ユーザの権限を制限した非管理者ロー ルを作成できます。

非管理者ロールを作成するには、次の手順を実行します。

- **1.** OpenStack で非管理者ロールを作成します。
- **2.** ESC ユーザに非管理者ロールを割り当てます。

OpenStack Horizon(アイデンティティ)で、または OpenStack コマンド ライン インター フェイスを使用して、ESCユーザロールを割り当てる必要があります。詳細については、 OpenStack のマニュアルを参照してください。

ロール名は OpenStack でカスタマイズできます。デフォルトでは、OpenStack のすべての 非管理者ロールに同じレベルの権限が付与されます。

**3.** 管理者以外のロールに必要な権限を付与します。

policy.json ファイルを変更して、必要な権限を付与する必要があります。

**SARA** 

ESC ユーザロールを動作させるには、policy.json ファイルの create\_port: fixed\_ips および create\_port: mac\_address パラメータに権限を付与する必要があります。 (注)

次の表に、必要な権限を取得後に非管理者ロールで実行できる ESC 操作を示します。

表 **3 : ESC** 操作用の非管理者ロール権限

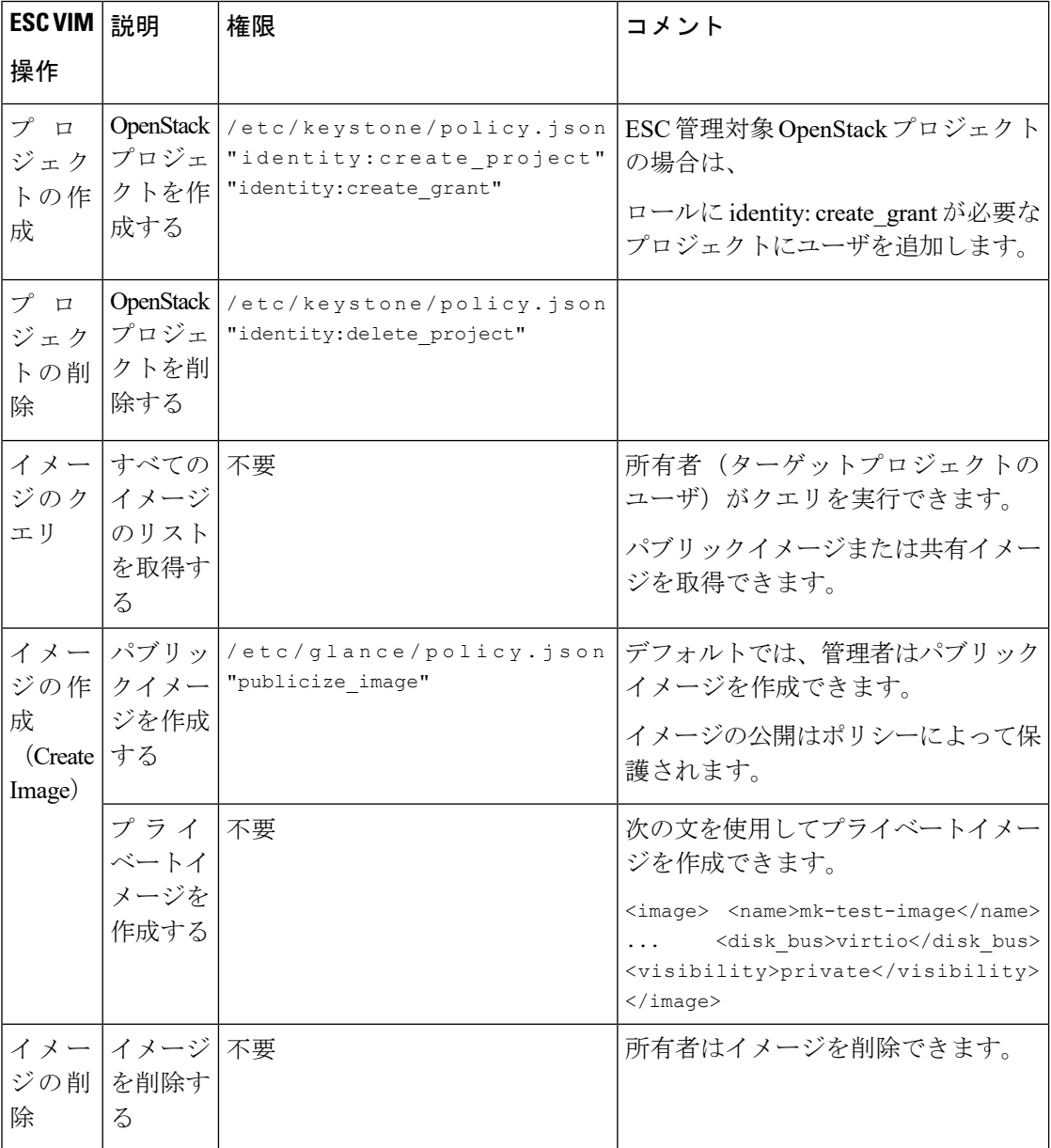

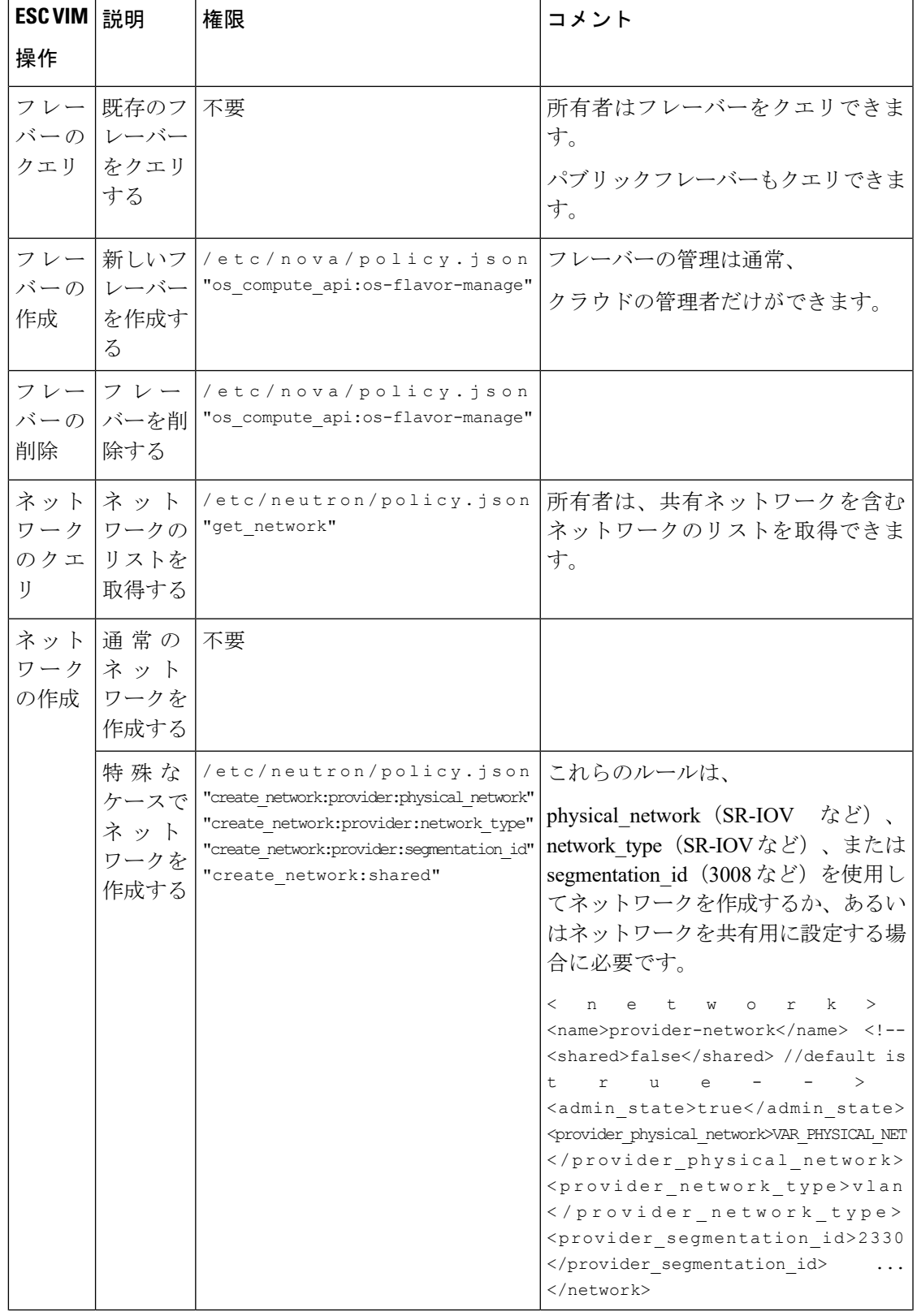

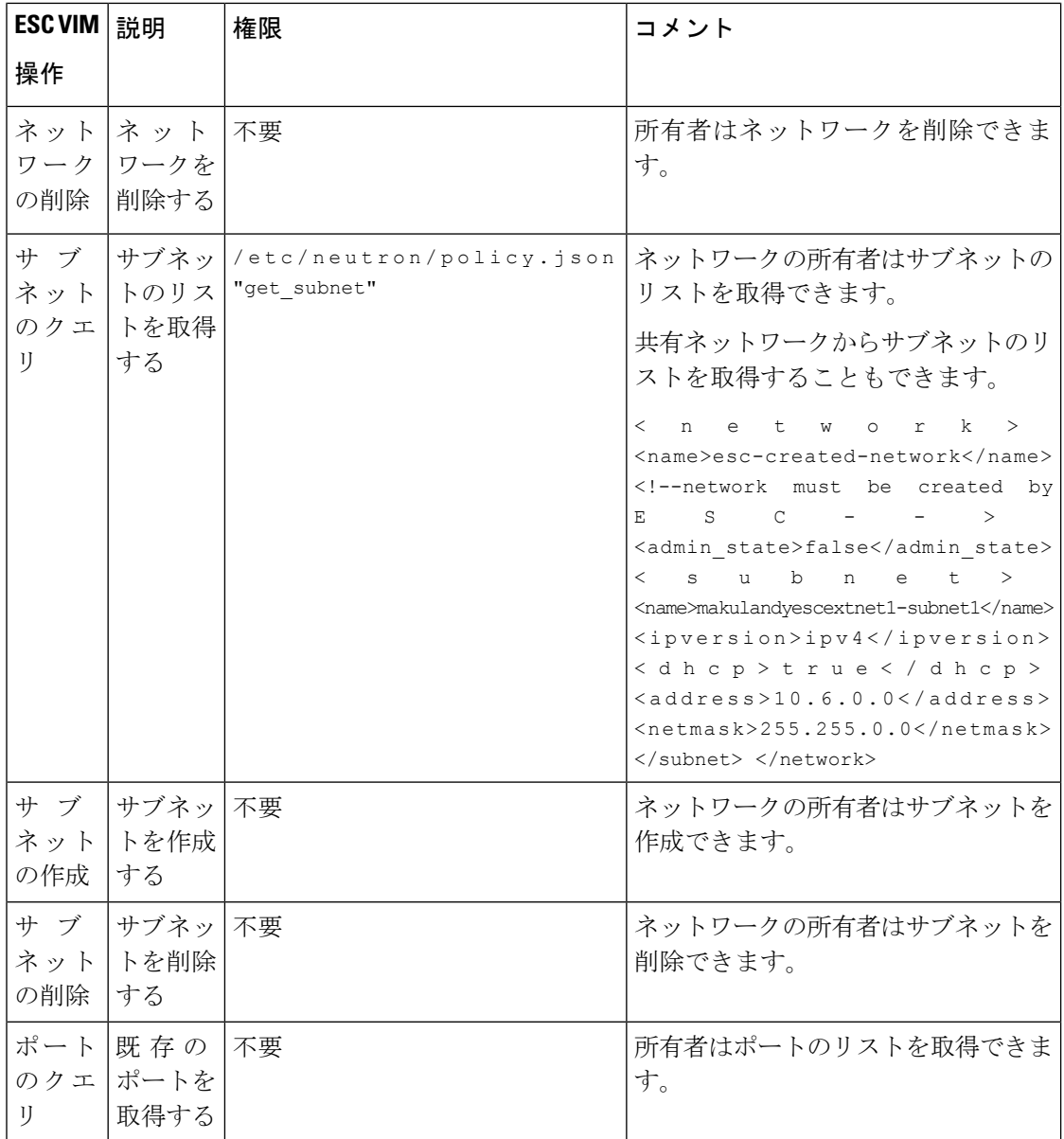

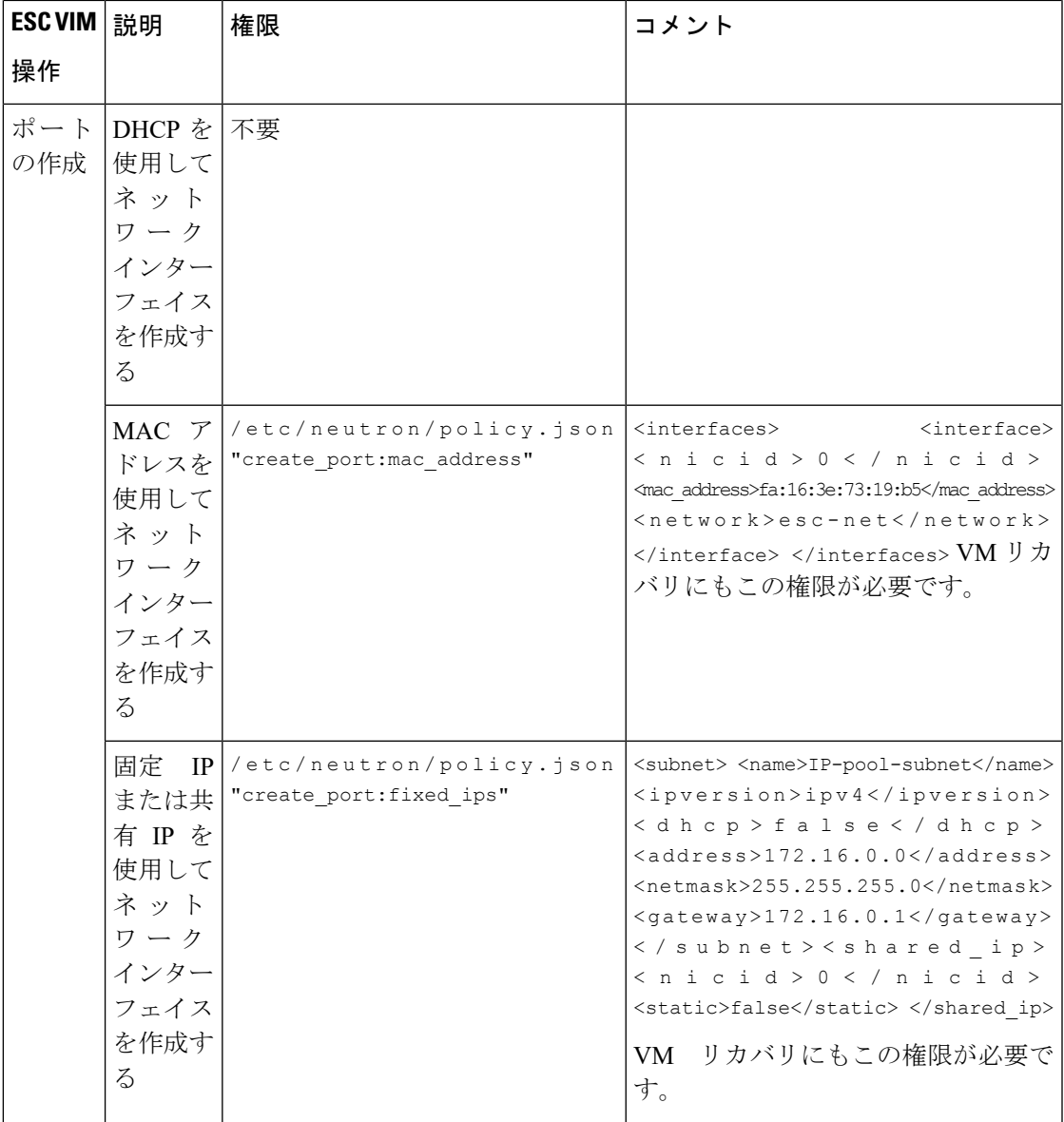

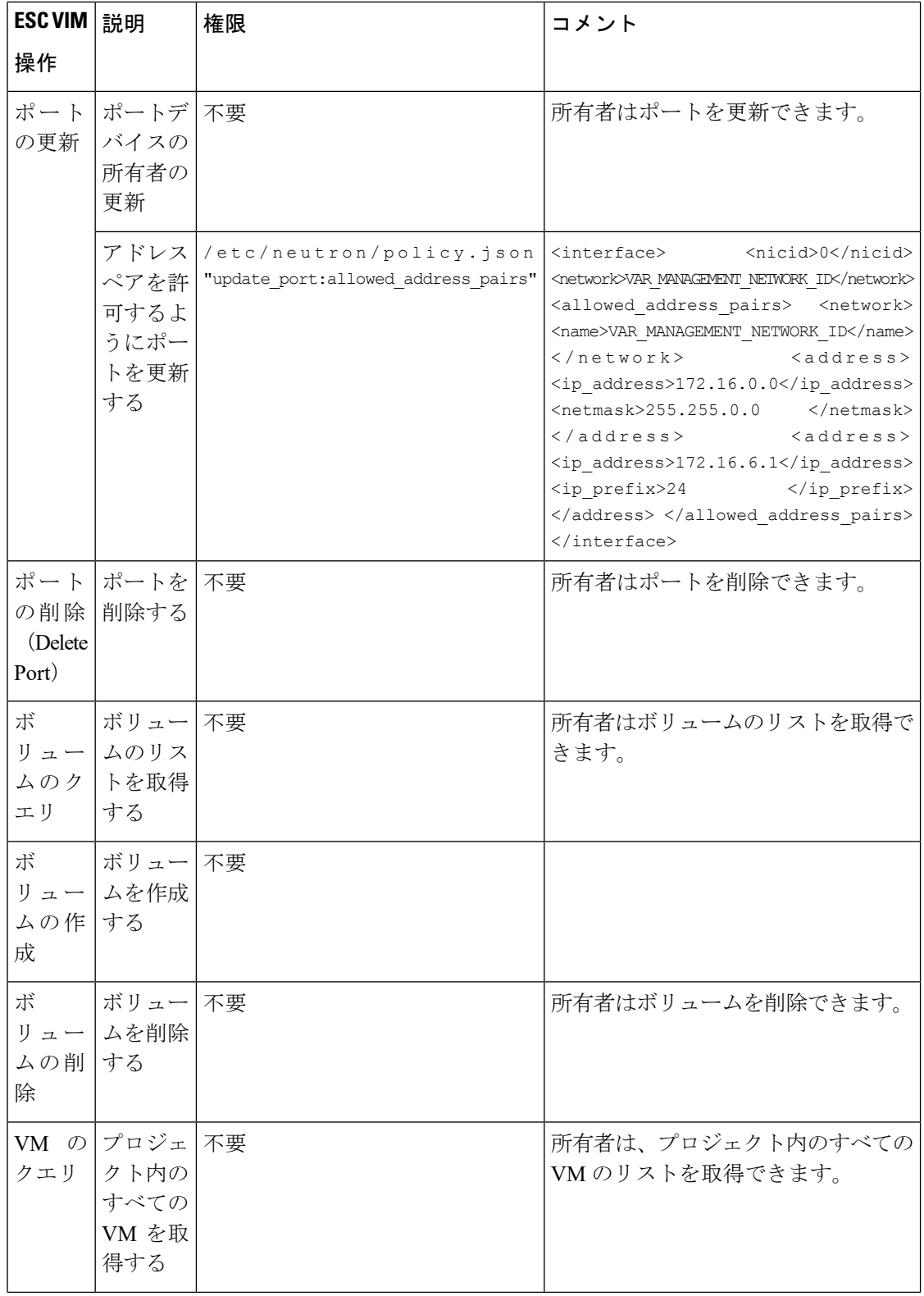

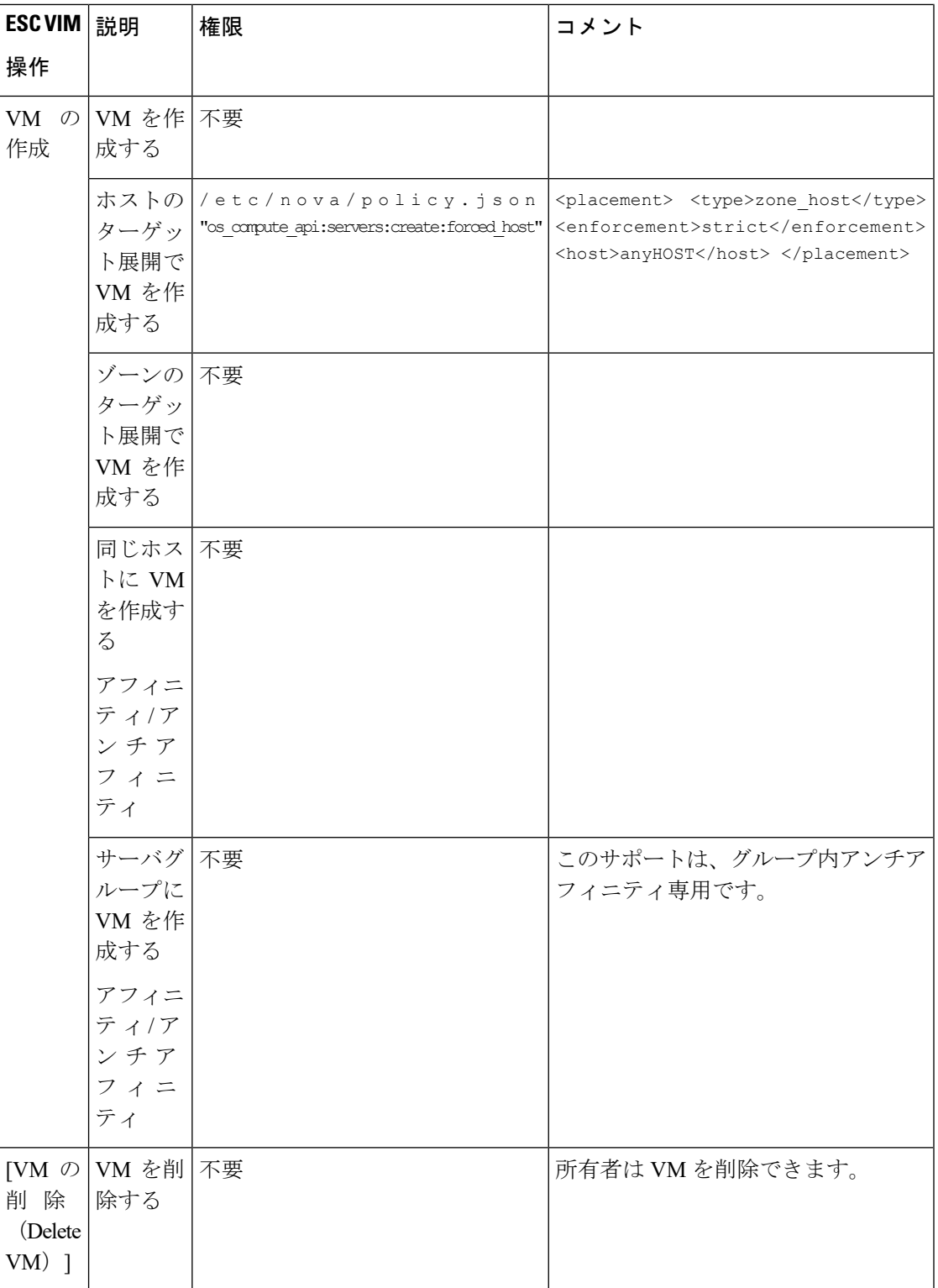

OpenStack でのリソース管理の詳細については、OpenStack [のリソースの管理](#page-38-0) (21 ページ)を 参照してください。

## **OpenStack** エンドポイントの上書き

デフォルトでは、ESCは認証に成功後、OpenStackが提供するエンドポイントのカタログリター ンオプションを使用します。ESC はこれらのエンドポイントを使用して、OpenStack のさまざ まな API と通信します。エンドポイントは正しく設定されていないこともあります。たとえ ば、OpenStack インスタンスは認証に KeyStone V3 を使用するように設定されているのに、 OpenStack から返されるエンドポイントが KeyStone V2 用の場合があります。この問題は、 OpenStack エンドポイントを上書きすることで解決できます。

VIMコネクタの設定中にOpenStackエンドポイントを上書き(設定)できます。これは、イン ストール時に bootvm.py パラメータおよび VIM コネクタ API を使用して実行できます。

次の OpenStack エンドポイントは、VIM コネクタの設定を使用して設定できます。

- OS\_IDENTITY\_OVERWRITE\_ENDPOINT
- OS\_COMPUTE\_OVERWRITE\_ENDPOINT
- OS\_NETWORK\_OVERWRITE\_ENDPOINT
- OS\_IMAGE\_OVERWRITE\_ENDPOINT
- OS\_VOLUME\_OVERWRITE\_ENDPOINT

インストール時にOpenStackエンドポイントを上書きする場合、ユーザはESC設定パラメータ ファイルを作成し、ESC VM の展開中にこのファイルを引数として bootvm.py に渡します。

次に、param.conf ファイルの例を示します。

openstack.os\_identity\_overwrite\_endpoint=http://www.xxxxxxxxxxx.com

インストール時のVIMコネクタの設定の詳細については、VIM[コネクタの設定\(](#page-67-0)50ページ) を参照してください。

VIM コネクタ API(REST と NETCONF の両方)を使用して、デフォルト以外の VIM コネク タの OpenStack エンドポイントを上書き(設定)するには、新しい VIM コネクタの作成時ま たは既存の VIM コネクタの更新時に、上書きするエンドポイントを VIM コネクタのプロパ ティとして追加します。

各 VIM コネクタには、独自の上書きエンドポイントを設定できます。デフォルトの上書きエ ンドポイントはありません。

次の例では、os\_identity\_overwrite\_endpoint および os\_network\_overwrite\_endpoint プロパティを 追加して、エンドポイントを上書きします。

```
<esc_system_config xmlns="http://www.cisco.com/esc/esc">
 <vim_connectors>
    <!--represents a vim-->
    <vim_connector>
     <id>default_openstack_vim</id>
      <type>OPENSTACK</type>
      <properties>
        <property>
         <name>os_auth_url</name>
          <value>http://172.16.0.0:35357/v3</value>
        </property>
        <property>
```

```
<name>os_project_domain_name</name>
          <value>default</value>
        </property>
        <property>
          <name>os_project_name</name>
          <value>admin</value>
        </property>
        <property>
          <name>os_identity_overwrite_endpoint</name>
          <value>http://some_server:some_port/</value>
        </property>
        <property>
          <name>os_network_overwrite_endpoint</name>
          <value>http://some_other_server:some_other_port/</value>
        </property>
      </properties>
    </vim_connector>
 </vim_connectors>
</esc_system_config>
```
## <span id="page-86-0"></span>**AWS** の **VIM** コネクタ設定

VIM コネクタと VIM ユーザ API を使用して、AWS 展開の VIM クレデンシャルを設定できま す。

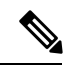

(注) AWS 展開では、デフォルトの VIM コネクタはサポートされていません。

VIMコネクタの**aws\_default\_region**値は認証を提供し、VIMステータスを更新します。認証後 にデフォルトリージョンを変更することはできません。

#### **VIM** コネクタの設定

AWS 展開用の VIM コネクタを設定するには、AWS クレデンシャルから AWS ACCESS\_ID、 AWS SECRET KEY を指定します。

[admin@localhost ~]# esc\_nc\_cli --user <username> --password <password> edit-config aws-vim-connector-example.xml

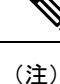

既存の VIM コネクタ設定を編集するには、必要な変更を加えた後、同じコマンドを使用しま す。

AWS VIM コネクタの例は次のとおりです。

```
<esc_system_config xmlns="http://www.cisco.com/esc/esc">
   <vim_connectors>
      <vim_connector>
         <id>AWS_EAST_2</id>
         <type>AWS_EC2</type>
         <properties>
            <property>
               <name>aws_default_region</name>
               <value>us-east-2</value>
```

```
</property>
         </properties>
         <users>
             \langleuser>
                <id>AWS_ACCESS_ID</id>
                <credentials>
                   <properties>
                      <property>
                         <name>aws secret key</name>
                         <encrypted_value>AWS_SECRET_KEY</encrypted_value>
                      </property>
                   </properties>
                </credentials>
             </user>
         \langle/users>
      </vim_connector>
   </vim_connectors>
</esc_system_config>
```
#### **VIM** コネクタの削除

既存の VIM コネクタを削除するには、最初に展開、VIM ユーザ、次に VIM コネクタを削除す る必要があります。

[admin@localhost ~]# esc nc cli --user <username> --password <password> delete-vimuser AWS\_EAST\_2 AWS\_ACCESS\_ID

[admin@localhost ~]# esc nc cli --user <username> --password <password> delete-vimconnector AWS\_EAST\_2

同じ VIM タイプに対して複数の VIM コネクタを設定できます。 (注)

AWS 展開用の VIM コネクタは、VIM コネクタの API を使用して設定する必要があります。 ESC は、VIM コネクタごとに 1 人の VIM ユーザをサポートします。 VIM コネクタとそのプロパティは、展開後に更新できません。

AWS での VNF の展開については、[単一または複数の](#page-155-0) AWS リージョンでの VNF の展開 (138 [ページ\)](#page-155-0)を参照してください。

## <span id="page-87-0"></span>**VMware vCloud Director**(**vCD**)の **VIM** コネクタの設定

vCD 組織に接続するには、VIM コネクタを設定する必要があります。組織および組織ユーザ は、VMware vCD で事前設定する必要があります。展開データモデルについては、「VMware vCloud Director (vCD)での仮想ネットワーク機能の展開」を参照してください。

VIM コネクタの詳細は次のとおりです。

```
<?xml version="1.0" encoding="UTF-8"?>
<esc_system_config xmlns="http://www.cisco.com/esc/esc">
  <vim_connectors>
```

```
<vim_connector>
         <id>vcd_vim</id>
         <type>VMWARE_VCD</type>
         <properties>
            <property>
               <name>authUrl</name>
                <!-- vCD is the vCD server IP or host name -->
               <value>https://vCD</value>
            </property>
         </properties>
         <users>
            <user>
              <!-- the user id here represents {org username}@{org name} -->
               <id>user@organization</id>
               <credentials>
                  <properties>
                     <property>
                        <name>password</name>
                          <!—the organization user's password-->
                        <value>put user's password here</value>
                     </property>
                  </properties>
               </credentials>
            </user>
         </users>
      </vim_connector>
   </vim_connectors>
</esc_system_config>
```
## <span id="page-88-0"></span>**VMware vSphere** の **VIM** コネクタの設定

vSphere 組織に接続するには、VIM コネクタを設定する必要があります。組織および組織ユー ザは、VMware vSphere で事前設定する必要があります。展開データモデルについては、 「VMware vSphere での仮想ネットワーク機能の展開」を参照してください。

```
VIM コネクタの詳細は次のとおりです。
```

```
<esc_system_config xmlns="http://www.cisco.com/esc/esc">
  <vim_connectors>
    <vim_connector>
      <id>vimc-vc-lab</id>
      <type>VMWARE_VSPHERE</type>
      <properties>
        <property>
          <name>vcenter_ip</name>
          <value>IP_ADDRESS</value>
        </property>
        <property>
          <name>vcenter_port</name>
          <value>PORT</value>
        </property>
      </properties>
      <users>
        <user>
          <id>esc@vsphere.local</id>
          <credentials>
            <properties>
              <property>
                <name>vcenter_password</name>
                <value>PASS</value>
```

```
</property>
            </properties>
          </credentials>
        </user>
      </users>
    </vim_connector>
 </vim_connectors>
</esc_system_config>
```
## <span id="page-89-0"></span>**CSP** クラスタへの **VIM** コネクタの追加

ESC は、既存の VIM コネクタペイロードの cluster\_name プロパティを使用した CSP クラスタ への VIM コネクタの追加をサポートしています。

### 新しい **VIM** コネクタの作成

VIM コネクタが cluster\_name プロパティで追加されると、ESC は csp\_host\_ip がクラスタの一 部であるかどうかを検証して確認します。

```
次に、VIM コネクタをクラスタに追加する方法の例を示します。
```

```
<esc_system_config xmlns="http://www.cisco.com/esc/esc">
 <vim_connectors>
  <vim_connector>
     <id>CSP-3</id>
      <type>CSP</type>
      <properties>
        <property>
          <name>csp_host_ip</name>
          \langlevalue> 168.20.117.16\langlevalue>
        </property>
        <property>
          <name>csp_host_port</name>
          <value>2022</value>
        </property>
         <property>
          <name>cluster_name</name>
          <value>Cluster_Test</value>
        </property>
        </properties>
      <users>
        <user>
          <id>admin</id>
          <credentials>
            <properties>
              <property>
                <name>csp_password</name>
                <value>password1</value>
              </property>
            </properties>
          </credentials>
        </user>
      </users>
```
ESC で次のコマンドを実行して、クラスタに VIM コネクタを追加します。

esc nc cli --user <username> --password <password> edit-config add vim connector.xml csp\_host\_ip がクラスタの一部ではない場合、ESC は次のエラーを表示します。

Cluster [Cluster\_Test] is not available or csp\_host\_ip is not valid.

CSP クラスタでの ESC を使用した VNF の展開の詳細については、「CSP クラスタでの ESC を 使用した VNF の展開」の章を参照してください。

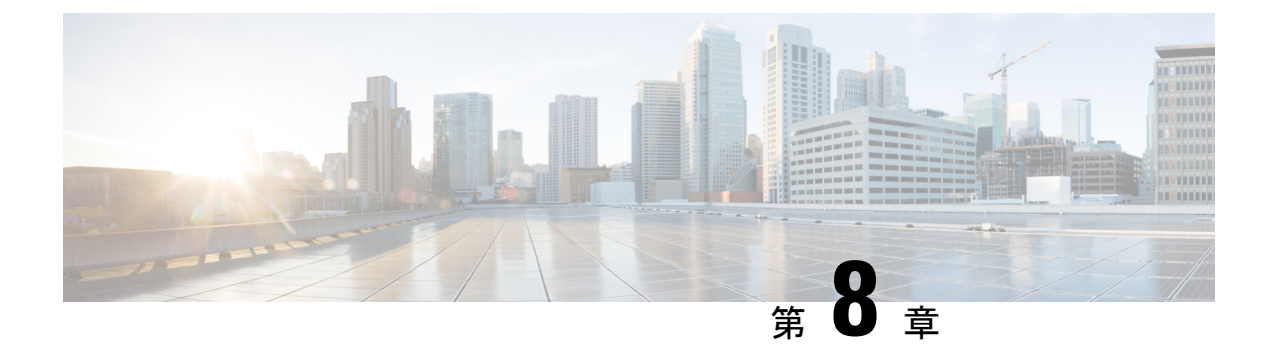

# 異なる **VIM** の **VIM** コネクタのプロパティ

• VIM [コネクタのプロパティ](#page-92-0) (75 ページ)

# <span id="page-92-0"></span>**VIM** コネクタのプロパティ

VIM コネクタの設定により、ESC は VIM に接続できます。設定内のプロパティは、VIM とそ のクレデンシャルに固有の詳細を提供します。次の表に、さまざまな VIM の VIM コネクタプ ロパティを示します。詳細については、VIM [コネクタの管理](#page-66-0) (49ページ)を参照してくださ い。

表 **<sup>4</sup> : VIM** コネクタのプロパティ

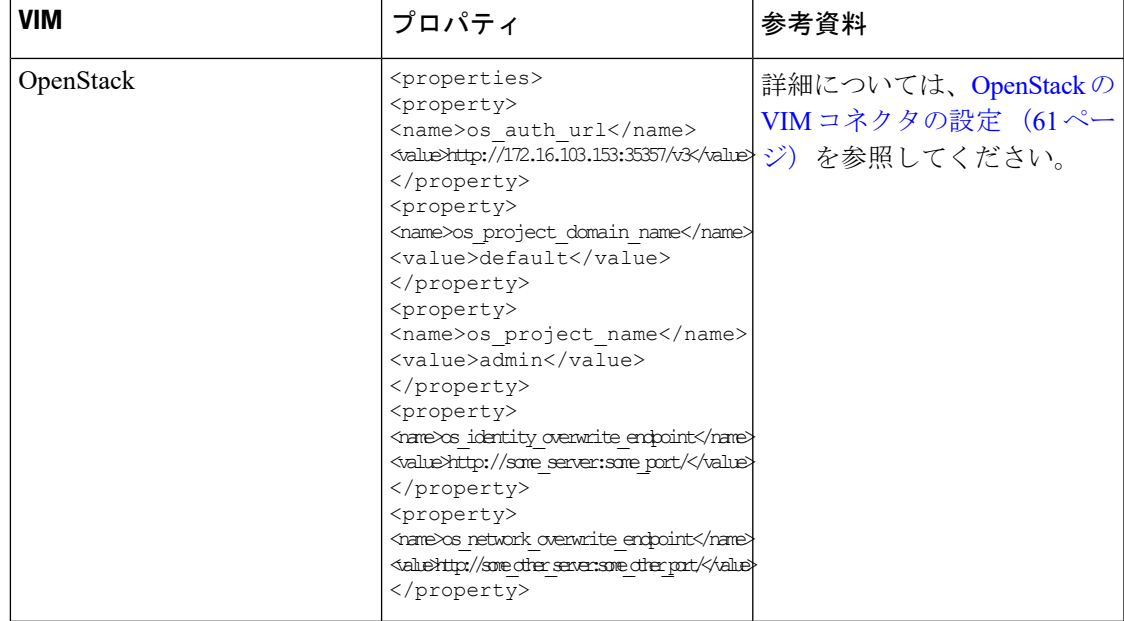

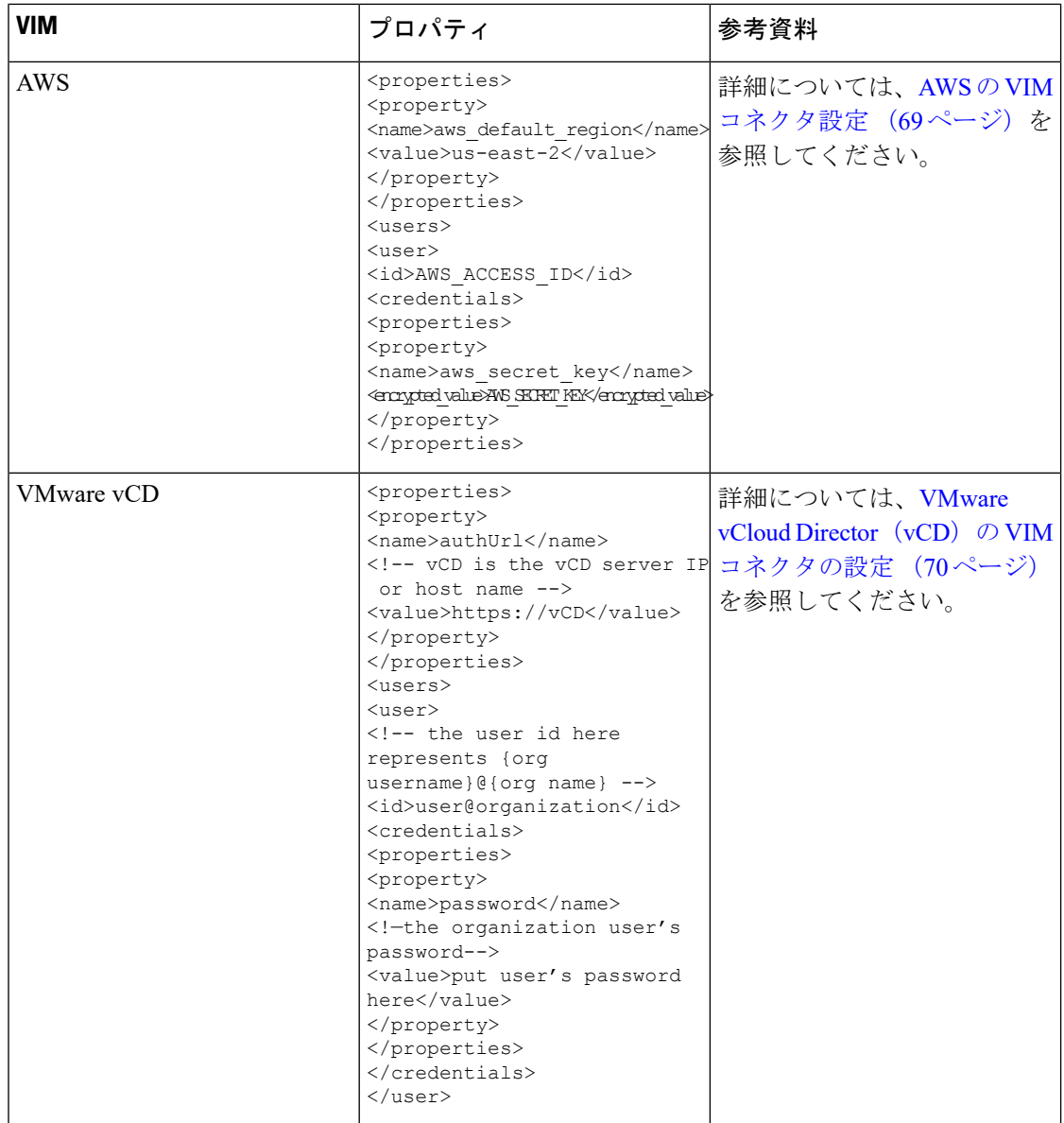

 $\mathbf I$ 

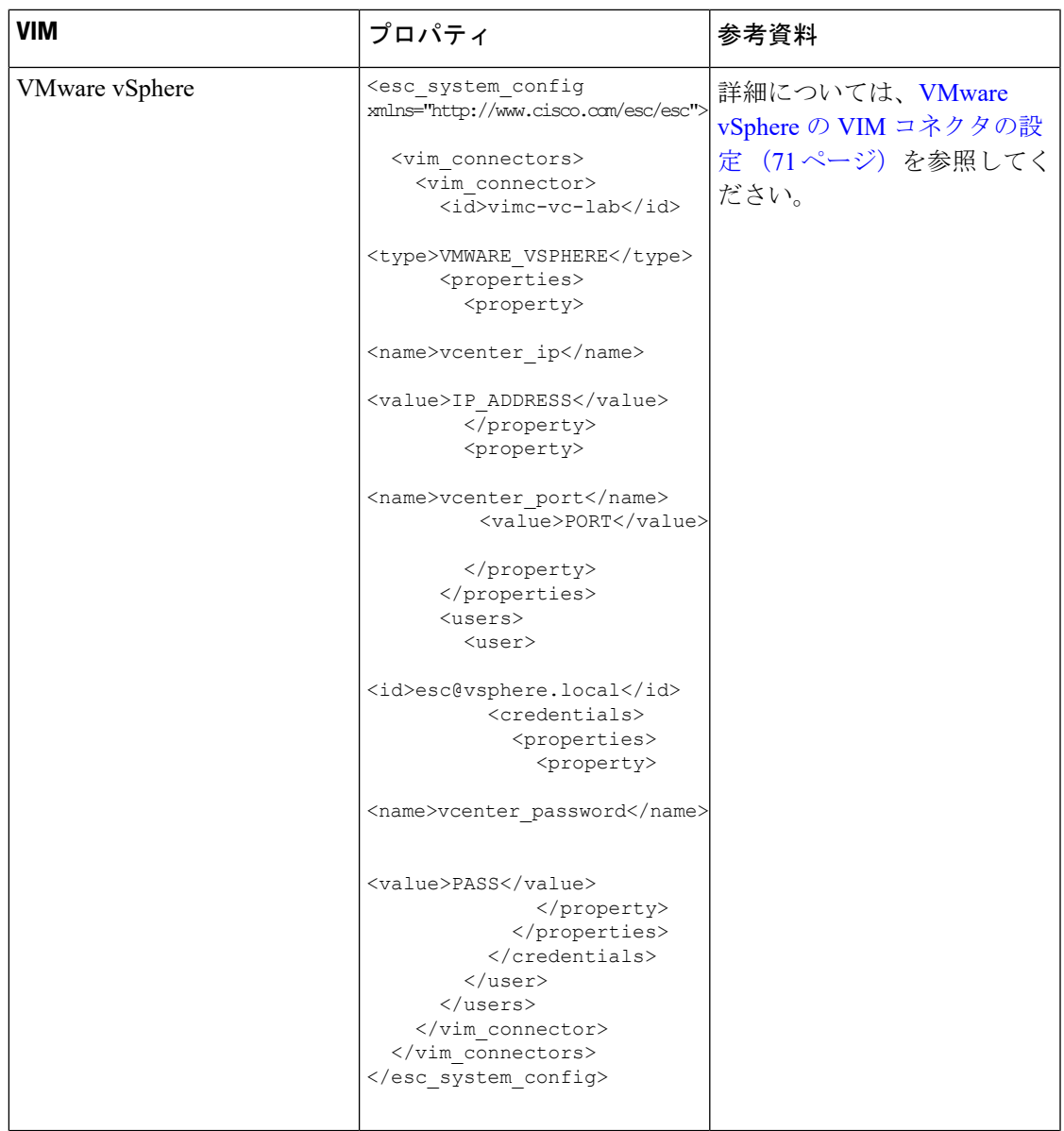

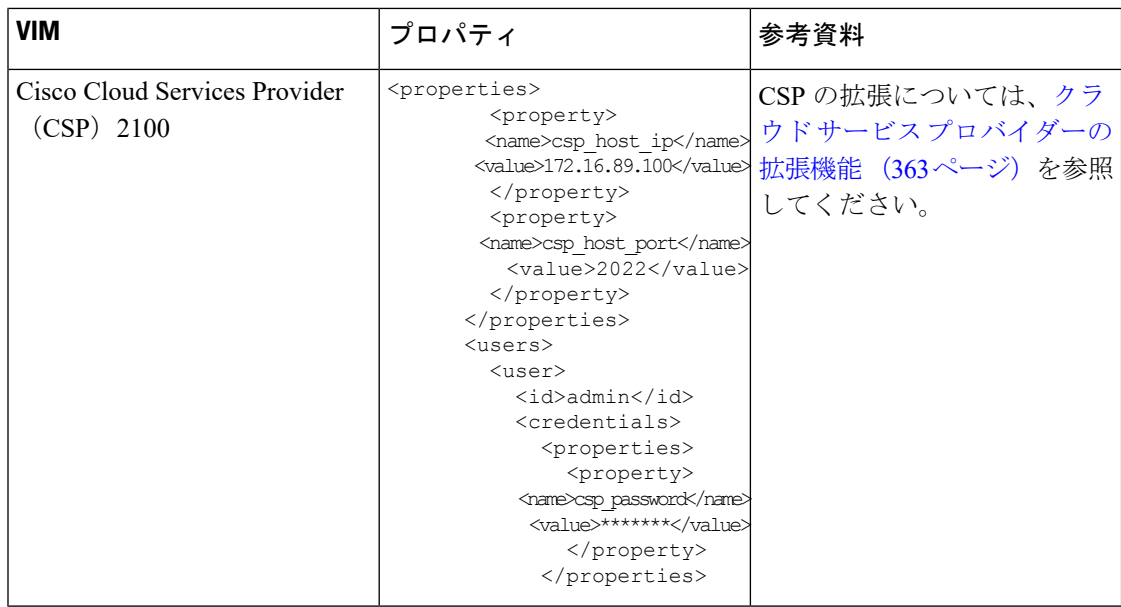

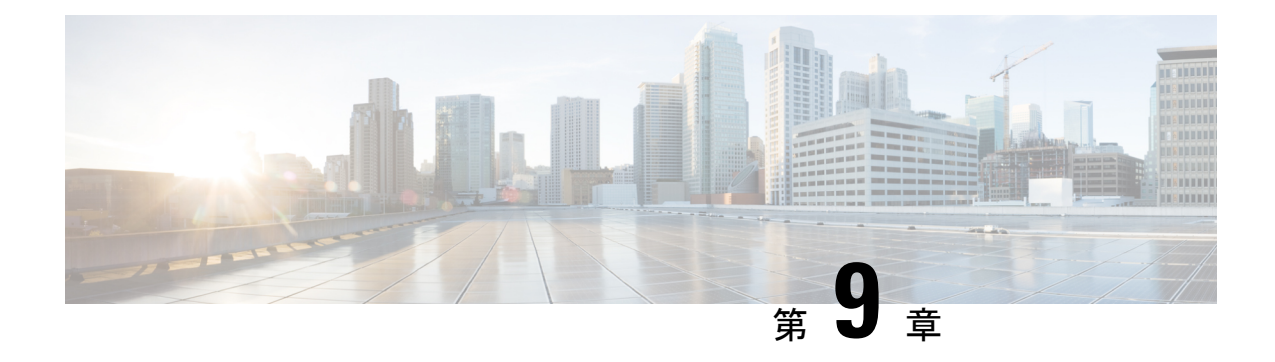

## 外部設定ファイルの認証

- [外部設定ファイルの認証](#page-96-0) (79 ページ)
- [設定データの暗号化](#page-102-0) (85 ページ)
- ConfD AES [暗号化文字列をエンコードするための](#page-104-0) Cisco Elastic Controller サービススクリプ ト (87 [ページ\)](#page-104-0)

## <span id="page-96-0"></span>外部設定ファイルの認証

Cisco ESC リリース 4.0 以前では、ESC は、デイゼロ設定、モニタリング、展開、および LCS アクションの一部として、いくつかの外部設定ファイルとスクリプトをサポートしています。 ESCは、展開の一部として、認証の有無にかかわらず、リモートサーバからのこれらのファイ ルの取得をサポートしています。

ESC リリース 4.0 以降、ファイルロケータ属性は展開レベル、つまり展開コンテナの直下で定 義されます。これにより、複数のVMグループとそのデイゼロ設定およびLCSアクションが、 展開内の必要な場所で同じファイルロケータを参照できるようになります。

展開データモデルの例は次のとおりです。

```
<esc_datamodel xmlns="http://www.cisco.com/esc/esc">
  <tenants>
    <tenant>
      <name>sample-tenant</name>
      <deployments>
        <deployment>
          <name>sample-deployment</name>
          <file_locators>
            <file_locator>
              <name>post_deploy_alive_script</name>
              <remote_file>
                <file server id>http-my-server</file server id>
              <remote_path>/share/qatest/vnfupgrade/lcspostdeployalive.sh</remote_path>
                <local_target>vnfupgrade/lcspostdepalive.sh</local_target>
                <persistence>FETCH_ALWAYS</persistence>
                <properties/>
              \langle/remote file>
            </file_locator>
            <file_locator>
              <name>asa-day0-config</name>
              <remote_file>
```

```
<file server id>http-my-server</file server id>
        <remote_path>/share/qatest/day0/asa_config.sh</remote_path>
        <local_target>day0.1/asa_config.sh</local_target>
        <persistence>FETCH_ALWAYS</persistence>
      \langle/remote file>
    </file_locator>
    <file_locator>
      <name>scriptlocator</name>
      <remote file>
        <file_server_id>dev_test_server</file_server_id>
        <remote_path>/share/users/gomoore/actionScript.sh</remote_path>
        <local_target>action/actionScript.sh</local_target>
        <persistence>FETCH_MISSING</persistence>
        <properties/>
      </remote_file>
    </file_locator>
  </file_locators>
  <policies>
    <policy>
      <name>VNFUPGRADE_POST_DEPLOY_ALIVE</name>
      <conditions>
        <condition>
          <name>LCS::POST_DEPLOY_ALIVE</name>
        </condition>
      </conditions>
      <actions>
        <action>
          <name>post_deploy_alive_action</name>
          <type>SCRIPT</type>
          <properties>
            <property>
              <name>file locator name</name>
              <value>post_deploy_alive_script</value>
            </property>
          </properties>
        </action>
      </actions>
    </policy>
  </policies>
<vm_group>
   <name>ASA-group</name>
   <image>ASAImage</image>
    <flavor>m1.large</flavor>
   <recovery_policy>
      <max_retries>1</max_retries>
    </recovery_policy>
    <scaling>
      <min_active>1</min_active>
      <max_active>1</max_active>
      <elastic>true</elastic>
    \langle/scaling>
    <placement>
      <type>affinity</type>
      <enforcement>strict</enforcement>
    </placement>
    <bootup_time>120</bootup_time>
   <recovery_wait_time>60</recovery_wait_time>
   <interfaces>
      <interface>
        <nicid>0</nicid>
        <network>my-net</network>
     </interface>
    </interfaces>
    <kpi_data>
```

```
<kpi>
                <event_name>VM_ALIVE</event_name>
                <metric_value>1</metric_value>
                <metric_cond>GT</metric_cond>
                <metric_type>UINT32</metric_type>
                <metric_occurrences_true>1</metric_occurrences_true>
                <metric_occurrences_false>5</metric_occurrences_false>
                <metric_collector>
                   <nicid>0</nicid>
                  <type>ICMPPing</type>
                  <poll_frequency>5</poll_frequency>
                   <polling_unit>seconds</polling_unit>
                  <continuous_alarm>false</continuous_alarm>
                </metric_collector>
              \langle/kpi>
            </kpi_data>
            <rules>
        <admin_rules>
                <rule>
                   <event_name>VM_ALIVE</event_name>
                  <action>ALWAYS log</action>
                  <action>TRUE servicebooted.sh</action>
                  <action>FALSE recover autohealing</action>
                \langle/rule\rangle</admin_rules>
            \langlerules>
            <config_data>
              <configuration>
                <dst>ASA.static.txt</dst>
                <file_locator_name>asa-day0-config</file_locator_name>
              </configuration>
            </config_data>
            <policies>
              <policy>
                <name>SVU1</name>
                <conditions>
<condition><name>LCS::DEPLOY_UPDATE::PRE_VM_VOLUME_DETACH</name></condition>
                </conditions>
                <actions>
                   <action>
                    <name>LOG</name><type>pre_defined</type>
                   </action>
                   <action>
                    <name>pre_vol_detach</name>
                    <type>SCRIPT</type>
                    <properties>
                       <property>
                         <name>file_locator_name</name>
                         <value>scriptlocator</value>
                       </property>
                       <property>
                         <name>exit_val</name>
                         <value>0</value>
                       </property>
                    </properties>
                  </action>
                </actions>
              </policy>
            </policies>
          </vm_group>
        </deployment>
      </deployments>
    </tenant>
```

```
</tenants>
</esc_datamodel>
```
展開を実行する前に、APIを使用してリモートサーバ(ファイルサーバ)を個別に設定する必 要があります。REST API と NETCONF API の両方がサポートされます。

• URL、ユーザ名を含む認証の詳細、およびパスワードを含むリモートサーバ。設定には REST または NETCONF を使用できます。

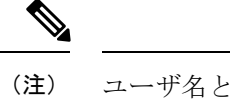

ユーザ名とパスワードはオプションです。パスワードはESC内で 暗号化されます。

展開前にリモートファイルサーバを設定する必要があります。クレデンシャルは、展開中 にいつでも更新できます。

• ファイルロケータが展開データモデルに追加されます。ファイルサーバへの参照と、ダウ ンロードするファイルへの相対パスが含まれます。

認証を使用してリモートでファイルを取得するには、以下を行う必要があります。

- **1.** リモートサーバを追加します。
- **2.** ファイルロケータでリモートサーバを参照します。ファイルロケータは、デイゼロおよび LCS アクションブロックの設定データの一部です。
- **3.** 展開の一部として、ファイルロケータに基づいてデイゼロおよびライフサイクルステージ (LCS)スクリプトが取得されます。

ファイルサーバのパラメータは次のとおりです。

- id:ファイルサーバのキーと識別子として使用されます。
- base\_url: サーバのアドレス。 (例: http://www.cisco.com または https://192.168.10.23)
- file server user: サーバへの認証時に使用するユーザ名。
- file server password: サーバへの認証用のパスワードを含む文字列。最初に、ユーザは内 部で暗号化されたクリアテキスト文字列を指定します。
- properties:将来の拡張性のための名前と値のペア。

ファイルロケータのパラメータは次のとおりです。

- name:ファイルロケータのキーおよび識別子として使用されます。
- •local fileまたはremote\_file:ファイルの場所を選択します。ローカルファイルは、ESCVM ファイルシステムにすでに存在するファイルを指定するために使用されます。remote file は、リモートサーバから取得するファイルを指定するために使用されます。
	- file\_server\_id:ファイルを取得するファイルサーバオブジェクトの ID。
- •remote\_path:ファイルサーバオブジェクトで定義された base\_url からのファイルのパ ス。
- local target: ファイルを保存するためのオプションのローカル相対ディレクトリ。
- properties:必要な情報の名前と値のペア。
- persistence:ファイルストレージのオプション。値には、CACHE、FETCH\_ALWAYS、 および FETCH MISSING (デフォルト) が含まれます。
- checksum:転送されるファイルの有効性を検証するために使用する、オプションの BSD スタイルのチェックサム値。

サーバ接続、ファイルの存在、チェックサムなどのファイルサーバ値の有効性が検証されま す。

file\_server\_password フィールドとプロパティの encrypted\_data フィールドの encrypted\_data 値 は、伝送用 AES/ 128 ビットを使用して CFB モードで暗号化されます。データは、サーバへの アクセスに必要になるまで暗号化されたままになります。暗号化された値の詳細については、 「設定データの暗号化」を参照してください。

ファイルサーバの例

```
<esc_datamodel xmlns="http://www.cisco.com/esc/esc">
  <file_servers>
    <file_server>
     <id>server-1</id> <!-- unique name for server -->
      <base_url>https://www.some.server.com</base_url>
     <file_server_user>user1</file_server_user>
     <file_server_password>sample_password</file_server_password>
      <!-- encrypted value -->
      <!-- properties list containing additional items in the future -->
      <properties>
        <property>
          <name>server timeout</name>
          <value>60</value>
      <!-- timeout value in seconds, can be over-ridden in a file_locator -->
        </property>
      </properties>
    </file_server>
    <file_server>
      <id>server-2</id>
      <br/>base_url>https://www.some.other.server.com</base_url>
          <properties>
        <property>
          <name>option1</name>
          <encrypted_value>$8$EADFAQE</encrypted_value>
        </property>
    </file_server>
  </file_servers>
</esc_datamodel>
```
#### デイゼロ設定の例

```
<esc_datamodel xmlns="http://www.cisco.com/esc/esc">
  <tenants><tenant>
      <name>sample-tenant</name>
      <deployments><deployment>
          <name>sample-deployment</name>
```

```
<vm_group>
            <name>sample-vm-group</name>
            <config_data>
               <!-- exisiting configuration example - remains valid -->
              <configuration>
                 <file>file:///cisco/config.sh</file>
                 <dst>config.sh</dst>
              </configuration>
               <!-- new configuration including use of file locators -->
               <configuration>
                 <dst>something</dst>
                 <file_locators>
                   <file_locator>
                     <name>configlocator-1</name> <!-- unique name -->
                     <remote_file>
                       <file_server_id>server-1</file_server_id>
                       <remote_path>/share/users/configureScript.sh</remote_path>
                       <!-- optional user specified local silo directory -->
                       <local_target>day0/configureScript.sh</local_target>
                       <!-- persistence is an optional parameter -->
                       <persistence>FETCH_ALWAYS</persistence>
                       <!-- properties in the file_locator are only used for
                             fetching the file not for running scripts -->
                       <properties><property>
                           <!-- the property name "configuration_file" with value "true"
 indictates this is the
                                 script to be used just as using the <file> member case
of the configuration -->
                           <name>configuration_file</name>
                            <value>true</value>
                         </property>
                         <property>
                            <name>server_timeout</name>
                           \langle \text{value}\rangle120\langle \text{value}\rangle \langle \text{value}\rangle \langle \text{true}\rangle timeout value in seconds, overrides
the file server property -->
                       </property>
                       </properties>
                     </remote_file>
                     <!-- checksum is an optional parameter.
                         The following algorithms are supported: SHA-1, SHA-224, SHA-256,
 SHA-384, SHA-512 -->
                     <checksum>SHA256 (configureScript.sh) =
dd526bb2c0711238ec2649c4b91598fb9a6cf1d2cb8559c337c5f3dd5ea1769e</checksum>
                   </file_locator>
                   <file_locator>
                     <name>configlocator-2</name>
                     <remote_file>
                       <file_server_id>server-2</file_server_id>
                       <remote_path>/secure/requiredData.txt</remote_path>
                       <local_target>day0/requiredData.txt</local_target>
                       <persistence>FETCH_ALWAYS</persistence>
                       <properties/>
                     \langle/remote file>
                   </file_locator>
                 </file_locators>
              </configuration>
            </config_data>
          </vm_group>
        </deployment></deployments>
    </tenant></tenants>
</esc_datamodel>
```
デイゼロ設定および LCS アクションの詳細については、「[デイゼロ設定」](#page-170-0)および「[再展開ポ](#page-336-0) [リシー](#page-336-0)」の項を参照してください。

## <span id="page-102-0"></span>設定データの暗号化

秘密キーと秘密情報を使用して設定データを暗号化できます。ESCでは、デイゼロ設定、デイ ゼロ設定変数、VIM コネクタと VIM ユーザ、および LCS アクションに秘密キーが含まれてい ます。

ConfDは、暗号化された文字列タイプを提供します。組み込みの文字列タイプを使用すると、 暗号化された値が ConfD に保存されます。値の暗号化に使用されるキーは、confd.conf に保存 されます。

データの暗号化はオプションです。必要に応じて、encrypt\_data 値を使用してデータを保存で きます。

次の例では、デイゼロ設定データに暗号化された値が含まれています。encrypted\_data は組み 込みの文字列タイプ *tailf:aes-cfb-128-encrypted-string* を使用します。

```
choice input method {
  case file {
    leaf file {
      type ietf-inet-types:uri;
    }
  }
 case data {
   leaf data {
     type types:escbigdata;
    }
  }
  case encrypted_data {
   leaf encrypted data {
      type tailf:aes-cfb-128-encrypted-string;
    }
 }
}
```
**Advanced Encryption Standard**(**AES**)キーの生成

AES キーの長さは 16 バイトで、32 文字の 16 進数文字列が含まれています。

暗号化を機能させるには、confd.conf で AES キーを設定する必要があります。

```
/opt/cisco/esc/esc-confd/esc_production_confd.conf
```

```
<encryptedStrings>
    <AESCFB128>
        <key>0123456789abcdef0123456789abcdef</key>
        <initVector>0123456789abcdef0123456789abcdef</initVector>
    </AESCFB128>
</encryptedStrings>
```
デフォルトの AES キーは confD で使用できます。

0123456789abcdef0123456789abcdef

confD キーはハードコードされています。escadm.py はランダムな AES キーを生成し、confD が開始する前にデフォルトの confD AES キーを置き換えます。

#### 変数の暗号化

*encrypted\_val* を使用して、デイゼロ設定内でパスワードやシャーシ ID などの変数を暗号化で きます。ESC では、展開データモデル内の変数として *val* または *encrypted\_val* を選択できま す。

encrypted\_val 内のテキストは暗号化されて、confD データベース (CDB) と PostgreSQL DB に 格納されます。テキストは使用時にのみ復号化されます(データが保存されているときは復号 化されません)。ESC ログでは、*encrypted\_val* のテキストがマスクされます。

次の例では、ノースバウンドクライアント(Netconf または REST)で *encrypted\_val* にプレー ンテキストが入力されています。展開要求が ESC ConfD によって処理されると、プレーンテ キストは暗号化されて ESC データベースに格納されます。

```
<config_data>
  <configuration>
    <dst>vnf_day0.cfg</dst>
    <data>file://opt/cisco/esc/esc_database/vnf_day0.cfg</file>
    <variable>
     <name>user</name>
      <val>admin</val>
    </variable>
    <variable>
      <name>password</name>
      <encrypted_val>ADMIN-PASSWORD</encrypted_val>
    </variable>
```
encrypted\_valがnetconfまたはCLIを介してConfD設定から取得されると、暗号化形式でプレー ンテキストが表示されます。

```
<config_data>
  <configuration>
    <dst>vnf_day0.cfg</dst>
    <data>file://opt/cisco/esc/esc_database/vnf_day0.cfg</file>
    <variable>
      <name>user</name>
      <val>admin</val>
    \langle/variable>
    <variable>
      <name>password</name>
```
<encrypted\_val>\$8\$cVl6r9aR7W3wmHLYUrAOQHnjJGH0XltJjiCBTXANJFV0sJfb/NF+lEJiUA0j/JxA</encrypted\_val>

</variable>

(注)

単一の値が*encrypted\_val*に格納されます。同じ変数値が置き換えられて、スケールグループ内 にあるすべての VM のデイゼロ設定テンプレートに入力されます。

デイゼロ設定では、*encrypted\_val* を使用してシャーシ ID を保護できます。シャーシ ID の値 は、VNFのアップグレードを実行するノースバウンドクライアントまたはオペレータによって 提供されます(VNF 展開中にスクリプトによって生成されたシャーシ ID はサポートされませ ん)。

```
<config_data>
  <configuration>
    <dst>staros_param.cfg</dst>
    <file>file://opt/cisco/esc/images/staros_param_upf.cfg</file>
    <variable>
     <name>CHASSIS_ID</name>
      <encrypted_val>VALUE-PROVIDED-BY-NORTHBOUND-OPERATOR</encrypted_val>
    </variable>
```

```
、デイゼロ設定 (153ページ)を参照してください。
```
# <span id="page-104-0"></span>**ConfD AES** 暗号化文字列をエンコードするための **Cisco Elastic Controller** サービススクリプト

この機能は、dep.xml など、設定要求で使用できる AES 暗号化文字列をエンコードするスクリ プトを提供します。次に、同じ機能を提供する 2 つのスクリプト(代替)を示します。

- esc\_nc\_cli encrypt
- esc\_confd\_encrypt : ESC VM または ESC VM への接続が可能なリモート Linux サーバで 使用するスタンドアロンスクリプトです。

次のコマンドは、プレーンテキストを AES 暗号化文字列に暗号化するのに役立ちます。

esc\_nc\_cli encrypt

次に例を示します。

```
admin@esc-01$ esc_nc_cli encrypt
Enter plain text \overline{(\text{input is not echoed to terminal})} > *********
admin@127.0.0.1's password:
$8$aaCBcnVmZ+6lEV1FvhhitzQMLisLc3pxk1uUh+7DL4A=
```

```
admin@esc-01$ esc_nc_cli encrypt input.txt
admin@127.0.0.1's password:
$8$SLwFZuA0m0Rgf69fPNOeiq4ispm5H1SZIVGzzDd5R2g=
```
次のコマンドは、独立したスタンドアロンスクリプトとして実装される esc\_nc\_cli と同等で す。

次に例を示します。

```
admin@esc-01$ esc_confd_encrypt
Enter plain text (input is not echoed to terminal) > ********
admin@localhost's password:
$8$QL5vFU1vt3KEs3kKIrC0+Faq8cF83WdptPO45GTIBGA=
```

```
admin@esc-01$ esc_confd_encrypt --file input.txt
admin@localhost's password:
$8$uzN7+kMgCf4RLxB5R0qMnLIbixO6EUpliUuHJRwR944=
```

```
次のコマンドは、ConfD CLI ssh(ポート 2024)に接続します。
```
次に例を示します。

```
admin@esc-01$ esc_nc_cli cli
ssh -o StrictHostKeyChecking=no -p 2024 admin@127.0.0.1
admin@127.0.0.1's password: *****
```

```
admin connected from 127.0.0.1 using ssh on esc-01
admin@esc-01>
```
### リモートホストからのスクリプトの使用

両方のスクリプトを使用して、リモートESCで暗号化を実行できます。たとえば、ESC VM、 ノースバウンドクライアント、または管理「ジャンプホスト」に接続できる Linux サーバなど です。

次に例を示します。

abc@my-server-39:~\$ esc\_confd\_encrypt --host 172.25.0.89 --user admin Enter plain text (input is not echoed to terminal) > admin@172.25.0.89's password: \$8\$VUnQkT30fKqAWWCiyDPkqUjS+jDd0/sNIyGNd4bVppE=

abc@my-server-39:~\$ esc\_nc\_cli encrypt --host 172.25.0.89 --user admin Enter plain text (input is not echoed to terminal) > admin@172.25.0.89's password: \$8\$uRBKqpZZ9rcUIrfBam0WfCXq3tirTD+FRcafBqAArRs=

abc@my-server-39:~\$ esc\_nc\_cli encrypt --host 172.25.0.89 --user admin --password 'REDACTED' Enter plain text (input is not echoed to terminal) > \$8\$iG9vvLAqk69wUSMVMVf5XDpwkdDi/P1V9ucJlXKn2NQ=

### 公開キー認証によるスクリプトへのパスワードレスアクセスの有効化

esc\_nc\_cliやesc\_confd\_encryptなど、ラッパーユーティリティを介して直接使用するために、 ConfD (netconf および ssh cli)に対してパスワードレスアクセス (公開キー認証) を有効にす る方法は 2 つあります。

次に、ConfD で秘密キーペアと設定公開キー認証を作成する例を示します(推奨)。

```
admin@esc-01$ ssh-keygen -t rsa -b 2048 -C "admin" -N "" -f ~/.ssh/test_confd_rsa
Generating public/private rsa key pair.
Your identification has been saved in /home/admin/.ssh/test confd rsa.
Your public key has been saved in /home/admin/.ssh/test confd rsa.pub.
The key fingerprint is:
SHA256:u3/dpc4iY6/60fiGjGeJjMcigUKlSrxCptZWYo8JQ6o admin
The key's randomart image is:
+---[RSA 2048]----+
| |
| \cdot |.
| + 0
|\cdot \mathbf{X} \> o \> .
|0 \; *.* \; -S|E0.71...| . 0
|o.. . +.+oo.. o.|
     \cdot 0 *. Xo + . 0 \cdot |
      | . ooB+Booo |
+----[SHA256]-----+
admin@esc-01$ sudo mkdir --mode=700 -p /var/confd/homes/admin/.ssh
admin@esc-01$ sudo cp ~/.ssh/test confd rsa.pub /var/confd/homes/admin/.ssh/authorized keys
admin@esc-01$ sudo chown -R esc-user:esc-user /var/confd/homes/admin/.ssh
```
admin@esc-01\$ printf "value-of-encrypted\_val" | esc\_nc\_cli encrypt --privKeyFile

```
~/.ssh/test_confd_rsa
$8$VmDBKYupSGUCaILw8g2VYykVD9D16jA44sQNglFUUAv+uQtO0BmEtSC85vfuRJu0
admin@esc-01$ printf "value-of-encrypted_val" | esc_confd_encrypt --privKeyFile
~/.ssh/test_confd_rsa
$8$oFXwX1jeIHVxmBuMdPe6Vz6usaSahPVh0gZEGHm0uoAvK+twC0kUK5w7/QY0goUM
admin@esc-01$ cat .ssh/config
Host localhost 127.0.0.1
   Port 2024
   IdentityFile ~/.ssh/test_confd_rsa
```
admin@esc-01\$ printf "value-of-encrypted\_val" | esc\_nc\_cli encrypt \$8\$GZ4+2nSo/YklKVk8RTdNR9oDJjWe89VsUiUR2FnIwtW4WPSXLivOXbmZnHR2YpfP

admin@esc-01\$ printf "value-of-encrypted\_val" | esc\_confd\_encrypt \$8\$ggQaMq3QEIhS+1P8gmtr47LwdPyrCFoHHC2jzv2vKnxBFvIPNQapHurj+bcHfpEe

次に、組み込みの esc-nc-admin アカウントで ConfD にアクセスするために ConfD キーを有効 にする例を示します(下位互換性のために提供)。

admin@esc-01\$ sudo escadm confd keygen --user admin Generated SSH key pair for user admin and authorized them for user esc-nc-admin

admin@esc-01\$ printf "value-of-encrypted\_val" | esc\_nc\_cli encrypt \$8\$4c5m8cqK21VNyb1gCfc77p41LKxA9Ar8n6CApQwNst8yk/ilDphiDXetmHPmKuvP

admin@esc-01\$ printf "value-of-encrypted\_val" | esc\_confd\_encrypt \$8\$yY8sG6leUkrnY+fBUrYVmnwPSBY9aIrUKXmpaHVGfvNWggLuSPkqZcRCjejPej+y
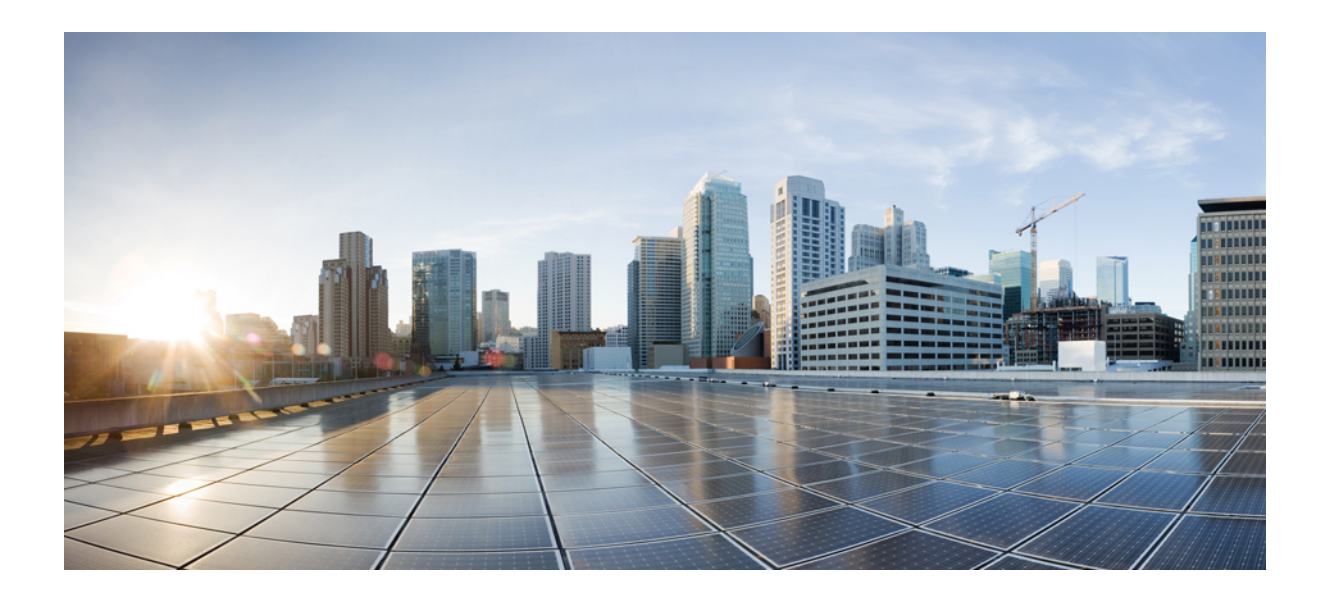

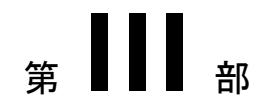

# 仮想ネットワーク機能のオンボーディング

• [仮想ネットワーク機能のオンボーディング](#page-110-0) (93 ページ)

<span id="page-110-0"></span>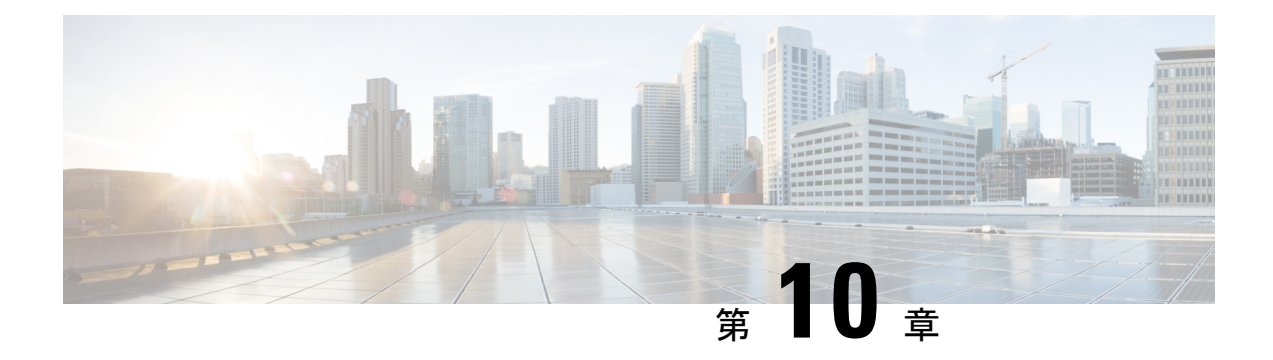

# 仮想ネットワーク機能のオンボーディング

OpenStack および VMware vCenter で新しい VNF をオンボードできます。VNF をオンボードす るには、前提条件を満たし、展開データモデルを準備する必要があります。この章では、 OpenStackおよびVMware vCenterで展開データモデルを準備するための前提条件と手順につい て説明します。

- OpenStack [での仮想ネットワーク機能のオンボーディング](#page-110-1) (93 ページ)
- VMware vCenter [での仮想ネットワーク機能のオンボーディング](#page-113-0) (96 ページ)

### <span id="page-110-1"></span>**OpenStack** での仮想ネットワーク機能のオンボーディン グ

OpenStack で VNF をオンボーディングする前に、次の前提条件を満たす必要があります。

- VNF イメージ形式は、OpenStack と互換性がある必要があります(例:qcow2 形式)。イ メージは、OpenStack Glance クライアント、あるいは NETCONF API または REST API を 使用した ESC によって、OpenStack にオンボードできます。
- VM に渡されるデイゼロ設定ファイルは、OpenStack の設定ドライブまたはユーザデータ のいずれかと互換性があるため、VMはデイゼロ設定の詳細をブートストラップメカニズ ムに使用できます。
- デイゼロ変数はプレーンテキスト形式で、事前定義されたDay-0変数を使用する必要があ ります。これにより、VMはデイゼロファイルで使用可能な静的IP情報を使用できます。

#### 展開データモデルの準備

VNFオンボーディングの一環として、展開データモデルを準備する必要があります。展開デー タモデルとは、リソース要件、ネットワーキング、KPIのモニタリング、配置ポリシー、ライ フサイクルステージ(LCS)、スケーリングルールなどの運用上の動作を記述する XML ファ イル(テンプレート)です。

#### <span id="page-111-0"></span>**OpenStack** 展開のためのデータモデルの準備

VNF 展開データモデルは、リソース要件、ネットワーキング、デイゼロ設定、および KPI の モニタリング、配置ポリシー、ライフサイクルステージ、スケーリングルールなど、他のサー ビスの運用動作を記述する XML ファイルまたはテンプレートです。

VNF をオンボードし、展開データモデルで VNF サービスを定義するには、次の手順を実行す る必要があります。

- **1.** VM リソースの準備
- **2.** VNF ネットワーキングの説明
- **3.** デイゼロ設定の準備
- **4.** 展開データモデルでのメトリックや KPI などの運用動作の定義

#### **VM** リソースの準備

展開データモデルは、VNFを展開するためにテナント、イメージ、フレーバー、ボリュームな どのリソースを参照します。ESC を使用してこれらのリソースを作成するか、OpenStack です でに使用可能な既存のリソースを使用できます。詳細については、[リソース管理の概要](#page-34-0) (17 [ページ\)](#page-34-0)を参照してください。

リソースを含むサンプルデータモデルは次のとおりです。

```
<?xml version="1.0" encoding="ASCII"?>
<esc_datamodel xmlns="http://www.cisco.com/esc/esc">
 <tenants>
    <tenant>
    <name>vnf tenant</name>
     <deployments>
      <deployment>
      ...
    <name>vnf-dep</name>
      <vm_group>
      <name>Grp1</name>
       <flavor>vnf_flavor</flavor>
       <image>vnf_image</image>
      ...
     </vm_group>
     </deployment>
    </deployments>
    </tenant>
 </tenants>
</esc_datamodel>
```
#### **VNF** ネットワークの説明

VNF に展開された VM は、さまざまな目的のために特定のネットワークに接続する必要があ ります。それらのネットワークは、管理ネットワーク、VM内の内部ネットワークなどです。 各ネットワークがOpenStackで使用可能であるか、またはESCによって作成されていることを 確認します。ネットワークは、展開データモデルで定義して、展開時に作成する必要がありま す。詳細については、[ネットワークの管理](#page-47-0) (30 ページ) を参照してください。

ネットワークとサブネットワークを作成し、VMインターフェイスのネットワーク接続を指定 する方法を示すサンプルの展開データモデルは次のとおりです。

```
<deployment>
         <name>vnf-dep</name>
         ...
         <networks>
           <network>
            <name>vnf net</name>
            <shared>false</shared>
            <admin_state>true</admin_state>
            <subnet>
             <name>vnf subnet</name>
             <ipversion>ipv4</ipversion>
             <dhcp>true</dhcp>
             <address>172.16.0.0</address>
             <netmask>255.255.255.0</netmask>
             <gateway>172.16.0.1</gateway>
            </subnet>
           </network>
         </networks>
        ...
      </deployment>
   </deployments>
        <vm_group>
         <name>Grp1</name>
         ...
         <interfaces>
          <interface>
           <nicid>0</nicid>
            <network>vnf management</network>
           </interface>
            <interface>
             <nicid>1</nicid>
             <network>vnf_net</network>
            </interface>
           </interfaces>
           ...
         </vm_group>
```
#### デイゼロ設定の準備

デイゼロ設定の一環として、ブートストラップのため、インストール時にデイゼロファイルが VNFに渡されます。デイゼロファイルは、展開データモデルに記述されています。詳細につい ては[、デイゼロ設定](#page-170-0) (153 ページ)を参照してください。

デイゼロファイルをコンフィグドライブおよびユーザデータとして記述するサンプルは次のと おりです。

```
<config_data>
          <configuration>
           <dst>--user-data</dst>
           <file>file://var/test/test-script.sh</file>
            </configuration>
             <configuration>
           <dst>/etc/configure-networking.sh</dst>
            <file>file://var/test/configure-networking.sh</file>
          </configuration>
         </config_data>
```
#### 運用動作の定義

複合 VNF をオンボードするには、ネットワーク接続、KPI のモニタリング、配置ポリシー、 ライフサイクルステージ、スケーリングルールなど、いくつかの運用動作を設定する必要があ ります。これらの動作は、展開データモデルで記述できます。詳細については[、導入パラメー](#page-166-0) タ (149 [ページ\)](#page-166-0)を参照してください。

これらの詳細を使用して展開データモデルを準備すると、VNFをオンボーディングし、OpenStack で VNF サービスをインスタンス化したことになります。これで、VNF を展開できます。VNF が展開されると、ESC が新しいサービスのデイゼロ設定を適用します。詳細については、 OpenStack [での仮想ネットワーク機能の展開](#page-122-0) (105 ページ)を参照してください。

VMware vCenter における VNF の準備の詳細については、VMware vCenter [展開のためのデータ](#page-113-1) [モデルの準備](#page-113-1) (96ページ)を参照してください。

### <span id="page-113-0"></span>**VMware vCenter** での仮想ネットワーク機能のオンボー

ディング

VMware vCenterでVNFをオンボーディングする前に、次の前提条件を満たす必要があります。

- VNF イメージ形式は、ova などの VMware vCenter と互換性がある必要があります。
- VM に渡されるデイゼロ設定ファイルは、OVF プロパティまたは CDROM ドライブから の設定の読み取りと互換性がある必要があります。
- CDROM ドライブでは、デイゼロ変数はプレーンテキスト形式である必要があります。

#### <span id="page-113-1"></span>**VMware vCenter** 展開のためのデータモデルの準備

VNF 展開データモデルは、リソース要件、ネットワーキング、デイゼロ設定、および KPI の モニタリング、配置ポリシー、ライフサイクルステージ、スケーリングルールなどのその他の 動作を記述する XML ファイルまたはテンプレートです。

VNF をオンボードし、展開データモデルで VNF サービスを定義するには、次の手順を実行す る必要があります。

- **1.** VM リソースの準備
- **2.** VNF ネットワーキングの説明
- **3.** デイゼロ設定の準備
- **4.** 展開データモデルでのメトリックや KPI などの運用動作の定義

#### **VM** リソースの準備

展開データモデルは、VNFを展開するためのリソースを指します。イメージ(テンプレート) は、VMware 展開で参照される唯一のリソースです。イメージは既存のイメージでも、ESC で 作成されたイメージでもかまいません。

(注)

テナントは VMware vCenter 展開には存在しませんが、展開データモデルにはデフォルトの管 理テナントが必要です。

イメージの詳細を含むサンプルデータモデルは次のとおりです。

```
<?xml version="1.0" encoding="ASCII"?>
<esc_datamodel xmlns="http://www.cisco.com/esc/esc">
 <tenants>
    <tenant>
    <name>admin</name>
    <deployments>
    <deployment>
     ...
     <name>vnf-dep</name>
     <vm_group>
       <image>vnf_image</image>
         ...
     </vm_group>
     </deployment>
    </deployments>
    \langle/tenant>
  </tenants>
</esc_datamodel>
```
VMware vCenter では、各 vm\_group に配置ポリシーとボリュームの詳細が必要です。zone\_host タイプの配置は、展開のターゲットコンピューティングホストまたはクラスタを定義します。 ボリュームは、展開のターゲットデータストアを定義します。次の展開データモデルは、コン ピューティングクラスタ cluster1 への展開ターゲットを定義し、ESC がデータストアを自動的 に選択できるようにします。

```
<?xml version="1.0" encoding="ASCII"?>
<esc_datamodel xmlns="http://www.cisco.com/esc/esc">
 <tenants>
    <tenant>
      <name>admin</name>
      <deployments>
        <deployment>
  ...
        <name>vnf-dep</name>
          <vm_group>
            ...
<placement>
  <type>zone_host</type>
 <zone>cluster1</zone>
   </placement>
     <volumes>
  <volume>
  <name>auto-select</name>
 <volid>1</volid>
  </volume>
 </volumes>
   </vm_group>
```

```
</deployment>
    </deployments>
    </tenant>
  </tenants>
</esc_datamodel>
```
次の展開データモデルは、コンピューティングホスト host1 およびデータストア datastore1 へ の展開ターゲットを定義します。

```
<?xml version="1.0" encoding="ASCII"?>
<esc_datamodel xmlns="http://www.cisco.com/esc/esc">
  <tenants>
    <tenant>
      <name>admin</name>
      <deployments>
        <deployment>
  ...
        <name>vnf-dep</name>
          <vm_group>
            ...
   <placement>
  <type>zone_host</type>
  <host>host1</host>
  </placement>
   <volumes>
     <volume>
      <name>datastore1</name>
      <volid>1</volid>
  </volume>
  </volumes>
   </vm_group>
    </deployment>
     </deployments>
    </tenant>
  \langle/tenants>
</esc_datamodel>
```
#### **VNF** ネットワークの説明

VNF に展開された VM は、さまざまな目的のために特定のネットワークに接続する必要があ ります。これらのネットワークには、管理ネットワーク、VM間の内部ネットワーク、および さまざまな目的のその他のネットワークなどがあります。VMware では、ネットワークとは vDS ポートグループを指し、サブネットは vCenter の IP プールを指します。ESC は、VMware 展開の静的 IP のみをサポートします。これらのネットワークが VMware vCenter で使用可能で あるか、ESCによって作成されていることを確認します。展開中にネットワークを作成するに は、展開データモデルでネットワークを定義します。展開データモデルは次のとおりです。

```
<deployment>
  <name>vnf-dep</name>
  ...
 <networks>
    <network>
      <name>vnf management</name>
      <admin_state>true</admin_state>
      <number_of_ports>8</number_of_ports>
      <shared>false</shared>
      <switch_name>vdswitch1</switch_name>
      <vlan_id>0</vlan_id>
      <subnet>
        <name>vnf_management-subnet</name>
        <ipversion>ipv4</ipversion>
```

```
<dhcp>false</dhcp>
          <address>172.16.0.0</address>
          <netmask>255.255.255.0</netmask>
          <gateway>172.16.0.1</gateway>
        </subnet>
      </network>
    </networks>
    ...
  </deployment>
</deployments>
```

```
(注)
```
VMware Vcenter では、nicid 値は 1 から始まります。OpenStack では、nicid 値は 0 から始まり ます。

```
<vm_group>
          <name>Grp1</name>
          ...
          <interfaces>
            <interface>
             <nicid>1</nicid>
             <network>vnf_management</network>
            </interface>
            <interface>
             <nicid>2</nicid>
             <network>vnf_net</network>
            </interface>
          </interfaces>
           ...
         </vm_group>
```
#### デイゼロ設定の準備

デイゼロ設定の一環として、ブートストラップのため、インストール時にデイゼロファイルが VNFに渡されます。デイゼロファイルは、展開データモデルに記述する必要があります。詳細 については[、デイゼロ設定\(](#page-170-0)153ページ)を参照してください。サンプルのデイゼロファイル は、展開された VM に接続された CDROM コンテンツのファイルとして渡されたデイゼロ設 定を示しています。

```
<config_data>
           <configuration>
             <dst>day0-config</dst>
             <file>http://somehost:80/day0.txt</file>
           </configuration>
           <configuration>
             <dst>idtoken</dst>
             <file>http://somehost:80/idtoken.txt</file>
           </configuration>
         </config_data>
```
次の例は、OFV 設定を介して渡されるデイゼロ設定を示しています。

```
<config_data>
          <configuration>
           <dst>ovfProperty:mgmt-ipv4-addr</dst>
           <data>$NICID_1_IP_ADDRESS/16</data>
           </configuration>
          <configuration>
           <dst>ovfProperty:com.cisco.csr1000v:hostname</dst>
```

```
<data>$HOSTNAME</data>
   <variable>
    <name>HOSTNAME</name>
    <val>csrhost1</val>
    <val>csrhost2</val>
   </variable>
</configuration>
</config_data>
```
#### 運用動作の定義

複合 VNF をオンボードするには、ネットワーク接続、KPI のモニタリング、配置ポリシー、 ライフサイクルステージ、スケーリングルールなど、いくつかの運用動作を設定する必要があ ります。これらの動作は、展開データモデルで記述できます。詳細については[、導入パラメー](#page-166-0) タ (149 [ページ\)](#page-166-0)を参照してください。

これらの詳細を使用して展開データモデルを準備すると、VNFをオンボーディングし、OpenStack で VNF サービスをインスタンス化したことになります。これで、VNF を展開できます。VNF が展開されると、ESC が新しいサービスのデイゼロ設定を適用します。詳細については、 VMware vCenter [のイメージ](#page-144-0) (127 ページ)を参照してください。

OpenStack での VNF の準備については、OpenStack 展開のためのデータモデルの準備 (94ペー [ジ\)](#page-111-0)を参照してください。

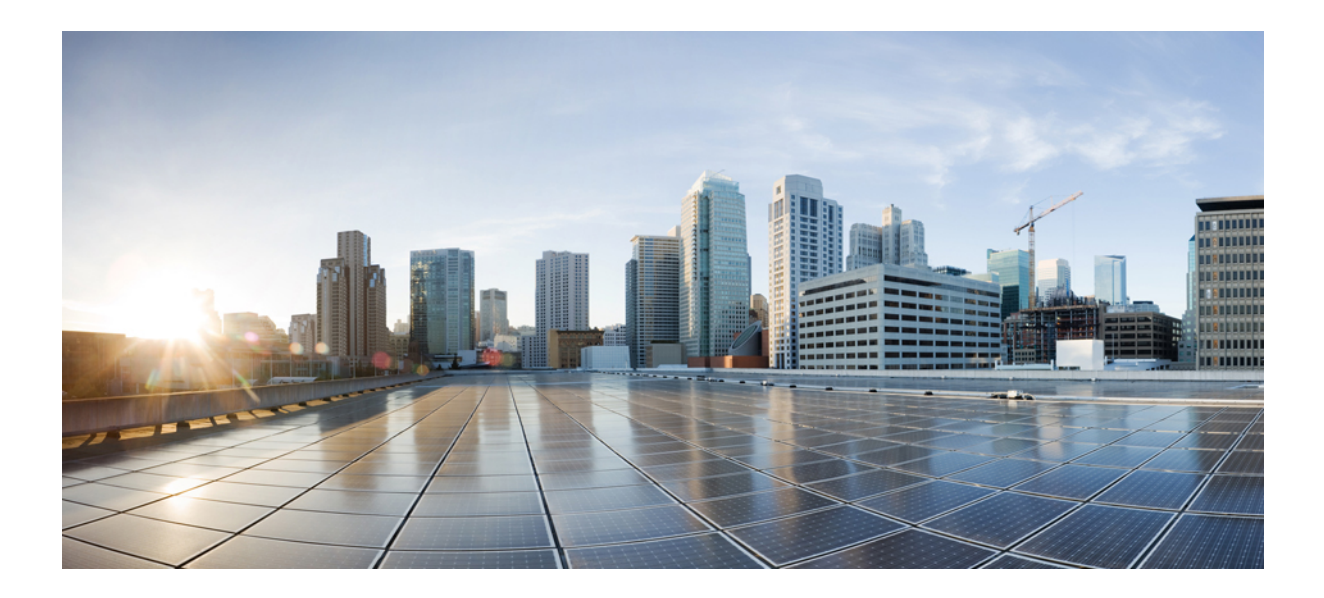

# <sup>第</sup> **IV** <sup>部</sup>

# 仮想ネットワーク機能の展開と設定

- [仮想ネットワーク機能の展開](#page-120-0) (103 ページ)
- OpenStack [での仮想ネットワーク機能の展開](#page-122-1) (105 ページ)
- 複数の VIM [への仮想ネットワーク機能の展開](#page-132-0) (115 ページ)
- [ブラウンフィールド](#page-136-0) VM の展開 (119 ページ)
- VMware [での仮想ネットワーク機能の展開](#page-144-1) (127 ページ)
- Amazon Web Services [での仮想ネットワーク機能の展開](#page-154-0) (137ページ)
- CSP [クラスタでの](#page-160-0) ESC を使用した VNF の展開 (143 ページ)
- [統合型の展開](#page-162-0) (145 ページ)
- [仮想ネットワーク機能の展開解除](#page-164-0) (147 ページ)
- [展開パラメータの設定](#page-166-1) (149 ページ)
- [デイゼロ設定](#page-170-1) (153 ページ)
- KPI[、ルール、およびメトリック](#page-178-0) (161 ページ)
- [ポリシー駆動型データモデル](#page-196-0) (179 ページ)
- サポート対象のライフサイクルステージ (LCS) (181 ページ)
- [アフィニティルールとアンチアフィニティルール](#page-202-0) (185 ページ)
- OpenStack [のアフィニティおよびアンチアフィニティルール](#page-204-0) (187 ページ)
- VMware vCenter [のアフィニティルールとアンチアフィニティルール](#page-210-0) (193 ページ)
- VMware vCloud Director[のアフィニティルールとアンチアフィニティルール](#page-216-0) (199ページ)
- カスタム VM [名の設定](#page-218-0) (201ページ)
- [既存の展開の管理](#page-222-0) (205 ページ)
- CSP [クラスタでの](#page-260-0) VNF の移行 (243 ページ)
- [展開状態とイベント](#page-270-0) (253 ページ)
- LCS を使用した VNF [ソフトウェアのアップグレード](#page-278-0) (261 ページ)
- [仮想ネットワーク機能の操作](#page-290-0) (273 ページ)

<span id="page-120-0"></span>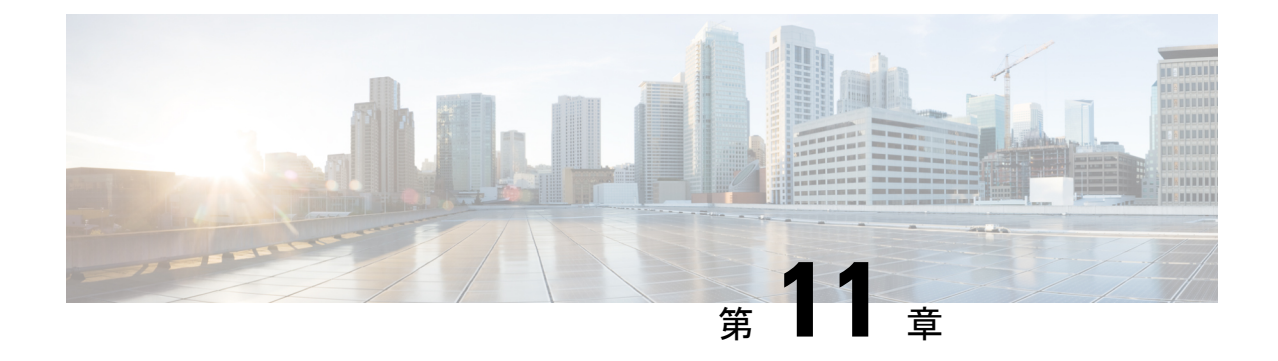

# 仮想ネットワーク機能の展開

• [仮想ネットワーク機能の展開](#page-120-1) (103 ページ)

### <span id="page-120-1"></span>仮想ネットワーク機能の展開

OpenStack、VMware vCenter または AWS のいずれかで、仮想インフラストラクチャ ドメイン 内の VNF をオーケストレーションできます。VNF 展開は、ノースバウンド インターフェイス または ESC ポータルを介してサービスリクエストとして開始されます。サービスリクエスト は、XML ペイロードと展開パラメータから成るテンプレートで構成されます。この章では、 VNF(OpenStack または VMware vCenter)を展開する手順と、展開中に実行できる操作につい て説明します。展開パラメータの詳細については、「展開パラメータの設定」を参照してくだ さい。

Ú

静的 IP アドレスを割り当てて、ネットワークを VNF に接続できます。展開データモデルで は、静的IPアドレスを指定する新しいip\_address属性が導入されています。詳細については、 「Cisco Elastic Services Controller [Deployment](http://www.cisco.com/c/en/us/support/cloud-systems-management/elastic-services-controller-esc/products-user-guide-list.html) Attributes」を参照してください。 重要

基本的なインターフェイス設定の詳細については、『*CiscoElastic ServicesControllerAdministration Guide*』を参照してください。

I

<span id="page-122-1"></span>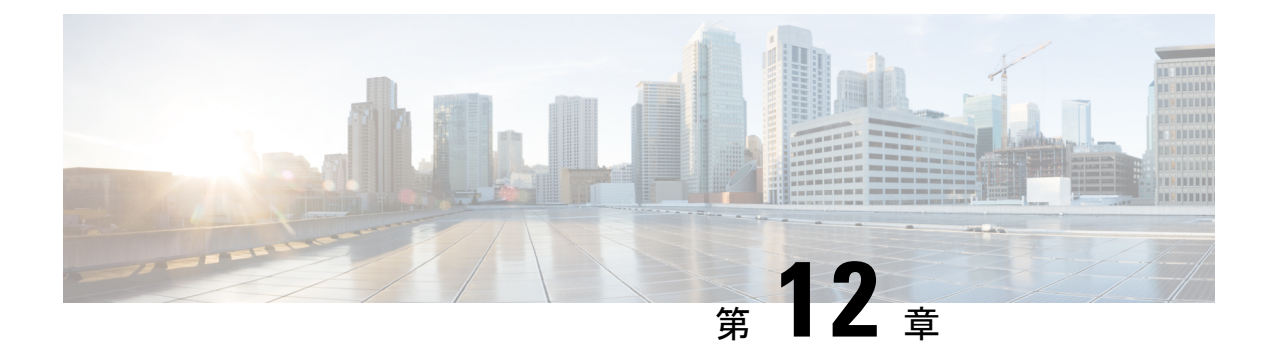

# **OpenStack**での仮想ネットワーク機能の展 開

- OpenStack [での仮想ネットワーク機能の展開](#page-122-0) (105 ページ)
- 複数の [OpenStack](#page-126-0) VIM への VNF の展開 (109 ページ)

### <span id="page-122-0"></span>**OpenStack** での仮想ネットワーク機能の展開

ここでは、Elastic Services Controller (ESC) のいくつかの展開シナリオと VNF の展開手順につ いて説明します。次の表に、さまざまな展開シナリオを示します。

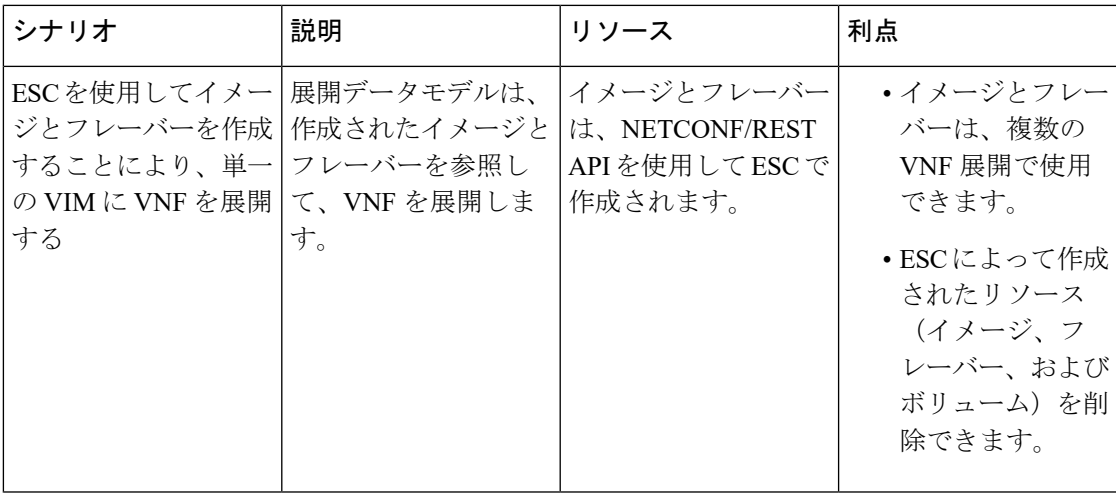

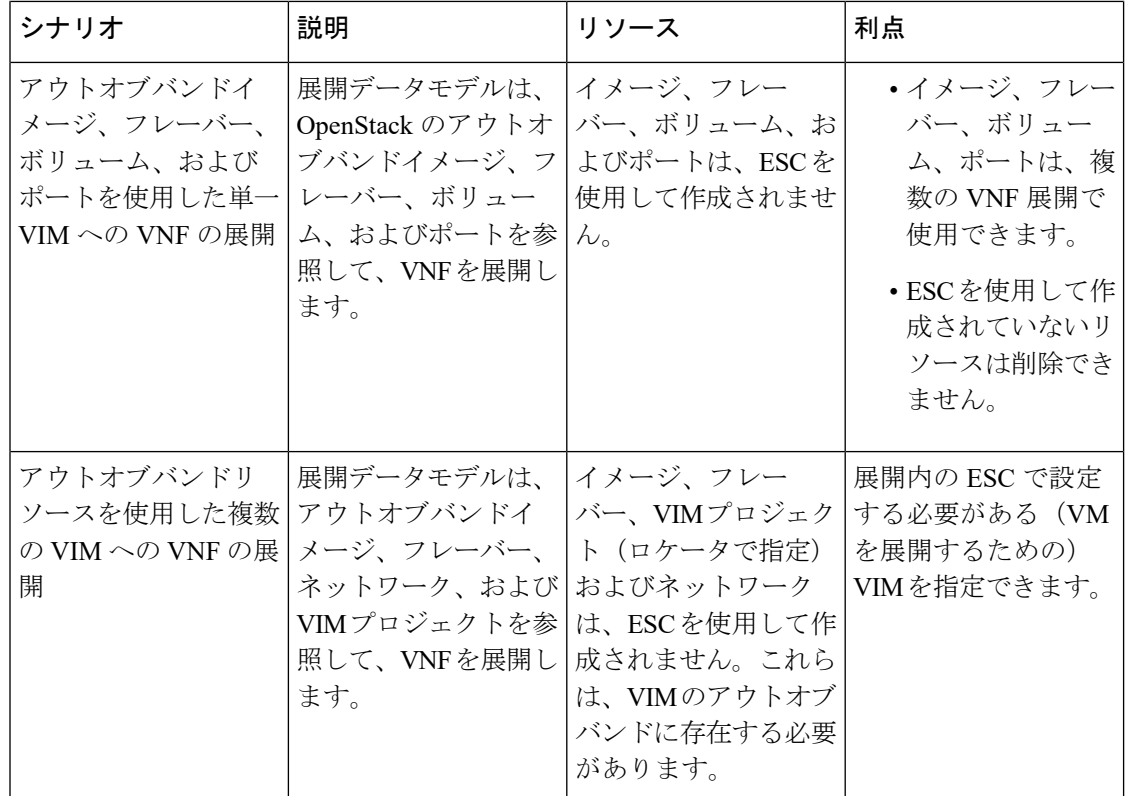

複数の OpenStack VIM に VNF を展開するには、「複数の OpenStack VIM への VNF の展開」を 参照してください。

#### <span id="page-123-0"></span>単一の **OpenStack VIM** での **VNF** の展開

VNF の展開は、ESC ポータルまたはノースバウンド インターフェイスから発信されるサービ ス要求として開始されます。サービス要求は XML ペイロードで構成されます。ESC は、次の 展開シナリオをサポートします。

- ESC を使用したイメージおよびフレーバの作成による VNF の展開
- アウトオブバンドイメージ、フレーバ、ボリューム、およびポートを使用した VNF の展 開

VNF を展開する前に、OpenStack でイメージ、フレーバ、ボリューム、およびポートが使用可 能であることを確認するか、これらのリソースを作成する必要があります。イメージ、フレー バ、およびボリュームの作成の詳細については、[リソース管理の概要](#page-34-0) (17ページ) を参照し てください。

展開では、展開と同じテナントによってアウトオブバンドポートを作成する必要があります。 ポートの設定の詳細については、『*Cisco Elastic Services Controller Administration Guide*』の 「Interface Configurations」を参照してください。

複数の VIM に VM を展開するには、「複数の OpenStack VIM への VNF の展開」を参照してく ださい。

展開中、ESCは展開データモデルで展開の詳細を検索します。展開データモデルの詳細につい ては、「Cisco Elastic Services Controller [Deployment](http://www.cisco.com/c/en/us/support/cloud-systems-management/elastic-services-controller-esc/products-user-guide-list.html) Attributes」を参照してください。ESC が特 定のサービスに対する展開の詳細を見つけることができない場合は、*vm\_group*の既存のフレー バとイメージを使用して展開を続行します。ESCがイメージとフレーバの詳細を検出できない 場合、展開は失敗します。

```
Ú
```
ネットワークに使用するサブネットを指定することもできます。展開データモデルでは、サブ ネットを指定する新しい subnet 属性が導入されています。詳細については、「Cisco [Elastic](http://www.cisco.com/c/en/us/support/cloud-systems-management/elastic-services-controller-esc/products-user-guide-list.html) Services Controller [Deployment](http://www.cisco.com/c/en/us/support/cloud-systems-management/elastic-services-controller-esc/products-user-guide-list.html) Attributes」を参照してください。 重要

(注)

SERVICE\_UPDATE 設定が失敗すると、VM の最小数と最大数が変化し、スケールインまたは スケールアウトが発生します。OpenStack で発生したエラーのため、ESC は設定内の VM の最 小数または最大数をロールバックできません。CDB(ESC DB)が同期していません。この場 合、手動ロールバックを実行するには、別の SERVICE\_UPDATE 設定を実行する必要がありま す。

OpenStack での展開では、UUID または名前を使用してイメージとフレーバを参照できます。 名前は VIM で一意である必要があります。同じ名前の複数のイメージがある場合、展開は正 しいイメージを識別できず、展開は失敗します。

すべての展開およびESCイベント通知にテナントUUIDが表示されます。次に例を示します。

```
<?xml version="1.0" encoding="UTF-8"?>
<notification xmlns="urn:ietf:params:xml:ns:netconf:notification:1.0">
  <eventTime>2016-01-22T15:14:52.484+00:00</eventTime>
  <escEvent xmlns="http://www.cisco.com/esc/esc">
    <status>SUCCESS</status>
    <status_code>200</status_code>
    <status_message>VIM Driver: VM successfully created,
     VM Name:
[SystemAdminxyz_abc_NwDepMod1_0_5e6b7957-20e7-4df9-9113-e5fc8c047e91]</status_message>
    <depname>test_NwDepModVmGrp1</depname>
    <tenant>admin</tenant>
    <tenant_id>62cd11f560b44bf5815eaad41fc94c80</tenant_id>
 </event>
```
#### 再起動時間パラメータ

再起動時間パラメータが展開要求に導入されます。これにより、展開におけるリカバリの再起 動待機時間をよりきめ細かく制御できます。展開では、VMが再起動すると、モニタに再起動 時間が設定されます。VM ALIVE イベントの前に再起動時間が経過すると、 VM\_RECOVERY\_COMPLETE や undeploy などの次のアクションが実行されます。

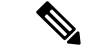

(注) 再起動時間が指定されていない場合は、ブートアップ時間が使用されます。

```
データモデルの変更は次のとおりです。
```

```
<?xml version="1.0" encoding="UTF-8"?>
<esc_datamodel xmlns="http://www.cisco.com/esc/esc">
  <tenants>
      <tenant>
         <name>tenant</name>
         <deployments>
            <deployment>
               <name>depz</name>
               <vm_group>
                  -<br><name>g1</name>
                  <image>Automation-Cirros-Image</image>
                  <flavor>Automation-Cirros-Flavor</flavor>
                  <reboot time>30</reboot time>
                  <recovery_wait_time>10</recovery_wait_time>
                  <interfaces>
                      <interface>
                        <nicid>0</nicid>
                         <port>pre-assigned_IPV4_1</port>
                         <network>my-network</network>
                      </interface>
                  </interfaces>
                  <kpi_data>
                      <kpi><event_name>VM_ALIVE</event_name>
                         <metric_value>1</metric_value>
                         <metric_cond>GT</metric_cond>
                         <metric_type>UINT32</metric_type>
                         <metric_collector>
                            <nicid>0</nicid>
                            <type>ICMPPing</type>
                            <poll_frequency>3</poll_frequency>
                            <polling_unit>seconds</polling_unit>
                            <continuous_alarm>false</continuous_alarm>
                        </metric_collector>
                      </kpi>
                  </kpi_data>
                  <rules>
                      <admin_rules>
                        <rule>
                            <event_name>VM_ALIVE</event_name>
                            <action>ALWAYS log</action>
                            <action>TRUE servicebooted.sh</action>
                            <action>FALSE recover autohealing</action>
                         \langlerule>
                      </admin_rules>
                  </rules>
                  <config_data />
                  <scaling>
                      <min_active>1</min_active>
                      <max_active>2</max_active>
                      <elastic>true</elastic>
                  \langle/scaling>
                  <recovery_policy>
                      <recovery_type>AUTO</recovery_type>
                      <action_on_recovery>REBOOT_ONLY</action_on_recovery>
                      <max_retries>1</max_retries>
```
</recovery\_policy> </vm\_group> </deployment> </deployments> </tenant> </tenants> </esc\_datamodel> 通知の例は次のとおりです。 20:43:48,133 11-Oct-2016 WARN ===== SEND NOTIFICATION STARTS ===== 20:43:48,133 11-Oct-2016 WARN Type: VM\_RECOVERY\_INIT 20:43:48,134 11-Oct-2016 WARN Status: SUCCESS 20:43:48,134 11-Oct-2016 WARN Status Code: 200 20:43:48,134 11-Oct-2016 WARN Status Msg: Recovery event for VM [dep-12\_CSR1\_c\_0\_37827511-be08-4702-b0bd-1918cb995118] triggered. 20:43:48,134 11-Oct-2016 WARN Tenant: gilan-test-5 20:43:48,134 11-Oct-2016 WARN Service ID: NULL 20:43:48,134 11-Oct-2016 WARN Deployment ID: f6ff8164-fe6d-4589-84fa-f39d676e9231 20:43:48,134 11-Oct-2016 WARN Deployment name: dep-12 20:43:48,134 11-Oct-2016 WARN VM group name: CSR1\_cirros 20:43:48,134 11-Oct-2016 WARN VM Source: 20:43:48,134 11-Oct-2016 WARN VM ID: 90d2066c-9a07-485b-8f72-b51026a62922 20:43:48,134 11-Oct-2016 WARN Host ID: 69c3fba0a5b5ffff211bd05b9da7e2130d98d005a9bef71ace7d09ff 20:43:48,134 11-Oct-2016 WARN Host Name: my-server 20:43:48,134 11-Oct-2016 WARN [DEBUG-ONLY] VM IP: 192.168.0.75; 20:43:48,135 11-Oct-2016 WARN ===== SEND NOTIFICATION ENDS ===== 20:43:56,149 11-Oct-2016 WARN 20:43:56,149 11-Oct-2016 WARN ===== SEND NOTIFICATION STARTS ===== 20:43:56,149 11-Oct-2016 WARN Type: VM\_RECOVERY\_REBOOT 20:43:56,149 11-Oct-2016 WARN Status: SUCCESS 20:43:56,149 11-Oct-2016 WARN Status Code: 200 20:43:56,150 11-Oct-2016 WARN Status Msg: VM [dep-12 CSR1 c 0 37827511-be08-4702-b0bd-1918cb995118] is rebooted. 20:43:56,150 11-Oct-2016 WARN Tenant: gilan-test-5 20:43:56,150 11-Oct-2016 WARN Service ID: NULL 20:43:56,150 11-Oct-2016 WARN Deployment ID: f6ff8164-fe6d-4589-84fa-f39d676e9231 20:43:56,150 11-Oct-2016 WARN Deployment name: dep-12 20:43:56,150 11-Oct-2016 WARN VM group name: CSR1\_cirros 20:43:56,150 11-Oct-2016 WARN VM Source: 20:43:56,151 11-Oct-2016 WARN VM ID: 90d2066c-9a07-485b-8f72-b51026a62922 20:43:56,151 11-Oct-2016 WARN Host ID: 69c3fba0a5b5ffff211bd05b9da7e2130d98d005a9bef71ace7d09ff 20:43:56,151 11-Oct-2016 WARN Host Name: my-server 20:43:56,152 11-Oct-2016 WARN [DEBUG-ONLY] VM IP: 192.168.0.75; 20:43:56,152 11-Oct-2016 WARN ===== SEND NOTIFICATION ENDS ===== 20:44:26,481 11-Oct-2016 WARN 20:44:26,481 11-Oct-2016 WARN ===== SEND NOTIFICATION STARTS ===== 20:44:26,481 11-Oct-2016 WARN Type: VM\_RECOVERY\_COMPLETE 20:44:26,481 11-Oct-2016 WARN Status: FAILURE 20:44:26,481 11-Oct-2016 WARN Status Code: 500 20:44:26,481 11-Oct-2016 WARN Status Msg: Recovery: Recovery completed with errors

### <span id="page-126-0"></span>複数の **OpenStack VIM** への **VNF** の展開

ESCを使用して、同じタイプの複数のVIMにVNFを展開できます。ESCは、複数のOpenStack VIM での VNF の展開をサポートします。OpenStack の単一インスタンスに VM を展開するに は、OpenStack [での仮想ネットワーク機能の展開](#page-122-0) (105 ページ)を参照してください。

VNF を複数の VIM に展開するには、次の手順を実行する必要があります。

• VIM コネクタとそのクレデンシャルを設定します。

• ESC 内にテナントを作成する

VIM コネクタは VIM を ESC に登録します。VNF を複数の VIM に展開するには、VIM の各イ ンスタンスに VIM コネクタとそのクレデンシャルを設定する必要があります。VIM コネクタ は、インストール時に bootvm.py パラメータを使用するか、VIM コネクタ API を使用して設定 できます。デフォルトの VIM コネクタは、単一の VIM 展開に使用されます。マルチ VIM 展 開では、VIM コネクタを指定するためにロケータ属性が使用されます。

通常、マルチ VIM 展開をサポートする ESC は以下を備えています。

- ESC がリソースを作成および管理するデフォルトの VIM
- 展開のみがサポートされているデフォルト以外の VIM

詳細については、VIM [コネクタの管理](#page-66-0) (49 ページ)を参照してください。

(vim\_mapping 属性が false に設定されている) ESC 内のテナントであるデータモデル階層内 のルートテナントと、ロケータ属性内に配置されたアウトオブバンド VIM テナントが、複数 の VIM に VNF を展開するために使用できる必要があります。ルートテナントが存在しない場 合、ESC はマルチ VIM 展開中にテナントを作成できます。複数の ESC テナントを作成できま す。ユーザは、複数の VIM に複数のテナントを使用できます。詳細については[、テナントの](#page-38-0) 管理 (21[ページ\)](#page-38-0) を参照してください。

マルチ VIM 展開では、VM グループごとにターゲット VIM を指定できます。各 VM グループ を異なる VIM に展開できますが、VM グループ内の VM は同じ VIM に展開されます。

マルチ VIM 展開を有効にするには、データモデルの VM グループにロケータ属性を追加する 必要があります。ロケータノードは、次の属性で構成されます。

#### $\mathscr{P}$

- (注)
- ロケータ属性が展開に存在する場合、VM はロケータで指定された VIM に展開されます。ロ ケータ属性が展開に存在しない場合、VM はデフォルトの VIM に展開されます。デフォルト の VIM も存在しない場合、要求は拒否されます。
	- vim\_id:ターゲット VIM の VIM ID。ESC は vim\_id を定義し、vim\_connector ID にマッピ ングします。VIM コネクタは、vim\_id で指定された VIM に展開する前に存在している必 要があります。
	- vim\_project: ターゲット VIM で作成されたテナント名。これは、OpenStack に存在するア ウトオブバンドテナントまたはプロジェクトです。

ESC は、マルチ VIM 展開でポート、イメージ、フレーバ、ボリュームなどのアウトオブバン ドリソース(既存のリソース)のみをサポートします。アウトオブバンドポートは、展開と同 じテナントによって作成する必要があります。 (注)

ただし、マルチ VIM 展開では、デフォルト以外の VIM でロケータ属性を使用してエフェメラ ルボリュームのみを作成できます。その他のリソースは、デフォルト以外の VIM では作成で きません。

VM のリカバリ、VM のスケールインとスケールアウトは、VM が展開されている同じ VIM 内 でサポートされます。異なる VIM で VM を拡張またはリカバリすることはできません。

次の例では、esc-tenant は ESC 内のテナントです。VIM テナントへのマッピングはなく、VM はこの esc-tenant に展開されません。アウトオブバンドで作成される vim\_project、 project-test-tenant (ロケータ属性内)は、VM が展開されているテナントです。

```
<tenants>
   <tenant>
      <name>esc-tenant</name>
      <deployments>
         <deployment>
            <name>dep-1</name>
            <vm_group>
               <name>group-1</name>
               <locator>
                   <vim_id>vim-1</vim_id>
                   <vim_project>project-test-tenant</vim_project>
               </locator>
            </vm_group>
         </deployment>
      </deployments>
   </tenant>
</tenants>
```
ロケータ属性を使用して、単一の VIM に VNF を導入することもできます。つまり、ロケータ 属性を持つデータモデルは、単一のOpenStack VIMでVMを導入するためにも使用できます。 ロケータ属性(ESCリリース 2.x データモデル)なしで展開するには、単一の [OpenStack](#page-123-0) VIM での VNF の展開 (106 [ページ\)](#page-123-0)を参照してください。

展開データモデルは次のとおりです。

```
<?xml version="1.0" encoding="UTF-8"?>
<esc_datamodel xmlns="http://www.cisco.com/esc/esc"
xmlns:ns0="http://www.cisco.com/esc/esc"
xmlns:ns1="urn:ietf:params:xml:ns:netconf:base:1.0"
xmlns:ns2="urn:ietf:params:xml:ns:netconf:notification:1.0"
xmlns:ns3="http://www.cisco.com/esc/esc_notifications">
   <tenants>
      <tenant>
         <name>test-esc-tenant1</name>
         <deployments>
            <deployment>
               <name>dep-1</name>
               <vm_group>
                  <name>g1</name>
                  <locator>
                     <vim_id>vim1</vim_id>
```

```
<vim_project>project-test</vim_project>
                   </locator>
                   <bootup_time>150</bootup_time>
                   <recovery_wait_time>30</recovery_wait_time>
                   <flavor>Automation-Cirros-Flavor</flavor>
                   <image>Automation-Cirros-Image</image>
                   <interfaces>
                      <interface>
                         <nicid>0</nicid>
                         <network>my-network</network>
                      </interface>
                   </interfaces>
                   <scaling>
                      <min_active>1</min_active>
                      <max_active>1</max_active>
                      <elastic>true</elastic>
                   </scaling>
                   <kpi_data>
                      \overline{<k}pi>
                         <event_name>VM_ALIVE</event_name>
                         <metric_value>1</metric_value>
                         <metric_cond>GT</metric_cond>
                         <metric_type>UINT32</metric_type>
                         <metric_collector>
                            <type>ICMPPing</type>
                            <nicid>0</nicid>
                            <poll_frequency>3</poll_frequency>
                            <polling_unit>seconds</polling_unit>
                            <continuous_alarm>false</continuous_alarm>
                         </metric_collector>
                      </kpi>
                   </kpi_data>
                   <rules>
                      <admin_rules>
                         <rule>
                            <event_name>VM_ALIVE</event_name>
                            <action>ALWAYS log</action>
                            <action>TRUE servicebooted.sh</action>
                            <action>FALSE recover autohealing</action>
                         \langlerule>
                      </admin_rules>
                   </rules>
                   <config_data />
               </vm_group>
            </deployment>
         </deployments>
      </tenant>
   </tenants>
</esc_datamodel>
```

```
アウトオブバンドリソースを使用し、展開の一部としてルートテナントを作成するサンプルの
マルチ VIM 展開データモデル。
```

```
<esc_datamodel>
    <tenants>
        <tenant>
            <!-- This root level tenant is an ESC tenant either previously created or
created here marked by vim_mapping atrribute. -->
            <name>esc-tenant-A</name>
            <vim_mapping>false</vim_mapping>
            <deployments>
                <deployment>
                    <name>dep-1</name>
                    <vm_group>
```

```
<name>Grp-1</name>
                        <locator>
                            <vim_id>SiteA</vim_id>
                            <!-- vim_project: OOB project/tenant that should already
exist in the target VIM -->
                            <vim_project>Project-X</vim_project>
                        </locator>
                        <!-- All other details in vm group remain the same. -->
                        <flavor>Flavor-1</flavor>
                        <image>Image-1</image>
            ...
            ...
          </vm_group>
                </deployment>
            </deployments>
        </tenant>
    </tenants>
</esc_datamodel>
```
ESC が要求を受け入れるには、マルチ VIM 展開で指定されたすべての VIM が設定され、 CONNECTION\_SUCCESSFUL ステータスである必要があります。展開で指定された VIM が到 達不能またはその他のステータスである場合、要求は拒否されます。

マルチVIM展開のVMにはアフィニティルールとアンチアフィニティルールを適用できます。 詳細については、OpenStack [のアフィニティおよびアンチアフィニティルール](#page-204-1) (187 ページ) を参照してください。

マルチVIM展開は、ライフサイクルステージ(LCS)を使用したリカバリをサポートします。 サポートされている LCS の詳細については、[リカバリポリシー\(ポリシーフレームワークを](#page-334-0) [使用\)\(](#page-334-0)317ページ)を参照してください。既存のマルチVIM展開を更新できます。ただし、 VM グループ内のロケータ属性は更新できません。既存の展開の更新に関する詳細について は[、既存の展開の更新](#page-222-1) (205 ページ)を参照してください。

I

<span id="page-132-0"></span>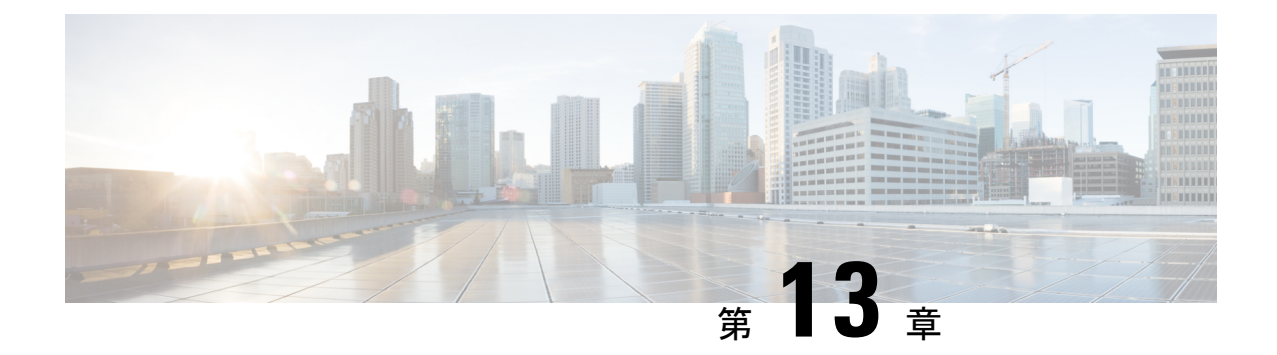

### 複数の **VIM** への仮想ネットワーク機能の 展開

- 複数の VIM [への仮想ネットワーク機能の展開](#page-132-1) (115 ページ)
- マルチ VIM [展開でサポートされる機能](#page-133-0) (116 ページ)

### <span id="page-132-1"></span>複数の **VIM** への仮想ネットワーク機能の展開

ここでは、Elastic Services Controller (ESC) の展開シナリオと、OpenStack、Cisco Cloud Services Platform (CSP)、vCloud Director (vCD) などのさまざまなタイプのVIMを展開する手順につ いて説明します。

(注)

• ESC テナントは、マルチ VIM タイプの展開に必要です。

• 同じ展開間アンチアフィニティからの展開は、すべての vm\_group で同じ VIM に展開する 必要があります。

次の表に、ESC VM および VNF 展開の VIM タイプでサポートされるマトリックスを示しま す。

表 **5 : ESC VM** および **VNF** 展開の **VIM** タイプのサポートマトリックス

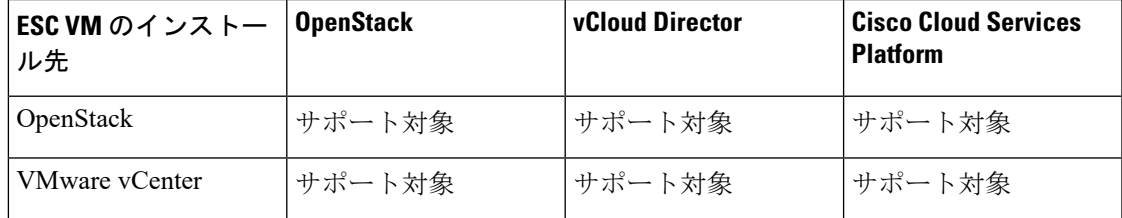

サンプルの展開モデル

<?xml version="1.0"?>

```
<esc_datamodel xmlns="http://www.cisco.com/esc/esc">
 <tenants>
    <tenant>
     <name>VCDNCTestMVTypeDeployment-Tenant</name>
     <vim_mapping>false</vim_mapping>
     <deployments>
        <deployment>
          <name>VCDNCTestMVTypeDeployment-Dep</name>
          <vm_group>
            <name>VCDNCTestMVTypeDeployment-VCD-Group</name>
            <vim_vm_name>jenkins-VCDNCTestMVTypeDeployment-VCD-VM</vim_vm_name>
            <locator>
              <!-- vCD vim connector id -->
              <vim_id>VCD1</vim_id>
              <!-- vCD orgnization -->
              <vim_project>VAR{CFG{TARGET_LAB_0}:VCD_ORG1}</vim_project>
              \langle !-- vDC name --<vim_vdc>VAR{CFG{TARGET_LAB_0}:VCD_ORG1_VDC1}</vim_vdc>
            </locator>
            <interfaces>
              <interface>
                <nicid>0</nicid>
                <network>VAR{CFG{TARGET_LAB_0}:VCD_MGT_NETWORK}</network>
```
<ip\_address>VAR{CFG{TARGET\_LAB\_0}:VCD\_MGT\_NETWORK\_IP\_BASE}.VAR{CFG{TARGET\_LAB\_0}:STATIC\_IP\_RANGE}.0.2</ip\_address>

```
</interface>
  </interfaces>
</vm_group>
<vm_group>
 <name>VCDNCTestMVTypeDeployment-OS-Group</name>
  <vim_vm_name>jenkins-VCDNCTestMVTypeDeployment-OS-VM</vim_vm_name>
  <locator>
    <vim_id>Openstack1</vim_id>
    \langle !-- VIM Project = OOB Tenant -->
```
<vim\_project>REPLACE\_WITH\_GENERATED\_OOB\_PROJECT\_NAME\_FOR\_CFG{TARGET\_LAB\_1}</vim\_project>

```
</locator>
            <interfaces>
              <interface>
                <nicid>0</nicid>
                <network>VAR{CFG{TARGET_LAB_1}:MANAGEMENT_NETWORK}</network>
              </interface>
              <interface>
                <nicid>1</nicid>
                <network>VCDNCTestMVTypeDeployment-Net-2</network>
              </interface>
            </interfaces>
          </vm_group>
        </deployment>
      </deployments>
    </tenant>
 \langle/tenants>
</esc_datamodel>
```
### <span id="page-133-0"></span>マルチ **VIM** 展開でサポートされる機能

次の表に、マルチ VIM 展開環境でサポートされるすべての機能を示します。

 $\overline{\phantom{a}}$ 

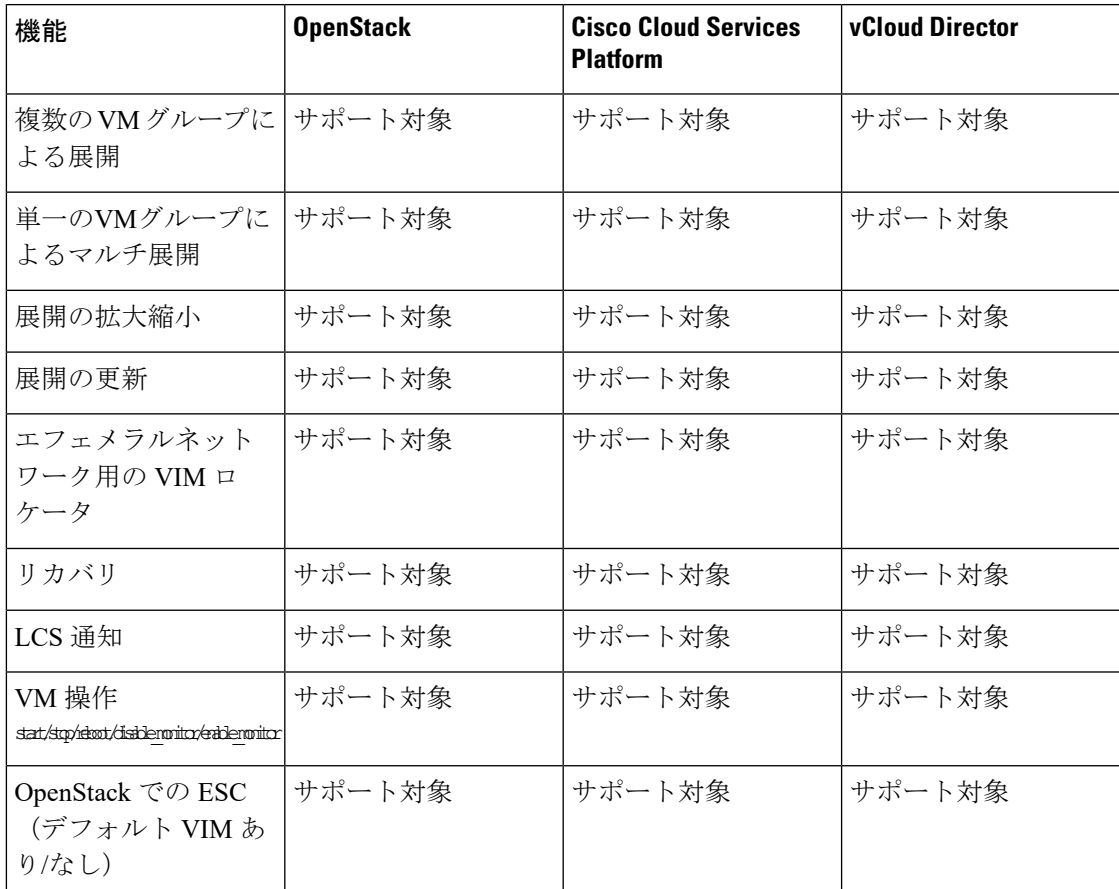

#### 表 **6 :** マルチ **VIM** 展開でサポートされる機能

I

<span id="page-136-0"></span>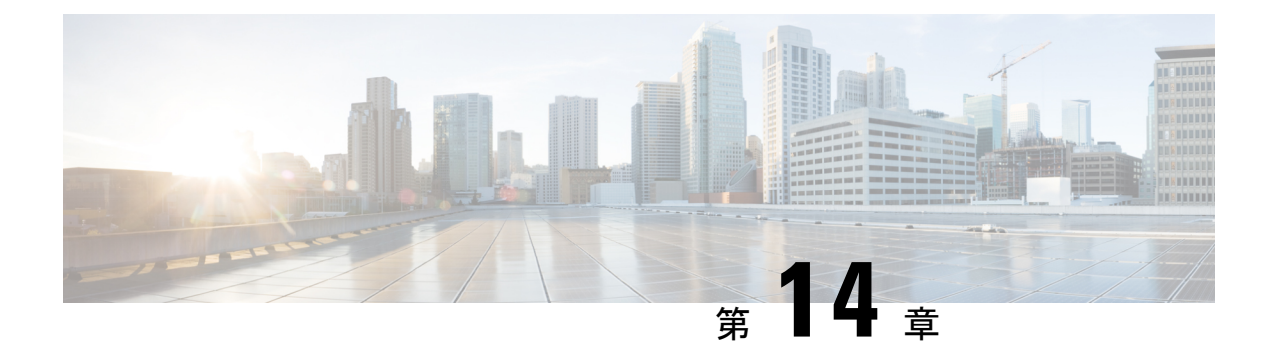

# ブラウンフィールド **VM** の展開

ここでは、ESCでの単純なブラウンフィールド展開の展開方法を示します。VMが作成されて インポートされると、ブラウンフィールド展開として ESC に展開されます。ブラウンフィー ルド展開が成功すると、ESC は ESC で作成された他の VM と同様にその VM を監視および管 理します。VM の展開の詳細については、VM の展開 (121 [ページ\)を](#page-138-0)参照してください。

- VNF [のインポート](#page-136-1) (119 ページ)
- VM の展開 (121 [ページ\)](#page-138-0)
- VM の作成 (123 [ページ\)](#page-140-0)
- VM [の展開解除](#page-140-1) (123 ページ)
- [ブラウンフィールドモードでの](#page-140-2) VM の操作 (123 ページ)

### <span id="page-136-1"></span>**VNF** のインポート

アクティブ VNF をインポートするには、次の手順を実行します。

**1.** RPC ロードを通じて、ランタイムデータを含む XML を ESC に送信します。

次に例を示します。

esc nc cli --user <username> --password <password> import-deployment-data CREATE admin name-dep /opt/cisco/existing\_vms.xml

**2.** 次のコマンドを使用して、関連する dep.xml ファイルを ESC に展開します。

esc nc\_cli --user <username> --password <password> edit-config dep.xml

- **3.** 必要に応じて、展開の問題を修正します。問題を修正するには、次の手順を実行します。
	- **1.** インポートしたデータを再発行します(ステップ 1)。
	- **2.** dep.xml ファイルを展開解除します。

次に例を示します。

esc cli --user <username> --password <password> delete-dep aTenantName aDeploymentName

**3.** CLI を使用して dep.xml を再展開します。 次に例を示します。

esc cli --user <username> --password <password> edit-config dep.xml

- **4.** 必要に応じてステップ a ~ c を繰り返します。
- **4.** RPC を呼び出して、ESC が VNF を完全に管理することを宣言します。

次に例を示します。

```
esc_nc_cli --user <username> --password <password> import-deployment-data FINALIZE
admin name-dep
```

```
サンプル import.xml の例
```

```
<import>
    <vms>
        <vm_details> <!--First VM details-->
            <flavor/>
            <host/><host_id/>
            <image/>
            <port/>
            <uuid>1bb008e1-d4dd-4107-bc45-7e298a5ac510</uuid>
            <name>parvmoha-bf-vm</name>
            <attached_volume/>
        </vm_details>
        <vm_details>
          ........ <!--add more vms using vm details tag-->
        </vm_details>
   </vms>
   <deployment_name>parvmoha-dep</deployment_name>
   <project_name>admin</project_name>
   <project_uuid>563fba7044c847a6a370cc10d5ef7d57</project_uuid>
</import>
dep.xml の例:
<?xml version="1.0" encoding="UTF-8"?>
<esc_datamodel xmlns="http://www.cisco.com/esc/esc">
    <tenants>
        <tenant>
            <name>aTenantName</name>
            <managed_resource>false</managed_resource>
            <deployments>
                <deployment>
                    <name>brownfield-deployment</name>
                    <vm_group>
                        <name>g2</name>
                        <vim_vm_name>vm-cirros</vim_vm_name>
                        <image>Automation-Cirros-Image</image>
                        <flavor>Automation-Cirros-Flavor</flavor>
                        <bootup_time>100</bootup_time>
                        <recovery_wait_time>0</recovery_wait_time>
                        <interfaces>
                            <interface>
                                <nicid>0</nicid>
                                <network>esc-net</network>
<vim_interface_name>vm-cirros-interface</vim_interface_name>
                            </interface>
                        </interfaces>
                        <kpi_data>
                            <kpi><event_name>VM_ALIVE</event_name>
                                <metric_value>1</metric_value>
```

```
<metric_cond>GT</metric_cond>
                                 <metric_type>UINT32</metric_type>
                                 <metric_occurrences_true>2</metric_occurrences_true>
                                 <metric_occurrences_true>3</metric_occurrences_true>
                                 <metric_collector>
                                      <nicid>0</nicid>
                                     <type>ICMPPing</type>
                                     <poll_frequency>3</poll_frequency>
                                     <polling_unit>seconds</polling_unit>
                                     <continuous_alarm>false</continuous_alarm>
                                 </metric_collector>
                             \langle/kpi\rangle</kpi_data>
                         <rules>
                             <admin_rules>
                                 <rule>
                                     <event_name>VM_ALIVE</event_name>
                                     <action>ALWAYS log</action>
                                     <action>TRUE servicebooted.sh</action>
                                     <action>FALSE recover autohealing</action>
                                 \langlerule>
                             </admin_rules>
                         </rules>
                         <config_data />
                         <scaling>
                             <min_active>1</min_active>
                             <max_active>1</max_active>
                             <elastic>true</elastic>
                         </scaling>
                         <recovery_policy>
                             <recovery_type>AUTO</recovery_type>
                           <action_on_recovery>REBOOT_THEN_REDEPLOY</action_on_recovery>
                             <max_retries>1</max_retries>
                         </recovery_policy>
                     </vm_group>
                </deployment>
            </deployments>
        </tenant>
    \langle/tenants>
</esc_datamodel>
```
#### インポートの制限

- VM グループごとに 1 つの VM のみがサポートされます。
- スケーリングはサポートされていません。

### <span id="page-138-0"></span>**VM** の展開

展開中にインポートされたコンポーネントが更新されていないことを確認することをお勧めし ます。たとえば、VM、サブネット、または OpenStack で実行されているポートです。

次の例は、OpenStack にブラウンフィールドを展開する方法を示しています。

```
<?xml version="1.0" encoding="UTF-8"?>
<esc_datamodel xmlns="http://www.cisco.com/esc/esc">
    <tenants>
       <tenant>
            <name>aTenantName</name>
```

```
<managed_resource>false</managed_resource>
            <deployments>
                <deployment>
                    <name>brownfield-deployment</name>
                    <vm_group>
                        <name>g2</name>
                        <vim_vm_name>vm-cirros</vim_vm_name>
                        <image>Automation-Cirros-Image</image>
                        <flavor>Automation-Cirros-Flavor</flavor>
                        <bootup_time>100</bootup_time>
                        <recovery_wait_time>0</recovery_wait_time>
                        <interfaces>
                            <interface>
                                <nicid>0</nicid>
                                <network>esc-net</network>
                            <vim_interface_name>vm-cirros-interface</vim_interface_name
>
                            </interface>
                        </interfaces>
                        <kpi_data>
                            <kpi>
                                <event_name>VM_ALIVE</event_name>
                                <metric_value>1</metric_value>
                                <metric_cond>GT</metric_cond>
                                <metric_type>UINT32</metric_type>
                                <metric_occurrences_true>2</metric_occurrences_true>
                                <metric_occurrences_true>3</metric_occurrences_true>
                                <metric_collector>
                                    <nicid>0</nicid>
                                    <type>ICMPPing</type>
                                    <poll_frequency>3</poll_frequency>
                                    <polling_unit>seconds</polling_unit>
                                    <continuous_alarm>false</continuous_alarm>
                                </metric_collector>
                            </kpi>
                        </kpi_data>
                        <rules>
                            <admin_rules>
                                <rule>
                                    <event_name>VM_ALIVE</event_name>
                                    <action>ALWAYS log</action>
                                    <action>TRUE servicebooted.sh</action>
                                    <action>FALSE recover autohealing</action>
                                 </rule>
                            </admin_rules>
                        </rules>
                        <config_data />
                        <scaling>
                            <min_active>1</min_active>
                            <max_active>1</max_active>
                            <elastic>true</elastic>
                        </scaling>
                        <recovery_policy>
                            <recovery type>AUTO</recovery type>
                          <action_on_recovery>REBOOT_THEN_REDEPLOY</action_on_recovery>
                            <max_retries>1</max_retries>
                        </recovery_policy>
                    </vm_group>
                </deployment>
            </deployments>
        </tenant>
    </tenants>
</esc_datamodel>
```
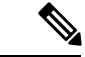

展開モードがブラウンフィールドの [ファイナライズされたインポート (Finalized Import) 1と してマークされている場合、VNF が ESC によって完全に管理されていることを意味します。 ただし、完全にインポート済みとしてマークされている場合、この展開をインポートモードに 戻すことはできません。 (注)

### <span id="page-140-0"></span>**VM** の作成

展開後、実際のコールをバイパスして、ブラウンフィールドモードの OpenStack でポートと VM を作成します。

ESC では、dep.xml 内の展開およびテナント名だけが import.xml を使用してロードされた内容 と一致する場合、ブラウンフィールド展開が検出されます。ブラウンフィールド展開が検出さ れると、ESC は VIM が稼働しているかどうか、dep.xml で指定されたイメージとフレーバーが 使用可能かどうかをチェックします。

ESC は、dep.xml で指定されたカスタムポートがアクティブかどうかもチェックします。VIM ドライバは、VM の作成要求を受信すると、実際の OpenStack の作成操作をバイパスし、DB から読み取った VNF の UUID を返します。

### <span id="page-140-1"></span>**VM** の展開解除

ブラウンフィールド展開が正常に展開されると、ブラウンフィールドモードを [ファイナライ ズされたインポート(Finalized Import)] に変更した後にのみ、ESC によって完全に管理され ます。

展開がブラウンフィールドモードの場合、VIM で VM を削除せずにブラウンフィールド展開 を ESC から展開解除できます。

展開が成功したら、ブラウンフィールドモードを[ファイナライズされたインポート(Finalized Import)] に変更できます。ブラウンフィールドモードが [ファイナライズされたインポート (Finalized Import)] の場合、VIM からVMが削除されます。

### <span id="page-140-2"></span>ブラウンフィールドモードでの **VM** の操作

ブラウンフィールドモードでVMのすべての操作をブロックします。ブラウンフィールド展開 が発生すると、VMが展開され、VM\_ALIVE状態がトリガーされます(該当する場合)。その 後、展開は SERVICE\_ACTIVE 状態に移行します。

ブラウンフィールド展開が展開されていて、ブラウンフィールドモードが [オン (ON) 1の場 合、手動でトリガーされたすべてのVMアクション(START、STOP、RECOVER、REBOOT、 ENABLE/DISABLE MONITOR)がブロックされます。

ブラウンフィールド展開の一部として展開されたVMは、最初はブラウンフィールドモードが [オン(ON)] の状態です。ブラウンフィールドモードを手動でオフにした後にのみ、VM は ESCによって完全に管理されます。したがって、ブラウンフィールドモードでのVM操作(手 動または自動トリガー)はブロックされます。

ユーザが、まだ完了していないブラウンフィールド展開に対してサービスアクションまたは VMアクションを手動でトリガーしようとすると、検証エラーが表示されます。次に、検証エ ラーメッセージの例を示します。

```
<?xml version="1.0" encoding="UTF-8"?>
<rpc-reply xmlns="urn:ietf:params:xml:ns:netconf:base:1.0" message-id="1">
  <rpc-error>
   <error-type>application</error-type>
   <error-tag>operation-failed</error-tag>
   <error-severity>error</error-severity>
   <error-path xmlns:esc="http://www.cisco.com/esc/esc"
xmlns:nc="urn:ietf:params:xml:ns:netconf:base:1.0">
   /nc:rpc/esc:recoveryVmAction
  </error-path>
    <error-message xml:lang="en">Exception from action callback: Recovery VM action
action not allowed in brownfield mode.</error-message>
    <error-info>
      <bad-element>recoveryVmAction</bad-element>
    </error-info>
 \langle/rpc-error>
\langle/rpc-reply>
```
#### **MONA** トリガーイベントのブロッキング

ブラウンフィールドの展開が成功すると、VM\_DEPLOYEDおよびVM\_ALIVEイベントが送信 されます。展開が SERVICE\_ACTIVE 状態に移行します。この展開では、ブラウンフィールド モードが [オン(ON)] になっています。

展開を手動で終了する前に MONA から RECOVERY イベントがトリガーされると、展開は SERVICE\_ERROR 状態に移行し、インポートが失敗したことを知らせる通知が ESC からノー スバウンドに送信されます。イベントに影響するその他のVMはブロックされ、MONAによっ てトリガーされた VM アクションがブロックされたことを知らせる VM\_ACTION\_BLOCKED 通知が ESC からノースバウンドに送信されます。

#### 例:

```
<?xml version="1.0" encoding="UTF-8"?>
<notification xmlns="urn:ietf:params:xml:ns:netconf:notification:1.0">
 <eventTime>2019-10-03T14:06:53.042+00:00</eventTime>
  <escEvent xmlns="http://www.cisco.com/esc/esc">
   <status>SUCCESS</status>
   <status_code>200</status_code>
   <status_message>VM Action [VM_RECOVERY_AUTO] Blocked for VM
[parvmiha-cirros- Grp1_0_89192a9f-d624-46c7-a264-bb8326ec5d29].</status_message>
   <event>
      <type>VM_ACTION_BLOCKED</type>
   \langle/event>
  </escEvent>
</notification>
```
ブラウンフィールドモードを [オフ(OFF)] に切り替えて、VM を手動で回復できます。この 場合、ESC の変更がブロックされたため、サービスは SERVICE\_ACTIVE 状態のままです。ブ

ラウンフィールドモードが [オフ (OFF) ] になると、サービスが SERVICE\_ACTIVE 状態にな るため、CONFD の svc-action は手動リカバリを拒否します。ブラウンフィールドモードを [オ フ(OFF)] にした後、VM を手動で回復するには、recovery-vm-action コマンドを使用しま す。

(注)

VM\_ALIVE イベント通知は、SERVICE\_ACTIVE 状態への最初の移行に必要なためブロックさ れません。

I
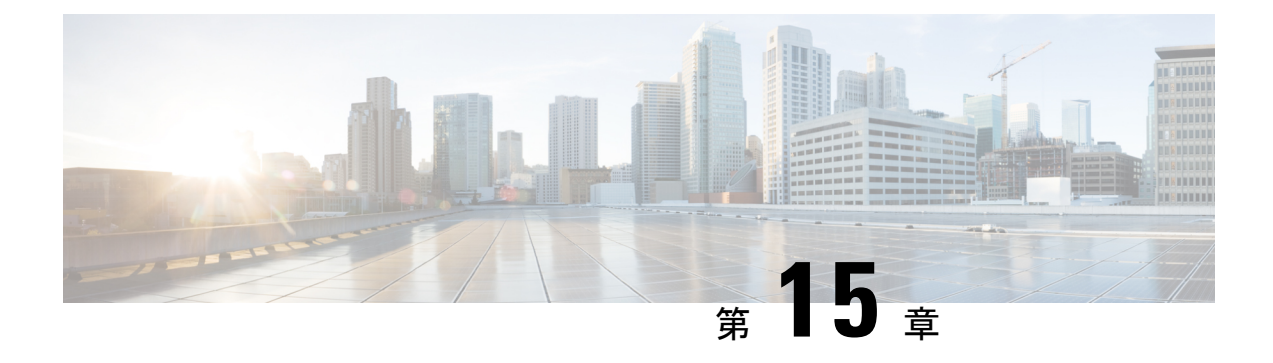

# **VMware**での仮想ネットワーク機能の展開

- VMware vCenter [のイメージ](#page-144-0) (127 ページ)
- VMware vCenter VIM での VNF の展開 (128 [ページ\)](#page-145-0)
- VMware vCloud Director (vCD) での仮想ネットワーク機能の展開 (132ページ)

# <span id="page-144-0"></span>**VMware vCenter** のイメージ

アウトオブバンドイメージの定義を使用して VNF を展開できます。次の表に展開シナリオを 示します。

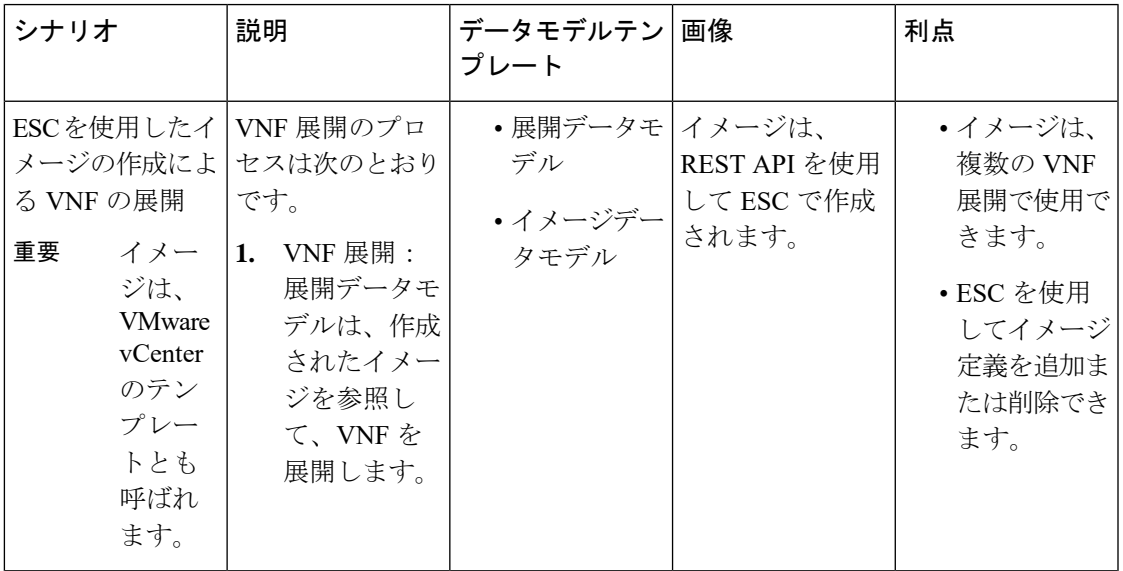

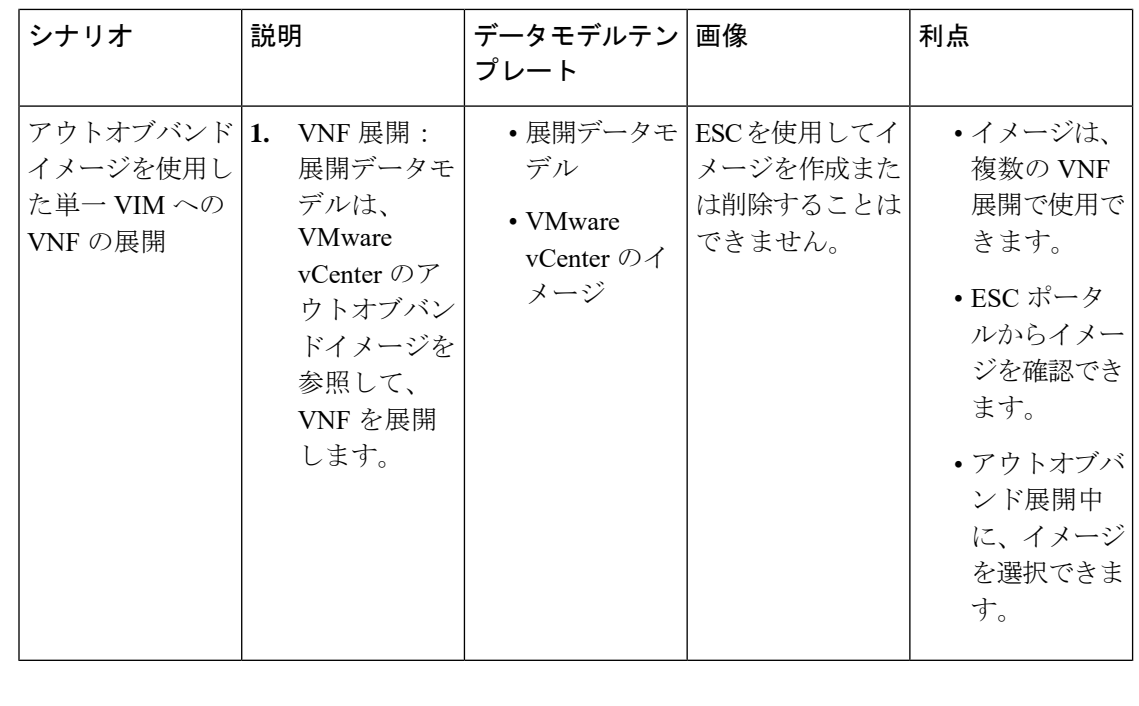

(注) ESC は、VIM タイプの VMware vSphere での IPv6 展開をサポートしていません。

#### <span id="page-145-0"></span>**VMware vCenter VIM** での **VNF** の展開

ここでは、Cisco Elastic Services Controller の展開シナリオと、VMware に VNF を展開する手順 について説明します。

VNF の展開は、ESC ポータルまたはノースバウンド インターフェイスから発信されるサービ ス要求として開始されます。サービス要求は XML ペイロードで構成されます。ESC は、次の 展開シナリオをサポートします。

- ESC を介したリソースの作成による VNF の展開
- アウトオブバンドリソースを使用した VNF の展開

VNF を展開する前に、リソースが VMware vCenter で使用可能であることを確認するか、これ らのリソースを作成する必要があります。[リソース管理の概要](#page-34-0) (17ページ)を参照してくだ さい。展開中、ESCは展開データモデルで展開の詳細を検索します。展開データモデルの詳細 については、「Cisco Elastic Services Controller [Deployment](http://www.cisco.com/c/en/us/support/cloud-systems-management/elastic-services-controller-esc/products-user-guide-list.html) Attributes」を参照してください。

$$
\mathscr{A}
$$

- 単一の ESC インスタンスは、 VIM ロケータ ごとに 1 つの vCenter Distributed Switch (vDS)の みをサポートします。 (注)
	- vDS には、クラスタ化された 1 つ以上の ESXi ホストが含まれます。
	- ESXi ホストが 1 つのコンピューティングクラスタの下にある場合、DRS がオンの場合は [自動化レベル(Automation Level)] を [手動(Manual)] に設定する必要があります。
	- クラスタ化されたデータストアはサポートされていません。
	- ホストがクラスタ化されている場合は、クラスタまたはデータセンターの下のフラットな データストアのみがサポートされます。

ESCはデフォルトのリソースプールのみをサポートします。リソースプールを追加または作成 することはできません。「ネットワーキングの設定操作がロールバックされ、ホストがvCenter サーバから切断されています」という内容のエラーメッセージが表示された場合は、vCenter の制限が原因です。データストアの自動選択は次のように機能します。

- ESCは最初にホストを選択します。展開がクラスタを対象としている場合、ホストはコン ピューティングホストの容量に対するVMの数の比率に基づいて選択されます。それ以外 の場合は、ホストを対象とする展開で要求されるとおりにホストが選択されます。
- データストアはその空き領域に基づいてホストから選択されます。

VMware vCenterのリカバリの一環として再展開が行われるたびに、VMのインターフェイスに 異なる MAC アドレスが割り当てられます。

#### **VM** への **OVF** プロパティの受け渡し

VMware vCenter での VNF の展開の一環として、名前と値のペアを OVF プロパティとして VM に渡すことができます。VNFの展開中にこれらの設定を渡すには、展開データモデルのテンプ レートに追加の引数を含める必要があります。

サンプル設定を次に示します。

```
<esc_datamodel ...>
    ...
    <config_data>
   <configuration>
      <dst>ovfProperty:mgmt-ipv4-addr</dst>
      <data>$NICID_1_IP_ADDRESS/24</data>
   </configuration>
   <configuration>
      <dst>ovfProperty:com.cisco.csr1000v:hostname</dst>
      <data>$HOSTNAME</data>
      <variable>
         <name>HOSTNAME</name>
         <val>csrhost1</val>
         <val>csrhost2</val>
      \langle/variable>
   </configuration>
</config_data>
```
... </esc\_datamodel>

#### 複数の仮想データセンター(マルチ **VDC**)での **VNF** の展開

仮想データセンター(VDC)は、仮想リソース、動作の詳細、ルール、およびポリシーを組み 合わせて特定のグループの要件を管理します。グループは、複数の VDC、イメージ、テンプ レート、およびポリシーを管理できます。このグループは個々のグループに VDC レベルで クォータを割り当て、リソース制限を割り当てることができます。

ESC ポータルで使用可能な VDC のリストを表示するには、「データセンター (Datacenters) 1 を選択します。

#### はじめる前に

複数の VDC に VNF を展開する前に、次の条件が満たされていることを確認します。

- 両方の VDC にまたがる標準外部ネットワークを使用して、ESC が展開された VM に ping を実行できることを確認します。
- VM の少なくとも 1 つの管理インターフェイスが外部ネットワークに接続されていること を確認します。
- VDC が vCenter に存在することを確認します。

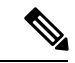

- (注)
- ESC は、VDC で作成する必要があるすべてのリソースが帯域外であり、VDC 内に存在す ることを前提としています。
	- 現在、ESC は vCenter に存在する任意の VDC に展開できます。ESC が展開できる VDC に は範囲や制限はありません。

VNFを展開する場合は、VNFをプロビジョニングする必要がある仮想データセンターのロケー タ名を指定する必要があります。

配置要求では、リソースを作成および削除するためのロケータ要素が導入されます。

ロケータ要素には次のものが含まれます。

- データセンター名のタグ:リソース(展開、イメージ、ネットワーク、およびサブネッ ト)のターゲット VDC を指定します。
- switch\_name: ネットワークを関連付けるターゲット VDS を指定します。

ロケータ要素を使用すると、以下を実行できます。

• ロケータ内でデータセンター属性を指定することで、別の VDC でイメージまたはテンプ レートを作成できます。次の例を参考にしてください。

<esc\_datamodel xmlns="http://www.cisco.com/esc/esc"> <images> <image>

<name>automated-uLinux</name>

```
<src>http://VAR_FILE_SERVER_IP/share/images/uLinux/uLinux.ovf</src>
            <locators>
                <datacenter>VAR_VDC2</datacenter>
            </locators>
        </image>
    </images>
</esc_datamodel>
```
• VDC からネットワークを作成および削除できます。

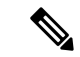

(注)

ネットワークが統合型の展開の一部である場合、データセンター 属性は展開要求の展開属性から取得されます。

```
<network>
    <locators>
        <datacenter>DC-03</datacenter>
        <switch_name>dvSwitch</switch_name>
    </locators>
    <name>test-yesc-net-u</name>
    <shared>false</shared>
    <admin_state>true</admin_state>
</network>
```
Cisco Elastic Services Controller ポータルでは、VM をプロビジョニングする VDC を選択できま す。サービス要求を作成するとき、この VM をプロビジョニングする VDC を選択できます。

ESC運用データの*default\_locators*コンテナは、ESCで設定されたデフォルトのロケータを示し ますが、複数の Center VIM を設定することができます。

(注) ロケータが設定されていない場合、*default\_locators* コンテナは表示されません。

運用データの例は次のとおりです。

```
Operational Data
/opt/cisco/esc/confd/bin/netconf-console --port=830 --host=172.16.0.1 --user=admin
--privKeyFile=/var/confd/homes/admin/.ssh/confd_id_dsa --privKeyType=dsa --get -x
"esc_datamodel/opdata"
<?xml version="1.0" encoding="UTF-8"?><rpc-reply
xmlns="urn:ietf:params:xml:ns:netconf:base:1.0" message-id="1">
    <data>
        <esc_datamodel xmlns="http://www.cisco.com/esc/esc">
            <opdata>
                <status>OPER_UP</status>
                <stats>
                    <hostname>test-ESC-host</hostname>
                    <os_name>Linux</os_name>
                    <os_release>2.6.32-573.22.1.el6.x86_64</os_release>
                    <arch>amd64</arch>
                    <uptime>9481</uptime>
                    <cpu>
                        <cpu_num>4</cpu_num>
                    </cpu>
                </stats>
                <system_config>
```

```
<active_vim>VMWARE</active_vim>
                     <vmware_config>
                         <vcenter_ip>172.16.1.0</vcenter_ip>
                         <vcenter_port>80</vcenter_port>
                         <vcenter_username>root</vcenter_username>
                    </vmware_config>
                </system_config>
                <default_locators>
                    <datacenter>DC-4</datacenter>
                </default_locators>
                <tenants>
                    <tenant>
                         <name>admin</name>
                         <tenant_id>SystemAdminTenantId</tenant_id>
                    </tenant>
                </tenants>
            </opdata>
        </esc_datamodel>
    </data>
\langle/rpc-reply>
[admin@test-ESC-host esc-cli]$
```
## <span id="page-149-0"></span>**VMware vCloud Director**(**vCD**)での仮想ネットワーク機 能の展開

ここでは、ESC の展開シナリオと、VMware vCloud Director(vCD)に VNF を展開する手順に ついて説明します。vCD に ESC をインストールする場合は、Cisco Elastic Services Controller イ ンストールおよびアップグレードガイド [英語] を参照してください。

組織や組織 VDC などのリソースは、展開前に vCD で作成する必要があります。詳細について は、vCloud Director(vCD[\)のリソースの管理](#page-64-0) (47 ページ)を参照してください。

VNF を展開するには、次の手順を実行する必要があります。

**1.** VMware vCD で事前設定済みの組織および組織ユーザの詳細とともに、VIM コネクタを追 加します。「VMware vCloud Director(vCD)の VIM コネクタの設定」を参照してくださ い。

ロケータの下にある vim\_vdc リーフは、展開のターゲットとなる vDC を参照します。

**2.** VMware vCD で事前設定済みの組織 VDC、カタログ、および vApp テンプレートパラメー タを使用して VNF を展開します。

これらのリソースを作成する場合は、VMware vCloud Director のマニュアルを参照してくださ い。

VNF を vCD に展開する前に、次の主要なパラメータを設定する必要があります。

• VMWARE VCD PARAMS: 各展開セクションのデータモデルの拡張セクションに VMWARE\_VCD\_PARAMS パラメータを指定します。VMWARE\_VCD\_PARAMS パラメー タには、CATALOG\_NAME と VAPP\_TEMPLATE\_NAME が含まれます。

- CATALOG\_NAME:vApp テンプレートおよびメディアイメージへの参照を含む事前設定 済みのカタログの名前を指定します。
- VAPP\_TEMPLATE\_NAME:オペレーティングシステム、アプリケーション、およびデー タとともにロードされる仮想マシンイメージを含む事前設定済みの vApp テンプレートの 名前を指定します。これにより、仮想マシンが組織全体で一貫して設定されます。

展開例は次のとおりです。

```
<?xml version="1.0" encoding="UTF-8"?>
<esc_datamodel xmlns="http://www.cisco.com/esc/esc"
xmlns:ns0="http://www.cisco.com/esc/esc"
xmlns:ns1="urn:ietf:params:xml:ns:netconf:base:1.0"
xmlns:ns2="urn:ietf:params:xml:ns:netconf:notification:1.0"
xmlns:ns3="http://www.cisco.com/esc/esc_notifications">
   <tenants>
      <tenant>
         <!-- ESC scope tenant -->
         <name>esc-tenant</name>
         <vim_mapping>false</vim_mapping>
         <deployments>
            <deployment>
               <!-- vApp instance name -->
               <name>vapp-inst1</name>
               <policies>
                  <placement_group>
                     <name>placement-anti-affinity</name>
                     <type>anti_affinity</type>
                     <enforcement>strict</enforcement>
                     <vm_group>g1</vm_group>
                     <vm_group>g2</vm_group>
                  </placement_group>
               </policies>
               <extensions>
                  <extension>
                     <name>VMWARE_VCD_PARAMS</name>
                     <properties>
                        <property>
                           <name>CATALOG_NAME</name>
                           <value>catalog-1</value>
                        </property>
                        <property>
                           <name>VAPP_TEMPLATE_NAME</name>
                           <value>uLinux_vApp_Template</value>
                        </property>
                     </properties>
                  </extension>
               </extensions>
               <vm_group>
                  <name>g1</name>
                  <locator>
                     <!-- vCD vim connector id -->
                     <vim_id>vcd_vim</vim_id>
                     <!-- vCD organization corresponding to the vim connector -->
                     <vim_project>organization</vim_project>
                     <!-- vDC pre-preconfigured in organization -->
                     <vim_vdc>VDC-1</vim_vdc>
                  </locator>
                  <!-- VM name in vAppTemplate -->
                  <image>vm-001</image>
                  <bootup_time>150</bootup_time>
```

```
<interfaces>
      <interface>
         <nicid>0</nicid>
         <network>MgtNetwork</network>
         <ip_address>172.16.0.0</ip_address>
      </interface>
   </interfaces>
   <scaling>
      <min_active>1</min_active>
      <max_active>1</max_active>
      <elastic>true</elastic>
      <static_ip_address_pool>
         <network>MgtNetwork</network>
         <ip_address>172.16.0.0</ip_address>
      </static_ip_address_pool>
   </scaling>
   <kpi_data>
      \overline{<k}pi>
         <event_name>VM_ALIVE</event_name>
         <metric_value>1</metric_value>
         <metric_cond>GT</metric_cond>
         <metric_type>UINT32</metric_type>
         <metric_collector>
            <type>ICMPPing</type>
            <nicid>0</nicid>
            <poll_frequency>3</poll_frequency>
            <polling_unit>seconds</polling_unit>
            <continuous_alarm>false</continuous_alarm>
         </metric_collector>
      </kpi>
   </kpi_data>
   <rules>
      <admin_rules>
         <rule>
            <event_name>VM_ALIVE</event_name>
            <action>"ALWAYS log"</action>
            <action>"TRUE servicebooted.sh"</action>
            <action>"FALSE recover autohealing"</action>
         \langlerule>
      </admin_rules>
   \langlerules>
   <config_data>
      <configuration>
         <dst>ovfProperty:mgmt-ipv4-addr</dst>
         <data>$NICID_0_IP_ADDRESS/24</data>
      </configuration>
   </config_data>
</vm_group>
<vm_group>
   <name>g2</name>
   <locator>
      <!-- vCD vim connector id -->
      <vim_id>vcd_vim</vim_id>
      <!-- vCD organization corresponding to the vim connector -->
      <vim_project>organization</vim_project>
      <!-- vDC pre-preconfigured in organization -->
      <vim_vdc>VDC-1</vim_vdc>
<locator>
   <vim_id>vcenter-22</vim_id>
    <vim_vdc>OTT-ESC-10</vim_vdc>
    </locator>
   </locator>
   <!-- VM name in vAppTemplate -->
```
<recovery\_wait\_time>30</recovery\_wait\_time>

```
<image>vm-002</image>
                  <bootup_time>150</bootup_time>
                  <recovery_wait_time>30</recovery_wait_time>
                  <interfaces>
                     <interface>
                         <nicid>0</nicid>
                         <network>MgtNetwork</network>
                         <ip_address>172.16.0.1</ip_address>
                      </interface>
                  </interfaces>
                  <scaling>
                      <min_active>1</min_active>
                      <max_active>1</max_active>
                      <elastic>true</elastic>
                     <static_ip_address_pool>
                         <network>MgtNetwork</network>
                         <ip_address>172.16.0.1</ip_address>
                      </static_ip_address_pool>
                  </scaling>
                  <kpi_data>
                      <kpi>
                         <event_name>VM_ALIVE</event_name>
                         <metric_value>1</metric_value>
                         <metric_cond>GT</metric_cond>
                         <metric_type>UINT32</metric_type>
                         <metric_collector>
                            <type>ICMPPing</type>
                            <nicid>0</nicid>
                            <poll_frequency>3</poll_frequency>
                            <polling_unit>seconds</polling_unit>
                            <continuous_alarm>false</continuous_alarm>
                         </metric_collector>
                      </kpi>
                  </kpi_data>
                  <rules>
                      <admin_rules>
                         <rule>
                            <event_name>VM_ALIVE</event_name>
                            <action>"ALWAYS log"</action>
                            <action>"TRUE servicebooted.sh"</action>
                            <action>"FALSE recover autohealing"</action>
                         \langle/rule>
                      </admin_rules>
                  </rules>
                  <config_data>
                      <configuration>
                         <dst>ovfProperty:mgmt-ipv4-addr</dst>
                         <data>$NICID_0_IP_ADDRESS/24</data>
                      </configuration>
                  </config_data>
               </vm_group>
            </deployment>
         </deployments>
      \langle/tenant>
   </tenants>
</esc_datamodel>
```
vCD で設定された VM 配置ポリシーを利用するには、vAppTemplate でポリシーを *Modible* に 設定する必要があります。次の配置データモデルを使用します。

```
<vm_group>
  <name>vm_grp1</name>
  …
  <placement>
```
<type>vm\_policy</type> <enforcement>strict</enforcement> <policy>Test-VM-Placement-Policy-2</policy> </placement> …

</vm\_group>

一意のポリシー名を指定すると、そのポリシーを使用してVMのターゲットホストを決定する ように vCD に通知します。

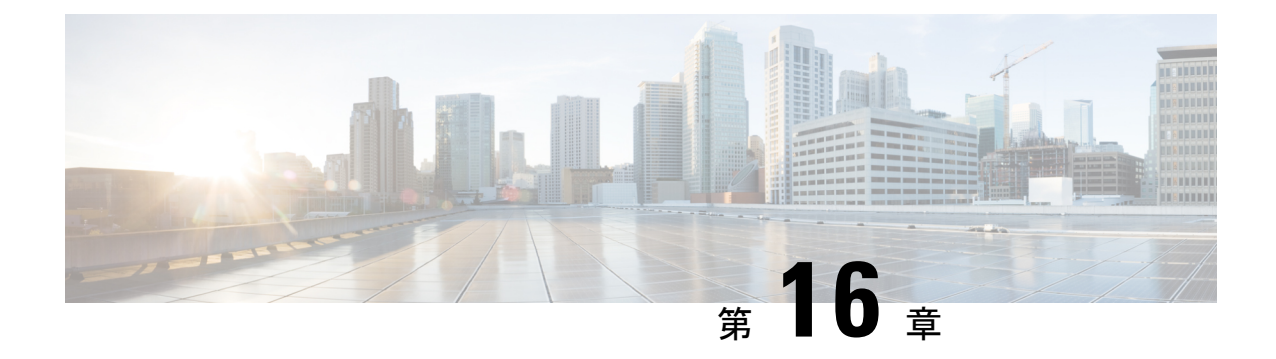

# **Amazon Web Services** での仮想ネットワー ク機能の展開

• Amazon Web Services [での仮想ネットワーク機能の展開](#page-154-0) (137ページ)

## <span id="page-154-0"></span>**Amazon Web Services** での仮想ネットワーク機能の展開

ここでは、Elastic Services Controller (ESC) の展開シナリオと、Amazon Web Services (AWS) に VNF を展開する手順について説明します。AWS に ESC をインストールする場合は、*Cisco Elastic Services Controller* インストールおよびアップグレードガイド [英語] を参照してくださ い。

展開前に、次の AWS リソースを AWS で作成する必要があります。

- Amazon マシンイメージ (AMI)
- キーペア
- Elastic IP
- セキュリティ グループ
- ネットワーク要素(VPC、サブネット、ACL、ゲートウェイ、ルートなど)

これらのリソースを作成するには、AWS のマニュアルを参照してください。

AWS 展開前の VIM コネクタ設定の詳細については、「AWS の VIM コネクタ設定」を参照し てください。

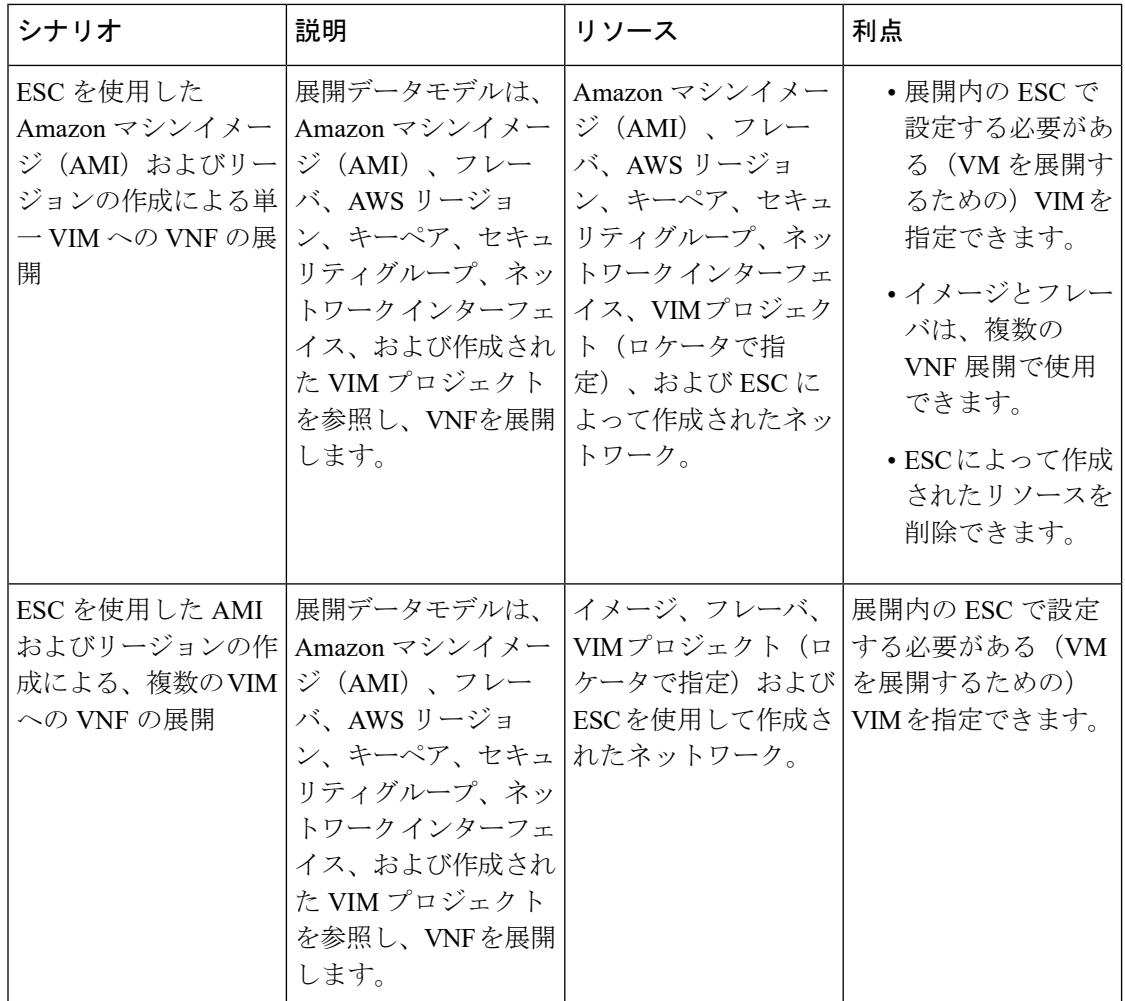

詳細については、[単一または複数の](#page-155-0) AWS リージョンでの VNF の展開 (138ページ)を参照し てください。

#### <span id="page-155-0"></span>単一または複数の **AWS** リージョンでの **VNF** の展開

ESC を使用して、単一または複数の AWS リージョンまたは同じタイプの VIM に VNF を展開 できます。

 $\mathscr{D}$ 

AWS は ESC 用の仮想インフラストラクチャ マネージャ (VIM)です。このドキュメントで は、AWS リージョンと AWS VIM という用語は同じ意味で使用されています。 (注)

単一または複数の VIM に VNF を展開するには、次の手順を実行する必要があります。

- VIM コネクタ API を使用して VIM コネクタとそのログイン情報を設定する
- ESC 内にテナントを作成する

VIM コネクタは VIM を ESC に登録します。単一または複数の AWS VIM に VNF を展開する には、VIMのリージョンごとにVIMコネクタとそのログイン情報を設定する必要があります。 VIM コネクタ API を使用して VIM コネクタを設定できます。詳細については、[AWS](#page-86-0) の VIM [コネクタ設定](#page-86-0) (69ページ)を参照してください。

(注) デフォルトの VIM コネクタは、AWS 展開ではサポートされていません。

ESC は、vim\_mapping 属性が false に設定されている ESC 内にテナントを作成します。このテ ナントは、VIM から独立しています。

```
<esc_datamodel xmlns="http://www.cisco.com/esc/esc">
   <tenants>
      <tenant>
         <name>aws-sample-tenant</name>
         <vim_mapping>false</vim_mapping>
      </tenant>
   </tenants>
</esc_datamodel>
```
単一または複数の AWS VIM 展開の場合、各 VM グループのターゲットリージョンを指定する 必要があります。

AWS VIM 展開を有効にするには、データモデルの VM グループにロケータ属性を追加する必 要があります。ロケータノードは、次の属性で構成されます。

- vim\_id:ターゲット VIM の VIM ID。ESC は vim\_id を定義し、vim\_connector ID にマッピ ングします。VIM コネクタは、vim\_id で指定された VIM に展開する前に存在している必 要があります。
- vim\_project:ターゲット VIM で作成されたテナント名。これは、OpenStack に存在するア ウトオブバンドテナントまたはプロジェクトです。
- vim region: VM グループが展開されている AWS リージョン。これはオプションです。 VIM リージョンが指定されていない場合、VM は VIM コネクタで指定された aws default region に展開されます。

```
<locator>
   <vim_id>AWS_EAST_2</vim_id>
   <vim_region>us-east-1</vim_region>
   <!-- the deployment is going into
North Virginia -->
</locator>
```
VIM リージョンが指定されていない場合

```
<locator>
   <vim_id>AWS_EAST_2</vim_id>
   <!-- the deployment is going into the default region Ohio (us-east-2)
as defined in the VIM Connector example above -->
```
</locator>

VIMコネクタとロケータを設定したら、特定のリソースを拡張機能として展開に渡す必要があ ります。次の例では、Elastic IP、キーペア、および送信元の宛先が拡張機能として AWS 展開 に渡されます。

```
<extensions>
   <extension>
     <name>AWS_PARAMS</name>
      <properties>
         <property>
            <name>elastic_ip</name>
            <value>13.56.148.25</value>
         </property>
         <property>
            <name>source_dest_check</name>
            <value>true</value>
         </property>
         <property>
            <name>key pair name</name>
            <value>esc-us-east-1</value>
         </property>
      </properties>
   </extension>
</extensions>
```
AWS の展開例は次のとおりです。

```
<esc_datamodel xmlns="http://www.cisco.com/esc/esc">
  <tenants>
      <tenant>
         <name>aws-east-1-tenant</name>
         <vim_mapping>false</vim_mapping>
         <deployments>
            <deployment>
               <name>aws-east-1-dep</name>
               <vm_group>
                  <name>aws-vm-east-1</name>
                  <locator>
                     <vim_id>AWS_US_EAST_1</vim_id>
                  </locator>
                  <bootup_time>600</bootup_time>
                  <recovery_wait_time>33</recovery_wait_time>
                  <flavor>t2.micro</flavor>
                  <image>ami-c7bfa6bd</image>
                  <extensions>
                     <extension>
                        <name>AWS_PARAMS</name>
                        <properties>
                           <property>
                              <name>key_pair_name</name>
                               <value>esc-us-east-1</value>
                           </property>
                        </properties>
                     </extension>
                  </extensions>
                  <interfaces>
                     <interface>
                        <nicid>0</nicid>
```

```
<network>vpc-d7ee1bac</network>
                         <security_groups>
                            <security_group>esc-sg-us-east-1</security_group>
                         </security_groups>
                      </interface>
                   </interfaces>
                   <kpi_data>
                      <kpi><event_name>VM_ALIVE</event_name>
                         <metric_value>1</metric_value>
                         <metric_cond>GT</metric_cond>
                         <metric_type>UINT32</metric_type>
                         <metric_collector>
                            <type>ICMPPing</type>
                            <nicid>0</nicid>
                            <poll_frequency>3</poll_frequency>
                            <polling_unit>seconds</polling_unit>
                            <continuous_alarm>false</continuous_alarm>
                            <monitoring_public_ip>true</monitoring_public_ip>
                         </metric_collector>
                      \langle/kpi>
                   </kpi_data>
                   <rules>
                      <admin_rules>
                         \langle \text{rule} \rangle<event_name>VM_ALIVE</event_name>
                            <action>ALWAYS log</action>
                            <action>FALSE recover autohealing</action>
                            <action>TRUE servicebooted.sh</action>
                         \langle/rule>
                      </admin_rules>
                   \langle/rules>
                   <config_data />
                   <scaling>
                      <min_active>1</min_active>
                      <max_active>1</max_active>
                      <elastic>true</elastic>
                  </scaling>
               </vm_group>
            </deployment>
         </deployments>
      </tenant>
   </tenants>
</esc_datamodel>
```
I

単一または複数の **AWS** リージョンでの **VNF** の展開

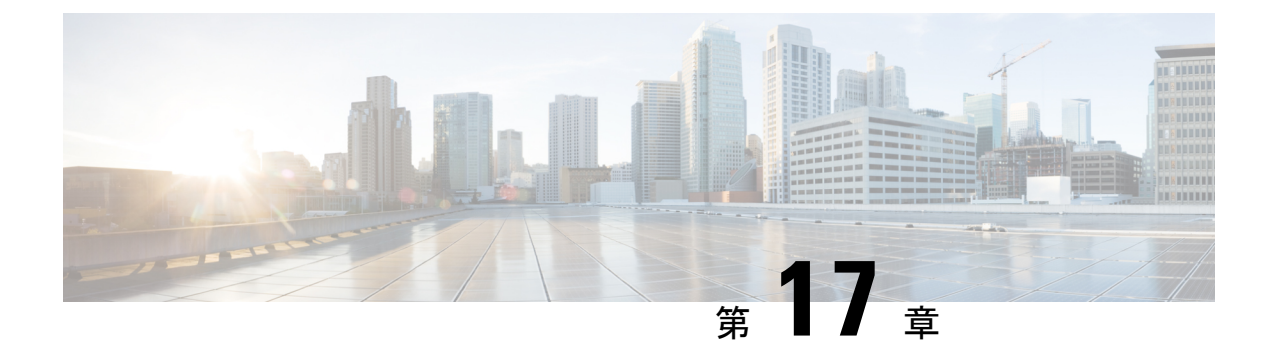

# **CSP**クラスタでの**ESC**を使用した**VNF**の展 開

• CSP [クラスタでの](#page-160-0) ESC を使用した VNF の展開 (143 ページ)

#### <span id="page-160-0"></span>**CSP** クラスタでの **ESC** を使用した **VNF** の展開

•

VNF の展開は、ESC ポータルまたはノースバウンド インターフェイスから発信されるサービ ス要求として開始されます。サービス要求は XML ペイロードで構成されます。

VNF を CSP に展開するには、ディスクストレージ名を(glusterFS)にします。デフォルトで は、ディスクストレージはローカルです。

イメージ拡張プロパティの下に、Gluster として disk\_storage\_name が必要です。クラスタ VIM コネクタを使用して初期展開を実行します。

次の例は、イメージ拡張プロパティの下に disk\_storage\_name として Gluster を追加する方法を 示しています。

```
deploy_csp_1.xml
<esc_datamodel xmlns="http://www.cisco.com/esc/esc">
              <extension>
                <name>image</name>
                <properties>
                  <property>
                    <name>disk-resize</name>
                    <value>true</value>
                  </property>
                  <property>
                    <name>disk_type</name>
                     <value>virtio</value>
                  </property>
                  <property>
                    <name>disk_storage_name</name>
                    <value>gluster</value>
                  </property>
                </properties>
              </extension>
```
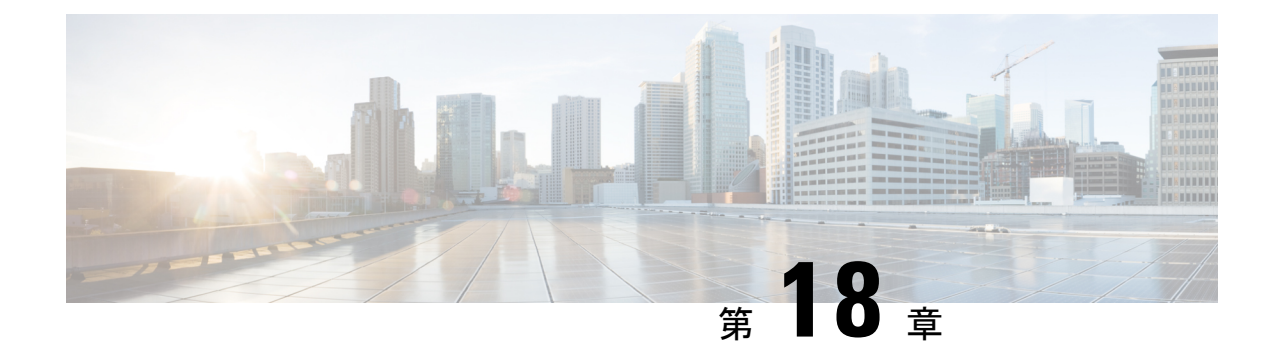

## 統合型の展開

• [統合型の展開](#page-162-0) (145 ページ)

### <span id="page-162-0"></span>統合型の展開

ESC は、VNF を展開する前に、テナント、ネットワーク、サブネットワークなどの OpenStack リソースを作成します。

統合型の展開中に、OpenStack リソースを作成または削除する単一の結合要求を送信し、VNF を展開します。複数のネットワークとサブネットワークを作成できますが、統合型の展開を使 用して作成できる VNF とテナントは 1 つだけです。

統合型の展開要求は、新しい展開要求と、展開定義内に直接配置された任意の数のネットワー クおよびサブネットワークとして定義されます。テナント内に直接配置されているネットワー クおよびサブネットは、統合型の展開要求の一部とは見なされず、後続の展開解除要求時に削 除されません。

サービスおよび展開 ID、テナント、ネットワーク、サブネットワーク ID などの必要な情報を 使用して展開データモデルとファイルを更新します。NETCONF API または REST API を使用 できます。たとえば、POST REST コールと DELETE REST コールを送信します。

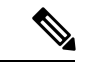

単一の NETCONF 要求を使用して、ネットワークやサブネットワークの作成、イメージやフ レーバーの作成、VNF の展開など、複数のアクションを実行できます。 (注)

展開属性のリストについては、Elastic Services Controller [の展開属性](http://www.cisco.com/c/en/us/support/cloud-systems-management/elastic-services-controller-esc/products-user-guide-list.html) [英語] を参照してくださ い。

• 単一の展開要求で展開データモデルを作成するには、POST REST コールを次の宛先に送 信します。

http://[ESC\_IP]:8080/v0/deployments/[internal\_dep\_id]

• 単一の展開要求を削除するには、DELETE REST コールを次の宛先に送信します。 http://[ESC\_IP]:8080/v0/deployments/[internal\_dep\_id]

VNF が展開解除され、ネットワークとサブネットが指定された順序で削除されます。

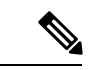

統合型の展開要求の一環としてテナントの作成が失敗した場合は、手動でロールバックして ESC をクリーンアップする必要があります。手動ロールバックの一環として、まず展開をク リーンアップするために展開解除要求が必要です。その後、失敗したテナント作成をクリーン アップするためのテナントの削除要求が行われます。 (注)

展開解除要求時に、統合型の展開要求の一環として作成されたネットワークとサブネットワー クは、VNFとともに削除されます。ただし、統合型の展開要求によって作成されたテナントは 削除されません。

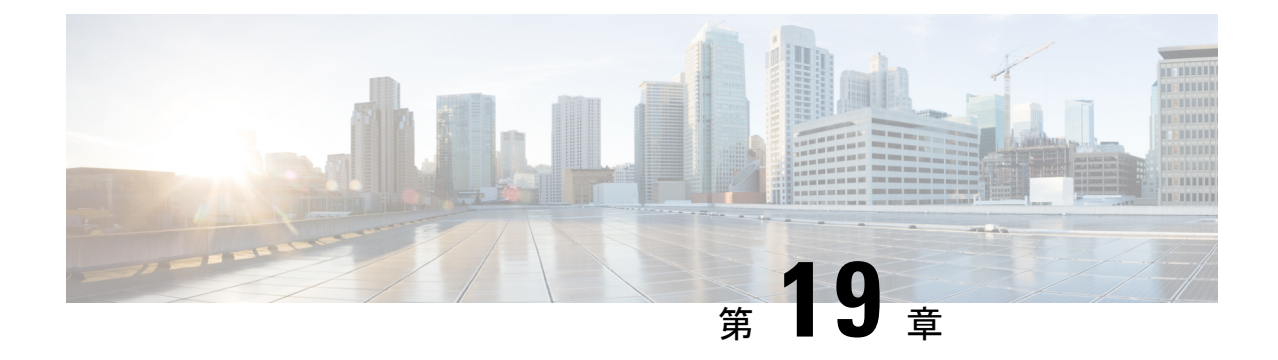

# 仮想ネットワーク機能の展開解除

• [仮想ネットワーク機能の展開解除](#page-164-0) (147 ページ)

## <span id="page-164-0"></span>仮想ネットワーク機能の展開解除

すでに展開されているVNFの展開を解除できます。RESTAPIまたはNETCONFAPI/YANGAPI を使用して VNF を展開解除します。

Ú

ESC ポータルを使用して VNF を展開解除することもできます。詳細については、「ESC ポー 重要 タルダッシュボード」を参照してください。

展開解除要求のサンプルは次のとおりです。

```
DELETE /v0/deployments/567 HTTP/1.1
Host: client.host.com
Content-Type: application/xml
Accept: application/xml
Client-Transaction-Id: 123456
Callback:/undeployservicecallback
```
詳細については、『Cisco Elastic Services [Controller](http://www.cisco.com/c/en/us/support/cloud-systems-management/elastic-services-controller-esc/products-programming-reference-guides-list.html) API Guides』を参照してください。

#### 再起動パラメータ

再起動時間パラメータが展開要求に導入されます。これにより、展開の動作時間がより柔軟に なります。展開では、VMが再起動すると、モニタに再起動時間が設定されます。VMAliveイ ベントの前に再起動時間が経過すると、vm\_recovery\_complete や undeploy などの次のアクショ ンが実行されます。

I

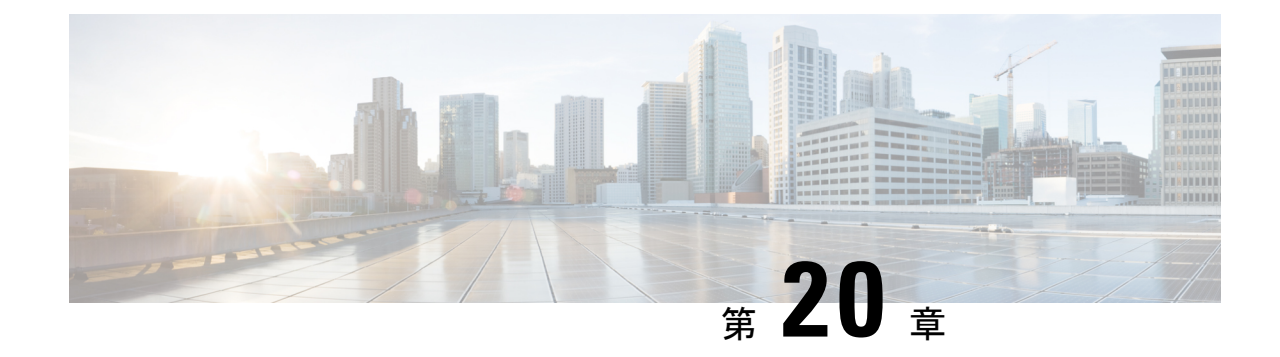

# 展開パラメータの設定

• [導入パラメータ](#page-166-0) (149 ページ)

### <span id="page-166-0"></span>導入パラメータ

VNF 展開は、ノースバウンド インターフェイスまたは ESC ポータルを介してサービスリクエ ストとして開始されます。サービスリクエストは、XML ペイロードと展開パラメータから成 るテンプレートで構成されます。展開パラメータは、VNFとそのライフサイクルのプロパティ を決定するルール、ポリシー、またはデイゼロ設定です。次の表に、展開パラメータの完全な リストと、OpenStack または VMware vCenter での相互運用方法を示します。

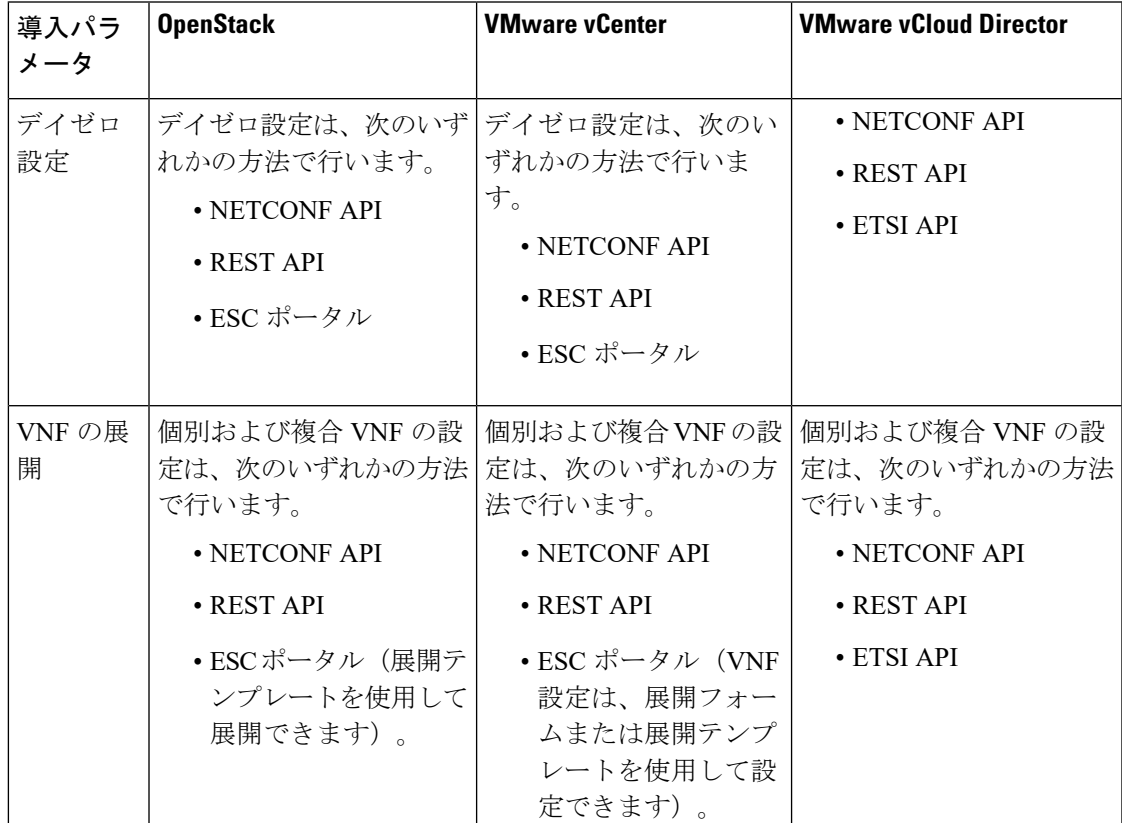

I

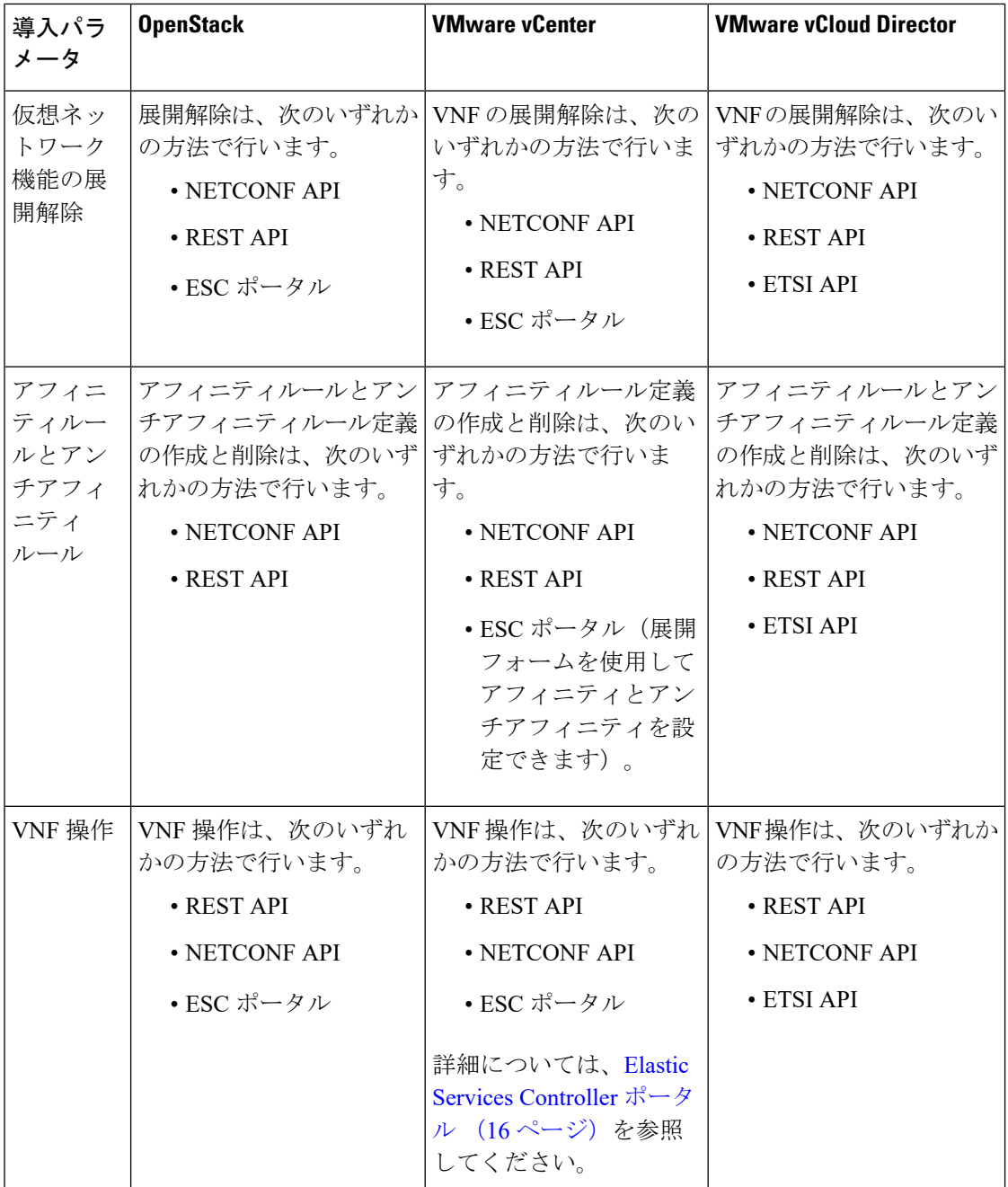

 $\mathbf I$ 

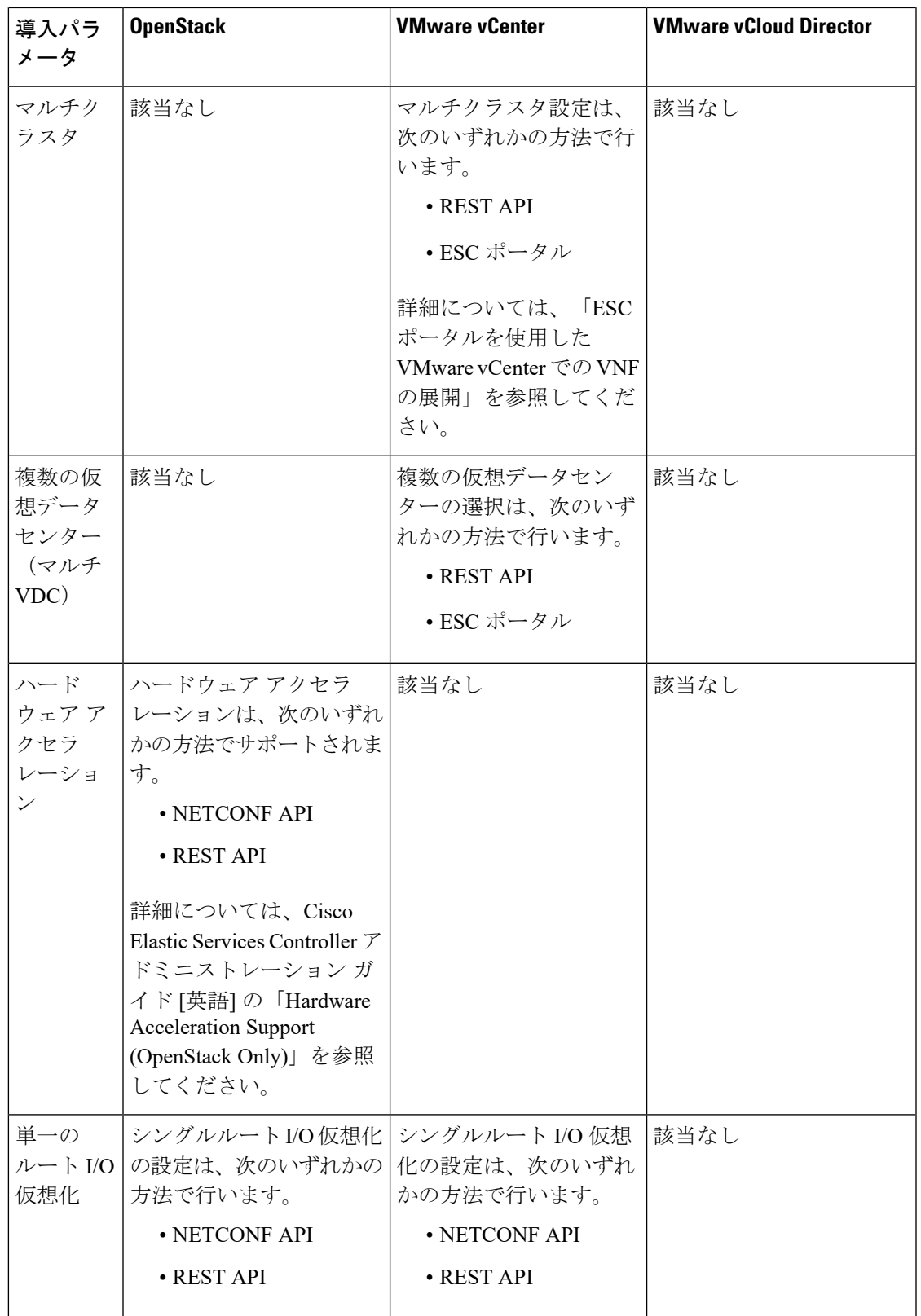

この章では、展開のカスタマイズの設定手順について説明します。VNFの展開の詳細について は、OpenStack [での仮想ネットワーク機能の展開](#page-122-0) (105 ページ)を参照してください。

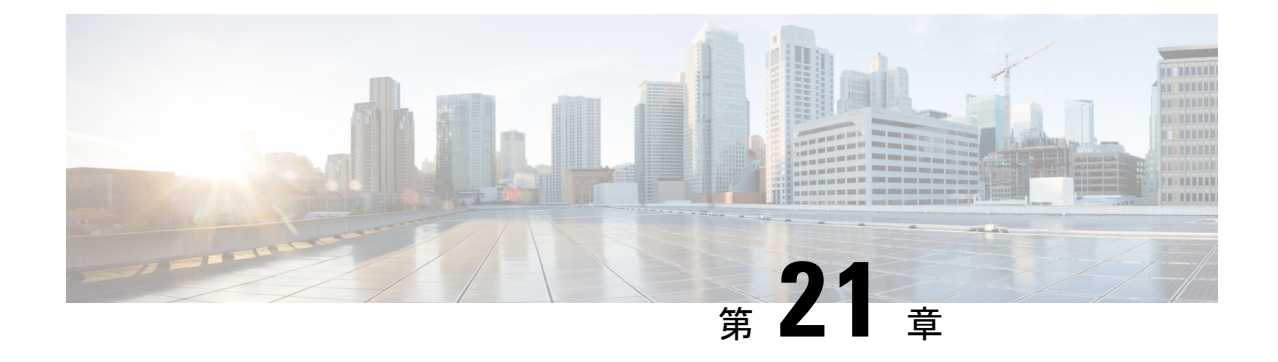

# デイゼロ設定

- [デイゼロ設定](#page-170-0) (153 ページ)
- [データモデルの設定のデイゼロ](#page-170-1) (153 ページ)
- vCD [展開のデイゼロ設定](#page-175-0) (158 ページ)

## <span id="page-170-0"></span>デイゼロ設定

VNF の初期設定またはデイゼロ設定は、VM タイプに基づいています。VNF 管理者は、VNF の展開時に各 VM タイプの初期テンプレートを設定します。同じ設定テンプレートが、その VM タイプのすべての展開済み VM と新しい VM に適用されます。テンプレートは、個々の VM の展開時に処理されます。デイゼロ設定は引き続き維持されるため、VM のすべての初期 展開、修復、およびスケーリングには同じデイゼロテンプレートが使用されます。

デイゼロ設定タスクには、インターフェイスの起動、ネットワークの管理、静的または動的IP (DHCP、IPAM)のサポート、SSH キー、VNF での NetConf 対応設定のサポートなどがあり ます。

ESC は、サービスの更新中に追加されたインターフェイスのデイゼロ設定をサポートしませ ん。デイゼロ設定のリカバリの場合、ネットワーク インターフェイス カード ID を持つすべて のインターフェイスが設定されます。 (注)

## <span id="page-170-1"></span>データモデルの設定のデイゼロ

データモデルでは、デイゼロ設定ファイルをさまざまな方法で指定できますが、一度に使用で きるオプションは 1 つだけです。

• <file> URL </file>:URL は、ESC VM ファイルシステム上のファイル、またはレポート HTTPサーバでホストされるファイルを指定します。ESCは、URLで指定されたファイル をダウンロードします。このファイルは、このテンプレートで指定されたトークンを変数 セクションで指定された値に置き換えるためのテンプレートとして使用されます。このテ ンプレートは、デイゼロ設定を生成するために使用されます。

- <data> インライン設定コンテンツ </data>:テンプレートの URL を指定します。これによ り、インラインテキストをテンプレートとして使用できます。
- •<encrypted\_data>インライン設定コンテンツ</encrypted\_data>:インライン設定の内容は、 データに基づいて暗号化されます。
- <file\_locators> ファイルロケータのリスト </file\_locators> :ファイルと同様に、file\_locator は基本認証を使用してリモートサーバからダウンロードするファイルを定義します(必要 な場合)。

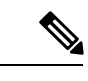

(注) <file\_locators>は ESC リリース 4.0 で廃止されました。

• <file\_locator\_name>展開で定義された file\_locator </file\_locator\_name> : ファイルと同様に、 file\_locator\_name は基本認証を使用してリモートサーバからファイルをダウンロードする ために使用されます(必要な場合)。

Day 0 設定は、config\_data タグの下にあるデータモデルで定義されます。各ユーザデータと設 定ドライブファイルは、設定タグで定義されます。内容はテンプレートの形式です。ESCは、 テンプレートを Apache Velocity Template Engine を介して処理した後で、VM に渡す前します。

config\_data タグは、vm\_group ごとに定義されます。同じ設定テンプレートが vm\_group 内のす べてのVMに適用されます。テンプレートファイルは、展開の初期化時に取得され、保存され ます。テンプレートの処理は、VMの展開時に適用されます。設定ファイルの内容は、ファイ ルまたはデータから取得できます。

<file> url </file> <data> inline config content </data>

宛先名は、<dst>によって設定に割り当てられます。ユーザデータは、<dst>--user-data</dst>を 使用して特殊なケースとして扱われます。

サンプル設定データモデル

```
<config_data>
    <configuration>
        <file>file://cisco/userdata_file.txt</file>
        <dst>--user-data</dst>
        <variable>
            <name>CUSTOM_VARIABLE_FOR_USERDATA</name>
            <val>SOME_VALUE_XXX</val>
        </variable>
    </configuration>
    <configuration>
        <file>file://cisco/config.sh</file>
        <dst>config.sh</dst>
        <variable>
            <name>CUSTOM_VARIABLE_FOR_CONFIG</name>
            <val>SOME_VALUE_XXX</val>
        </variable>
    </configuration>
</config_data>
```
カスタム変数は、設定内の変数タグで指定できます。各設定には、ゼロ個以上の変数を含める ことができます。各変数は複数の値を持つことができます。複数の値は、vm\_group ごとに複

数のVMを作成する場合にのみ役立ちます。また、スケールインとスケールアウトを実行する 場合、VM グループに VM を追加したり削除したりできます。

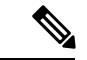

- (注) 変数タグに複数の値を指定する場合は、次の点に注意してください。
	- 最初に展開されたVMに割り当てられた変数値は一意であり、プールから取得されます。 プールから値を割り当てる際に従うべき順序はありません。つまり、最初のVMはプール の 2 番目の値を使用できます。
	- スケールアウトされた VM には、プールからの一意の変数値が必要です。
	- (展開解除または再展開後に)復元されたVMは、以前と同じ値を保持する必要がありま す。

<file> の内容は、Velocity Template Engine によって処理されるテンプレートです。ESC は、設 定テンプレートを処理する前に、インターフェイスごとに一連の変数を入力します。

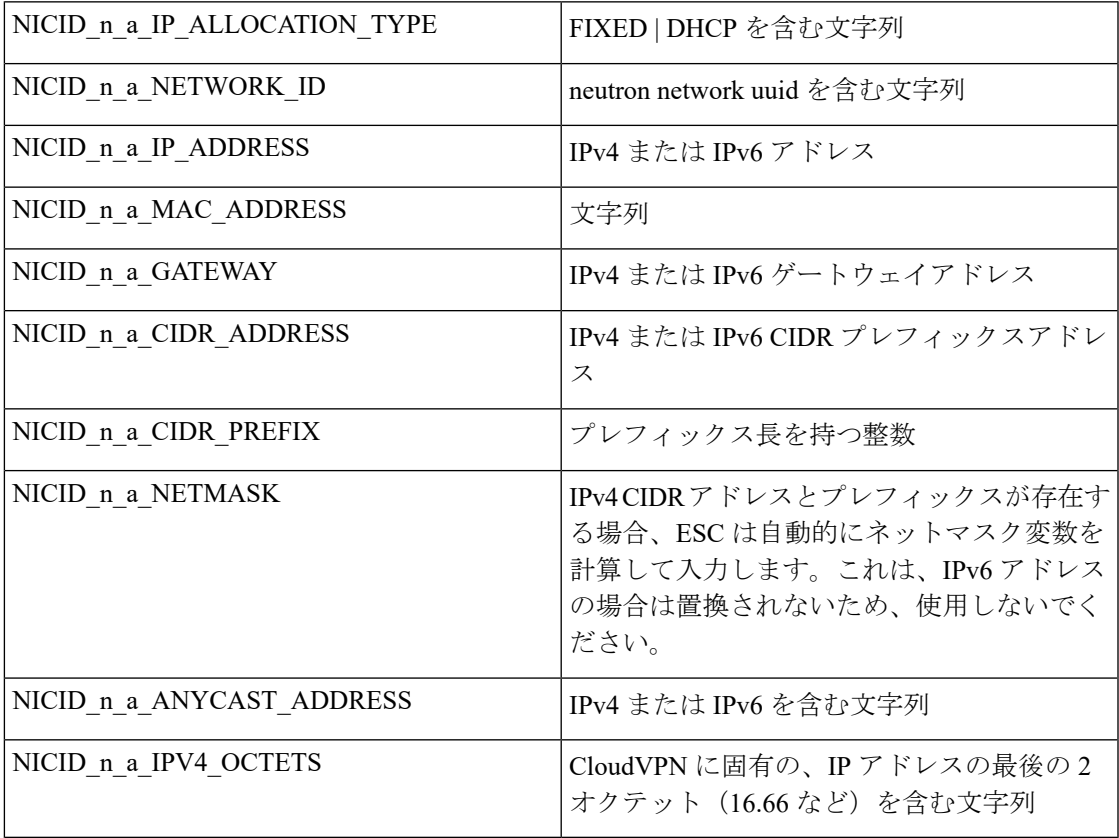

n は、データモデルのインターフェイス番号 (0、1、2、3 など) です。

(注) インターフェイス番号 n は、OpenStack の場合は 0、VMware の場合は 1 から始まります。

例

```
NICID_0_NETWORK_ID=0affdc19-60fd-4a4f-a02b-f062d7a66c27
NICID_0_MAC_ADDRESS=fa:16:3e:4d:c5:f8
```
NICID\_0\_0\_IP\_ALLOCATION\_TYPE=DHCP NICID  $0$  0 IP ADDRESS=1.1.22.133 NICID 0 0 GATEWAY=1.1.0.1 NICID\_0\_0\_CIDR\_ADDRESS=1.1.0.0 NICID\_0\_0\_CIDR\_PREFIX=16 NICID 0 0 NETMASK=255.255.0.0

NICID\_0\_1\_IP\_ALLOCATION\_TYPE=DHCP NICID\_0\_1\_IP\_ADDRESS=fd04:1::a03 NICID 0 1 GATEWAY=fd04:1::1 NICID\_0\_1\_CIDR\_ADDRESS=fd04:1::/64 NICID 0 1 CIDR PREFIX=64

デフォルトでは、ESCは展開中にデイゼロ設定ファイルの\$変数を実際の値に置き換えます。 設定ファイルごとに \$ 変数の置換を有効または無効にできます。

設定データモデルに次のフィールドを追加します。

<template engine>VELOCITY | NONE</template engine> の設定フィールド

値は次のとおりです。

- VELOCITY は変数の置換を可能にします。
- NONE は変数の置換を無効にします。

値が設定されていない場合、デフォルトのオプションはVELOCITYで、\$変数の置換が行われ ます。NONE に設定すると、\$ 変数の置換は行われません。

速度テンプレートエンジンを使用してテンプレートを処理する際は、次のヒントに従う必要が あります。

- テンプレートでドル記号をエスケープするには、以下を挿入します。
	- #set ( \$DS = "\$" )

その後、変数を以下の値で置換します。

passwd: \${DS}1\${DS}h1VxC40U\${DS}uf2qLUwGTjHgZplkP78xA

• テンプレート内のブロックをエスケープするには、#[[および#]]を挿入します。次に例を 示します。

#[[ passwd: \$1\$h1VxC40U\$uf2qLUwGTjHgZplkP78xA ]]#

#### ファイルロケータ

外部設定ファイルを取得するため、デイゼロ設定にファイルロケータが追加されます。ファイ ルロケータには、ファイルサーバへの参照と、ダウンロードするファイルへの相対パスが含ま れています。

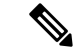

(注)

ファイルロケータ属性は展開レベルで定義されます。つまり、ポリシーアクションやデイゼロ 設定セクションではなく、展開コンテナの直下で定義されます。更新されたデータモデルにつ いては、「リモートサーバからのファイルの取得」を参照してください。

ファイルロケータを使用したデイゼロ設定の例:

```
<?xml version="1.0" encoding="UTF-8"?>
<esc_datamodel xmlns="http://www.cisco.com/esc/esc">
  <tenants>
    <tenant>
      <name>sample-tenant</name>
      <deployments>
        <deployment>
          <name>sample-deployment</name>
          <vm_group>
            <name>sample-vm-group</name>
            <config_data>
              <!-- exisiting configuration example - remains valid -->
              <configuration>
                <file>file:///cisco/config.sh</file>
                <dst>config.sh</dst>
              </configuration>
              <!-- new configuration including use of file locators -->
              <configuration>
                <dst>ASA_config_0</dst>
                <file_locators>
                  <file_locator>
                    <name>configlocator-1</name>
                    <!-- unique name -->
                    <remote_file>
                      <file_server_id>server-1</file_server_id>
                      <remote_path>/share/users/configureScript.sh</remote_path>
                      <!-- optional user specified local silo directory -->
                      <local_target>day0/configureScript.sh</local_target>
                      <!-- persistence is an optional parameter -->
                      <persistence>FETCH_ALWAYS</persistence>
                      <!-- properties in the file_locator are only used for
                           fetching the file not for running scripts -->
                      <properties>
                        <property>
                          <!-- the property name "configuration_file" with value "true"
 indictates this is the
                                script to be used just as using the <file> member case
of the configuration -->
                          <name>configuration_file</name>
                          <value>true</value>
                        </property>
                        <property>
                          <name>server timeout</name>
                          <value>120</value>
                          <!-- timeout value in seconds, overrides the file_server
property -->
                        </property>
                      </properties>
                    \langle/remote file>
                    <!-- checksum is an optional parameter.
                        The following algorithms are supported: SHA-1, SHA-224, SHA-256,
 SHA-384, SHA-512 -->
                    <checksum>SHA256 (configureScript.sh) =
```

```
dd526bb2c0711238ec2649c4b91598fb9a6cf1d2cb8559c337c5f3dd5ea1769e</checksum>
                  </file_locator>
                  <file_locator>
                    <name>configlocator-2</name>
                    <remote file>
                      <file_server_id>server-2</file_server_id>
                      <remote_path>/secure/requiredData.txt</remote_path>
                      <local_target>day0/requiredData.txt</local_target>
                      <persistence>FETCH_ALWAYS</persistence>
                      <properties />
                    </remote_file>
                  </file_locator>
                </file_locators>
              </configuration>
            </config_data>
          </vm_group>
        </deployment>
      </deployments>
    </tenant>
  </tenants>
</esc_datamodel>
```
ファイルロケータのパラメータは次のとおりです。

- name:ファイルロケータのキーおよび識別子として使用されます。
- local fileまたはremote file:ファイルの場所を選択します。ローカルファイルは、ESCVM ファイルシステムにすでに存在するファイルを指定するために使用されます。remote\_file は、リモートサーバから取得するファイルを指定するために使用されます。
	- file\_server\_id:ファイルを取得するファイルサーバオブジェクトの ID。
	- remote path: ファイルサーバオブジェクトで定義された base\_url からのファイルのパ ス。
	- local\_target:ファイルを保存するためのオプションのローカル相対ディレクトリ。
	- properties:必要な情報の名前と値のペア。
	- persistence:ファイルストレージのオプション。値には、CACHE、FETCH\_ALWAYS、 および FETCH MISSING(デフォルト)が含まれます。
- checksum:転送されるファイルの有効性を検証するために使用する、オプションの BSD スタイルのチェックサム値。

詳細については、「リモートサーバからのファイルの取得」を参照してください。 ファイルを暗号化するには、「データ暗号化の設定」を参照してください。

#### <span id="page-175-0"></span>**vCD** 展開のデイゼロ設定

vCD 展開のデイゼロ設定は、次のようなさまざまな方法で渡すことができます。

- ISO ファイルの作成
- OVF プロパティ

• カタログ内の既存の ISO ファイル (OOB ISO ファイル)

(注)

- 初回展開の場合、データモデルで定義されている VM グループの数は、vApp テンプレー トのVMの数と同じである必要があります。展開では、各VMグループのイメージ値は一 意である必要があります。
	- アウトオブバンド(OOB)ISO ファイルは、ISO ファイルメソッドの構築時に一緒に使用 できません。これは、 VM がいずれも考慮できるためです。ovf プロパティは、OOB ISO とともに使用することも、ISO を一緒に構築することもできます。

ISO ファイルの構築によるデイゼロ設定:

```
</rules>
            <config_data>
             <!-- take content from the file path and save it as config.sh into the ISO
 file -->
              <configuration>
                <dst>config.sh</dst>
                <file>file:///cisco/config.sh</file>
              </configuration>
              <!-- take content from the file path, replace variables with values, and
save it as data/config.sh into the ISO file -->
              <configuration>
                <dst>data/params.cfg</dst>
                <file>file:///cisco/template.cfg</file>
                <variable>
                   <name>CF_VIP_ADDR</name>
                  \langle \text{val}>10.0.0.9 \langle \text{val}\rangle</variable>
                <variable>
                  <name>CF_DOMAIN_NAME</name>
                   <val>cisco.com</val>
                </variable>
                <variable>
                   <name>CF_NAME_SERVER</name>
                   <val>172.16.180.7</val>
                </variable>
              </configuration>
              <!-- take the data section as the content of the file, replace variables
with values, and save it as user-data.txt into the ISO file-->
              <configuration>
                <dst>user-data.txt</dst>
                <data>#cloud-config
manage_etc_hosts: true
hostname: $HOST_NAME
local-hostname: $HOST_NAME
</data>
                <variable>
                  <name>$HOST_NAME</name>
                  <val>something.cisco.com</val>
                </variable>
              </configuration>
            </config_data>
OOB ISO ファイルによるデイゼロ設定:
```

```
</rules>
   <config_data>
     <configuration>
      <!-- ISO file stored in catalog-1 -->
       <dst>vcdCatalog:catalog-1</dst>
       <data>h2.iso</data>
     </configuration>
   </config_data>
```
OVF プロパティによるデイゼロ設定:

<config\_data> <configuration> <!-- ovf properties as day0 --> <dst>ovfProperty:mgmt-ipv4-addr</dst> <data>\$NICID\_0\_IP\_ADDRESS/24</data> </configuration> </config\_data>

vCD での VNF の導入については、VMware vCloud Director (vCD) での仮想ネットワーク機能 の展開 (132 [ページ\)](#page-149-0)を参照してください。

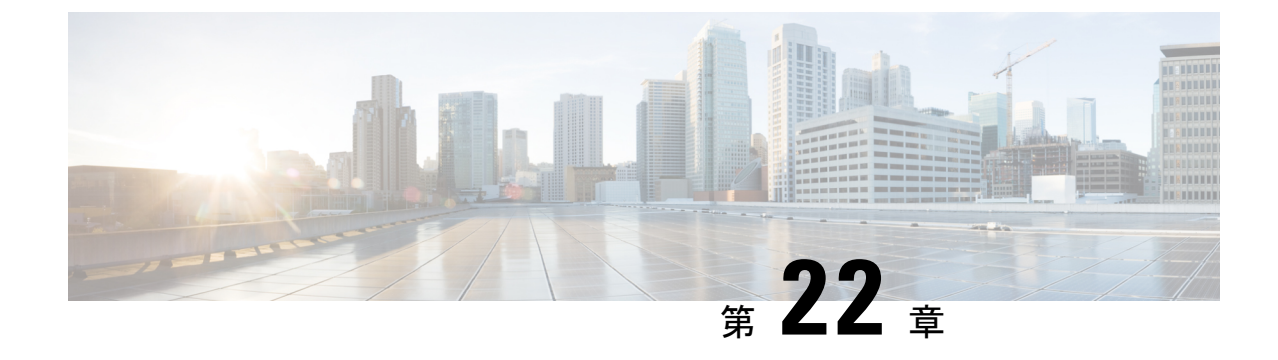

# **KPI**、ルール、およびメトリック

• KPI[、ルール、およびメトリック](#page-178-0) (161 ページ)

### <span id="page-178-0"></span>**KPI**、ルール、およびメトリック

Cisco Elastic Services Controller VNF モニタリングは、重要業績評価指標(KPI)メトリックの 定義に基づいて行われます。コアメトリックには ESC がプリロードされています。プログラ ム可能なインターフェイスにより、エンドユーザはメトリックを追加および削除できるだけで なく、指定された条件でトリガーされるアクションを定義できます。これらのメトリックとア クションは、展開時に定義されます。

ESCのメトリックとアクションのデータモデルは、次の2つのセクションに分かれています。

- **1.** KPI:モニタリングのタイプ、イベント、ポーリング間隔、およびその他のパラメータを 定義します。対象には、event\_name、しきい値、およびメトリック値が含まれます。 event name はユーザが定義した名前です。metric values ではしきい値の条件およびその他 の詳細を指定します。しきい値の条件に達したときに、イベントがトリガーされます。
- **2.** ルール:KPI モニタリングイベントがトリガーされたときのアクションを定義します。 action 要素では、event\_name に対応するイベントがトリガーされたときに実行されるアク ションを定義します。

#### ルール

ESCオブジェクトモデルは、vm\_groupごとにセクションを定義します。このセクションでは、 エンドユーザが、選択したKPIメトリックコレクタの結果に基づいて適用する管理ルールを指 定できます。

```
<rules>
    <admin_rules>
        <rule>
            <event_name>VM_ALIVE</event_name>
            <action>TRUE esc_vm_alive_notification</action>
            <action>FALSE recover autohealing</action>
        \langle/rule\rangle: : : : : : : : : : : : : : : :
```

```
</admin_rules>
\langle/rules>
```
「KPI」セクションで説明したように、KPI とルールの相関は、 <event\_name> タグの値に基づ いて実行されます。

上記の [ルール (Rules) ] セクションで、event\_name を定義する KPI の結果が VM\_ALIVE で、 選択されたメトリックコレクタが TRUE の場合、キー TRUE esc\_vm\_alive\_notification によって 識別されるアクションが実行用に選択されます。

event nameを定義するKPIの結果がVM\_ALIVEであり、選択したメトリックコレクタがFALSE の場合、キー FALSE recover autohealing によって識別されるアクションが実行用に選択されま す。

KPI とルールの更新については、KPI [とルールの更新](#page-242-0) (225 ページ)を参照してください。

#### メトリックおよびアクション

ESCメトリックおよびアクション(ダイナミックマッピング)フレームワークは、KPIおよび ルールセクションの基盤です。「KPI」セクションで説明したように、メトリックタイプはメ トリックとそのメタデータを一意に識別します。

メトリックとアクションは次のとおりです。

```
<metrics>
    <metric>
        <name>ICMPPING</name>
        <userLabel>ICMP Ping</userLabel>
        <type>MONITOR_SUCCESS_FAILURE</type>
        <metaData>
            <type>icmp_ping</type>
            <properties>
                <property>
                    <name>ip_address</name>
                    <value />
                </property>
                <property>
                    <name>enable_events_after_success</name>
                    <value>true</value>
                </property>
                <property>
                    <name>vm_gateway_ip_address</name>
                    <value />
                </property>
                <property>
                    <name>enable_check_interface</name>
                    <value>true</value>
                </property>
            </properties>
        </metaData>
    </metric>
    : : : : : : : :
</metrics>
```
上記のメトリックは、一意の名前ICMPPINGによって識別されます。<type>タグは、メトリッ クタイプを識別します。

現在、ESC は次の 2 種類のメトリックをサポートしています。
- MONITOR\_SUCCESS\_FAILURE
- MONITOR\_THRESHOLD

<metadata>セクションは、モニタリングエンジンによって処理される属性とプロパティを定義 します。

KPI の metric\_collector タイプは、次の動作を示します。

ICMPPING 識別子に関連付けられた動作が 3 秒間隔でトリガーされます。ICMPPING メトリッ クのタイプは MONITOR\_SUCCESS\_FAILURE です。つまり、モニタリングアクションの結果 は成功または失敗となります。上記のサンプルでは、icmp\_ping は <metadata> セクションで定 義されている<ip\_address>フィールドを使用して実施されます。SUCCESSの場合、プレフィッ クスが TRUE のルールアクションが選択されて実行されます。FAILURE の場合、プレフィッ クスが FALSE のルールアクションが選択されて実行されます。

```
<actions>
    <action>
        <name>TRUE servicebooted.sh esc_vm_alive_notification</name>
        <type>ESC_POST_EVENT</type>
        <metaData>
            <type>esc_post_event</type>
            <properties>
                <property>
                    <name>esc_url</name>
                    <value />
                </property>
                <property>
                    <name>vm_external_id</name>
                    <value />
                </property>
                <property>
                    <name>vm_name</name>
                    <value />
                </property>
                <property>
                    <name>event_name</name>
                    <value />
                </property>
                <property>
                    <name>esc_event</name>
                    <value>SERVICE_BOOTED</value>
                </property>
            </properties>
        </metaData>
    </action>
    : : : : : : : :
</actions>
```
上記のアクションサンプルは、SUCCESS 値に関連付けられた動作について説明しています。 ESC ルールアクション名 TRUE servicebooted.sh esc\_vm\_alive\_notification は、選択するアクショ ンを指定します。アクションを選択すると、<type> ESC\_POST\_EVENT は、モニタリングエン ジンが選択するアクションを識別します。

### <span id="page-180-0"></span>メトリックおよびアクション **API**

Cisco ESC リリース 2.1 以前では、データモデルで定義されたアクションおよびメトリックか ら、モニタリングエージェントで使用可能な有効なアクションおよびメトリックへのマッピン

グは、dynamic\_mappings.xml ファイルを使用して有効化されていました。ファイルは ESC VM に保存され、テキストエディタを使用して変更されました。ESC 2.2 以降には、

*esc-dynamic-mapping* ディレクトリと *dynamic\_mappings.xml* ファイルがありません。したがっ て、ESC VM に追加する既存の dynamic\_mapping.xml ファイルがある場合は、次の手順を実行 します。

- **1.** このファイルを、ホームディレクトリなどの ESC 以外の場所にバックアップします。
- **2.** ESC VM で *esc-dynamic-mapping* ディレクトリを作成します。読み取りアクセス許可が設定 されていることを確認します。
- **3.** 次の bootvm 引数を使用して、ESC VM にインストールします。

 $--file$ root:root:*/opt/cisco/esc/esc-dynamic-mapping/dynamic\_mappings.xml*:<*path-to-local-copy-of-dynamic-mapping.xml*>

アクションとメトリックをマッピングするための CRUD 操作は、REST API を介して実行でき ます。マッピングされたメトリックとアクションの定義については、以下のAPIの表を参照し てください。

既存のマッピングを更新するには、REST API を使用してそのマッピングを削除して、新しい マッピングを追加します。

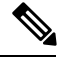

以前のバージョンの ESC を ESC 2.2 以降にアップグレードする場合、VNF モニタリングルー ルを維持するには、dynamic\_mappings.xmlファイルをバックアップしてから、アップグレード したESCVMでファイルを復元する必要があります。モニタリングルールのアップグレードの 詳細については、Cisco Elastic Services Controller インストールおよびアップグレードガイド[英 語] の「Upgrade VNF Monitoring Rules」を参照してください。Cisco ESC リリース 2.3.2 以降で は、ダイナミックマッピング API は ESC VM でのみローカルにアクセスできます。 (注)

表 **<sup>7</sup> :** マッピングされたアクション

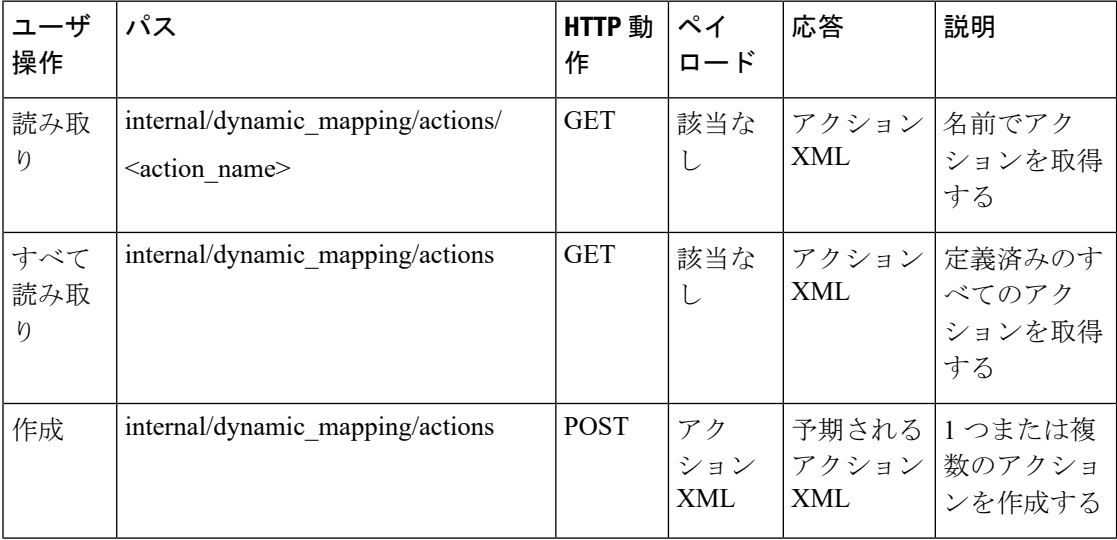

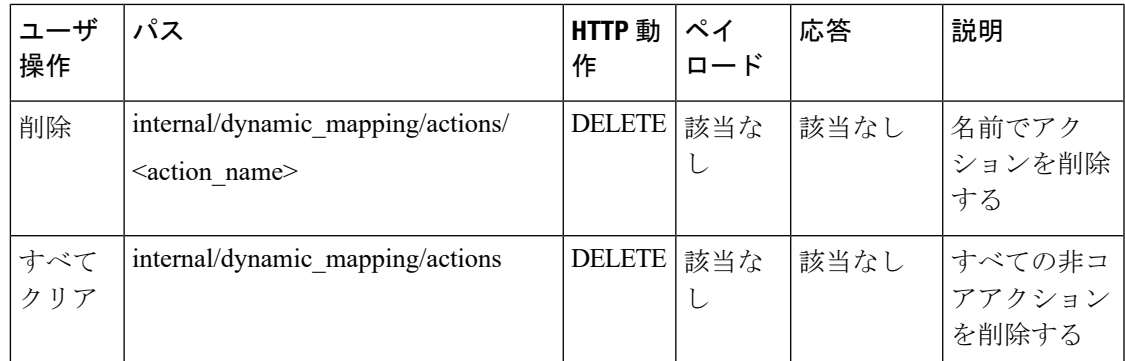

アクション API の応答は次のとおりです。

```
<actions>
    <action>
        <name>{action name}</name>
        <type>{action type}</type>
        <metaData>
            <type>{monitoring engine action type}</type>
            <properties>
                <property>
                    <name />
                    <value />
                </property>
                : : : : : : :
            </properties>
        </metaData>
    </action>
    : : : : : : : :
</actions>
```
それぞれの説明は次のとおりです。

{action name}:アクションの一意の識別子。ESC オブジェクトモデルに準拠するために、成功 または失敗のアクションの場合、名前は TRUE または FALSE で始める必要があります。

{action type}:現在のリリースのアクションタイプは ESC \_POST\_EVENT、SCRIPT、または CUSTOM\_SCRIPT です。

{monitoring engine action type}:モニタリングエンジンタイプは、icmp\_ping、icmp4\_ping、 icmp6 ping、esc\_post\_event、script、custom\_script、snmp\_get です。詳細については、「VNF の モニタリング」を参照してください。

コアおよびデフォルトアクションリスト

表 **8 :** コアおよびデフォルトアクションリスト

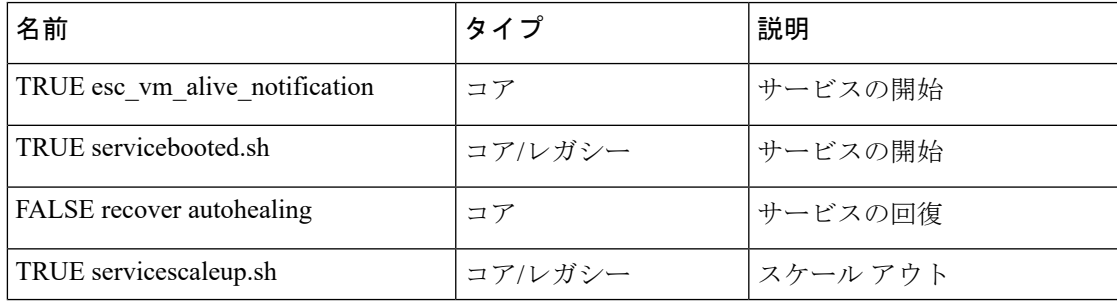

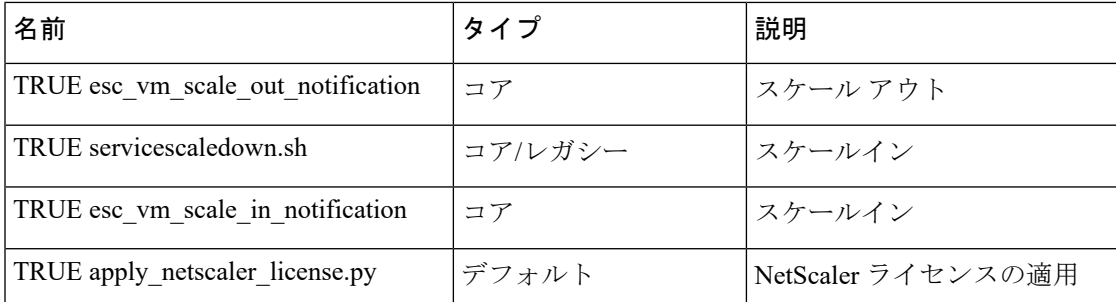

コアアクションとメトリックはESCによって定義され、削除したり、更新したりできません。

デフォルトのアクションまたはメトリックは ESC によって定義され、より複雑なモニタリン グ機能のコアアクションまたはメトリックを補完するために存在します。これらは、ユーザが 削除および変更できます。デフォルトのアクションまたはメトリックは、同じ名前のアクショ ンまたはメトリックがデータベースで見つからないたびに、ESC の起動時にリロードされま す。

メトリック **API**

表 **9 :** マッピングされたメトリック

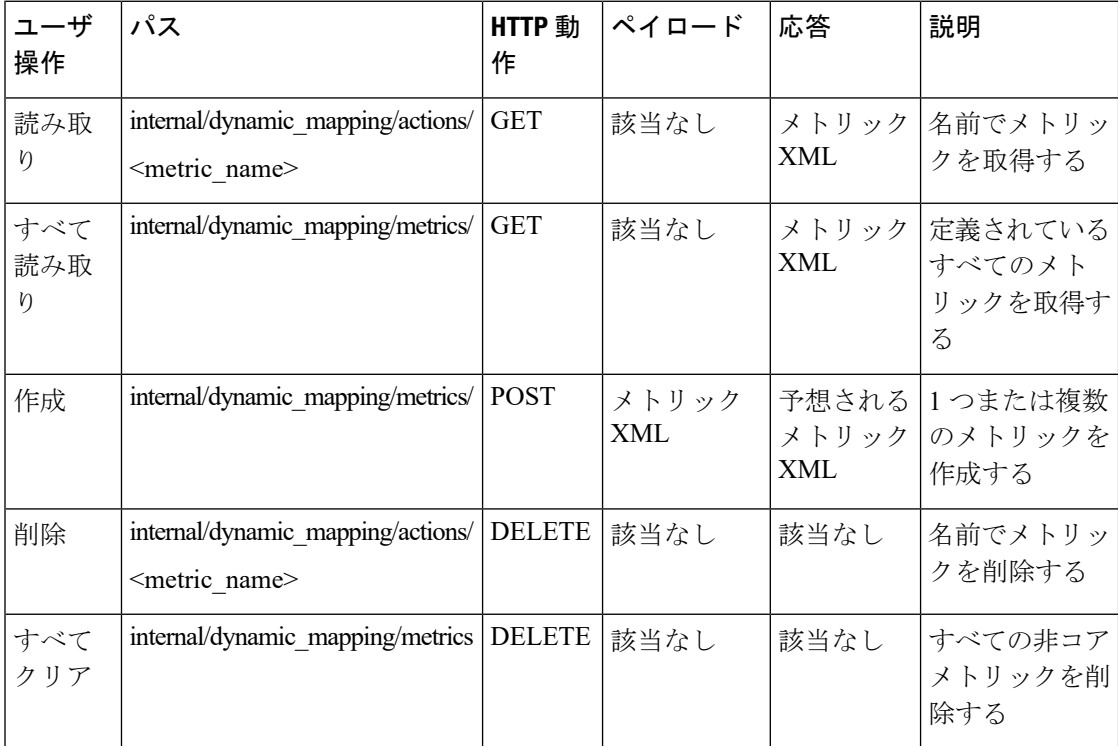

メトリック API の応答は次のとおりです。

```
<metrics>
   <metric>
       <name>{metric name}</name>
       <type>{metric type}</type>
```

```
<metaData>
           <type>{monitoring engine action type}</type>
            <properties>
                <property>
                    <name /<value />
                </property>
                : : : : : : :
            </properties>
       </metaData>
    </metric>
   : : : : : : : :
</metrics>
```
それぞれの説明は次のとおりです。

{metric name}:メトリックの一意の識別子。

{metric type}:メトリックタイプはMONITOR\_SUCCESS\_FAILURE、MONITOR\_THRESHOLD、 または MONITOR THRESHOLD COMPUTE です。

{monitoring engine action type}:モニタリングエンジンタイプは、icmp\_ping、icmp4\_ping、 icmp6\_ping、esc\_post\_event、script、custom\_script、snmp\_get です。詳細については、「モニタ リング」を参照してください。

コアおよびデフォルトアクションリスト

表 **10 :** コアおよびデフォルトアクションリスト

| 名前                    | タイプ   | 説明                   |
|-----------------------|-------|----------------------|
| <b>ICMPPING</b>       | コア    | <b>ICMP</b> Ping     |
| <b>MEMORY</b>         | デフォルト | メモリのコンピューティング<br>使用率 |
| <b>CPU</b>            | デフォルト | CPUのコンピューティング使<br>用率 |
| CPU LOAD 1            | デフォルト | CPUの1分間の平均負荷         |
| CPU LOAD 5            | デフォルト | CPU の 5 分間の平均負荷      |
| CPU LOAD 15           | デフォルト | CPU の15 分間の平均負荷      |
| PROCESSING LOAD       | デフォルト | CSR の処理負荷            |
| OUTPUT TOTAL BIT RATE | デフォルト | CSRの合計ビットレート         |
| SUBSCRIBER SESSION    | デフォルト | CSR 加入者セッション         |

**ESC** サービスの展開

KPI セクションでは、モニタリングメトリックを使用して新しい KPI を定義します。

```
<kpi>
    <event_name>DEMO_SCRIPT_SCALE_OUT</event_name>
    <metric_value>20</metric_value>
    <metric_cond>GT</metric_cond>
    <metric_type>UINT32</metric_type>
    <metric_collector>
        <type>custom_script_count_sessions</type>
        <nicid>0</nicid>
        <poll_frequency>15</poll_frequency>
        <polling_unit>seconds</polling_unit>
        <continuous_alarm>false</continuous_alarm>
    </metric_collector>
\langle/kpi><kpi><event_name>DEMO_SCRIPT_SCALE_IN</event_name>
    <metric_value>1</metric_value>
    <metric_cond>LT</metric_cond>
    <metric_type>UINT32</metric_type>
    <metric_occurrences_true>1</metric_occurrences_true>
    <metric occurrences false>1</metric occurrences false>
    <metric_collector>
        <type>custom_script_count_sessions</type>
        <nicid>0</nicid>
        <poll_frequency>15</poll_frequency>
        <polling_unit>seconds</polling_unit>
        <continuous_alarm>false</continuous_alarm>
    </metric_collector>
</kpi>
```
前述のサンプルでは、最初の KPI セクションで、custom\_script\_count\_sessions で識別されるメ トリックが 15 秒間隔で実行されます。メトリックによって返される値が 20 より大きい場合、 イベント名 DEMO\_SCRIPT\_SCALE\_OUT がトリガーされ、rule セクションで処理されます。

前述のサンプルでは、2番目のKPIセクションで、custom\_script\_count\_sessionsで識別されるメ トリックが 15 秒間隔で実行されます。メトリックによって返される値が 1 未満の場合、イベ ント名 DEMO\_SCRIPT\_SCALE\_IN がトリガーされ、rule セクションで処理されます。

ruleセクションでは、KPIで使用されている event\_name を使用してルールを定義します。action タグでは、event nameがトリガーされたときに実行されるアクションを定義します。次の例で は、イベントDEMO\_SCRIPT\_SCALE\_OUTがトリガーされると、TRUE ScaleOut識別子によっ て識別されるアクションが実行されます。

```
<rule>
    <event_name>DEMO_SCRIPT_SCALE_OUT</event_name>
    <action>ALWAYS log</action>
    <action>TRUE ScaleOut</action>
\langle/rule\rangle\langlerule>
    <event_name>DEMO_SCRIPT_SCALE_IN</event_name>
    <action>ALWAYS log</action>
    <action>TRUE ScaleIn</action>
\langle/rule>
```
## スクリプトアクション

次の2種類のアクションがサポートされています。

**1.** 事前定義されたアクション

#### **2.** スクリプトアクション

ポリシー主導型データモデルの一部としてスクリプトの実行を指定できます。*script\_filename* プロパティは、ESC VM上のスクリプトへの絶対パスを指定するスクリプトアクションに必須 です。次の XML スニペットは、スクリプトアクションの動作例を示しています。

```
<action>
    <name>GEN_VPC_CHASSIS_ID</name>
    <type>SCRIPT</type>
    <properties>
        <property>
            <name>script_filename</name>
            <value>/opt/cisco/esc/esc-scripts/esc_vpc_chassis_id.py</value>
        </property>
        <property>
            <name>CHASSIS_KEY</name>
            <value>164c03a0-eebb-44a8-87fa-20c791c0aa6d</value>
        </property>
    </properties>
</action>
```
スクリプトのタイムアウトは、デフォルトでは 15 分です。ただし、プロパティセクションに *wait\_max\_timeout* プロパティを追加することで、スクリプトごとに異なるタイムアウト値を指 定できます。次に、このスクリプトにのみタイムアウトを 5 分に設定する例を示します。

```
<action>
    <name>GEN_VPC_CHASSIS_ID</name>
    <type>SCRIPT</type>
    <properties>
        <property>
            <name>script_filename</name>
            <value>/opt/cisco/esc/esc-scripts/esc_vpc_chassis_id.py</value>
        </property>
        <property>
            <name>CHASSIS_KEY</name>
            <value>164c03a0-eebb-44a8-87fa-20c791c0aa6d</value>
        </property>
        <property>
            <name>wait max timeout</name>
            <value>300</value>
        </property>
    </properties>
</action>
```
上記の例では、GEN\_VPC\_CHASSIS\_ID のタイムアウト値は 300 秒、つまり 5 分です。ESC に は、実行中のすべてのスクリプトに対してデフォルトのタイムアウト時間を指定するグローバ ルパラメータもあり、MONA カテゴリの SCRIPT TIMEOUT SEC と呼ばれます。スクリプト でwait\_max\_timeoutプロパティが定義されていない限り、これがデフォルト値として機能しま す。

#### 事前定義されたアクションのトリガー

ESC では、必要に応じて、Dynamic Mapping API で定義された既存の(事前定義済みの)アク ションをトリガーする新しい REST API が導入されています。メトリックおよびアクション APIの詳細については、[メトリックおよびアクション](#page-180-0)API (163ページ)を参照してください。

定義済みアクションの例は次のとおりです。

```
<actions>
    <action>
        <name>SaidDoIt</name>
        <userlabel>My Friendly Action</userlabel>
        <type>SCRIPT</type>
        <metaData>
            <type>script</type>
            <properties>
                <property>
                    <name>script_filename</name>
                    <value>/opt/cisco/esc/esc-scripts/do_somethin.py</value>
                </property>
                <property>
                    <name>arg1</name>
                    <value>some_val</value>
                </property>
                <property>
                    <name>notification</name>
                    <value>true</value>
                </property>
            </properties>
        </metaData>
    </action>
</actions>
```

```
(注)
```
リモートサーバにあるスクリプトファイルもサポートされます。<value> タグに詳細を入力す る必要があります。例:

http://myremoteserverIP:80/file\_store/do\_somethin.py</value>http://myremoteserverIP:80/file\_store/do\_somethin.py</value>

前述の事前定義済みアクションは、トリガー API を使用してトリガーされます。

次の HTTP または HTTPS POST 操作を実行します。

POST http://<IP\_ADDRESS>:8080/ESCManager/v0/trigger/action/

POST https://<IP\_ADDRESS>:8443/ESCManager/v0/trigger/action/

次のペイロードは、APIによってトリガーされたアクションおよび受信した応答を示します。

```
<triggerTarget>
 <action>SaidDoIt</action>
  <properties>
   <property>
     <name>arg1</name>
     <value>real_value</value>
  </property>
  </properties>
</triggerTarget>
```
### 応答、

```
<triggerResponse>
    <handle>c11be5b6-f0cc-47ff-97b4-a73cce3363a5</handle>
    <message>Action : 'SAIDDOIT' triggered</message>
</triggerResponse>
```
ESC は要求を受け入れ、応答ペイロードとステータスコードを返します。

HTTP ステータスコード 200 は、トリガーされたアクションが存在し、正常にトリガーされた ことを示します。HTTP ステータスコード 400 または 404 は、トリガーされるアクションが見 つからないことを示します。

さまざまなライフサイクルステージで NB に送信されるカスタムスクリプト通知を使用して、 ステータスを確認できます。

ESC は、MANUAL\_TRIGGERED\_ACTION\_UPDATE コールバックイベントを、アクションの 実行の成功または失敗を示すステータスメッセージとともに送信します。

通知は次のとおりです。

```
<esc_event xmlns="urn:ietf:params:xml:ns:netconf:base:1.0">
    <event_type>MANUAL_TRIGGERED_ACTION_UPDATE</event_type>
    <properties>
        <property>
            <name>handle</name>
            <value>c11be5b6-f0cc-47ff-97b4-a73cce3363a5</value>
        </property>
        <property>
            <name>message</name>
            <value>Action execution success</value>
        </property>
        <property>
            <name>exit_code</name>
            <value>0</value>
        </property>
        <property>
            <name>action_name</name>
            <value>SAIDDOIT</value>
        </property>
    </properties>
</esc_event>
```
(注)

script filename プロパティは、トリガー API 要求によって上書きできません。トリガー API に は、事前定義済みアクションに存在しない追加のプロパティを含めることはできません。

新しいAPIでは、次に示す(アクションの)特別なプロパティの一部をオーバーライドできま す。

- [通知(Notification)]:スクリプトが実行時に進捗通知を生成する場合に設定します。デ フォルト値は false です。この値は、アクションまたはトリガーペイロードで true に設定 できます。
- · wait\_max\_timeout:この時間が終了するまで、スクリプトの実行完了を待機します。デフォ ルトは、900 秒です。

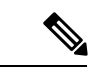

- トリガー API は、スクリプトタイプのアクションのみをサポートします。 (注)
	- ESC VM にあるスクリプトアクションが、アクティブ HA インスタンスとスタンバイ HA インスタンスの両方で同じパスにコピーされることを確認します。詳細については、『*Cisco Elastic Services Controller Install and Upgrade Guide*』の「高可用性」章を参照してくださ い。
	- ESCサービスのフェールオーバー、シャットダウン、または再起動が発生すると、スクリ プトの実行は終了します。

### カスタム スクリプト メトリック モニタリング **KPI** およびルールの設定

カスタム スクリプト メトリック モニタリングは、次の手順で実行できます。

- **1.** スクリプトの作成
- **2.** メトリックの追加
- **3.** アクションの追加
- **4.** 展開の定義
- **5.** KPI データまたはルールの更新
- **6.** KPI とルールを使用したリモートサーバの認証

実行するスクリプトは、MONITOR THRESHOLD アクションに指定されたルールに準拠して いる必要があります。しきい値超過の評価は、スクリプト実行の終了値に基づいて行われま す。次のサンプルスクリプトでは、戻り値は IP セッションの数です。

```
#!/usr/bin/env python
import pexpect
import re
import sys
ssh newkey = 'Are you sure you want to continue connecting'
# Functions
def get_value(key):
   i = 0for arg in sys.argv:
        i = i + 1if arg == key:
            return sys.argv[i]
   return None
def get_ip_addr():
   device_ip = get_value("vm_ip_address")
    return device_ip
# Main
CSR IP = get ip addr()p=pexpect.spawn('ssh admin@' + CSR_IP + ' show ip nat translations total')
i=p.expect([ssh_newkey,'assword:',pexpect.EOF])
if i == 0p.sendline('yes')
```

```
i=p.expect([ssh_newkey,'assword:',pexpect.EOF])
if i==1:
    p.sendline("admin")
    p.expect(pexpect.EOF)
elif i==2:
   pass
n = p.before
result = re.findall(r'\ddot{\cdot}, n)[0]
sys.exit(int(result))
```
ESC モニタリングおよびアクションエンジンは、スクリプトの終了値を処理します。

スクリプトは、ESC VM ディレクトリ /opt/cisco/esc/esc-scripts/ にインストールす る必要があります。

次のペイロードは、スクリプトで定義されたcustom\_scriptを使用したメトリックを示していま す。

```
<!-- Demo Metric Counting Sessions -->
<metrics>
    <metric>
        <name>custom_script_count_sessions</name>
        <type>MONITOR_THRESHOLD</type>
        <metaData>
            <properties>
                <property>
                     <name>script_filename</name>
                     <value>/cisco/esc-scripts/countSessions.py</value>
                </property>
                <property>
                    <name>for_threshold</name>
                    <value>true</value>
                </property>
            </properties>
            <type>custom_script_threshold</type>
        </metaData>
    </metric>
</metrics>
\langle !-- -->
```
メトリックペイロードは、マッピング API を使用してサポートされる ESC メトリックのリス トに追加する必要があります。

次の URI で HTTP POST 操作を実行します。

http://<my\_esc\_ip>:8080/ESCManager/internal/dynamic\_mapping/metrics

次のペイロードは、マッピング API を使用してサポートされる ESC アクションのリストに追 加できるカスタムアクションを示しています。

```
<actions>
    <action>
        <name>TRUE ScaleOut</name>
        <type>ESC_POST_EVENT</type>
        <metaData>
            <type>esc_post_event</type>
            <properties>
                <property>
                    <name>esc_url</name>
                    <value />
```
</property>

<property> <name>vm\_external\_id</name> <value /> </property> <property> <name>vm\_name</name> <value /> </property> <property> <name>event\_name</name> <value /> </property> <property> <name>esc\_event</name> <value>VM\_SCALE\_Out</value> </property> <property> <name>esc\_config\_data</name> <value /> </property> <properties /> </properties> </metaData> </action> <action> <name>TRUE ScaleIn</name> <type>ESC\_POST\_EVENT</type> <metaData> <type>esc\_post\_event</type> <properties> <property> <name>esc\_url</name> <value /> </property> <property> <name>vm\_external\_id</name> <value /> </property> <property> <name>vm\_name</name> <value /> </property> <property> <name>event\_name</name> <value /> </property> <property> <name>esc\_event</name> <value>VM\_SCALE\_IN</value> </property> <properties /> </properties> </metaData> </action> </actions>

次の URI で HTTP POST 操作を実行します。

http://<IP\_ADDRESS>:8080/ESCManager/internal/dynamic\_mapping/actions

### カスタムスクリプト通知

ESCは、特定のライフサイクルステージでの展開の一環として実行される、カスタマイズされ たスクリプトに関するノースバウンドへの通知の送信をサポートするようになりました。この 通知によって、実行されたスクリプトの進行状況を確認することもできます。通知を使用して カスタムスクリプトを実行するには、アクションタイプ属性を SCRIPT として定義し、プロパ ティ属性名を notification として定義し、値を true に設定します。

たとえば、次のデータモデルでは、展開が POST\_DEPLOY\_ALIVE ステージに達したとき に、/var/tmp/esc-scripts/senotification.py にあるカスタマイズされたスクリプトを実行します。

```
<policies>
    <policy>
        <name>PCRF_POST_DEPLOYMENT</name>
        <conditions>
            <condition>
                <name>LCS::POST_DEPLOY_ALIVE</name>
            </condition>
        </conditions>
        <actions>
            <action>
                <name>ANY_NAME</name>
                <type>SCRIPT</type>
                <properties>
                    <property>
                        <name>script_filename</name>
                         <value>/var/tmp/esc-scripts/senotification.py</value>
                    </property>
                    <property>
                        <name>notification</name>
                        <value>true</value>
                    </property>
                </properties>
            </action>
        </actions>
    </policy>
</policies>
```
次の出力を使用して、スクリプトの進行状況をノースバウンドに通知できます。

- 標準 JSON 出力
- REST API コール
- NETCONF 通知

#### 標準 **JSON** 出力

標準 JSON 出力は MONA 通知規則に従います。MONA は、このエントリをキャプチャして通 知を生成します。

```
{"esc-notification":{"items":{"properties":
[{ 'name": 'name1", 'value": 'value1", ' ( 'name": 'name2", 'value": 'value2", 'value : 'value2" }.
```
#### 表 **<sup>11</sup> :** 項目品目リスト

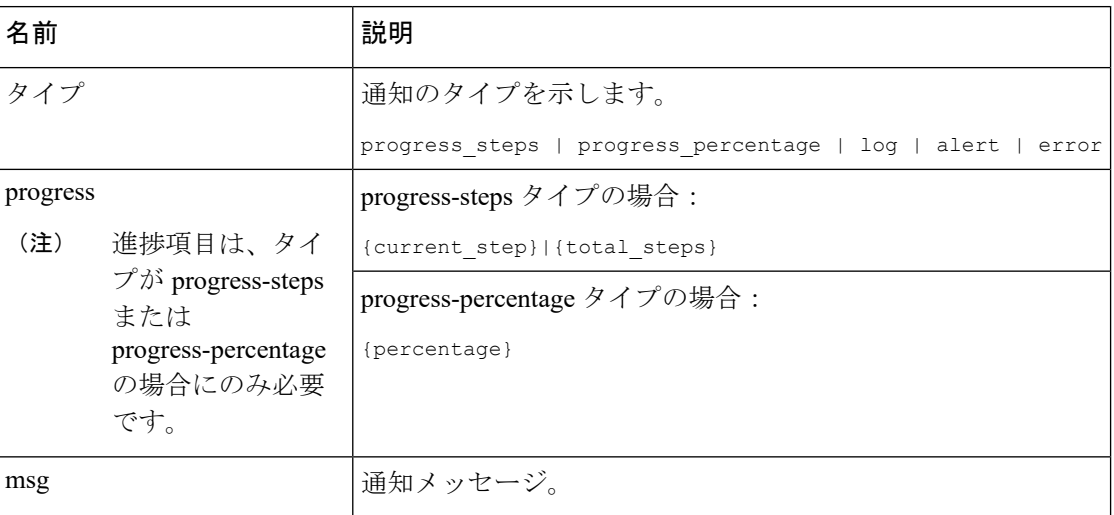

JSON の出力例は次のとおりです。

{"esc-notification":{"items":{"properties": [{"name":"type", "value":"progress\_percentage"},{"name":"progress","value":"25"},{"name":"msg","value":"Installation in progress."}]}}}

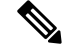

(注)

カスタムスクリプトが Python で記述されている場合、標準出力はデフォルトでバッファされ るため、各通知の print ステートメントの後に、スクリプトは sys.stdout.flush() を呼び出して バッファをフラッシュする必要があります(Python 3.0 より前)。そうでない場合、MONA は スクリプト stdout をリアルタイムで処理できません。print '{"esc-notification":{"items":{"properties": [{"name":"type", "value":"progress\_percentage"},{"name":"progress","value":"25"},{"name":"msg","value":"Installation in progress."}]}}}'sys.stdout.flush()

#### **REST API** コール

http://localhost:8090/mona/v1/actions/notification

REST API では、スクリプトは最後のパラメータとしてスクリプトハンドルを受け入れる必要 があります。スクリプトハンドルは、UUID、MONAアクション、または実行ジョブIDです。 たとえば、MONA通知をサポートするためにスクリプトが元々3つのコマンドラインパラメー タを受け入れる場合、スクリプトはハンドルUUIDの追加パラメータを考慮します。これによ り、MONAは通知ソースを識別できます。スクリプトは、通知ごとに、スクリプト内でMONA のエンドポイントへの POST REST コールを作成します。

```
ペイロードは次のとおりです。
```

```
{
"esc-notification" : {
 "items" : {
  "properties" : [{
    "name" : "type",
    "value" : "log",
```

```
"hidden" : false
          }, {
           "name" : "msg",
           "value" : "Log info",
           "hidden" : false
          }
         \, \, \,},
        "source" : {
         "action_handle" : "f82fe86d-6625-4b13-99f7-89d169e427ad"
        }
       }
      }
```
(注) action\_handle 値は、MONA がスクリプトに渡すハンドル UUID です。

カスタムスクリプト通知

I

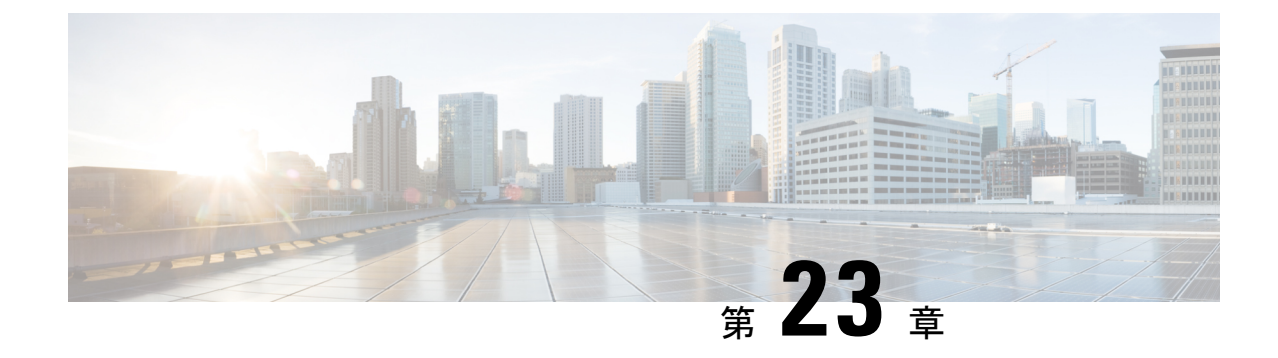

## ポリシー駆動型データモデル

• [ポリシー駆動型データモデル](#page-196-0) (179 ページ)

## <span id="page-196-0"></span>ポリシー駆動型データモデル

ESC は、新しいポリシー駆動型データモデルをサポートします。新しい <policy> セクション は、展開および VM グループレベルの両方で、<policies> の下に導入されています。

<span id="page-196-1"></span>[ポリシーデータモデル](#page-196-1)を使用すると、ユーザは条件に基づいてアクションを実行できます。 ESCは、特定のライフサイクルステージ (LCS) に基づいて、展開時に定義済みのアクション またはカスタマイズされたスクリプトをサポートします。たとえば、再展開ポリシーは、ライ フサイクルステージ (LCS)に基づいて事前定義されたアクションを使用してVMを再展開し ます。詳細については[、再展開ポリシー](#page-336-0) (319 ページ)を参照してください。

### ポリシーデータモデル

ポリシーデータモデルは、条件とアクションで構成されます。条件は、展開のライフサイクル ステージ(LCS)です。アクションは、定義済みまたはカスタムスクリプトです。

• 事前定義アクション:アクションは事前定義され、条件が満たされたときに実行されま す。

次のデータモデルでは、condition2が満たされると、Action2が実行されます。アクション <type> は事前定義されています。

• カスタムスクリプト:アクションはカスタムスクリプトであり、条件が満たされたときに 実行されます。

次のデータモデルでは、condition1 が満たされると、Action1-1 と Action 1-2 が実行されま す。アクション <type> はスクリプトです。

```
<policies>
    <policy>
        <name>Name1</name>
        <conditions>
            <condition>
                 <name>Condition1</name>
            </condition>
        </conditions>
```

```
<actions>
            <action>
                <name>Action1-1</name>
                <type>SCRIPT</type>
            </action>
            <action>
                <name>Action1-2</name>
                <type>SCRIPT</type>
            </action>
        </actions>
    </policy>
    <policy>
        <name>Name2</name>
        <conditions>
            <condition>
                <name>Condition2</name>
            </condition>
        </conditions>
        <actions>
            <action>
                <name>Action2</name>
                <type>PRE-DEFINED</type>
            </action>
        </actions>
    </policy>
</policies>
```
事前定義アクション、およびスクリプトの詳細については、[リカバリポリシーと再展開ポリ](#page-333-0) シー (316[ページ\)](#page-333-0)を参照してください。

次の表に、展開内の LCS とその説明を示します。リカバリポリシーと再展開ポリシー、およ び VNF ソフトウェア アップグレード ポリシーは、ポリシー駆動型データモデルを使用しま す。これらのポリシーは、単一 VIM 展開と複数 VIM 展開の両方でサポートされます。詳細に ついては、「仮想ネットワーク機能の展開」を参照してください。ポリシーフレームワークを 使用したリカバリおよび再展開ポリシーの設定の詳細については[、リカバリポリシーと再展開](#page-333-0) [ポリシー](#page-333-0) (316 ページ)を参照してください。VNF ソフトウェア アップグレード ポリシーの アップグレードの詳細については、ボリュームを使用した VNF [ソフトウェアのアップグレー](#page-279-0) ド (262 [ページ\)](#page-279-0)を参照してください。

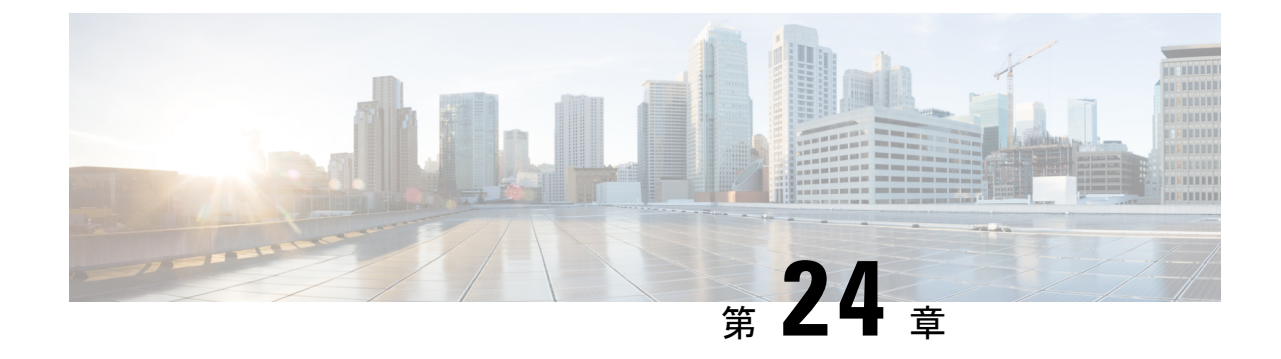

# サポート対象のライフサイクルステージ (**LCS**)

• サポート対象のライフサイクルステージ (LCS) (181 ページ)

## <span id="page-198-0"></span>サポート対象のライフサイクルステージ(**LCS**)

### 表 **12 :** 条件とその範囲

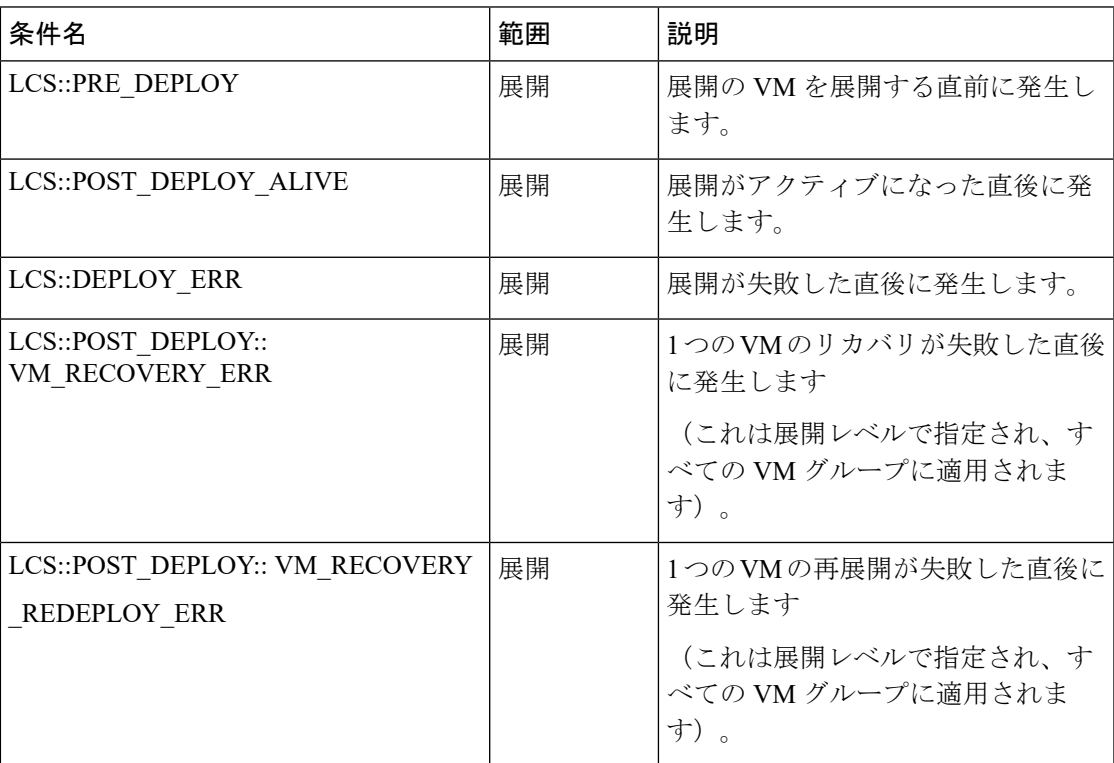

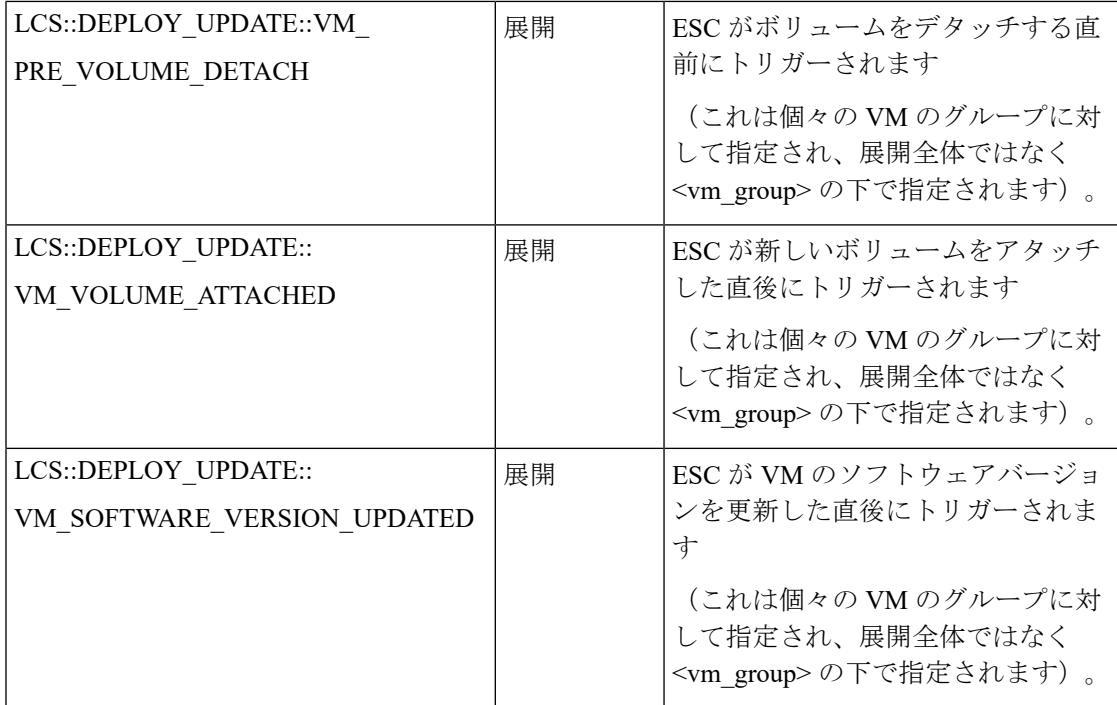

### **LCS** アクションを使用したリモートサーバからのファイルの取得

ESC リリース 4.0 より前では、外部設定ファイルを取得するためにファイルロケータを LCS ア クションスクリプトに追加していました。ファイルロケータには、ファイルサーバへの参照 と、ダウンロードするファイルへの相対パスが含まれています。ESC リリース 4.0 以降、ファ イルロケータ属性は展開レベルで定義されます。つまり、ポリシーアクションやデイゼロ設定 セクションではなく、展開コンテナの直下で定義されます。

```
<esc_datamodel xmlns="http://www.cisco.com/esc/esc">
 <tenants>
   <tenant>
      <name>test-tenant</name>
      <deployments>
       <deployment>
          <name>test-deployment</name>
          <file_locators>
           <file_locator>
              <name>custom_bool_action</name>
              <remote_file>
                <file server id>http-my-server</file server id>
                <remote_path>share/qatest/custom_bool_action.sh</remote_path>
             </remote_file>
            </file_locator>
            <file_locator>
              <name>custom_bool_metric</name>
              <remote_file>
                <file_server_id>http-my-server</file_server_id>
                <remote_path>/share/qatest/custom_bool_metric.sh</remote_path>
              </remote_file>
            </file_locator>
          </file_locators>
          <!-- truncated for brevity -->
          <vm_group>
            <name>ASA-group</name>
```

```
<!-- truncated for brevity -->
           <kpi_data>
             <kpi><event_name>MY_CUSTOM_BOOL_ACTION</event_name>
               <metric_value>5</metric_value>
               <metric_cond>LT</metric_cond>
               <metric_type>UINT32</metric_type>
               <metric_occurrences_true>1</metric_occurrences_true>
               <metric occurrences false>1</metric occurrences false>
               <metric_collector>
                 <type>MY_CUSTOM_BOOL_METRIC</type>
                 <nicid>0</nicid>
                 <poll_frequency>3</poll_frequency>
                 <polling_unit>seconds</polling_unit>
                 <continuous_alarm>false</continuous_alarm>
                 <properties>
                   <!-- Add file locator reference here -->
                   <property>
                     <name>file_locator_name</name>
                     <value>custom_bool_action</value>
                   </property>
                 </properties>
               </metric_collector>
             </kpi>
           </kpi_data>
           <rules>
             <admin_rules>
               <rule>
                 <event_name>MY_CUSTOM_BOOL_ACTION</event_name>
                 <action>ALWAYS log</action>
                 <action>TRUE my_custom_bool_action</action>
                 <properties>
                   <!-- Add file locator reference here -->
                   <property>
                     <name>file locator name</name>
                     <value>custom_bool_action</value>
                   </property>
                 </properties>
               \langlerule\rangle</admin_rules>
           </rules>
         </vm_group>
       </deployment>
     </deployments>
   </tenant>
  </tenants>
</esc_datamodel>
詳細については、「リモートサーバからのファイルの取得」を参照してください。
ファイルを暗号化するには、「外部設定ファイルの認証」を参照してください。
```
## さまざまなステージで定義されているライフサイクルステージ(**LCS**) ポリシーの条件

次の表に、データモデルで定義されているすべてのポリシー条件を示します。

表 **13 :** ライフサイクルステージ

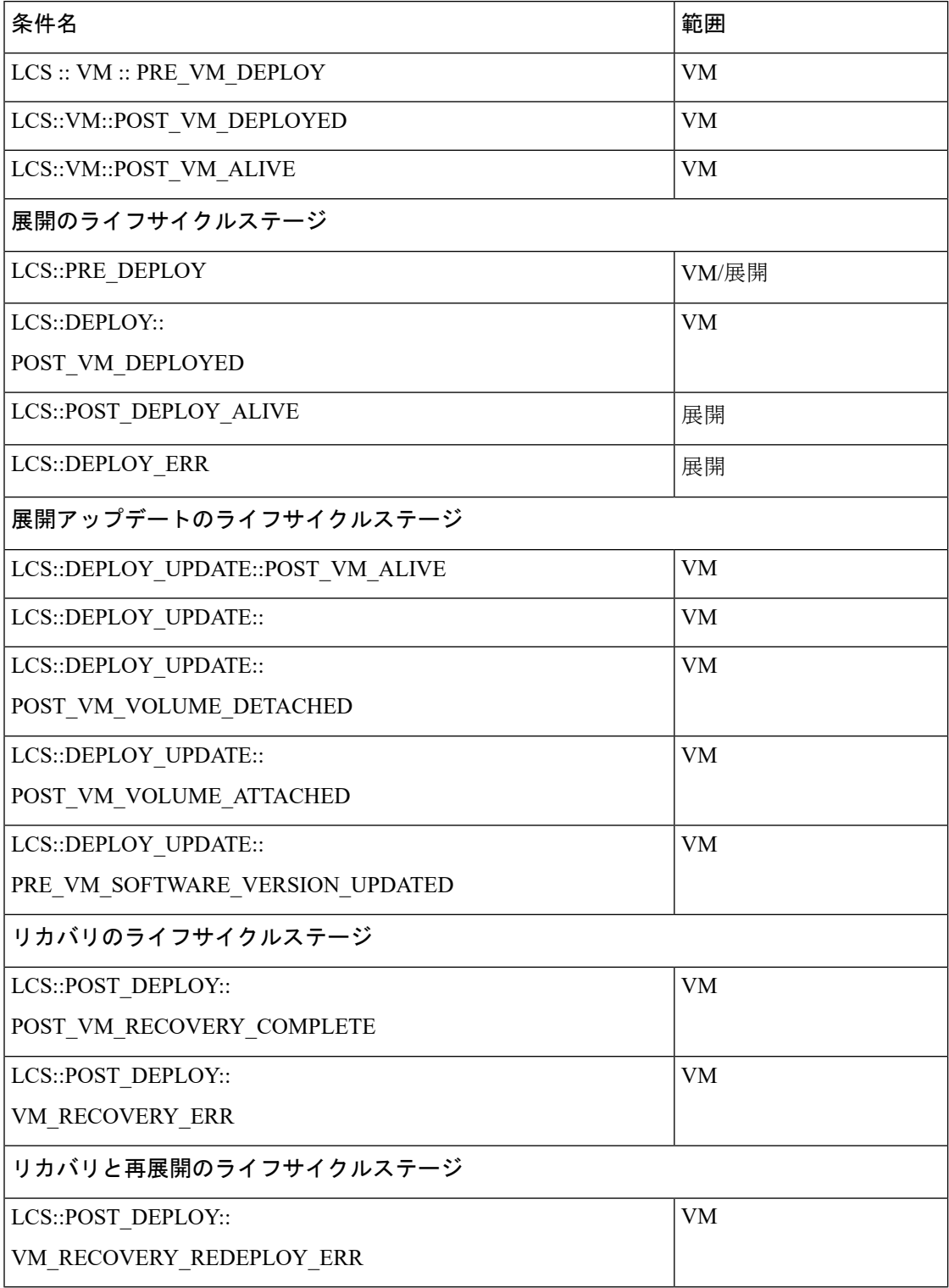

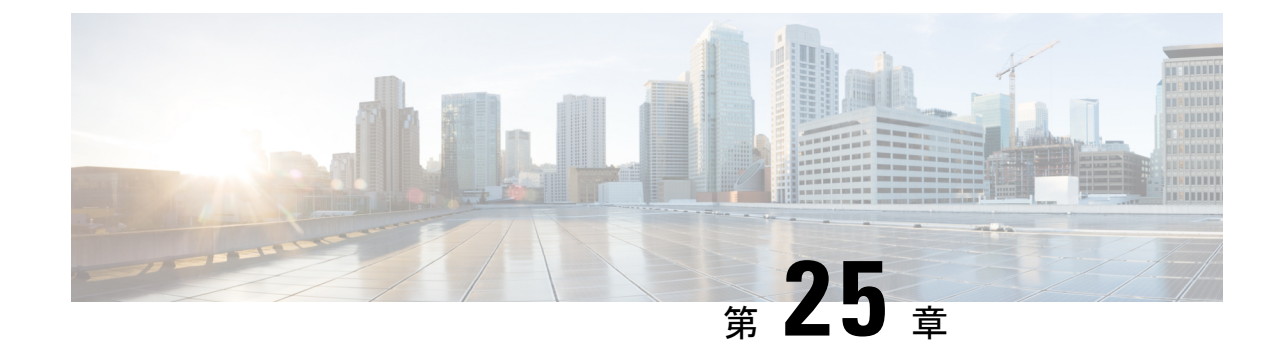

# アフィニティルールとアンチアフィニティ ルール

• [アフィニティルールとアンチアフィニティルール](#page-202-0) (185 ページ)

## <span id="page-202-0"></span>アフィニティルールとアンチアフィニティルール

アフィニティルールとアンチアフィニティルールでは、仮想マシン(VM)とホスト間の関係 を作成します。ルールは、VM、または VM とホストに適用できます。ルールは、VM とホス トをまとめて保持する(アフィニティ)か、分離します(アンチアフィニティ)。

ポリシーは、個々のVMの展開時に適用されます。既存の展開データモデルをアップロードす るか、新しい展開データモデルを作成することで、ESC ポータルを介して単一の VN Fまたは 複数の VNF をまとめて展開できます。詳細については、「ESC ポータルダッシュボード」を 参照してください。

アフィニティポリシーとアンチアフィニティポリシーにより、展開プロセスが合理化されま す。

アフィニティルールとアンチアフィニティルールは、展開時に作成されて、VMに適用されま す。展開ワークフローが初期化されると、VM は配置ポリシーを受信します。

複合 VNF の展開中、いくつかの VM が相互に絶えず通信する必要がある場合、それらの VM をグループ化(アフィニティルール)して、同じホストに配置できます。

2つの VM によりネットワークが過負荷になっている場合は、それらの VM を分離(アンチア フィニティルール)して、異なるホストに配置し、ネットワークのバランスを取ることができ ます。

展開時に VM とホストをグループ化または分離することで、ESC はネットワーク内の VM と ホスト間の負荷を管理できます。これらのVMのリカバリとスケールアウトは、アフィニティ ルールとアンチアフィニティルールに影響を与えません。

アンチアフィニティルールは、同じグループ内および異なるホストにあるVM間にも適用でき ます。これらのVMは同様の機能を実行し、相互にサポートします。一方のホストがダウンし ても、もう一方のホストの VM は動作を継続し、サービスの損失を防ぎます。

次の表に、展開におけるアフィニティポリシーとアンチアフィニティポリシーのタイプを示し ます。

| ポリシー          | ポリシー   | VM グループ                                         | ホスト | ゾーン   |
|---------------|--------|-------------------------------------------------|-----|-------|
| アフィニティ        | ニティ    | グループ内アフィ   同じVMグループ   同じホスト                     |     | 同じゾーン |
|               | ニティ    | グループ間アフィ   異なる VM グルー   同じホスト<br>$\mathcal{P}$  |     | 同じゾーン |
| アンチアフィニ<br>ティ | アフィニティ | グループ内アンチ 同じVMグループ 異なるホスト                        |     | 同じゾーン |
|               | アフィニティ | グループ間アンチ   異なる VM グルー   異なるホスト<br>$\mathcal{P}$ |     | 同じゾーン |

表 **<sup>14</sup> :** グループ内およびグループ間のアフィニティポリシーとアンチアフィニティポリシー

 $\label{eq:1} \mathscr{Q}$ (注)

ゾーンが OpenStack で指定されていない場合、VM はグループ間およびグループ内のアンチア フィニティルールに対して異なるホストおよび異なるゾーンに配置されます。

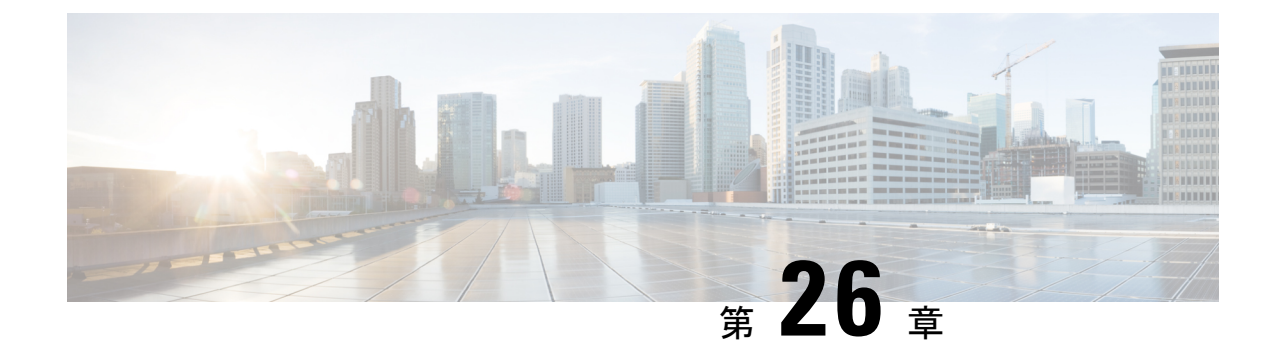

# **OpenStack**のアフィニティおよびアンチア フィニティルール

• OpenStack [のアフィニティおよびアンチアフィニティルール](#page-204-0) (187 ページ)

## <span id="page-204-0"></span>**OpenStack**のアフィニティおよびアンチアフィニティルー ル

次の項では、アフィニティポリシーとアンチアフィニティポリシーについて例を挙げて説明し ます。

### グループ内アフィニティポリシー

同じ VM グループ内の VNF は、同じホストまたは同じアベイラビリティゾーンに展開できま す。

グループ内アフィニティポリシーの例:

```
<vm_group>
    <name>affinity-test-gp</name>
     <placement>
<type>affinity</type>
<enforcement>strict</enforcement>
     </placement>
...
```
タイプ *zone-host* は、同じホストまたは同じアベイラビリティゾーンに VNF を展開するために 使用されます。

### ゾーンまたはホストベースの配置

VNF は同じ VM グループ内にあり、同じホストまたは同じアベイラビリティゾーンに展開さ れます。*host* タグは同じホストに VM を展開するために使用され、*zone* タグは同じアベイラ ビリティゾーンに VM を展開するために使用されます。展開する前に、ホストが OpenStack に 存在することを確認する必要があります。ESC は OpenStack 上の指定されたホストを検証しま す。*zone-host*タグは、配置のタイプを指定します。したがって、展開時にホストまたはゾーン が指定されていない場合、展開は失敗します。

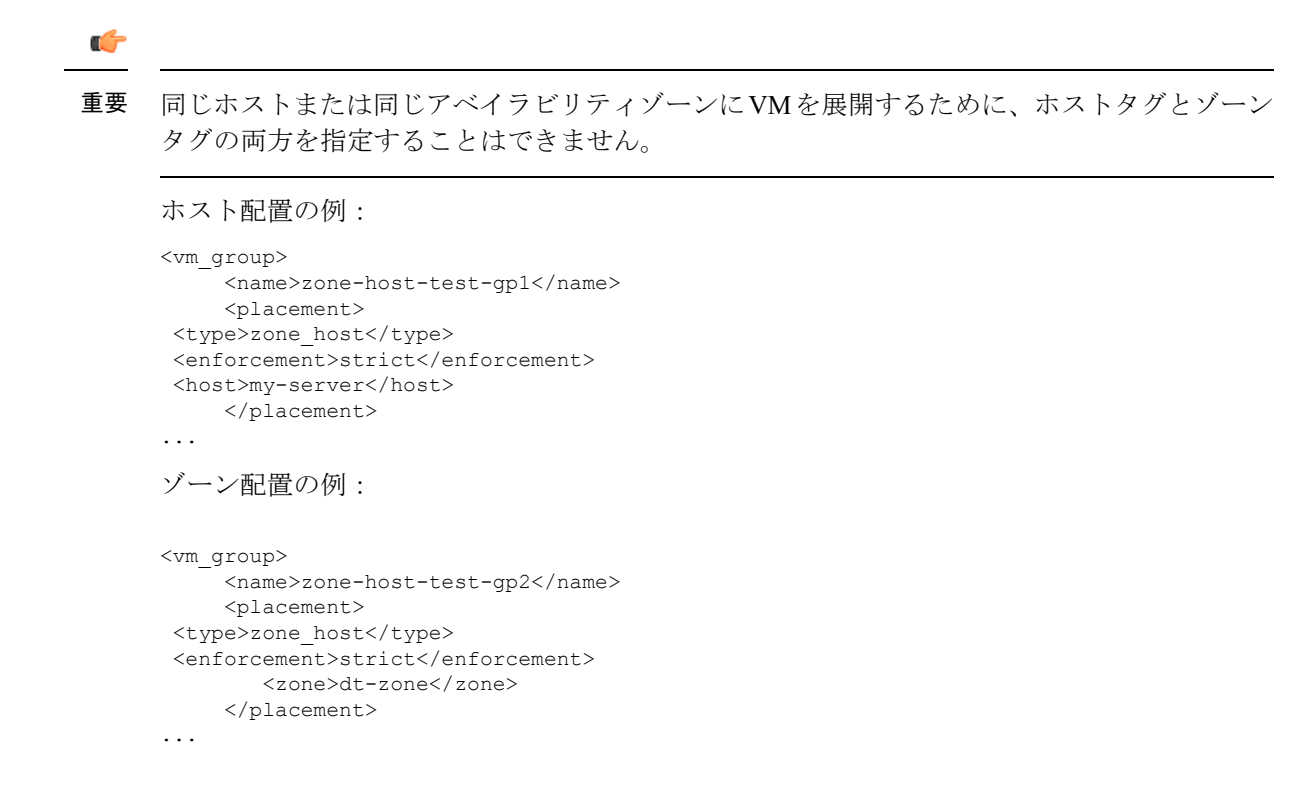

### グループ内アンチアフィニティポリシー

同じVMグループ内のVNFは、異なるホストに明示的に展開されます。たとえば、バックアッ プ VNF などです。

```
グループ内アンチアフィニティポリシーの例:
```

```
<vm_group>
        <name>anti-affinity-test-gp</name>
        <placement>
            <type>anti_affinity</type>
            <enforcement>strict</enforcement>
        </placement>
...
```
## グループ間アフィニティポリシー

同じ導入環境にあるが VM グループが異なる VNF は、同じホストに明示的に展開できます。 例としては、VNFバンドルです。複数のVMグループは、vm\_group\_refタグを追加し、VMグ ループ名を値として 指定することで、このポリシーに従うことができます。

## 

placement タグの下で1つ以上の vm\_group\_ref タグ、type タグ、および enforcement タグを使用 できます。ホストやゾーンは指定できません。 (注)

```
グループ間アフィニティポリシーの例:
```

```
<deployments>
            <deployment>
            <name>intergroup-affinity-dep</name>
             <policies>
              <placement>
                <target vm group ref>affinity-test-gp1</target vm group ref>
                <type>affinity</type>
                <vm_group_ref>affinity-test-gp2</vm_group_ref>
                <enforcement>strict</enforcement>
               </placement>
          </policies>
…
```
### グループ間アンチアフィニティポリシー

同じ導入環境にあるがVMグループが異なるVNFは、異なるホストに明示的に展開できます。 たとえば、バックアップVNFや高可用性VNFなどです。複数のVMグループは、vm\_group\_ref タグを追加し、VMグループ名を値として指定することで、このポリシーに従うことができま す。

- (注)
	- placement タグの下で使用できる <target\_vm\_group\_ref> タグ、type タグ、および enforcement タ グは1つだけです。ホストまたはゾーンは指定できません。複数の <vm\_group\_ref> タグを使 用できますが、アンチアフィニティポリシーは、 <vm\_group\_ref> およびそれらの <target\_vm\_group\_ref>の間にのみ適用されます。つまり、許容できる <target\_vm\_group\_ref> か らそれぞれが別のホストに展開されている限り、2つ以上の<vm\_group\_ref>を同じホストに展 開できます。

グループ間アンチアフィニティポリシーの例:

```
<deployments>
           <deployment>
            <name>intergroup-anti_affinity-dep</name>
             <policies>
              <placement>
                  <target_vm_group_ref>affinity-test-gp1</target_vm_group_ref>
                  <type>anti_affinity</type>
                  <vm_group_ref>affinity-test-gp2</vm_group_ref>
                  <enforcement>strict</enforcement>
               </placement>
          </policies>
…
```
マルチ VIM 展開では、配置ポリシーの VM グループは同じ VIM に属している必要がありま す。つまり、VIM コネクタは (VM グループのロケータタグの vim\_id 属性で指定される) VM グループで同一である必要があります。VMグループ間のアフィニティポリシーおよびアンチ アフィニティポリシーが異なる VIM 上にある場合、ESC は展開を拒否します。複数展開での VM の展開の詳細については、「複数の OpenStack VIM への VNF の展開」を参照してくださ い。

配置グループタグがポリシーの下に追加されます。それぞれの <placement\_group> には次が含 まれます。

- name:展開ごとに一意の名前。
- type:アフィニティまたはアンチアフィニティ
- enforcement: strict
- vm\_group: 各 vm\_group の内容は、同じ展開でリストされた VM グループ名である必要が あります。

配置グループタグは、配置ポリシー内に配置されます。配置ポリシーは、ターゲット VM グ ループと VM グループメンバー間の関係を記述します。配置グループポリシーは、すべての VM グループメンバー間の相互関係を記述します。配置グループポリシーは、ターゲット VM グループには適用されません。

次に、データモデルを示します。

```
<policies>
<placement_group>
 <name>placement-affinity-1</name>
 <type>affinity</type>
 <enforcement>strict</enforcement>
 <vm_group>t1g1</vm_group>
 <vm_group>t1g2</vm_group>
 <vm_group>t1g7</vm_group>
</placement_group>
<placement_group>
 <name>placement-affinity-2</name>
 <type>affinity</type>
 <enforcement>strict</enforcement>
 <vm_group>t1g3</vm_group>
 <vm_group>t1g4</vm_group>
</placement_group>
<placement_group>
 <name>placement-affinity-3</name>
 <type>affinity</type>
 <enforcement>strict</enforcement>
 <vm_group>t1g5</vm_group>
 <vm_group>t1g6</vm_group>
</placement_group>
<placement_group>
 <name>placement-anti-affinity-1</name>
 <type>anti_affinity</type>
 <enforcement>strict</enforcement>
 <vm_group>t1g1</vm_group>
 <vm_group>t1g3</vm_group>
 <vm_group>t1g5</vm_group>
</placement_group>
</policies>
```
ポリシーの下の新しい配置グループタグでは、<target\_vm\_group\_ref>および<vm\_group\_ref>が <vm\_group> に置き換えられます。参照ベースのアフィニティタグとアンチアフィニティタグ は廃止されました。 (注)

配置グループポリシーは、グループ間アフィニティおよびアンチアフィニティポリシーにのみ 適用されます。

グループ間アフィニティおよびアンチアフィニティポリシーでは、配置タグと配置グループタ グの両方を同時に使用することはできません。

配置グループ名タグは、配置グループポリシーごとに一意である必要があります。

### 制限事項

単一のVMは、アフィニティポリシーとアンチアフィニティポリシーの1つのサーバグループ でのみ使用できます。

## 展開間アンチアフィニティポリシー

展開間アンチアフィニティルールは、ホストの配置に関して異なる展開間の関係を定義しま す。展開間のアンチアフィニティは、1 つの展開の VM が、他の展開の他の VM と同じホスト に配置されないように定義されます。

(注)

展開間アンチアフィニティは、OpenStackでのみサポートされます。展開間アンチアフィニティ は、ホストの配置(アフィニティまたはアンチアフィニティ)では機能しません。これは、後 者が展開間アンチアフィニティルールよりも優先されるためです。

ESCデータモデルでは、アンチアフィニティグループを使用して展開間アンチアフィニティが 定義されます。アンチアフィニティグループのすべてのメンバー展開には、メンバー間にアン チアフィニティ関係があります。たとえば、3 つの展開 dep-1、dep-2、および dep-3 を持つ default-anti と呼ばれるアンチアフィニティグループでは、dep-1 は dep-2 および dep-3 展開に対 するアンチアフィニティ、dep-2はdep-1およびdep-3展開に対するアンチアフィニティ、dep-3 は dep-1 および dep-2 展開に対するアンチアフィニティです。展開では、以下に示すように、 関連するすべてのグループ名を参照することによって、アンチアフィニティグループのメン バーシップを指定します。

```
<deployment>
<name>VPC-dep</name>
 <deployment_groups>
  <anti_affinity_group>VPC-ANTI-AFFINITY</anti_affinity_group>
  <anti_affinity_group>VPNAAS-ANTI-AFFINITY</anti_affinity_group>
 </deployment_groups>
….
</deployment>
```
前述の例では、VPC-dep は 2 つのアンチアフィニティグループに属しています。これら 2 つの グループのいずれかを参照する他の展開は、VPC-dep とのアンチアフィニティ関係を持ちま す。

### 展開間配置グループ

アンチアフィニティグループは、配置グループの例です。アンチアフィニティグループには、 ESC に次のプロパティがあります。

- 配置グループを作成または削除する必要はありません。
- 配置グループは、最初は 1 つの展開と複数の展開で同時に参照できます。
- 配置ルールは、次のようなサービスの展開フェーズで適用されます。
	- 初期展開
	- スケール アウト
	- VM グループ更新の追加
	- VM グループの最小スケーリング更新(VM を追加するための最小スケーリングの増 加)
	- リカバリ

複数の VIM 展開は、展開間アンチアフィニティをサポートします。ただし、次の場合、ESC は展開を拒否します。

- •複数の VIM 展開(VM グループ内のロケータを使用)とデフォルトの VIM 展開(ロケー タを使用しない)との間で展開間アンチアフィニティポリシーが定義されている場合。
- •展開間アンチアフィニティグループのすべての展開が同じVIM (同じvim\_id)に展開され ていない場合。複数の VIM 展開の詳細については、複数の [OpenStack](#page-126-0) VIM への VNF の展 開 (109 [ページ\)を](#page-126-0)参照してください。

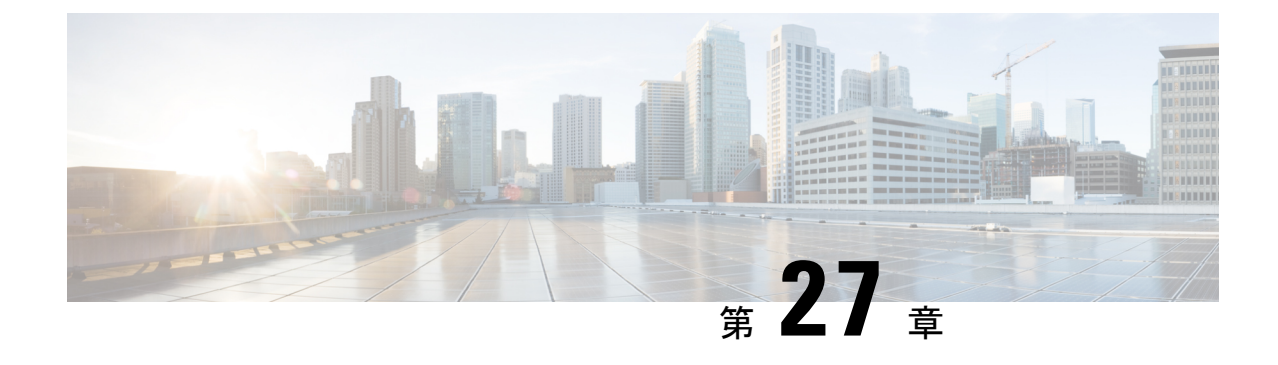

# **VMwarevCenter**のアフィニティルールとア ンチアフィニティルール

• VMware vCenter [のアフィニティルールとアンチアフィニティルール](#page-210-0) (193 ページ)

## <span id="page-210-0"></span>**VMware vCenter** のアフィニティルールとアンチアフィニ ティルール

VMware vCenterのアフィニティルールとアンチアフィニティルールについて例を挙げて説明し ます。これらのルールは、クラスタおよびターゲットホスト用に作成されます。

すべての VMware vCenter 展開には、常にゾーンホスト配置ポリシーが必要です。ゾーンホス トでは、クラスタまたはホストのいずれかであるターゲット VM グループを定義します。

## グループ内アフィニティポリシー

同じ VM グループを持つ VNF は、同じホストに展開できます。

展開中に、ESC はアフィニティのアンカー VM として最初の VM を展開します。同じアフィ ニティルールに従う他のすべての VM は、アンカー VM と同じホストに展開されます。アン カー VM の展開は、リソース使用率の最適化に役立ちます。

グループ内アフィニティポリシーの例:

```
…
<vm_group>
<name>vm-gp</name>
…
```

```
<placement>
<type>zone_host</type>
<enforcement>strict</enforcement>
<zone>cluster1</zone>
</placement>
<placement>
<type>affinity</type>
<enforcement>strict</enforcement>
</placement>
```
…

(注) strict 属性のみが適用されます。

ホスト配置ポリシーを備えたアフィニティおよびアンチアフィニティポリシーが正しくないた め、展開が失敗する可能性があります。ホスト配置を単独で(VMグループ内のアフィニティ およびアンチアフィニティ配置ポリシーなし)使用して、グループ内アフィニティを実現でき ます。 (注)

### グループ内アンチアフィニティ

同じ VM グループを持つ VNF は、異なるホストに展開できます。展開時に、ESC は同じ VM グループを使用して VNF を次々に展開します。各 VNF 展開の最後に、ESC はそのホストをリ ストに記録します。各 VNF 展開の開始時に、ESC はリストに含まれていないコンピューティ ングホストに VNF を展開します。使用可能なすべてのコンピューティングホストがリストに 含まれている場合、ESC による展開全体が失敗します。

グループ内アンチアフィニティポリシーの例:

```
…
<vm_group>
<name>vm-gp</name>
…
<placement>
<type>zone_host</type>
<enforcement>strict</enforcement>
<zone>cluster1</zone>
</placement>
<placement>
<type>anti_affinity</type>
<enforcement>strict</enforcement>
</placement>
```
### クラスタの配置

VM グループ内のすべての VM をクラスタに展開できます。たとえば、VM グループ CSR-gp1 内のすべての VM をクラスタ dc-cluster2 に展開できます。

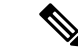

(注) VMware vCenter クラスタは、管理者が作成する必要があります。

クラスタ配置の例:

<name>CSR-gp1</name> <placement>

<type>zone\_host</type> <enforcement>strict</enforcement> <zone>dc-cluster2</zone> </placement>

### ホストの配置

VM グループ内のすべての VMS をホストに展開できます。たとえば、VM グループ CSR-gp1 のすべての VM がホスト 10.2.0.2 に展開されます。

```
<name>CSR-gp1</name>
           <placement>
             <type>zone_host</type>
             <enforcement>strict</enforcement>
              <host>10.2.0.2</host>
            </placement>
```
## グループ間アフィニティポリシー

異なる VM グループの VM を同じホストに展開できます。たとえば、VM グループ ASA-gp1 内のすべての VM を、VM グループ CSR-gp1 内の VM と同じホストに展開できます。

展開中、ESC は最初の VM をアンカー VM として展開します。同じアフィニティルールに従 う他のすべての VM は、アンカー VM と同じホストに展開されます。

$$
\mathscr{A}
$$

グループ間アフィニティルールが単一のクラスタ内に適用されるようにするには、展開内のす べての VM グループが同じクラスタ (ESC data\_model の <zone>) に指定されていることを確 認します。 (注)

グループ間アフィニティポリシーの例:

```
<deployment>
<deployment>
<name>test-affinity-2groups</name>
<policies>
<placement>
<target_vm_group_ref>CSR-gp1</target_vm_group_ref>
<type>affinity</type>
<vm_group_ref>CSR-gp2</vm_group_ref>
<vm_group_ref>ASA-gp1</vm_group_ref>
<enforcement>strict</enforcement>
</placement>
</policies>
```
## グループ間アンチアフィニティポリシー

同じ導入環境にあるがVMグループが異なるVNFは、異なるホストに明示的に展開できます。 たとえば、バックアップVNFや高可用性VNFなどです。複数のVMグループは、vm\_group\_ref タグを追加し、VMグループ名を値として指定することで、このポリシーに従うことができま す。

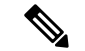

…

placement タグの下で使用できる <target\_vm\_group\_ref> タグ、type タグ、および enforcement タ グは1つだけです。ホストまたはゾーンは指定できません。複数の <vm\_group\_ref> タグを使 用できますが、アンチアフィニティポリシーは、<vm\_group\_ref> およびそれらの <target vm\_group\_ref>の間にのみ適用されます。つまり、許容できる <target\_vm\_group\_ref> か らそれぞれが別のホストに展開されている限り、2つ以上の<vm\_group\_ref>を同じホストに展 開できます。 (注)

グループ間アンチアフィニティポリシーの例:

```
<deployments>
           <deployment>
            <name>intergroup-anti_affinity-dep</name>
             <policies>
              <placement>
                  <target vm group ref>affinity-test-gp1</target vm group ref>
                  <type>anti_affinity</type>
                  <vm_group_ref>affinity-test-gp2</vm_group_ref>
                  <enforcement>strict</enforcement>
               </placement>
          </policies>
```
マルチ VIM 展開では、配置ポリシーの VM グループは同じ VIM に属している必要がありま す。つまり、VIM コネクタは (VM グループのロケータタグの vim\_id 属性で指定される) VM グループで同一である必要があります。VMグループ間のアフィニティポリシーおよびアンチ アフィニティポリシーが異なる VIM 上にある場合、ESC は展開を拒否します。複数展開での VM の展開の詳細については、「複数の OpenStack VIM への VNF の展開」を参照してくださ い。

配置グループタグがポリシーの下に追加されます。それぞれの <placement\_group> には次が含 まれます。

- name:展開ごとに一意の名前。
- type:アフィニティまたはアンチアフィニティ
- enforcement: strict
- vm\_group: 各 vm\_group の内容は、同じ展開でリストされた VM グループ名である必要が あります。

配置グループタグは、配置ポリシー内に配置されます。配置ポリシーは、ターゲット VM グ ループと VM グループメンバー間の関係を記述します。配置グループポリシーは、すべての VM グループメンバー間の相互関係を記述します。配置グループポリシーは、ターゲット VM グループには適用されません。

次に、データモデルを示します。

```
<policies>
<placement_group>
 <name>placement-affinity-1</name>
```

```
<type>affinity</type>
  <enforcement>strict</enforcement>
 <vm_group>t1g1</vm_group>
 <vm_group>t1g2</vm_group>
 <vm_group>t1g7</vm_group>
</placement_group>
<placement_group>
 <name>placement-affinity-2</name>
 <type>affinity</type>
 <enforcement>strict</enforcement>
 <vm_group>t1g3</vm_group>
 <vm_group>t1g4</vm_group>
</placement_group>
<placement_group>
 <name>placement-affinity-3</name>
 <type>affinity</type>
  <enforcement>strict</enforcement>
  <vm_group>t1g5</vm_group>
 <vm_group>t1g6</vm_group>
</placement_group>
<placement_group>
 <name>placement-anti-affinity-1</name>
  <type>anti_affinity</type>
 <enforcement>strict</enforcement>
 <vm_group>t1g1</vm_group>
 <vm_group>t1g3</vm_group>
 <vm_group>t1g5</vm_group>
</placement_group>
</policies>
```

$$
\mathscr{A}
$$

ポリシーの下の新しい配置グループタグでは、<target\_vm\_group\_ref>および<vm\_group\_ref>が <vm\_group> に置き換えられます。参照ベースのアフィニティタグとアンチアフィニティタグ は廃止されました。 (注)

配置グループポリシーは、グループ間アフィニティおよびアンチアフィニティポリシーにのみ 適用されます。

グループ間アフィニティおよびアンチアフィニティポリシーでは、配置タグと配置グループタ グの両方を同時に使用することはできません。

配置グループ名タグは、配置グループポリシーごとに一意である必要があります。

### 制限事項

アフィニティルールとアンチアフィニティルールが VMware vCenter に適用される場合の制限 は次のとおりです。

- VMware vCenterで定義されたすべてのアフィニティルールは、クラスタに実装されます。
- DPM、HA、および vMotion はオフにする必要があります。
- VM の展開とリカバリは ESC によって管理されます。
- DRS がオンになっている場合は、手動モードに設定する必要があります。
- DRS 展開を活用するには、共有ストレージが必要です。
- <enforcement> タグでサポートされる値は「strict」にする必要があります。
- •<zone\_host>を VM グループに使用する必要があります。
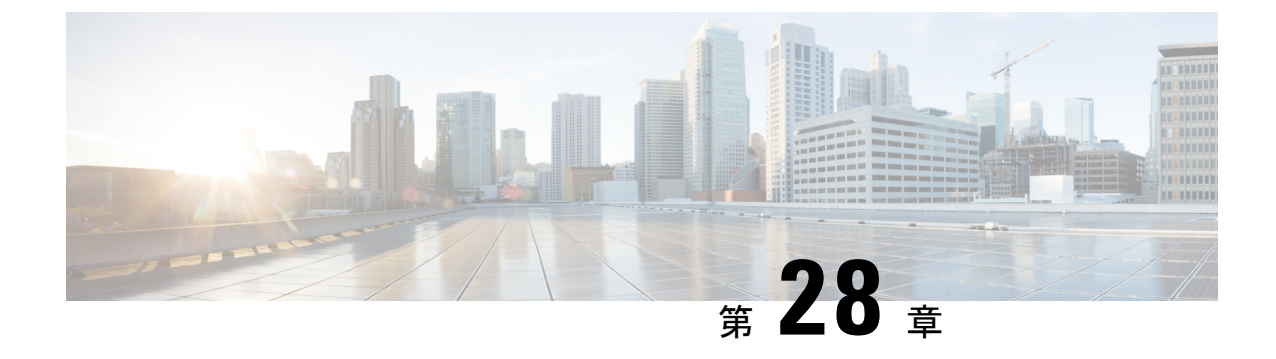

# **VMwarevCloudDirector**のアフィニティルー ルとアンチアフィニティルール

• VMware vCloud Director[のアフィニティルールとアンチアフィニティルール\(](#page-216-0)199ページ)

# <span id="page-216-0"></span>**VMware vCloudDirector**のアフィニティルールとアンチア フィニティルール

ESCは、vCDのアフィニティおよびアンチアフィニティ配置ポリシーをサポートします。ただ し、ゾーンホスト配置ポリシーはサポートされません。

ESC のアフィニティとアンチアフィニティの実装は、vCloud Director のアフィニティルール (vSphereの VM-VM アフィニティルール)に依存します。次の例は、vCD VNF 展開データモ デルのアフィニティルールとアンチアフィニティルールを示しています。

```
<deployments>
       <deployment>
         <!-- vApp instance name -->
         <name>d1</name>
          <policies>
            <placement_group>
             <name>d1-placement-affinity-1</name>
             <type>affinity</type>
             <enforcement>strict</enforcement>
             <vm_group>g1</vm_group>
              <vm_group>g2</vm_group>
            </placement_group>
         </policies>
         ……………
         ……………………
      </deployment>
   </deployments>
```
vCD の展開については、VMware vCloud Director (vCD[\)での仮想ネットワーク機能の展開](#page-149-0) ( 132 [ページ\)を](#page-149-0)参照してください。

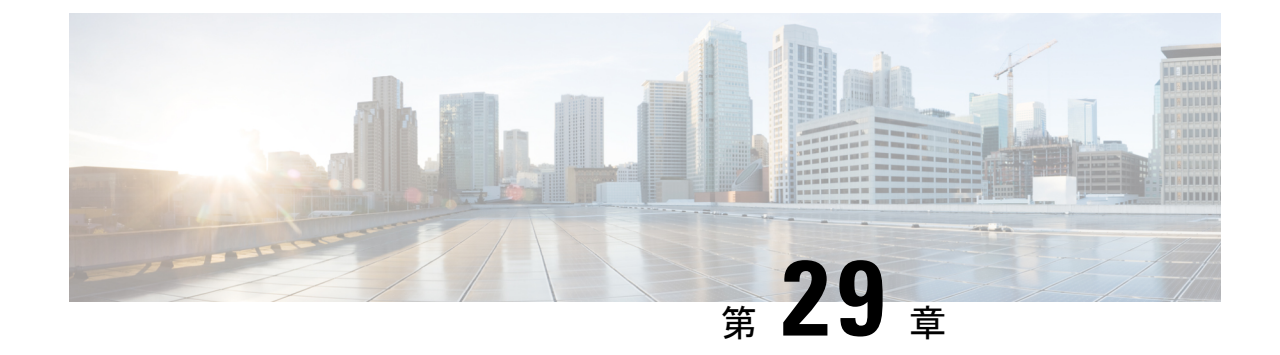

## カスタム **VM** 名の設定

• カスタム VM [名の設定](#page-218-0) (201 ページ)

## <span id="page-218-0"></span>カスタム **VM** 名の設定

ESC で VM 名を自動生成しない場合は、VM 名をカスタマイズできます。VM 名をカスタマイ ズするには、展開データモデルの VM グループセクションで vim\_vm\_name を指定します。 vim\_vm\_name が指定されていない場合、ESC によって VM 名が自動生成されます。

カスタム名の指定時に、VM グループに複数の VM が存在する場合、出力のカスタム VM 名に 「<index>」が追加されます。たとえば、グループ内の最初の VM は vim\_vm\_name で指定され た名前になり、2番目以降のVMのカスタム名にはインデックス「1」、「 2」が追加されま す。ABC として指定されたカスタム名の場合、出力の VM 名は、VMname、VMname 1、 VMname\_2 などと表示されます。VM グループ内の VM が 1 つだけの場合、カスタム VM 名に 「\_<index>」は追加されません。

単一の展開に複数の VM グループを含めることができます。また、必要に応じて、個々の VM グループで異なる vim\_vm\_name 値を指定できます。たとえば、展開に 2 つの VM グループがあ る場合、最初のグループで vim\_vm\_name を指定すると、すべての VM の名前が前述のように生 成されます。2番目の VM グループでは vim vm name を指定しないため、このグループから作 成されるすべての VM 名は自動生成されます。

カスタム VM 名は、1 つの OpenStack 展開における展開およびテナント内で一意である必要が あります。つまり、カスタムVM名は異なるテナント間で複製できます。また、異なる展開用 であれば、同じテナント内でも複製できます。VMware展開の場合、カスタムVM名はvCenter サーバ全体で一意である必要があります。つまり、重複する VM 名は許可されません。

(注)

カスタム名には最大63文字を使用できます。VM名には特殊文字は使用できず、英数字と「 」 および「-」のみ使用できます。

<esc\_datamodel xmlns="http://www.cisco.com/esc/esc"> <tenants><tenant> <name>Admin</name> <deployments> <deployment>

<deployment\_name>NwDepModel\_nosvc</deployment\_name>

```
<vm_group>
    <name>CIRROS</name>
    <image>Automation-Cirros-Image</image>
    <flavor>Automation-Cirros-Flavor</flavor>
    <vim_vm_name>VMname</vim_vm_name>
    <scaling>
        <min_active>1</min_active>
        <max_active>2</max_active>
        <elastic>true</elastic>
    \langle/scaling>
</vm_group>
```
(注)

- ESC ポータルには、展開時に設定された VM 名は表示されません。
- 重複する VM 名は、VMWare ではサポートされていません。
- 展開の完了後に VM 名を変更することはできません。

次に、カスタム VM 名を含む出力例を示します。展開時に vim\_vm\_name を設定した場合は、 同じ値が出力に表示されます。展開時にこの値を設定しなかった場合は、ESCによってVM名 が自動生成されます。

•次に、カスタム VM 名を追加した後に esc\_nc\_cli スクリプトを使用して取得した運用デー タの出力例を示します。<vmname> という新しい要素が vm\_group 要素の下に表示されま す。<status\_message>フィールドの値も、カスタムVM名を反映するために更新されます。

```
<?xml version="1.0" encoding="UTF-8"?>
<rpc-reply xmlns="urn:ietf:params:xml:ns:netconf:base:1.0" message-id="1">
  <data>
    <esc_datamodel xmlns="http://www.cisco.com/esc/esc">
      <opdata>
        <tenants>
          <tenant>
            <name>xyzzy</name>
            <deployments>
              <deployment_name>my-deployment-123</deployment_name>
              <deployment_id>78d48bf8-5f67-45fc-8d92-5ad4676yf57</deployment_id>
              <vm_group>
                <name>Grp1</name>
                <vm_instance>
                  <vm_id>df108144-ec4f-4d66-a62f-98096ecddef0</vm_id>
                  <name>VMname</name>
              </vm_group>
```
• 次に、REST API を使用して取得した出力の運用データの例を示します。

```
GET http://localhost:8080/ESCManager/v0/deployments/example-deployment-123
| xmllint --format -
<?xml version="1.0" encoding="UTF-8" standalone="yes"?>
<deployment xmlns="urn:ietf:params:xml:ns:netconf:base:1.0">
  <datacenter>
    <default>false</default>
  </datacenter>
  <deployment_details>
```
<host\_uuid>8623f1476302a5815608dbd4c2f836c570e8c74cbfbaff41c78564b1</host\_uuid>

```
<host name>my-server</host name>
<vm_uuid>e7e5a905-e0c7-4652-ae1f-23a409a58219</vm_uuid>
<interfaces>
  <interface>
 </interface>
</interfaces>
```

```
<vm_group_name>Grp1</vm_group_name>
```
- <vm\_name>VMname\_1</vm\_name><-- ##### custom vm name, single VM in the VM group, so no appended " <index>" -->
	- <vm\_state\_machine\_state>VM\_ALIVE\_STATE</vm\_state\_machine\_state>

```
</deployment_details>
</deployment>
```
I

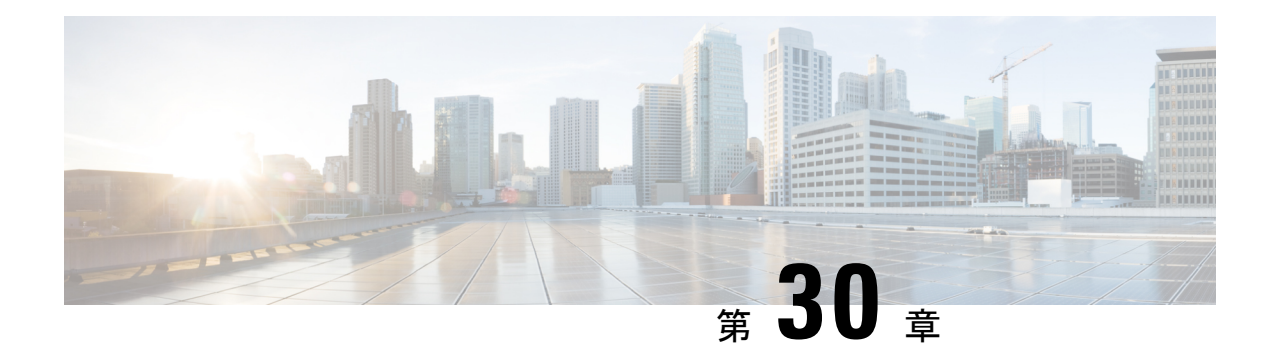

## 既存の展開の管理

展開が正常に作成されたら、展開内のリソースを更新できます。展開管理の一環として、リ ソースを追加または削除したり、既存のリソースの設定を更新したりできます。これらの更新 は、実行中の展開で行うことができます。この章では、これらのリソースの管理について詳し く説明します。

• [既存の展開の更新](#page-222-0) (205 ページ)

## <span id="page-222-0"></span>既存の展開の更新

新しいVMグループ、インターフェイス、ネットワークなどを追加することで、既存の展開を 更新できます。VM グループのデイゼロ設定、KPI、およびルールも更新できます。vm\_group の追加や削除、vm\_group内のエフェメラルネットワークの追加や削除、VMグループ内のイン ターフェイスの追加や削除は、正常に展開された後に実行できます。

OpenStackでは、vm\_group、エフェメラルネットワークvm\_group、およびインターフェイスの 追加や削除など、すべての更新を単一の展開で実行できます。

サービスの更新中に、自動リカバリアクションによってサービスが不整合な状態になることが あります。自動リカバリアクションがトリガーされるのを防ぐため、モニタはサービス更新 ワークフローの前に無効になり、更新の完了後に有効になります。

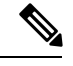

(注)

サービス更新要求の途中での VM リカバリ中、VM リカバリ通知を受信する前に、ノースバウ ンドクライアントが SERVICE UPDATED FAILURE 通知を受信することがあります。そのた め、サービスが SUCCESS または ERROR 状態に移行するのを確認してから、手動リカバリや その他のサービスレベル要求を送信することを推奨します。

既存の展開の更新は、OpenStack と VMware vCenter の両方でサポートされています。次の表 に、既存の展開で更新できるコンポーネントを示します。

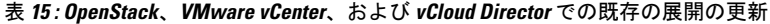

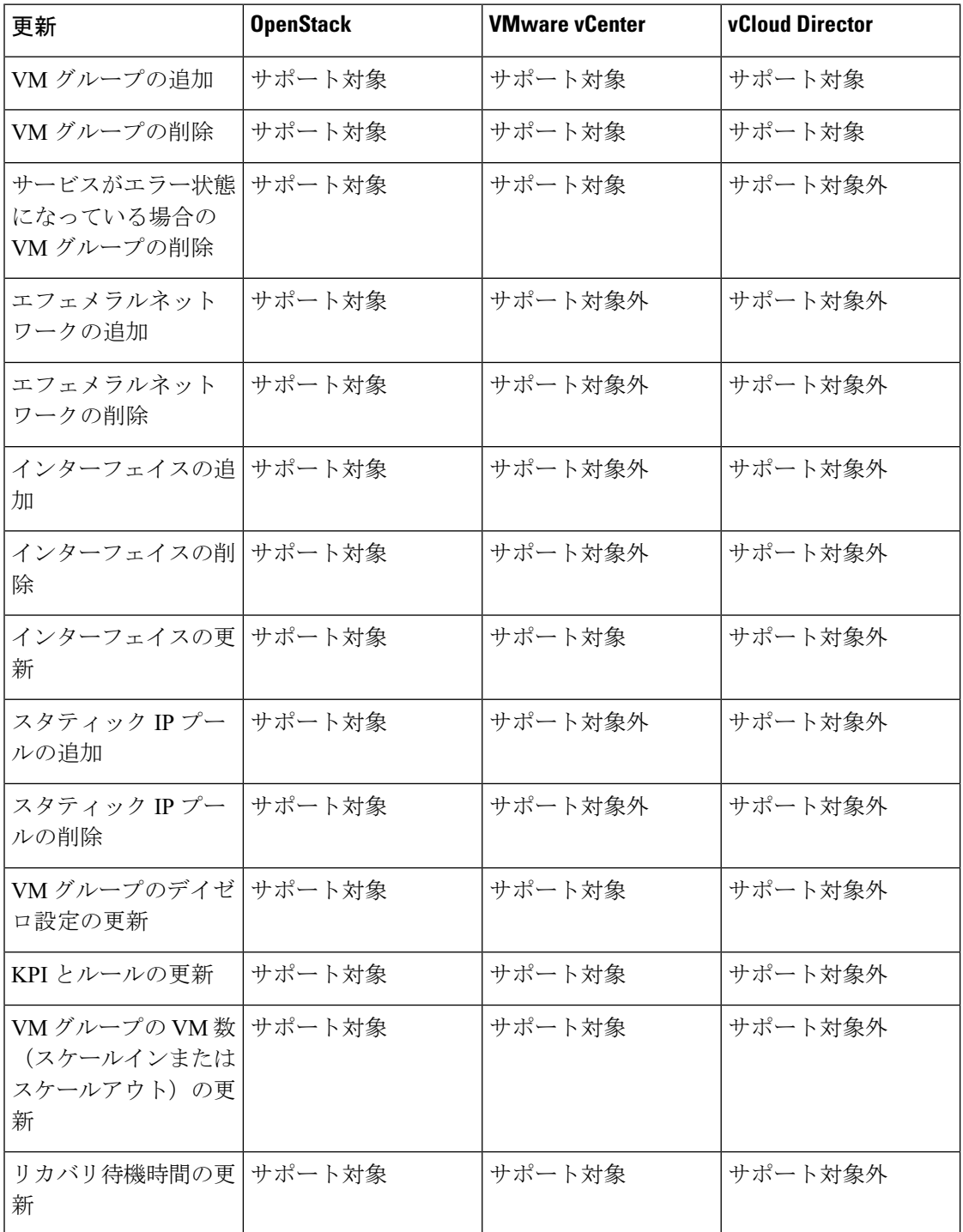

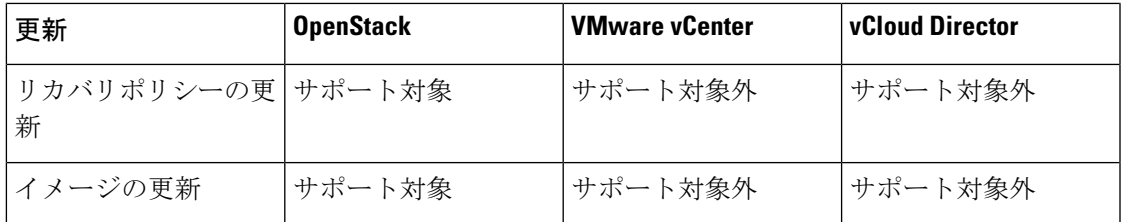

```
\label{eq:1} \bigotimes_{\mathbb{Z}}\mathbb{Z}_{\mathbb{Z}}
```
(注)

複数の OpenStack VIM における既存の展開の更新もサポートされています。ただし、VM グ ループ内のロケータ属性は更新できません。複数の VIM への VM の展開の詳細については、 「複数の [OpenStack](#page-126-0) VIM への VNF の展開」を参照してください。

## **VM** グループの追加

既存のイメージとフレーバーを使用して、実行中の展開で vm\_group を追加したり、削除した りできます。

vm\_group を追加する NETCONF 要求:

```
<esc_datamodel xmlns="http://www.cisco.com/esc/esc"> <tenants><tenant>
  <name>Admin</name>
   <deployments>
    <deployment>
     <deployment_name>NwDepModel_nosvc</deployment_name>
     <vm_group>
       <image></image>
       <Flavor></Flavor>
       .........
    </vm_group>
    <vm_group>
  <image></image>
 <Flavor></Flavor>
 .........
  </vm_group>
  <vm_group>
 <image></image>
 <Flavor></Flavor>
 .........
  </vm_group>
  </deployment>
</deployments>
    </tenant></tenants>
</esc_datamodel>
VM グループが正常に追加されたときの NETCONF 通知:
```

```
UPDATE SERVICE REQUEST RECEIVED (UNDER TENANT)
          VM_DEPLOYED
             VM_ALIVE
          SERVICE_UPDATED
UPDATE SERVICE REQUEST RECEIVED (UNDER TENANT)
```
## **VM** グループの削除

vm\_group を削除する NETCONF 要求:

```
<esc_datamodel xmlns="http://www.cisco.com/esc/esc">
 <tenants><tenant>
  <name>Admin</name>
   <deployments>
    <deployment>
     <deployment_name>NwDepModel_NoSvc</deployment_name>
     <vm_group>
        <image></image>
        <Flavor></Flavor>
       .........
    </vm_group>
    <vm_group nc:operation="delete">
 <image></image>
 <Flavor></Flavor>
 .........
  </vm_group>
  <vm_group nc:operation="delete">
 <image></image>
<Flavor></Flavor>
  .........
  </vm_group>
  </deployment>
</deployments>
   </tenant></tenants>
</esc_datamodel>
```
vm\_group が正常に削除されたときの NETCONF 通知:

UPDATE SERVICE REQUEST RECEIVED (UNDER TENANT) VM\_UNDEPLOYED SERVICE\_UPDATED UPDATE SERVICE REQUEST RECEIVED (UNDER TENANT)

## エラー状態の **VM** グループの削除

展開の更新を実行することで、展開がエラー状態のときにVMグループを削除できるようにな りました。ただし、1 つ以上の VM グループの追加や、特定の VM グループの削除中に別の VM グループの属性値を変更するなど、VM グループに追加の設定を行うことはできません。

## **VM** グループへのエフェメラルネットワークの追加

既存のイメージとフレーバを使用して、vm\_group にエフェメラルネットワークを追加できま す。

vm\_group にエフェメラルを追加する NETCONF 要求:

```
<esc_datamodel xmlns="http://www.cisco.com/esc/esc"> <tenants><tenant>
 <name>Admin</name>
  <deployments>
   <deployment>
    <deployment_name>NwDepModel_nosvc</deployment_name>
     <networks>
     <network>
 .........
</network>
<network>
 .........
</network>
<network>
 .........
</network>
```

```
</networks>
     <vm_group>
        <image></image>
        <Flavor></Flavor>
       .........
    </vm_group>
  </deployment>
</deployments>
    </tenant></tenants>
</esc_datamodel>
```
エフェメラルネットワークが vm\_group に正常に追加されたときの NETCONF 通知:

```
UPDATE SERVICE REQUEST RECEIVED (UNDER TENANT)
           CREATE_NETWORK
           CREATE_SUBNET
          SERVICE_UPDATED
UPDATE SERVICE REQUEST RECEIVED (UNDER TENANT)
```
## **VM** グループのエフェメラルネットワークの削除

vm\_group のエフェメラルネットワークを削除する NETCONF 要求

```
<esc_datamodel xmlns="http://www.cisco.com/esc/esc"> <tenants><tenant>
  <name>Admin</name>
   <deployments>
    <deployment>
     <deployment_name>NwDepModel</deployment_name>
      <networks>
      <network nc:operation="delete">
 .........
 </network>
 <network>
 .........
</network>
 <network nc:operation="delete">
 .........
 </network>
     </networks>
     <vm_group>
        <image></image>
        <Flavor></Flavor>
       .........
    </vm_group>
  </deployment>
</deployments>
    </tenant></tenants>
</esc_datamodel>
```
vm\_group 内のエフェメラルネットワークが正常に削除されたときの NETCONF 通知:

UPDATE SERVICE REQUEST RECEIVED (UNDER TENANT) DELETE\_SUBNET DELETE\_NETWORK SERVICE\_UPDATED UPDATE SERVICE REQUEST RECEIVED (UNDER TENANT)

## **VM** グループへのインターフェイスの追加(**OpenStack**)

既存のイメージとフレーバを使用して、実行中の展開から vm\_group にインターフェイスを追 加できます。

vm\_group にインターフェイスを追加する NETCONF 要求:

```
<interfaces>
  <interface>
    <nicid>0</nicid>
    <network>my-network</network>
  </interface>
  <interface>
    <nicid>1</nicid>
    <network>utr-net</network>
  </interface>
  <interface>
    <nicid>2</nicid>
    <network>utr-net-1</network>
  </interface>
</interfaces>
```
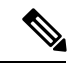

ESC リリース 2.3 以降では、ESC Portal for OpenStack を使用したインターフェイスの追加と削 除がサポートされています。 (注)

ESC は、REST API と NETCONF API の両方を使用した vm\_group からのインターフェイスの追 加と削除をサポートします。

## **VM** グループのインターフェイスの削除(**OpenStack**)

vm\_group のインターフェイスを削除する NETCONF 要求:

```
<interfaces>
  <interface>
    <nicid>0</nicid>
   <network>my-network</network>
 </interface>
  <interface>
    <nicid>1</nicid>
    <network>utr-net</network>
  </interface>
 <interface nc:operation="delete">
    <nicid>2</nicid>
    <network>utr-net-1</network>
  </interface>
</interfaces>
```
同じ展開要求で、VM グループ(OpenStack のみ)のインターフェイスを同時に追加および削 除できます。

 $\begin{picture}(20,20) \put(0,0){\line(1,0){10}} \put(15,0){\line(1,0){10}} \put(15,0){\line(1,0){10}} \put(15,0){\line(1,0){10}} \put(15,0){\line(1,0){10}} \put(15,0){\line(1,0){10}} \put(15,0){\line(1,0){10}} \put(15,0){\line(1,0){10}} \put(15,0){\line(1,0){10}} \put(15,0){\line(1,0){10}} \put(15,0){\line(1,0){10}} \put(15,0){\line(1$ 

ESC は以下をサポートしていません。 (注)

- 既存の vm\_group、ネットワーク、またはサブネットのプロパティの更新。
- vm\_group のイメージとフレーバの更新。
- リソース名の空白名(つまり、vm\_group、ネットワーク、サブネット、またはインター フェイス)。

Cisco ESC リリース 2.0 以前では、エフェメラルネットワークまたはサブネットは追加または 削除のみが可能です。

ESCは、展開の更新中に追加された新しいインターフェイスのデイゼロ設定をサポートしませ ん。デイN設定の一部として、VNFで追加設定を個別に実行する必要があります。トークン置 換を使用してインターフェイスを削除した場合、そのインターフェイスを削除するには、デイ ゼロ設定を更新する必要があります。将来、ESCは新しいデイゼロ設定をリカバリに使用しま す。

NIC ID のない新しいインターフェイスは、展開の更新時に設定されません。

既存のデイゼロ設定を持つ新しいインターフェイスが設定されます。

#### インターフェイスの更新(**OpenStack**)

OpenStackでインターフェイスを更新すると、以前のインターフェイスが削除され、既存のNIC ID を持つ新しいインターフェイスが作成されます。

次に、データモデルを示します。

<interfaces>

```
<interface>
          <nicid>0</nicid>
          <network>my-network</network>
        </interface>
         <interface>
          <nicid>1</nicid>
          <network>utr-net-2</network>
        </interface>
</interfaces>
```
VM\_UPDATED 通知はVM内のすべてのインターフェイスの詳細とともに送信され、ワークフ ローの更新後に SERVICE UPDATED 通知が送信されます。

```
<?xml version="1.0" encoding="UTF-8"?>
<notification xmlns="urn:ietf:params:xml:ns:netconf:notification:1.0">
  <eventTime>2015-07-25T00:45:27.64+00:00</eventTime>
  <escEvent xmlns="http://www.cisco.com/esc/esc">
    <status>SUCCESS</status>
   <status_code>200</status_code>
    <status_message>VM has been updated successfully. vm:
utr-80 7515 utr-80 utr-80utr-80utr-801.2 0 utr-80 0</status message>
    <svcname>utr-80</svcname>
    <svcversion>1.2</svcversion>
    <depname>utr-80</depname>
    <tenant>utr-80</tenant>
```

```
<svcid>c1294ad1-fd7b-4a73-8567-335160dce90f</svcid>
    <depid>ecedf755-502c-473a-82f2-db3a5485fdf5</depid>
    <vm_group>utr-80</vm_group>
    <vm_source>
     <vmid>4b20024f-d8c8-4b1a-8dbe-3bf1011a0bcb</vmid>
      <hostid>71c7f3afb281485067d8b28f1734ec6b63f9e3225045c581168cc39d</hostid>
      <hostname>my-server</hostname>
     <interfaces>
        <interface>
          <nicid>0</nicid>
          <port_id>6bbafbf5-51a1-48c0-a4a5-cd6092657e5c</port_id>
          <network>7af5c7df-6246-4d53-91bd-aa12a1607656</network>
          <subnet>7cb6815e-3023-4420-87d8-2b10efcbe14e</subnet>
          <ip_address>192.168.0.10</ip_address>
          <mac_address>fa:16:3e:bc:07:d5</mac_address>
          <netmask>255.255.255.0</netmask>
          <gateway>192.168.0.1</gateway>
        </interface>
        <interface>
          <nicid>1</nicid>
          <port_id>6d54d3a8-b793-40b8-9a32-c7e2f08e0917</port_id>
          <network>4f85613a-d3fc-4b49-9cb0-b91d4360918b</network>
          <subnet>c3724a64-ffed-43b6-aba8-63287c5344ea</subnet>
          <ip_address>10.91.90.2</ip_address>
          <mac_address>fa:16:3e:49:d0:00</mac_address>
          <netmask>255.255.255.0</netmask>
          <gateway>10.91.90.1</gateway>
        </interface>
        <interface>
          <nicid>3</nicid>
          <port_id>04189123-fc7a-4418-877b-61c24a5e8508</port_id>
          <network>f9c7978f-800e-4bfc-bc20-1c29acef87d9</network>
          <subnet>63ae5e39-c41a-4b28-9ac7-ed94b5e477b0</subnet>
          <ip_address>172.16.0.97</ip_address>
          <mac_address>fa:16:3e:5e:2e:e3</mac_address>
          <netmask>255.240.0.0</netmask>
          <gateway>172.16.0.1</gateway>
        </interface>
      </interfaces>
    </vm_source>
    <vm_target>
  </vm_target>
    <event>
      <type>VM_UPDATED</type>
    </event>
 </escEvent>
</notification>
```

$$
\frac{\text{I}}{\text{I}}
$$

• インターフェイスは、NIC ID に基づいて一意です。新しいインターフェイスを追加する 場合は、異なる NIC ID を使用する必要があります。インターフェイスが編集され、同じ NIC ID を使用する場合、既存のインターフェイスの更新と見なされます。

### インターフェイスの更新(**VMware vCenter**)

既存の展開を更新しながら、インターフェイスに関連付けられたネットワークを更新できま す。展開要求の古いネットワーク名を新しい名前に置き換えて、ネットワークを更新します。 インターフェイスのポートグループは、ネットワーク更新中に VM グループ内のすべての VM で更新されます。

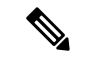

IP の更新は、VMware vCenter でのインターフェイスの更新中はサポートされません。 (注)

VM グループ内の最小値が 1 を超える場合、VMware vCenter でのインターフェイスの更新中 は、静的 IP および MAC プールの更新はサポートされません。

次に、データモデルの更新を示します。

#### 既存のデータモデル:

</vm\_target> <event>

</event> </escEvent>

<type>VM\_UPDATED</type>

```
<interface>
  <nicid>1</nicid>
  <network>MgtNetwork</network>
</interface>
新しいデータモデル:
<interface>
  <nicid>1</nicid>
  <network>VNFNetwork</network>
</interface>
更新が成功すると、次の通知が送信されます。
<?xml version="1.0" encoding="UTF-8"?>
<notification xmlns="urn:ietf:params:xml:ns:netconf:notification:1.0">
  <eventTime>2016-08-17T12:03:12.518+00:00</eventTime>
  <escEvent xmlns="http://www.cisco.com/esc/esc">
    <status>SUCCESS</status>
    <status_code>200</status_code>
    <status_message>Updated 1 interface: [net=VNFNetwork,nicid=1]</status_message>
    <depname>u1-asa</depname>
    <tenant>admin</tenant>
    <tenant_id>SystemAdminTenantId</tenant_id>
    <depid>90139aa1-9705-4b07-9963-d60691d3b0ad</depid>
    <vm_group>utr-asa-1</vm_group>
    <vm_source>
     <vmid>50261fbc-88a0-8601-71a9-069460720d4f</vmid>
      <hostid>host-10</hostid>
     <hostname>172.16.103.14</hostname>
      <interfaces>
       <interface>
         <nicid>1</nicid>
         <type>virtual</type>
          <port_id/>
         <network>VNFNetwork</network>
         <subnet/>
         <ip_address>192.168.0.254</ip_address>
         <mac_address>00:50:56:a6:d8:1d</mac_address>
        </interface>
     </interfaces>
    </vm_source>
    <vm_target>
```

```
</notification>
<?xml version="1.0" encoding="UTF-8"?>
<notification xmlns="urn:ietf:params:xml:ns:netconf:notification:1.0">
  <eventTime>2016-08-17T12:03:12.553+00:00</eventTime>
 <escEvent xmlns="http://www.cisco.com/esc/esc">
    <status>SUCCESS</status>
    <status_code>200</status_code>
   <status message>Service group update completed successfully</status message>
   <depname>u1-asa</depname>
   <tenant>admin</tenant>
   <tenant_id>SystemAdminTenantId</tenant_id>
   <depid>90139aa1-9705-4b07-9963-d60691d3b0ad</depid>
    <vm_source>
  </vm_source>
   <vm_target>
  </vm_target>
   <event>
     <type>SERVICE_UPDATED</type>
    </event>
  </escEvent>
</notification>
```
## インターフェイスの更新(クラウド サービス プラットフォーム)

CSP展開のインターフェイス拡張を使用して、インターフェイスのVLAN、タイプ、および帯 域幅のプロパティを設定および更新できます。管理ステータス (admin\_state\_up) およびネッ トワーク属性は、インターフェイスで設定および更新できます。

コンテナ名属性は、**nicid** 値と一致する必要があります。たとえば、コンテナ名が 1 の場合、 インターフェイスプロパティを設定および更新するには、**nicid**値も1にする必要があります。

**Vlan**

vlan プロパティを設定および更新するには、ESC から次のコマンドを実行します。

#### **esc\_nc\_cli --user <username> --password <password> edit-config interfaceVlan.xml**

サンプルの interfaceVlan.xml は次のとおりです。

```
<interfaces>
   <interface>
    <nicid>0</nicid>
   <type>virtual</type>
    <model>virtio</model>
    <network>Eth0-2</network>
    <ip_address>192.168.24.45</ip_address>
    <admin_state_up>true</admin_state_up>
  </interface>
 <interface>
    <nicid>1</nicid>
    <type>virtual</type>
    <model>virtio</model>
    <network>Eth0-2</network>
    <admin_state_up>true</admin_state_up>
 </interface>
</interfaces>
......
<extensions>
  <extension>
    <name>interfaces</name>
```
<container> <name>0</name> <properties> <property> <name>passthroughMode</name> <value>none</value> </property> <property> <name>tagged</name> <value>false</value> </property> <property> <name>type</name> <value>access</value> </property> <property> <name>vlan</name> <value>1</value> </property> </properties> </container> <container> <name>1</name> <properties> <property> <name>passthroughMode</name> <value>none</value> </property> <property> <name>tagged</name> <value>false</value> </property> <property> <name>type</name> <value>access</value> </property> <property> <name>bandwidth</name> <value>750</value> </property> <property> <name>vlan</name> <value>11</value> </property> </properties> </container> </containers> </extension> <extension> <name>serial\_ports</name> <containers> <container> <name>0</name> <properties> <property> <name>serial\_type</name> <value>console</value> </property> </properties> </container> </containers> </extension> <extension>

<containers>

```
<name>image</name>
    <properties>
      <property>
        <name>disk-resize</name>
        <value>true</value>
      </property>
      <property>
        <name>disk_type</name>
        <value>virtio</value>
      </property>
    </properties>
  </extension>
</extensions>
```
#### 帯域幅

インターフェイスの帯域幅を設定および更新できます。帯域幅の値は、メガビット/秒単位で す。正の整数である必要があります。

帯域幅を設定および更新するには、ESC から次のコマンドを実行します。

### **esc\_nc\_cli --user <username> --password <password> edit-config bandwidth.xml**

サンプルの bandwidth.xml は次のとおりです。

```
<properties>
        <property>
          <name>passthroughMode</name>
          <value>none</value>
        </property>
        <property>
          <name>tagged</name>
          <value>false</value>
        </property>
        <property>
          <name>type</name>
          <value>access</value>
        </property>
        <property>
          <name>bandwidth</name>
          <value>750</value>
        </property>
        <property>
          <name>vlan</name>
          <value>11</value>
        </property>
      </properties>
    </container>
 </containers>
</extension>
<extension>
 <name>serial_ports</name>
  <containers>
    <container>
      <name>0</name>
      <properties>
        <property>
          <name>serial_type</name>
          <value>console</value>
        </property>
      </properties>
    </container>
  </containers>
```

```
</extension>
 <extension>
   <name>image</name>
   <properties>
      <property>
        <name>disk-resize</name>
        <value>true</value>
      </property>
      <property>
        <name>disk_type</name>
        <value>virtio</value>
      </property>
    </properties>
 </extension>
</extensions>
```
## タイプ

プロパティタイプの有効な値は、access と trunk のみです。プロパティタイプを設定および更 新するには、ESC から次のコマンドを実行します。

#### **esc\_nc\_cli --user <username> --password <password> edit-config interfaceType.xml**

```
サンプルの interfaceType.xml は次のとおりです。
```

```
<extensions>
      <extension>
        <name>interfaces</name>
        <containers>
           <container>
            <name>0</name>
            <properties>
              <property>
                <name>passthroughMode</name>
                <value>none</value>
              </property>
              <property>
                <name>tagged</name>
                <value>false</value>
              </property>
              <property>
                <name>type</name>
                <value>access</value>
              </property>
              <property>
                <name>vlan</name>
                <value>1</value>
              </property>
            </properties>
          </container>
         <container>
            <name>1</name>
            <properties>
              <property>
                <name>passthroughMode</name>
                <value>none</value>
              </property>
              <property>
                <name>tagged</name>
                <value>false</value>
              </property>
              <property>
                <name>type</name>
```

```
<value>access</value>
          </property>
          <property>
             <name>bandwidth</name>
             <value>750</value>
          </property>
          <property>
            <name>vlan</name>
             <value>11</value>
          </property>
        </properties>
      </container>
    </containers>
  </extension>
  <extension>
    <name>serial_ports</name>
    <containers>
      <container>
        <name>0</name>
        <properties>
          <property>
            <name>serial_type</name>
             <value>console</value>
          </property>
        </properties>
      </container>
    </containers>
  </extension>
  \left\langle \text{extension}\right\rangle<name>image</name>
    <properties>
      <property>
        <name>disk-resize</name>
        <value>true</value>
      </property>
      <property>
        <name>disk_type</name>
        <value>virtio</value>
      </property>
    </properties>
  </extension>
</extensions>
```
## 管理ステータス

インターフェイスの admin\_state\_up 属性を使用すると、VNIC を有効または無効にできます。 admin\_state\_up の値は True または False に設定できます。True の場合、vNIC は有効です。 admin\_state\_up の値が ESC で設定されていない場合、ステータスは CSP 上で **UP** です。 admin\_state\_up の属性を設定および更新するには、ESC から次のコマンドを実行します。

### **esc\_nc\_cli --user <username> --password <password> edit-config adminStateUp.xml**

サンプルの adminStateUp.xml は次のとおりです。

<interfaces>

```
<interface>
<nicid>0</nicid>
 <type>virtual</type>
 <model>virtio</model>
<network>Eth0-2</network>
 <ip_address>192.168.24.45</ip_address>
 <admin_state_up>true</admin_state_up>
```

```
</interface>
 <interface>
    <nicid>1</nicid>
    <type>virtual</type>
    <model>virtio</model>
    <network>Eth0-2</network>
    <admin_state_up>false</admin_state_up>
 </interface>
</interfaces>
........
  .......
<extensions>
 <extension>
    <name>interfaces</name>
    <containers>
       <container>
        <name>0</name>
        <properties>
          <property>
            <name>passthroughMode</name>
            <value>none</value>
          </property>
          <property>
            <name>tagged</name>
            <value>false</value>
          </property>
          <property>
            <name>type</name>
            <value>access</value>
          </property>
          <property>
            <name>vlan</name>
            <value>1</value>
          </property>
        </properties>
      </container>
     <container>
        <name>1</name>
        <properties>
          <property>
            <name>passthroughMode</name>
            <value>none</value>
          </property>
          <property>
            <name>tagged</name>
            <value>false</value>
          </property>
          <property>
            <name>type</name>
            <value>access</value>
          </property>
          <property>
            <name>vlan</name>
            <value>11</value>
          </property>
        </properties>
      </container>
    </containers>
  </extension>
  <extension>
    <name>serial_ports</name>
    <containers>
      <container>
        <name>0</name>
```

```
<properties>
            <property>
              <name>serial_type</name>
              <value>console</value>
            </property>
          </properties>
        </container>
      </containers>
   </extension>
   <extension>
      <name>image</name>
      <properties>
        <property>
          <name>disk-resize</name>
          <value>true</value>
        </property>
       <property>
          <name>disk_type</name>
          <value>virtio</value>
        </property>
     </properties>
   </extension>
 </extensions>
........................
```
### ネットワーク(**Network**)

インターフェイスを介してネットワーク属性を設定および更新できます。ネットワークを設定 および更新するには、ESC から次のコマンドを実行します。

#### **esc\_nc\_cli --user <username> --password <password> edit-config NetworkNameChange.xml**

サンプルの NetworkNameChange.xml は次のとおりです。

<interfaces>

```
<interface>
    <nicid>0</nicid>
    <type>virtual</type>
    <model>virtio</model>
    <network>Eth0-2</network>
   <ip_address>192.168.24.45</ip_address>
    <admin_state_up>true</admin_state_up>
 </interface>
 <interface>
    <nicid>1</nicid>
    <type>virtual</type>
    <model>virtio</model>
    <network>Eth0-2</network>
    <admin_state_up>false</admin_state_up>
 </interface>
</interfaces>
.........
............
<extensions>
  <extension>
    <name>interfaces</name>
    <containers>
       <container>
        <name>0</name><properties>
          <property>
            <name>passthroughMode</name>
            <value>none</value>
```
</property> <property> <name>tagged</name> <value>false</value> </property> <property> <name>type</name> <value>access</value> </property> <property> <name>vlan</name> <value>1</value> </property> </properties> </container> <container>  $<$ name $>1$  $<$ /name $>$ <properties> <property> <name>passthroughMode</name> <value>none</value> </property> <property> <name>tagged</name> <value>false</value> </property> <property> <name>type</name> <value>access</value> </property> <property> <name>vlan</name> <value>11</value> </property> </properties> </container> </containers> </extension> <extension> <name>serial\_ports</name> <containers> <container> <name>0</name> <properties> <property> <name>serial\_type</name> <value>console</value> </property> </properties> </container> </containers> </extension> <extension>

## 静的 **IP** プールの追加

既存の展開に新しい静的 IP プールを追加できます。

静的 IP プールを追加する NETCONF 要求:

<scaling> <min\_active>2</min\_active> <max\_active>5</max\_active> <elastic>true</elastic>

```
<static_ip_address_pool>
<network>IP-pool-network-A</network>
<ip_address_range>
<start>172.16.5.13</start>
<end>172.16.5.13</end>
</ip_address_range>
</static_ip_address_pool>
<static_ip_address_pool>
<network>IP-pool-network-B</network>
<ip_address_range>
<start>172.16.7.13</start>
<end>172.16.7.13</end>
</ip_address_range>
</static_ip_address_pool>
</scaling>
```
## 静的 **IP** プールの削除

実行中の展開で既存の IP プールを削除できます。

静的 IP プールを削除する NETCONF 要求:

```
<scaling>
<min_active>2</min_active>
<max_active>5</max_active>
<elastic>true</elastic>
<static_ip_address_pool>
<network>IP-pool-network-A</network>
<ip_address_range>
<start>172.16.5.13</start>
<end>172.16.5.13</end>
</ip_address_range>
</static_ip_address_pool>
<static_ip_address_pool nc:operation="delete">
<network>IP-pool-network-B</network>
<ip_address_range>
<start>172.16.7.13</start>
<end>172.16.7.13</end>
</ip_address_range>
</static_ip_address_pool>
</scaling>
```

```
(注)
```
- 既存の展開では、すでに存在する静的 IP プールを更新することはできません。新しい静 的 IP プールを追加するか、静的 IP プールが使用中でない場合は削除することができま す。
- インターフェイスの IP アドレスは更新できません。つまり、1 つの IP アドレスで展開し てから同じ NIC ID に新しい IP を追加することはできません。

静的 IP プール、インターフェイス、およびネットワーク内の依存関係により、次のシナリオ がサポートまたは拒否されます。

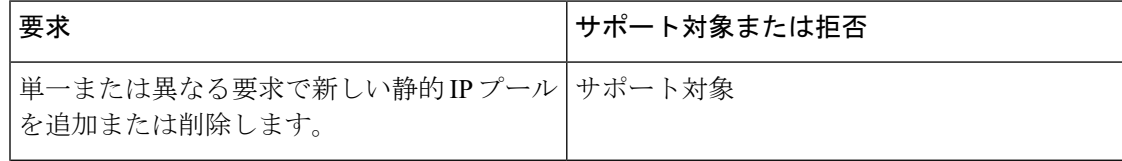

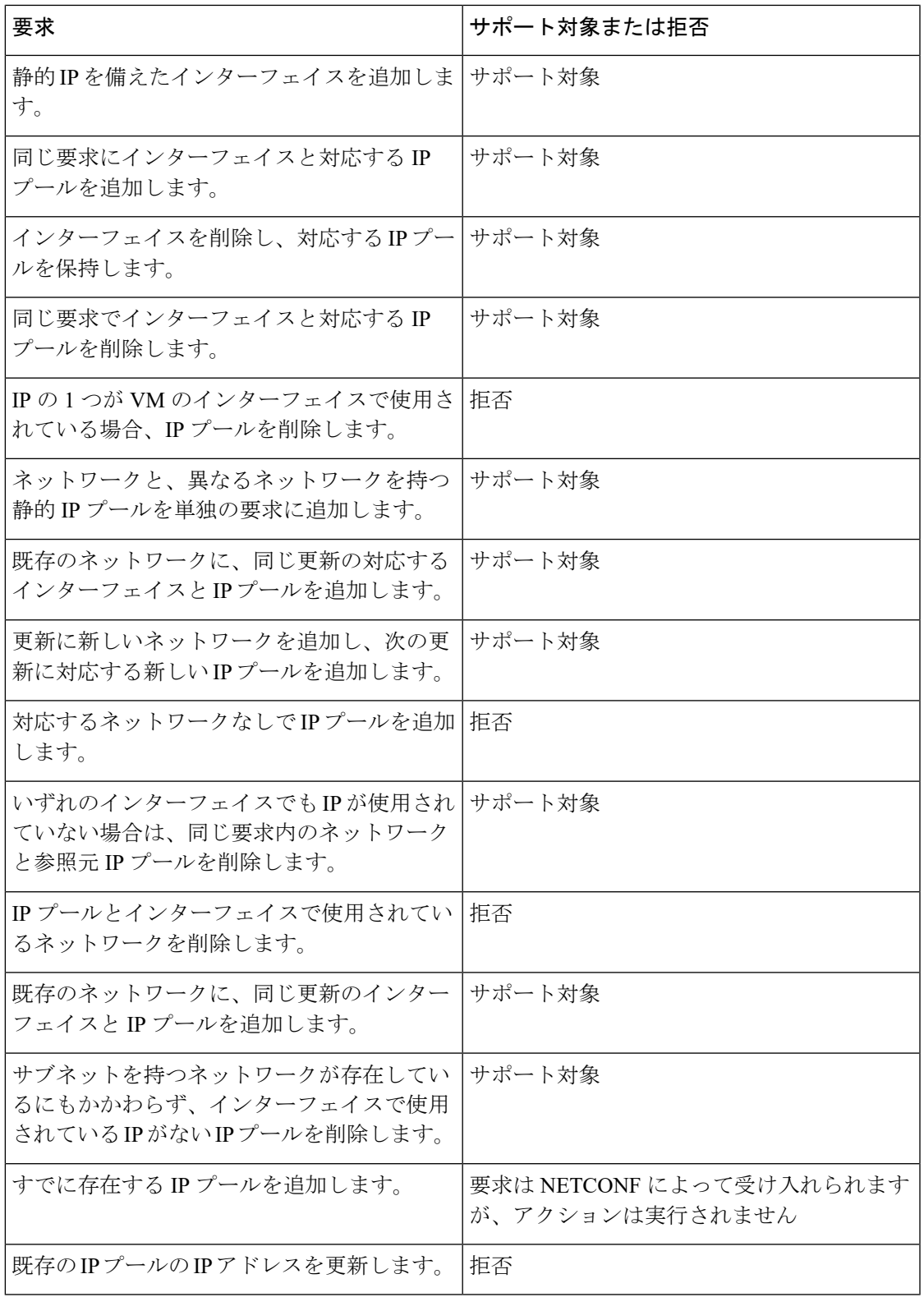

## **VM** グループのデイゼロ設定の更新

既存の展開でVMグループのデイゼロ設定を更新(追加、削除、または変更)するには、展開 を編集して、config\_dataで設定を更新します。新しいデイゼロ設定ファイルは、将来の展開に のみ適用されます。これは、VMリカバリ(展開解除/展開)またはスケールアウトによってト リガーされます。

既存のデイゼロ設定ファイルを変更するには、URLまたはパスを指定する必要があります。こ れにより、ESC は設定で発生した変更を検出できます。 (注)

次の例では、VMALIVEイベントが受信されない場合、自動回復のトリガーからイベントの単 純なロギングにアクションを変更できます。

#### 既存の設定:

```
<config_data>
 <configuration>
    <dst>WSA_config.txt</dst>
```
<file>https://172.16.73.167:4343/day0/cfg/vWSA/node/001-wsa/provider/Symphony\_VNF\_P-1B/file>

```
</configuration>
<configuration>
  <dst>license.txt</dst>
```
<file>https://172.16.73.167:4343/day0/cfg/vWSA/node/001-wsa/provider/Symphony\_VNF\_P-1B/wsa-license.txt</file>

```
</configuration>
</config_data>
```
新しい設定:

```
<config_data>
  <configuration>
    <dst>WSA_config.txt</dst>
```
<file>https://172.16.73.167:4343/day0/cfg/vWSA/node/001-wsa/provider/Symphony\_VNF\_P-1B/file>

```
</configuration>
<configuration>
  <dst>license.txt</dst>
```
<file>https://172.16.73.167:4343/day0/cfg/vWSA/node/002-wsa/provider/Symphony\_VNF\_P-1B/wsa-license.txt</file>

```
</configuration>
</config_data>
```
#### SERVICE UPDATED 通知は、設定の更新後に送信されます。

```
<notification xmlns="urn:ietf:params:xml:ns:netconf:notification:1.0">
 <eventTime>2016-05-05T00:35:15.359+00:00</eventTime>
 <escEvent xmlns="http://www.cisco.com/esc/esc">
   <status>SUCCESS</status>
   <status_code>200</status_code>
   <status_message>Service group update completed successfully</status_message>
   <depname>900cd7554d31-5454000964474c1cbc07256792e63240-cloudvpn</depname>
   <tenant>Symphony_VNF_P-1B</tenant>
   <tenant_id>3098b55808e84484a4f8bab2160a41a7</tenant_id>
   <depid>b7d566ce-1ee6-4147-8c23-c8bcb5d05fd4</depid>
```

```
<vm_source/>
    <vm_target/>
    <event>
      <type>SERVICE_UPDATED</type>
    </event>
  </escEvent>
</notification>
```
デイゼロ設定の詳細については[、デイゼロ設定](#page-170-0) (153 ページ)を参照してください。

#### **KPI** とルールの更新

ESC では、既存の展開で VM の KPI とルールを更新できます。データモデルを編集して、KPI とルールのセクションを更新します。

たとえば、既存の展開でポーリング頻度を変更するには、データモデルの KPI セクションで *<poll\_frequency>* 要素を更新します。

次のサンプルで、*<poll\_frequency>3</poll\_frequency>* を *<poll\_frequency>20</poll\_frequency>* に 変更します。

 $<$ kpi $>$ 

```
<event_name>VM_ALIVE</event_name>
  <metric_value>1</metric_value>
  <metric_cond>GT</metric_cond>
  <metric_type>UINT32</metric_type>
  <metric_collector>
    <type>ICMPPing</type>
    <nicid>0</nicid>
    <poll_frequency>3</poll_frequency>
    <polling_unit>seconds</polling_unit>
    <continuous_alarm>false</continuous_alarm>
  </metric_collector>
</kpi>
```
同様に、VMの既存のルールを更新できます。たとえば、ブート障害時に自動リカバリをオフ にし、アクションをログに記録するには、次のサンプルで *<action>FALSE recover*

*autohealing</action>* を *<action>FALSE log</action>* に更新します。

```
<rules>
             <admin_rules>
                <rule>
                  <event_name>VM_ALIVE</event_name>
                  <action>ALWAYS log</action>
                  <action>FALSE recover autohealing</action>
                  <action>TRUE servicebooted.sh</action>
                \langlerule>
               ...
  ...
           </rules>
```
(注)

• KPIまたはルールの更新中は、モニタが設定解除されるため、自動回復は行われません。 自動回復は、展開でモニタがリセットされると発生します。

• *event\_name* は更新中に変更できません。追加または削除のみ可能です。

KPI とルールの詳細については、「KPIとルール」のセクションを参照してください。

### 展開内の **VM** 数の更新(手動スケールイン**/**スケールアウトの更新)

既存の展開から VM を追加および削除するには、データモデルのスケーリングセクションで min\_active および max\_active の値を変更します。これにより、初期展開のサイズが変更されま す。

次の例では、導入の初期カウントは 2 VM で、5 VM にスケールアウトできます。

```
<esc_datamodel xmlns:ns2="urn:ietf:params:xml:ns:netconf:notification:1.0"
xmlns:ns1="urn:ietf:params:xml:ns:netconf:base:1.0"
xmlns:ns3="http://www.cisco.com/esc/esc_notifications"
xmlns:ns0="http://www.cisco.com/esc/esc" xmlns="http://www.cisco.com/esc/esc">
  <version>1.0.0</version>
       . . .
     <vm_group>
        </interfaces>
          <interface>
            <network>1fbf9fc2-3074-4ae6-bb0a-09d526fbada6</network>
            <nicid>1</nicid>
            <ip_address>10.0.0.0</ip_address>
          </interface>
        </interfaces>
       <scaling>
          <min_active>2</min_active>
          <max_active>5</max_active>
          <elastic>true</elastic>
```
次の例では、追加で 8 つの VM を作成し、アクティブな VM の数を 10 以上にします。その他 のシナリオについては、次の表を参照してください。

```
<esc_datamodel xmlns:ns2="urn:ietf:params:xml:ns:netconf:notification:1.0"
xmlns:ns1="urn:ietf:params:xml:ns:netconf:base:1.0"
xmlns:ns3="http://www.cisco.com/esc/esc_notifications"
xmlns:ns0="http://www.cisco.com/esc/esc" xmlns="http://www.cisco.com/esc/esc">
  <version>1.0.0</version>
      . . .
     <vm_group>
        </interfaces>
          <interface>
            <network>1fbf9fc2-3074-4ae6-bb0a-09d526fbada6</network>
            <nicid>1</nicid>
            <ip_address>10.0.0.0</ip_address>
          </interface>
        </interfaces>
       <scaling>
          <min_active>10</min_active>
          <max_active>15</max_active>
          <elastic>true</elastic>
          <static_ip_address_pool>
            <network>1fbf9fc2-3074-4ae6-bb0a-09d526fbada6</network>
            <gateway>192.168.0.1</gateway> <!-- not used -->
            <netmask>255.255.255.0</netmask> <!-- not used -->
            <ip_address>10.0.0.0</ip_address>
          </static_ip_address_pool>
        </scaling>
```
次の表に、スケーリングセクションで最小値と最大値を更新するシナリオを示します。

. . .

## 表 **16 :** 展開内の **VM** 数の更新

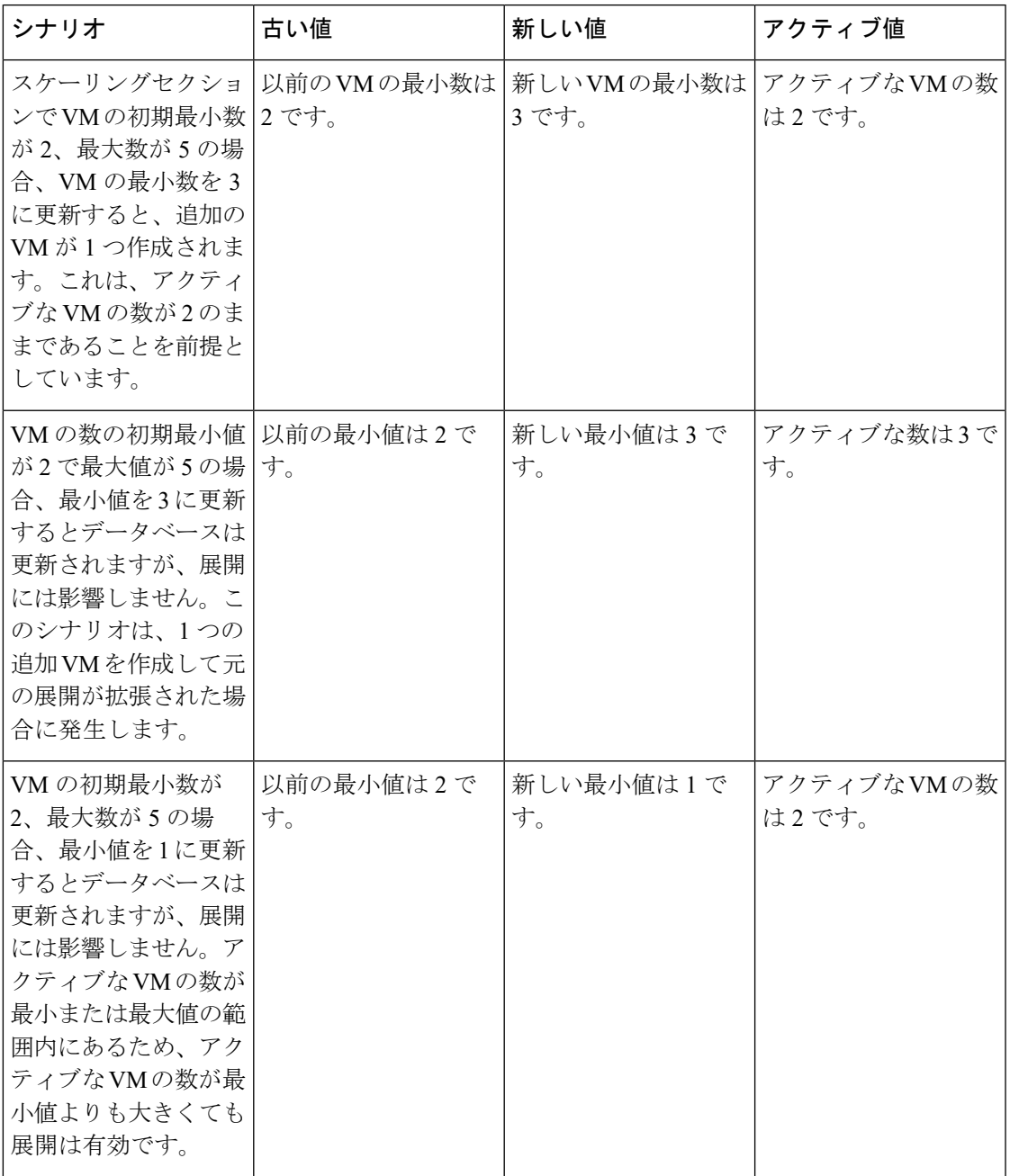

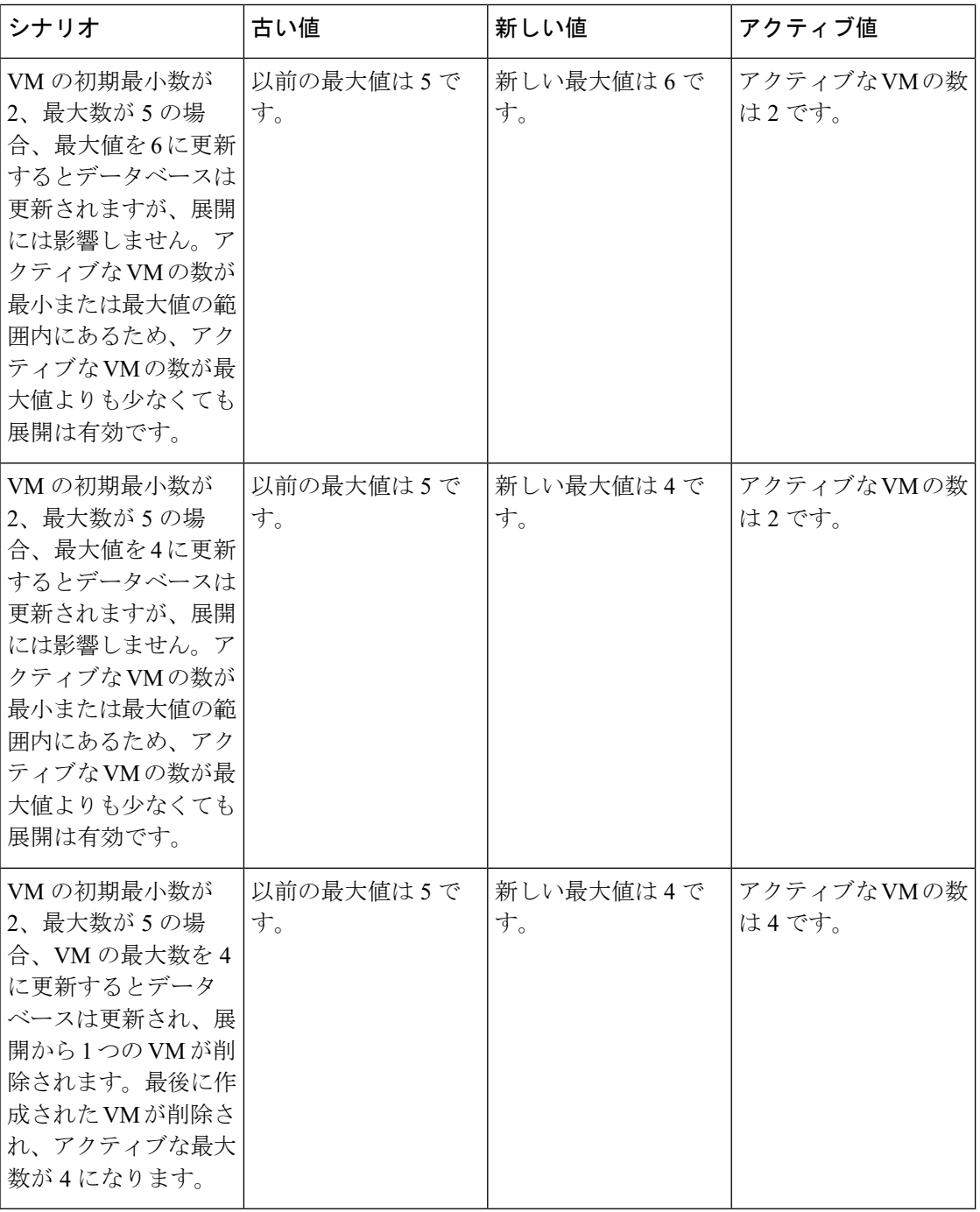

静的IPが使用されている場合は、VMを展開に追加するには、プールの拡張セクションを更新 する必要があります。

次に、展開データモデルを示します。

```
<esc_datamodel xmlns:ns2="urn:ietf:params:xml:ns:netconf:notification:1.0"
xmlns:ns1="urn:ietf:params:xml:ns:netconf:base:1.0"
xmlns:ns3="http://www.cisco.com/esc/esc_notifications"
xmlns:ns0="http://www.cisco.com/esc/esc" xmlns="http://www.cisco.com/esc/esc">
```

```
<version>1.0.0</version>
    . . .
   <vm_group>
     </interfaces>
       <interface>
          <network>1fbf9fc2-3074-4ae6-bb0a-09d526fbada6</network>
          <nicid>1</nicid>
          <ip_address>23.23.23.23</ip_address>
        </interface>
     </interfaces>
     <scaling>
        <min_active>1</min_active>
        <max_active>1</max_active>
        <elastic>true</elastic>
        <static_ip_address_pool>
          <network>1fbf9fc2-3074-4ae6-bb0a-09d526fbada6</network>
          <gateway>192.168.0.1</gateway> <!- not used ->
          <netmask>255.255.255.0</netmask> <!- not used ->
          <ip_address>23.23.23.23</ip_address>
        </static_ip_address_pool>
      </scaling>
```
プールは、ネットワーク ID を介してインターフェイスにリンクされます。更新されたデータ モデルは次のとおりです。

```
Update payload
<esc_datamodel xmlns:ns2="urn:ietf:params:xml:ns:netconf:notification:1.0"
xmlns:ns1="urn:ietf:params:xml:ns:netconf:base:1.0"
xmlns:ns3="http://www.cisco.com/esc/esc_notifications"
xmlns:ns0="http://www.cisco.com/esc/esc" xmlns="http://www.cisco.com/esc/esc">
  <version>1.0.0</version>
      . . .
     <vm_group>
        <interfaces>
          <interface>
            <network>1fbf9fc2-3074-4ae6-bb0a-09d526fbada6</network>
            <nicid>1</nicid>
            <ip_address>23.23.23.23</ip_address>
          </interface>
        </interfaces>
        <scaling>
          <min_active>2</min_active>
          <max_active>2</max_active>
          <elastic>true</elastic>
          <static_ip_address_pool>
              <network>1fbf9fc2-3074-4ae6-bb0a-09d526fbada6</network>
              <gateway>192.168.0.1</gateway>
              <netmask>255.255.255.0</netmask>
              <ip_address>10.0.0.0</ip_address>
              <ip_address>10.0.0.24</ip_address>
          </static_ip_address_pool>
        \langle/scaling>
```
最初の IP も更新データモデルに含まれています。値が更新リストにない場合は、プールから 削除されます。これにより、IP アドレス 10.0.0.24 を使用する単一の VM が作成されます。

(注) 展開から特定の VM を削除することはできません。

#### リカバリ待機時間の更新

既存の展開でリカバリ待機時間を更新できるようになりました。次の例では、 <recovery\_wait\_time> パラメータは、初期展開時に 60 秒に設定されます。

```
<vm_group>
<name>CSR</name>
<recovery_wait_time>60</recovery_wait_time>
```
既存の展開では、リカバリ待機時間が 100 秒に更新されます。

```
<vm_group>
 <name>CSR</name>
 <recovery_wait_time>100</recovery_wait_time>
```
リカバリ待機時間を更新すると、既存の展開で作成された VM に影響します。

VM\_DOWN イベントを受信した後、リカバリ待機時間により、ESC は VM リカバリワークフ ローに進む前に一定時間待機できます。リカバリ待機時間に割り当てられた時間により、VM はネットワーク接続を復元したり、自身を修復したりできます。この時間内に VM\_ALIVE が トリガーされると、VM リカバリはキャンセルされます。

#### リカバリポリシーの更新

展開の更新中に、リカバリポリシーを追加したり、既存のリカバリポリシーパラメータを更新 したりできます。

自動リカバリは、通知なしで自動的にトリガーされます。手動リカバリの場合、 VM\_MANUAL\_RECOVERY\_NEEDED通知が送信され、ユーザがコマンドを送信した場合にの みリカバリが開始されます。

リカバリタイプが自動に設定されている場合、リカバリは通知なしで自動的に開始されます。 リカバリタイプを手動に設定すると、VM\_MANUAL\_RECOVERY\_NEEDED通知が送信され、 ユーザがコマンドを送信した場合にのみリカバリが開始されます。

次の例では、初期展開時にリカバリアクションが REBOOT\_THEN\_REDEPLOY に設定されま す。展開の更新中に REBOOT ONLY に更新されます。リカバリが成功しない場合、最初の展 開での最大再試行回数は1です。既存の展開でも、最大再試行回数を更新できます。次の例で は、最大再試行回数が 3 に更新されます。

#### 初期展開

```
<recovery_policy>
          <action_on_recovery>REBOOT_THEN_REDEPLOY</action_on_recovery>
              <max_retries>1</max_retries>
         </recovery_policy>
```
#### 展開の更新

```
<recovery_policy>
          <action_on_recovery>REBOOT_ONLY</action_on_recovery>
           <max_retries>3</max_retries>
       </recovery_policy>
```
リカバリポリシー通知は次のとおりです。

```
<?xml version="1.0" encoding="UTF-8"?>
<notification xmlns="urn:ietf:params:xml:ns:netconf:notification:1.0">
  <eventTime>2017-06-21T12:35:12.354+00:00</eventTime>
```

```
<escEvent xmlns="http://www.cisco.com/esc/esc">
    <status>SUCCESS</status>
    <status_code>200</status_code>
    <status message>Service group update completed successfully</status message>
    <depname>jenkins-update-recovery-success-dep-201102</depname>
    <tenant>jenkins-update-recovery-success-tenant-201102</tenant>
    <tenant_id>11ade63bac8a4010a969df0d0b91b9bf</tenant_id>
    <depid>574b2e11-61a9-4d9b-83b1-e95a3aa56fdd</depid>
    <event>
      <type>SERVICE_UPDATED</type>
    </event>
  </escEvent>
</notification>
```
展開の更新中は、リカバリポリシーを LCS で上書きすることはできません。たとえば、 REBOOT ONLY を使用したリカバリポリシーは、ライフサイクルステージ (LCS) で上書き できません。

#### イメージの更新

既存の展開内で VM のイメージ参照を更新できます。

次に、データモデルの更新を示します。

既存のデータモデル:

<recovery\_wait\_time>30</recovery\_wait\_time> <flavor>Automation-Cirros-Flavor</flavor> <image>Automation-Cirros-Image</image>

新しいデータモデル:

<recovery\_wait\_time>30</recovery\_wait\_time> <flavor>Automation-Cirros-Flavor</flavor> <image>Automation-CSR-Image-3\_14</image>

イメージが更新された後、サービス更新通知が送信されます。

```
<notification xmlns="urn:ietf:params:xml:ns:netconf:notification:1.0">
<eventTime>2018-05-10T17:34:00.605+00:00</eventTime>
<escEvent xmlns="http://www.cisco.com/esc/esc">
<status>SUCCESS</status>
<status_code>200</status_code>
<status message>Service group update completed successfully</status message>
<depname>ud-A</depname>
<tenant>ut-AM</tenant>
<tenant_id>24e21e581ad441ebbb3bd22e69c36322</tenant_id>
<depid>e009b1cc-0aa9-4abd-8aac-265be7f9a80d</depid>
<event>
<type>SERVICE_UPDATED</type>
</event>
</escEvent>
</notification>
```
新しいイメージ参照が opdata に表示されます。

<vm\_group>

```
<name>ug-1</name>
<flavor>m1.large</flavor>
<image>cirror</image>
<vm_instance>
<vm_id>9a63afed-c70f-4827-91e2-72bdd86c5e39</vm_id>
```
誤ったイメージ名を指定すると、次のエラーが表示されます。

```
<?xml version="1.0" encoding="UTF-8"?>
<notification xmlns="urn:ietf:params:xml:ns:netconf:notification:1.0">
<eventTime>2018-05-08T19:28:12.321+00:00</eventTime>
<escEvent xmlns="http://www.cisco.com/esc/esc">
<status>FAILURE</status>
<status_code>500</status_code>
<status message>Error during service update: Failed to [Update] deployment: The image
Automation-1-Cirros-Image cannot be found on the virtual infrastructure
manager.</status message>
<depname>ud-A</depname>
<tenant>ut-AL</tenant>
<tenant_id>4fb19d82c5b34b33aa6162c0b33f07d7</tenant_id>
<depid>6eed6eba-4f3f-401d-83be-91d703ee4946</depid>
<event>
<type>SERVICE_UPDATED</type>
</event>
</escEvent>
</notification>
```
## イメージ更新のロールバックシナリオ

イメージ参照が後続の更新で更新されるように、サービスがエラー状態にある場合でも、イ メージ参照を更新する必要があります。次の表に、イメージ更新のロールバック条件、予想さ れる動作、および通知を示します。

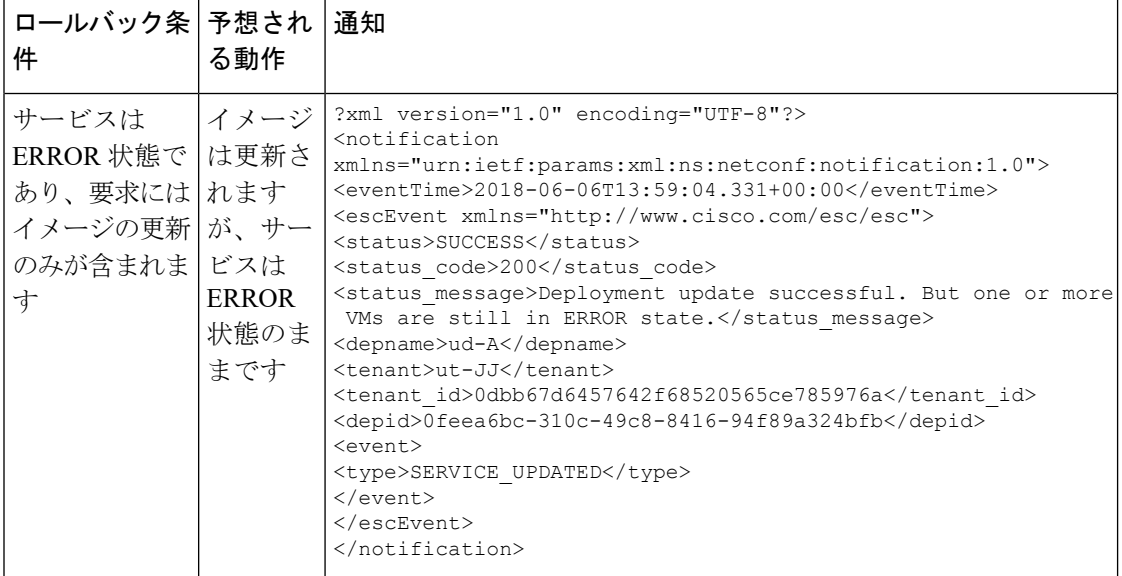

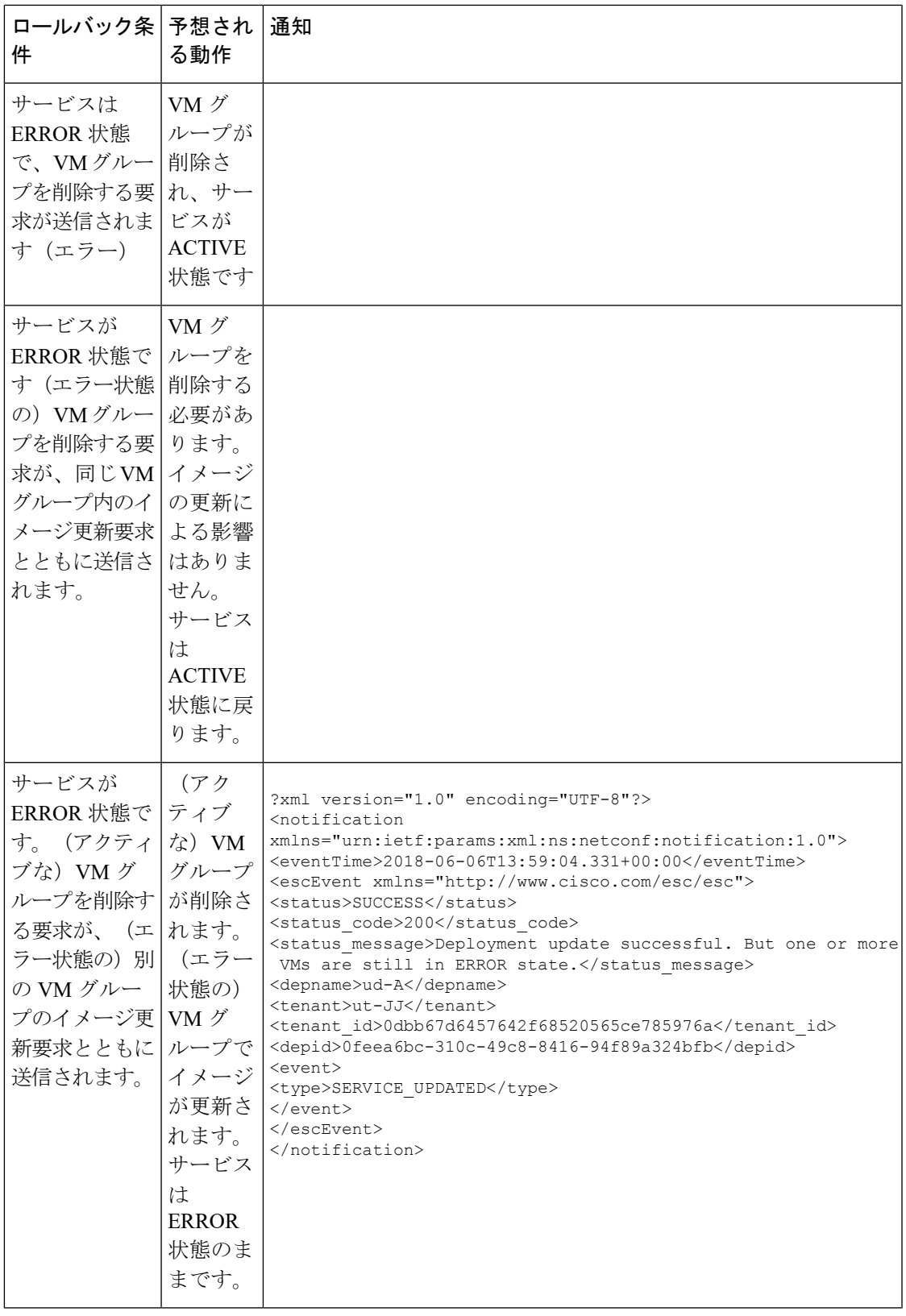

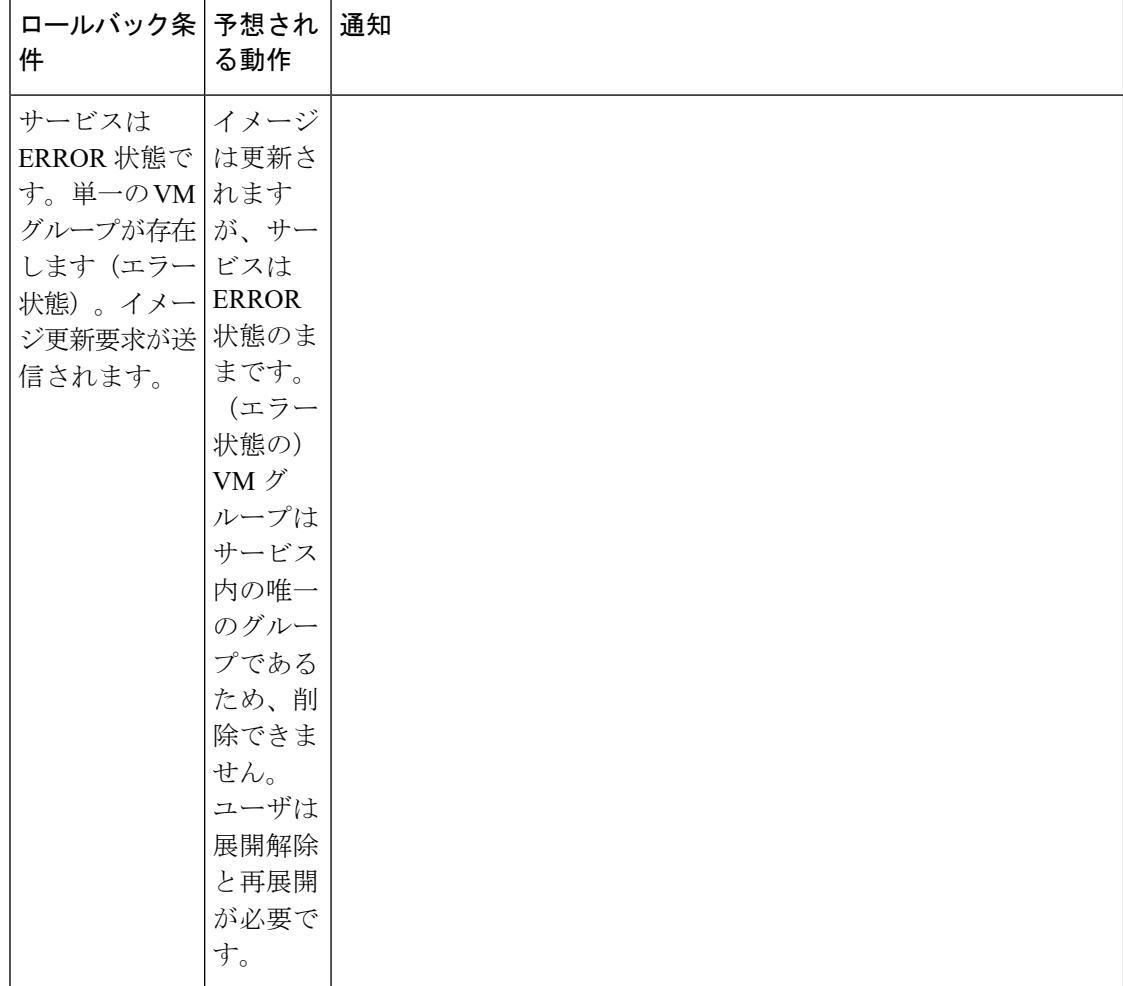

## **VM** グループ (vCloud Director) の追加

ESC は、vCD での VM グループの追加と削除のみをサポートします。サービスのアップデー トでは、1 つまたは複数の VM グループを追加または削除できます。

```
<?xml version="1.0" encoding="UTF-8"?>
<esc_datamodel xmlns="http://www.cisco.com/esc/esc"
xmlns:ns0="http://www.cisco.com/esc/esc"
xmlns:ns1="urn:ietf:params:xml:ns:netconf:base:1.0"
xmlns:ns2="urn:ietf:params:xml:ns:netconf:notification:1.0"
xmlns:ns3="http://www.cisco.com/esc/esc_notifications">
  <tenants>
    <tenant>
      <!-- ESC scope tenant -->
      <name>vnf-dep</name>
      <vim_mapping>false</vim_mapping>
      <deployments>
        <deployment>
         <!-- vApp instance name -->
          <name>dep</name>
         <policies>
            <placement_group>
```
```
<name>placement-affinity-1</name>
    <type>affinity</type>
    <enforcement>strict</enforcement>
    <vm_qroup>g1</vm_qroup>
    <vm_group>g2</vm_group>
    <vm_group>g3</vm_group>
 </placement_group>
</policies>
<extensions>
 <extension>
    <name>VMWARE_VCD_PARAMS</name>
    <properties>
      <property>
        <name>CATALOG_NAME</name>
        <value>catalog-1</value>
      </property>
      <property>
        <name>VAPP_TEMPLATE_NAME</name>
        <value>uLinux_vApp_Template</value>
      </property>
    </properties>
  </extension>
</extensions>
<vm_group>
 <name>g1</name>
 <locator>
   <!-- vCD vim connector id -->
    <vim_id>vcd</vim_id>
   <!-- vCD orgnization -->
   <vim_project>esc</vim_project>
   \langle !-- vDC name -->
   <vim_vdc>VDC-1</vim_vdc>
 </locator>
 <!-- VM name in vAppTemplate -->
 <image>vm-001</image>
 <bootup_time>120</bootup_time>
 <recovery_wait_time>5</recovery_wait_time>
 <interfaces>
    <interface>
      <nicid>0</nicid>
      <network>MgtNetwork</network>
      <ip_address>10.0.0.155</ip_address>
      <mac_address>00:1C:B3:09:85:15</mac_address>
    </interface>
  </interfaces>
 <scaling>
    <min_active>1</min_active>
   <max_active>1</max_active>
    <elastic>true</elastic>
    <static_ip_address_pool>
      <network>MgtNetwork</network>
      <ip_address>10.0.0.155</ip_address>
    </static_ip_address_pool>
    <static_mac_address_pool>
      <network>MgtNetwork</network>
      <mac_address>00:1C:B3:09:85:15</mac_address>
    </static_mac_address_pool>
  </scaling>
 <kpi_data>
   \langle \mathrm{kpi} \rangle<event_name>VM_ALIVE</event_name>
      <metric_value>1</metric_value>
      <metric_cond>GT</metric_cond>
      <metric_type>UINT32</metric_type>
```

```
<metric_collector>
        <type>ICMPPing</type>
        <nicid>0</nicid>
        <poll_frequency>30</poll_frequency>
        <polling_unit>seconds</polling_unit>
        <continuous_alarm>false</continuous_alarm>
      </metric_collector>
    \langle/kpi>
  </kpi_data>
  <rules>
    <admin_rules>
      <rule>
        <event_name>VM_ALIVE</event_name>
        <action>"ALWAYS log"</action>
        <action>"TRUE servicebooted.sh"</action>
        <action>"FALSE recover autohealing"</action>
      \langle/rule>
    </admin_rules>
  </rules>
  <config_data>
    <configuration>
      <dst>ovfProperty:mgmt-ipv4-addr</dst>
      <data>$NICID_0_IP_ADDRESS/24</data>
    </configuration>
  </config_data>
  <recovery_policy>
    <action_on_recovery>REBOOT_ONLY</action_on_recovery>
  </recovery_policy>
</vm_group>
<vm_group>
  <name>g2</name>
 <locator>
    <!-- vCD vim connector id -->
    <vim_id>vcd</vim_id>
   <!-- vCD orgnization -->
    <vim_project>esc</vim_project>
   \langle !-- vDC name -->
    <vim_vdc>VDC-1</vim_vdc>
  </locator>
  <!-- VM name in vAppTemplate -->
  <image>vm-002</image>
  <bootup_time>120</bootup_time>
  <recovery_wait_time>5</recovery_wait_time>
  <interfaces>
    <interface>
      <nicid>0</nicid>
      <network>MgtNetwork</network>
      <ip_address>10.0.0.156</ip_address>
      <mac_address>00:1C:B3:09:85:16</mac_address>
    </interface>
  </interfaces>
  <scaling>
    <min_active>1</min_active>
    <max_active>1</max_active>
    <elastic>true</elastic>
    <static_ip_address_pool>
      <network>MgtNetwork</network>
      <ip_address>10.0.0.156</ip_address>
    </static_ip_address_pool>
    <static_mac_address_pool>
      <network>MgtNetwork</network>
      <mac_address>00:1C:B3:09:85:16</mac_address>
    </static_mac_address_pool>
  \langle/scaling>
```

```
<kpi_data>
    <kpi><event_name>VM_ALIVE</event_name>
      <metric_value>1</metric_value>
      <metric_cond>GT</metric_cond>
      <metric_type>UINT32</metric_type>
      <metric_collector>
       <type>ICMPPing</type>
        <nicid>0</nicid>
        <poll_frequency>30</poll_frequency>
        <polling_unit>seconds</polling_unit>
        <continuous_alarm>false</continuous_alarm>
      </metric_collector>
    </kpi>
 </kpi_data>
 <rules>
    <admin_rules>
      <rule>
        <event_name>VM_ALIVE</event_name>
        <action>"ALWAYS log"</action>
        <action>"TRUE servicebooted.sh"</action>
        <action>"FALSE recover autohealing"</action>
      \langlerule>
    </admin_rules>
  \langlerules>
 <config_data>
    <configuration>
      <dst>ovfProperty:mgmt-ipv4-addr</dst>
      <data>$NICID_0_IP_ADDRESS/24</data>
    </configuration>
 </config_data>
 <recovery_policy>
    <action_on_recovery>REBOOT_ONLY</action_on_recovery>
  </recovery_policy>
</vm_group>
<vm_group>
 <name>g3</name>
 <locator>
    <!-- vCD vim connector id -->
   <vim_id>vcd</vim_id>
   <!-- vCD orgnization -->
   <vim_project>esc</vim_project>
   \langle !-- vDC name --<vim_vdc>VDC-1</vim_vdc>
 </locator>
 <!-- VM name in vAppTemplate -->
 <image>vm-002</image>
 <bootup_time>120</bootup_time>
 <recovery_wait_time>5</recovery_wait_time>
 <interfaces>
   <interface>
      <nicid>0</nicid>
      <network>MgtNetwork</network>
      <ip_address>20.0.0.157</ip_address>
      <mac_address>00:1C:B3:09:85:17</mac_address>
    </interface>
 </interfaces>
 <scaling>
    <min_active>1</min_active>
    <max_active>1</max_active>
    <elastic>true</elastic>
    <static_ip_address_pool>
      <network>MgtNetwork</network>
      <ip_address>10.0.0.157</ip_address>
```

```
</static_ip_address_pool>
              <static_mac_address_pool>
                <network>MgtNetwork</network>
                <mac_address>00:1C:B3:09:85:17</mac_address>
              </static_mac_address_pool>
            </scaling>
            <kpi_data>
              <kpi><event_name>VM_ALIVE</event_name>
                <metric_value>1</metric_value>
                <metric_cond>GT</metric_cond>
                <metric_type>UINT32</metric_type>
                <metric_collector>
                  <type>ICMPPing</type>
                  <nicid>0</nicid>
                  <poll_frequency>30</poll_frequency>
                  <polling_unit>seconds</polling_unit>
                   <continuous_alarm>false</continuous_alarm>
                </metric_collector>
              \langle/kpi\rangle</kpi_data>
            <rules>
              <admin_rules>
                <rule>
                  <event_name>VM_ALIVE</event_name>
                  <action>"ALWAYS log"</action>
                  <action>"TRUE servicebooted.sh"</action>
                   <action>"FALSE recover autohealing"</action>
                \langle/rule>
              </admin_rules>
            \langlerules>
            <config_data>
              <configuration>
                <dst>ovfProperty:mgmt-ipv4-addr</dst>
                <data>$NICID_0_IP_ADDRESS/24</data>
              </configuration>
            </config_data>
            <recovery_policy>
              <action_on_recovery>REBOOT_ONLY</action_on_recovery>
            </recovery_policy>
          </vm_group>
        </deployment>
      </deployments>
    </tenant>
  </tenants>
</esc_datamodel>
```
#### **VM** グループの削除(**vCloud Director**)

ESC では、vCloud Director で VM グループを削除できます。

```
<?xml version="1.0" encoding="UTF-8"?>
<esc_datamodel xmlns="http://www.cisco.com/esc/esc" xmlns:nc="http://www.cisco.com/esc/esc"
xmlns:ns0="http://www.cisco.com/esc/esc"
xmlns:ns1="urn:ietf:params:xml:ns:netconf:base:1.0"
xmlns:ns2="urn:ietf:params:xml:ns:netconf:notification:1.0"
xmlns:ns3="http://www.cisco.com/esc/esc_notifications">
  <tenants>
    <tenant>
      <!-- ESC scope tenant -->
      <name>vnf-dep</name>
      <vim_mapping>false</vim_mapping>
      <deployments>
        <deployment>
```

```
<!-- vApp instance name -->
<name>dep</name>
<policies>
 <placement_group>
   <name>placement-affinity-1</name>
    <type>affinity</type>
    <enforcement>strict</enforcement>
   <vm_group>g1</vm_group>
    <vm_group>g2</vm_group>
    <vm_group nc:operation="delete">g3</vm_group>
 </placement_group>
</policies>
<extensions>
 <extension>
   <name>VMWARE_VCD_PARAMS</name>
   <properties>
     <property>
       <name>CATALOG_NAME</name>
        <value>catalog-1</value>
      </property>
     <property>
        <name>VAPP_TEMPLATE_NAME</name>
        <value>uLinux_vApp_Template</value>
     </property>
    </properties>
 </extension>
</extensions>
<vm_group>
 <name>g1</name>
 <locator>
   <!-- vCD vim connector id -->
   <vim_id>vcd</vim_id>
   <!-- vCD orgnization -->
   <vim_project>esc</vim_project>
   \langle!-- vDC name -->
    <vim_vdc>VDC-1</vim_vdc>
 </locator>
 <!-- VM name in vAppTemplate -->
  <image>vm-001</image>
 <bootup_time>120</bootup_time>
 <recovery_wait_time>5</recovery_wait_time>
 <interfaces>
   <interface>
      <nicid>0</nicid>
      <network>MgtNetwork</network>
     <ip_address>10.0.0.155</ip_address>
     <mac_address>00:1C:B3:09:85:15</mac_address>
    </interface>
  </interfaces>
  <scaling>
    <min_active>1</min_active>
   <max_active>1</max_active>
    <elastic>true</elastic>
   <static_ip_address_pool>
     <network>MgtNetwork</network>
      <ip_address>10.0.0.155</ip_address>
   </static_ip_address_pool>
    <static_mac_address_pool>
     <network>MgtNetwork</network>
     <mac_address>00:1C:B3:09:85:15</mac_address>
    </static_mac_address_pool>
  </scaling>
 <kpi data>
    <kpi>
```

```
<event_name>VM_ALIVE</event_name>
      <metric_value>1</metric_value>
      <metric_cond>GT</metric_cond>
      <metric_type>UINT32</metric_type>
      <metric_collector>
        <type>ICMPPing</type>
        <nicid>0</nicid>
        <poll_frequency>30</poll_frequency>
       <polling_unit>seconds</polling_unit>
        <continuous_alarm>false</continuous_alarm>
      </metric_collector>
   \langle/kpi\rangle</kpi_data>
 <rules>
   <admin_rules>
     <rule>
       <event_name>VM_ALIVE</event_name>
        <action>"ALWAYS log"</action>
       <action>"TRUE servicebooted.sh"</action>
       <action>"FALSE recover autohealing"</action>
      \langlerule>
   </admin_rules>
 </rules>
 <config_data>
    <configuration>
      <dst>ovfProperty:mgmt-ipv4-addr</dst>
      <data>$NICID_0_IP_ADDRESS/24</data>
    </configuration>
 </config_data>
 <recovery_policy>
    <action_on_recovery>REBOOT_ONLY</action_on_recovery>
 </recovery_policy>
</vm_group>
<vm_group>
 <name>g2</name>
 <locator>
   <!-- vCD vim connector id -->
   <vim_id>vcd</vim_id>
   <!-- vCD orgnization -->
   <vim_project>esc</vim_project>
   \langle !-- vDC name -->
   <vim_vdc>VDC-1</vim_vdc>
 </locator>
 <!-- VM name in vAppTemplate -->
 <image>vm-002</image>
 <bootup_time>120</bootup_time>
 <recovery_wait_time>5</recovery_wait_time>
 <interfaces>
   <interface>
      <nicid>0</nicid>
      <network>MgtNetwork</network>
      <ip_address>10.0.0.156</ip_address>
      <mac_address>00:1C:B3:09:85:16</mac_address>
   </interface>
 </interfaces>
 <scaling>
   <min_active>1</min_active>
   <max_active>1</max_active>
   <elastic>true</elastic>
   <static_ip_address_pool>
      <network>MgtNetwork</network>
      <ip_address>10.0.0.156</ip_address>
   </static_ip_address_pool>
    <static_mac_address_pool>
```

```
<network>MgtNetwork</network>
     <mac_address>00:1C:B3:09:85:16</mac_address>
    </static_mac_address_pool>
  </scaling>
 <kpi_data>
    <kpi><event_name>VM_ALIVE</event_name>
      <metric_value>1</metric_value>
      <metric_cond>GT</metric_cond>
      <metric_type>UINT32</metric_type>
      <metric_collector>
        <type>ICMPPing</type>
        <nicid>0</nicid>
        <poll_frequency>30</poll_frequency>
        <polling_unit>seconds</polling_unit>
        <continuous_alarm>false</continuous_alarm>
      </metric_collector>
    </kpi>
 </kpi_data>
 <rules>
    <admin_rules>
     <rule>
        <event_name>VM_ALIVE</event_name>
        <action>"ALWAYS log"</action>
        <action>"TRUE servicebooted.sh"</action>
       <action>"FALSE recover autohealing"</action>
     \langlerule>
    </admin_rules>
 </rules>
 <config_data>
    <configuration>
     <dst>ovfProperty:mgmt-ipv4-addr</dst>
     <data>$NICID_0_IP_ADDRESS/24</data>
   </configuration>
 </config_data>
 <recovery_policy>
    <action_on_recovery>REBOOT_ONLY</action_on_recovery>
 </recovery_policy>
</vm_group>
<vm_group nc:operation="delete">
 <name>g3</name>
 <locator>
   <!-- vCD vim connector id -->
    <vim_id>vcd</vim_id>
   <!-- vCD orgnization -->
   <vim_project>esc</vim_project>
   \langle!-- vDC name -->
    <vim_vdc>VDC-1</vim_vdc>
  </locator>
  <!-- VM name in vAppTemplate -->
 <image>vm-002</image>
 <bootup_time>120</bootup_time>
 <recovery_wait_time>5</recovery_wait_time>
 <interfaces>
    <interface>
     <nicid>0</nicid>
     <network>MgtNetwork</network>
      <ip_address>10.0.0.157</ip_address>
      <mac_address>00:1C:B3:09:85:17</mac_address>
    </interface>
  </interfaces>
 <scaling>
   <min_active>1</min_active>
   <max_active>1</max_active>
```

```
<elastic>true</elastic>
              <static_ip_address_pool>
                <network>MgtNetwork</network>
                <ip_address>10.0.0.157</ip_address>
              </static_ip_address_pool>
              <static_mac_address_pool>
                <network>MgtNetwork</network>
                <mac_address>00:1C:B3:09:85:17</mac_address>
              </static_mac_address_pool>
            </scaling>
            <kpi data>
              <kpi>
                <event_name>VM_ALIVE</event_name>
                <metric_value>1</metric_value>
                <metric_cond>GT</metric_cond>
                <metric_type>UINT32</metric_type>
                <metric_collector>
                  <type>ICMPPing</type>
                  <nicid>0</nicid>
                  <poll_frequency>30</poll_frequency>
                  <polling_unit>seconds</polling_unit>
                  <continuous_alarm>false</continuous_alarm>
                </metric_collector>
              </kpi>
            </kpi_data>
            <rules>
              <admin_rules>
                <rule>
                  <event_name>VM_ALIVE</event_name>
                  <action>"ALWAYS log"</action>
                  <action>"TRUE servicebooted.sh"</action>
                  <action>"FALSE recover autohealing"</action>
                \langlerule>
              </admin_rules>
            \langle/rules>
            <config_data>
              <configuration>
                <dst>ovfProperty:mgmt-ipv4-addr</dst>
                <data>$NICID_0_IP_ADDRESS/24</data>
              </configuration>
            </config_data>
            <recovery_policy>
              <action_on_recovery>REBOOT_ONLY</action_on_recovery>
            </recovery_policy>
          </vm_group>
        </deployment>
     </deployments>
    </tenant>
  </tenants>
</esc_datamodel>
```
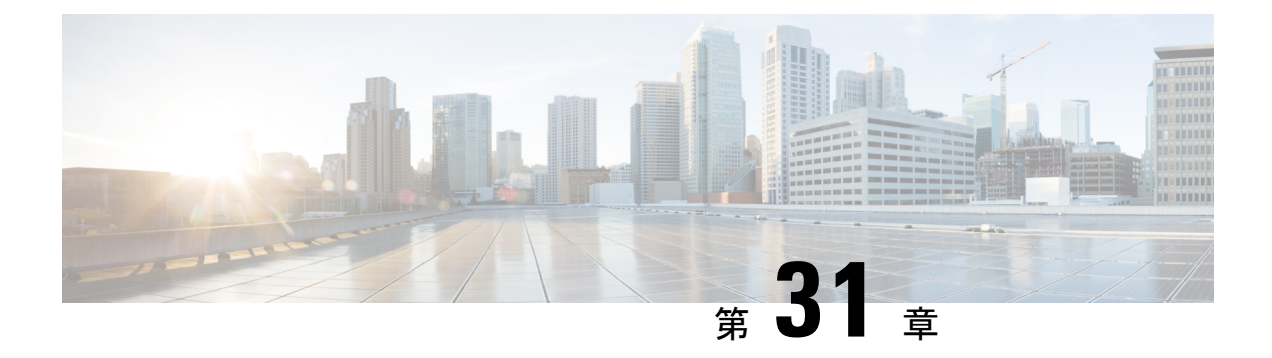

## **CSP** クラスタでの **VNF** の移行

CSP クラスタで VNF/VM を展開、更新、または移行できます。CSP クラスタ内の VNF は、 CSP クラスタ内のクラスタ間で移行できます。

• CSP [クラスタでの](#page-260-0) VNF の移行 (243 ページ)

### <span id="page-260-0"></span>**CSP** クラスタでの **VNF** の移行

#### シナリオ **1**

CSP-1 が到達可能な場合、VM を CSP-1 から CSP-2 に移行します。

CSP-1 から CSP-2 に VM を移行するには、CSP-1 に到達可能なときにロケータ (vim\_id、 vim\_project)を変更して、NB で ESC に更新を送信します。

次の例は、展開ペイロード/XML からの VM グループを示しています。

<vm\_group>

```
<name>Group1</name>
<locator>
  <vim_id>CSP-1</vim_id>
  <vim_project>CSP-1</vim_project>
</locator>
```
次の例は、CSP-2 での VM の移行成功通知を示しています。

```
<notification xmlns="urn:ietf:params:xml:ns:netconf:notification:1.0">
 <eventTime>2020-09-03T05:41:16.299+00:00</eventTime>
  <escEvent xmlns="http://www.cisco.com/esc/esc">
   <status>SUCCESS</status>
   <status_code>200</status_code>
   <status message>VIM Locator Updated Successfully</status message>
   <vm_update_type>LOCATOR_UPDATED</vm_update_type>
   <depname>dep</depname>
   <tenant>demo</tenant>
   <depid>06c94f58-b753-425b-b97c-f7adb9140ead</depid>
   <vm_group>group</vm_group>
   <vm_source>
     <vmid>6b0e7179-fd5e-487e-9570-e7ba98cce0ec</vmid>
      <vmname>dep_group_0_46e607a8-b797-4056-96f3-42a90a63b555</vmname>
     <generated_vmname>dep_group_0_46e607a8-b797-4056-96f3-42a90a63b555</generated_vmname>
     <vim_id>CSP-2</vim_id>
```

```
<vim_project>CSP-2</vim_project>
```
<interfaces>

```
<interface>
          <nicid>0</nicid>
          <type>access</type>
          <port_id>539c6df4-4680-4bba-8a0d-d621947f2228</port_id>
          <admin_state_up>true</admin_state_up>
          <network>Eth0-2</network>
          <subnet/>
          <ip_address>192.168.23.62</ip_address>
          <netmask>255.255.255.0</netmask>
        </interface>
        <interface>
          <nicid>1</nicid>
          <type>trunk</type>
          <port_id>0adc3096-509c-49b7-9bd7-a25bbf2a9345</port_id>
          <admin_state_up>true</admin_state_up>
          <network>Eth0-2</network>
          <subnet/>
        </interface>
      </interfaces>
    </vm_source>
    <event>
      <type>VM_UPDATED</type>
    </event>
  </escEvent>
</notification>
<notification xmlns="urn:ietf:params:xml:ns:netconf:notification:1.0">
 <eventTime>2020-09-03T05:41:16.322+00:00</eventTime>
 <escEvent xmlns="http://www.cisco.com/esc/esc">
   <status>SUCCESS</status>
   <status_code>200</status_code>
   <status_message>Service group update completed successfully</status_message>
   <depname>dep</depname>
   <tenant>demo</tenant>
   <tenant_id>demo</tenant_id>
   <depid>06c94f58-b753-425b-b97c-f7adb9140ead</depid>
   <event>
     <type>SERVICE_UPDATED</type>
   \langle/event>
 </escEvent>
```
#### シナリオ **2**

CSP-1 が到達不可能な場合、VM を CSP-1 から CSP-2 に移行します。

初期展開時にリカバリモードが自動で、リカバリポリシーが REBOOT\_ONLY であると仮定し ます。CSP-1 ホストに障害が発生し、CSP-1 の障害が原因で VM に障害が起きたことを ESC が 検出したとします。ESC は VM の回復を試みますが、CSP-1 がダウンしているため失敗しま す。NB は CSP-1 から CSP-2 に VM を移動するための更新を送信します。

次の例は、CSP-1 上 の VM のリカバリ障害通知を示しています。

```
<notification xmlns="urn:ietf:params:xml:ns:netconf:notification:1.0">
 <eventTime>2020-09-03T04:30:18.642+00:00</eventTime>
 <escEvent xmlns="http://www.cisco.com/esc/esc">
   <status>SUCCESS</status>
   <status_code>200</status_code>
   <status_message>Recovery event for VM Generated ID
[dep_group_0_46e607a8-b797-4056-96f3-42a90a63b555] triggered.</status_message>
   <depname>dep</depname>
   <tenant>demo</tenant>
   <tenant_id>demo</tenant_id>
```

```
<depid>06c94f58-b753-425b-b97c-f7adb9140ead</depid>
    <vm_group>group</vm_group>
    <vm_source>
      <vmid>6b0e7179-fd5e-487e-9570-e7ba98cce0ec</vmid>
     <vmname>dep_group_0_46e607a8-b797-4056-96f3-42a90a63b555</vmname>
     <generated_vmname>dep_group_0_46e607a8-b797-4056-96f3-42a90a63b555</generated_vmname>
     <vim_id>CSP-1</vim_id>
     <vim_project>CSP-1</vim_project>
    </vm_source>
    <event>
     <type>VM_RECOVERY_INIT</type>
    </event>
  </escEvent>
</notification>
<notification xmlns="urn:ietf:params:xml:ns:netconf:notification:1.0">
  <eventTime>2020-09-03T04:31:20.449+00:00</eventTime>
 <escEvent xmlns="http://www.cisco.com/esc/esc">
    <status>FAILURE</status>
    <status_code>500</status_code>
    <status_message> VM [dep_group_0_46e607a8-b797-4056-96f3-42a90a63b555] failed to be
rebooted.</status message>
    <depname>dep</depname>
    <tenant>demo</tenant>
    <tenant_id>demo</tenant_id>
    <depid>06c94f58-b753-425b-b97c-f7adb9140ead</depid>
    <vm_group>group</vm_group>
    <vm_source>
     <vmid>6b0e7179-fd5e-487e-9570-e7ba98cce0ec</vmid>
     <vmname>dep_group_0_46e607a8-b797-4056-96f3-42a90a63b555</vmname>
    <generated_vmname>dep_group_0_46e607a8-b797-4056-96f3-42a90a63b555</generated_vmname>
      <vim_id>CSP-2</vim_id>
     <vim_project>CSP-2</vim_project>
    </vm_source>
    <event>
     <type>VM_RECOVERY_REBOOT</type>
    </event>
  </escEvent>
</notification>
<notification xmlns="urn:ietf:params:xml:ns:netconf:notification:1.0">
 <eventTime>2020-09-03T04:41:20.844+00:00</eventTime>
 <escEvent xmlns="http://www.cisco.com/esc/esc">
    <status>FAILURE</status>
    <status_code>500</status_code>
    <status_message>Recovery: Recovery completed with errors for VM:
[dep group 0 46e607a8-b797-4056-96f3-42a90a63b555]</status message>
    <depname>dep</depname>
    <tenant>demo</tenant>
    <tenant_id>demo</tenant_id>
    <depid>06c94f58-b753-425b-b97c-f7adb9140ead</depid>
    <vm_group>group</vm_group>
    <vm_source>
      <vmid>6b0e7179-fd5e-487e-9570-e7ba98cce0ec</vmid>
     <vmname>dep_group_0_46e607a8-b797-4056-96f3-42a90a63b555</vmname>
     <generated_vmname>dep_group_0_46e607a8-b797-4056-96f3-42a90a63b555</generated_vmname>
      <vim_id>CSP-1</vim_id>
      <vim_project>CSP-1</vim_project>
    </vm_source>
    <vm_target>
```

```
<vmname>dep_group_0_46e607a8-b797-4056-96f3-42a90a63b555</vmname>
     <generated_vmname>dep_group_0_46e607a8-b797-4056-96f3-42a90a63b555</generated_vmname>
    </vm_target>
    <event>
      <type>VM_RECOVERY_COMPLETE</type>
    \langle/event>
  </escEvent>
</notification>
```
3つの CSP (CSP-1、CSP-2、CSP-3)のクラスタがあるとします。VM が CSP-1 に展開されて います。

#### 始める前に

- VIM コネクタを作成する必要があります。詳細については、「CSP クラスタへの VIM コ ネクタの追加」の章を参照してください。
- VM は、基盤となる同じストレージで展開されます。詳細については、「CSP クラスタで の ESC を使用した VNF の展開」の章を参照してください。

次のシナリオは、VM の移行を示しています。

#### 手順

ステップ **1** 次の展開ペイロードでロケータの詳細を更新します。

```
(Update vim_id, vim_project to CSP-1 \rightarrow CSP-2)
<locator>
<vim_id>CSP-2</vim_id>
<vim_project>CSP-2</vim_project>
</locator>
```
#### ステップ **2** 次のコマンドを実行して VM を移行します。

esc nc cli --user <username> --password <password> edit-config deploy csp 2.xml

ペイロードの例:

```
deploy_csp_1.xml
<esc_datamodel xmlns="http://www.cisco.com/esc/esc">
  <flavors>
    <flavor>
      <name>FLAVOR_2_4096_10000</name>
      <vcpus>2</vcpus>
      <memory_mb>4096</memory_mb>
      <root_disk_mb>10240</root_disk_mb>
    </flavor>
  </flavors>
  <tenants>
    <tenant>
      <name>name1</name>
      <vim_mapping>false</vim_mapping>
      <deployments>
        <deployment>
          <name>dep</name>
          <vm_group>
            <name>Group1</name>
            <locator>
```

```
<vim_id>CSP-1</vim_id>
      <vim_project>CSP-1</vim_project>
    </locator>
    <image>csr1000v-universalk9.16.06.01.qcow2</image>
    <flavor>FLAVOR_2_4096_10000</flavor>
    <bootup_time>600</bootup_time>
    <recovery_wait_time>60</recovery_wait_time>
<recovery_policy>
        <recovery type>AUTO</recovery type>
        <action_on_recovery>REBOOT_ONLY</action_on_recovery>
        <max_retries>1</max_retries>
</recovery_policy>
    <interfaces>
       <interface>
        <nicid>0</nicid>
        <type>virtual</type>
        <model>virtio</model>
        <network>Eth0-2</network>
        <ip_address>192.168.23.61</ip_address>
        </interface>
     <interface>
        <nicid>1</nicid>
        <type>virtual</type>
        <model>virtio</model>
        <network>Eth0-2</network>
          <ip_address>192.168.23.61</ip_address>
        <admin_state_up>false</admin_state_up>
      </interface>
    </interfaces>
    <kpi_data>
      <kpi><event_name>VM_ALIVE</event_name>
        <metric_value>50</metric_value>
        <metric_cond>GT</metric_cond>
        <metric_type>UINT32</metric_type>
        <metric_occurrences_true>3</metric_occurrences_true>
        <metric_occurrences_false>3</metric_occurrences_false>
        <metric_collector>
          <type>ICMPPing</type>
          <nicid>0</nicid>
          <poll_frequency>15</poll_frequency>
          <polling_unit>seconds</polling_unit>
          <continuous_alarm>false</continuous_alarm>
        </metric_collector>
      </kpi>
    </kpi_data>
    <rules>
      <admin_rules>
        <rule>
          <event_name>VM_ALIVE</event_name>
          <action>ALWAYS log</action>
          <action>FALSE recover autohealing</action>
          <action>TRUE servicebooted.sh</action>
        \langle/rule>
      </admin_rules>
    \langlerules>
    <config_data>
      <configuration>
        <dst>iosxe_config.txt</dst>
        <file>file:///var/tmp/csr_config.sh</file>
      </configuration>
    </config_data>
    <scaling>
      <min_active>1</min_active>
```
<max\_active>1</max\_active> <elastic>true</elastic> <static\_ip\_address\_pool> <network>Eth0-2</network> <netmask>255.255.255.0</netmask> <gateway>192.168.23.1</gateway> <ip\_address>192.168.23.61</ip\_address>  $\langle$ /static\_ip\_address\_pool> </scaling> <extensions> <extension> <name>interfaces</name> <containers> <container> <name>0</name> <properties> <property> <name>passthroughMode</name> <value>none</value> </property> <property> <name>tagged</name> <value>false</value> </property> <property> <name>type</name> <value>access</value> </property> <property> <name>vlan</name> <value>1</value> </property> </properties> </container> <container> <name>1</name> <properties> <property> <name>passthroughMode</name> <value>none</value> </property> <property> <name>tagged</name> <value>false</value> </property> <property> <name>type</name> <value>access</value> </property> <property> <name>bandwidth</name> <value>160</value> </property> <property> <name>vlan</name> <value>2</value> </property> </properties> </container> </containers> </extension> <extension> <name>serial\_ports</name> <containers>

```
<container>
                     <name>0</name>
                     <properties>
                       <property>
                         <name>serial_type</name>
                         <value>console</value>
                       </property>
                     </properties>
                   </container>
                 </containers>
              </extension>
              <extension>
                <name>image</name>
                 <properties>
                   <property>
                     <name>disk-resize</name>
                     <value>true</value>
                   </property>
                   <property>
                     <name>disk_type</name>
                     <value>virtio</value>
                   </property>
                   <property>
                     <name>disk storage_name</name>
                     <value>gluster</value>
                   </property>
                 </properties>
               </extension>
            </extensions>
          </vm_group>
        </deployment>
      </deployments>
    </tenant>
  \langle/tenants>
</esc_datamodel>
```
#### ステップ **3** 移行の成功または失敗の通知を確認します。

```
<notification xmlns="urn:ietf:params:xml:ns:netconf:notification:1.0">
 <eventTime>2020-09-03T05:41:16.299+00:00</eventTime>
 <escEvent xmlns="http://www.cisco.com/esc/esc">
   <status>SUCCESS</status>
   <status_code>200</status_code>
   <status_message>VIM Locator Updated Successfully</status_message>
   <vm_update_type>LOCATOR_UPDATED</vm_update_type>
   <depname>dep</depname>
   <tenant>demo</tenant>
   <depid>06c94f58-b753-425b-b97c-f7adb9140ead</depid>
   <vm_group>group</vm_group>
   <vm_source>
      <vmid>6b0e7179-fd5e-487e-9570-e7ba98cce0ec</vmid>
      <vmname>dep_group_0_46e607a8-b797-4056-96f3-42a90a63b555</vmname>
     <generated_vmname>dep_group_0_46e607a8-b797-4056-96f3-42a90a63b555</generated_vmname>
     <vim_id>CSP-2</vim_id>
      <vim_project>CSP-2</vim_project>
      <interfaces>
        <interface>
          <nicid>0</nicid>
          <type>access</type>
          <port_id>539c6df4-4680-4bba-8a0d-d621947f2228</port_id>
          <admin_state_up>true</admin_state_up>
          <network>Eth0-2</network>
          <subnet/>
```

```
<ip_address>192.168.23.62</ip_address>
          <netmask>255.255.255.0</netmask>
        </interface>
        <interface>
          <nicid>1</nicid>
          <type>trunk</type>
          <port_id>0adc3096-509c-49b7-9bd7-a25bbf2a9345</port_id>
          <admin_state_up>true</admin_state_up>
          <network>Eth0-2</network>
          <subnet/>
        </interface>
      </interfaces>
    </vm_source>
    <event>
     <type>VM_UPDATED</type>
    </event>
  </escEvent>
</notification>
<notification xmlns="urn:ietf:params:xml:ns:netconf:notification:1.0">
 <eventTime>2020-09-03T05:41:16.322+00:00</eventTime>
  <escEvent xmlns="http://www.cisco.com/esc/esc">
    <status>SUCCESS</status>
   <status_code>200</status_code>
   <status_message>Service group update completed successfully</status_message>
   <depname>dep</depname>
   <tenant>demo</tenant>
    <tenant_id>demo</tenant_id>
    <depid>06c94f58-b753-425b-b97c-f7adb9140ead</depid>
    <event>
      <type>SERVICE_UPDATED</type>
   </event>
  </escEvent>
</notification>
```
#### シナリオ **3**

同じ CSP のローカルストレージから Gluster ストレージに VM を移行します。

VM をローカルから Gluster に移行するために、NB で次のプロパティを含む更新を送信しま す。

a) クラスタ名を持つ新しい VIM コネクタを追加します。

```
<property>
           <name>cluster_name</name>
           <value>Cluster_Test</value>
           </property>
```
新しいVIMコネクタの追加の詳細については、「CSPクラスタへのVIMコネクタの追加」 を参照してください。

b) 新しいコネクタを追加した後、ロケータと disk\_storage\_name を展開ペイロードで **Gluster** に更新し、設定の変更を有効にします。

次の例は、disk\_storage\_nameをイメージ拡張プロパティの下にGlusterとして追加し、クラ スタ VIM コネクタで更新する方法を示しています。

```
<vm_group>
<name>Group1</name>
<locator>
<vim_id>CSP-1</vim_id>
<vim_project>CSP-1</vim_project>
```

```
</locator>
<extension>
                <name>image</name>
                <properties>
                  <property>
                    <name>disk-resize</name>
                    <value>true</value>
                  </property>
                  <property>
                    <name>disk_type</name>
                    <value>virtio</value>
                  </property>
                  <property>
                    <name>disk_storage_name</name>
                    <value>gluster</value>
                  </property>
                </properties>
              </extension>
```
c) 次のコマンドを実行して VIM を展開します。

esc nc cli --user <username> --password <password> edit-config deploy.xml

次の通知で移行の成功/失敗を確認します。

```
<notification xmlns="urn:ietf:params:xml:ns:netconf:notification:1.0">
  <eventTime>2020-09-03T05:41:16.299+00:00</eventTime>
  <escEvent xmlns="http://www.cisco.com/esc/esc">
    <status>SUCCESS</status>
    <status_code>200</status_code>
    <status message>VIM Locator Updated Successfully</status message>
    <vm_update_type>LOCATOR_UPDATED</vm_update_type>
    <depname>dep</depname>
    <tenant>demo</tenant>
    <depid>06c94f58-b753-425b-b97c-f7adb9140ead</depid>
    <vm_group>group</vm_group>
    <vm_source>
      <vmid>6b0e7179-fd5e-487e-9570-e7ba98cce0ec</vmid>
      <vmname>dep_group_0_46e607a8-b797-4056-96f3-42a90a63b555</vmname>
```
<generated\_vmname>dep\_group\_0\_46e607a8-b797-4056-96f3-42a90a63b555</generated\_vmname>

```
<vim_id>CSP-2</vim_id>
  <vim_project>CSP-2</vim_project>
  <interfaces>
    <interface>
      <nicid>0</nicid>
      <type>access</type>
      <port_id>539c6df4-4680-4bba-8a0d-d621947f2228</port_id>
      <admin_state_up>true</admin_state_up>
      <network>Eth0-2</network>
      <subnet/>
      <ip_address>192.168.23.62</ip_address>
      <netmask>255.255.255.0</netmask>
    </interface>
    <interface>
      <nicid>1</nicid>
      <type>trunk</type>
      <port_id>0adc3096-509c-49b7-9bd7-a25bbf2a9345</port_id>
      <admin_state_up>true</admin_state_up>
      <network>Eth0-2</network>
      \langlesubnet/>
    </interface>
  </interfaces>
</vm_source>
```

```
<event>
     <type>VM_UPDATED</type>
   </event>
  </escEvent>
</notification>
<notification xmlns="urn:ietf:params:xml:ns:netconf:notification:1.0">
 <eventTime>2020-09-03T05:41:16.322+00:00</eventTime>
 <escEvent xmlns="http://www.cisco.com/esc/esc">
   <status>SUCCESS</status>
   <status_code>200</status_code>
   <status message>Service group update completed successfully</status message>
   <depname>dep</depname>
   <tenant>demo</tenant>
   <tenant_id>demo</tenant_id>
   <depid>06c94f58-b753-425b-b97c-f7adb9140ead</depid>
   <event>
     <type>SERVICE_UPDATED</type>
   </event>
  </escEvent>
</notification>
```
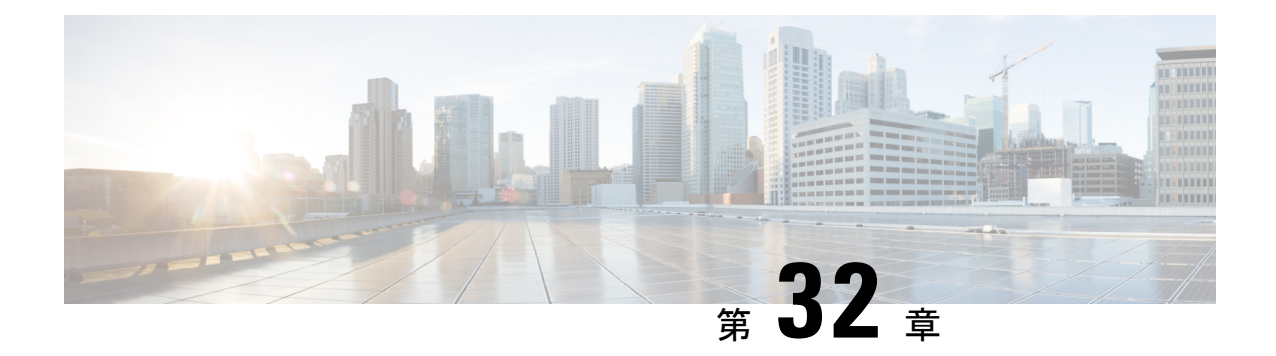

## 展開状態とイベント

ESCの展開ライフサイクルは、さまざまな状態を使用して表されます。データモデルでは、展 開ライフサイクル中におけるサービスと VNF のさまざまな状態を定義します。一般に、展開 またはサービスライフサイクルは 2 つの段階で表されます。サービスには、1 つ以上の異なる タイプの VM グループが含まれています。VM グループは、同じタイプの VM または VNF の グループを表します。展開またはサービスリクエストを受信すると、ESCはそのリクエストを 検証し、リクエストの処理を受け入れます。処理中、ESCはデータモデルで定義されたリソー スを使用して、基盤となる VIM に VM または VNF を展開します。ESC は、定義された KPI と アクションに基づいてこれらの VM および VNF をモニタします。設定されたポリシーとアク ションの定義に従い、ESCは自動修復、スケールイン、スケールアウト、およびその他のワー クフローをトリガーします。

展開またはその他のワークフローの間、サービスまたは展開の状態、および VM または VNF の状態が変化してイベントが送信されます。状態とイベントは、展開のステータスを識別する 上で重要な役割を果たします。展開の現在の状態は、運用データに表示されます。ESCは、展 開、VM、またはVNFの状態が通知が必要な状態に変わると、通知またはイベントを送信しま す。データモデルでは、すべての異なる状態とイベントが定義されます。

- [展開またはサービスの状態](#page-270-0) (253 ページ)
- [イベント通知またはコールバックイベント](#page-272-0) (255 ページ)

## <span id="page-270-0"></span>展開またはサービスの状態

サービス状態は、完全なサービスまたは展開の状態を表します。サービスの状態は、さまざま なVMまたはVNFの状態、VMグループ内のVMの状態、およびサービス、VM、またはVNF で実行されている現在のワークフローによっても異なります。サービスまたは展開の状態は、 展開全体の集約サマリーです。

#### 表 **<sup>17</sup> :** 展開またはサービスの状態

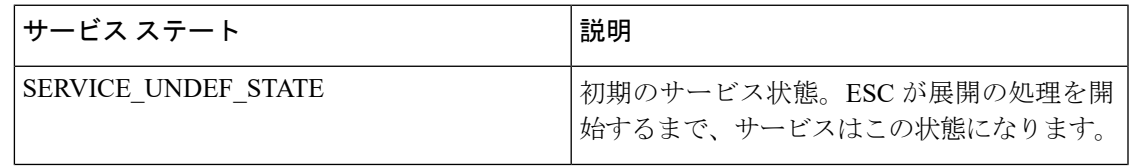

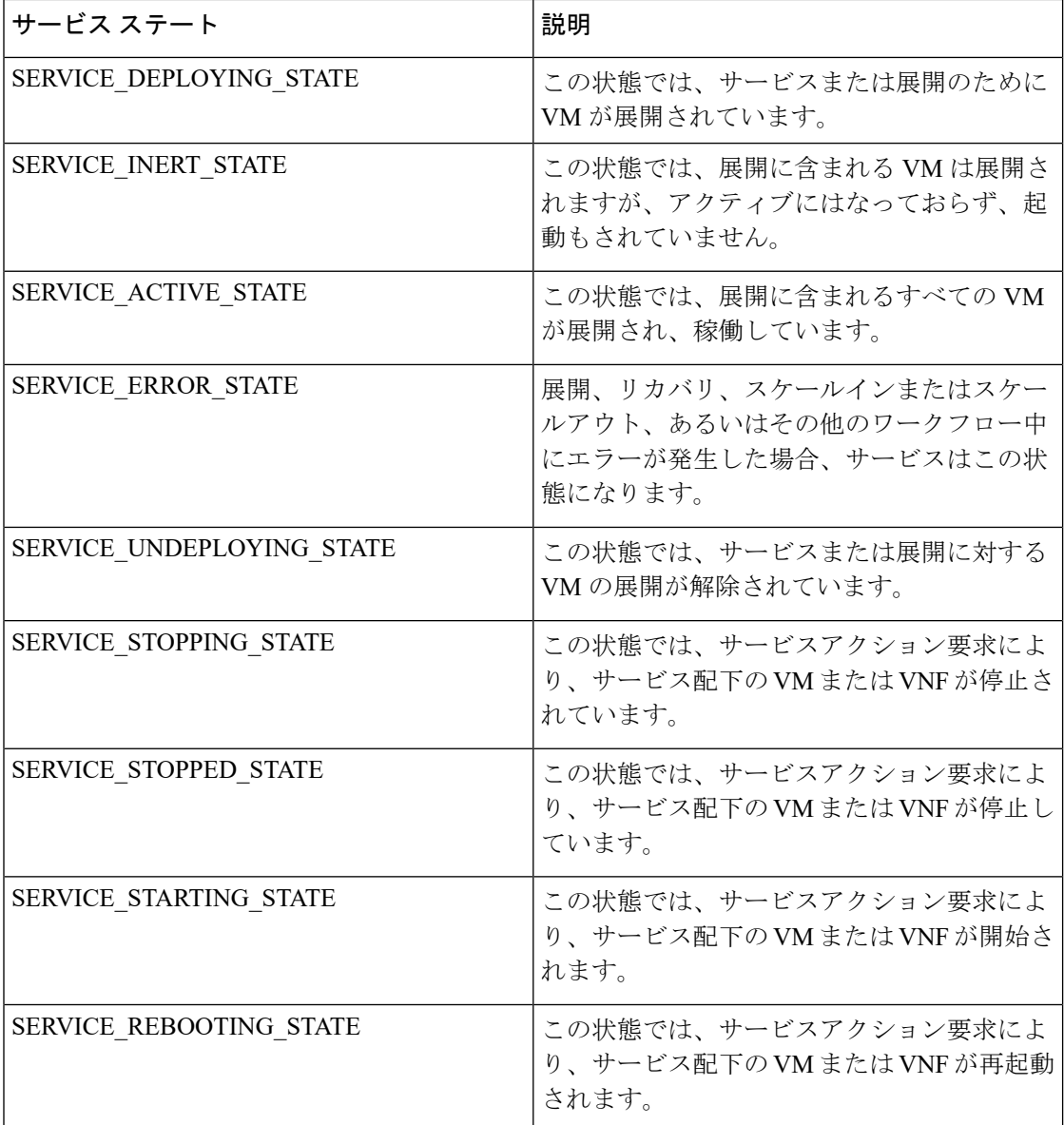

#### **VM** または **VNF** の状態

VM または VNF の状態は、サービスまたは展開内の特定の VM または VNF の状態を表しま す。VM の状態は、特定の VNF の現在の状態と、この VM または VNF で実行されているワー クフローを識別するための鍵となります。

#### 表 **18 : VM** または **VNF** の状態

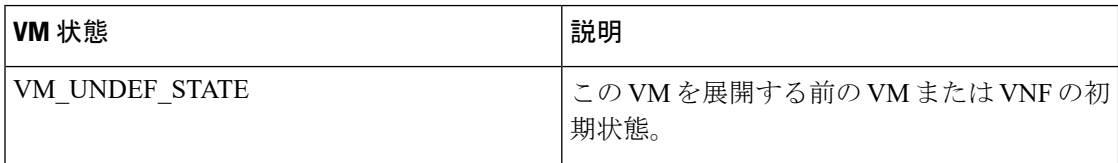

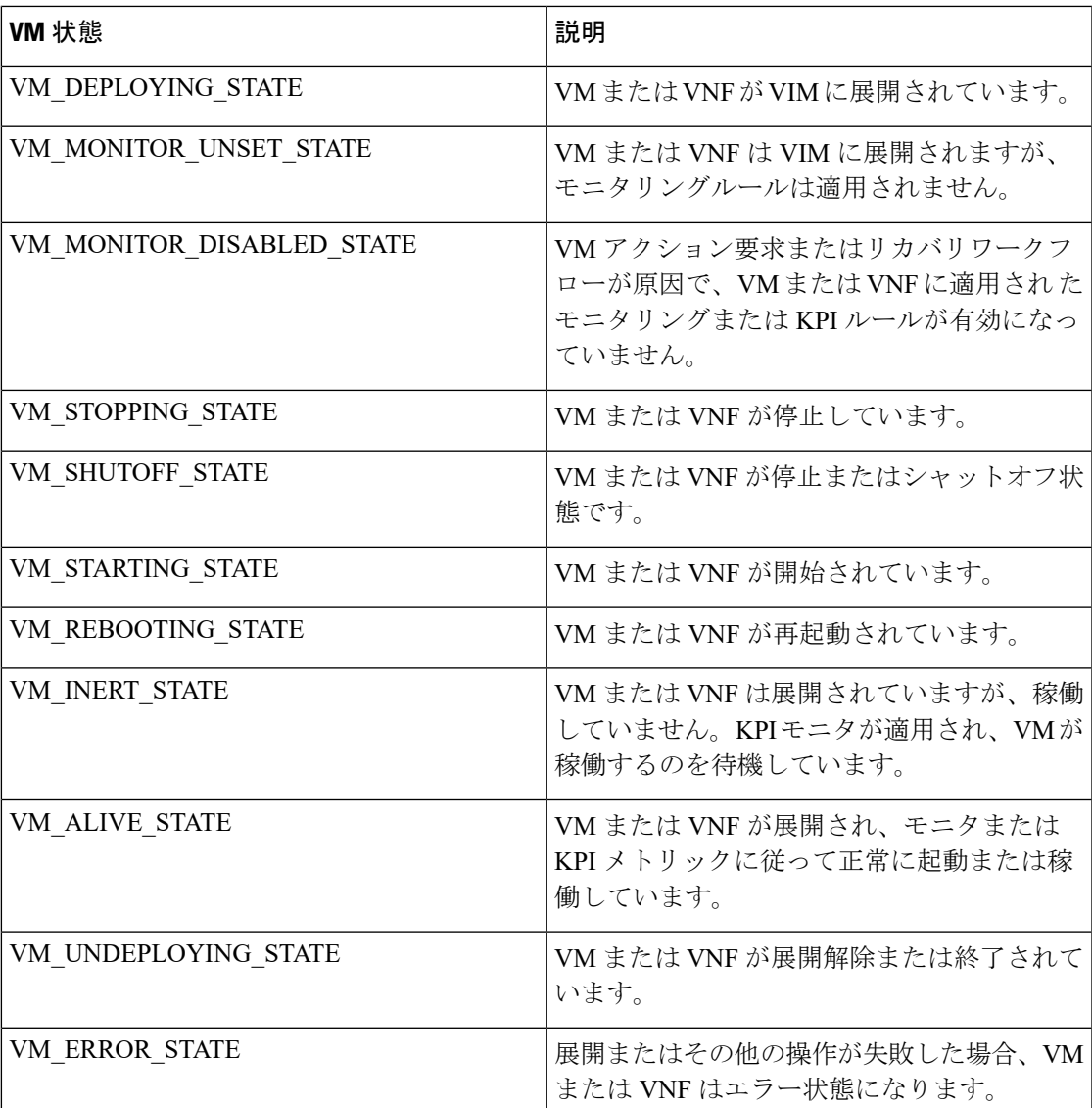

ESCでは、イベントは展開またはその他のワークフローの現在のステータスを提供する上で重 要な役割を果たします。詳細については、[「イベント通知またはコールバックイベント](#page-272-0)」を参 照してください。

### <span id="page-272-0"></span>イベント通知またはコールバックイベント

ESCでは、イベントは展開またはその他のワークフローの現在のステータスを提供する上で重 要な役割を果たします。Netconf インターフェイスでは ESC が通知を送信し、REST インター フェイスでは ESC がコールバックイベントを送信します。ここでは、ESC によって送信され るすべての通知またはコールバックイベントについて説明します。

#### 展開または **VNF** のイベント通知またはコールバック

以下に定義する通知またはコールバックイベントのタイプは、展開のライフサイクル中にノー スバウンドに送信されるイベントです。これらのイベントは、展開要求を受信して処理が開始 されたときに ESC から送信されます。ESC は、ステージの成功または失敗を示すステータス メッセージとともに、すべてのステージに関する通知を送信します。

#### 表 **19 :** 展開または **VNF** のイベント通知またはコールバック

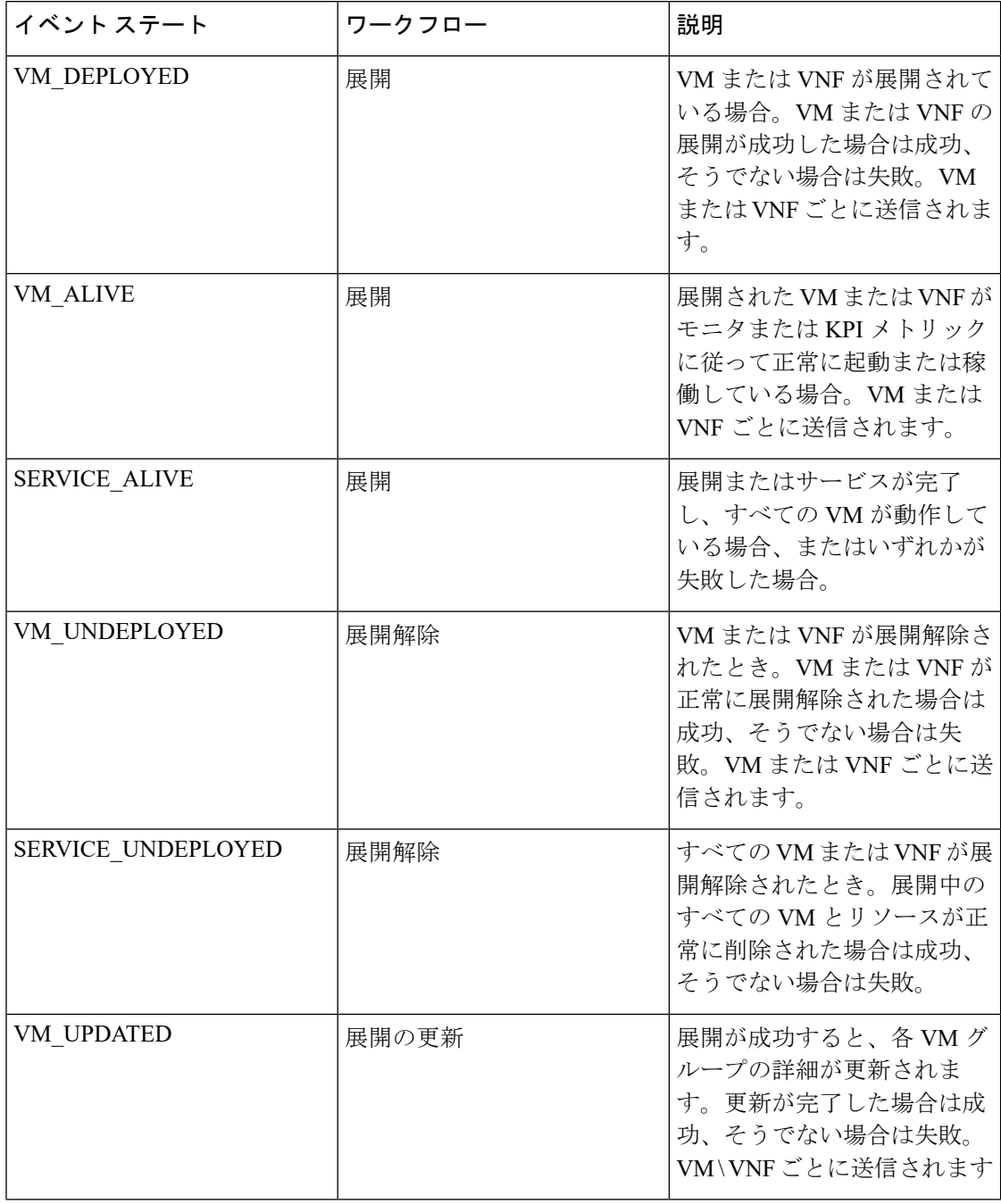

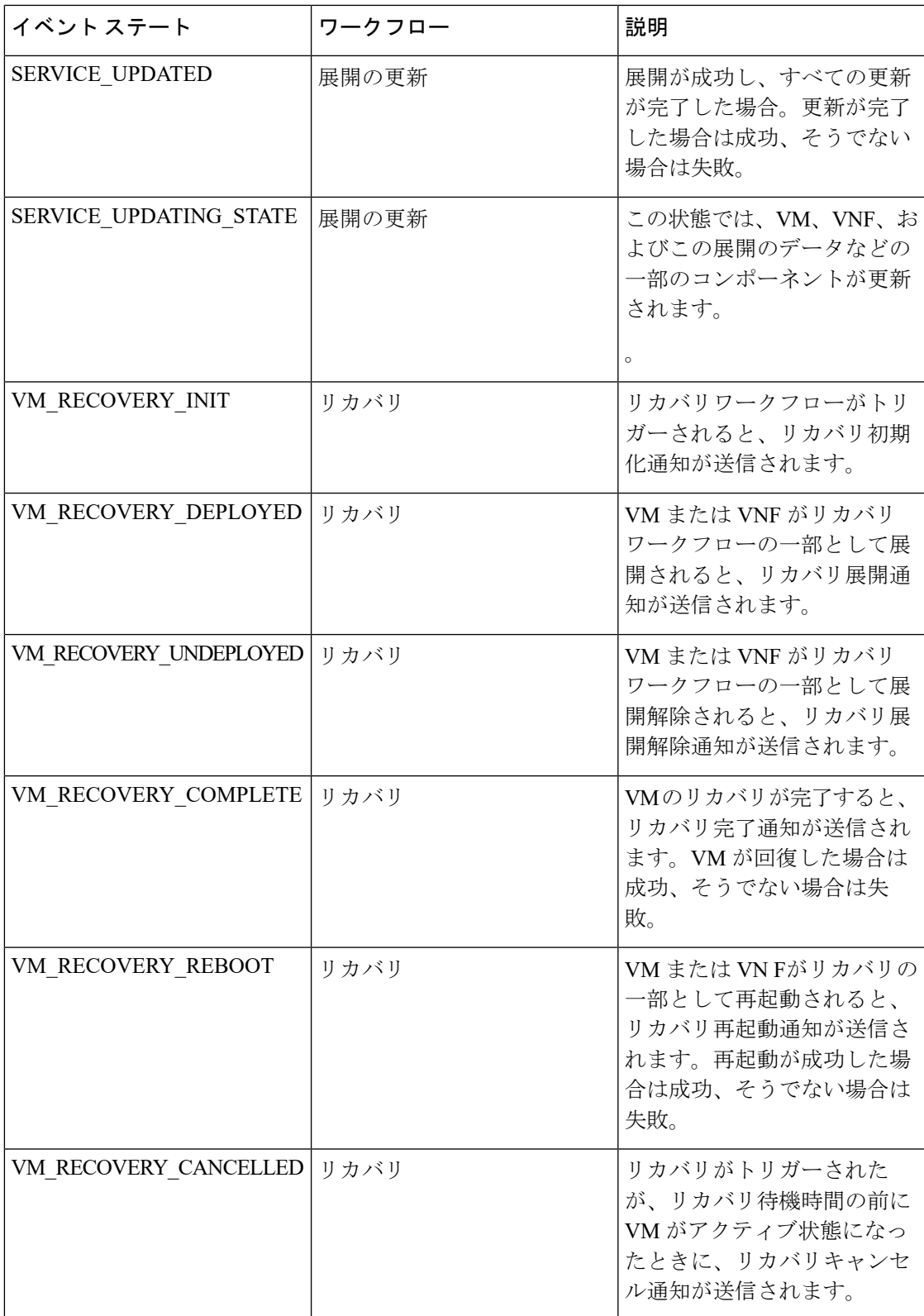

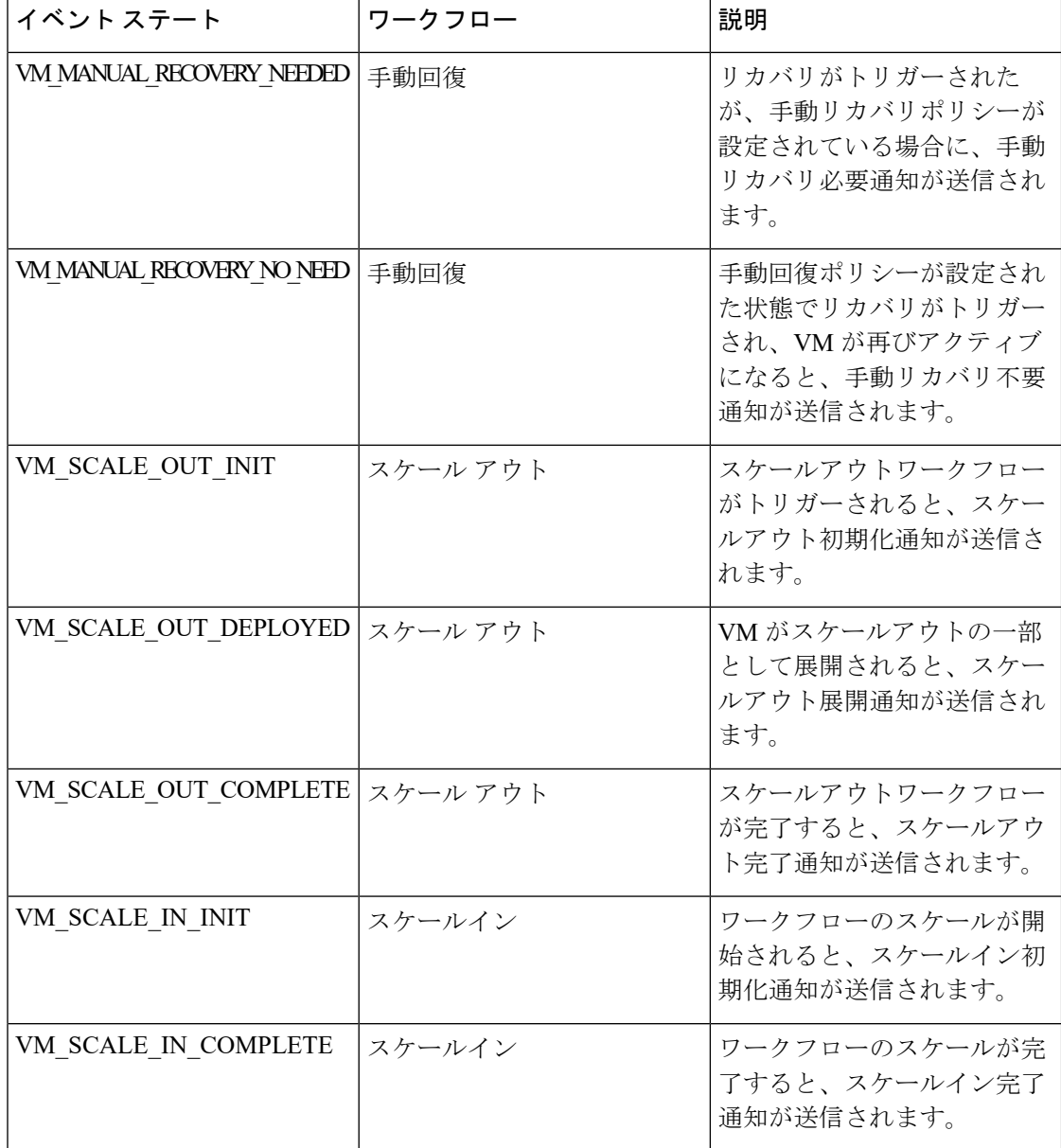

#### 展開または **VNF** 操作のイベント通知またはコールバックイベントタイプ

次に定義する通知またはコールバックイベントタイプは、ユーザが実行したさまざまな操作ま たはアクション中にノースバウンドに送信されるイベントです。これらのイベントは、アク ション要求を受信して処理が開始されたときに ESC から送信されます。ESC は、ステージの 成功または失敗を示すステータスメッセージとともに、すべてのステージに関する通知を送信 します。

表 **20 :** 展開または **VNF** 操作のイベント通知またはコールバックイベントタイプ

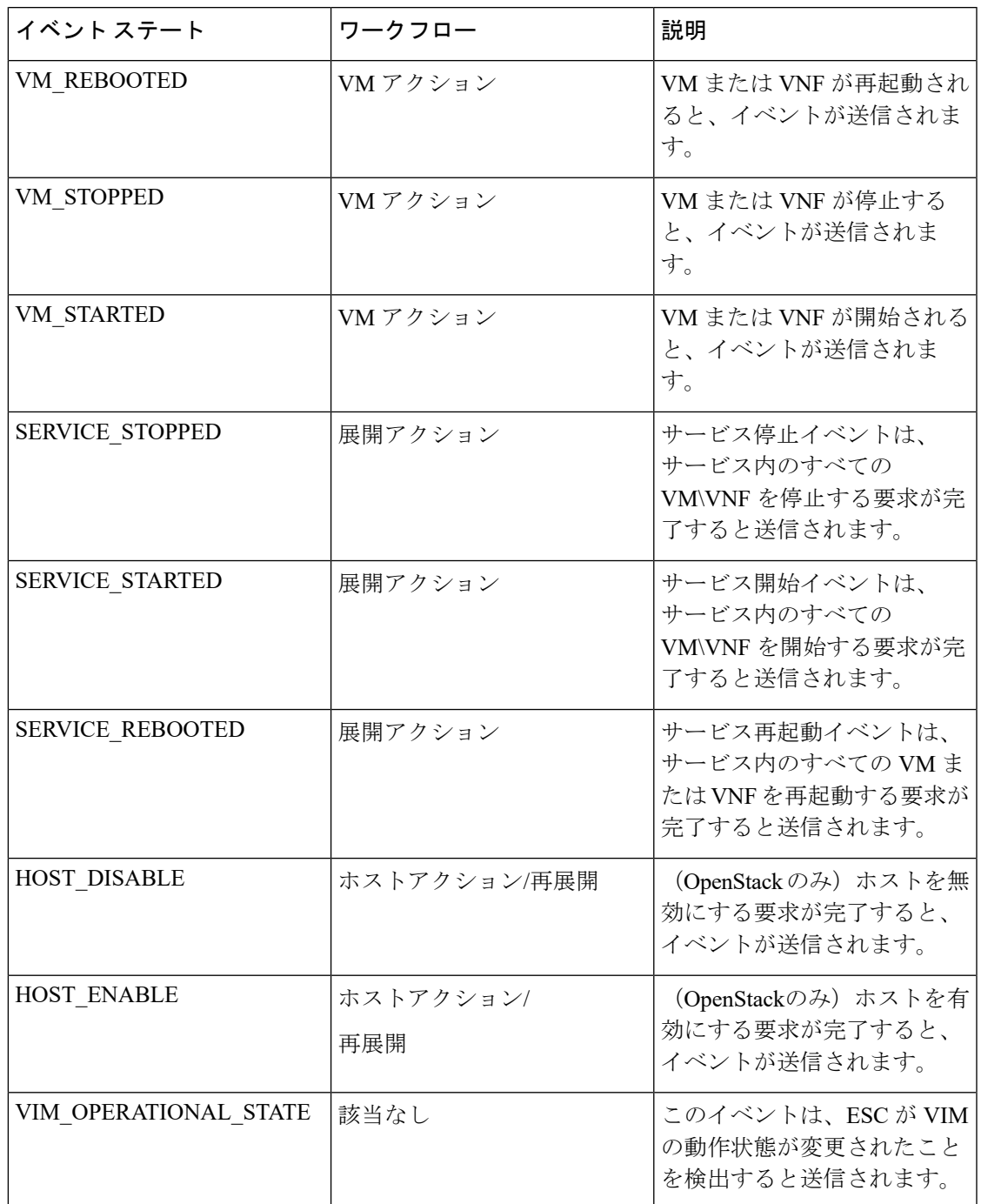

#### リソースのイベント通知またはコールバックイベントタイプ

次に定義する通知またはコールバックイベントタイプは、リソースの作成または削除中にノー スバウンドに送信されるイベントです。これらのイベントは、要求を受信して処理が開始され

たときに ESC から送信されます。ESC は、ステージの成功または失敗を示すステータスメッ セージとともに、すべてのステージに関する通知を送信します。

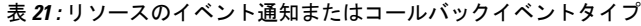

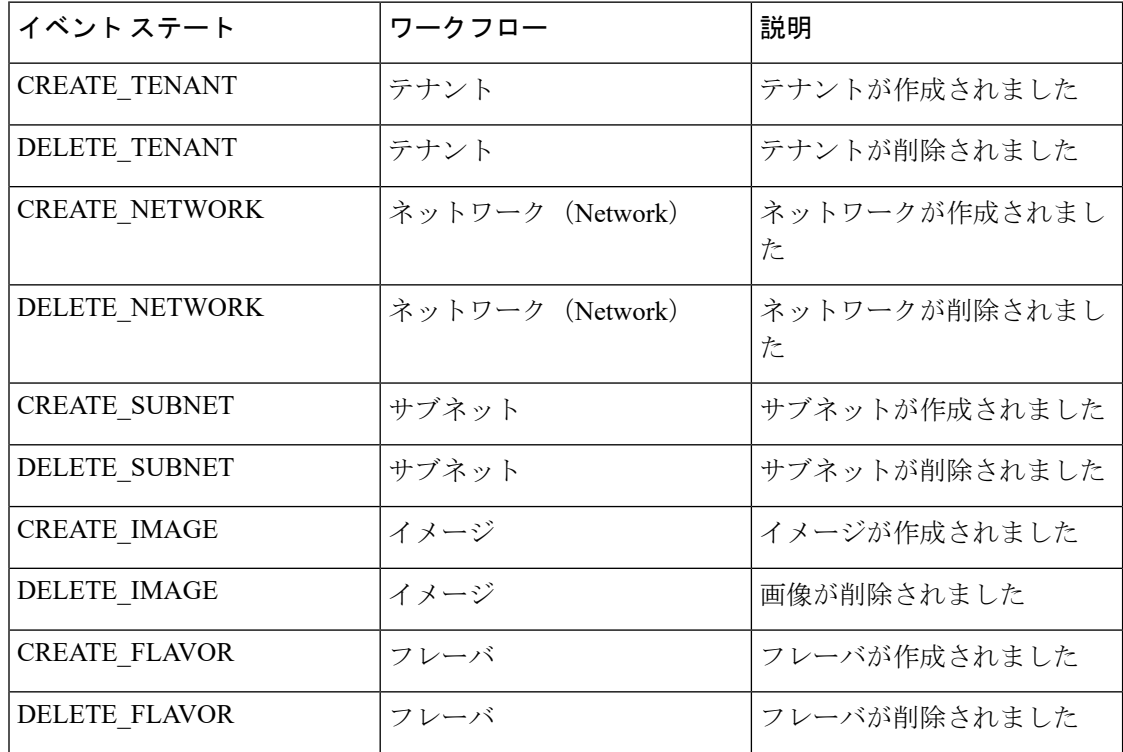

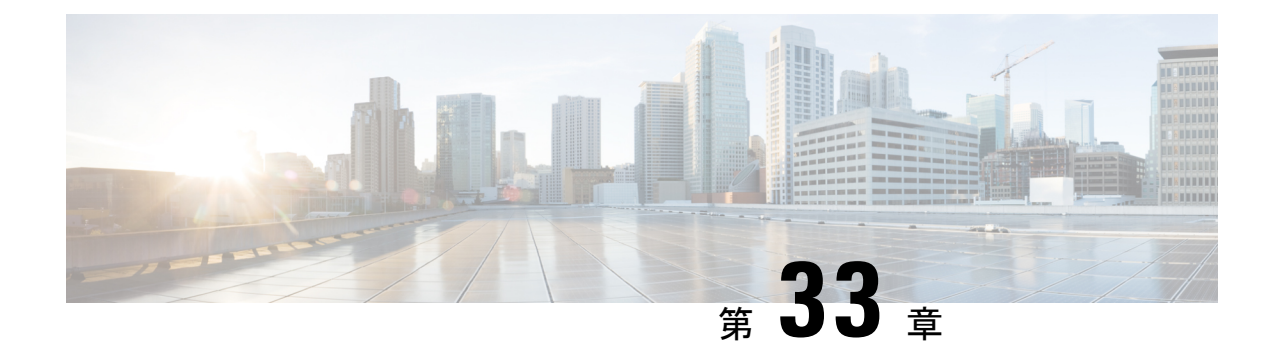

# **LCS**を使用した**VNF**ソフトウェアのアップ グレード

ESC は、展開の更新中の VNF ソフトウェア アプリケーションのアップグレードをサポートし ます。ポリシーデータモデルを使用して、VNFアップグレードをサポートする新しいライフサ イクルステージ (条件)が導入されます。VNFアップグレードポリシーは、VMグループごと に異なる場合があります。これらのポリシーはVMのグループに適用され、展開全体ではなく <vm\_group> の下で指定できます。

- VNF [ソフトウェアのアップグレード](#page-278-0) (261 ページ)
- ボリュームを使用した VNF [ソフトウェアのアップグレード](#page-279-0) (262 ページ)
- 展開内の VNF [のアップグレード](#page-288-0) (271 ページ)

## <span id="page-278-0"></span>**VNF** ソフトウェアのアップグレード

ESCは、展開内の初期イメージまたは基本イメージのアップグレードをサポートします。ESC ポリシーフレームワークは、新規および既存のVMのソフトウェアをアップグレードするため のカスタムスクリプトを提供します。ESCポリシーフレームワークが最新であれば、VMの増 分更新がサポートされます。

• 既存の VM のアップグレード:次の ESC ポリシーフレームワークは、ソフトウェアバー ジョンの更新前にすでに展開されている既存のVMをアップグレードするためのスクリプ トをトリガーします。

LCS::DEPLOY\_UPDATE::POST\_VM\_SOFTWARE\_VERSION\_UPDATED

• 新しい VM のアップグレード:次の ESC ポリシーフレームワークは、導入時、回復時、 またはスケールアウト時に新しいVMをアップグレードするためのスクリプトをトリガー します。

LCS::DEPLOY::POST\_VM\_ALIVE

ボリュームを使用した VNF アップグレードの詳細については、「ボリュームを使用した VNF ソフトウェアのアップグレード」を参照してください。

### **VNF** ソフトウェアバージョンの更新とソフトウェアアップグレードの トリガー

このシナリオでは、カスタムスクリプトを使用してソフトウェアアップグレードをトリガーす る手順について説明します。次の例では、CSR VM がアップグレードされます。csr\_dep2.xml を使用したサービスの更新により、カスタム スクリプト アクション LCS::DEPLOY\_UPDATE::POST\_VM\_SOFTWARE\_VERSION\_UPDATED がトリガーされます。 LCS は最初にその VM のモニタリングを無効にしてから、csr\_upgrade.exp スクリプトを呼び 出します。スクリプトが CSR に接続し、指定された upgrade.bin を CSR のブートフラッシュに scp し、ブートローダに新しい bin ファイルを指定し、CSR VM を再起動します。その後、 bootup time をリセットして、モニタリングを有効にします。bootup time を使用すると、CSR は ESC によって再展開されることなく再起動を完了できます。

#### 手順

- ステップ **1** ESC VM を展開します。
- ステップ **2** デイゼロ設定を/var/tmp/csp-csr-day0-configとしてESC VMにアップロードします。
- ステップ **3** カスタム アップグレード スクリプトを ESC VM にアップロードします。たとえば、 csr\_upgrade.exp スクリプトを /var/tmp/csr\_upgrade.exp として ESC VM にアップロード します。
- ステップ4 chmod +x /var/tmp/csr upgrade.exp を実行します。
- ステップ **5** 初期展開データモデル(dep.xml など)を編集して、関連する IP、ユーザ名、パスワード、お よび CSR のアップグレードバージョンを含めます。
- ステップ **6** 展開データモデル(dep.xml)のソフトウェアバージョンを編集して、アップグレードされた CSR バージョンを反映させます。
- ステップ **7** ESC ユーザのホームディレクトリに CSR アップグレードをアップロードします。
- ステップ8 展開されたCSRVMをアップグレードします。Run the command: esc\_nc\_cli --user <username> --password <password> edit-config csr dep2.xml

# <span id="page-279-0"></span>ボリュームを使用した **VNF** ソフトウェアのアップグレー ド

サービスの初回展開時に、データモデルには、将来のソフトウェアアップグレード用に設定さ れたポリシーがあります。展開の更新要求を受信すると、展開の更新の一部としてVMのアッ プグレードが開始されます。LCS::DEPLOY\_UPDATE::VM\_PRE\_VOLUME\_DETACH は、ESC がボリュームをデタッチする前にトリガーされます。このライフサイクルステージでは、デ タッチする前にボリュームをアンマウントするスクリプトがサポートされています。ESCは、 古いバージョンのソフトウェアを含む古いボリュームをデタッチし、削除します。ボリューム が正常にデタッチされると、LCS::DEPLOY\_UPDATE::VM\_POST\_VOLUME\_DETACHED がト リガーされます。さらなるクリーンアップのため、この LCS でスクリプトが実行されます。 新しいソフトウェアバージョンの新しいボリュームがアタッチされると、

LCS::DEPLOY\_UPDATE::VM\_VOLUME\_ATTACHED がトリガーされます。ESC は、ソフト ウェアの新しいバージョンを含む新しいボリュームを作成してアタッチします。ボリュームを マウントし、ソフトウェアのインストールをトリガーするスクリプトが実行されます。ボリュー ムがアタッチされると、ESC が VM のソフトウェアバージョンを更新した後に、

LCS::DEPLOY\_UPDATE::VM\_SOFTWARE\_VERSION\_UPDATED がトリガーされます。この段 階で、ソフトウェアアップグレードの設定を完了するためのスクリプトが実行されます。

```
VNF ソフトウェアアップグレードのデータモデル:
```

```
<esc_datamodel xmlns="http://www.cisco.com/esc/esc">
  <tenants>
    <tenant>
      <name>test</name>
      <deployments>
        <deployment>
          <name>dep</name>
          <vm_group>
            <name>Group1</name>
            <volumes>
              <volume nc:operation="delete">
                <name>v1.0</name>
                <volid>0</volid>
              </volume>
              <volume>
                <name>v2.0</name>
                <volid>1</volid>
                <sizeunit>GiB</sizeunit>
                <size>2</size>
                <bus>virtio</bus>
                <type>lvm</type>
                <image>Image-v2</image>
              </volume>
            </volumes>
            <software_version>2.0</software_version>
            <policies>
              <policy>
                <name>SVU1</name>
                <conditions>
                  <condition>
                    <name>LCS::DEPLOY_UPDATE::PRE_VM_VOLUME_DETACH</name>
                  </condition>
                </conditions>
                <actions>
                  <action>
                    <name>LOG</name>
                    <type>pre_defined</type>
                  </action>
                </actions>
              </policy>
              <policy>
                <name>SVU2</name>
                <conditions>
                  <condition>
                    <name>LCS::DEPLOY_UPDATE::POST_VM_VOLUME_ATTACHED</name>
                  </condition>
                </conditions>
                <actions>
```

```
<action>
                     <name>LOG</name>
                     <type>pre_defined</type>
                   </action>
                </actions>
              </policy>
              <policy>
                <name>SVU3</name>
                <conditions>
                   <condition>
                     <name>LCS::DEPLOY_UPDATE::POST_VM_SOFTWARE_VERSION_UPDATED</name>
                   </condition>
                </conditions>
                <actions>
                  <action>
                     <name>LOG</name>
                     <type>pre_defined</type>
                   </action>
                </actions>
              </policy>
            </policies>
          </vm_group>
        </deployment>
      </deployments>
    </tenant>
  </tenants>
</esc_datamodel>
```
このデータモデルでは、volid が 0 の既存のボリューム v1.0 が削除されます。volid が 1 の新し いボリュームv2.0が追加されます。ソフトウェアバージョンである<software\_version>値が1.0 から 2.0 に変更されます。VNF ソフトウェアアップグレード用に 3 つのポリシーが追加されま した。

```
(注)
```
- 新しいボリュームを削除して作成する代わりに、ボリュームのプロパティを更新できま す。name、vol\_id、および image プロパティを保持できます。上記の 3 つのプロパティの いずれかが変更されると、ボリュームが削除され、再度作成されます。
	- ボリュームサイズを拡張でき、ブート可能プロパティを変更できます。ボリュームタイプ などのその他のプロパティやイメージプロパティを変更すると、ボリュームが再度作成さ れます。
	- ボリュームIDを更新するには、ボリュームを削除し、別のボリュームIDでボリュームを 再度追加する必要があります。
	- ESC によって作成されたボリュームは、同じボリューム ID のアウトオブバンドボリュー ムによって更新することはできません。その逆も同様です。

### ボリュームを使用した**VNF**ソフトウェアアップグレードでサポートされるライフサイク ルステージ(**LCS**)

各ライフサイクルステージには、条件とアクションがあります。条件に基づいて、アクション が実行されます。ポリシー主導型データモデルの詳細については[、ポリシー駆動型データモデ](#page-196-0) ル(179[ページ\)](#page-196-0)を参照してください。VNFソフトウェアアップグレードには、次の3つの条 件が設定されています。

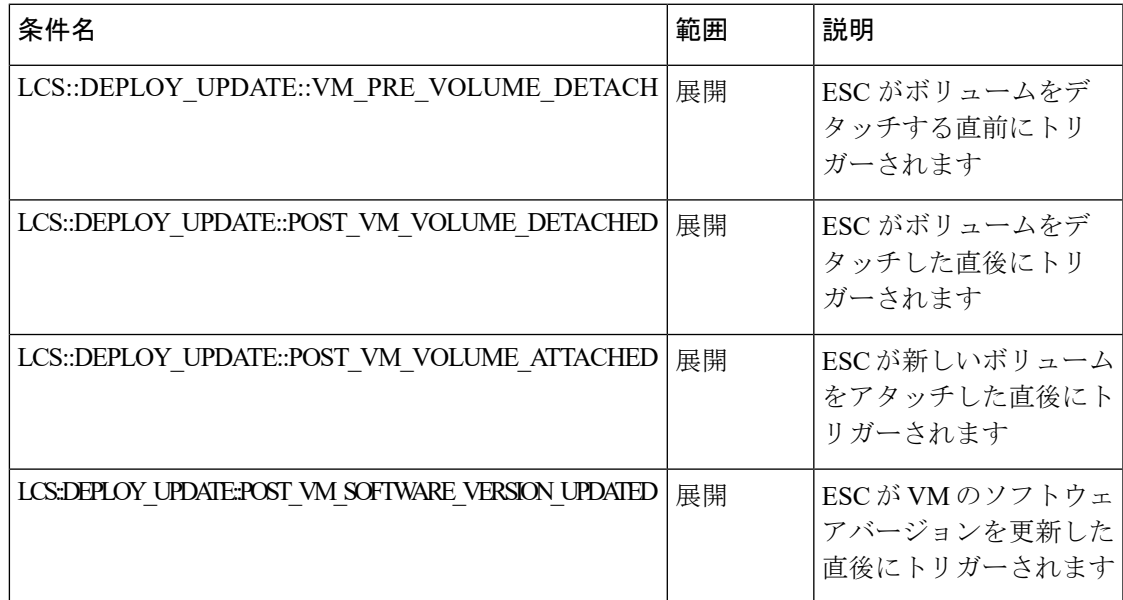

#### **LCS::DEPLOY\_UPDATE::PRE\_VM\_VOLUME\_DETACH**

この LCS 条件は、ESC がボリュームをデタッチする前にトリガーされます。デタッチする前 に、ボリュームをアンマウントするスクリプトが実行されます。

```
<policy>
```

```
<name>SVU1</name>
    <conditions>
        <condition>
            <name>LCS::DEPLOY_UPDATE::PRE_VM_VOLUME_DETACH</name>
        </condition>
    </conditions>
    <actions>
        <action>
            <name>LOG</name>
            <type>pre_defined</type>
        </action>
    </actions>
</policy>
```
#### **LCS::DEPLOY\_UPDATE::POST\_VM\_VOLUME\_ATTACHED**

この LCS は、ESC が新しいボリュームをアタッチした後にトリガーされます。ボリュームを マウントし、新しいアプリケーションを新しいボリュームにインストールするスクリプトが実 行されます。

```
<policy>
    <name>SVU2</name>
    <conditions>
        <condition>
            <name>LCS::DEPLOY_UPDATE::POST_VM_VOLUME_ATTACHED</name>
       </condition>
    </conditions>
    <actions>
       <action>
            <name>LOG</name>
```

```
<type>pre_defined</type>
        </action>
    </actions>
</policy>
```
#### **LCS::DEPLOY\_UPDATE::POST\_VM\_SOFTWARE\_VERSION\_UPDATED**

この LCS は、ESC が VM のソフトウェアバージョンを更新した後にトリガーされます。ソフ トウェアのアップグレードを完了するための最終設定を実行するスクリプトが実行されます。

```
<policy>
  <name>SVU3</name>
   <conditions>
     <condition>
         <name>LCS::DEPLOY_UPDATE::POST_VM_SOFTWARE_VERSION_UPDATED</name>
      </condition>
  </conditions>
   <actions>
      <action>
         <name>LOG</name>
         <type>pre_defined</type>
      </action>
  </actions>
</policy>
```
(注)

上記の3つのポリシーはすべて、LOGアクションをデータモデルサンプルの定義済みアクショ ンとして示しています。スクリプトの実行が必要な場合は、SCRIPT アクションを追加できま す。サンプルスクリプトについては、以下の「スクリプトアクション」セクションを参照して ください。

#### スクリプト アクション

上記の例では、すべてのアクションは事前定義されたログです。代わりにカスタムスクリプト を使用できます。

```
<action>
   <name>unmount_volume</name>
   <type>SCRIPT</type>
   <properties>
      <property>
         <name>script_filename</name>
         <value>/opt/cisco/esc/esc-scripts/unmount.sh</value>
     </property>
      <property>
        <name>user_param</name>
         <value>value</value>
      </property>
   </properties>
</action>
```
すべてのプロパティ名と値のペアは、スペースで区切られたパラメータとしてスクリプトに渡 されます。上記の例では、unmount.sh値は次のようにスクリプトによって呼び出されます。

/opt/cisco/esc/esc-scripts/unmount.sh user\_param value

ESC 内部 ID を指定したスクリプトに渡すように、事前に作成されたプロパティ名を設定でき ます。事前に作成されたプロパティ名は次のとおりです。

```
<property>
  <name>internal_deployment_id</name>
</property>
<property>
 <name>external_deployment_id</name>
</property>
<property>
 <name>deployment_name</name>
</property>
<property>
 <name>internal_tenant_id</name>
</property>
<property>
 <name>external_tenant_id</name>
</property>
```
ESCが生成する、事前に作成されたプロパティ名と値を含むスクリプトの例を次に示します。

```
script name.sh deployment name my-deployment-name external deployment id
18fbcfd5-8b63-44e0-97ec-68de25902917
external tenant id my-tenant-id internal deployment id my-tenant-idmy-deployment-name
internal_tenant_id my-tenant-id
```
デフォルトで、ESC ではスクリプトの実行が完了するまでに 15 分かかります。一部のスクリ プトは完了までにさらに時間がかかる場合があります。オプションのプロパティを指定して、 タイムアウト値を秒単位で延長できます。次の例では、スクリプトのタイムアウトは 3600 秒 に設定されています。

```
<property>
    <name>wait_max_timeout</name>
    <value>3600</value>
</property>
```
### 仮想ネットワーク機能ソフトウェアアップグレードの通知

通知は、VNF ソフトウェアアップグレードの各段階でトリガーされます。

#### デタッチされたボリューム

```
status SUCCESS
       status_code 200
        status message Detached 1 volume: [Volume=test-esc-1,volid=1]
       depname dep
       tenant test
        tenant_id 9132cc90b8324a1c95a6c00975af6206
        depid eb4fe3b5-138d-41a3-b6ff-d6fa9035ca6c
        vm_group Group1
        vm_source {
           vmid cd4eeb61-61db-45a6-9da1-793be08c4de6
           hostid 8e96b8830d7bfbb337ce665586210fcca9644cbe238240e207350735
           hostname my-server-5
            software version 1.0
            interfaces {
                interface {
                   nicid 0
                    type virtual
```

```
port_id 26412180-45cf-4f0b-ab45-d05bb7ca7091
                network 943fda9e-79f8-400c-b442-3506f102721a
                subnet e313b95c-ca1f-4c81-8d60-c9e721a85d0b
                ip_address 192.168.0.56
                mac_address fa:16:3e:18:90:1e
                netmask 255.255.255.0
                gateway 192.168.0.1
            }
        }
        volumes {
            volume {
                display name test-esc-1 v0 0 0 1
                external id 5d008a12-6fb1-492a-b648-4cf7fc8c68b1
                bus virtio
                type lvm
                size 2
            }
        }
    }
    vm_target {
   }
   event {
       type VM_UPDATED
    }
}
```
削除されたボリューム

}

```
notification {
   eventTime 2016-11-24T00:27:25.457+00:00
    escEvent {
       status SUCCESS
        status code 200
        status message Removed 1 volume: [Volume=test-esc-3,volid=1]
       depname dep
        tenant test
        tenant_id 9132cc90b8324a1c95a6c00975af6206
        depid f938ca24-d0c2-42b3-a757-66b0543fe0a6
        vm_group Group1
        vm_source {
            vmid 91379ad1-1cfc-4a10-abaf-068d01ae92b9
           hostid 101f55110748903af4844a2517e854f64843b9ac8d880ad68be8af59
           hostname my-server-4
            software version 1.0
            interfaces {
                interface {
                    nicid 0
                    type virtual
                    port_id a8201c3e-2c6e-4313-94d0-1b4eee14f08a
                    network 943fda9e-79f8-400c-b442-3506f102721a
                    subnet e313b95c-ca1f-4c81-8d60-c9e721a85d0b
                    ip_address 192.168.0.220
                    mac_address fa:16:3e:eb:bd:77
                    netmask 255.255.255.0
                    gateway 192.168.0.1
                }
            }
        }
        vm_target {
        }
        event {
            type VM_UPDATED
        }
```
} } アタッチされたボリューム notification { eventTime 2016-11-23T19:54:48.105+00:00 status message Attached 1 volume: [Volume=test-esc-2,volid=0] depname dep tenant test tenant\_id 9132cc90b8324a1c95a6c00975af6206 depid eb4fe3b5-138d-41a3-b6ff-d6fa9035ca6c vm\_group Group1 vm\_source { vmid cd4eeb61-61db-45a6-9da1-793be08c4de6 hostid 8e96b8830d7bfbb337ce665586210fcca9644cbe238240e207350735 hostname my-server-5 software version 1.1 interfaces { interface { nicid 0 type virtual port\_id 26412180-45cf-4f0b-ab45-d05bb7ca7091 network 943fda9e-79f8-400c-b442-3506f102721a subnet e313b95c-ca1f-4c81-8d60-c9e721a85d0b ip\_address 192.168.0.56 mac\_address fa:16:3e:18:90:1e netmask 255.255.255.0 gateway 192.168.0.1 } } volumes { volume { display\_name test-esc-2\_\_v0\_0\_0\_1 external\_id bf5c9a01-e9fb-42fa-89ee-73699d6c519c bus virtio type lvm size 2 } } } vm\_target { } event { type VM\_UPDATED } } }

#### 更新されたソフトウェアバージョン

```
notification {
    eventTime 2016-11-23T20:06:56.75+00:00
    escEvent {
       status SUCCESS
        status_code 200
        status message VM Software Updated. VM name:
[dep_Group1_0_c9edef63-4d9d-43ea-af1b-16527ed2edae], previous version: [1.0], current
version: [1.1]
        depname dep
        tenant test
        tenant_id 9132cc90b8324a1c95a6c00975af6206
        depid eb4fe3b5-138d-41a3-b6ff-d6fa9035ca6c
```

```
vm_group Group1
   vm_source {
       vmid cd4eeb61-61db-45a6-9da1-793be08c4de6
       hostid 8e96b8830d7bfbb337ce665586210fcca9644cbe238240e207350735
       hostname my-server-5
       software version 1.1
       interfaces {
           interface {
               nicid 0
               type virtual
               port_id 26412180-45cf-4f0b-ab45-d05bb7ca7091
                network 943fda9e-79f8-400c-b442-3506f102721a
               subnet e313b95c-ca1f-4c81-8d60-c9e721a85d0b
               ip_address 192.168.0.56
               mac_address fa:16:3e:18:90:1e
               netmask 255.255.255.0
               gateway 192.168.0.1
            }
        }
       volumes {
           volume {
               display name test-esc-2_v0_0_0_1
                external_id bf5c9a01-e9fb-42fa-89ee-73699d6c519c
               bus virtio
               type lvm
               size 2
            }
        }
   }
   vm_target {
   }
   event {
       type VM_SOFTWARE_VERSION_UPDATED
   }
}
```
#### 更新されたサービス

}

```
notification {
   eventTime 2016-11-23T20:06:56.768+00:00
    escEvent {
        status SUCCESS
        status_code 200
        status message Service group update completed successfully
        depname dep
        tenant test
        tenant_id 9132cc90b8324a1c95a6c00975af6206
        depid eb4fe3b5-138d-41a3-b6ff-d6fa9035ca6c
        vm_source {
        }
        vm_target {
        }
        event {
           type SERVICE_UPDATED
        }
    }
}
```
### 展開内の **VNF** のアップグレード

ESCでは、次のライフサイクルステージのいずれかで、既存の展開のVNFソフトウェアをアッ プグレードできます。

- LCS: PRE SOFTWARE UPGRADE-SCRIPT ACTION
- LCS: POST SOFTWARE UPGRADE-SCRIPT ACTION

NB は、PRE、POST、または BOTH を使用してカスタム アクション スクリプトを実行するこ とを選択できます。

カスタムスクリプトの詳細については、スクリプトアクション (168ページ) のカスタムスク リプトを参照してください。ライフサイクルステージについては、[さまざまなステージで定義](#page-200-0) されているライフサイクルステージ (LCS) ポリシーの条件 (183ページ) を参照してくださ い。

LCS\_NOTIFY 通知は、ライフサイクルの各ステージでオンまたはオフにできます。 software\_version の変更では、各 VM の最終通知は VM\_SOFTWARE\_VERSION\_UPDATED とな ります。ESCは、展開の更新ごとに SERVICE UPDATED 通知を受信します。

ESC は、既存の展開で次の VNF ソフトウェア アップグレード シナリオをサポートします。

- 展開後の VNF のアップグレード
- 既存の展開での VNF 展開とアプリケーションのアップグレード

既存の展開内で他のリソースを更新する方法の詳細については、既存の展開の更新 (205ペー [ジ\)](#page-222-0)を参照してください。

#### 展開後の **VNF** のアップグレード

VNF のアップグレードは、単一または段階的なトランザクションで実行できます。

ESC は、単一のトランザクションで LCS ポリシーを追加し、ソフトウェアバージョンを変更 します。

2 段階のトランザクションでは、ESC は最初のトランザクションで LCS ポリシーを追加し、2 番目のトランザクションでソフトウェアバージョンの変更を伴うソフトウェアアップグレード をトリガーします。

通知

- LCS\_NOTIFY—LCS::DEPLOY\_UPDATE::PRE\_VM\_SOFTWARE\_VERSION\_UPDATE
- LCS\_NOTIFY—LCS::DEPLOY\_UPDATE::POST\_VM\_SOFTWARE\_VERSION\_UPDATED
- VM\_SOFTWARE\_VERSION\_UPDATED
- SERVICE\_UPDATED

エラー

ESC は、VNF アップグレードプロセスの早期検証を実行します。カスタムスクリプトファイ ルが存在しない場合は、エラーが発生します。トランザクションは拒否され、通知はNFVOに 送信されません。

カスタムスクリプトがタイムアウトすると、エラーが発生します。次の通知がNFVOに送信さ れます。

- LCS::DEPLOY\_UPDATE::PRE\_VM\_SOFTWARE\_VERSION\_UPDATE
- LCS::DEPLOY\_UPDATE::PRE\_VM\_SOFTWARE\_VERSION\_UPDATE
- VM\_SOFTWARE\_VERSION\_UPDATED
- SERVICE\_UPDATED

### 既存の展開での **VNF** 展開とアプリケーションのアップグレード

VNF の展開およびアプリケーションのアップグレード中に、ESC は次の通知を NFVO に送信 します。

- VM\_DEPLOYED
- LCS\_NOTIFY-LCS::DEPLOY::POST\_VM\_ALIVE
- VM\_ALIVE
- SERVICE\_ALIVE

エラー

カスタムスクリプトがタイムアウトすると、エラーが発生します。次の通知がNFVOに送信さ れます。

- VM\_DEPLOYED
- LCS::VM::POST\_VM\_ALIVE
- VM\_DEPLOYED
- SERVICE\_ALIVE

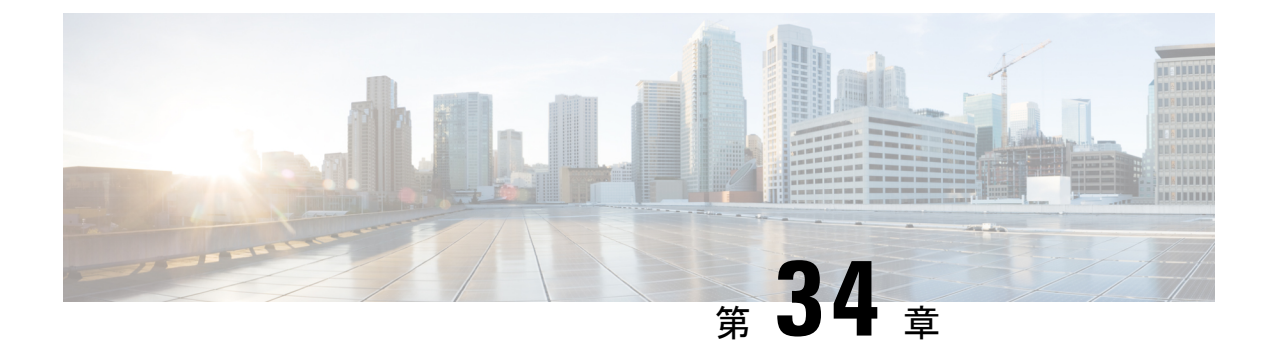

## 仮想ネットワーク機能の操作

- VNF 操作 (273 [ページ\)](#page-290-0)
- 個々の VNF と複合 VNF の管理 (274 [ページ\)](#page-291-0)

### <span id="page-290-0"></span>**VNF** 操作

VNFを起動、停止、および再起動できます。起動、停止、および再起動の操作は、RESTfulイ ンターフェイスを使用して実行されます。

VNF 操作にはペイロードが必要です。

POST ESCManager/v0/{internal\_tenant\_id}/deployments/service/{internal\_deployment\_id}

例、

```
<?xml version='1.0' encoding='UTF-8'?>
<service_operation xmlns='urn:ietf:params:xml:ns:netconf:base:1.0'>
   <operation>stop</operation>
</service_operation>
```
操作フィールドで起動、停止、または再起動を指定する必要があります。

- VNFの起動:すべてのVMが起動し、モニタリングが有効になり、KPIの詳細に従ってし きい値が再割り当てされます。VM の実行が開始され、VM\_ALIVE\_STATE に移動しま す。サービスは service\_active\_state になります。VNF の起動ワークフローを中断できるの は展開解除のみです。
- VNF の停止:サービスが停止すると、モニタリングが無効になり、すべての VM サービ スが停止します。VMは使用できなくなります。サービスはservice\_stopped\_stateになりま す。VM は shutoff state になります。リカバリ、スケールアウト、スケールインを実行す ることはできません。VNF の展開解除のみ可能です。
- VNF の再起動:モニタリングが無効になり、すべての VM が再起動します。つまり、VM が停止してから OpenStack で起動し、モニタリングが有効になり、KPI の詳細に従ってし きい値が再割り当てされます。VM は VM\_ALIVE\_STATE となり、サービスは service alive state です。再起動操作を中断できるのは展開解除のみです。

すでに実行中の VNF のモニタリングを開始することはできません。再起動後、VM に再度ロ グインすると、再起動、更新、およびモニタリングの詳細が示されます。また、リカバリも示 す必要があります。

#### **VM** の操作

VNF 操作と同様に、個々の VM を起動、停止、および再起動できます。

VM 操作にはペイロードが必要です。

POST ESCManager/v0/{internal\_tenant\_id}/deployments/vm/{vm\_name}

例、

```
<?xml version='1.0' encoding='UTF-8'?>
<vm_operation xmlns='urn:ietf:params:xml:ns:netconf:base:1.0'>
   <operation>stop</operation>
   <force>true/false</force>
</vm_operation>
```
操作フィールドで起動、停止、または再起動を指定する必要があります。

### <span id="page-291-0"></span>個々の **VNF** と複合 **VNF** の管理

個々のサービスは単一の VNF で構成されます。連携サービスまたは複合 VNF は、異なるタイ プの複数の VM で構成されます。ESC インターフェイスは、ノースバウンドシステムから VM 相互依存情報を受信し、VM および VNF の作成中、およびライフサイクル管理中にこの情報 を使用します。相互依存性には、単一 VNF 内の VM グループ、VNF モニタリング、拡張性な どの VM 固有のワークフローが含まれます。

VMでは、作成、読み取り、更新、および削除の操作が許可されます。静的IPを使用して展開 済み VNF に VM インスタンスを追加するには、追加の IP アドレスを静的 IP プールに提供す る必要があります。既存の静的IP展開を使用している場合は、VMの最小数が変更されます。

新しい最小値(VM の数)がアクティブな VM の数より大きい場合、新しい VM がサービスに 追加されます。値が最大値よりも大きい場合、更新は拒否されます。

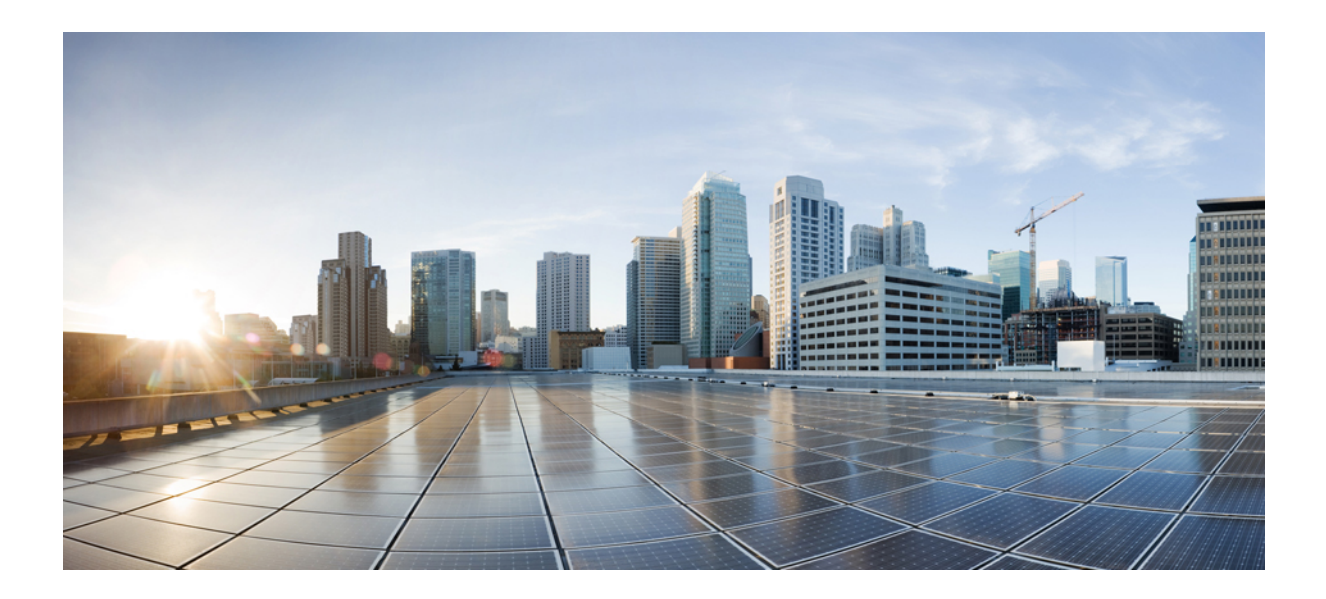

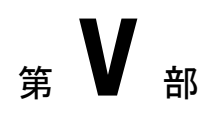

# モニタリング、スケーリング、および修復

- [仮想ネットワーク機能のモニタリング](#page-294-0) (277 ページ)
- D-MONA を使用した VNF [のモニタリング](#page-306-0) (289 ページ)
- [モニタリングエージェントの移行](#page-316-0) (299 ページ)
- [仮想ネットワーク機能のスケーリング](#page-320-0) (303 ページ)
- [仮想ネットワーク機能の修復](#page-326-0) (309 ページ)

<span id="page-294-0"></span>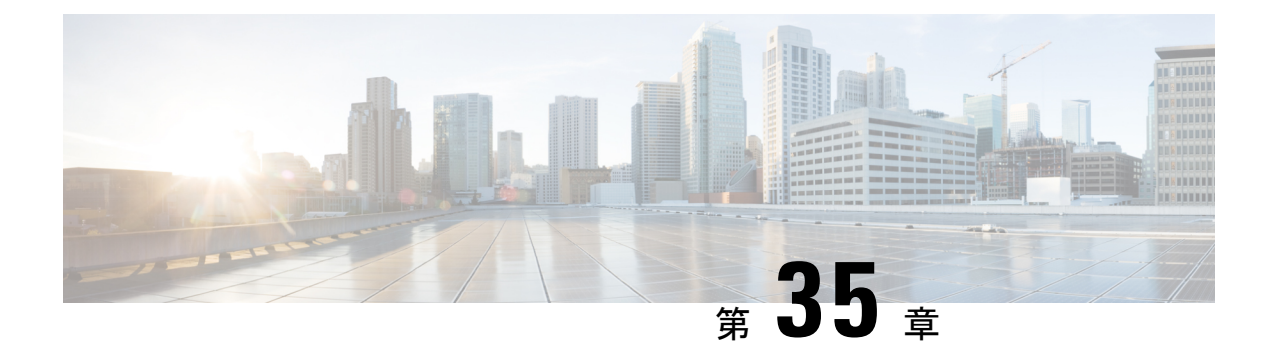

## 仮想ネットワーク機能のモニタリング

- VNF [のモニタリング](#page-294-1) (277 ページ)
- [モニタリング方式](#page-301-0) (284 ページ)
- VM [のモニタリング](#page-302-0) (285 ページ)
- VM [モニタリングステータスの通知](#page-304-0) (287 ページ)
- [モニタリング操作](#page-305-0) (288 ページ)

### <span id="page-294-1"></span>**VNF** のモニタリング

VNFは展開後、正常性とワークロードを確認するために定期的にモニタされます。モニタリン グは、展開データモデルの KPI セクション内のメトリックの定義に基づいています。KPI セク ションで説明されているように、メトリックタイプによって、モニタする変数だけでなく、実 行するコレクタアクションも決まります。ESCでは、モニタ対象のメトリックと、条件を満た したときに実行する必要があるアクションを定義できます。それらのメトリックとアクション は、展開データモデルで定義されます。VNFをモニタするために、複数のモニタリング方法が 使用されます。次の内容をモニタできます。

- VM の稼働状態
- ディスク使用率、メモリ、CPU、ネットワークスループットの VM 変数
- VM モニタリング インターフェイスの ICMP メッセージ

#### モニタリングの前提条件

ESC で VM をモニタするには、次の前提条件を満たしている必要があります。

- 正常に展開されたVMのモニタリングが有効になっている。展開されたVMは稼働してい る必要があります。
- KPI は、モニタリングパラメータを使用してデータモデル内で設定されている必要があ る。

#### モニタリングおよびアクション実行エンジン

モニタリングは、展開データモデルの KPI セクション内のメトリックの定義に基づいていま す。KPIセクションで説明されているように、メトリックタイプによって、モニタする変数だ けでなく、実行するコレクタアクションも決まります。モニタリングエンジンは、メトリック とアクションで構成されます。

- **1.** メトリック
- **2.** アクション

メトリックとアクション<metadata>セクションでは、エンジンのプログラム可能な側面を制御 するプロパティまたはエントリについて記述します。

### メトリックセクション

メトリックセクションは次のとおりです。

```
<metrics>
     <metric>
     <name>{metric name}name>
          <type>{metric type}type>
          <metaData>
          <type>{monitoring engine action type}</type>
        <properties>
        <property>
        <name></name>
       <value></value>
       </property>
       : : : : : : :
     <properties/>
     </metaData>
    </metric or action>
    : : : : : : : :
<metrics>
```
#### 表 **22 :** メトリックセクションの説明

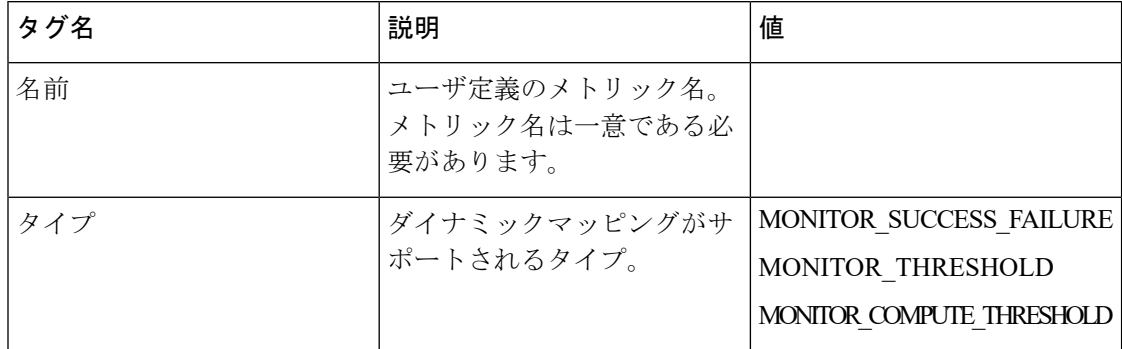

### メトリック メタデータ セクション

メタデータセクションの目的は、モニタリングソリューションに固有の情報を提供することで す。

#### 表 **23 :** メトリック メタデータ セクション

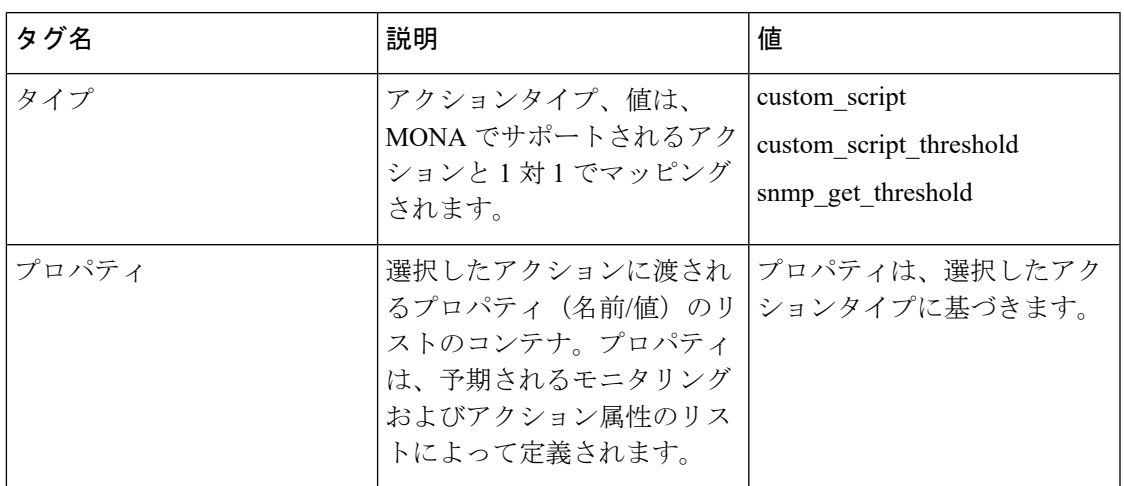

### アクションセクション

アクションセクションは次のとおりです。

```
<actions>
```

```
<action>
  <name>{action name}name>
  <type>{action type}type>
  <metaData>
  <type>{monitoring engine action type}</type>
  <properties>
  <property>
 <name></name>
 <value></value>
 </property>
 : : : : : : :
 <properties/>
</metaData>
</action>
 : : : : : : : :
 <actions>
```
#### 表 **24 :** アクション

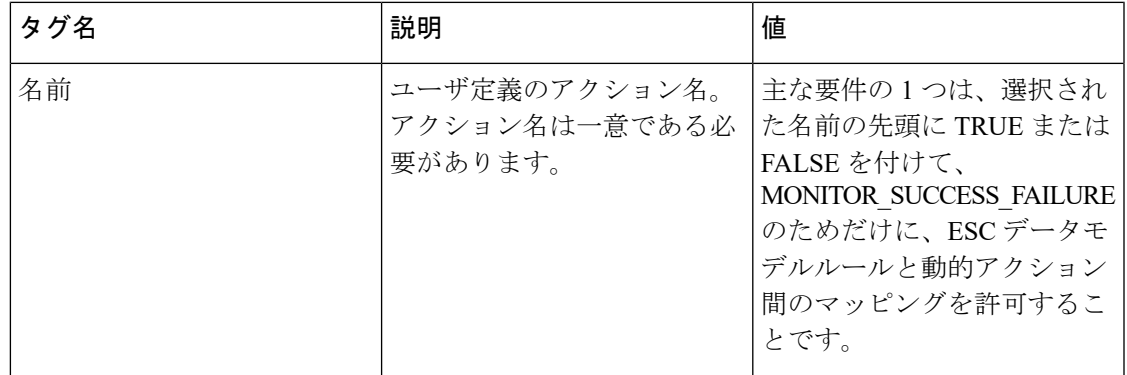

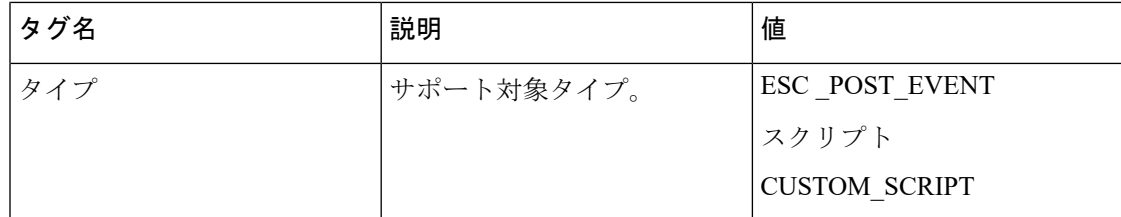

### アクション メタデータ セクション

メタデータセクションの目的は、モニタリングソリューションに固有の情報を提供することで す。

#### 表 **25 :** アクション メタデータ セクション

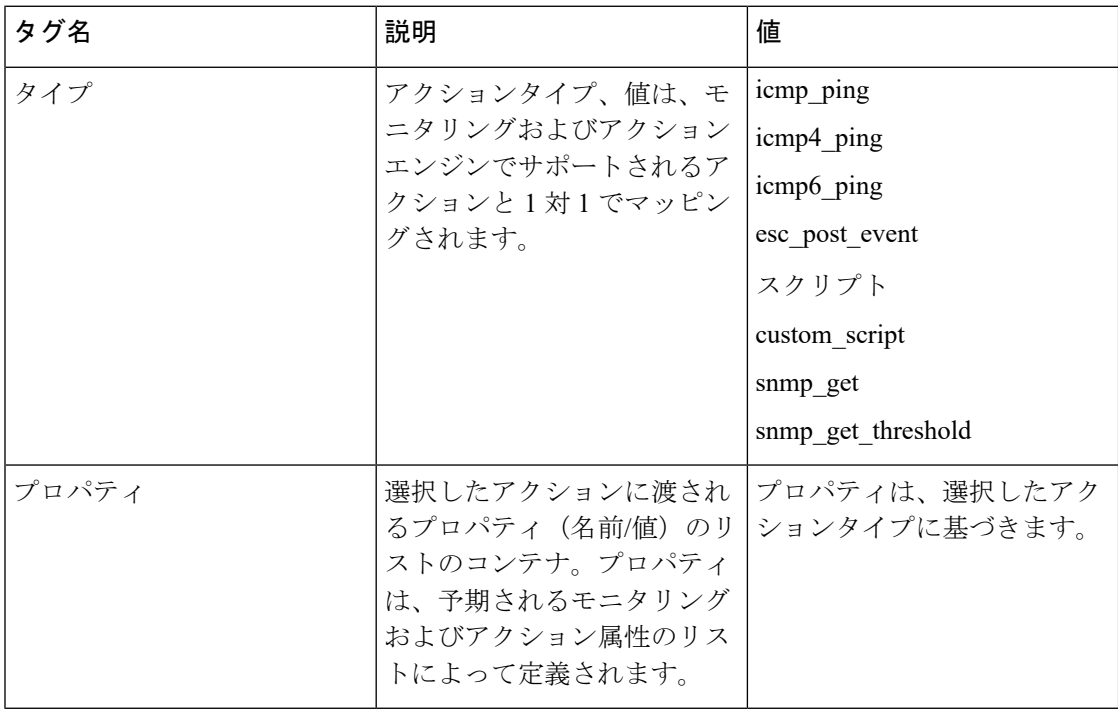

詳細については、「KPI、ルール、およびダイナミックマッピング API 」セクションを参照し てください。

 $\mathbf I$ 

#### 表 **26 :** サポートされているアクションタイプ

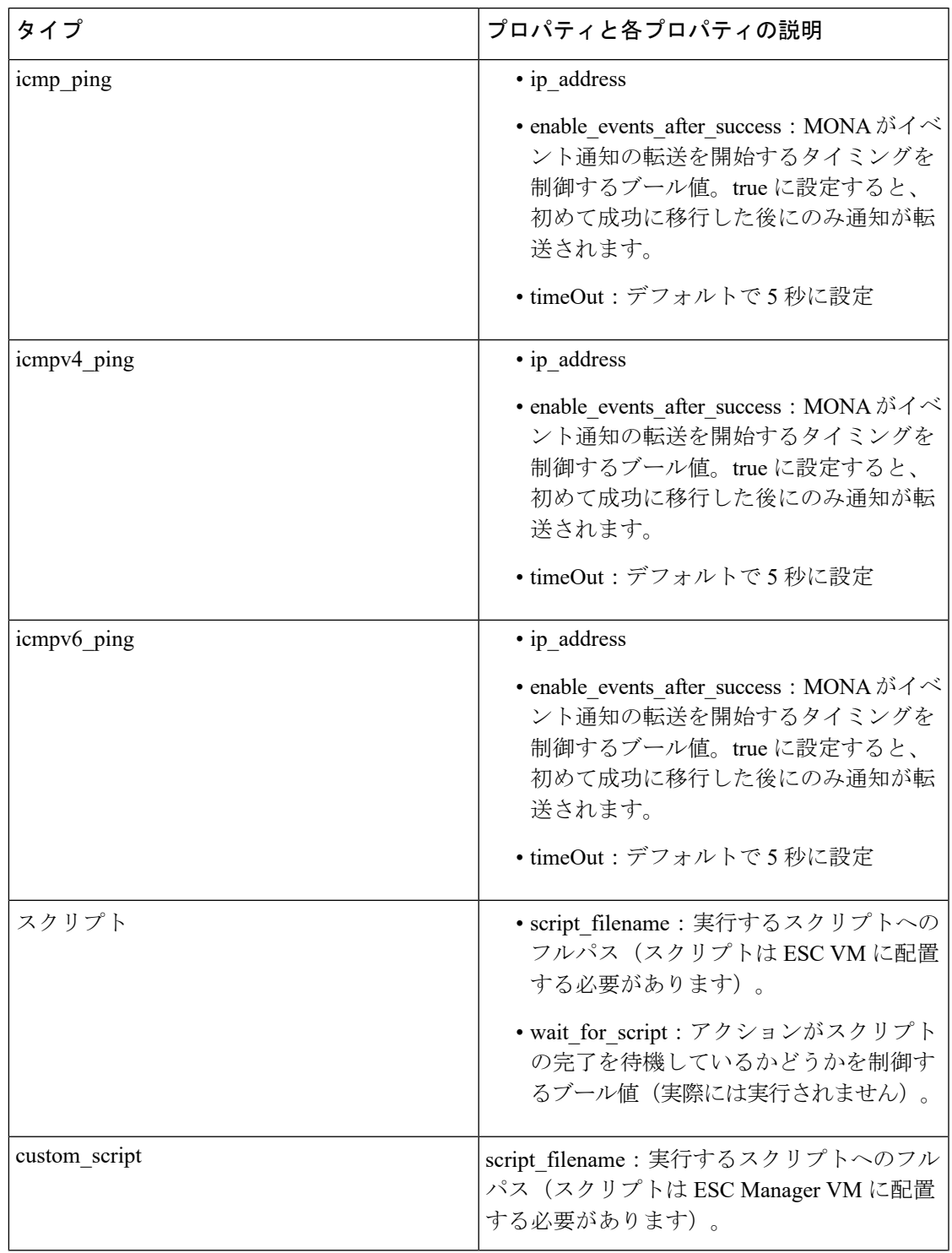

 $\mathbf I$ 

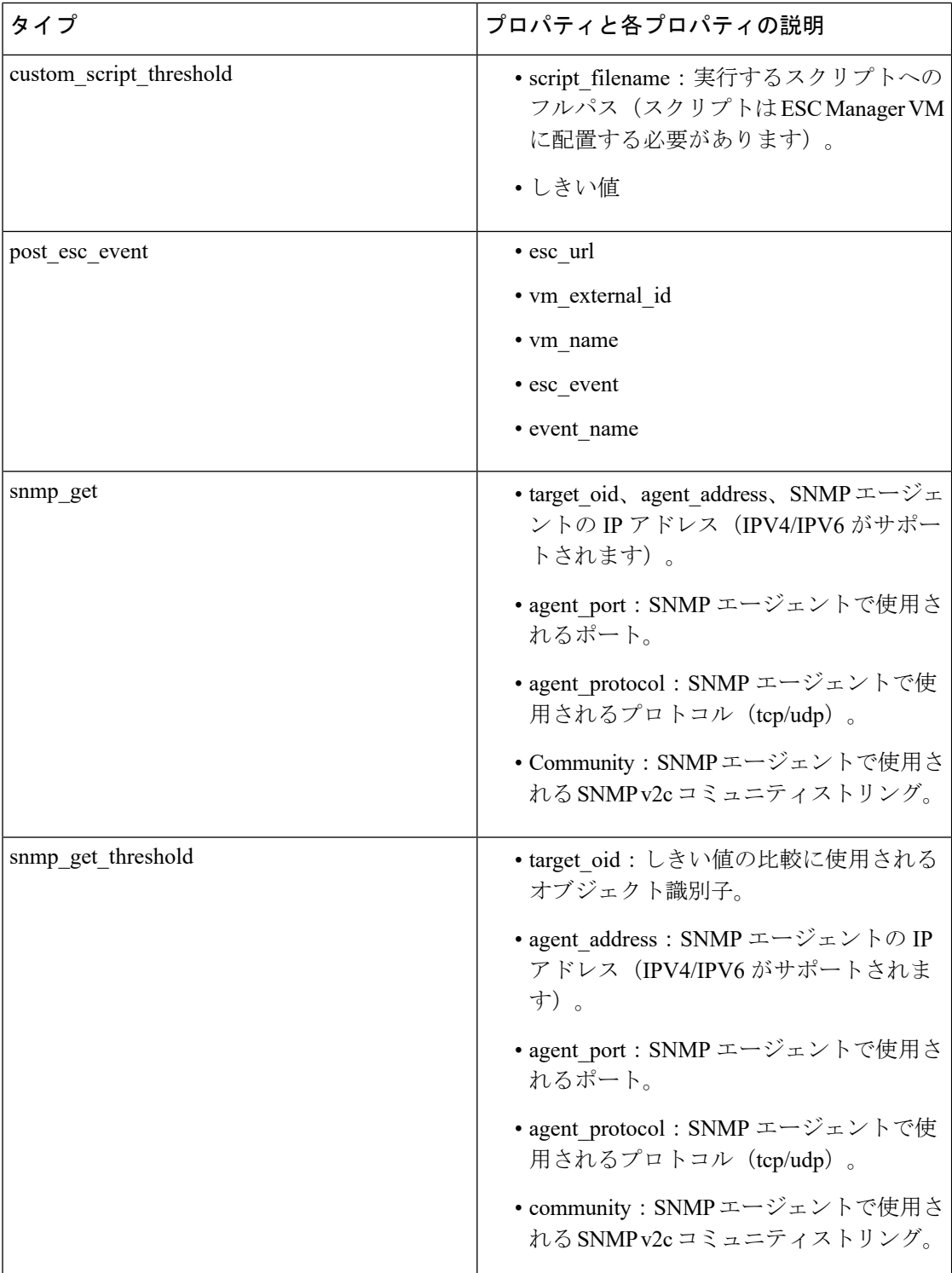

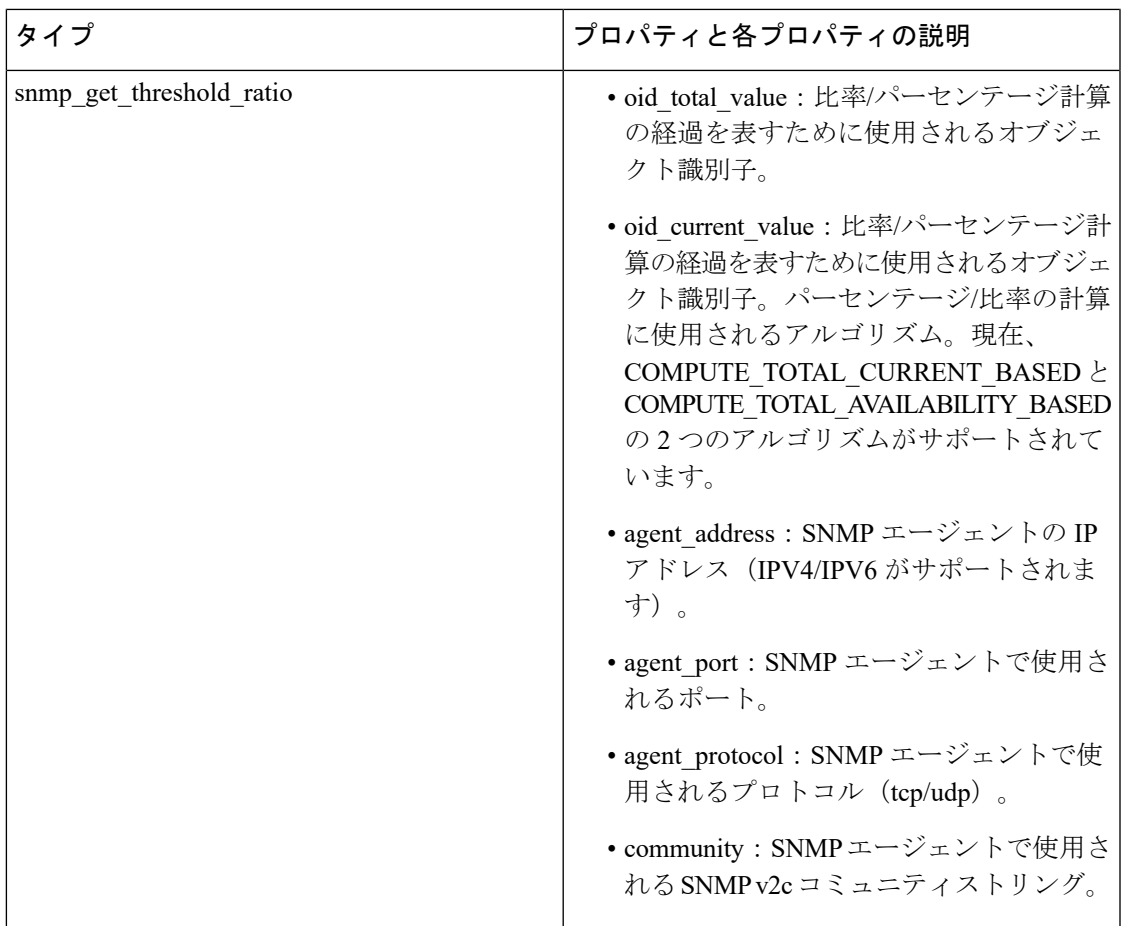

### プロパティとランタイム パラメータ インジェクション

選択したアクションタイプに渡されるプロパティリストは、選択した一部のパラメータのラン タイム値を自動的に挿入する機能をサポートします。たとえば、仮想マシン ip\_address のラン タイム値や仮想マシンの名前を、選択したアクションに引数として自動的に渡すことができま す。

次に、実行時にスクリプトに渡すことができるパラメータの一部を示します。パラメータ値 は、次の場合にのみ実行時に設定されます。

- パラメータがサポート対象のパラメータである。
- パラメータの値が、dynamic-mappings.xml ファイル内で空である。

それ以外の場合、スクリプト内で定義された値がそのまま渡されます。

次の表に、実行時に渡されるパラメータを示します。

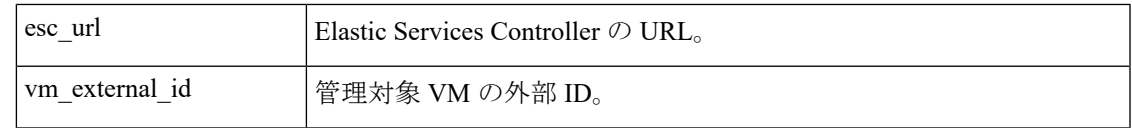

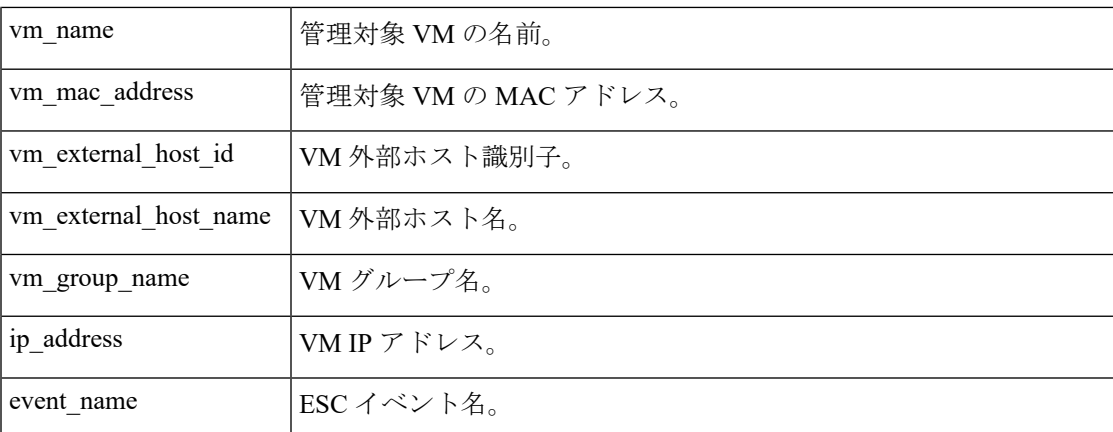

選択したアクションに渡されるプロパティリストは、アクションタイプのパラメータによって バインドされていません。スクリプト設計者は、独自のパラメータを定義できます。ただし、 値を指定する必要があります。 (注)

### <span id="page-301-0"></span>モニタリング方式

ESC は、いくつかのモニタリング方法を使用して VNF をモニタします。モニタリング方式の KPI データモデルを設定する必要があります。

#### **ICMP ping** モニタリング

ping モニタリングは、VNFの動作状態または到達可能性を評価します。

VM が到達不能の場合、VM の修復がトリガーされます。定義された間隔ごとに、ESC はメト リック値をポーリングし、必要に応じてアラームを送信します。ポーリング数、メトリック 値、およびその他の設定は、KPI データモデルで設定されます。

#### **SNMP** モニタリング

SNMP モニタリングでは、特定の期間におけるメモリ使用率や CPU などの VM の負荷がモニ タされます。SNMP Get 操作は、VNF の動作状態または到達可能性を評価するために使用され ます。このモニタリング方式では、成功または失敗のみがモニタされます。

#### **SNMP** しきい値モニタリング

SNMPしきい値モニタリングでは、データモデルのKPIセクションで上限および下限しきい値 レベルを設定できます。アクションは、しきい値の上限と下限に基づいて実行されます。

#### カスタムモニタリング

ESC2.1以前では、データモデルで定義されたアクションとメトリックをモニタリングエージェ ントで使用可能な有効なアクションとメトリックにマッピングするために、ダイナミックマッ

ピング XML が必要です。ファイルは ESC VM に保存され、テキストエディタを使用して変更 されます。この方法はエラーが発生しやすく、アクティブ VM とスタンバイ VM の両方で HA ペアを変更する必要があります。ESC 2.2 以降には、esc-dynamic-mapping ディレクトリと dynamic\_mappings.xmlファイルはありません。アクションとメトリックをマッピングするため の CRUD 操作が、ESC の REST API を介して実行できるようになりました。詳細については、 KPI[、ルール、およびメトリック](#page-178-0) (161 ページ)を参照してください。

### <span id="page-302-0"></span>**VM** のモニタリング

Cisco Elastic Services Controller は、VM をモニタしてエラー状態を検出します。ESC はそのモ ニタリング方式の1つを使用してVMのアクションを検出し、この情報をルールサービスに渡 して処理します。モニタリング要求は、VNF展開要求とともにノースバウンドクライアントか ら送信されます。

データモデル xml ファイルには、イベントとルール (KPI とルール) を定義する 2 つのセク ションがあります。

モニタとアクションに基づいて、ルールがトリガーされます。

```
<kpi>
```

```
<event_name>VM_ALIVE</event_name>
   <metric_value>50</metric_value>
   <metric_cond>GT</metric_cond>
   <metric_type>UINT32</metric_type>
  <metric_occurrences_true>3</metric_occurrences_true>
  <metric_occurrences_false>3</metric_occurrences_false>
   <metric_collector>
      <type>ICMPPing</type>
     <nicid>0</nicid>
     <poll_frequency>15</poll_frequency>
      <polling_unit>seconds</polling_unit>
     <continuous_alarm>false</continuous_alarm>
   </metric_collector>
</kpi>
```
上記の例では、VM が動作しているかどうかを確認するイベントが送信されます。VM は定期 的に ping され、その結果に基づいて VM\_ALIVE イベントが VM の詳細とともにルールエンジ ンに送信されます。

ルールエンジンは、モニタリングエンジンからイベントを受信します。ルールエンジンは、単 純なイベントから複雑なイベントまで処理できます。受信したイベントに基づいて、アクショ ンがトリガーされます。

VMが動作していない場合、イベントに基づいて、<rule>セクションで定義されたアクション がトリガーされます。これは dep.xml データモデルで確認できます。

```
<rules>
   <admin_rules>
     <rule>
        <event_name>VM_ALIVE</event_name>
         <action>ALWAYS log</action>
         <action>FALSE recover autohealing</action>
         <action>TRUE servicebooted.sh</action>
```
 $\langle$ /rule> </admin\_rules> </rules>

ルールセクションでは、モニタリングイベントが検出されたときに実行されるアクションにつ いて説明します。ダイナミックマッピング API は、キーワードに基づいてルールを駆動しま す。

上記の例では、指定された条件に基づいて次のアクションが実行されます。

- ALWAYS log:イベントが ping 可能かどうかにかかわらず、詳細がログに記録されます。
- TRUE servicebooted.sh:ダイナミックマッピング API でこのキーワードによって識別され るアクションは、VM が ping 不能状態から ping 可能状態に移行したときにトリガーされ ます。serviceboot スクリプトは、VM が動作していることを ESC に通知し、VM の状態を 移行できるようにします。
- FALSE recover autohealing:このキーワードによって識別されるアクションがトリガーさ れ、管理者の介入なしで VM が回復されます。

トラブルシューティング用のモニタリングログファイルは、/var/log/mona にあります。

#### **VM** ネットワークステータスのモニタリング

ICMP ping モニタリングを使用する場合、ESC が VM ダウンイベントを受信すると、修復ワー クフローは回復ポリシーを使用して VM の回復を試みます。ESC から VNF へのネットワーク インターフェイスまたは IP ルートに問題がある場合。たとえば、ゲートウェイがダウンして いる場合は、VMダウンイベントが誤ってトリガーされ、不要なリカバリが発生する可能性が あります。

インターフェイスチェック機能は、すべてのネットワークインターフェイスのヘルスステータ スとゲートウェイの動作状態をチェックすることによって、ネットワークルートをさらにス キャンします。ネットワーク環境に問題がある場合は、VNFが動作していると見なされます。

ESCがネットワークの問題を検出した場合、または既存の問題が修正された場合(自動修復)、 VM\_NETWORK\_STATE イベントがノースバウンドに送信されます。

次の障害通知がノースバウンドに送信されます。

```
16:13:15,567 14-Mar-2018 WARN ===== SEND NOTIFICATION STARTS =====
16:13:15,567 14-Mar-2018 WARN Type: VM_NETWORK_STATE
16:13:15,567 14-Mar-2018 WARN Status: FAILURE
16:13:15,567 14-Mar-2018 WARN Status Code: 500
16:13:15,567 14-Mar-2018 WARN Status Msg: Warning: VM
[NG G1 0 46fdcf70-f4ea-4289-ae79-08674e7d6f42] has a network problem: Network interface
not healthy, please check.
16:13:15,567 14-Mar-2018 WARN Tenant: tenant2
16:13:15,567 14-Mar-2018 WARN Deployment ID: 455d2407-9dda-4203-95b0-724c4a651720
16:13:15,567 14-Mar-2018 WARN Deployment name: NG
16:13:15,567 14-Mar-2018 WARN VM group name: G1
16:13:15,567 14-Mar-2018 WARN VM Source:
16:13:15,567 14-Mar-2018 WARN VM ID: 4bee016a-6b30-43ff-a249-157a07d9b4db
16:13:15,567 14-Mar-2018 WARN VM Name: NG_G1_0_46fdcf70-f4ea-4289-ae79-08674e7d6f42
16:13:15,568 14-Mar-2018 WARN VM Name (Generated):
NG_G1_0_46fdcf70-f4ea-4289-ae79-08674e7d6f42
```
16:13:15,568 14-Mar-2018 WARN VIM ID: default\_openstack\_vim 16:13:15,568 14-Mar-2018 WARN VIM Project: tenant2 16:13:15,568 14-Mar-2018 WARN VIM Project ID: 62afb63cd28647a7b526123cac1ba605 16:13:15,568 14-Mar-2018 WARN Host ID: b83004159a46c20bc8383927c2231067bb0c1905b4b4c28475653190 16:13:15,568 14-Mar-2018 WARN Host Name: my-server-50 16:13:15,568 14-Mar-2018 WARN ===== SEND NOTIFICATION ENDS ===== ネットワークの問題が修正されると、次の成功通知がノースバウンドに送信されます。 16:13:19,141 14-Mar-2018 INFO ===== SEND NOTIFICATION STARTS ===== 16:13:19,141 14-Mar-2018 INFO Type: VM\_NETWORK\_STATE 16:13:19,142 14-Mar-2018 INFO Status: SUCCESS 16:13:19,142 14-Mar-2018 INFO Status Code: 200 16:13:19,142 14-Mar-2018 INFO Status Msg: Network of VM [NG\_G1\_0\_46fdcf70-f4ea-4289-ae79-08674e7d6f42] has been restored. 16:13:19,142 14-Mar-2018 INFO Tenant: tenant2 16:13:19,142 14-Mar-2018 INFO Deployment ID: 455d2407-9dda-4203-95b0-724c4a651720 16:13:19,142 14-Mar-2018 INFO Deployment name: NG 16:13:19,142 14-Mar-2018 INFO VM group name: G1 16:13:19,142 14-Mar-2018 INFO VM Source: 16:13:19,142 14-Mar-2018 INFO VM ID: 4bee016a-6b30-43ff-a249-157a07d9b4db 16:13:19,142 14-Mar-2018 INFO VM Name: NG\_G1\_0\_46fdcf70-f4ea-4289-ae79-08674e7d6f42 16:13:19,142 14-Mar-2018 INFO VM Name (Generated): NG\_G1\_0\_46fdcf70-f4ea-4289-ae79-08674e7d6f42 16:13:19,142 14-Mar-2018 INFO VIM ID: default\_openstack\_vim 16:13:19,143 14-Mar-2018 INFO VIM Project: tenant2 16:13:19,143 14-Mar-2018 INFO VIM Project ID: 62afb63cd28647a7b526123cac1ba605 16:13:19,143 14-Mar-2018 INFO Host ID: b83004159a46c20bc8383927c2231067bb0c1905b4b4c28475653190 16:13:19,143 14-Mar-2018 INFO Host Name: my-server-50 16:13:19,143 14-Mar-2018 INFO ===== SEND NOTIFICATION ENDS =====

ETSI API を使用した VNF のモニタリングについては、『*Cisco Elastic Services Controller ETSI NFV MANO Guide*』を参照してください。

### <span id="page-304-0"></span>**VM** モニタリングステータスの通知

ESC は、次の条件で VM\_MONITORING\_STATUS を送信します。

モニタリングスクリプトが欠落している場合、または ESC スイッチオーバー後にモニタが停 止しているときにモニタリングタイマーが期限切れになった場合、モニタリングの設定または 設定解除操作中にエラーが発生します。

VM\_MONITOR\_STATUS 通知が NB に送信されます。ESC は VM をモニタせず、リカバリプ ロセスを開始できません。障害発生後にモニタリングを有効にするには、モニタリングを無効 にしてから有効にする必要があります。

通知

```
WARN ===== SEND NOTIFICATION STARTS =====
WARN Type: VM MONITORING STATUS
WARN Status: FAILURE
WARN Status Code: 500
WARN Status Msg: No response from the monitor
WARN Tenant: tenant
WARN Deployment ID: 02cc4018-e4e3-4974-884a-f9fee17d7040
WARN Deployment name: dep
```

```
WARN VM group name: g1
WARN VM Source:
WARN VM ID: 6aa98b79-9d35-442a-9abb-f611e6316083
WARN VM Name: dep g1 0 7fdae2a6-5095-4071-9c50-fb80c0e6b80e
WARN VM Name (Generated): dep_g1_0_7fdae2a6-5095-4071-9c50-fb80c0e6b80e
WARN VIM ID: default openstack vim
WARN VIM Project: tenant
WARN VIM Project ID: 33bf6768e45445da87feed838b248849
WARN Host ID: 79e4104d1d33de80aab13205b1e3c61d64aa4b61230c8b7b064b2891
WARN Host Name: my-ucs-62
WARN ===== SEND NOTIFICATION ENDS =====
```
## <span id="page-305-0"></span>モニタリング操作

RESTful インターフェイスを使用して VM のモニタリングを設定および設定解除できます。

VM のモニタリングにはペイロードが必要です。

POST ESCManager/v0/{internal\_tenant\_id}/deployments/vm/{vm\_name}

例:

```
<?xml version="1.0" encoding="UTF-8"?>
<vm_operation xmlns="urn:ietf:params:xml:ns:netconf:base:1.0">
   <operation>enable_monitoring</operation>
   <force>false</force>
</vm_operation>
```
VM モニタリングを設定するには enable\_monitoring を、VM モニタリングを設定解除するには disable monitoring を、それぞれ operation フィールドに指定する必要があります。

(注) ユーザが ESC ポータルから VM を再起動すると、モニタリングが自動的に有効になります。

<span id="page-306-0"></span>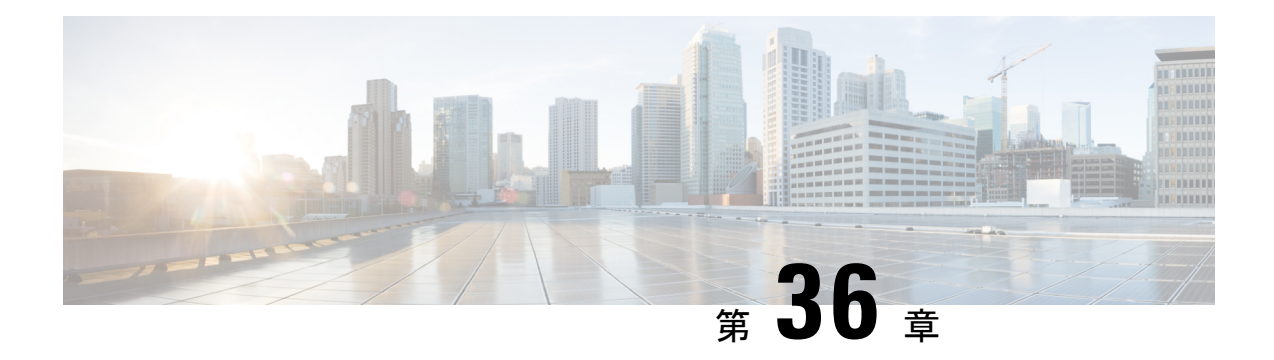

## **D-MONA** を使用した **VNF** のモニタリング

ESC モニタリングおよびアクション (MONA) は、ESC によって展開される VNF をモニタし ます。精度を維持するために、ping、custom\_scriptsなどのアクションを特定の間隔で実行しま す。

- D-MONA [のオンボーディング](#page-306-1) (289 ページ)
- [D-MONA](#page-307-0) の展開 (290 ページ)
- [D-MONA](#page-307-1) の設定 (290 ページ)
- 明示的な D-MONA [モニタリングエージェントを使用した](#page-310-0) VNF の展開 (293 ページ)
- [トラブルシューティングのモニタリングステータス](#page-311-0) (294 ページ)
- [D-MONA](#page-312-0) の回復 (295ページ)
- D-MONA [ログの取得](#page-313-0) (296 ページ)
- D-MONA [のモニタリングルールのリセット](#page-313-1) (296 ページ)

### <span id="page-306-1"></span>**D-MONA** のオンボーディング

D-MONA を展開する前に、次の前提条件を満たしている必要があります。

#### 前提条件

- ESC と D-MONA の間に接続が存在することを確認します。
- D-MONA と展開された VNF 間に接続が存在することを確認します。

展開が成功すると、D-MONA は ESC VM で実行されているローカル MONA によって監視され ます。

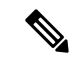

(注) 別の D-MONA による D-MONA のモニタリングはサポートされていません。

### <span id="page-307-0"></span>**D-MONA** の展開

ESC 5.3 以降では、1:1 マッピングは不要です。明示的な D-MONA 展開をサポートします。

- このシナリオでは、複数の D-MONA インスタンスを導入できます。
- VNFは、指定したモニタリングエージェントの下に展開するか、または指定したモニタリ ングエージェントに移行できます。

インフラストラクチャで D-MONA を使用するには、次の手順を実行する必要があります。

- **1.** モニタリング インフラストラクチャで D-MONA を展開します。
- **2.** D-MONA を使用して VNF を展開し、モニタリングします。

図 **3 : D-MONA** の展開タイプ

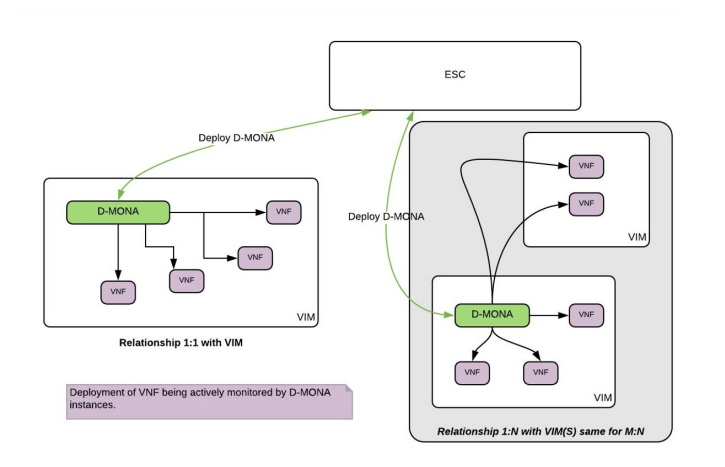

モニタリングに D-MONA を使用しない場合は、[「仮想ネットワーク機能のモニタリング](#page-294-0)」を 参照してください。

次の表に、大規模導入の D-MONA VM フレーバーを示します。

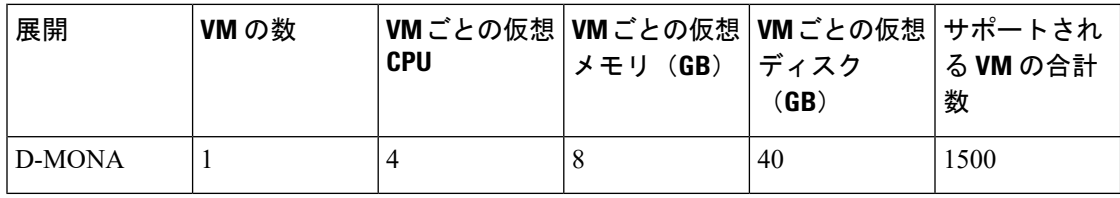

## <span id="page-307-1"></span>**D-MONA** の設定

D-MONAの設定中、2種類のランタイム動作を表示できます。1つは一般的なESC展開で予想 されるすべての動作を表示でき、もう 1 つは D-MONA が提供する機能を示します。

D-MONA のランタイム動作は、展開時に VM に指定されるデイゼロ設定によって制御されま す。デイゼロ設定の詳細については、[「デイゼロ設定](#page-170-0)」を参照してください。

HA アクティブ/スタンバイおよびスタンドアロンの通知 URL を指定する必要があります。た だし、アクティブ/アクティブ HA の場合、URL は展開時に自動生成または計算されます。

#### **D-MONA Day 0** 設定

次の例は、D-MONA の SSH VM アクセス設定を示しています。

```
<configuration>
<dst>--user-data</dst>
<file>file:///opt/cisco/esc/esc-config/dmona/user-data.template</file>
<variable>
 <name>vm_credentials</name>
  <val>REPLACED_WITH_GENERATED_PWD</val>
</variable>
</configuration>
```
次の例は、HA アクティブ/スタンバイおよびスタンドアロンの通知 URL を示しています。

```
<variable>
  <name>notification.url</name>
  <val>
    http(s)://xxx.xx.x.xx:xxxx/ESCManager/dmona/api/events/notif
  \langle/val\rangle</variable>
```
vm\_credentials は、D-MONA への SSH アクセスのために暗号化されたパスワードを管理者に渡 します。

次の例は、D-MONA ESC 証明書の設定を示しています。

```
<configuration>
<dst>/opt/cisco/esc/moan/dmona.crt</dst>
<data>$DMONA_CERT</data>
</configuration>
```
<val>REPLACED\_WITH\_USER\_NAME</val>

<name>security\_user\_password</name>

</variable> <variable>

次の例は、D-MONA アプリケーションのユーザデータ設定を示しています。

```
<configuration>
<dst/opt/cisco/esc/mona/config/application-dmona.properties</dst>
 <file>file:///opt/cisco/esc/esc-config/dmona/application-dmona.template</file>
 <variable>
  <name>monitoring.agent</name>
  <val>true</val>
 </variable>
 <variable>
  <name>monitoring.agent.vim.mapping</name>
 <val>true</val>
 </variable>
<!—Used to enable Basic Authentication for communication with the D-MONA Application.->
 <variable>
  <name>security_basic_enabled</name>
 <val>true</val>
 </variable>
 <variable>
 <name>security_user_name</name>
```

```
<val>REPLACED_WITH_USER_PASSWORD</val>
</variable>
```
</configuration>

#### 次に、CSP の D-MONA のデイゼロ テンプレート ファイルの例を示します。

展開前に、適切なアクセス権限を持つすべてのESCインスタンスの/var/tmp/ディレクトリ に D-MONA のデイゼロテンプレートをアップロードします。

```
#cloud-config
users:<br>- name: admin
                        # The user's login name
  gecos: admin # The user name's real name
  groups: esc-user # add admin to group esc-user
  passwd: $vm_credentials
                        # The hash -- not the password itself -- of the password you
want
                                   to use for this user. You can generate a safe hash
via:
                                        mkpasswd --method=SHA-512 --rounds=4096
   lock-passwd: false # Defaults to true. Lock the password to disable password login
                        # Set to false if you want to password login
   homedir: /home/admin # Optional. Set to the local path you want to use. Defaults to
/home/<username>
   sudo: ALL=(ALL) ALL # Defaults to none. Set to the sudo string you want to use
ssh pwauth: True # Defaults to False. Set to True if you want to enable password
authentication for sshd.
write files:
# ESC Configuration
- path: /opt/cisco/esc/esc-config/esc-config.yaml
  content: |
   resources:
     mona:
       dmona: true
- path: /etc/sysconfig/network-scripts/ifcfg-eth0
  content: |
   DEVICE="eth0"
   BOOTPROTO="none"
   ONBOOT="yes"
   TYPE="Ethernet"
   USERCTL="yes"
   IPADDR="${NICID_0_IP_ADDRESS}"
   NETMASK="${NICID_0_NETMASK}"
   GATEWAY="${NICID_0_GATEWAY}"
   DEFROUTE="yes"
   NM_CONTROLLED="no"
   IPV6INIT="no"
    IPV4_FAILURE_FATAL="yes"
- path: /etc/sysconfig/network-scripts/ifcfg-eth1
  content: |
   DEVICE="eth1"
   BOOTPROTO="none"
   ONBOOT="yes"
   TYPE="Ethernet"
   USERCTL="yes"
    IPADDR="${NICID_1_IP_ADDRESS}"
   NETMASK="${NICID_1_NETMASK}"
   GATEWAY="${NICID<sup>1</sup>GATEWAY}"
    DEFROUTE="yes"
```
NM\_CONTROLLED="no"

```
IPV6INIT="no"
    IPV4_FAILURE_FATAL="yes"
runcmd:
- [ cloud-init-per, once, apply_network_config, sh, -c, "systemctl restart network"]
- [ cloud-init-per, once, copy_dmona_config, sh, -c, "cp -RT
/media/cdrom/opt/cisco/esc/mona/ /opt/cisco/esc/mona/"]
- [ cloud-init-per, once, esc service start, sh, -c, "chkconfig esc service on && service
esc service start"] # You must include this line
```
## <span id="page-310-0"></span>明示的な **D-MONA** モニタリングエージェントを使用した **VNF** の展開

ESC 5.3 以降、ESC では VNF をモニタするために D-MONA 識別子を明示的に指定できます。 次に、VNF を明示的に使用して VNF を D-MONA のモニタリングエージェントに展開する手 順を示します。

手順

ステップ **1** D-MONA の Day 0 設定の monitoring.agent.vim.mapping プロパティを省略または False に設定し て D-MONA を展開します。

> 次の例は、monitoring.agent.vim.mapping が False に設定されている D-MONA データモデルの Day 0 設定を示しています。

```
<configuration>
        <dst>/opt/cisco/esc/mona/config/application-dmona.properties</dst>
        <file>file:///opt/cisco/esc/esc-config/dmona/application-dmona.template</file>
        <variable>
            <name>monitoring.agent</name>
            <val>true</val>
        </variable>
        <!-- property for one to one mapping - omit or set to false for explicit VNF to
D-MONA mapping-->
        <variable>
            <name>monitoring.agent.vim.mapping</name>
            <val>false</val>
        </variable>
        <!-- property to enable basic auth in dmona. Not to be confused with basic auth
 for esc -->
        <variable>
            <name>security_basic_enabled</name>
            <val>true</val>
        </variable>
        <variable>
            <name>security user name</name>
            <val>REPLACE_WITH_USER_NAME</val>
        </variable>
        <variable>
            <name>security_user_password</name>
            <val>REPLACE_WITH_USER_PASSWORD</val>
        </variable>
</configuration>
```
ステップ **2** 展開データモデルの KPI 設定で monitoring\_agent パラメータを指定して、VNF を展開します。

タグ *<monitoring\_agent>* は、VNF をモニタする分散型 MONA 展開の明示的な識別子として使 用されます。タグが存在する場合、ESC はその正確な展開名を持つ分散型 MONA 展開を探し ます。D-MONA識別子は、以前に展開されたD-MONAVNFを表す特定のスキームを使用して URI で指定されます。

たとえば、dmonaName://<D\_MONA\_DEP\_NAME> は <D\_MONA\_DEP\_NAME> を分散型 MONA インスタン スの展開名に置き換えます。

次の例は、モニタリングエージェントが指定された VNF データモデルの KPI 設定を示してい ます。

```
<kpi><event_name>VM_ALIVE</event_name>
   <!-- specify dmona deployment name using dmonaName:// URI format-->
   <monitoring_agent>dmonaName://D-MONA-OTTAWA</monitoring_agent>
   <metric_value>1</metric_value>
   <metric_cond>GT</metric_cond>
   <metric_type>UINT32</metric_type>
   <metric_collector>
   <type>ICMPPing</type>
   <nicid>0</nicid>
   <poll_frequency>3</poll_frequency>
   <polling_unit>seconds</polling_unit>
   <continuous_alarm>false</continuous_alarm>
   <monitoring_public_ip>true</monitoring_public_ip>
   </metric_collector>
</kpi>
```
(注) ESC では、VNF ごとに 1 つのモニタリングエージェントしか許可されません。

## <span id="page-311-0"></span>トラブルシューティングのモニタリングステータス

VNF が D-MONA のモニタリングエージェントによってモニタされているかどうかを確認する には、次のコマンドを実行します。

curl -u username:pwd -H 'Accept:application/json' http://localhost:8080/ESCManager/v0/api/monitoring/agents/config

次の例に結果が示されます。

```
{
    "a8345881-adc8-4d16-8741-9d105592c676": {
        "monitoringAgents": [
            {
                "name": "sample-dmona-10",
                "notificationUrl":
"https://172.16.235.73:8443/ESCManager/dmona/api/events/notif",
                "oneToOneMapping": false,
                "state": "ACTIVE",
                "uri": "https://172.16.235.81:8443/mona/v1/rules",
                "vimId": "OPENSTACK_VIMCONN_pf-ucs-20",
                "vnfData": [
                    {
                        "deploymentExternalId": "785e170c-55b5-4df7-929f-d34f052e4616",
                        "deploymentName": "dmona-10-vnf-121-f2b1df6d",
```

```
"state": "MONITORED", <============ Monitoring state for DMONA
                        "vmGroupName": "vm1"
                    },
                    {
                        "deploymentExternalId": "2e42c8d9-51fa-4de8-a260-d3a3429be7d4",
                         "deploymentName": "dmona-10-vnf-442-faa43053",
                         "state": "MONITORED", <============ Monitoring state for DMONA
                        "vmGroupName": "vm1"
                   }
                ]
            },
            {
                "name": "local mona"
                "notificationUrl": "",
                "oneToOneMapping": false,
                "state": "ACTIVE",
                "uri": "http://localhost:8090/mona/v1/rules",
                "vimId": "N/A",
                "vnfData": [
                    {
                         "deploymentExternalId": "9501376e-e29e-4c99-b5fb-66ab66de45b7",
                         "deploymentName": "sample-dmona-2",
                         "state": "N/A", <============ Local Mona monitoring state is
not available
                        "vmGroupName": "g1"
                    }
                ]
            }
        ]
    }
}
```
### <span id="page-312-0"></span>**D-MONA** の回復

D-MONAを完全に回復できます。リカバリプロセス中は、D-MONAによるVNFのモニタリン グはできません。D-MONA リカバリが正常に完了した場合にのみ、各 VNF モニタリングルー ルを再プログラミングすることで、VNF モニタリング状態が自動的に更新されます。

D-MONA がダウンすると、リカバリがトリガーされます。D-MONA によってモニタされる VNF は、D-MONA が再びアクティブになるまで、最後の既知の状態のままです。モニタリン グエージェント API は、D-MONA の状態を *UNKNOWN* と表示し、モニタする VNF の状態を *UNMONITORED* と表示します。次の例は、D-MONA がダウンしている場合のモニタリング エージェント API の D-MONA と VNF の状態を示しています。

```
{
    "name": "Test-dmona-dep-1",
    "notificationUrl": "",
    "oneToOneMapping": false,
    "state": "UNKNOWN",
    "uri": "https://172.29.0.15:8443/mona/v1/rules",
    "vimId": "default_openstack_vim",
    "vnfData": [
        {
            "deploymentExternalId": "70d7f1f0-362e-4d2b-a89b-4877d8bfabf4",
            "deploymentName": "Test-dep-2",
            "state": "UNMONITORED",
            "vmGroupName": "g1"
```
} ] }

アクティブ**/**アクティブ **HA** の フェールオーバー

アクティブ/アクティブ HA のフェールオーバーは、障害が発生した ESC インスタンスが所有 する VNF を他の ESC インスタンスに転送します。

- 障害が発生した ESC インスタンスから D-MONA 展開が転送されると、モニタリングエー ジェント API では状態が UNKNOWN に更新されます。
- 転送された D-MONA によってモニタされる VNF は、D-MONA モニタリングエージェン トの状態が ACTIVE に更新されるまで調整されません。
- 転送された D-MONA によってモニタされる VNF は、D-MONA が再びアクティブになる まで、最後の既知の状態のままです。

[D-MONA](#page-307-0) の詳細については、D-MONA の展開 (290ページ)を参照してください。

### <span id="page-313-0"></span>**D-MONA** ログの取得

D-MONAデイゼロ設定の一部として提供されたvm\_credentialsパスワードを使用してD-MONA にアクセスします。

D-MONA ログを取得するには、次のコマンドを使用します。

<security\_user\_name>:<security\_user\_password>

ip-address はターゲットの D-MONA の IP アドレス、username、password は D-MONA の展開時 にデイゼロ設定として指定されたユーザ名とパスワードです。

すべての ESC ログの完全なリストについては、ESC アドミニストレーション ガイド [英語] の 「ESC Logs」を参照してください。

ETSI 関連の情報については、Cisco Elastic Services Controller ETSI NFV MANO ユーザガイド [英 語] の「Monitoring VNF Using D-MONA」の章を参照してください。

### <span id="page-313-1"></span>**D-MONA** のモニタリングルールのリセット

精度を維持するために、Monitoring and Action(MONA)は ping、custom\_scripts などのアクショ ンを特定の間隔でモニタリングおよび実行します。

ローカルMONAは、ポーリングされたD-MONAプロセスの最後の既知の起動時間を追跡しま す。ステータスコード200は、要求が成功したことを示します。要求が成功すると、ローカル MONA は最後の既知の起動時間を、ポーリングされたアプリケーションから返された起動時 間と比較します。DMONA の再起動時に、リカバリセットアップが自動的に開始されます。

開始時刻チェックを有効にするには、dep.xml で application startup time を設定する必要が あります。

ただし、application\_startup\_time が存在しないか、または false に設定されている場合、 DMONA リブートチェックは無効になります。D-MONA を展開するには、このプロパティを 設定する必要があります。

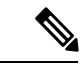

(注) 下位互換性はサポートされていません。バージョン 5.3 以降 でのみ設定する必要があります。

```
次に、D-MONA の導入モデルの例を示します。
```

```
<?xml version="1.0"?>
<esc_datamodel xmlns="http://www.cisco.com/esc/esc">
  <tenants>
    <tenant>
      <name>A_tenant_name</name>
      <deployments>
        <deployment>
          <name>dmona_deployment</name>
          <vm_group>
            \frac{1}{2}<image>ESC-5_3_0_31</image>
            <flavor>m1.large</flavor>
            <bootup_time>120</bootup_time>
            <recovery_wait_time>0</recovery_wait_time>
            <interfaces>
              <interface>
                <nicid>0</nicid>
                <network>esc-net</network>
              </interface>
            </interfaces>
            <kpi_data>
              <kpi><event_name>VM_ALIVE</event_name>
                <metric_value>1</metric_value>
                <metric_cond>GT</metric_cond>
                <metric_type>UINT32</metric_type>
                <metric_occurrences_true>1</metric_occurrences_true>
                <metric occurrences false>5</metric occurrences false>
                <metric_collector>
                  <type>HTTPGET</type>
                  <nicid>0</nicid>
                  <poll_frequency>3</poll_frequency>
                  <polling_unit>seconds</polling_unit>
                  <continuous_alarm>false</continuous_alarm>
                  <properties>
                 <!-- Set to true to enable start time check -->
                <property>
                <name>application_startup_time</name>
                <value>true</value>
                </property>
                 <property>
                      <name>protocol</name>
                      <value>https</value>
                    </property>
                    <property>
                      <name>port</name>
                      <value>8443</value>
                    </property>
                    <property>
                      <name>path</name>
                      <value>mona/v1/health/status</value>
                    </property>
```
</properties> </metric\_collector>  $\langle$ /kpi $>$ </kpi\_data> [...] </vm\_group> </deployment> </deployments> </tenant> </tenants> </esc\_datamodel>

<span id="page-316-0"></span>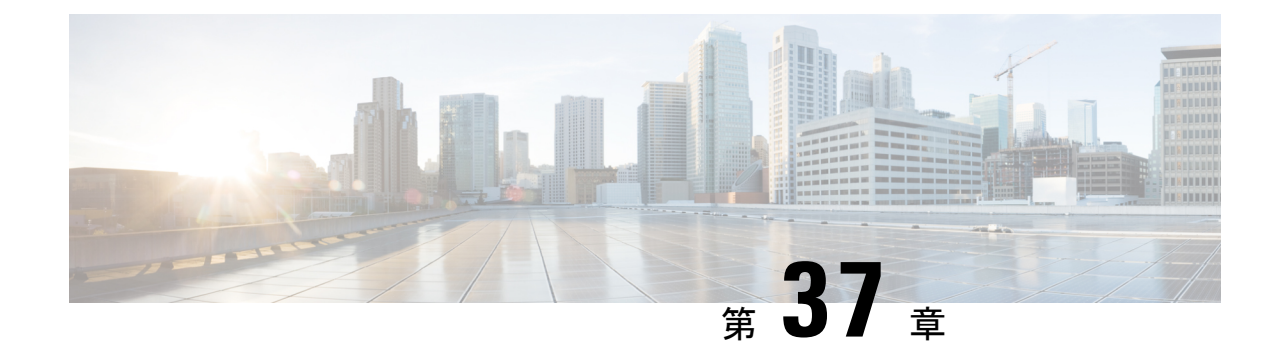

# モニタリングエージェントの移行

• [モニタリングエージェントの移行](#page-316-1) (299 ページ)

### <span id="page-316-1"></span>モニタリングエージェントの移行

各 ESC インスタンスには、ESC がリカバリおよびスケーリング操作を制御できるように、そ れをモニタするエージェントがあります。モニタリングエージェントの移行が必要なさまざま なシナリオを次に示します。

**1.** ローカルから分散型への移行

次に例を示します。

新しい D-MONA をデータセンターに導入する場合。

**2.** 分散型からローカルへの移行

次に例を示します。

ソフトウェアアップグレードを実行する場合。

**3.** 分散型から分散型への移行

次に例を示します。 ロードバランシングを実行する場合。

**4.** 分散型から分散型への多数のインスタンスの迅速な移行

次に例を示します。

ディザスタ リカバリ

モニタリングエージェントを移行するには、次の手順に従います。

### 手順

ステップ1 展開データモデルの KPI 設定セクションで、<monitoring\_agent> のタグ値を追加/編集します。

a) D-MONA に移行するには、次の手順を実行します。

<monitoring\_agent>dmonaName://dmona-dep-name</monitoring\_agent> を設定します。 dmona-dep-name は D-MONA の展開名です。

b) ローカルの MONA に移行するには、次の手順を実行します。

<monitoring\_agent>dmonaName://local\_mona</monitoring\_agent> を設定します。local\_monaは ESC 5.3 でローカル MONA 用に導入された特別な識別子です。

ステップ **2** 更新された展開データモデルを使用した、サービス更新の実行:

サービスの更新を実行すると、現在のモニタリングエージェントでモニタの設定が解除され、 新しいモニタリングエージェントで VNF が更新され、新しいモニタリングエージェントでモ ニタが設定されます。

monitoring\_agent パラメータの詳細については、「明示的な D-MONA モニタリングエージェン トを使用した VNF の展開」の章を参照してください。

### 移行後の通知

ESC は移行後に 3 つの通知を NorthBound に送信します。

**1.** SERVICE\_UPDATED 通知:

更新が成功したかどうかを示すために送信されます。

**2.** VM\_SET\_MONITOR\_STATUS 通知:

この通知は、VNF内の各VMの新しいモニタリングエージェント上の監視設定ステータス を示すために送信されます。

**3.** SVC\_SET\_MONITOR\_STATUS 通知

展開の監視設定のサービスレベルステータスを示すために送信されます。

NorthBound が正常な SERVICE\_UPDATED および SVC\_SET\_MONITOR\_STATUS 通知を受信す ると、モニタリングエージェントの移行は成功したと見なされます。

次の例は、VM\_SET\_MONITOR\_STATUS 通知を示しています。

```
<?xml version="1.0" encoding="UTF-8"?>
<notification xmlns="urn:ietf:params:xml:ns:netconf:notification:1.0">
 <eventTime>2020-08-06T14:04:47.124+00:00</eventTime>
 <escEvent xmlns="http://www.cisco.com/esc/esc">
   <status>SUCCESS</status>
   <status_code>200</status_code>
   <status_message>VM monitor setting completed successfully.</status_message>
   <depname>test-dep</depname>
   <tenant_id>563fba7044c847a6a370cc10d5ef7d57</tenant_id>
   <depid>995f6849-0599-4287-bc3b-fca6de7bfcb2</depid>
   <vm_group>g1</vm_group>
   <vm_source>
      <vmid>ca40ccb1-fe21-4846-a15f-79900e7e3baa</vmid>
```

```
<vmname>test-dep_g1_0_88e9b2af-aef2-472c-84c1-1dbbf96df31f</vmname>
<generated_vmname>test-dep_g1_0_88e9b2af-aef2-472c-84c1-1dbbf96df31f</generated_vmname>
     <hostid>16e897fa14b3d1ecee0f7489a7a9ac7902f66c1f017437f27474a4c5</hostid>
     <hostname>my-ucs-3</hostname>
      <interfaces>
       <interface>
          <nicid>0</nicid>
          <type>virtual</type>
```

```
<vim_interface_name>test-dep_g1_0_88e9b2af-aef2-472c-84c1-1dbbf96df31f</vim_interface_name>
```

```
<port_id>f8cc9d5b-6bb0-4050-98bd-8aa25d71a68c</port_id>
          <network>3d8a4b3d-6ced-4733-8143-6cea6da85411</network>
          <subnet>e0f2da9e-0c8d-4351-847a-1bf36cc3ffdc</subnet>
          <ip_address>172.29.0.9</ip_address>
          <mac_address>fa:16:3e:f6:3b:b7</mac_address>
          <netmask>255.255.240.0</netmask>
          <gateway>172.29.0.1</gateway>
        </interface>
      </interfaces>
      <properties>
        <property>
          <name>monitoring_agent</name>
          <value>dmonaName://test-dmona-dep-1</value>
        </property>
     </properties>
    </vm_source>
    <event>
     <type>VM_SET_MONITOR_STATUS</type>
    </event>
  </escEvent>
</notification>
```
#### 次の例は、SVC\_SET\_MONITOR\_STATUS 通知を示しています。

```
<?xml version="1.0" encoding="UTF-8"?>
<notification xmlns="urn:ietf:params:xml:ns:netconf:notification:1.0">
  <eventTime>2020-08-06T14:04:47.132+00:00</eventTime>
  <escEvent xmlns="http://www.cisco.com/esc/esc">
    <status>SUCCESS</status>
    <status_code>200</status_code>
    <status_message>Service monitor setting completed successfully.</status_message>
    <depname>test-dep</depname>
    <tenant>admin</tenant>
    <tenant_id>563fba7044c847a6a370cc10d5ef7d57</tenant_id>
    <depid>995f6849-0599-4287-bc3b-fca6de7bfcb2</depid>
    <monitoring>
      <vm_group>
        <name>g1</name>
        <monitoring_agent>dmonaName://test-dmona-dep-1</monitoring_agent>
      <status message>VM group setting monitor completed successfully.</status message>
     </vm_group>
    </monitoring>
    <event>
     <type>SVC_SET_MONITOR_STATUS</type>
    </event>
  \langle/escEvent>
</notification>
```
ETSI API を使用した VNF のモニタリングエージェントの移行については、『Cisco Elastic Services Controller ETSI NFV MANO ユーザガイド』の「モニタリングエージェントの移行」の 章を参照してください。

I

<span id="page-320-0"></span>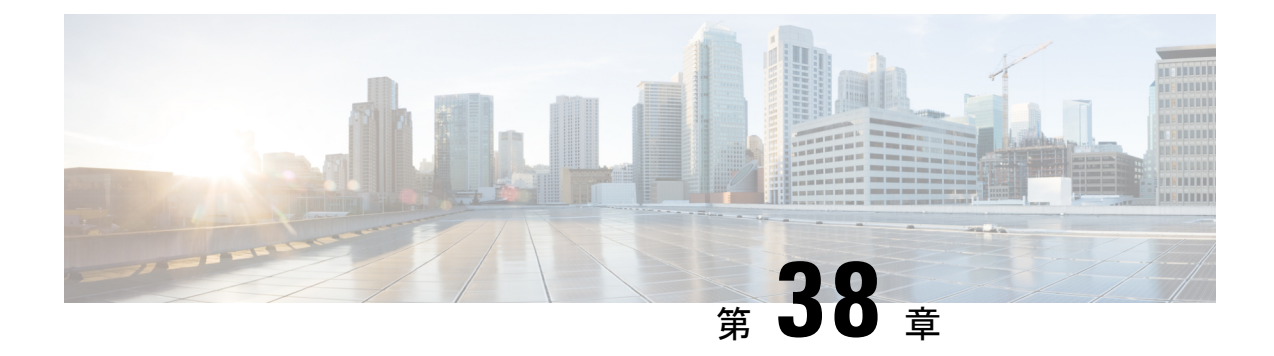

## 仮想ネットワーク機能のスケーリング

- [スケーリングの概要](#page-320-1) (303 ページ)
- VM [のスケールインとスケールアウト](#page-320-2) (303 ページ)
- [スケーリングのためのリソースの一貫した順序付け](#page-322-0) (305 ページ)
- [スケーリング通知とイベント](#page-323-0) (306 ページ)

### <span id="page-320-1"></span>スケーリングの概要

ESCでは、サービスを柔軟に拡張でき、スケールインとスケールアウトの両方を自動的に実行 するように設定できます。スケーリングは、KPI、ルール、およびアクションを使用して実現 されます。これらは展開時に設定されます。KPIでは、イベント名としきい値を定義します。 ルールでは、スケールアウトとスケールインをトリガーするアクションを定義します。

KPI、ルール、およびメトリックの詳細については、KPI[、ルール、およびメトリック](#page-178-0) (161 [ページ\)](#page-178-0)を参照してください。

### <span id="page-320-2"></span>**VM** のスケールインとスケールアウト

スケーリングワークフローは、VNFの展開が成功した後に開始されます。VMは、データモデ ルの KPI データを形成する CPU 負荷、メモリ使用率などの属性をモニタするように設定され ます。いずれかの属性について、定義されたアクションに基づいて KPI がしきい値に達する と、スケールインとスケールアウトが実行されます。

- スケールアウト中に、VM の数がアクティブな最大数を下回ると、新しい VM の展開がト リガーされます。
- スケールイン中に、VMの数がアクティブな最小数を超えると、VMは展開解除されます。

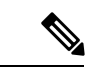

VMが展開され、VMAliveイベントを受信しなかった場合、リカバリがトリガーされます。展 開解除中のエラーは、ノースバウンドユーザに通知されます。 (注)

データモデルのスケーリングセクションでは、最小値と最大値が設定されます。min\_active で は、展開された VM の数を定義します。max\_active では、展開可能な VM の最大数を定義しま す。たとえば、最小で 2、最大で 100 の VM を指定して VNF を展開する場合、以下の XML で 各 VM グループのスケーリングを定義します。

スタティック IP アドレスを使用してアクティブ VM を設定した場合、スケールアウトされた VM にスタティック IP アドレスを割り当てる必要があります。展開時に、スタティック IP ア ドレスのリストを指定する必要があります。次に、スタティック IP プールを作成する例を示 します。

```
<scaling>
  <min_active>1</min_active>
  <max_active>2</max_active>
  <elastic>true</elastic>
  <static_ip_address_pool>
     <network>1234-5678-9123</network>
     <gateway>10.86.22.1</gateway>
     <netmask>255.255.255.0</netmask>
     <ip_address>10.86.22.227</ip_address>
     <ip_address>10.86.22.228</ip_address>
  </static_ip_address_pool>
</scaling>
```
次に、KPI データセクションで CPU 負荷を検出する方法の例を示します。

```
<?xml version="1.0" encoding="UTF-8"?>
<kpi><event_name>VM_OVERLOADED</event_name>
 <metric_value>70</metric_value>
  <metric_cond>GT</metric_cond>
  <metric_type>UINT32</metric_type>
  <metric_occurrences_true>2</metric_occurrences_true>
  <metric_occurrences_false>4</metric_occurrences_false>
  <metric_collector>
    <type>CPU_LOAD_1</type>
   <nicid>0</nicid>
   <poll_frequency>3</poll_frequency>
    <polling_unit>seconds</polling_unit>
    <continuous_alarm>false</continuous_alarm>
 </metric_collector>
\langle/kpi\rangle<kpi><event_name>VM_UNDERLOADED</event_name>
   <metric_value>40</metric_value>
  <metric_cond>LT</metric_cond>
  <metric_type>UINT32</metric_type>
  <metric_occurrences_true>2</metric_occurrences_true>
   <metric_occurrences_false>4</metric_occurrences_false>
   <metric_collector>
      <type>CPU_LOAD_1</type>
      \langlenicid>0\langlenicid>
      <poll_frequency>3</poll_frequency>
      <polling_unit>seconds</polling_unit>
      <continuous_alarm>false</continuous_alarm>
   </metric_collector>
</kpi>
```
KPI ルールは次のとおりです。

```
\langlerule\rangle<event_name>VM_OVERLOADED</event_name>
   <action>ALWAYS log</action>
   <action>TRUE servicescaleup.sh</action>
\langle/rule\rangle\langlerule>
   <event_name>VM_UNDERLOADED</event_name>
   <action>ALWAYS log</action>
   <action>TRUE servicescaledown.sh</action>
\langlerule>
```
ETSI API を使用した VNF のスケーリングについては、Cisco Elastic Services Controller NFV MANO ガイド [英語] を参照してください。

### <span id="page-322-0"></span>スケーリングのためのリソースの一貫した順序付け

ESC では、IP アドレス、MAC アドレス、デイゼロ設定変数などのリソースを展開データモデ ルに一貫した方法で指定できます。

ESC は、手動および自動スケーリング中に、一貫した方法で展開データモデル内の静的 IP ア ドレスプールを割り当ておよび割り当て解除します。

次に例を示します。

```
<scaling>
 <min_active>3</min_active>
 <max_active>6</max_active>
  <static_ip_address_pool>
    <network>jenkins-internal-vnf-net-1</network>
    <ip_address>192.168.15.3</ip_address>
    <ip_address>192.168.15.111</ip_address>
    <ip_address>192.168.15.22</ip_address>
    <ip_address>192.168.15.5</ip_address>
    <ip_address>192.168.15.4</ip_address>
    <ip_address>192.168.15.222</ip_address>
  </static_ip_address_pool>
</scaling>
```
- 手動スケーリング:ESC は、スケールアウト時に静的 IP プールで使用可能な順序で IP ア ドレスを割り当てます。スケールインの間、IPアドレスはラストインファーストアウトの 順序でリリースされます。
- 自動スケーリング:自動スケーリングは、SNMPイベントを使用してVNFのオーバーロー ドとアンダーロードを示します。オーバーロードイベントによって ESC がスケールアウ トし、展開データモデルにリストされている順序から、静的 IP プールの最初の空き IP ア ドレスを割り当てます。スケールインの間、ESC は IP アドレスの割り当てを解除し、IP アドレスは将来のスケーリングイベントのために解放されます。

デイゼロ設定、展開データモデルのIPアドレスの詳細については、[導入パラメータ\(](#page-166-0)149ペー [ジ\)](#page-166-0)を参照してください。

## <span id="page-323-0"></span>スケーリング通知とイベント

スケーリング通知は、ノースバウンドユーザに送信されます。通知には、スケーリング中の サービスを特定するためのステータスメッセージとその他の詳細情報が含まれます。通知のリ ストは次のとおりです。

VM\_SCALE\_OUT\_INIT VM\_SCALE\_OUT\_DEPLOYED VM\_SCALE\_OUT\_COMPLETE VM\_SCALE\_IN\_INIT VM\_SCALE\_IN\_COMPLETE

次の表に、スケーリングシナリオと生成される通知を示します。

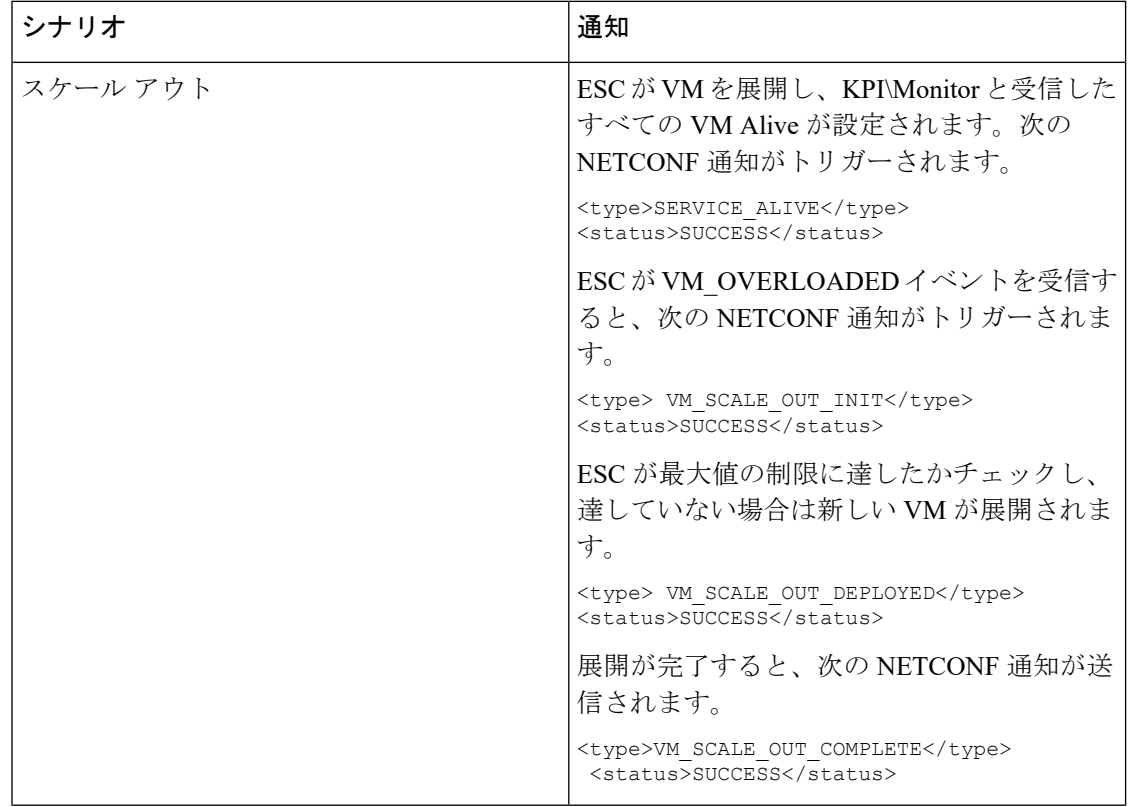
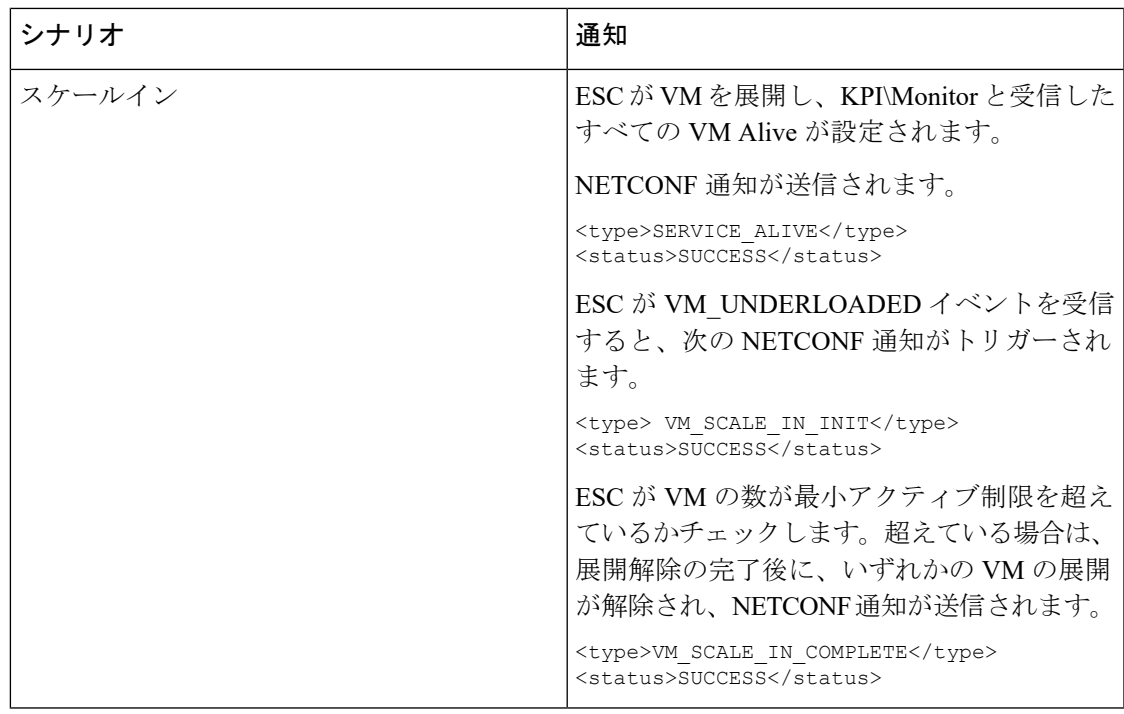

すべてのエラーシナリオで、通知は FAILURE ステータスで送信されます。また、ステータス メッセージには、対応する障害の詳細が表示されます。

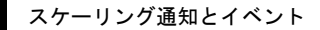

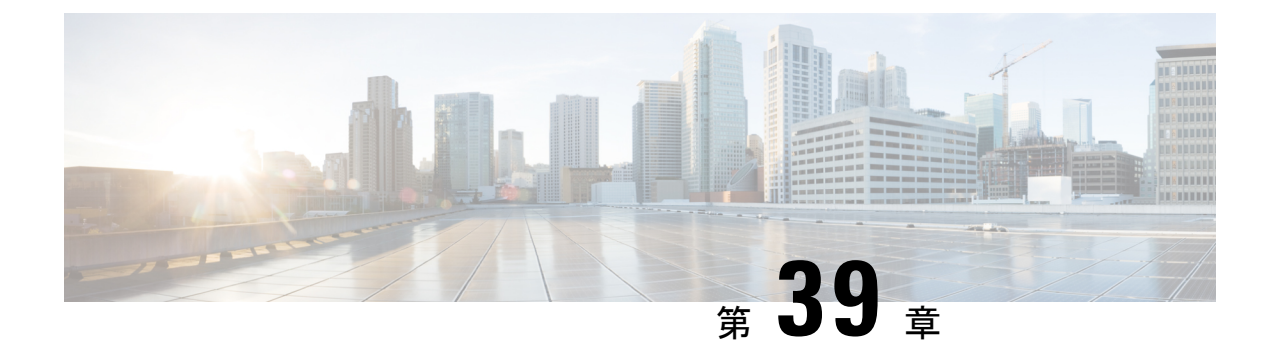

## 仮想ネットワーク機能の修復

- [修復の概要](#page-326-0) (309 ページ)
- VM の修復 (309 [ページ\)](#page-326-1)
- [リカバリポリシーと再展開ポリシー](#page-333-0) (316 ページ)
- [ホストの有効化と無効化](#page-341-0) (324 ページ)
- [通知とイベント](#page-343-0) (326 ページ)

### <span id="page-326-0"></span>修復の概要

ライフサイクル管理の一環として、ESC は障害発生時に VNF を修復します。修復パラメータ は、データモデルの KPI セクションで設定されます。ESC は KPI を使用して VM を監視し、 KPI条件に基づいてイベントがトリガーされます。トリガーされるすべてのイベントに対して 実行されるアクションは、展開時にルールセクションで設定されます。

### <span id="page-326-1"></span>**VM** の修復

各VMグループは、修復を有効にするように設定されます。修復は、データモデルで定義され たリカバリポリシーを使用して、サービスの動作前と動作後の 2 つの段階で実行されます。

VM は展開され、モニタされています。ESC が VM Alive イベントを受信後、VM Down イベン トを受信すると、修復ワークフローがリカバリポリシーを使用して VM の回復を試みます。

ESC は展開後に VM Alive を受信しない場合、タイムアウト発生時にリカバリポリシーを使用 して VM を回復します。リカバリ手順はすべて、リカバリポリシーの設定によって異なりま す。たとえば、[再起動のみ(Reboot Only)]、[再展開のみ(Redeploy Only)]、または[再起動 と再展開(Reboot and Redeploy)] などのリカバリポリシーをユーザが設定した場合、ESC は 同じ設定済みのポリシーに従います。

ESCは、YANGベースのデータモデルに、修復を定義するために必要なすべてのパラメータと 説明の包括的な詳細情報を提供します。ESC は、イベントとルールを定義するデータモデル XML ファイル内の 2 つのセクションを使用します。

- <kpi> セクションでは、モニタリングのタイプ、イベント、ポーリング間隔、およびその 他のパラメータを定義します。
- <rule> セクションでは、KPI モニタリングイベントがトリガーされたときのアクションを 定義します。

KPI、ルール、およびデータモデルの詳細については、KPI、ルール、およびメトリック (161 [ページ\)](#page-178-0)を参照してください。

設定には、次の手順が含まれます。

**1.** KPI の定義

**2.** ルールの定義

次に、データモデルで KPI を設定する例を示します。

```
<kpi><event_name>VM_ALIVE</event_name>
<metric_value>1</metric_value>
<metric_cond>GT</metric_cond>
<metric_type>UINT32</metric_type>
<metric_collector>
<type>ICMPPing</type>
<nicid>0</nicid>
<poll_frequency>3</poll_frequency>
<polling_unit>seconds</polling_unit>
<continuous_alarm>false</continuous_alarm>
</metric_collector>
</kpi>
```
次の例は、すべてのイベントのルールを設定する方法を示しています。

```
<rules>
<admin_rules>
<rule>
<event_name>VM_ALIVE</event_name>
<action>ALWAYS log</action>
<action>FALSE recover autohealing</action>
<action>TRUE servicebooted.sh</action>
\langle/rule>
</admin_rules>
\langle/rules>
```
前述の例では、nicid 0 で ICMPPing をモニタする KPI を定義しています。また、属性メトリッ ク条件とポーリングを定義しています。KPIに基づいて、VM\_ALIVEイベントが適切な値でト リガーされます。対応するルールのアクションでは、次のステップを定義します。

- FALSE:VM のリカバリをトリガーします。
- TRUE:定義されたアクションをトリガーします。

リカバリポリシーで設定された再起動、および再展開オプションを使用してVMでリカバリが トリガーされた場合、ESC は VM リカバリの最初のステップとして VM を再起動します。失 敗した場合、VM は展開解除され、同じデイゼロ設定の新しい VM が展開されます。ESC は、 以前の VM と同じネットワーク設定(MAC や IP アドレスなど)を再利用しようとします。

通常、VM が到達不能な場合、ESC は到達不能なすべての VM で VM リカバリを開始します。 ESC はネットワークの停止中は VM リカバリを一時停止するため、ネットワークの停止中は VM リカバリが遅延します。ESC は到達不能な VM を検出し、最初にゲートウェイの到達可能 性を評価して、ネットワーク障害の存在を検出します。

ESC がゲートウェイに ping を実行できない場合、VM の回復アクションは実行されません。 ゲートウェイが到達可能になると、VM リカバリが再開されます。

二重障害状態の場合、つまり、ネットワークゲートウェイと VM の障害が同時に発生した場 合、ゲートウェイが再度到達可能になった後、ESC は自動的に VM モニタリングを実行しま す。

ETSI API を使用した VNF の修復の詳細については、Cisco ElasticServices Controller NFV MANO ガイド [英語] を参照してください。

### <span id="page-328-0"></span>リカバリポリシー

VM は展開され、モニタされています。ESC が VM Alive イベントを受信後、VM Down イベン トを受信すると、修復ワークフローがリカバリポリシーを使用して VM の回復を試みます。

ESC が展開後に VM Alive を受信しない場合、タイムアウト発生時にリカバリポリシーを使用 して VM を回復します。リカバリ手順はすべて、リカバリポリシーの設定によって異なりま す。

ESC には、VNF の展開時に指定できる次の VM リカバリポリシーがあります。

• 自動回復

• 手動回復

ESCは、ポリシー主導型フレームワークを使用したリカバリをサポートしています。詳細につ いては、[「リカバリポリシー\(ポリシーフレームワークを使用\)](#page-334-0)」を参照してください。

VM リカバリのアクションには、次の 3 つのタイプがあります。

- REBOOT THEN REDEPLOY (デフォルト): VMダウンイベントを受信するか、タイマー が期限切れになると、修復ワークフローは最初にVMの再起動を試行し、再起動に失敗す ると、同じホストに VM を再展開するよう試みます。
- ·REBOOT ONLY:VMダウンイベントが受信されるか、タイマーが期限切れになると、修 復ワークフローは VM の再起動のみを試みます。
- REDEPLOY ONLY: VMダウンイベントが受信されるか、タイマーが期限切れになると、 修復ワークフローは VM の再展開のみを試みます。

VM を再展開する REBOOT THEN\_REDEPLOY および REDEPLOY\_ONLY がポリシーに含ま れ、配置ポリシーが適用されていない場合、VIM は VM を再展開するホストを決定します。 (注)

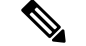

ESC は、vCloud Director の手動リカバリと自動リカバリの両方をサポートしています。3 種類 のリカバリアクションはすべて、vCloud Directorに適用されます。REBOOT THEN REDEPLOY がデフォルトのリカバリアクションです。vCD の展開については、[VMware](#page-149-0) vCloud Director (vCD[\)での仮想ネットワーク機能の展開](#page-149-0) (132 ページ)を参照してください。 (注)

#### 自動回復

自動回復では、リカバリタイプパラメータは[自動 (Auto) ]に設定されます。ESCは、リカバ リポリシーで指定された<action-on-recovery>値により、VMを自動的に回復させます。ユーザ がリカバリタイプを選択しない場合、リカバリタイプはデフォルトで自動になります。

```
<recovery_policy>
<recovery_type>AUTO</recovery_type>
<action_on_recovery>REBOOT_THEN_REDEPLOY</action_on_recovery>
<max_retries>3</max_retries>
</recovery_policy>
```
#### 手動回復

#### **VM** の手動回復

手動回復では、ESC は VM\_MANUAL\_RECOVERY\_NEEDED 通知をノースバウンド(NB)に 送信し、NBから回復のための指示を待ちます。ESCは、NBからリカバリ指示を受信すると、 リカバリを実行します。さらに、リカバリアクションは、リカバリポリシーのaction-on-recovery パラメータに基づいています。展開全体の手動回復については、以下を参照してください。[展](#page-331-0) [開の手動回復](#page-331-0) (314 ページ)

手動リカバリポリシーのデータモデルは次のとおりです。

```
<vm_group>
......
<recovery_policy>
<recovery type>MANUAL</recovery type>
<action on recovery>REBOOT THEN REDEPLOY</action on recovery>
<max_retries>3</max_retries>
 </recovery_policy>
</vm_group>
```
データモデルのリカバリポリシーパラメータの詳細については、「Elastic Services [Controller](http://www.cisco.com/c/en/us/support/cloud-systems-management/elastic-services-controller-esc/products-user-guide-list.html) [Deployment](http://www.cisco.com/c/en/us/support/cloud-systems-management/elastic-services-controller-esc/products-user-guide-list.html) Attributes」を参照してください。ESC ポータル (VMware のみ) でのリカバリポリ シーの設定の詳細については、「ESCポータルを使用した VMware vCenter での VNF の展開」 を参照してください。

VM\_MANUAL\_RECOVERY\_NEEDED 通知は次のとおりです。

```
===== SEND NOTIFICATION STARTS =====
WARN Type: VM_MANUAL_RECOVERY_NEEDED
WARN Status: SUCCESS
WARN Status Code: 200
WARN Status Msg: Recovery event for VM
[manual-recover_error-g1_0_7d96ad0b-4f27-4a5a-bdf7-ec830e93d07e] triggered.
WARN Tenant: manual-recovery-tenant
```

```
WARN Service ID: NULL
WARN Deployment ID: 08491863-846a-4294-b305-c0002b9e8daf
WARN Deployment name: dep-error
WARN VM group name: error-g1
WARN VM Source:
WARN VM ID: ffea079d-0ea2-4d47-ba31-26a08e6dff22
WARN Host ID: 3a5351dc4bb7df0ee25e238a8ebbd6c6fcdf225aebcb9dff6ba10249
WARN Host Name: my-server-27
WARN [DEBUG-ONLY] VM IP: 192.168.0.3;
WARN ===== SEND NOTIFICATION ENDS =====
```
#### **VM** の手動回復用 **API**

Confd API と REST API を使用して手動回復を実行できます。手動回復要求は、事前定義され たリカバリアクションを任意のアクションに上書きするように設定できます。

• **Netconf API** recovery-vm-action DO generated vm name [xmlfile]

API を使用してリカバリを実行するには、esc\_nc\_cli にログインし、次のコマンドを実行 します。

\$ esc nc cli --user <username> --password <password> recovery-vm-action DO [xmlfile]

リカバリが実行され、リカバリ通知が NB に送信されます。

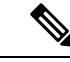

リカバリ (recovery-vm-action DO <VM-NAME>)は、VM が動作 し、サービスがアクティブになった後に実行できます。展開が不 完全な場合は、リカバリを実行する前に展開を完了する必要があ ります。 設定可能な手動回復中にフェールオーバーが発生した場合、手動 回復は事前定義されたリカバリアクションで再開されます。 展開の移行では、常にデフォルトのリカバリポリシーを使用する 必要があります。LCS ベースのリカバリでは、VM / VNF 手動回 復のリカバリアクションを指定しないでください。モニタの有効 化オプションと設定可能な手動回復オプションを同時に使用する ことはできません。 (注)

#### • **REST API**

http://ip:8080/ESCAPI/#!/Recovery\_VM\_Operations/handleOperation

POST /v0/{internal\_tenant\_id}/deployments/recovery-vm/{vm\_name}

```
リカバリ VM 操作ペイロード:
```

```
{
"operation":"recovery_do",
"properties":{
"property":[
{
"name":"action",
"value":"REDEPLOY_ONLY"
}
]
```
#### **VM** の手動回復でサポートされる **VM** の状態とサービスの組み合わせ

recovery-vm-action の API は、自動と手動の両方のリカバリタイプに適用されますが、特定の VMの状態とサービスに限ります。次のテーブルに詳細を示します。一般に、展開、サービス の更新、展開解除、およびリカバリの間は、ESC は手動回復アクションを拒否します。

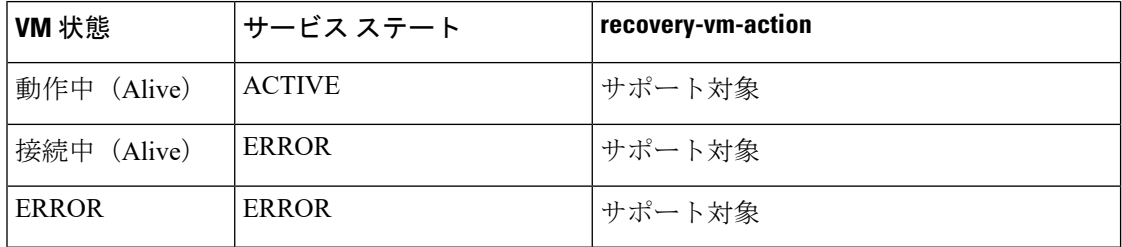

#### <span id="page-331-0"></span>展開の手動回復

} }

#### モニタリングパラメータを使用しないリカバリ

ESCは、サービスレベルでのVMの手動回復、つまり展開全体の回復をサポートします。サー ビスが正常に展開された後、VMの障害が原因でサービスがエラー状態に移行することがあり ます。ESCは、障害が発生したこれらのVMを手動で回復することも、展開回復要求によって 展開全体を回復することもできます。VM単独の手動回復については、手動回復 (312ページ) を参照してください。

#### 展開の手動回復用 **API**

NETCONF API と REST API を使用して手動回復を実行できます。

手動回復要求は、事前定義されたリカバリアクションを任意のアクションに上書きするように 設定できます。

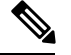

(注)

展開回復後のサービスアクティブ通知はありません。展開のサービス状態がアクティブかどう かを確認するには、*esc\_nc\_cli --user <username> --password <password> get esc\_datamodel* など のクエリを実行する必要があります。

設定可能な手動回復中にフェールオーバーが発生した場合、手動回復は事前定義されたリカバ リアクションで再開されます。

展開の移行では、常にデフォルトのリカバリポリシーを使用する必要があります。LCSベース のリカバリでは、VM / VNF 手動回復のリカバリアクションを指定しないでください。モニタ の有効化オプションと設定可能な手動回復オプションを同時に使用することはできません。

• **NETCONF API** svc-action RECOVER tenant-name deployment-name [xmlfile]

API を使用してリカバリを実行するには、esc\_nc\_cli にログインします。

• **REST API**

```
POST /v0/{internal_tenant_id}/deployments/service/{internal_deployment_id}
Content-Type: application/xml
Accept: application/json
Callback: http://172.16.0.1:9010/
Callback-ESC-Events: http://172.16.0.1:9010/
<service_operation xmlns="urn:ietf:params:xml:ns:netconf:base:1.0">
   <operation>recover</operation>
</service_operation>
```
値は次のとおりです。

internal tenant id: システム管理者のテナント ID またはテナント名。

internal deployment id: 展開名。

#### 展開の手動回復でサポートされる **VM** の状態とサービスの組み合わせ

svc-action RECOVER の API は、自動と手動の両方のリカバリタイプに適用されますが、特定 のVMの状態とサービスに限ります。次のテーブルに詳細を示します。一般に、展開、サービ スの更新、展開解除、およびリカバリの間は、ESC は手動回復アクションを拒否します。

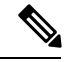

(注)

サービスがアクティブまたはエラー状態の場合、ESCはVMレベルのリカバリ要求を受け入れ ます。

サービスリカバリ要求後にすべての VM が動作状態になっている場合、NB に通知は送信され ません。

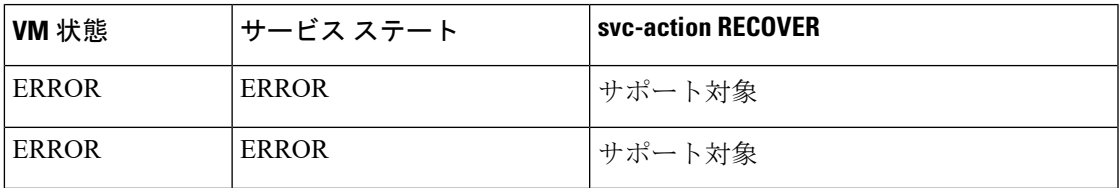

#### モニタリングパラメータによるリカバリの有効化

手動回復では、モニタリングパラメータに応じて VM をリカバリできます。VM がエラー状態 の場合は、エラー状態のVMを動作状態に戻すためのモニタリングパラメータを設定します。 VM が回復すると、ESC は RECOVERY\_CANCELLED 通知を送信します。VM が動作状態に復 帰しない場合、リカバリプロセスがトリガーされます。詳細については、「手動回復」を参照 してください。

#### **NETCONF API**

svc-action SET MONITOR AND RECOVER <tenant-name> <dep-name>

リカバリ通知:

```
===== SEND NOTIFICATION STARTS =====
WARN Type: VM_RECOVERY_INIT
WARN Status: SUCCESS
WARN Status Code: 200
WARN Status Msg: Recovery with enabling monitor first event for VM Generated ID
[dep-resource g1 0 74132737-d0a4-4ef0-bd9e-86465c1017bf] triggered.
```
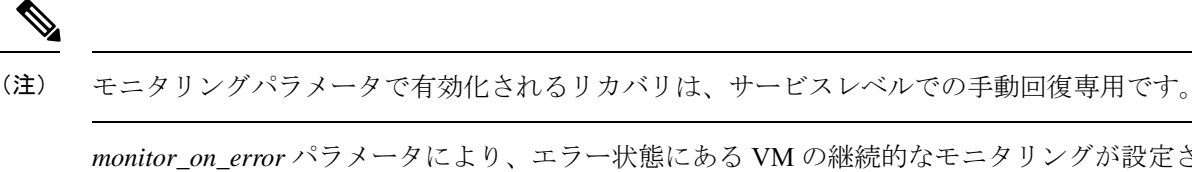

*monitor\_on\_error* パラメータにより、エラー状態にある VM の継続的なモニタリングが設定さ れます。

<recovery\_policy>

<recovery\_type>AUTO</recovery\_type> <action\_on\_recovery>REBOOT\_ONLY</action\_on\_recovery> <max\_retries>1</max\_retries> <monitor on error>true</monitor on error> </recovery\_policy>

デフォルト値は false です。

false を指定すると、エラー状態にある VM のモニタリングは設定解除されます。

true を指定すると、エラー状態にある VM のモニタリングは設定されます。後から VM 稼働イ ベントが発生した場合(VM\_RECOVERY\_COMPLETE の後)、VM は稼働状態に戻ります。

## <span id="page-333-0"></span>リカバリポリシーと再展開ポリシー

ESCは、ポリシー駆動型フレームワークを使用して、展開のライフサイクルステージに基づい てアクションを実行します。展開は、そのライフサイクルを通じて複数のステージで構成され ます。各ライフサイクルステージ (LCS) は、条件に関連付けられています。条件は、定義済 みのアクションまたはカスタムスクリプトに関連付けられています。それらの条件とアクショ ンは、データモデルのpolicyタグ内で指定されます。ポリシー駆動型フレームワークの詳細に ついては、[ポリシー駆動型データモデル](#page-196-0) (179 ページ)を参照してください。

ESC のリカバリおよび再展開のワークフローはポリシー駆動型です。VNF が展開されると、 リカバリおよび再展開のポリシーが展開データモデルで指定されます。これらのポリシーは、 VM または VNF のライフサイクルステージに基づいており、アクションが関連付けられてい ます。

展開データモデルの作成時に、次のポリシーを指定できます。

- リカバリポリシー:リカバリポリシーは、VM ライフサイクル、つまり単一の VM のリカ バリ用です。事前定義されたアクションに基づいて、VM が再起動または再展開されま す。ユーザは、ポリシーフレームワークを使用せずにリカバリを実行できます。[リカバリ](#page-328-0) ポリシー (311 ページ) を参照してください。
- 再展開ポリシー:再展開ポリシーは、展開ライフサイクル全体、つまり展開内のすべての VMグループに適用されます。事前定義された一連のアクションに基づいて、ホストが無 効になり、VM が展開内で回復されます。

最大試行回数の後にVMリカバリが失敗すると、ESCはホストを無効にし、展開内のすべての VM の再展開をトリガーします。すべての VM が古いホストから展開解除され、新しいホスト に再展開されます。

ESCは、最初に障害が発生したVMの再展開をサポートします。再展開中は、障害が発生した VM が最初に回復され、障害が発生していない VM は再展開のためにキューに入れられます。

### <span id="page-334-0"></span>リカバリポリシー(ポリシーフレームワークを使用)

ESCはポリシー主導型フレームワークのデータモデルを使用したVMのリカバリをサポートし ています。リカバリは、VM展開のライフサイクルステージと事前定義されたアクションに基 づいています。

自動回復および手動回復については、[リカバリポリシー\(](#page-328-0)311ページ)を参照してください。 次の表に、さまざまなライフサイクルステージで実行される事前定義されたアクションを示し ます。

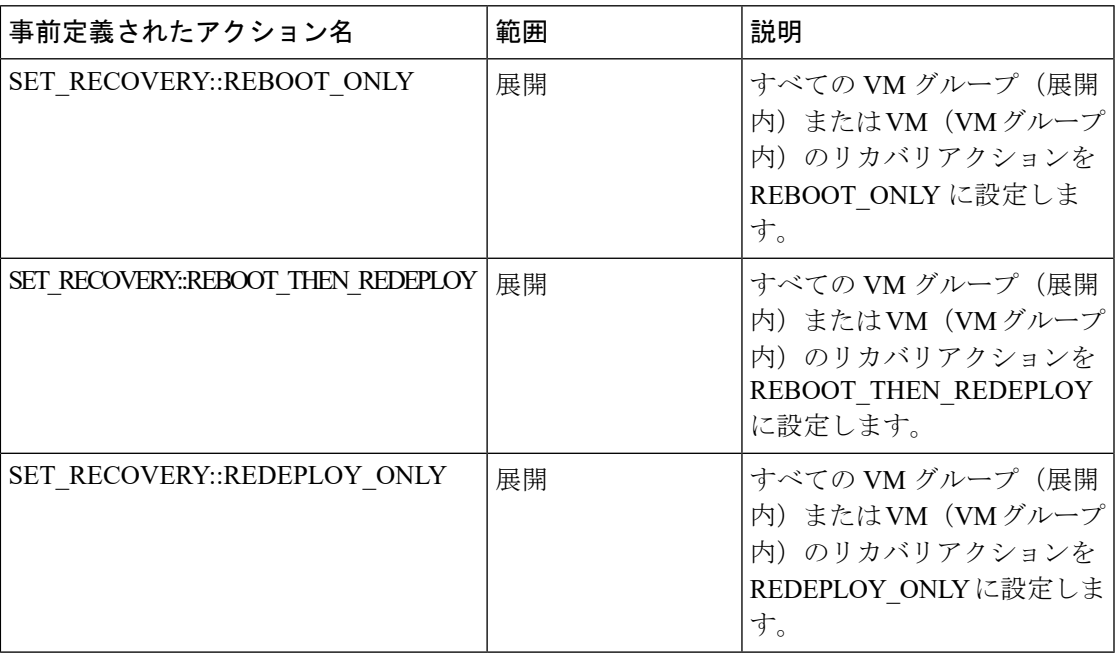

#### サポートされる条件と事前定義されたアクションの組み合わせ

次の表に、ポリシーフレームワークを使用したリカバリおよび再展開ポリシーでサポートされ るLCS条件とそのアクションを示します。ポリシー主導型フレームワークの詳細については、 [リカバリポリシーと再展開ポリシー](#page-333-0) (316ページ)を参照してください。

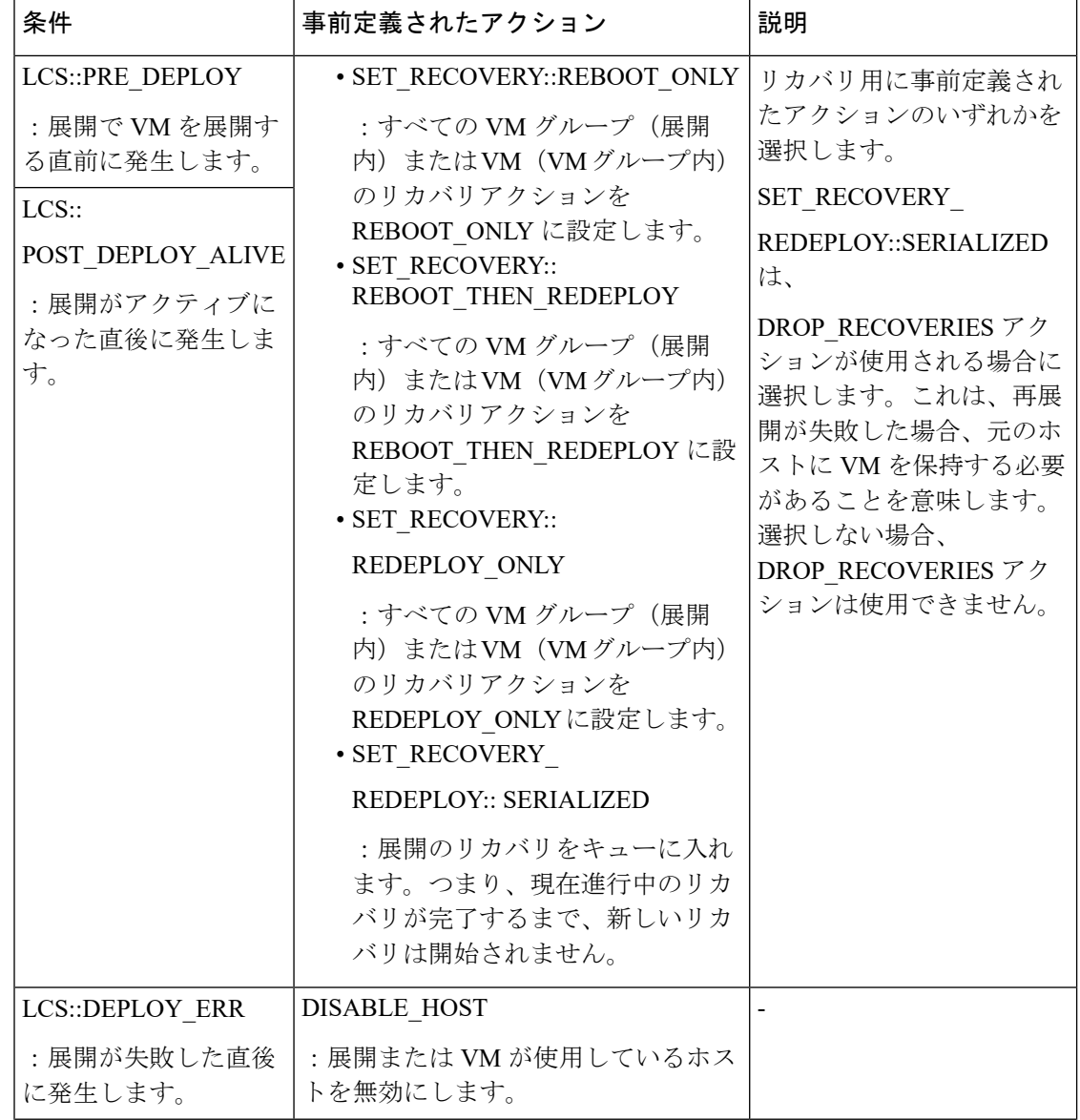

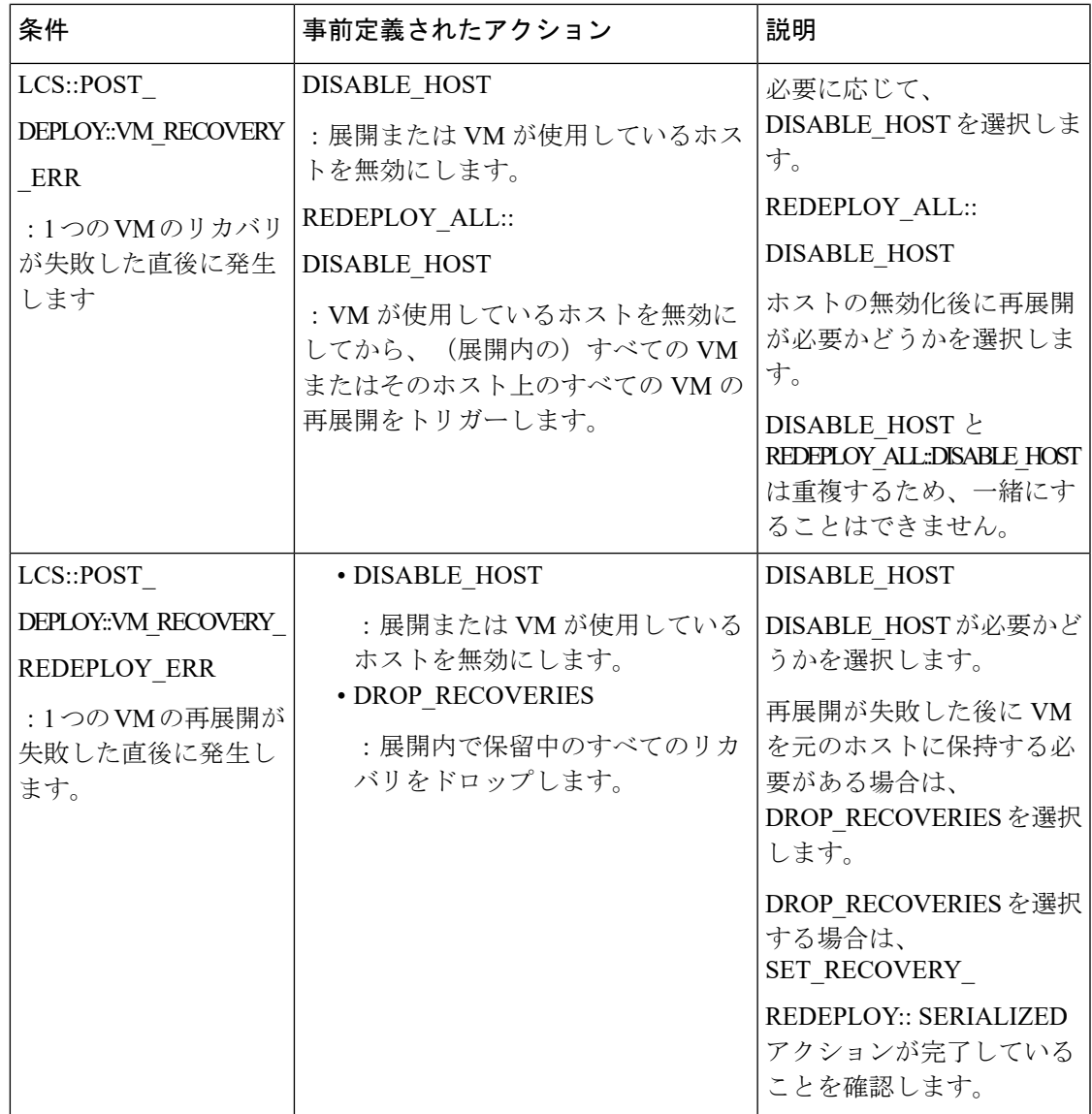

### <span id="page-336-0"></span>再展開ポリシー

再展開ポリシーは、ポリシー駆動型フレームワークの一部です。このフレームワークを使用し て、特定のライフサイクル条件用に事前定義されたアクションを指定できます。ESCポリシー 駆動型フレームワークの詳細については[、ポリシー駆動型データモデル\(](#page-196-0)179ページ)を参照 してください。

再展開ポリシーは、最大試行回数後にVMリカバリが失敗したときに呼び出されます。ESCは ホストを無効にし、展開内のすべてのVMの再展開をトリガーします。すべてのVMが古いホ ストから展開解除され、新しいホストに再展開されます。ライフサイクルステージ(LCS)と 事前定義されたアクションの組み合わせに基づいて、VMが再展開されます。再展開ポリシー は、展開全体に適用されます。

ポリシーデータモデルでは、次のライフサイクル条件とアクションの組み合わせを使用できま す。

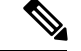

ESC は、何も選択されていない場合、デフォルトのリカバリアクション REBOOT\_THEN\_REDEPLOY を使用します。 (注)

```
再展開ポリシーのデータモデルの例を次に示します。
```

```
<tenants>
        <tenant>
            <name>xyz-redeploy-ten-0502</name>
            <deployments>
                <deployment>
                    <name>dep</name>
                    <policies>
                        <policy>
                            <name>1</name>
                             <conditions>
                                 <condition>
                                     <name>LCS::PRE_DEPLOY</name>
                                 </condition>
                             </conditions>
                             <actions>
                                 <action>
                                     <name>SET_RECOVERY::REBOOT_THEN_REDEPLOY</name>
                                     <type>pre-defined</type>
                                 </action>
                                 <action>
                                     <name>SET_RECOVERY_REDEPLOY::SERIALIZED</name>
                                     <type>pre-defined</type>
                                 </action>
                             </actions>
                         </policy>
                         <policy>
                             <name>2</name>
                             <conditions>
                                 <condition>
                                     <name>LCS::POST_DEPLOY_ALIVE</name>
                                 </condition>
                             </conditions>
                             <actions>
                                 <action>
                                     <name>SET_RECOVERY::REBOOT_ONLY</name>
                                     <type>pre-defined</type>
                                 </action>
                             </actions>
                         </policy>
                         <policy>
                             <name>3</name>
                             <conditions>
                                 <condition>
                                     <name>LCS::DEPLOY_ERR</name>
                                 </condition>
                             </conditions>
                             <actions>
                                 <action>
                                     <name>DISABLE_HOST</name>
                                     <type>pre-defined</type>
                                 </action>
```

```
</actions>
                    </policy>
                    <policy>
                        <name>4</name>
                        <conditions>
                            <condition>
                                <name>LCS::POST_DEPLOY::VM_RECOVERY_ERR</name>
                            </condition>
                        </conditions>
                        <actions>
                            <action>
                                <name>REDEPLOY_ALL::DISABLE_HOST</name>
                                <type>pre-defined</type>
                            </action>
                        </actions>
                    </policy>
                    <policy>
                        <name>5</name>
                        <conditions>
                            <condition>
                            <name>LCS::POST_DEPLOY::VM_RECOVERY_REDEPLOY_ERR</name>
                            </condition>
                        </conditions>
                        <actions>
                            <action>
                                <name>DISABLE_HOST</name>
                                <type>pre-defined</type>
                            </action>
                            <action>
                                <name>DROP_RECOVERIES</name>
                                <type>pre-defined</type>
                            </action>
                        </actions>
                    </policy>
                </policies>
                <vm_group>
                    <name>Group1</name>
                    <image>xyz-redeploy-img-0502</image>
                    <flavor>xyz-redeploy-flv-0502</flavor>
                    <recovery_policy>
                        <max_retries>1</max_retries>
                    </recovery_policy>
           ......
           ......
         </deployment>
        </deployments>
    </tenant>
</tenants>
```
サポート対象のライフサイクルステージ(**LCS**)

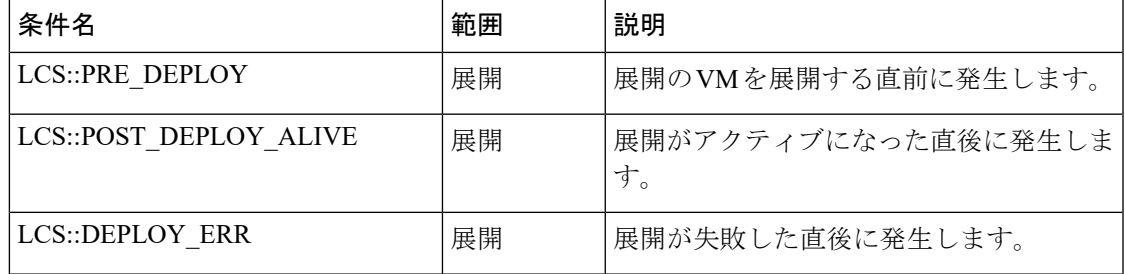

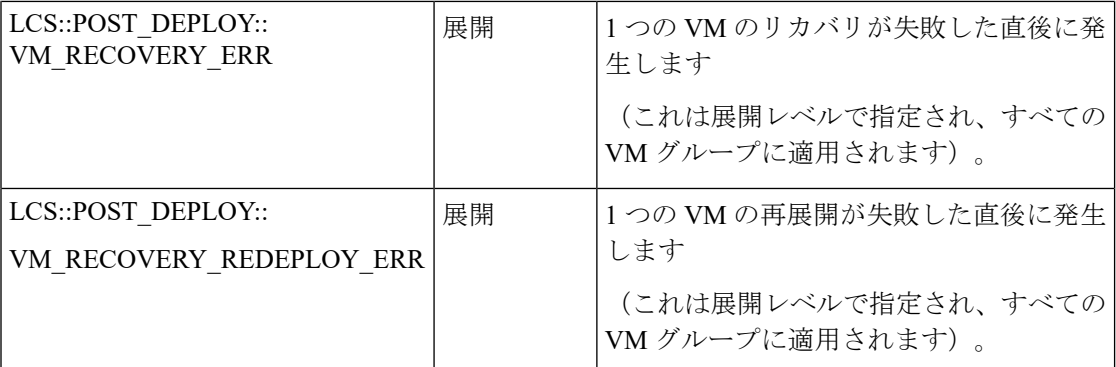

#### サポートされている定義済みアクション

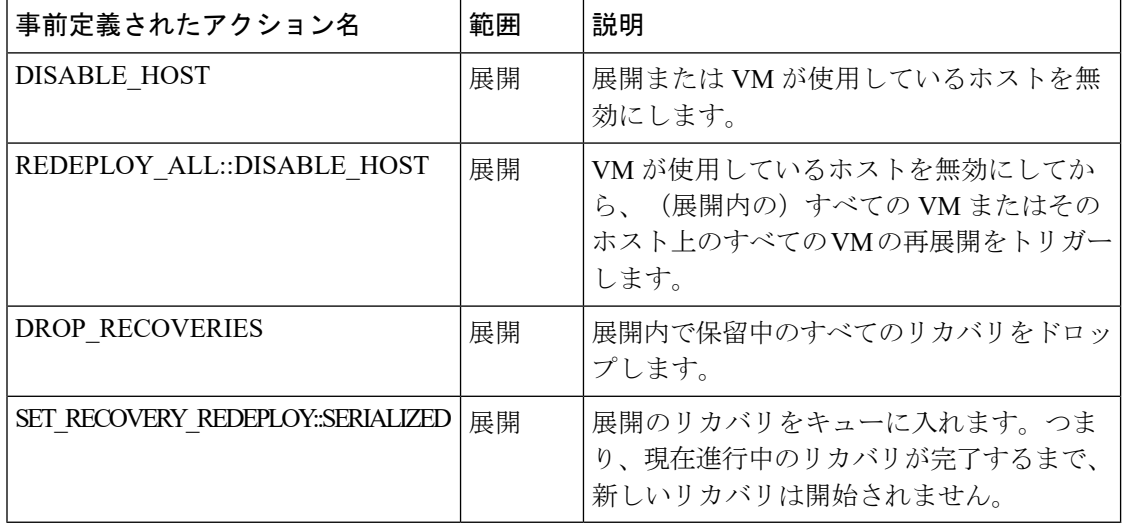

#### 再展開回数の制限

CiscoElasticServicesController(ESC)は、次のパラメータを使用して再展開の回数を制限しま す。

- max\_redep:再展開の最大数を制限します。デフォルトでは、max\_redep の値は -1 です。 これは再展開の最大数に制限がないことを示します。この値は、bootvm.py 引数または REST API を使用して変更できます。
- redep\_count: 現在の再展開の数で構成されます。redep\_countは、再展開の成功または失敗 に関係なく、再展開後に 1 ずつ自動的に増加します。

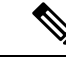

再展開の制限は次のとおりです。 (注)

- REDEPLOY\_ALL::DISABLE\_HOSTポリシーによってトリガー される再展開。
- 単一の VIM 設定のみの展開。

次の場合、Cisco Elastic Services Controller(ESC)が再展開を実行します。

- •再展開の最大数がデフォルト値の -1 に設定されている場合 (max\_redep = -1)。
- •現在の再展開の数が再展開の最大数よりも少ない場合 (redep\_count < max\_redep) 、ESC が再展開を実行し、再展開の完了後に再展開数を 1 増やします。

再展開の回数が再展開の最大数以上の場合(redep\_count>=max\_redep)、ESCは再展開を実行 しません。

各値は、bootvm.py パラメータと REST API を使用して設定できます。

#### **bootvm.py** パラメータの使用

次の行を含む esc\_params.conf ファイルで max\_redep 値を指定します。default.max\_redep = 3

コマンド bootvm.py ... --esc\_params\_file <path\_to\_file>/esc\_params.conf ... を実行しま す。

#### **REST API** の使用

次の API を使用して、redep\_count パラメータを取得およびリセットできます。

• redep\_count の現在の値を取得するには、次の手順を実行します。

GET http://<ESC IP>:8080/ESCManager/v0/systemstate/redep\_count

• redep\_count をリセットするには、次の手順を実行します。

POST http://<ESC IP>:8080/ESCManager/v0/systemstate/redep\_count/reset

REST API を使用して max\_redep 値を取得および変更することもできます。

• max\_redep の現在の値を取得するには、次の手順を実行します。

GET http://<ESC IP>:8080/ESCManager/v0/config/default/max\_redep

- max\_redep 値を変更するには、次の手順を実行します。
- PUT http://<ESC IP>:8080/ESCManager/v0/config/default/max\_redep/<value>
- ここで、 <value> は次のいずれかです。

-1:制限なしのデフォルト値。

0:再展開を許可しない場合。

1以上(>0):許可される再展開の最大数を指定します。

これらの値は、ESCADM ツールを使用して設定することもできます。ESCADM ツールの詳細 については、Elastics Services Controller インストールおよびアップグレードガイド [英語] を参 照してください。

再展開ポリシーの詳細については[、再展開ポリシー](#page-336-0) (319 ページ)を参照してください。

再展開の制限により再展開されない VM は、エラー状態に移行します。ESC では、各 VM で モニタリング操作を有効にすることで、エラー状態にある VM を手動で回復します。

エラー状態にある単一のVMでモニタリング操作を有効にするには、次の手順を実行します。

POST http://<ESC IP>:8080/ESCManager/v0/<internal-tenant-id>/deployments/vm/<vm-name> { "operation" : "enable monitoring" }

esc\_nc\_cli コマンドを使用してモニタリングを有効にすることもできます。

esc nc cli --user <username> --password <password> vm-action ENABLE MONITOR <generated vm name>

手動リカバリプロセスの一環として、モニタリング操作の有効化によりVMがエラー状態から 稼働状態に移行します。VMの手動リカバリが失敗した場合、自動リカバリがトリガーされま す。

展開内のVM(エラー状態)のモニタリング操作を有効にするには、次の手順を実行します。

POST http://<ESC

IP>:8080/ESCManager/v0/<internal-tenant-id>/deployments/service/<internal-deployment-id> { "operation" : "enable\_monitoring" }

esc\_nc\_cli コマンドを使用してモニタリングを有効にすることもできます。

esc nc cli --user <username> --password <password> svc-action ENABLE MONITOR <tenant> <dep name>

手動リカバリプロセスの一環として、モニタリング操作の有効化により展開内のすべてのVM がエラー状態から稼働状態に移行します。手動リカバリが失敗した場合、展開内のすべての VM に対して自動リカバリがトリガーされます。

詳細については、[モニタリング操作\(](#page-305-0)288ページ)、および「[リカバリポリシー」](#page-328-0)を参照して ください。

### <span id="page-341-0"></span>ホストの有効化と無効化

NETCONF API および REST API を使用して、OpenStack でホストを有効または無効にできま す。ホストは、VNF のリカバリまたは再展開のシナリオ中に無効にすることもできます。

(注)

VMware vCenter でのホストの有効化と無効化はサポートされていません。

複数の OpenStack VIM がある ESC で NETCONF API および REST API を使用して、デフォルト 以外の VIM でホストを有効または無効にすることはできません。

#### **NETCONF** の使用

/opt/cisco/esc/esc-confd/esc-cli/esc\_nc\_cli --user <username> --password <password> host-action < ENABLE | DISABLE > <host-name>

ペイロードは次のとおりです。

```
<hostAction xmlns="http://www.cisco.com/esc/esc">
 <actionType>ENABLE/DISABLE</actionType>
  <hostName>my-server</hostName>
</hostAction>
```
値は次のとおりです。

• actionType は ENABLE または DISABLE です

• hostName はターゲットホストのホスト名または UUID です

#### **REST** の使用

```
POST /v0/hosts/{hostName}/disable
POST /v0/hosts/{hostName}/enable
GET /v0/hosts/{hostName}/status
```
#### ホストの有効化

ホストを有効にすることで、無効化されたホストを OpenStack に戻し、新しい VM インスタン スをそのホストに展開します。

NETCONF 通知の例は次のとおりです。

```
<notification xmlns="urn:ietf:params:xml:ns:netconf:notification:1.0">
  <eventTime>2016-03-30T15:04:05.95+00:00</eventTime>
  <escEvent xmlns="http://www.cisco.com/esc/esc">
    <status>SUCCESS</status>
    <status_code>200</status_code>
    <status_message>Host action successful</status_message>
   <vm_source>
     <hostname>my-server</hostname>
    </vm_source>
    <vm_target>
  </vm_target>
    <event>
     <type>HOST_ENABLE</type>
    </event>
  </escEvent>
</notification>
```
サンプル REST 通知は次のとおりです。

```
<?xml version="1.0" encoding="UTF-8" standalone="yes"?>
  <host_action_event xmlns="urn:ietf:params:xml:ns:netconf:base:1.0">
    <event_type>HOST_ENABLE</event_type>
    <host name>my-server</host name>
    <message>Host action successful</message>
</host_action_event>
```
#### ホストの無効化

VNF の再展開中にホストを無効にし、その展開内のすべての VM に対してホストベースの再 展開をトリガーします。これにより、再展開されたVMが別のホストにあることが保証されま す。ホストが正常に動作していない場合は、ホストを無効にすることもできます。無効になっ たホストは OpenStack から削除されるため、新しいインスタンスは展開されません。

NETCONF 通知の例は次のとおりです。

```
<notification xmlns="urn:ietf:params:xml:ns:netconf:notification:1.0">
  <eventTime>2016-03-30T15:03:48.121+00:00</eventTime>
  <escEvent xmlns="http://www.cisco.com/esc/esc">
    <status>SUCCESS</status>
    <status_code>200</status_code>
   <status_message>Host action successful</status_message>
    <vm_source>
     <hostname>my-server</hostname>
   </vm_source>
    <vm_target>
  </vm_target>
```

```
<event>
     <type>HOST_DISABLE</type>
   </event>
 </escEvent>
</notification>
サンプル REST 通知は次のとおりです。
<?xml version="1.0" encoding="UTF-8" standalone="yes"?>
<host_action_event xmlns="urn:ietf:params:xml:ns:netconf:base:1.0">
 <event_type>HOST_DISABLE</event_type>
 <host_name>my-server</host_name>
 <message>Host action successful</message>
</host_action_event>
```
### <span id="page-343-0"></span>通知とイベント

修復中に ESC によって次の通知が生成されます。

- VM\_RECOVERY\_INIT
- VM\_RECOVERY\_DEPLOYED
- VM\_RECOVERY\_UNDEPLOYED
- VM\_RECOVERY\_COMPLETE
- VM\_RECOVERY\_CANCELLED
- VM\_RECOVERY\_REBOOT

これらの通知は、ワークフローに基づいて生成されます。各通知には、通知がトリガーされる 展開に関する詳細情報が含まれます。すべてのリカバリは VM\_RECOVERY\_INIT で始まり、 VM\_RECOVERY\_COMPLETE で終わります。

VM のリカバリ中、リカバリ待機時間内に VM が正常に戻ると、実行するリカバリアクション がないため、VM\_RECOVERY\_CANCELLED 通知が送信されます。 リカバリ待機時間が経過 すると、リカバリアクションがトリガーされます。リカバリが完了すると、ESCは成功または 失敗の通知(VM\_RECOVERY\_REBOOT 通知など)を送信します。

次の表に、さまざまなシナリオと、イベントごとに生成される通知を示します。

 $\mathbf I$ 

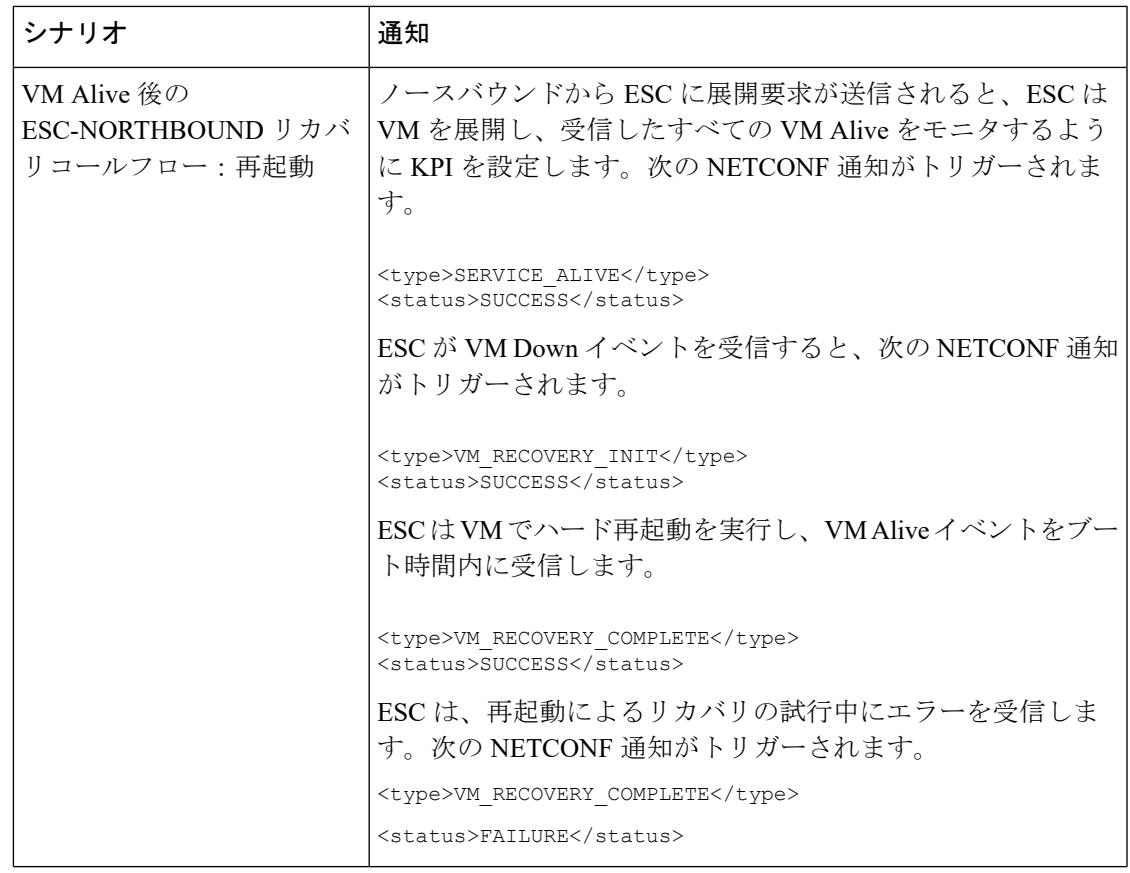

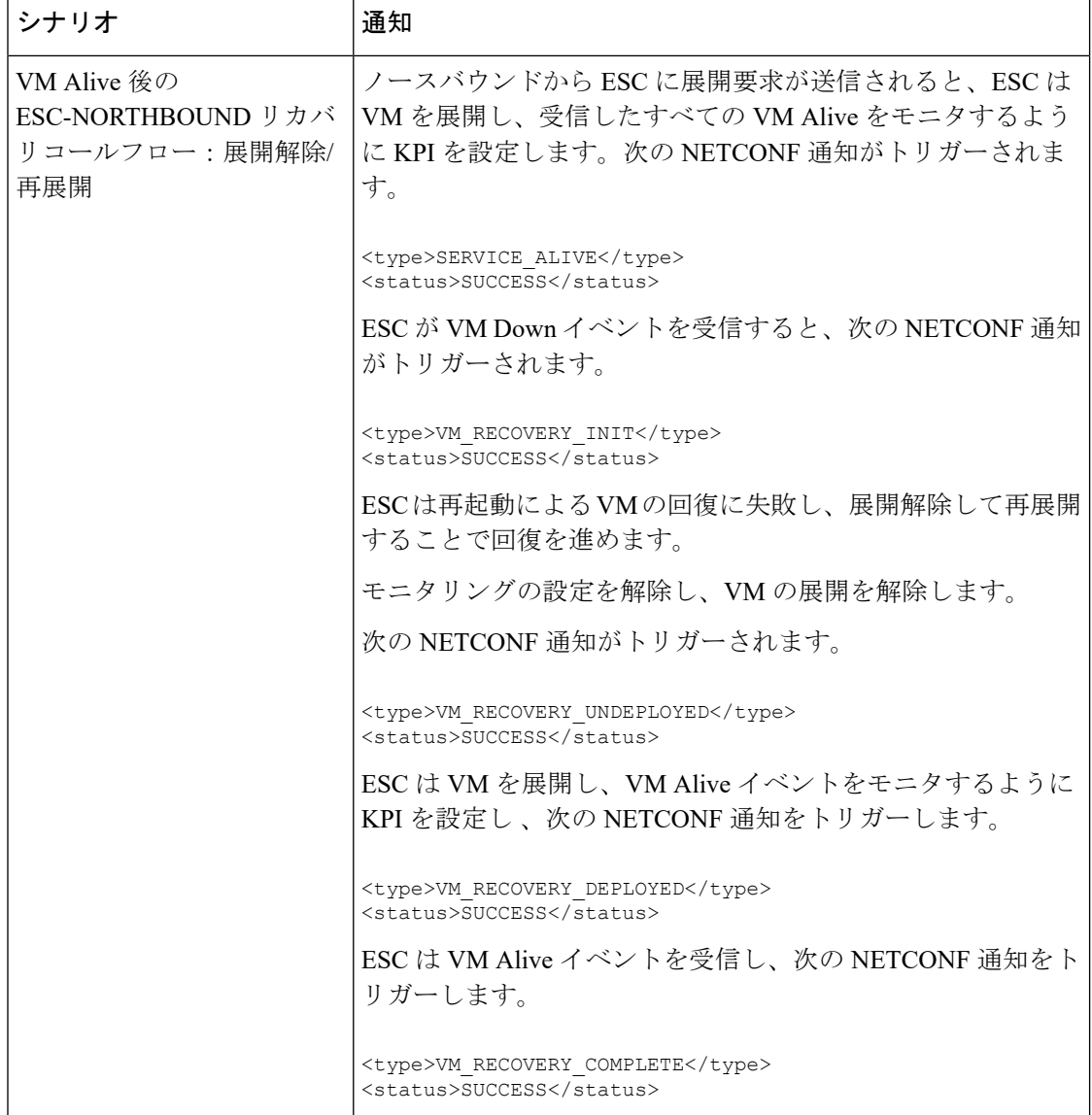

 $\mathbf I$ 

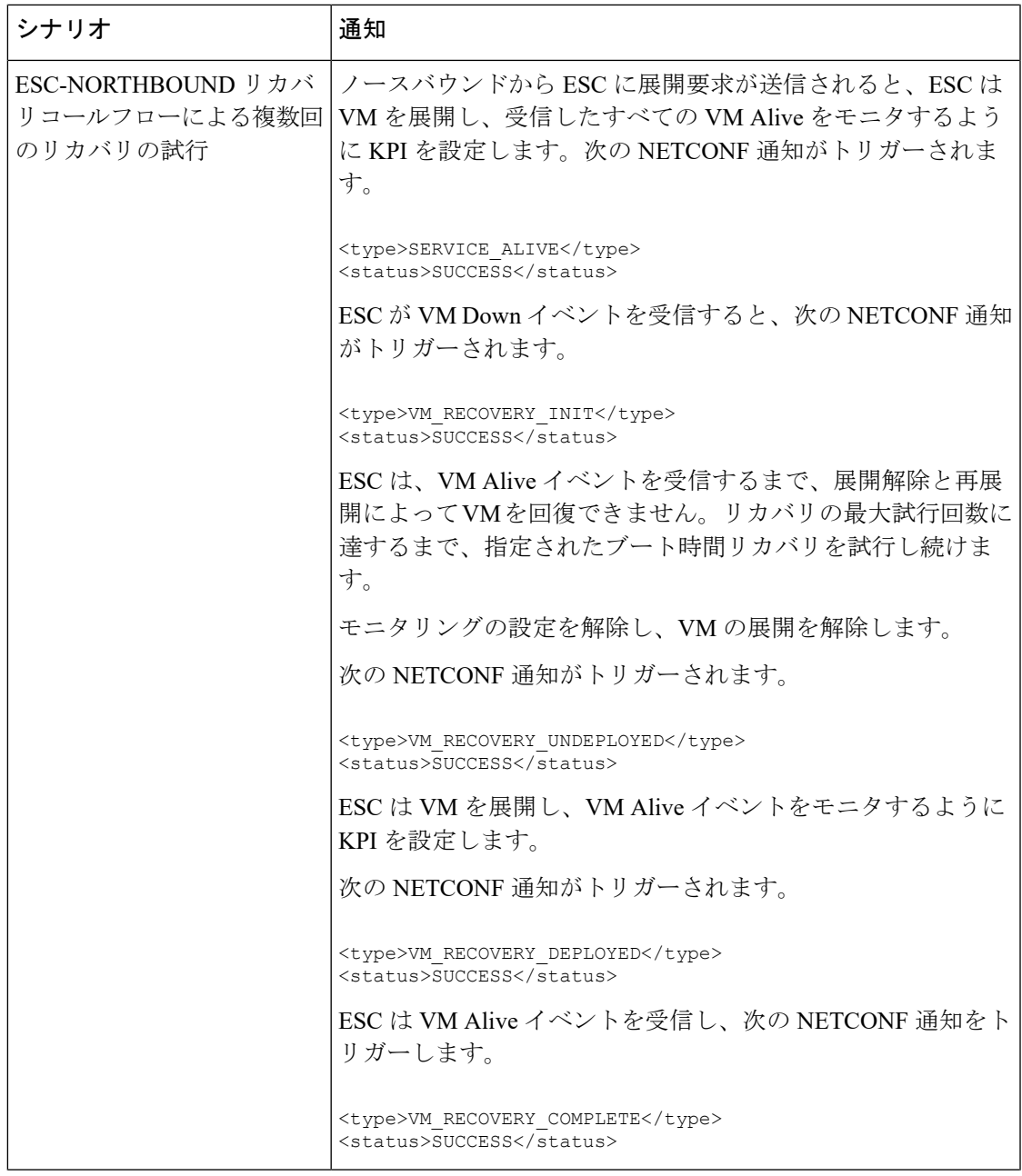

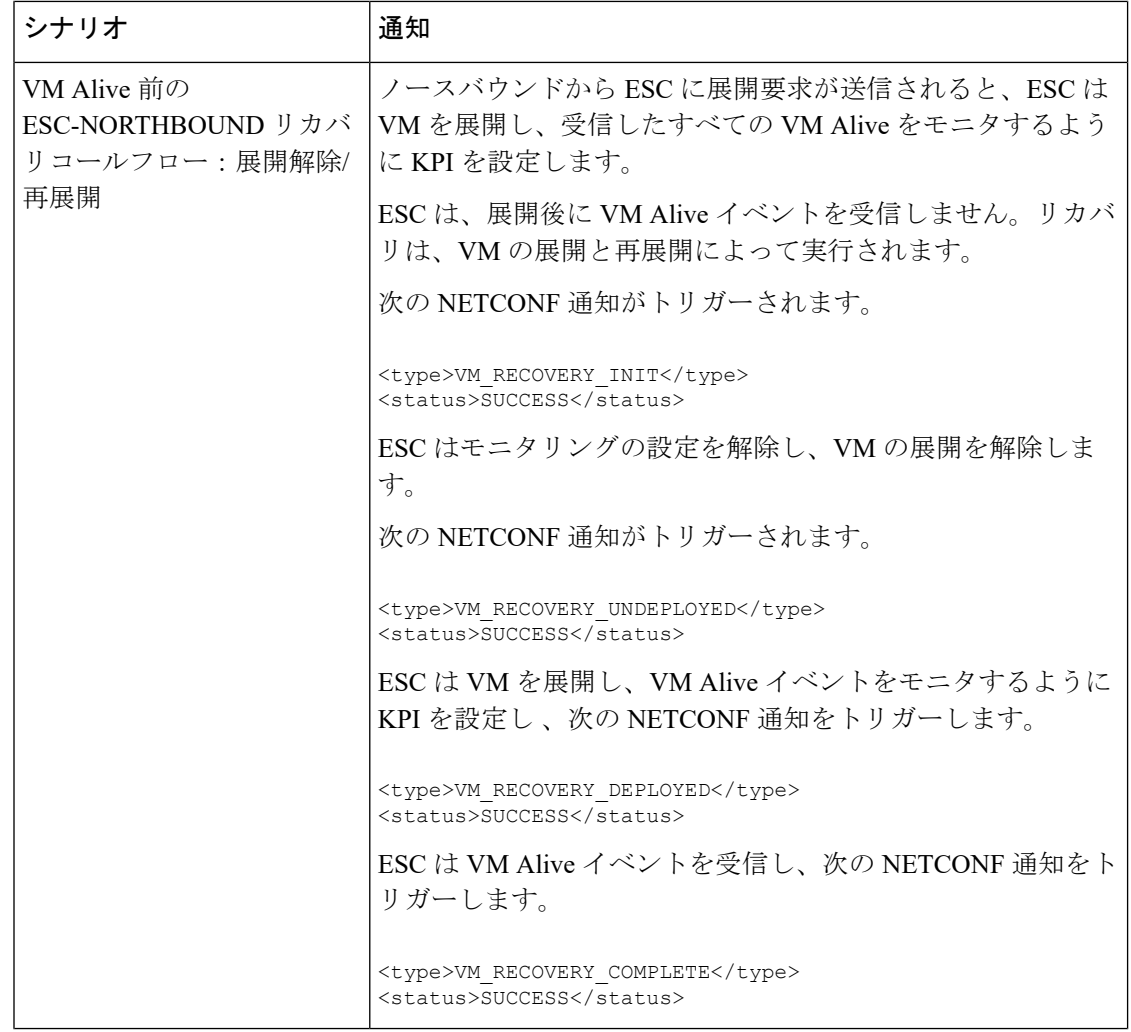

 $\mathbf I$ 

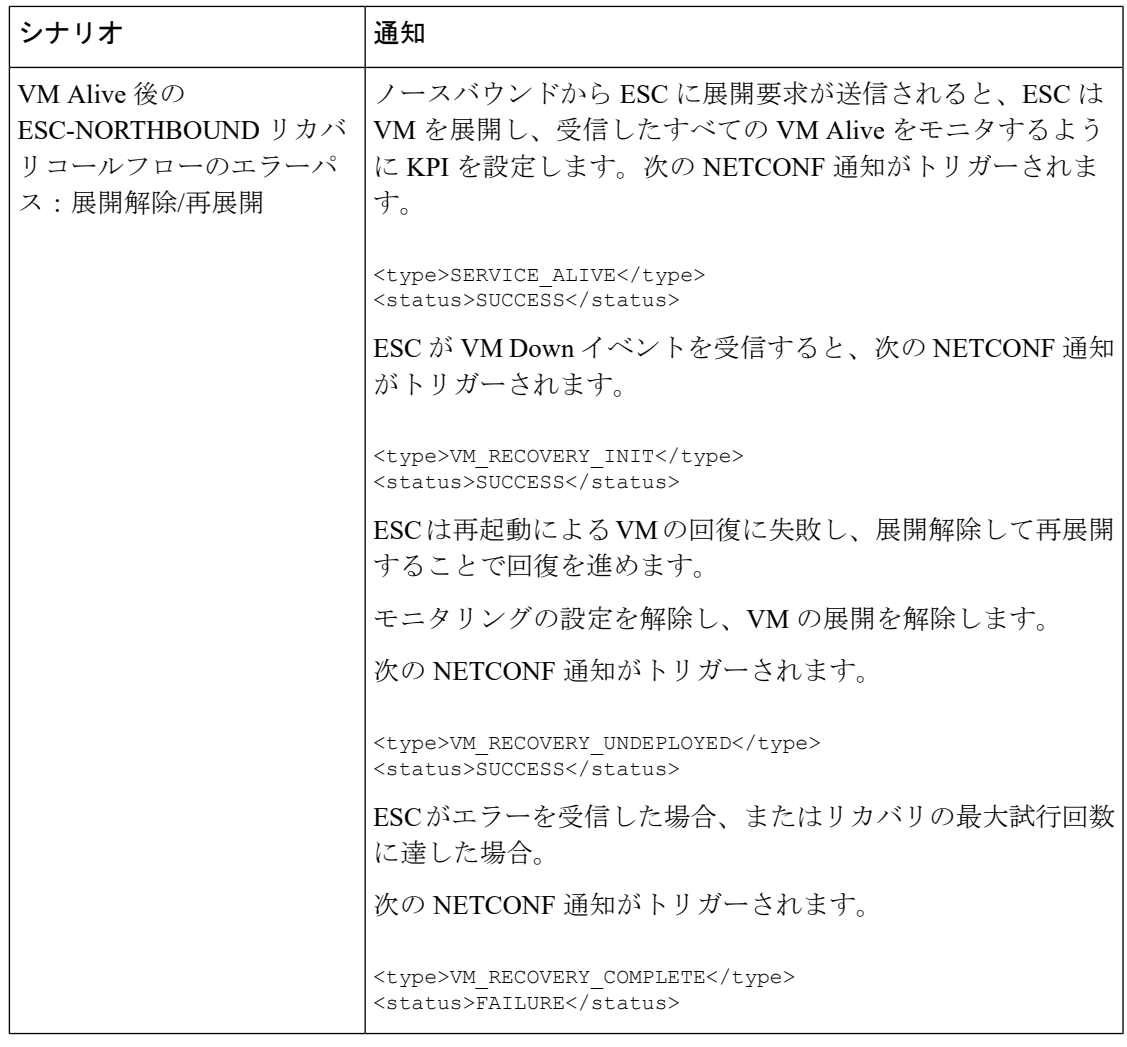

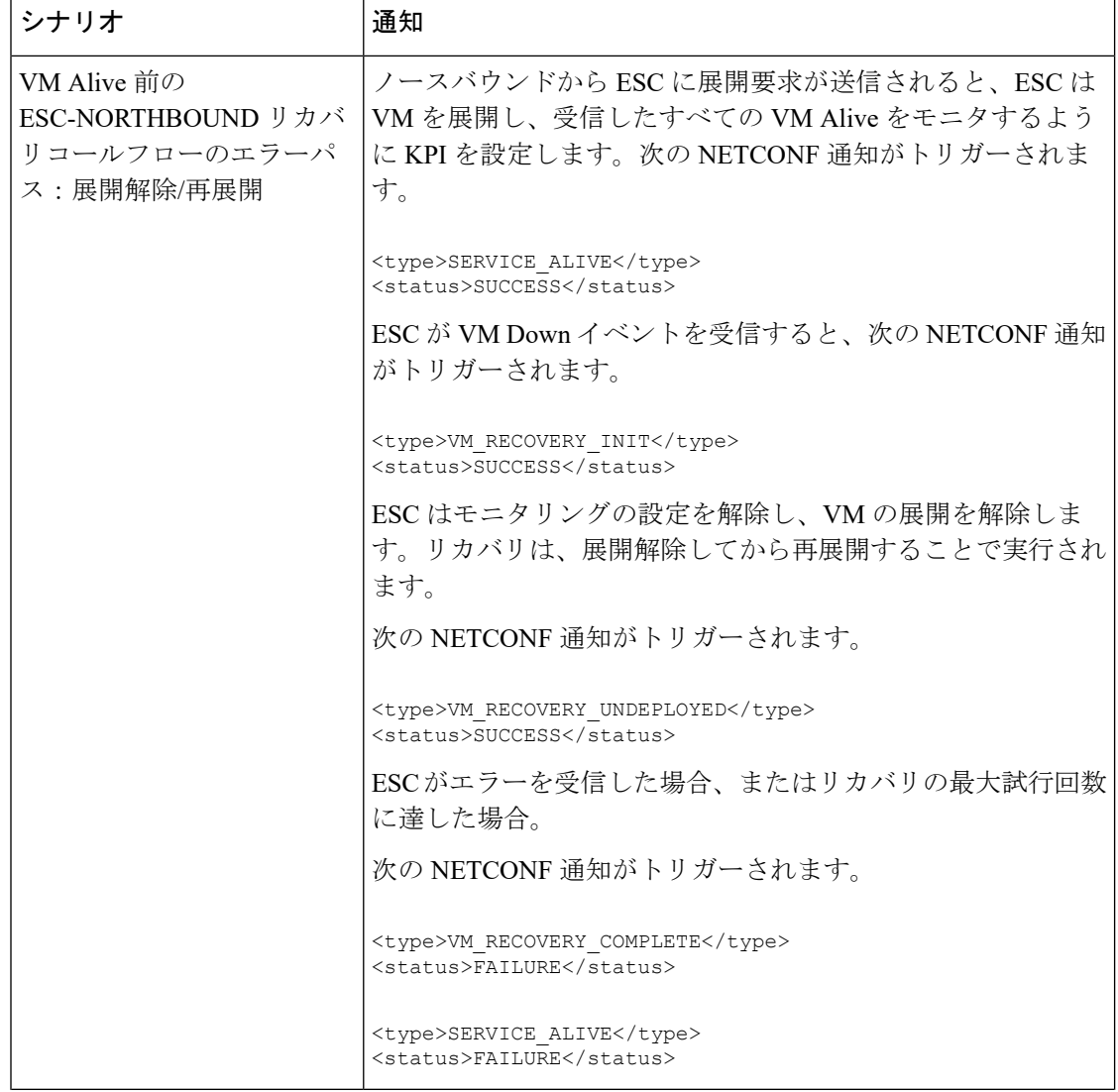

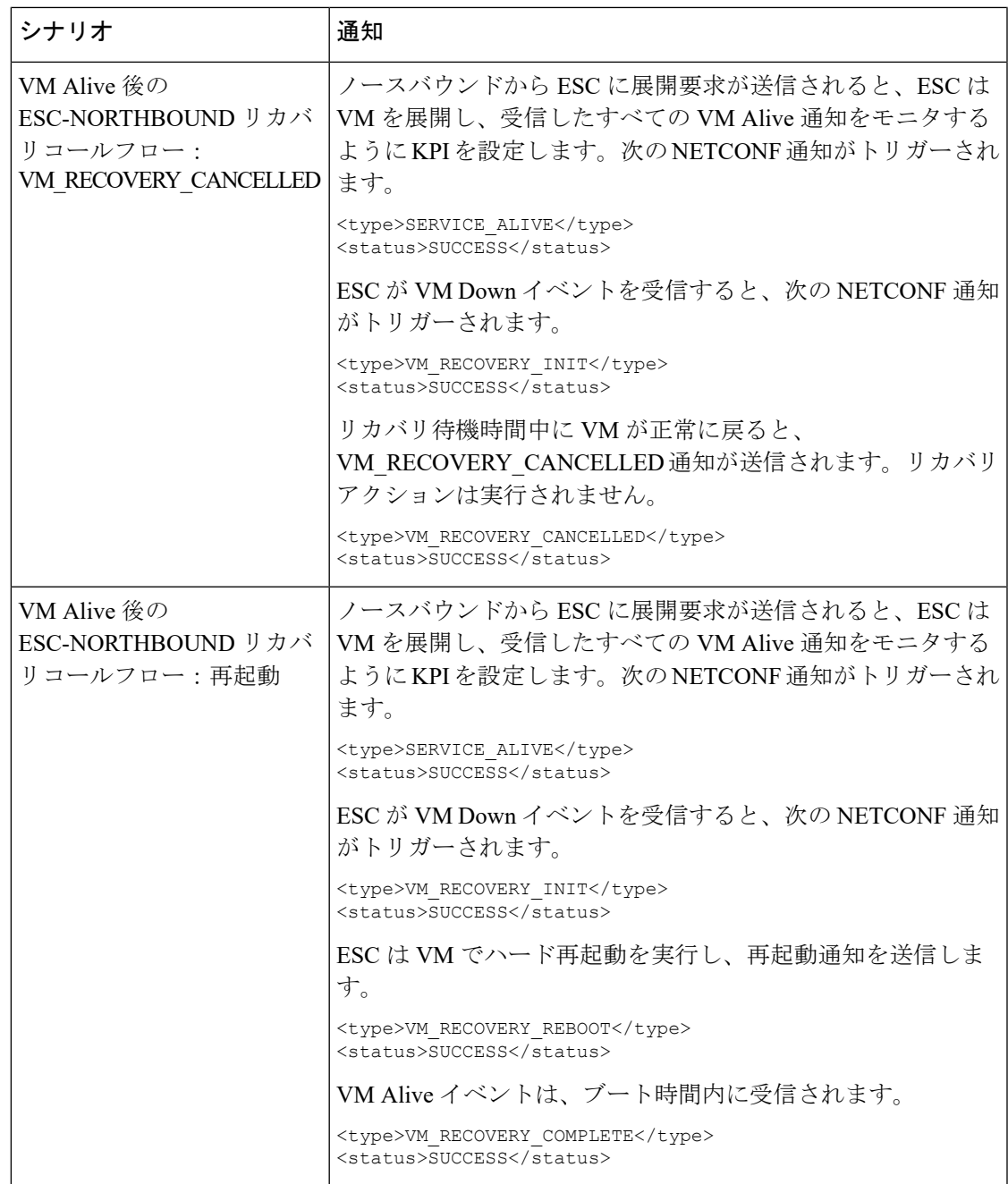

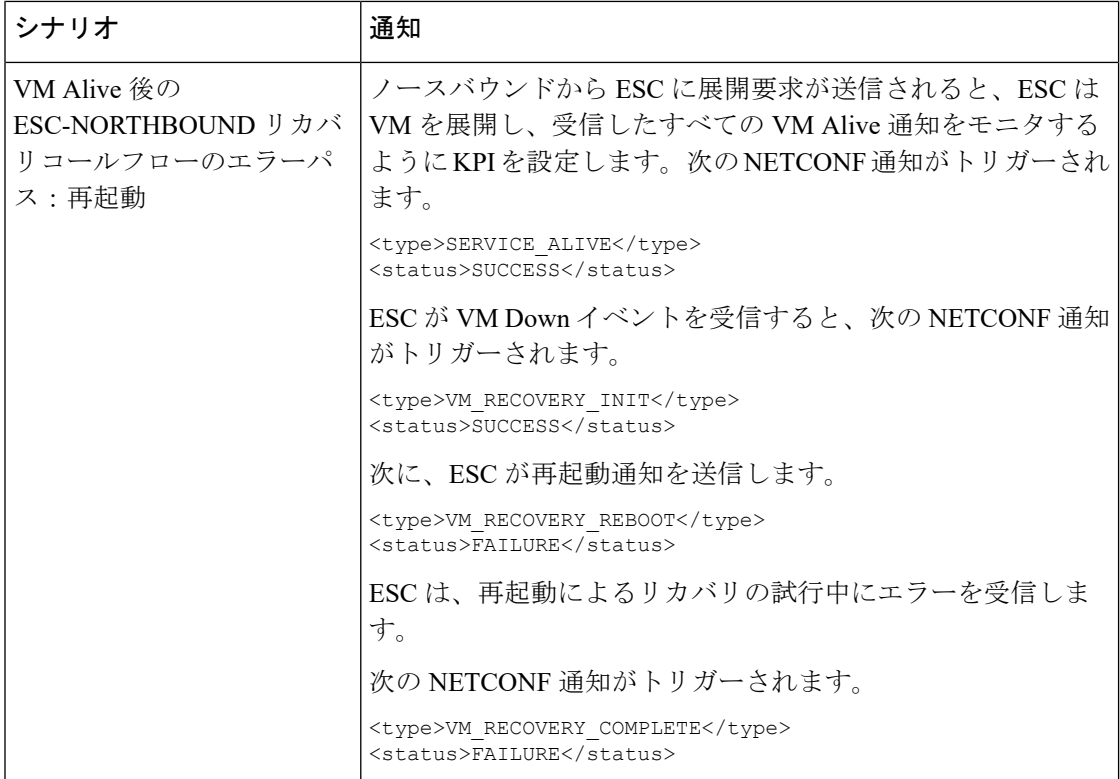

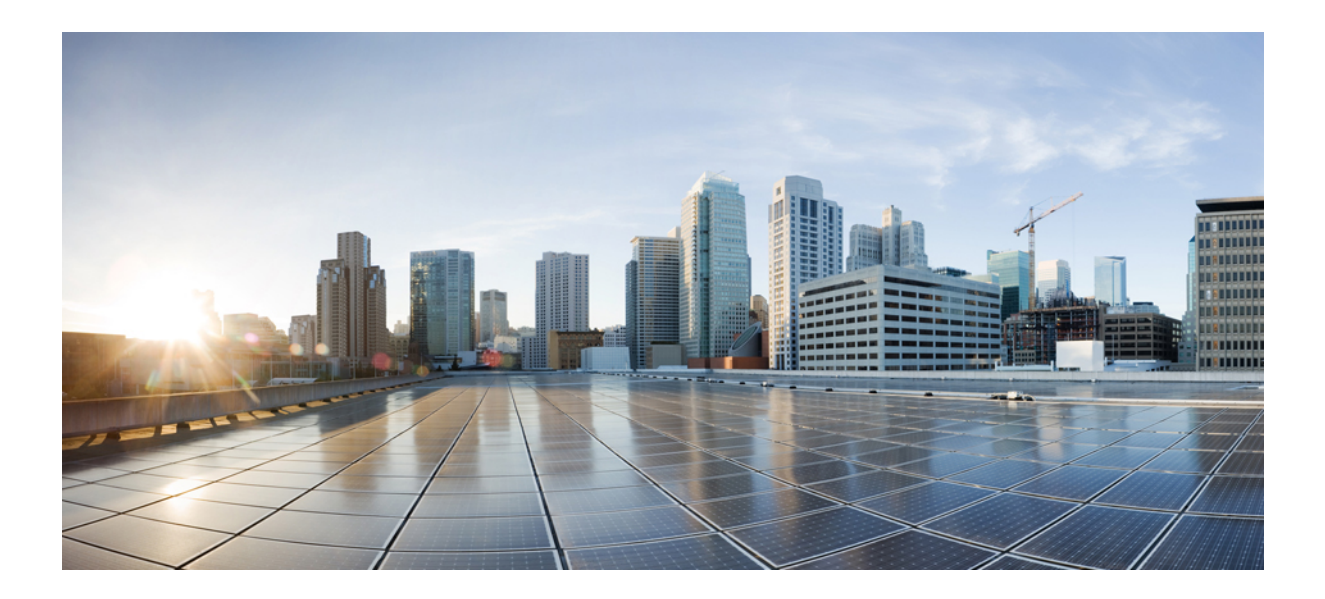

# <sup>第</sup> **VI** <sup>部</sup>

## **ESC** ポータル

- [使用する前に](#page-354-0) (337 ページ)
- ESC [ポータルを使用したリソースの管理](#page-362-0) (345 ページ)
- ESC [ポータルを使用した](#page-368-0) VNF の展開 (351 ページ)
- ESC [ポータルを使用した](#page-374-0) VNF および VM の操作 (357 ページ)
- [ポータルを使用した](#page-376-0) VNF および VM のリカバリ (359 ページ)
- ESC [システムレベルの設定](#page-378-0) (361 ページ)

<span id="page-354-0"></span>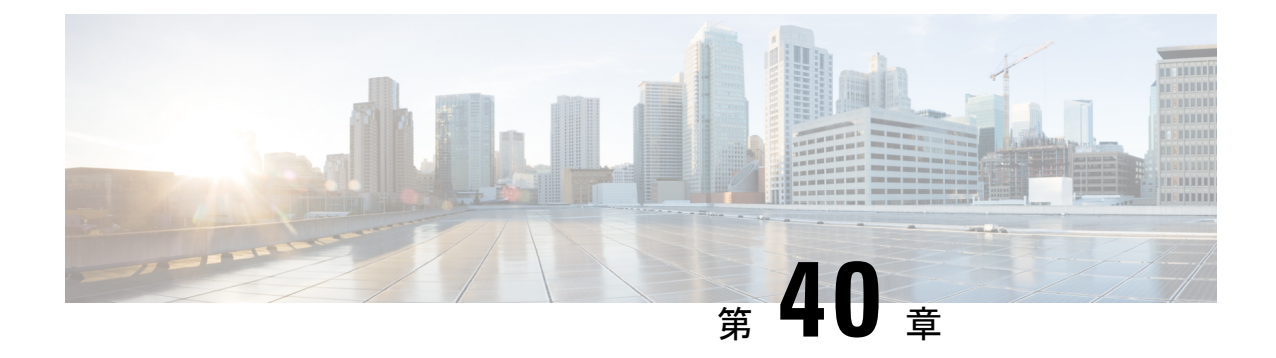

## 使用する前に

- ESC [ポータルへのログイン](#page-354-1) (337 ページ)
- ESC [パスワードの変更](#page-355-0) (338 ページ)
- ESC [ポータルダッシュボード](#page-356-0) (339 ページ)

## <span id="page-354-1"></span>**ESC** ポータルへのログイン

(注)

- ESC ポータルはデフォルトで有効になっています。インストール時に ESC ポータルが無 効になっていないことを確認する必要があります。ESCポータルの有効化または無効化の 詳細については、CiscoESCインストールおよびアップグレードガイド[英語]の「Installing ESC」を参照してください。
	- ESC ポータルへの初回ログイン時に、デフォルトパスワードの変更を求められます。

ESC ポータルにログインするには、次の手順を実行します。

#### 始める前に

- ESC のインスタンスを登録します。ESC インスタンスの登録の詳細については、[Cisco](http://www.cisco.com/c/en/us/support/cloud-systems-management/elastic-services-controller-esc/products-installation-guides-list.html) ElasticServices Controller [インストールおよびアップグレードガイド](http://www.cisco.com/c/en/us/support/cloud-systems-management/elastic-services-controller-esc/products-installation-guides-list.html) [英語] を参照してくだ さい。
- ユーザ名とパスワードを取得していることを確認します。

#### 手順

ステップ **1** Web ブラウザを使用して、ESC の IP アドレスを入力します。

#### 例:

たとえば、ESC の IP アドレスが 192.0.2.254 の場合は、次のように入力します。

**https://192.0.2.254** [ https 経由でログイン]。ポータルは、デフォルトのセキュリティポート 443 で実行されます。

セキュリティ アラート メッセージが表示されます。

- ステップ **2** [はい(Yes)] をクリックしてセキュリティ証明書を受け入れます。ログイン ページが表示さ れます。
- ステップ **3** ユーザ名とパスワードを入力して、[ログイン(Login)] をクリックします。

初回ログイン時には、ログインページが再表示され、パスワードの変更を求められます。

- ステップ **4** [古いパスワード(Old Password)] フィールドに古いパスワードを入力し、[新しいパスワード (New Password)] および [パスワードの確認(Confirm Password)] フィールドに新しいパス ワードを入力します。
- ステップ **5** [パスワードの更新(Update Password)] をクリックするか、Enter を押します。
	- •ポータルが応答しなくなった場合は、ESCADM ツールから escadm portal restartを 実行してポータルを再起動します。 (注)
		- ESC ポータルは 1 人のユーザのみをサポートします。
		- 現在、事前インストールされた自己署名証明書はHTTPSをサポートしています。 ESCポータルの処理を進める前に、ユーザは自己署名証明書を確認する必要があ ります。
		- HTTPS 通信モードでは、OpenStack によって返される URL プロトコルタイプが HTTPS ではない場合、VNF コンソールへのアクセスが無効になることがありま す。セキュリティ上の理由から、HTTPS で実行している間は、安全性の低い通 信は拒否されます。

### <span id="page-355-0"></span>**ESC** パスワードの変更

初回ログイン時にデフォルトのパスワードを変更する必要があります。ポータルでは、この手 順をバイパスすることはできず、デフォルトのパスワードを変更するまでこのページに戻りま す。パスワードを初めて変更した後、このセクションで説明されている手順を使用してパス ワードを変更できます。また、ユーザが複数のブラウザまたはタブを持っている場合、または 同じユーザが 2 台以上のコンピュータからログインしている場合、ユーザの 1 人がパスワード を変更すると、全員がログオフされ、新しいパスワードを再入力するように求められます。 ポータルで20分以上アイドル状態になると、ユーザはログアウトされます。ポータル環境ファ イルでユーザのアイドルタイムアウトを設定できます。パスワードを忘れた場合は、パスワー ドをリセットすることもできます。

ここでは、ポータルパスワードの変更方法について説明します。

#### **ESC** ポータルパスワードの変更

ポータルから既存の ESC ポータルパスワードを変更するには、次の手順を実行します。

#### 手順

- ステップ **1** ユーザ名とパスワードを使用して ESC ポータルにログインします。
- ステップ **2** 画面右上隅のユーザーアイコンをクリックします。
- ステップ **3** [アカウント設定(Account Settings)] をクリックします。アカウント情報とパスワードを更新 するページが表示されます。
- ステップ4 [パスワードの更新 (Update Password) ]をクリックします。
- ステップ **5** [古いパスワード(Old Password)] フィールドに古いパスワードを入力し、[新しいパスワード (New Password)] および [パスワードの確認(Confirm Password)] フィールドに新しいパス ワードを入力します。
- ステップ6 [作成 (CREATE) ] をクリックします。

#### 次のタスク

CLI などを使用してパスワードを変更する方法については、『Cisco Elastic Services [Controller](http://www.cisco.com/c/en/us/support/cloud-systems-management/elastic-services-controller-esc/products-installation-guides-list.html) Install and [Upgrade](http://www.cisco.com/c/en/us/support/cloud-systems-management/elastic-services-controller-esc/products-installation-guides-list.html) Guide』を参照してください。

### <span id="page-356-0"></span>**ESC** ポータルダッシュボード

Cisco ElasticServicesControllerダッシュボードには、テナント、フレーバー、イメージ、展開、 着信要求、通知、システムの正常性の視覚的なインジケータなど、管理対象のすべての ESC リソースが表形式で表示されます。次のダッシュボード要素は、データとシステムの正常性を 経時的に追跡、監視、および診断するのに役立ちます。

ダッシュボードは、ダッシュボードを表示するシステムが専用のシステムであり、ポータル サーバを実行しているシステムとは異なる場合があるモニタリング デスク コンテキストで使 用するのが最適です。ダッシュボードシステムは、ポータルサーバを実行しているシステムを ブラウザでポイントする必要があります

異常なスパイクやアクティビティの低下に気付いた場合は、ネットワーク上で通信障害や停電 が発生して調査する必要があります。

HA スイッチオーバーの場合、ユーザはログアウトしてからログインしてポータルリソースを 表示する必要があります。

次の表に、ポータルで確認できる詳細を示します。

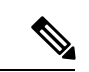

これらのタスクは、NB API を使用して実行することもできます。詳細については、[Elastic](#page-26-0) Services [Controller](#page-26-0) NB API (9ページ)を参照してください。 (注)

#### 表 **27 :** ポータルの詳細

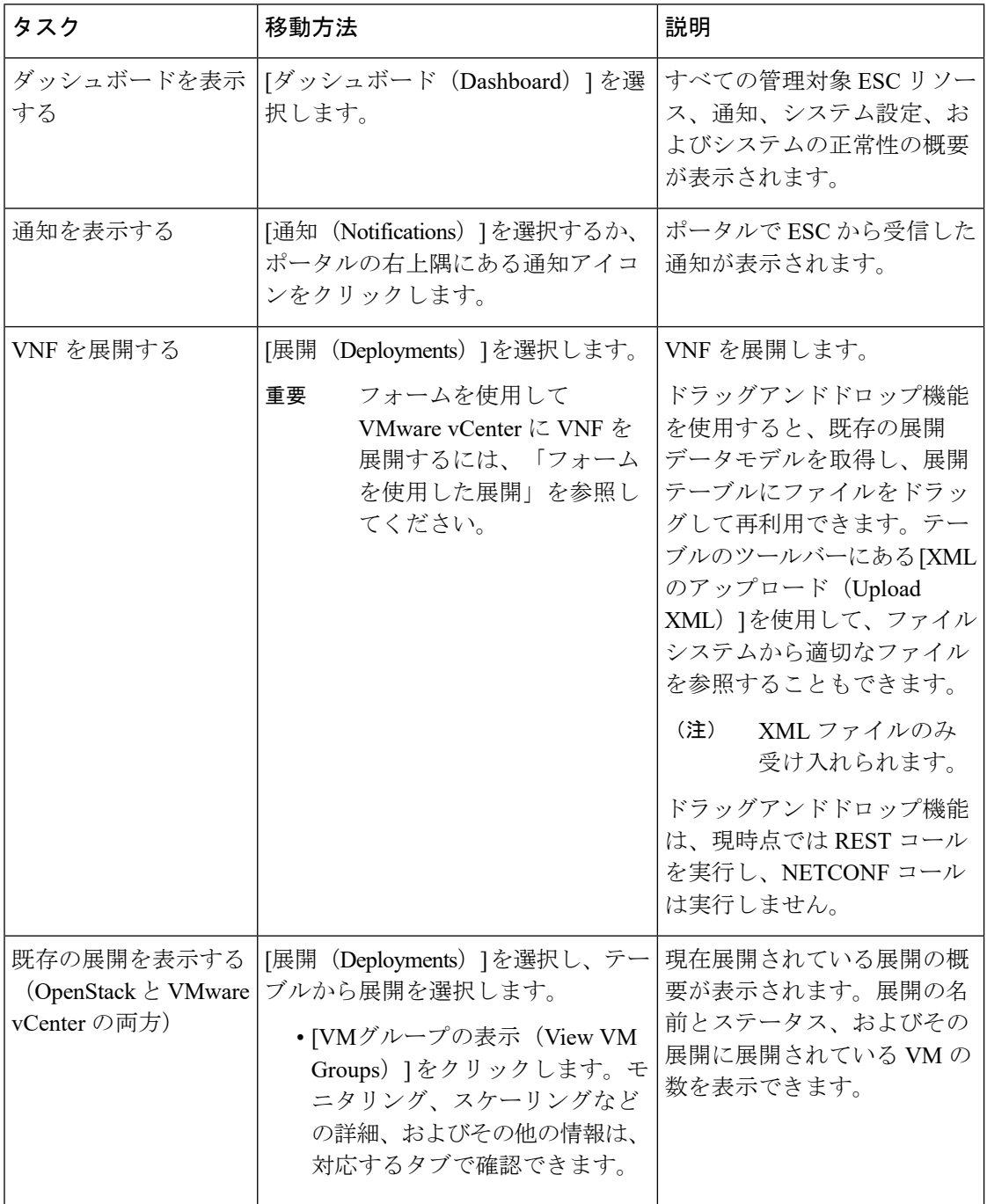

 $\mathbf I$ 

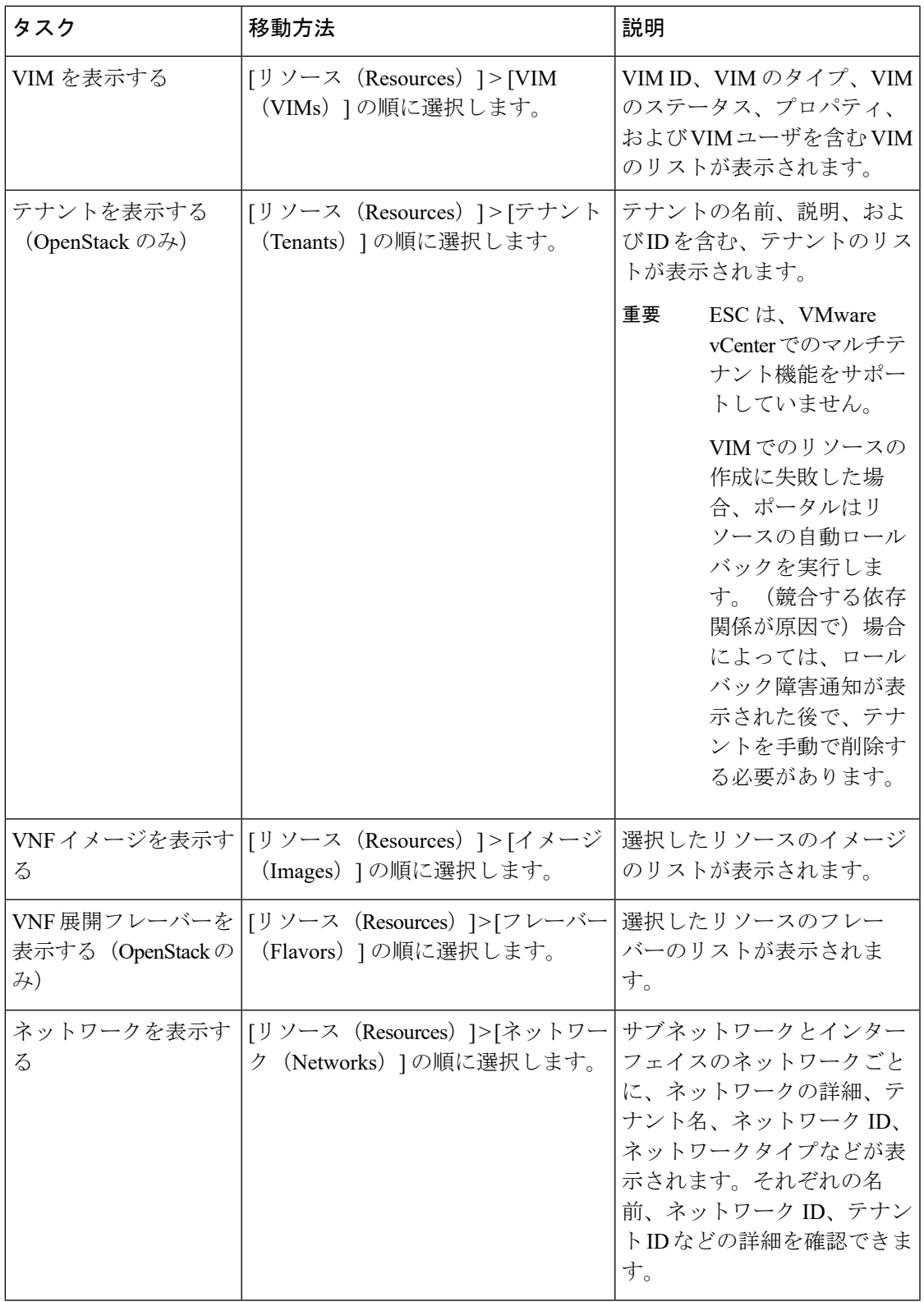

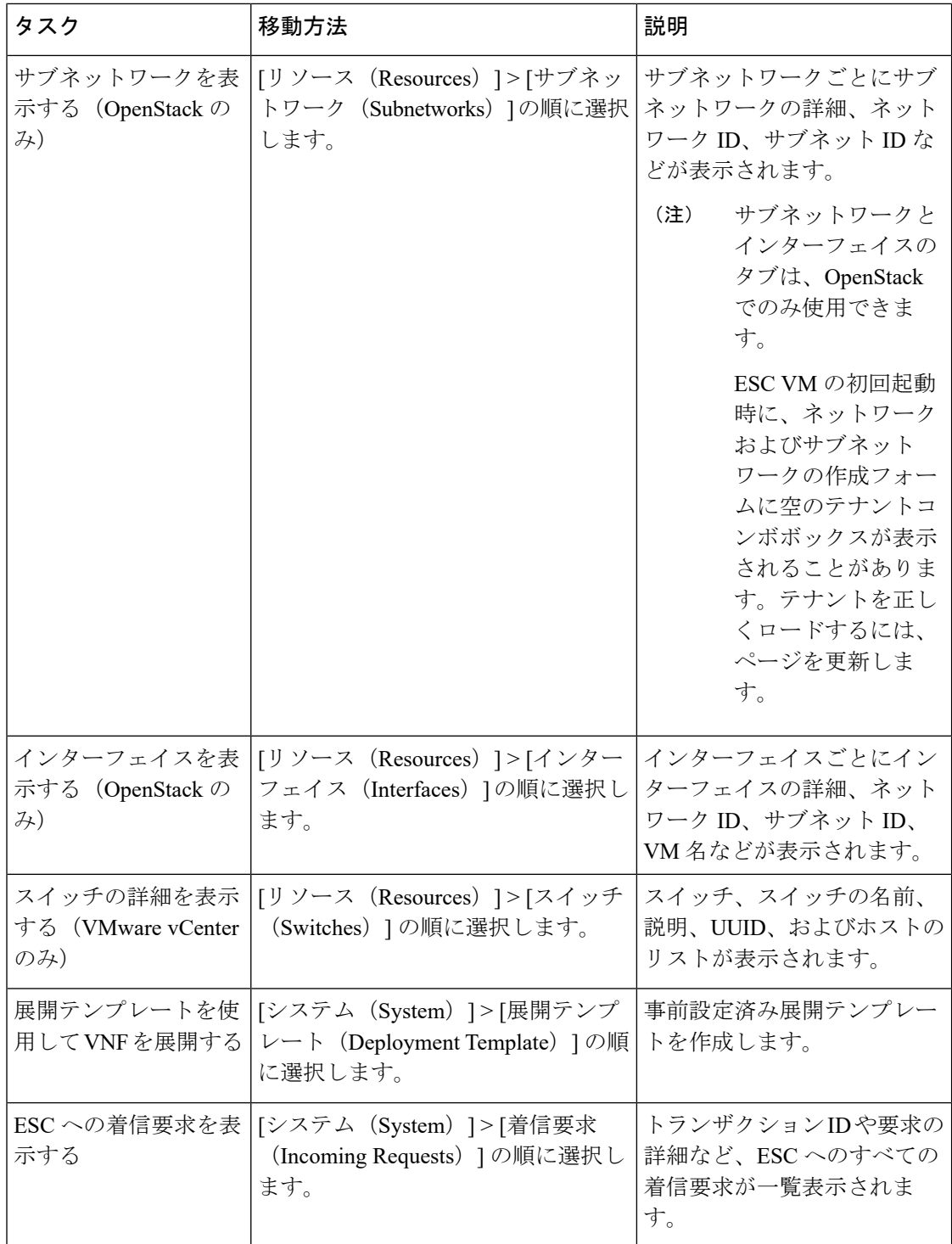
$\mathbf I$ 

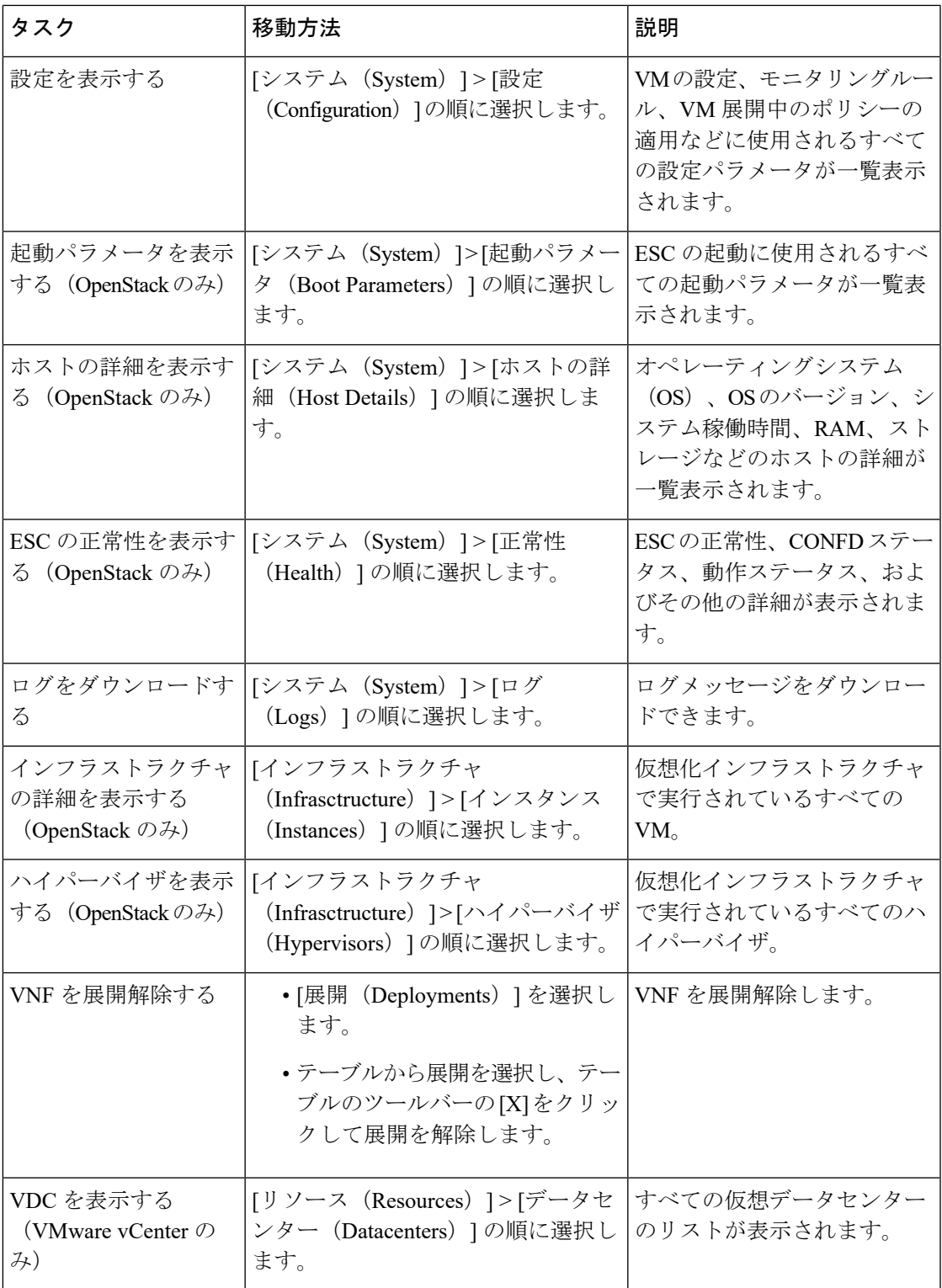

ESCポータルのページを小さな画面で表示すると、テーブルのフォーマットに問題が生じるこ とがあります。テーブルを正しく表示するには、ブラウザ画面が 15 インチ以上である必要が あります。 (注)

[システムパネル (System Panel) ] は、次のタブで構成されています。

- •[パフォーマンス (Performance)]: パフォーマンスデータが表形式およびグラフ表示で表 示されます。
- [ストレージ (Storage) 1: ディスクの使用状況が表示されます。
- [vCPU使用状況 (vCPU Utilization) ]: ESC VM の vCPU の使用状況が表示されます。
- [正常性 (Health) ]:ネットワーク、データベース、tomcat など、さまざまな ESC プロセ スの正常性が表示されます。
- [ホストの詳細(Host Details)]:オペレーティングシステム(OS)、OS のバージョン、 システム稼働時間、RAM、ストレージの詳細などのホストの詳細が表示されます。

### 通知

[通知(Notification)] ページには、ESC 展開に関するすべての通知が一覧表示されます。

• エラーイベント:

[通知 (Notification) ] ページからエラーイベントを選択し、[詳細情報の表示 (View More Info)] をクリックして、エラーイベントの完全なレポートを表示します。

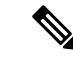

明示的なエラーメッセージを含むエラーイベントには、詳細レ ポートはありません。 (注)

完全なレポートは、REST APIを使用して生成することもできます。troubleshooting-Idは、 レポートを生成するために ESC-Status-Message に含まれています。

• 通知のクリア:

通知を日付でソートして、削除できます。すべての通知を削除するには、[通知のクリア (Clear Notifications)] をクリックします。

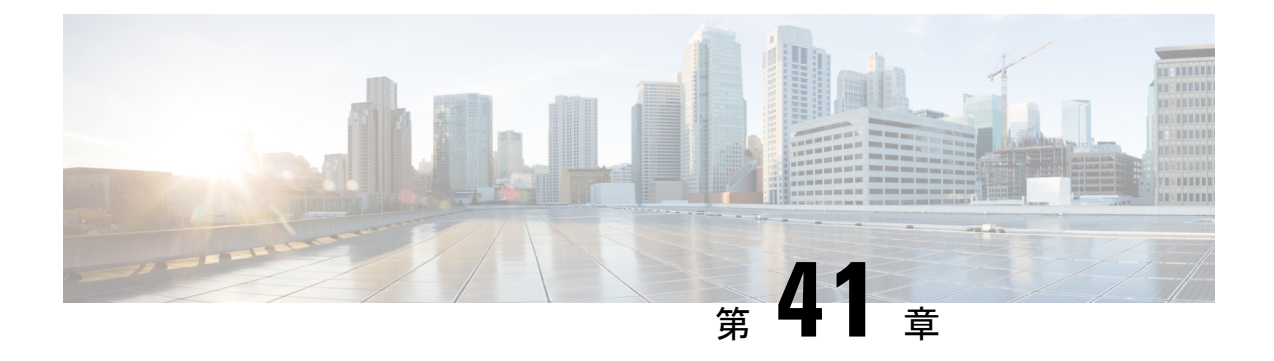

# **ESC** ポータルを使用したリソースの管理

- ESC [ポータルを使用した](#page-362-0) VIM コネクタの管理 (345 ページ)
- ESC [ポータルを使用した](#page-363-0) OpenStack リソースの管理 (346 ページ)
- ESC [ポータルを使用した](#page-365-0) VMware vCenter リソースの管理 (348 ページ)

## <span id="page-362-0"></span>**ESC** ポータルを使用した **VIM** コネクタの管理

ESC は、ESC ポータルを使用した VIM コネクタおよび VIM ユーザの追加と更新をサポートし ています。複数の VIM を追加または更新して、マルチ VIM 展開を管理できます。マルチ VIM 展開の詳細については、「複数の OpenStack VIM での VNF の展開」を参照してください。

VIM コネクタテーブルには、VIM ID、VIM のタイプ、VIM のステータス、プロパティ、VIM ユーザなどの詳細が表示されます。

### **VIM** コネクタの追加と削除

VIM コネクタを追加または削除するには、次の手順を実行します。

#### 手順

- ステップ1 [リソース (Resources) 1> [VIM (VIMs) 1の順に選択します。
- ステップ **2** [XMLのアップロード(Upload XML)] をクリックして、ファイルを選択します。[VIMの確認 (Confirm VIMs)] ダイアログボックスが表示されます。
- ステップ **3** [確認(CONFIRM)] をクリックして、XML ファイルをアップロードします。
- ステップ **4** VIM のリストから VIM を削除するには、VIM を選択して [X] をクリックします。ダイアログ ボックスが表示されます。
- ステップ **5** [OK] をクリックして VIM を削除します。

デフォルトの VIM コネクタ、およびリソースの依存関係がある VIM コネクタは削除できませ  $h_{\rm o}$ 

### **VIM** ユーザの管理

VIMユーザの詳細は、[詳細を表示(View Details)]タブで確認できます。ESCポータルでは、 VIM ユーザを作成、更新、削除できます。

手順

ステップ **1** [リソース(Resources)] > [VIM] テーブルから VIM コネクタを選択し、[詳細を表示(View Details)] をクリックします。

[プロパティ (Properties) ] および [VIMユーザ (VIM user) ] ページが表示されます。

ステップ **2** [OK] をクリックして確定します。

VIMユーザを更新するには、ユーザを選択し、[XMLのアップロード (Upload XML) ]をクリッ クして更新された XML をアップロードします。

VIM ユーザを削除するには、テーブルで VIM ユーザを選択し、[X] をクリックします。VIM ユーザが削除されます。

VIM コネクタおよび VIM ユーザの詳細については、 VIM [コネクタの設定](#page-67-0) (50 ページ)を参 照してください。

## <span id="page-363-0"></span>**ESC** ポータルを使用した **OpenStack** リソースの管理

次のセクションでは、ESC ポータルを使用して OpenStack リソースを管理する方法について説 明します。

- テナントの追加と削除
- イメージの追加と削除
- フレーバの追加と削除
- ネットワークの追加と削除
- サブネットワークの追加と削除

## **ESC** ポータルでのテナントの追加と削除

ESC ポータルでテナントを追加および削除するには、次の手順を実行します。

手順

ステップ1 [リソース (Resources) 1> [テナント (Tenants) 1の順に選択します。

- ステップ **2** [+]をクリックして、テナントを追加します。[テナントの追加(AddTenant)]ダイアログボッ クスが表示されます。
- ステップ **3** 名前と説明を追加し、[作成(Create)] をクリックします。
- ステップ **4** テナントを削除するには、テナントのリストからテナントを選択し、[X] をクリックします。
- ステップ **5** 削除するには [OK] をクリックします。

## **ESC** ポータル(**OpenStack**)でのイメージの追加と削除

ESC ポータルでイメージを追加および削除するには、次の手順を実行します。

### 手順

- ステップ **1** [リソース(Resources)] > [イメージ(Images)] の順に選択します。
- ステップ **2** イメージファイルをイメージテーブルにドラッグアンドドロップします。[イメージの確認 (Confirm Image)] ダイアログボックスが表示されます。
- ステップ **3** [確認(CONFIRM)]をクリックして、ドラッグしたテンプレートからイメージを作成します。
- ステップ **4** イメージのリストからイメージを削除するには、そのイメージを選択して [X] をクリックしま す。ダイアログボックスが表示されます。
- ステップ **5** [OK] をクリックして、イメージを削除します。

### **ESC** ポータルでのフレーバーの追加と削除

ESC ポータルでフレーバーを追加および削除するには、次の手順を実行します。

### 手順

- ステップ1 [リソース (Resources) ]>[フレーバー (Flavors) ] の順に選択します。
- ステップ **2** [フレーバー(Flavor)]テーブルにファイルをドラッグアンドドロップします。[フレーバーの 確認 (Confirm Flavor) |ダイアログボックスが表示されます。
- ステップ **3** [確認(CONFIRM)] をクリックして、ドラッグしたテンプレートからフレーバーを作成しま す。
- ステップ **4** フレーバーのリストからフレーバーを削除するには、そのフレーバーを選択して [X] をクリッ クします。ダイアログボックスが表示されます。
- ステップ **5** [OK] をクリックして、フレーバーを削除します。

## **ESC** ポータルでのネットワークの追加と削除

ESC ポータルからネットワークを追加および削除するには、次の手順を実行します。

手順

- ステップ1 [リソース (Resources) ]>[ネットワーク (Networks) ]の順に選択します。
- ステップ **2** [ネットワーク(Networks)] テーブルにファイルをドラッグアンドドロップします。[ネット ワークの確認(Confirm Network)] ダイアログボックスが表示されます。
- ステップ **3** ネットワークのリストからネットワークを削除するには、ネットワークを選択して [X] をク リックします。ダイアログボックスが表示されます。
- ステップ **4** [OK] をクリックして、ネットワークを削除します。

### **ESC** ポータルでのサブネットワークの追加と削除

ESC ポータルでサブネットワークを追加および削除するには、次の手順を実行します。

### 手順

- ステップ **1** [リソース(Resources)] > [サブネットワーク(Subnetworks)] の順に選択します。
- ステップ **2** [サブネットワーク(Subnetworks)] テーブルにファイルをドラッグアンドドロップします。
	- ドラッグアンドドロップ機能は、現時点では REST コールを実行し、NETCONF コー ルは実行しません。 (注)
- ステップ **3** サブネットのリストからサブネットを削除するには、サブネットを選択して [X] をクリックし ます。ダイアログボックスが表示されます。
- <span id="page-365-0"></span>ステップ **4** [OK] をクリックして、サブネットワークを削除します。

## **ESC** ポータルを使用した **VMware vCenter** リソースの管理

次の各項では、ESC ポータルを使用して VMware vCenter リソースを管理する方法について説 明します。

- イメージの追加と削除
- ネットワークの追加と削除

## **ESC** ポータルでのイメージの追加と削除(**VMware**)

ESC ポータルでは、フォームの適切なフィールドに入力してイメージを作成できます。

#### フォームからのイメージの作成

フォームからイメージを作成するには、次の手順を実行します。

### 手順

- **ステップ1「リ**ソース(Resources)] > [イメージ(Images)] の順に選択します。
- ステップ **2** [+] をクリックして、VNF イメージを追加します。[データセンターへのイメージの追加(Add Image to Datacenter)] ウィンドウが表示されます。
- ステップ **3** [仮想データセンター(Virtual Datacenter)] ドロップダウンリストから、イメージを作成する データセンターを選択します。
- ステップ **4** [イメージ名(Image Name)] フィールドに、イメージ名を入力します。
- ステップ **5** [イメージパス(Image Path)] フィールドに、イメージパスを入力します。
- ステップ **6** [作成(Create)] をクリックして、イメージを作成します。
- ステップ **7** イメージを削除するには、リストからそのイメージを選択して [X] をクリックします。ダイア ログボックスが表示されます。
- ステップ **8** [OK] をクリックして、イメージを削除します。

## **ESC** ポータルでのネットワークの追加と削除(**VMware**)

ESC ポータルからネットワークを追加および削除するには、次の手順を実行します。

### 手順

- ステップ **1** [リソース(Resources)] > [ネットワーク(Networks)]を選択して、フォームからネットワー クを作成します。
- ステップ **2** [+]をクリックしてネットワークを追加します。[データセンターへのネットワークの追加(Add Network to Datacenter) 1ウィンドウが表示されます。
- ステップ **3** [仮想データセンター(Virtual Datacenter)]ドロップダウンリストから、ネットワークを追加す るデータセンターを選択します。
- ステップ **4** [スイッチ(Switch)] ドロップダウンリストで、スイッチを選択します。
- ステップ **5** [ネットワーク名(Network Name)] フィールドに、ネットワーク名を入力します。
- ステップ **6** [VLAN] フィールドに、VLAN の番号を入力します。
- ステップ **7** [ポート番号(Number of Ports)] フィールドにポート番号を入力します。
- ステップ8 [作成 (Create) 1をクリックします。
- ステップ **9** ネットワークを削除するには、リストからネットワークを選択し、[X] をクリックします。ダ イアログボックスが表示されます。
- ステップ **10** [OK] をクリックして、ネットワークを削除します。

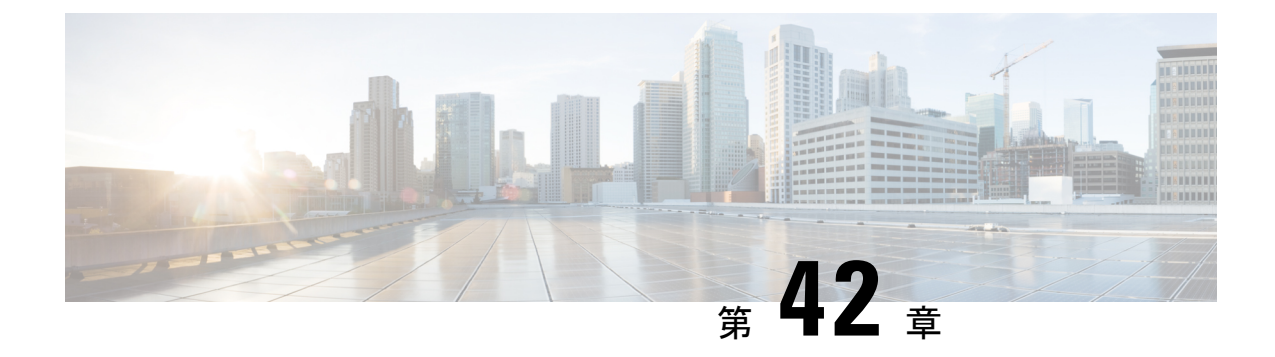

# **ESC** ポータルを使用した **VNF** の展開

- ESC [ポータルを使用した仮想ネットワーク機能の展開\(](#page-368-0)OpenStack のみ) (351 ページ)
- ESC [ポータルを使用した](#page-369-0) VMware vCenter での VNF の展開 (352 ページ)
- [展開テンプレートを使用した仮想ネットワーク機能の展開](#page-372-0) (355 ページ)

# <span id="page-368-0"></span>**ESC** ポータルを使用した仮想ネットワーク機能の展開 (**OpenStack** のみ)

ESC ポータルを使用して、データモデル XML ファイルを展開することで、単一の VNF また は複数の VNF をまとめて展開できます。ESC ポータルを使用して、次のいずれかの方法で単 一の VNF または複数の VNF をまとめて展開できます。

手順

ファイルを使用した展開:既存のデータモデルファイルをアップロードできます。

次の項では、ESC ポータルを使用して VNF を展開する方法について説明します。

### ファイルを使用した展開(展開データモデル)

既存の展開データモデルを使用して VNF を展開します。展開データモデルは、VNF の数およ びその他の仕様が事前設定されています。展開データモデルを検索してアップロードするか、 既存の展開データモデルをドラッグアンドドロップできます。ドラッグアンドドロップ機能を 使用すると、既存の展開データモデルを取得し、ファイルをドラッグして展開テーブルにド ロップすることで再利用できます。

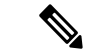

(注) XML ファイルのみ受け入れられます。

#### 手順

- ステップ1 [展開 (Deployments) 1を選択します。
- ステップ **2** ファイルを [展開(Deployments)] テーブルにドラッグアンドドロップするか、テーブルツー ルバーの [XMLのアップロード (Upload XML) ] をクリックして、ファイルを参照して選択し ます。
	- ドラッグアンドドロップ機能は、現時点では REST コールを実行し、NETCONF コー ルは実行しません。 (注)

## <span id="page-369-0"></span>**ESC** ポータルを使用した **VMware vCenter** での **VNF** の展開

ESC ポータルでは、単一の VNF または複数の VNF を一緒に展開できます。既存の展開データ モデルがポータルを介してアップロードされるか、新しい展開データモデルが作成されます。 新しい展開データモデルは、ESC ポータルの該当するすべてのフィールドに入力することに よって作成されます。ESCでは、ポータルから展開データモデルをエクスポートすることもで きます。次のセクションでは、ESC ポータルを使用して VNF を展開する複数の方法について 説明します。

次の項では、ESC ポータルを使用して VNF を展開する方法について説明します。

#### 手順

ステップ **1** ファイルを使用して展開します。

ステップ **2** フォームを使用して展開します。

### ファイルを使用した展開(展開データモデル)

既存の展開データモデルを使用して VNF を展開します。展開データモデルは、VNF の数およ びその他の仕様が事前設定されています。展開データモデルを検索してアップロードするか、 既存の展開データモデルをドラッグアンドドロップできます。ドラッグアンドドロップ機能を 使用すると、既存の展開データモデルを取得し、ファイルをドラッグして展開テーブルにド ロップすることで再利用できます。

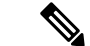

(注) XML ファイルのみ受け入れられます。

#### 手順

- ステップ1 [展開 (Deployments) 1を選択します。
- ステップ **2** ファイルを [展開(Deployments)] テーブルにドラッグアンドドロップするか、テーブルツー ルバーの [XMLのアップロード (Upload XML) ] をクリックして、ファイルを参照して選択し ます。
	- ドラッグアンドドロップ機能は、現時点では REST コールを実行し、NETCONF コー ルは実行しません。 (注)

### フォームを使用した展開

新しい展開テンプレートを作成するには、次の手順を実行します。

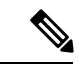

[テンプレートのエクスポート(Export Template)] をクリックして、展開データモデルをエク スポートします。 (注)

手順

- ステップ1 [展開 (Deployments) 1を選択します。
- ステップ **2** [+]をクリックして、フォームを使用して展開します。
- ステップ **3** 展開名を入力します。
- ステップ **4** [データセンター(Datacenter)] ドロップダウンリストから、VNF を展開するデータセンター を選択します。

仮想データセンターの詳細については、「VMware vCenterでの仮想ネットワーク機能の展開」 を参照してください。

- ステップ **5** [全般(General)] タブで、フィールドに適切な値を入力します。
	- a) [配置 (Placement) ]フィールドで、「クラスタ (Cluster) ]または[ホスト (Host) ]オプショ ンボタンを選択します。
		- [クラスタ(Cluster)]:同じクラスタで VNF を展開するクラスタの名前を選択しま す。
		- [ホスト(Host) ]: 同じホストで VNF を展開するホストを選択します。
		- [データストア(Datastore)]:選択したクラスタのデータストアを選択します。
		- [イメージ(Image) ]: イメージを選択します。
- ステップ **6** スマートライセンスを有効にするには、[スマートライセンスの有効化(EnableSmartLicensing)] をクリックします。
- ステップ7 「グループ内ルールの有効化 (Enable Intragroup Rules) ] をクリックして、グループ内ルールを 有効にします。
	- a) [タイプ(Type)] ドロップダウンリストから、[アフィニティ(Affinity)] または [アンチ アフィニティ(Anti-Affinity)]を選択して、アフィニティルールまたはアンチアフィニティ ルールを有効にします。

グループ内アフィニティルールの詳細については[、アフィニティルールとアンチアフィニ](#page-202-0) [ティルール](#page-202-0) (185ページ)を参照してください。

- ステップ **8** (オプション)[VNFグループ内ルールの追加(Add VNF Intergroup Rule)] タブをクリックし て、アフィニティルールまたはアンチアフィニティルールを適用する VNF を選択します。 グループ内アフィニティルールの詳細については[、アフィニティルールとアンチアフィニティ](#page-202-0) ルール (185[ページ\)](#page-202-0)を参照してください。
- ステップ **9** 障害発生時に ESC が VNF を修復するために使用するパラメータを指定するには、[リカバリ (Recovery)] タブをクリックします。 リカバリまたは修復の詳細については、仮想ネットワーク機能の修復 (309ページ)を参照し てください。
- ステップ **10** インターフェイスの数と各インターフェイスのプロパティを指定するには、[インターフェイ ス(Interfaces)] タブをクリックします。ここで指定されたインターフェイスの順序は、VM のインターフェイスの順序とは一致しません。
	- a) [インターフェイスの追加 (Add Interfaces) ] をクリックしてインターフェイスを追加しま す。
- ステップ **11** インスタンス化する必要がある特定のタイプのVMのインスタンス数を指定し、柔軟にスケー ルインおよびスケールアウトするには、[スケーリング(Scaling)] タブをクリックします。 a) [静的IPプールの追加 (Add Static IP Pool) ]をクリックして、静的IPプールを追加します。
- ステップ **12** ESC 内のモニタモジュールの設定に使用するモニタリングルールを指定するには、[モニタリ ング(Monitoring)] タブをクリックします。 モニタリングの詳細については、[仮想ネットワーク機能のモニタリング\(](#page-294-0)277ページ)を参照 してください
- ステップ **13** [設定データ(Config Data)] タブで、フィールドに適切な値を入力します。
- ステップ **14** (オプション)[OVF設定(OVF Settings)] タブで、フィールドに適切な値を入力します。
	- a) [OVFプロパティの追加(Add OVF Property)] をクリックして、OVF プロパティのリスト を追加します。

# <span id="page-372-0"></span>展開テンプレートを使用した仮想ネットワーク機能の展 開

ESC ポータルから事前設定済み展開テンプレートをアップロードすることで、VNF を展開で きるようになりました。

- 1. [システム (System) ] > [展開テンプレート (Deployment Templates) ] に移動します。
- 2. [XMLのアップロード (Upload XML) 1をクリックします。

ドラッグアンドドロップするか、事前設定済み展開テンプレート(dep.xml)を選択して [確認(Confirm)] をクリックします。展開テンプレートがテーブルに表示されます。

- **3.** アップロードした展開テンプレートを選択し、[テンプレートから展開 (Deploy from Template)] をクリックします。
- **4.** 展開名とテナント名は、アップロードしたテンプレートから追加されます。必要に応じて フィールドを変更するか、[作成(Create)] をクリックしてテンプレートを作成します。
- **5.** 正常終了のメッセージが画面に表示されます。[OK] をクリックします。

新しい展開テンプレートが [展開 (Deployments) ] ビューに表示されます。

### 事前設定済みテンプレート

既存の dep.xml に変更を加えて、事前設定済みテンプレートとして使用できます。ユーザは、 データモデルに次の変更を加える必要があります。

- esc\_datamodel の代わりに esc\_datamodel\_template タグを使用します。
- esc\_datamodel\_template name プロパティは一意であり、テンプレートを識別するために指 定する必要があります。
- param\_key は、カスタマイズ可能な値を識別するためにポータルで使用されます。必須 フィールドです。このキーは一意ですが、テンプレートに複数回表示されることがありま す。
- promptに、ユーザが追加する必要がある入力値が表示されます。必須フィールドです。ド キュメント内の別の場所で指定された同じ param\_key に対する prompt が異なる場合は、 最初の prompt が使用されます。
- core はデフォルト値で、空白のままにできます。
- requiredは、ユーザがこの値を入力する必要があるかどうかを指定します。これはオプショ ンのフィールドです。デフォルト値は true です。
- range は、数値フィールドを検証します。これはオプションのフィールドです。

事前設定済みテンプレートの例:

```
<?xml version="1.0" encoding="UTF-8"?>
<esc_datamodel_template xmlns="http://www.cisco.com/esc/esc" name="VPC Template 1">
   <tenants>
      <tenant>
         <name param_key="tenant_name" prompt="Tenant Name">core</name>
         <managed_resource>false</managed_resource>
         <deployments>
            <deployment>
               - - -<br><name param_key="dep_name" prompt="Deployment
Name">vnfd3-deployment-1.0.0-1</name>
               <policies>
                  <placement>
                     <target_vm_group_ref>c2</target_vm_group_ref>
                     <type>anti_affinity</type>
                     <enforcement>strict</enforcement>
                     <vm_group_ref>c1</vm_group_ref>
                  </placement>
               </policies>
            </deployment>
         </deployments>
      </tenant>
   </tenants>
</esc_datamodel_template>
```
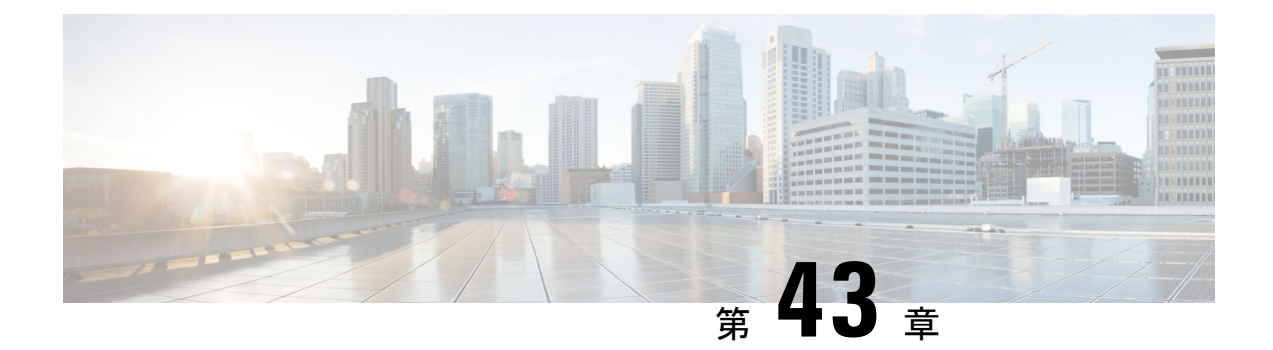

# **ESC** ポータルを使用した **VNF** および **VM** の 操作

ポータルを使用して、起動、停止、再起動などの VNF 操作を実行できます。VNF 操作は、展 開の状態に応じて、展開された VNF で実行できます。

- VNF [操作の実行](#page-374-0) (357 ページ)
- VM [操作の実行](#page-375-0) (358 ページ)

## <span id="page-374-0"></span>**VNF** 操作の実行

VNF 操作を実行するには、次の手順を実行します。

### 手順

- ステップ1 [展開 (Deployments) ] を選択します。
- ステップ **2** 展開ページで VNF を選択します。

(注) 操作は、展開の状態に応じて有効になります。

ステップ **3** テーブルのツールバーから必要な操作をクリックします。実行できる操作のリストについて は、次の表を参照してください。

操作を実行するには、VNF が次の展開状態になっている必要があります。

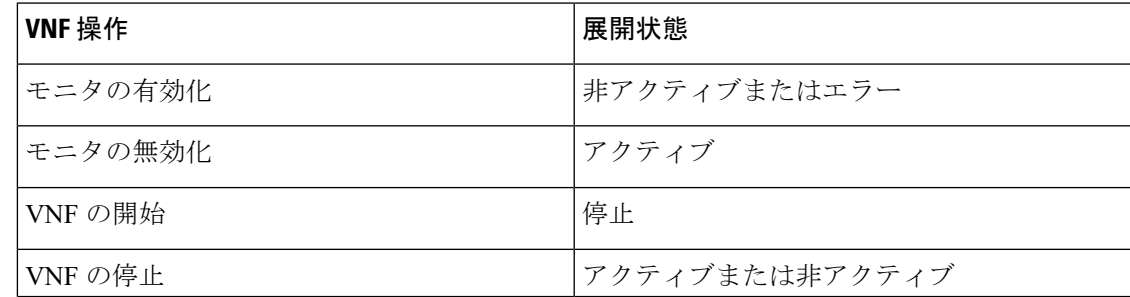

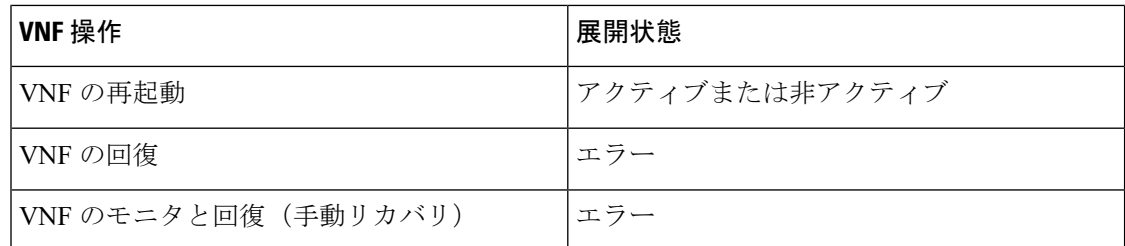

## <span id="page-375-0"></span>**VM** 操作の実行

VM 操作を実行するには、次の手順を実行します。

### 手順

- ステップ1 [展開 (Deployments) ] を選択します。
- ステップ **2** 展開ページで VNF を選択します。
	- (注) 操作は、展開の状態に応じて有効になります。
- ステップ3 [VMグループの表示 (View VM Groups) ] をクリックします。
- ステップ **4** [VMグループインスタンス(VM Group Instances)] で、操作を選択します。実行できる操作の リストについては、次の表を参照してください。
- ステップ5 [確認 (Confirm) ] をクリックします。

操作を実行するには、VM が次の展開状態である必要があります。

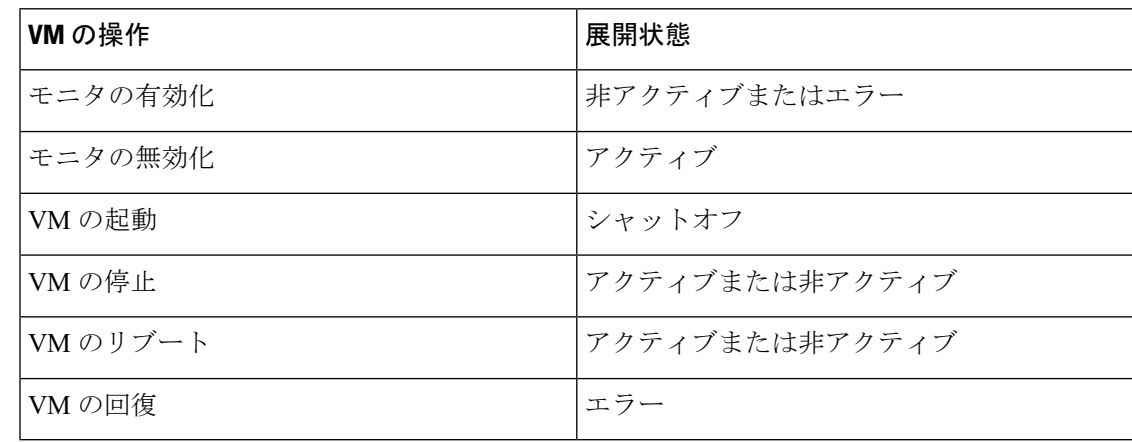

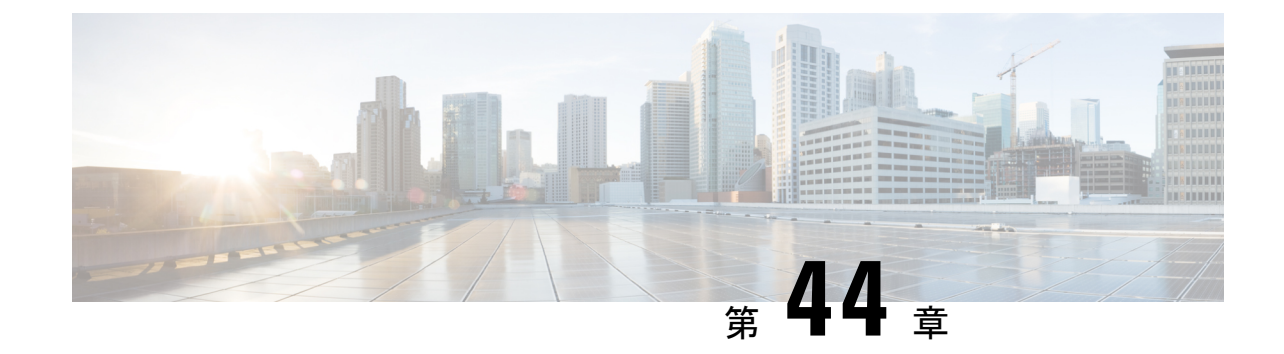

# ポータルを使用した**VNF**および**VM**のリカ バリ

•[ポータルを使用した](#page-376-0) VNF および VM のリカバリ (359ページ)

# <span id="page-376-0"></span>ポータルを使用した **VNF** および **VM** のリカバリ

ESC ポータルを使用して VNF と VM の手動回復を実行できるようになりました。

### 手順

- ステップ1 [展開 (Deployments) ] を選択します。
- ステップ **2** エラー状態の展開を選択します。

VM レベルのリカバリでは、[VNFの表示(View VNFs)] ページからエラー状態の VM を選択 します。

- ステップ **3** [VNFの回復(Recover VNF)]または[VNFのモニタと回復(Monitor +Recover VNF)]をクリッ クします。
- ステップ **4** [OK] をクリックして確定します。
- ステップ **5** [リカバリアクション(Recovery Action)]ドロップダウンからリカバリアクションを選択し、 [OK] をクリックします。

次のリカバリアクションを使用できます。

- [デフォルト(Default)]:データモデルで定義されたリカバリアクションをトリガーしま す。
- REBOOT\_ONLY
- REDEPLOY\_ONLY
- REBOOT THEN REDEPLOY

リカバリオプションの詳細については、[リカバリポリシー](#page-328-0) (311ページ)を参照してくださ い。

### 重要なポイント

- **1.** 設定可能な手動回復は、実行中のトランザクション動作をサポートしていません。した がって、設定可能な手動回復中にフェールオーバーが発生すると、手動回復は事前定義さ れたリカバリアクションで再開されます。
- **2.** 展開の移行では、デフォルトのリカバリポリシーを使用します。LCSベースのリカバリで は、VM/VNF 手動回復のリカバリアクションは提供されません。

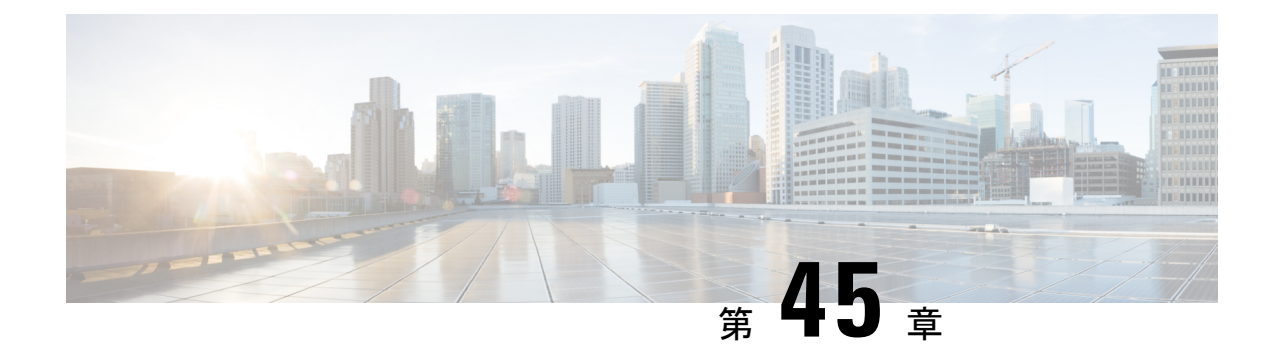

# **ESC** システムレベルの設定

• ESC [ポータルからのログのダウンロード](#page-378-0) (361 ページ)

# <span id="page-378-0"></span>**ESC** ポータルからのログのダウンロード

ESCポータルからすべてのログファイルをダウンロードできるようになりました。ログには次 の 2 種類があります。

- トレースログ: vimmanager ログ、esc\_rest ログ、および esc\_netconf ログが含まれます。
- •システムログ: escmanagerログ、vimmanagerログ、およびトレースログを除く他のすべて の ESC 関連ログが含まれます。

### 手順

- ステップ **1** [システム(System)] > [ログ(Logs)] の順に選択します。
- ステップ **2** トレースログの [メッセージのトレースログを要求(Request message trace logs)] をクリックす るか、すべての ESC 関連ログの [システムログを要求(Request system logs)] をクリックしま す。

ダウンロード可能なファイルが(作成後に)テーブルに表示されます。

ログが大きい場合は、コンパイルに時間がかかることがあります。ファイルをダウンロードす る前に、しばらく待つ必要があります。

ステップ **3** ダウンロード可能なファイルをクリックして、マシンに保存します。

I

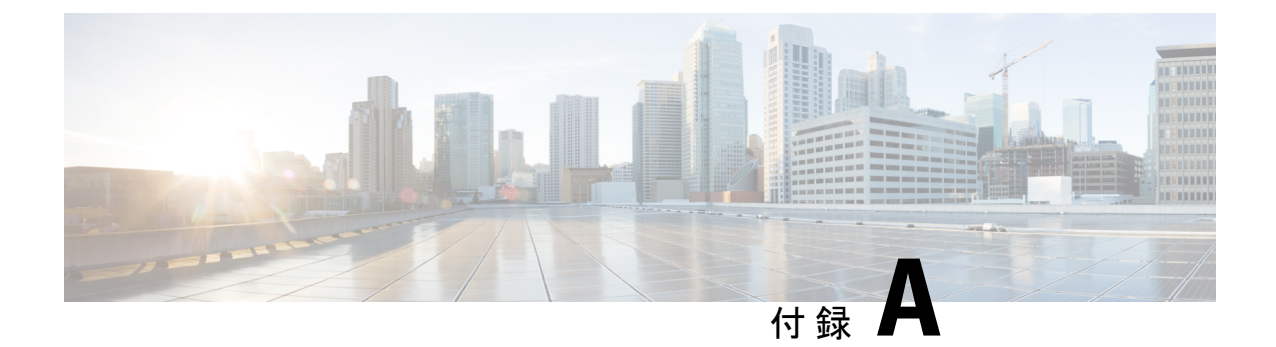

# **Cisco Cloud Services Platform**(**CSP**)拡張機 能

• クラウド サービス [プロバイダーの拡張機能](#page-380-0) (363 ページ)

# <span id="page-380-0"></span>クラウド サービス プロバイダーの拡張機能

次の表に、VIM として CSP をサポートするために ESC に追加されたすべての拡張機能を示し ます。VIM コネクタの詳細については、「 VIM [コネクタの設定」](#page-67-0)を参照してください。

### 表 **28 : CSP** の拡張機能

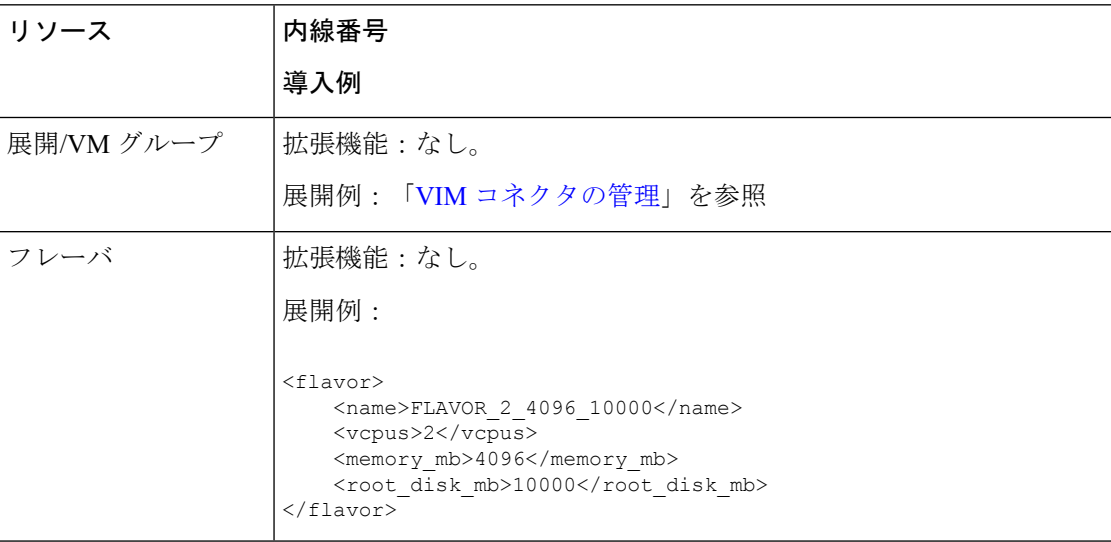

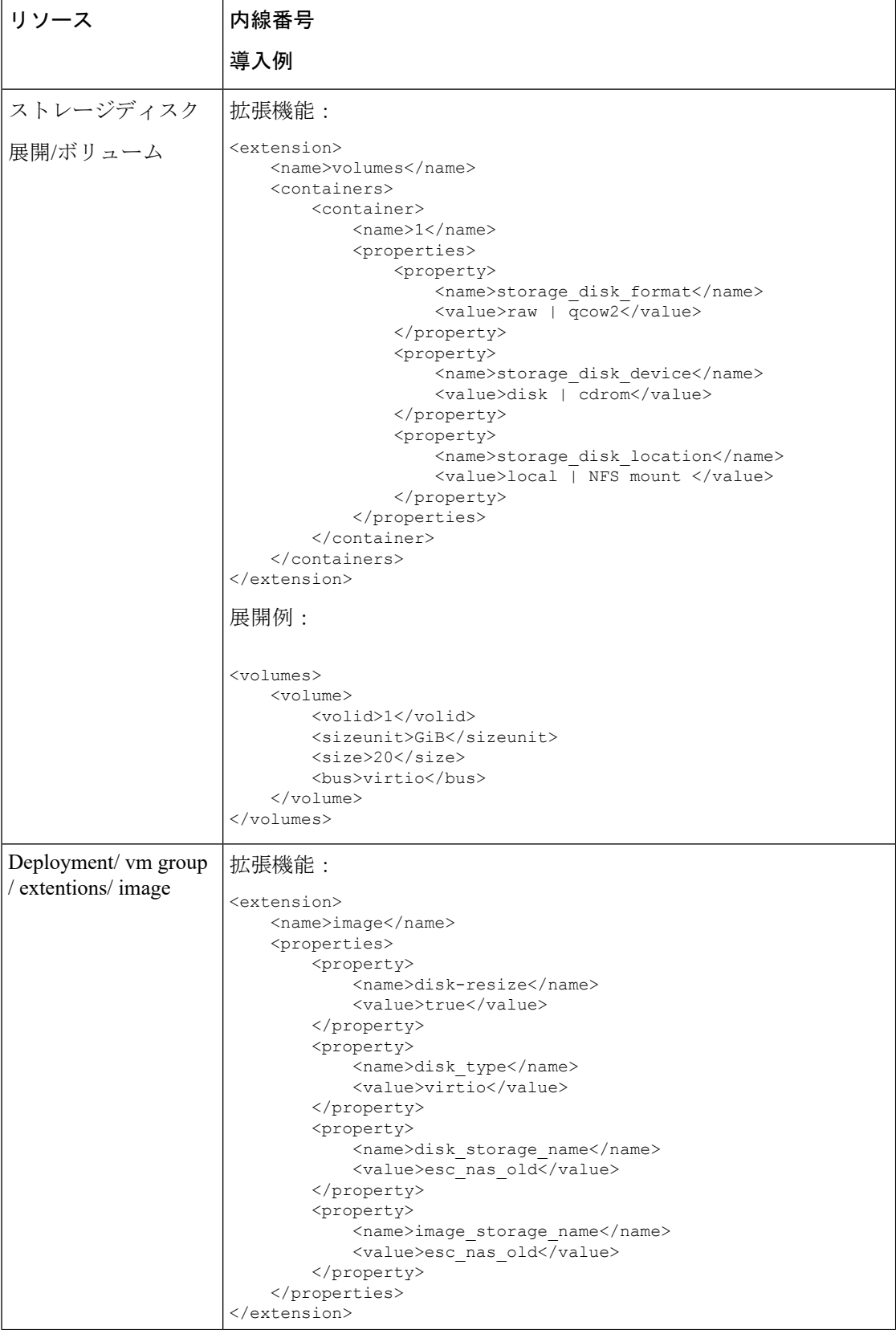

I

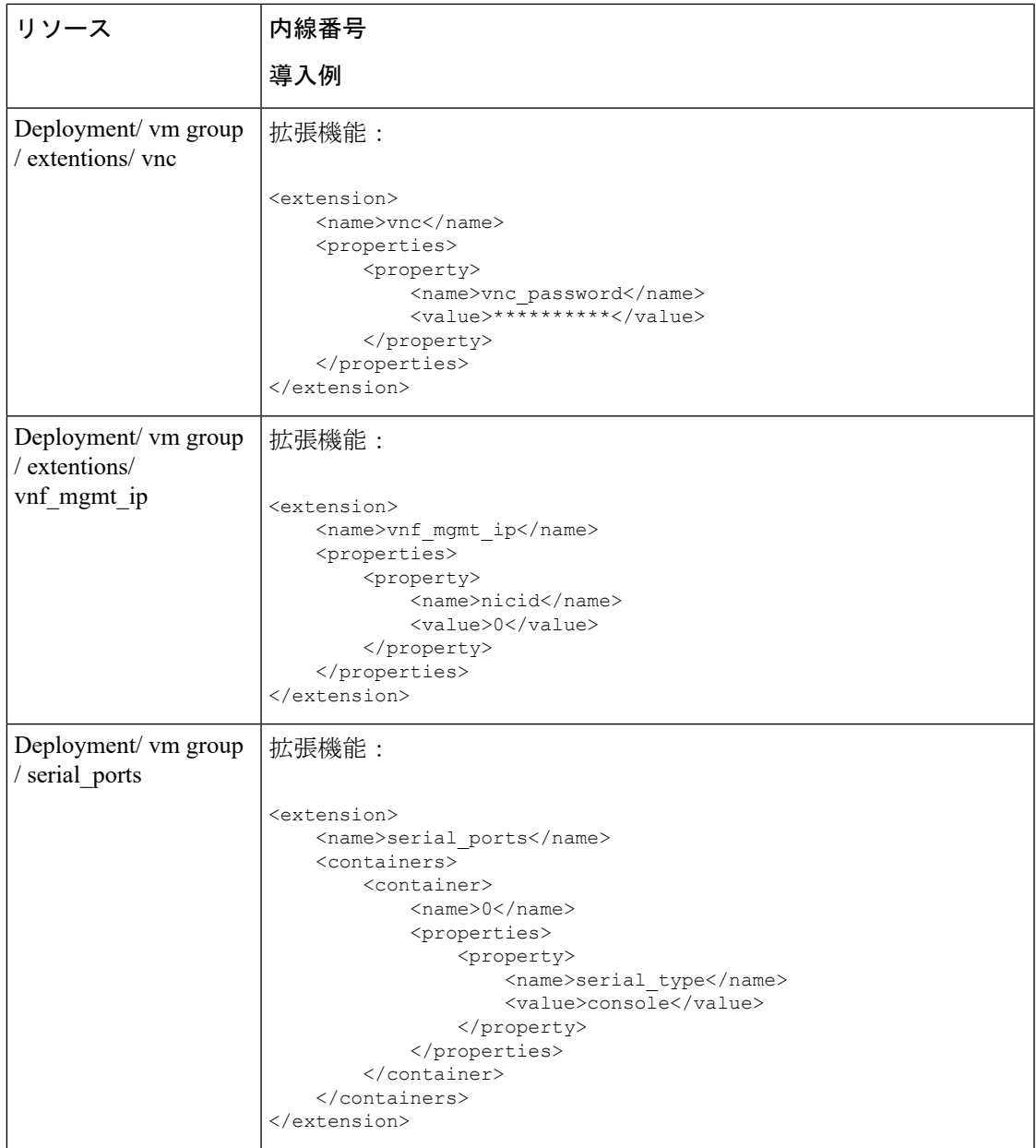

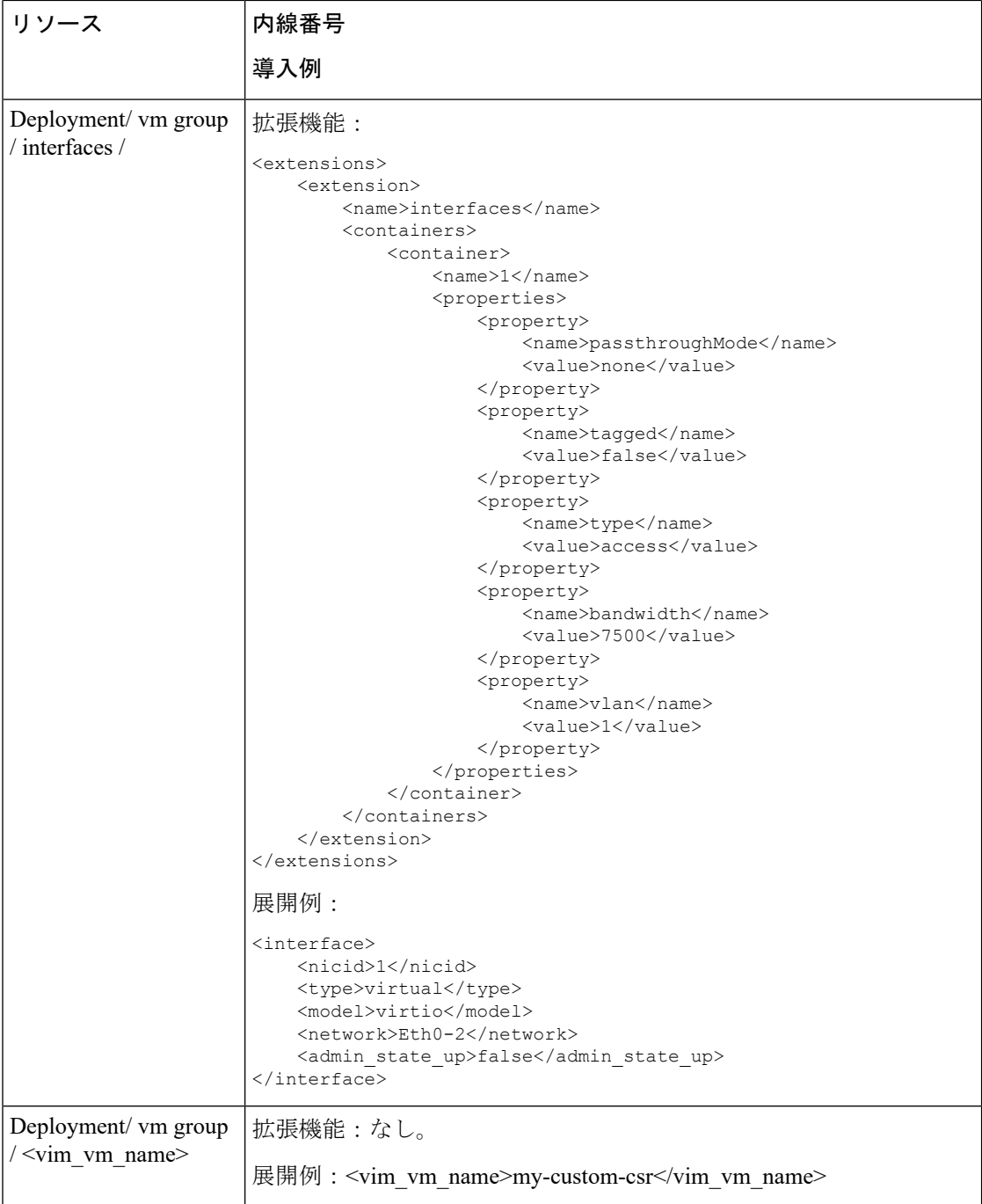

 $\overline{\phantom{a}}$ 

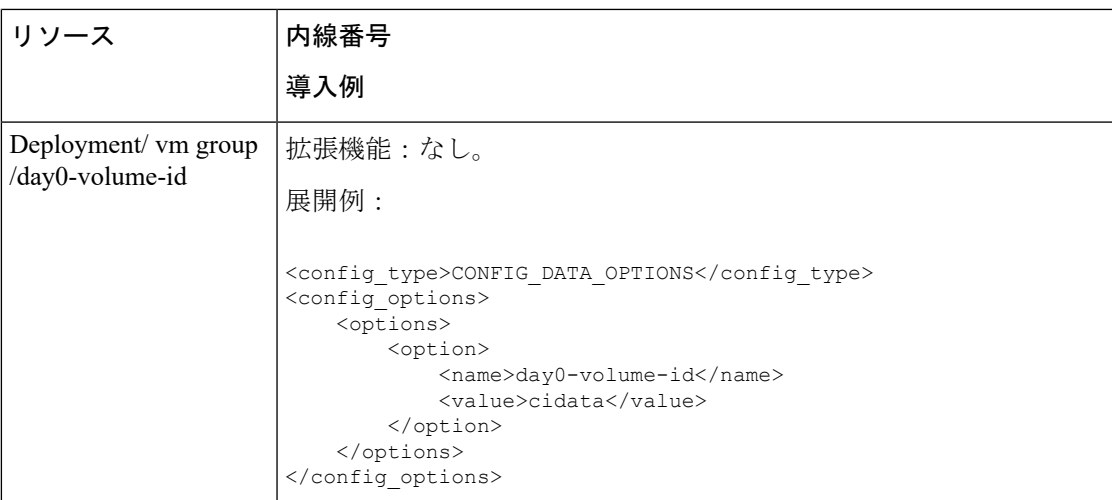

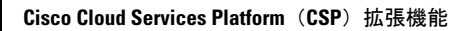